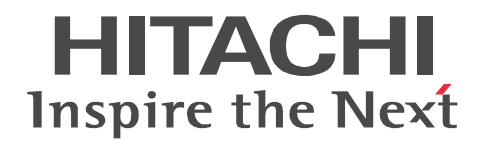

## **Job Management Partner 1/Automatic Job Management System 3**

# **System Design (Configuration) Guide**

3020-3-S03-04(E)

#### ■ Relevant program products

For details about the applicable OS versions, and the service packs and patches required for JP1/Automatic Job Management System 3, see the *Release Notes*.

For Windows Server 2008:

P-2A12-3K97 Job Management Partner 1/Automatic Job Management System 3 - Manager version 09-00 P-2A12-3397 Job Management Partner 1/Automatic Job Management System 3 - Agent version 09-00 P-2A2C-6L97 Job Management Partner 1/Base version 09-00 For Windows 7, Windows Server 2008 and Windows Vista: P-2A12-3497 Job Management Partner 1/Automatic Job Management System 3 - View version 09-00 For Windows Server 2003 and Windows Server 2003(x64): P-2412-3K97 Job Management Partner 1/Automatic Job Management System 3 - Manager version 09-00 P-2412-3397 Job Management Partner 1/Automatic Job Management System 3 - Agent version 09-00 P-242C-6L97 Job Management Partner 1/Base version 09-00 For Windows Server 2003, Windows Server 2003(x64), and Windows XP Professional: P-2412-3497 Job Management Partner 1/Automatic Job Management System 3 - View version 09-00 For HP-UX(IPF): P-1J12-2792 Job Management Partner 1/Automatic Job Management System 3 - Manager version 09-00 P-1J12-2992 Job Management Partner 1/Automatic Job Management System 3 - Agent version 09-00 P-1J2C-6L92 Job Management Partner 1/Base version 09-00 For Solaris 9(SPARC), and Solaris 10(SPARC): P-9312-2792 Job Management Partner 1/Automatic Job Management System 3 - Manager version 09-00 P-9312-2992 Job Management Partner 1/Automatic Job Management System 3 - Agent version 09-00 P-9D2C-6L92 Job Management Partner 1/Base version 09-00 For AIX: P-1M12-2792 Job Management Partner 1/Automatic Job Management System 3 - Manager version 09-00 P-1M12-2992 Job Management Partner 1/Automatic Job Management System 3 - Agent version 09-00

P-1M2C-6L92 Job Management Partner 1/Base version 09-00

#### **Trademarks**

400 is a trademark of International Business Machines Corporation in the United States, other countries, or both.

Active Directory is either a registered trademark or a trademark of Microsoft Corporation in the United States and/or other countries. AIX is a trademark of International Business Machines Corporation in the United States,other countries,or both.

AS/400 is a trademark of International Business Machines Corporation in the United States,other countries,or both.

CONNECT:Queue is a registered trademark of Sterling Commerce, Inc.

HP NonStop is a trademark of Hewlett-Packard Company.

HP-UX is a product name of Hewlett-Packard Company.

Internet Explorer is either a registered trademark or trademark of Microsoft Corporation in the United States and/or other countries. Itanium is a trademark of Intel Corporation in the United States and other countries.

Java is a registered trademark of Oracle and/or its affiliates.

Lotus Notes is a registered trademark of Lotus Development Corporation.

Microsoft is either a registered trademark or a trademark of Microsoft Corporation in the United States and/or other countries.

Excel is a registered trademark of Microsoft Corp. in the U.S. and other countries.

Microsoft Exchange server is a product name of Microsoft Corp. in the U.S. and other countries.

Microsoft Mail is a product name of Microsoft Corp.

Microsoft, and Excel are either registered trademarks or trademarks of Microsoft Corporation in the United States and/or other

countries.

Microsoft SQL Server is a product name of Microsoft Corp.

MQSeries is a trademark of International Business Machines Corporation in the United States,other countries,or both.

MVS is a trademark of International Business Machines Corporation in the United States, other countries, or both.

ORACLE is either a registered trademark or a trademark of Oracle Corporation and/or its affiliates in the United States and/or other countries

Outlook is either a registered trademark or trademark of Microsoft Corporation in the United States and/or other countries.

Pentium is a trademark of Intel Corporation in the United States and other countries.

R/3 is a registered trademark or a trademark of SAP AG in Germany and in other countries.

Red Hat is a trademark or a registered trademark of Red Hat Inc. in the United States and other countries.

SAP is a registered trademark or a trademark of SAP AG in Germany and in other countries.

Solaris is a registered trademark of Oracle and/or its affiliates.

SQL\*Plus is either a registered trademark or a trademark of Oracle Corporation and/or its affiliates in the United States and/or other countries.

UNIX is a registered trademark of The Open Group in the United States and other countries.

Windows is either a registered trademark or a trademark of Microsoft Corporation in the United States and/or other countries.

Windows Server is either a registered trademark or a trademark of Microsoft Corporation in the United States and/or other countries.

Windows Vista is either a registered trademark or a trademark of Microsoft Corporation in the United States and/or other countries. The following program products contain some parts whose copyrights are reserved by Sun Microsystems, Inc.: P-9312-2792, P-9312-2992, and P-9D2C-6L92.

The following program products contain some parts whose copyrights are reserved by UNIX System Laboratories, Inc.: P-9312-2792, P-9312-2992, and P-9D2C-6L92.

Other product and company names mentioned in this document may be the trademarks of their respective owners. Throughout this document Hitachi has attempted to distinguish trademarks from descriptive terms by writing the name with the capitalization used by the manufacturer, or by writing the name with initial capital letters. Hitachi cannot attest to the accuracy of this information. Use of a trademark in this document should not be regarded as affecting the validity of the trademark.

#### **Restrictions**

Information in this document is subject to change without notice and does not represent a commitment on the part of Hitachi. The software described in this manual is furnished according to a license agreement with Hitachi. The license agreement contains all of the terms and conditions governing your use of the software and documentation, including all warranty rights, limitations of liability, and disclaimers of warranty.

Material contained in this document may describe Hitachi products not available or features not available in your country.

No part of this material may be reproduced in any form or by any means without permission in writing from the publisher. Printed in Japan.

#### **Edition history**

Edition 1 (3020-3-S03-03(E)): November 2009 Edition 1.4 (3020-3-S03-04(E)): November 2010

#### **Copyright**

Copyright (C) 2009, 2010, Hitachi, Ltd. Copyright (C) 2009, 2010, Hitachi Solutions, Ltd.

## **Summary of amendments**

The following table lists changes in this manual (3020-3-S03-04(E)) and product changes related to this manual.

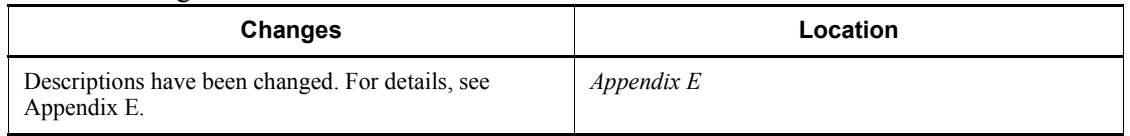

In addition to the above changes, minor editorial corrections have been made.

# <span id="page-4-0"></span>**Preface**

This manual describes system design based on Job Management Partner 1/Automatic Job Management System 3 (abbreviated hereafter to *JP1/AJS3*). Read this manual in conjunction with the manual *Job Management Partner 1/Automatic Job Management System 3 Overview*, which describes the functionalities of JP1/AJS3.

#### <span id="page-4-1"></span>**Intended readers**

This manual is intended for:

- **•** Those who wish to operate an automatic job execution system with JP1/AJS3 and those who design automatic job execution systems.
- **•** Those who operate an automatic job execution system with JP1/AJS3.

#### <span id="page-4-2"></span>**Organization of this manual**

This manual organized into the following chapters. The manual is a common reference for all supported operating systems. Any platform-dependent differences in functionality are noted in the manual.

*1. Overview of System Design*

Chapter 1 describes the design flow and points to consider when deploying JP1/ AJS3.

*2. Designing the System Configuration*

Chapter 2 describes how to configure a system based on JP1/AJS3.

*3. Estimates*

Chapter 3 describes how to estimate the JP1/AJS3 processing performance and system performance, and the size of the database area and output log files.

*4. Installation and Setup Considerations*

Chapter 4 explains the settings required when installing and setting up JP1/AJS3.

*5. Contingency Planning*

Chapter 5 discusses matters to consider when planning backup and recovery measures in case of failures.

*6. Maintenance Planning*

Chapter 6 describes the database maintenance tasks to be considered, and discusses when to schedule them.

#### *7. Special Modes of Operation*

Chapter 7 discusses matters to consider when using QUEUE jobs and submit jobs, or when using queueless jobs.

*8. Migration from a Previous Version*

Chapter 8 describes how to migrate from JP1/AJS2, and provides cautionary notes when upgrading.

*9. Notes on System Design*

Chapter 9 summarizes points to note when designing a JP1/AJS3 system.

#### <span id="page-5-0"></span>**Related publications**

This manual is part of a related set of manuals. The manuals in the set are listed below (with the manual numbers):

#### **About JP1/AJS:**

- **•** *Job Management Partner 1/Automatic Job Management System 3 Overview*  $(3020 - 3 - S02(E))$
- **•** *Job Management Partner 1/Automatic Job Management System 3 System Design (Work Tasks) Guide* (3020-3-S04(E))
- **•** *Job Management Partner 1/Automatic Job Management System 3 Configuration Guide 1* (3020-3-S05(E))
- **•** *Job Management Partner 1/Automatic Job Management System 3 Configuration Guide 2* (3020-3-S06(E))
- **•** *Job Management Partner 1/Automatic Job Management System 3 Administration Guide* (3020-3-S07(E))
- **•** *Job Management Partner 1/Automatic Job Management System 3 Troubleshooting* (3020-3-S08(E))
- **•** *Job Management Partner 1/Automatic Job Management System 3 Operator's Guide* (3020-3-S09(E))
- **•** *Job Management Partner 1/Automatic Job Management System 3 Command Reference* 1 (3020-3-S10(E))
- **•** *Job Management Partner 1/Automatic Job Management System 3 Command Reference* 2 (3020-3-S11(E))
- **•** *Job Management Partner 1/Automatic Job Management System 3 Linkage Guide*  $(3020 - 3 - S12(E))$
- **•** *Job Management Partner 1/Automatic Job Management System 3 Messages 1*  $(3020 - 3 - S13(E))$
- **•** *Job Management Partner 1/Automatic Job Management System 3 Messages 2* (3020-3-S14(E))
- **•** *Job Management Partner 1/Automatic Job Management System 3 Definition Assistant Description, Operator's Guide and Reference* (3020-3-S17(E))
- **•** *Job Management Partner 1/Automatic Job Management System 3 Web Operation Assistant Description, Operator's Guide and Reference*  $(3020 - 3 - S18(E))$
- **•** *Job Management Partner 1/Automatic Job Management System 3 for Enterprise Applications Description, User's Guide and Reference* (3020-3-S29(E))
- **•** *Job Management Partner 1/Automatic Job Management System 2 for Oracle E-Business Suite Description, User's Guide and Reference* (3020-3-F27(E))

#### **About JP1:**

- **•** *Job Management Partner 1/Base User's Guide* (3020-3-R71(E))
- **•** *Job Management Partner 1/Base Messages* (3020-3-R72(E))
- **•** *Job Management Partner 1/Base Function Reference* (3020-3-R73(E))
- **•** *Job Management Partner 1/Integrated Management Manager Overview and System Design Guide* (3020-3-R76(E))
- **•** *Job Management Partner 1/Integrated Management Manager Configuration Guide* (3020-3-R77(E))
- **•** *Job Management Partner 1/Integrated Management Manager Administration Guide* (3020-3-R78(E))
- **•** *Job Management Partner 1/Integrated Management Manager GUI Reference* (3020-3-R79(E))
- **•** *Job Management Partner 1/Integrated Management Manager Command and Definition File Reference* (3020-3-R80(E))
- **•** *Job Management Partner 1/Integrated Management Manager Messages* (3020-3-R81(E))
- **•** *Job Management Partner 1/Script Description and Reference* (3020-3-K55(E)), for Windows systems
- **•** *Job Management Partner 1/File Transmission Server/FTP Description, Reference, and Operator's Guide* (3020-3-S36(E)), for Windows systems
- **•** *Job Management Partner 1/File Transmission Server/FTP Description, Reference, and Operator's Guide* (3020-3-S37(E)), for UNIX systems
- **•** *Job Management Partner 1/Software Distribution Description and Planning Guide* (3020-3-S79(E)), for Windows systems
- *Job Management Partner 1/Software Distribution Setup Guide* (3020-3-S80(E)), for Windows systems
- **•** *Job Management Partner 1/Software Distribution System Administrator's Guide Volume 1* (3020-3-S81(E)), for Windows systems
- **•** *Job Management Partner 1/Software Distribution System Administrator's Guide Volume 2* (3020-3-S82(E)), for Windows systems
- **•** *Job Management Partner 1/Software Distribution Automatic Installation Tool Description and Reference* (3020-3-S83(E)), for Windows systems
- **•** *Job Management Partner 1/Software Distribution Administrator Kit Description and Operator's Guide* (3020-3-S84(E))
- **•** *Job Management Partner 1/Software Distribution Client Description and User's Guide* (3020-3-S85(E)), for UNIX systems
- **•** *Job Management Partner 1/Software Distribution SubManager Description and Administrator's Guide* (3020-3-L42(E)), for UNIX systems
- **•** *Job Management Partner 1/Software Distribution Manager Description and Administrator's Guide* (3000-3-841(E))
- **•** *Job Management Partner 1/NQSEXEC System Administrator's Guide*   $(3020 - 3 - F30(E))$
- **•** *Job Management Partner 1/Consolidated Management 2/Extensible SNMP Agent Description, Operator's Guide and Reference* (3020-3-L04(E)), for UNIX systems
- **•** *Job Management Partner 1/Open Job Entry Description, User's Guide and Reference* (6190-3-365(E)), for VOS3 systems
- **•** *Job Management Partner 1/Open Job Entry Description, User's Guide and Reference* (9000-3-365(E)), for MVS systems
- **•** *Job Management Partner 1/Open Job Entry Description, User's Guide and Reference* (9000-3-366(E)), for OSIV/MSP systems
- **•** *Job Management Partner 1/Open Job Entry for Midrange Computer Description and User's Guide* (9000-3-367(E))

#### <span id="page-7-0"></span>**Conventions: Abbreviations**

This manual uses the following abbreviations for product names:

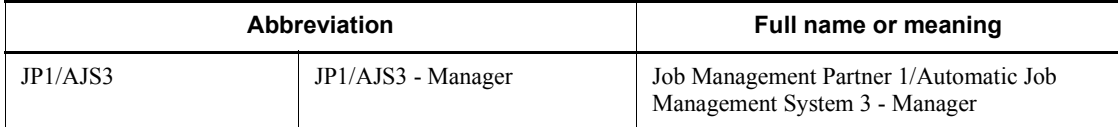

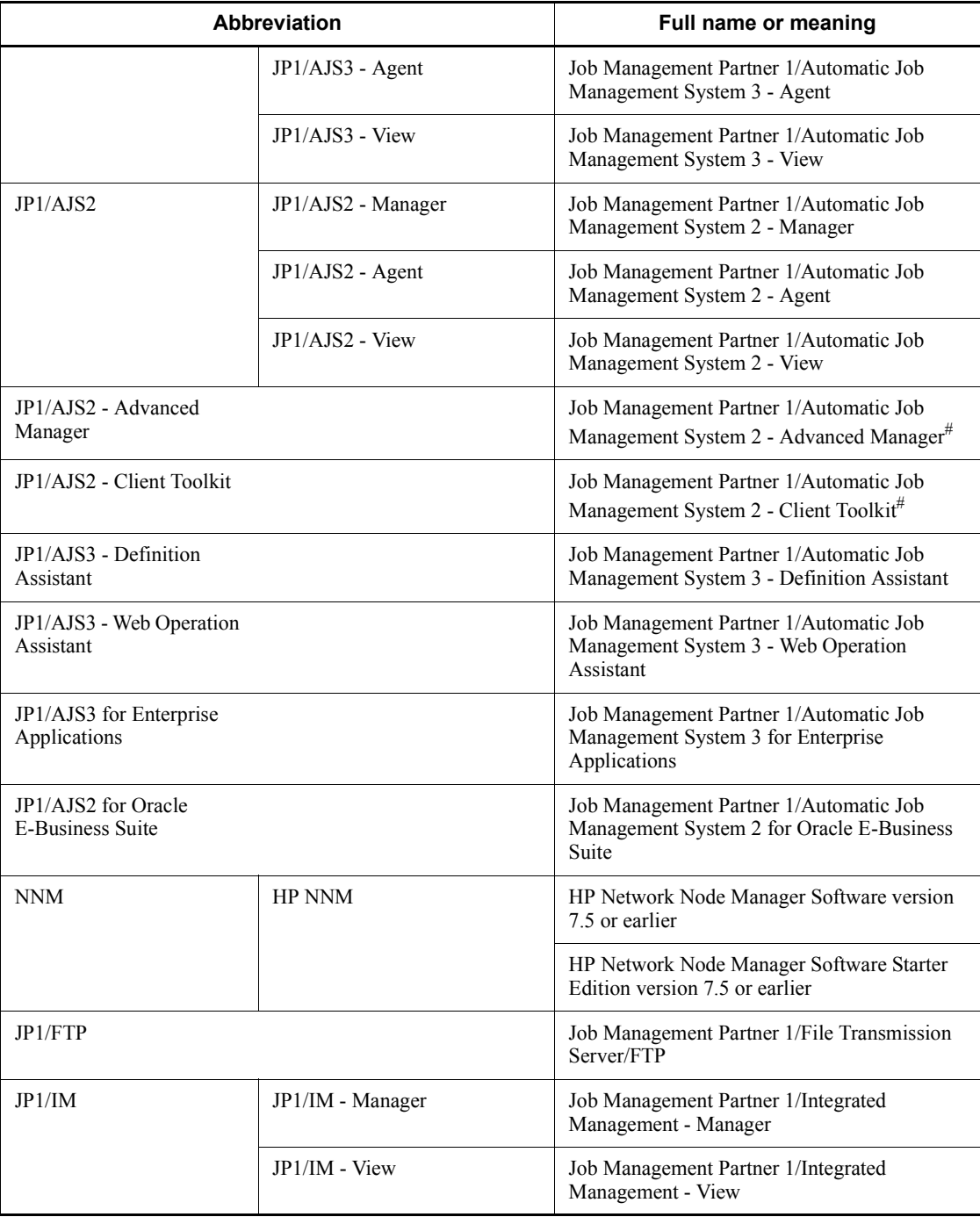

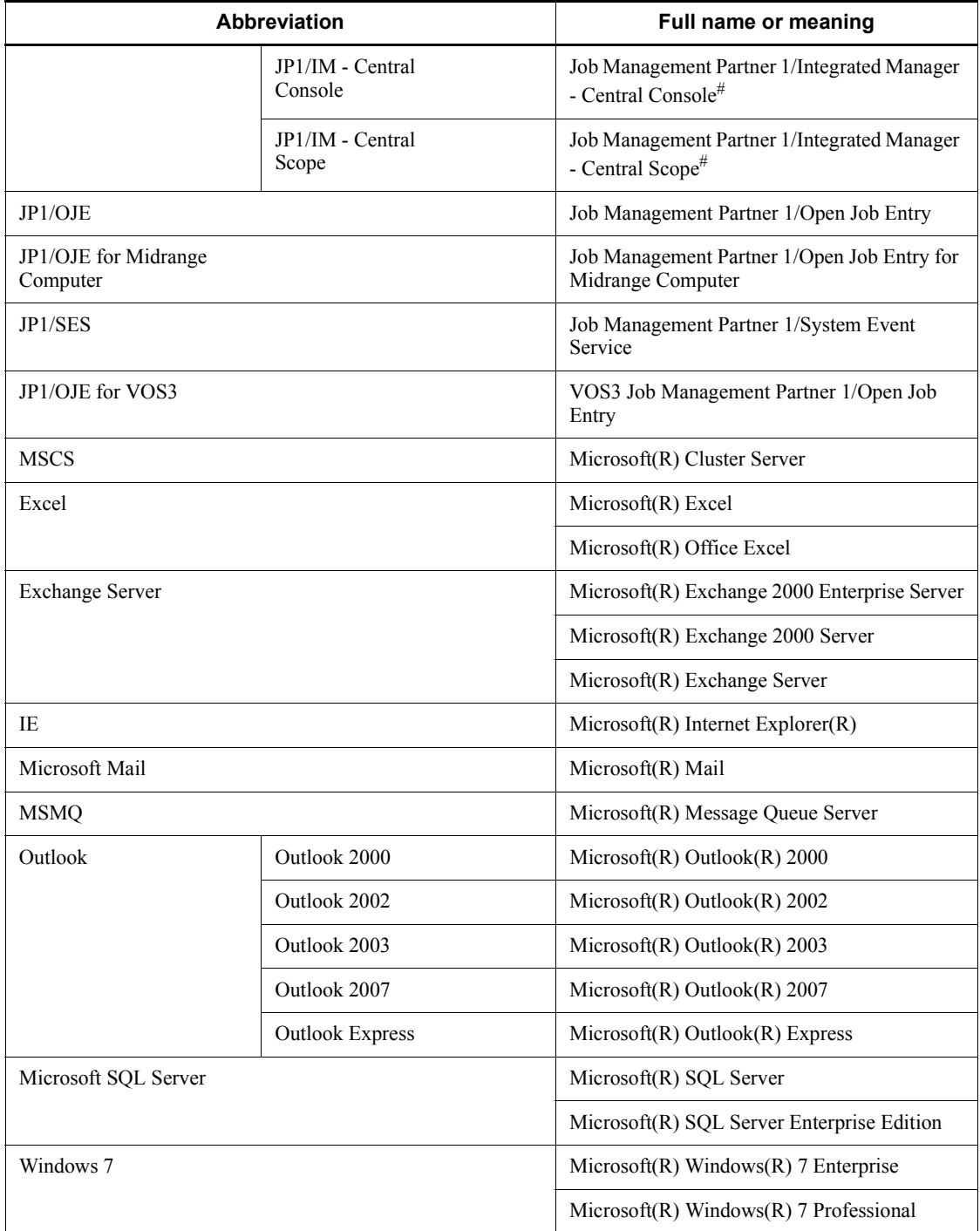

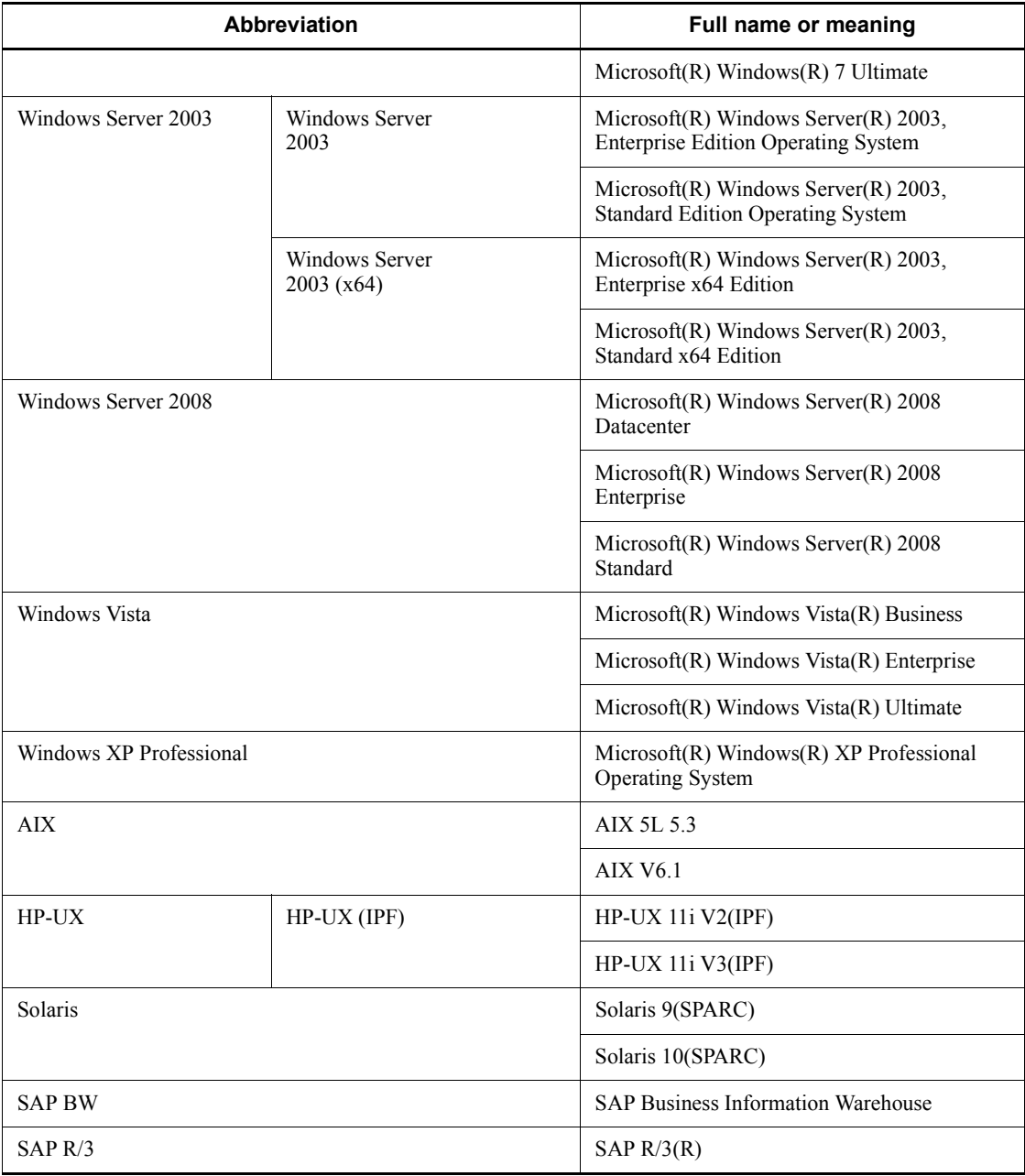

#: Version 7

**•** In this manual, *JP1/AJS* is sometimes used generically, referring to JP1/AJS3 and JP1/AJS2.

- **•** *Windows* is sometimes used generically, referring to Windows 7, Windows Server 2008, Windows Vista, Windows Server 2003, and Windows XP Professional.
- **•** *UNIX* is sometimes used generically, referring to HP-UX, Solaris, and AIX.

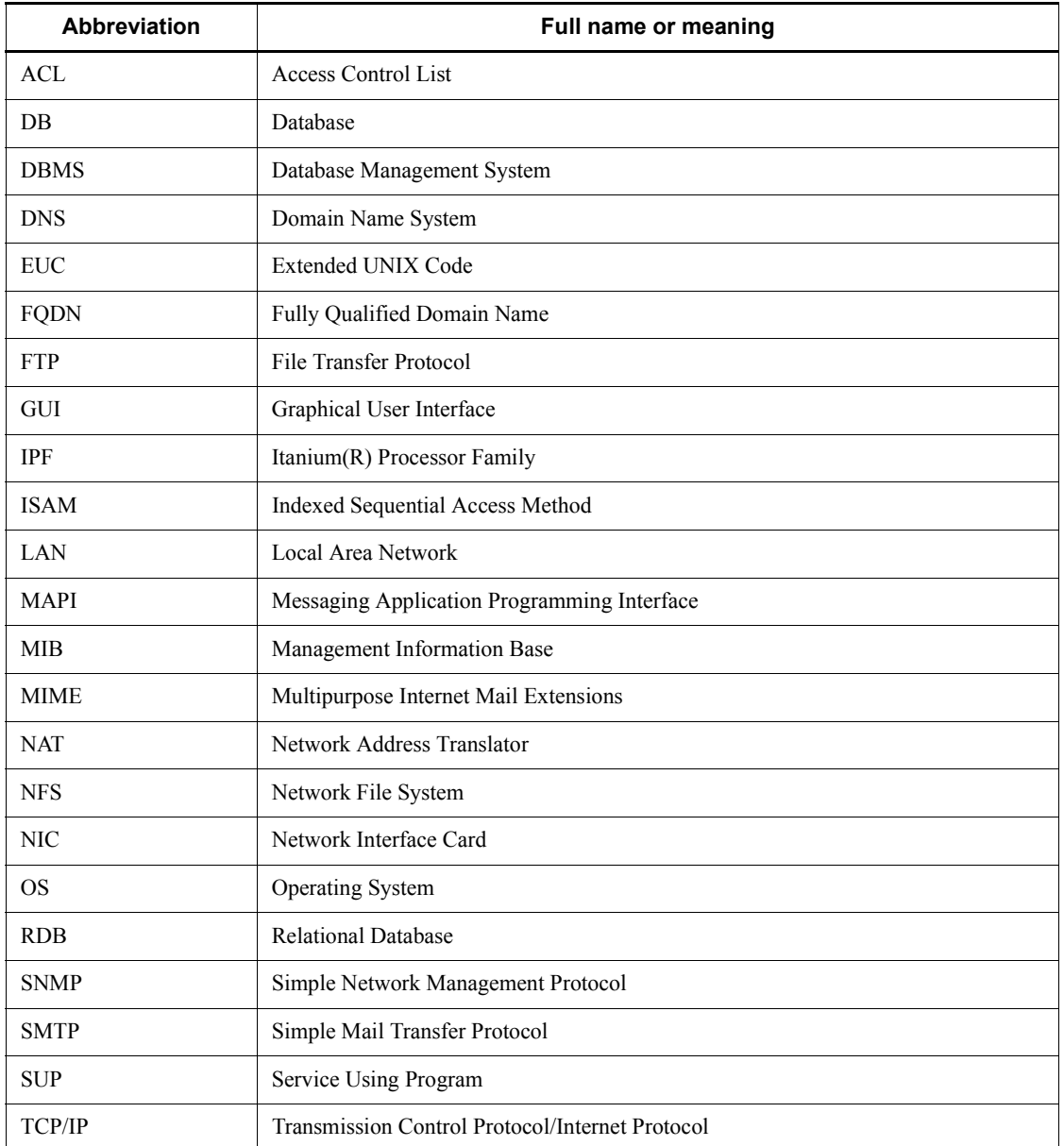

This manual also uses the following abbreviations:

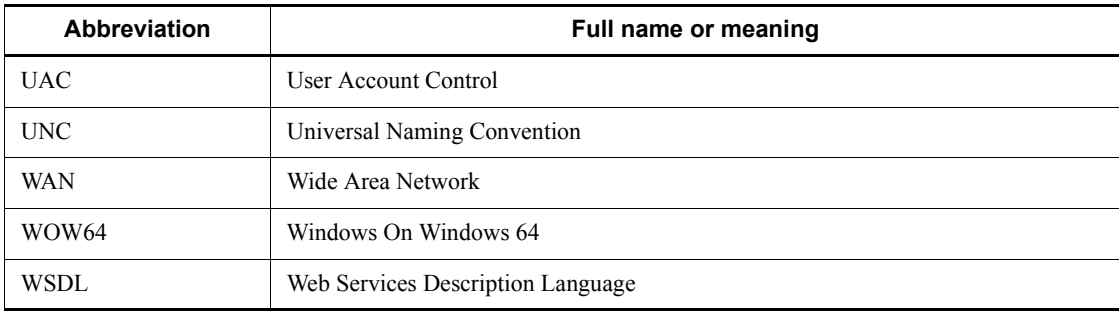

## <span id="page-12-0"></span>**JP1 program reorganization in version 8**

The following changes have been made to the JP1 product suite in version 8:

- **•** JP1/AJS2 Advanced Manager has been eliminated, and the database provided by JP1/AJS2 - Advanced Manager has been integrated into JP1/AJS2 - Manager in JP1 Version 8.
- **•** JP1/AJS2 Client Toolkit has been eliminated.
- **•** JP1/AJS2 View is provided only in the Windows version.

## <span id="page-12-1"></span>**Conventions: Diagrams**

This manual uses the following conventions in diagrams:

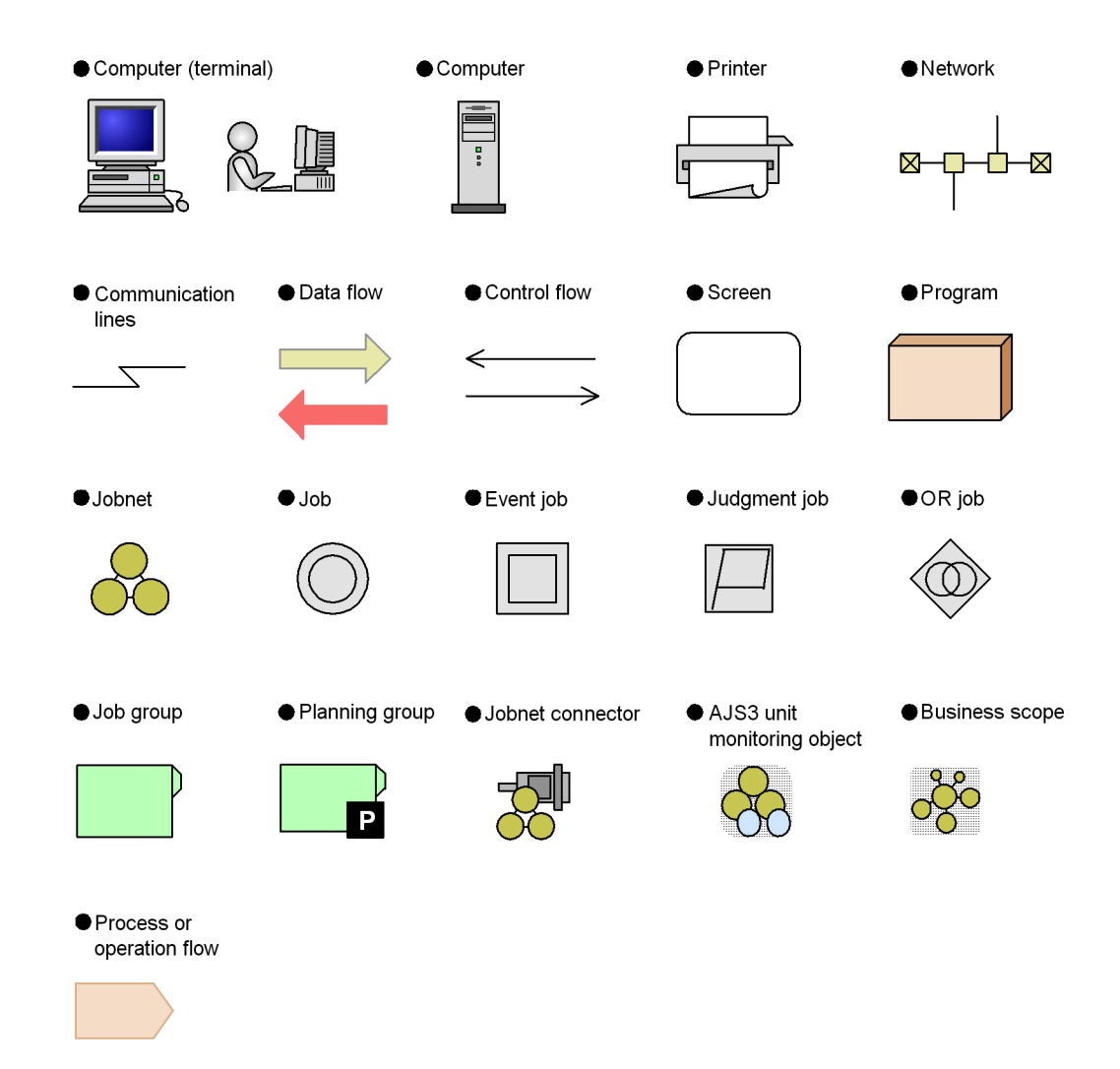

## <span id="page-13-0"></span>**Conventions: Fonts and symbols**

Font and symbol conventions are classified as:

- **•** General font conventions
- **•** Conventions in syntax explanations

These conventions are described below.

#### **General font conventions**

The following table lists the general font conventions:

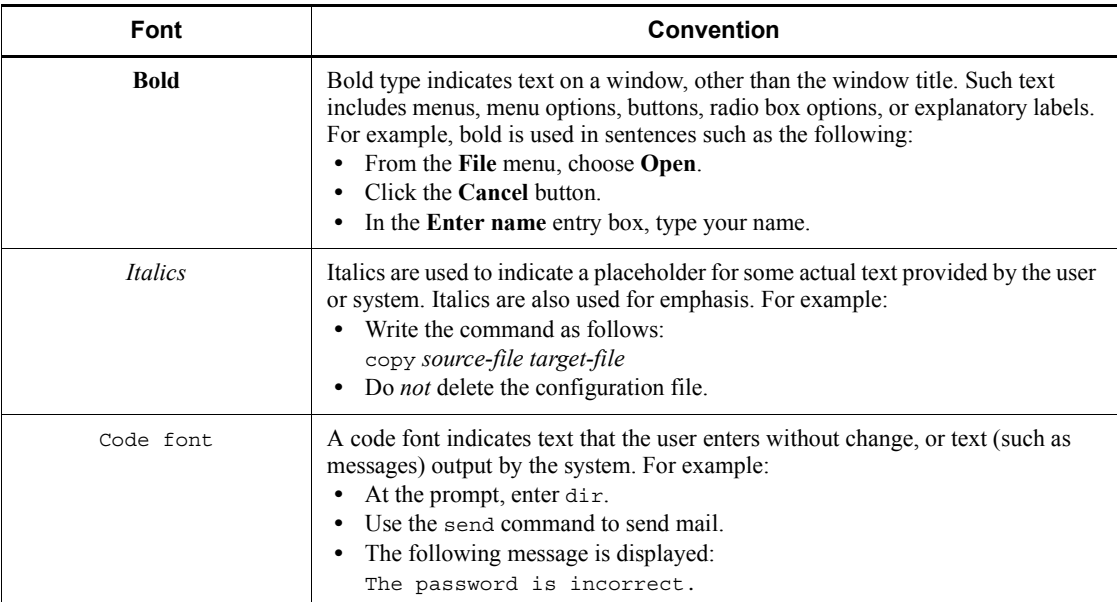

Examples of coding and messages appear as follows (although there may be some exceptions, such as when coding is included in a diagram): MakeDatabase

StoreDatabase temp DB32

...

In examples of coding, an ellipsis (...) indicates that one or more lines of coding are not shown for purposes of brevity.

#### **Conventions in syntax explanations**

Syntax definitions appear as follows:

**S**tore**D**atabase [temp|perm] (*database-name* ...)

The following table lists the conventions used in syntax explanations:

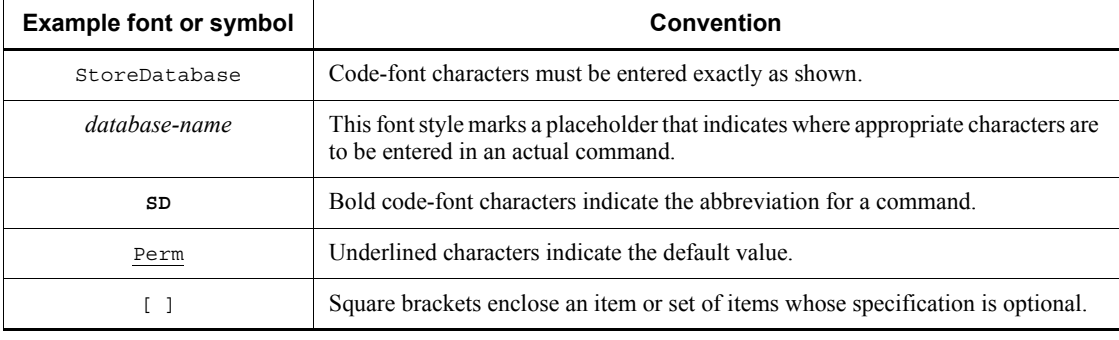

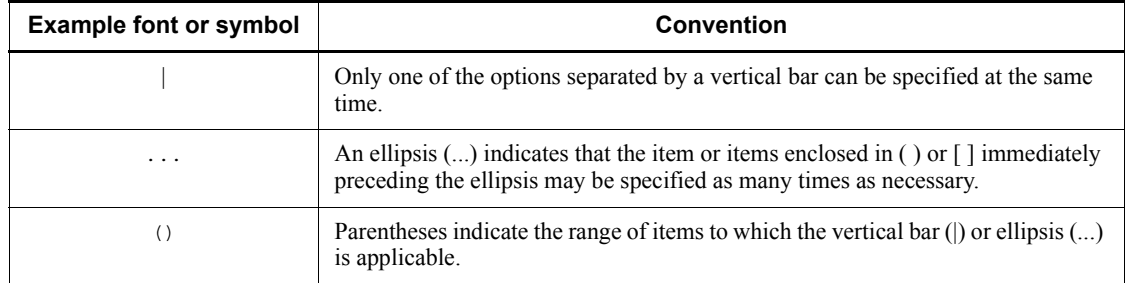

## **Conventions for mathematical expressions**

## This manual uses the following symbols in mathematical expressions:

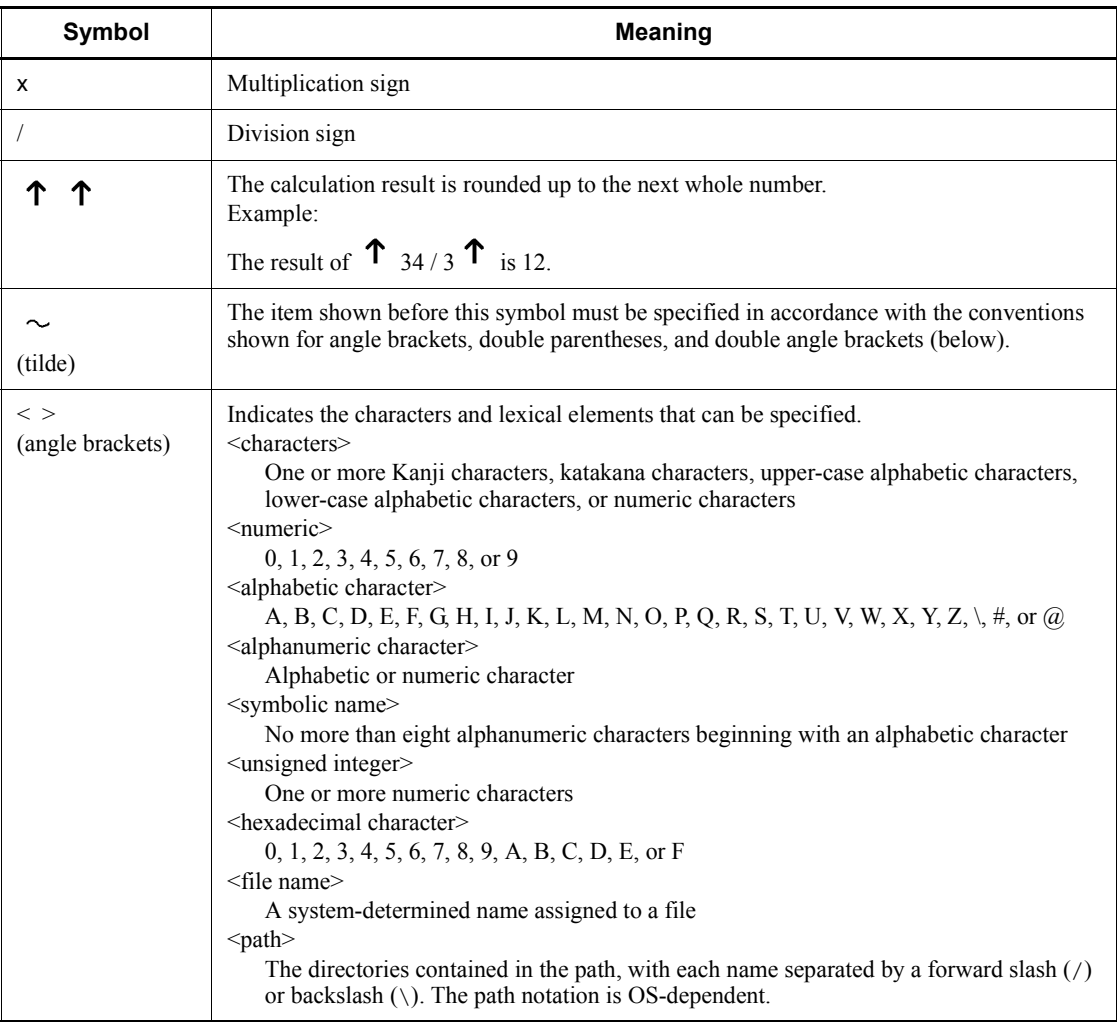

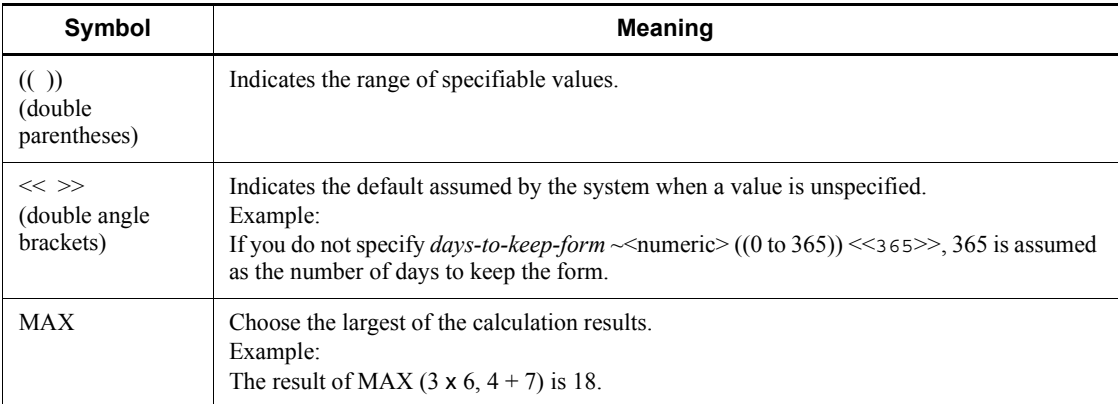

## <span id="page-16-0"></span>**Conventions: KB, MB, GB, and TB**

This manual uses the following conventions:

- 1 KB (kilobyte) is 1,024 bytes.
- 1 MB (megabyte) is  $1,024^2$  bytes.
- 1 GB (gigabyte) is  $1,024^3$  bytes.
- 1 TB (terabyte) is  $1,024^4$  bytes.

#### <span id="page-16-1"></span>**Conventions: Meaning of "directory" and "folder"**

As a general rule, Windows folder names are used in this manual if they are identical to UNIX directory names.

## <span id="page-16-2"></span>**Conventions: Meaning of "member of the Administrators group"**

The term *member of the Administrators group* in this manual refers to a user who is a member of the Administrators group on the local PC only. The privileges of local users, domain users, and Active Directory users are no different as long as these users are members of the Administrators group on the local PC.

#### <span id="page-16-3"></span>**Conventions: Version numbers**

The version numbers of Hitachi program products are usually written as two sets of two digits each, separated by a hyphen. For example:

- **•** Version 1.00 (or 1.0) is written as 01-00.
- Version 2.05 is written as 02-05.
- Version 2.50 (or 2.5) is written as 02-50.
- **•** Version 12.25 is written as 12-25.

The version number might be shown on the spine of a manual as *Ver. 2.00,* but the same version number would be written in the program as *02-00*.

#### <span id="page-17-0"></span>**Default installation folders of JP1/AJS3 for Windows**

The default installation folders of JP1/AJS3 for Windows are as follows:

Default installation folders of JP1/AJS3 - Manager:

*system-drive*\Program Files#1\HITACHI\JP1AJS2

and

*system-drive*\Program Files#1\HITACHI\JP1AJS2CM

Default installation folder of JP1/AJS3 - Agent:

*system-drive*\Program Files#1\HITACHI\JP1AJS2

Default installation folder of JP1/AJS3 - View:

*system-drive*\Program Files#2\HITACHI\JP1AJS2V

#1

For 64-bit versions of Windows Server 2008 and Windows Server 2003 (x64), replace Program Files with Program Files (x86).

#2

For 64-bit versions of Windows 7, Windows Server 2008, Windows Vista, and Windows Server 2003 (x64), replace Program Files with Program Files (x86).

#### <span id="page-17-1"></span>**Online manual**

JP1/AJS3 - View comes with an online manual that you can read in either of the following browsers:

- **•** Microsoft Internet Explorer version 6.0 or later
- **•** Windows Internet Explorer Version 7.0 or later

The online manual has the same contents as the following manuals:

- **•** *Job Management Partner 1/Automatic Job Management System 3 Overview*
- **•** *Job Management Partner 1/Automatic Job Management System 3 System Design (Configuration) Guide*
- **•** *Job Management Partner 1/Automatic Job Management System 3 System Design (Work Tasks) Guide*
- **•** *Job Management Partner 1/Automatic Job Management System 3 Configuration*

*Guide 1*

- **•** *Job Management Partner 1/Automatic Job Management System 3 Configuration Guide 2*
- **•** *Job Management Partner 1/Automatic Job Management System 3 Administration Guide*
- **•** *Job Management Partner 1/Automatic Job Management System 3 Troubleshooting*
- **•** *Job Management Partner 1/Automatic Job Management System 3 Operator's Guide*
- **•** *Job Management Partner 1/Automatic Job Management System 3 Command Reference 1*
- **•** *Job Management Partner 1/Automatic Job Management System 3 Command Reference 2*
- **•** *Job Management Partner 1/Automatic Job Management System 3 Linkage Guide*
- **•** *Job Management Partner 1/Automatic Job Management System 3 Messages 1*
- **•** *Job Management Partner 1/Automatic Job Management System 3 Messages 2*

In JP1/AJS3 - View, you can view the manual by choosing **Help** and then **Contents**. You can also press the **F1** key to view the manual contents. Your Web browser must be associated with a file that has the extension htm; otherwise, the online manual will not be displayed correctly. If this happens, associate the htm file with the Web browser.

Cautionary note

Depending on the OS settings, the online manual might appear in the active window of the browser when you launch the manual from the **Start** menu.

#### <span id="page-18-0"></span>**Organization of JP1/AJS3 manuals and choosing the right manuals**

There are fourteen JP1/AJS3 manuals. The following table summarizes their contents.

Note that *Job Management Partner 1/Automatic Job Management System 3* is not listed in the table.

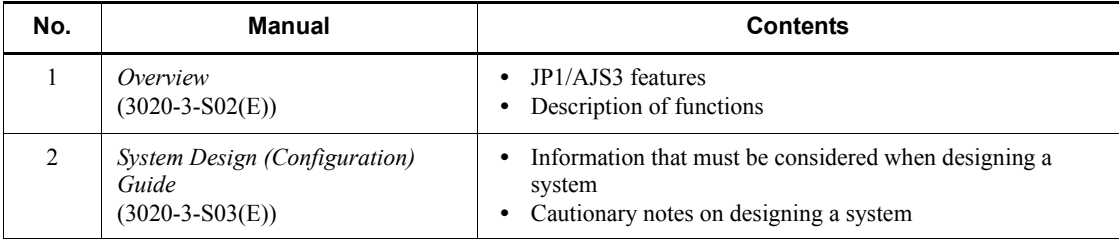

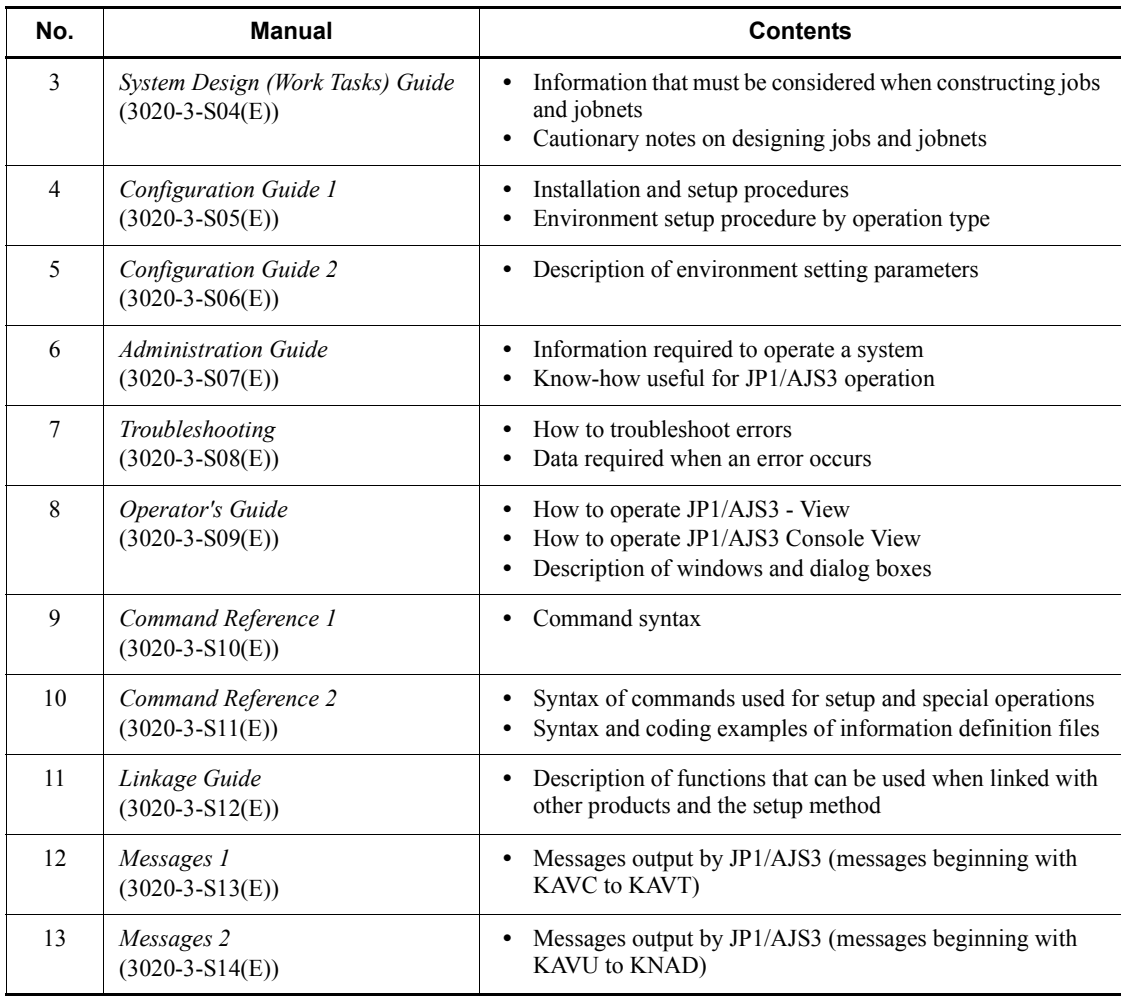

Use the following illustration and table as a guide to determine the manuals you need to read.

Organization of JP1/AJS3 manuals

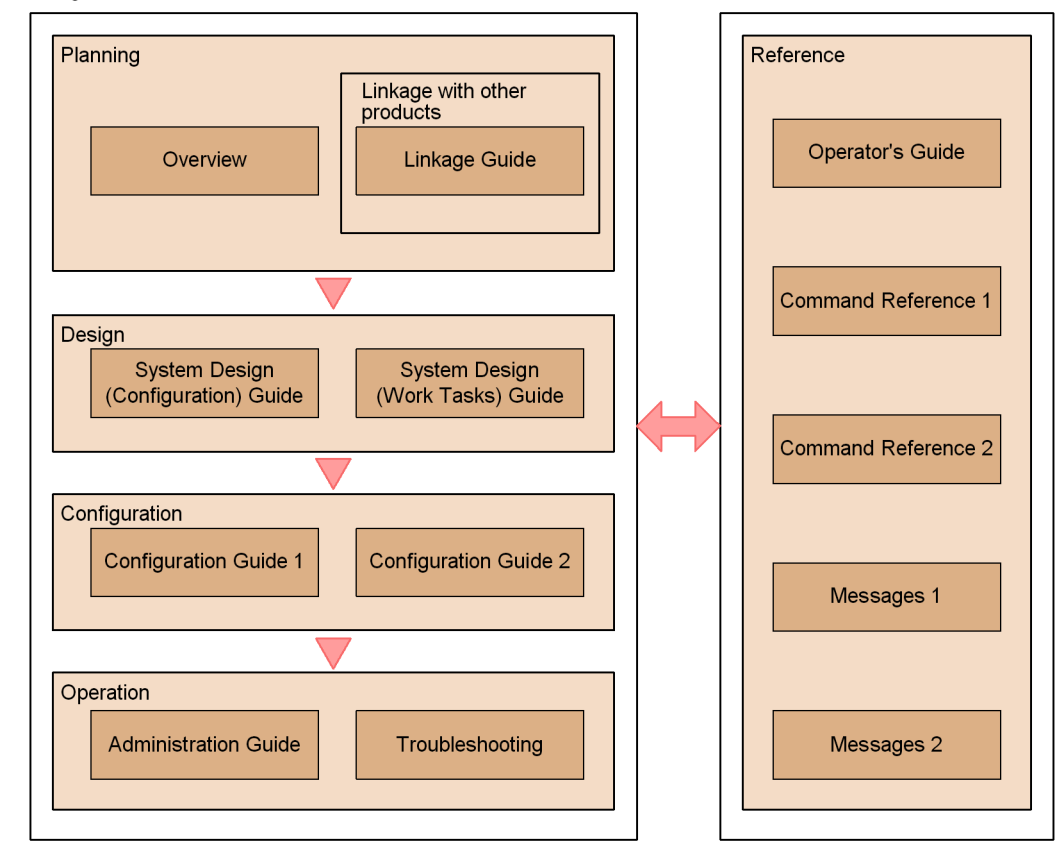

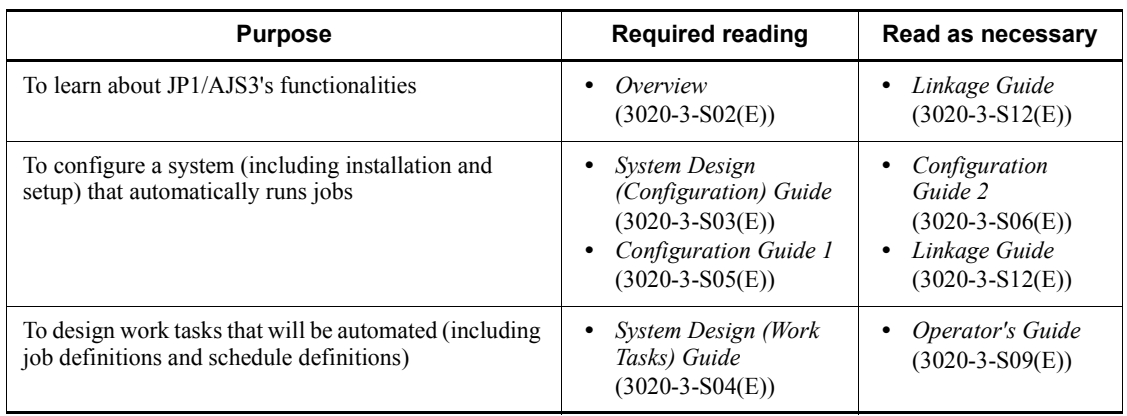

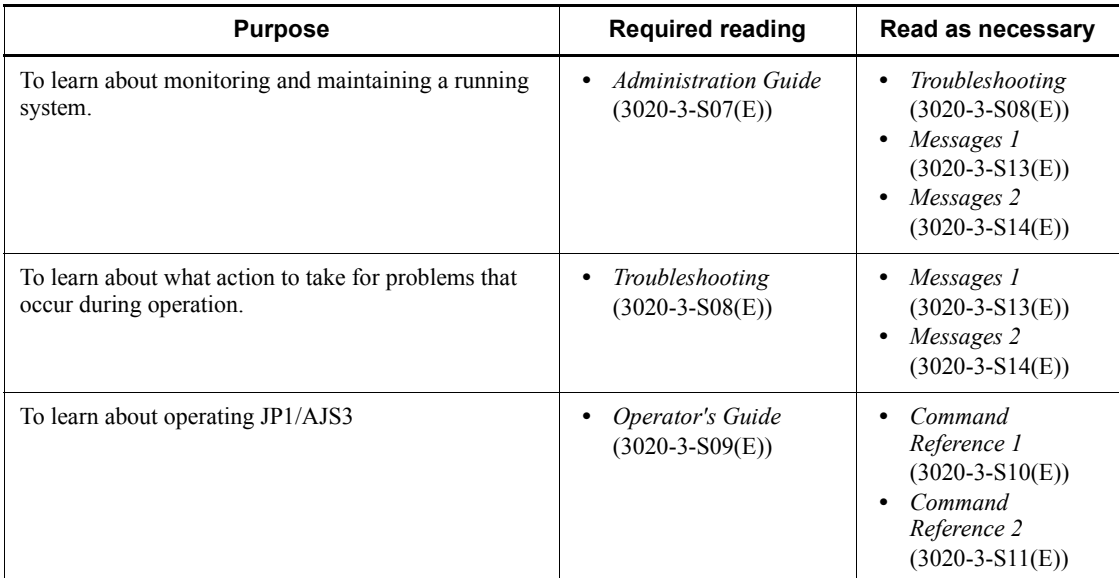

#### <span id="page-21-0"></span>**Regular expressions available in JP1/AJS3**

Regular expressions can be used in some items in dialog boxes and commands. For details about regular expressions in Windows, see the *Job Management Partner 1/ Base User's Guide*. For details about regular expressions in UNIX, see your UNIX documentation.

The regular expressions that you can use when executing an event job on a Windows host depend on the JP1/Base settings. For details on setting regular expressions for event job execution, see the explanation about extending the available regular expressions in the *Job Management Partner 1/Base User's Guide*.

Searching may take a long time if you often use the regular expression .\* (which means match any character or characters). In long messages, use .\* only where necessary. In UNIX, you can use  $[^{^{\wedge}}]$  \* (repeat characters other than space characters) instead of  $\cdot$  \* when you want to find a match other than space characters. Using  $[\uparrow]$  \* reduces the search time.

#### <span id="page-21-1"></span>**About NNM linkage**

JP1/AJS3 supports linkage with the following products:

- **•** HP Network Node Manager Software version 6 or earlier
- **•** HP Network Node Manager Starter Edition Software version 7.5 or earlier

In this manual, these products are indicated as *HP NNM*.

Note that linkage with the following products is not supported:

xviii

**•** HP Network Node Manager i Software v8.10

xix

# **Contents**

#### **[Preface](#page-4-0)** is a set of the set of the set of the set of the set of the set of the set of the set of the set of the set of the set of the set of the set of the set of the set of the set of the set of the set of the set of th

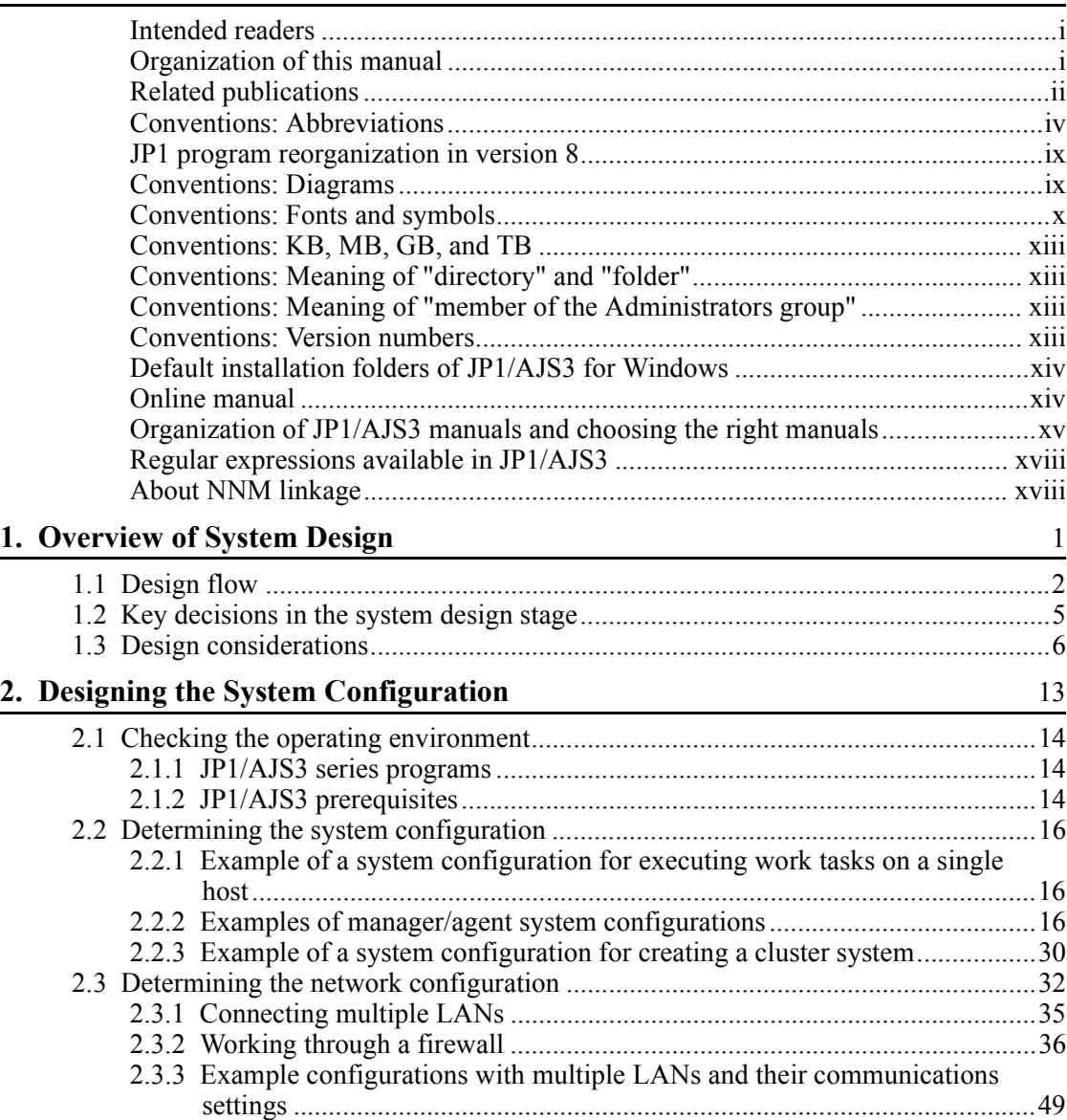

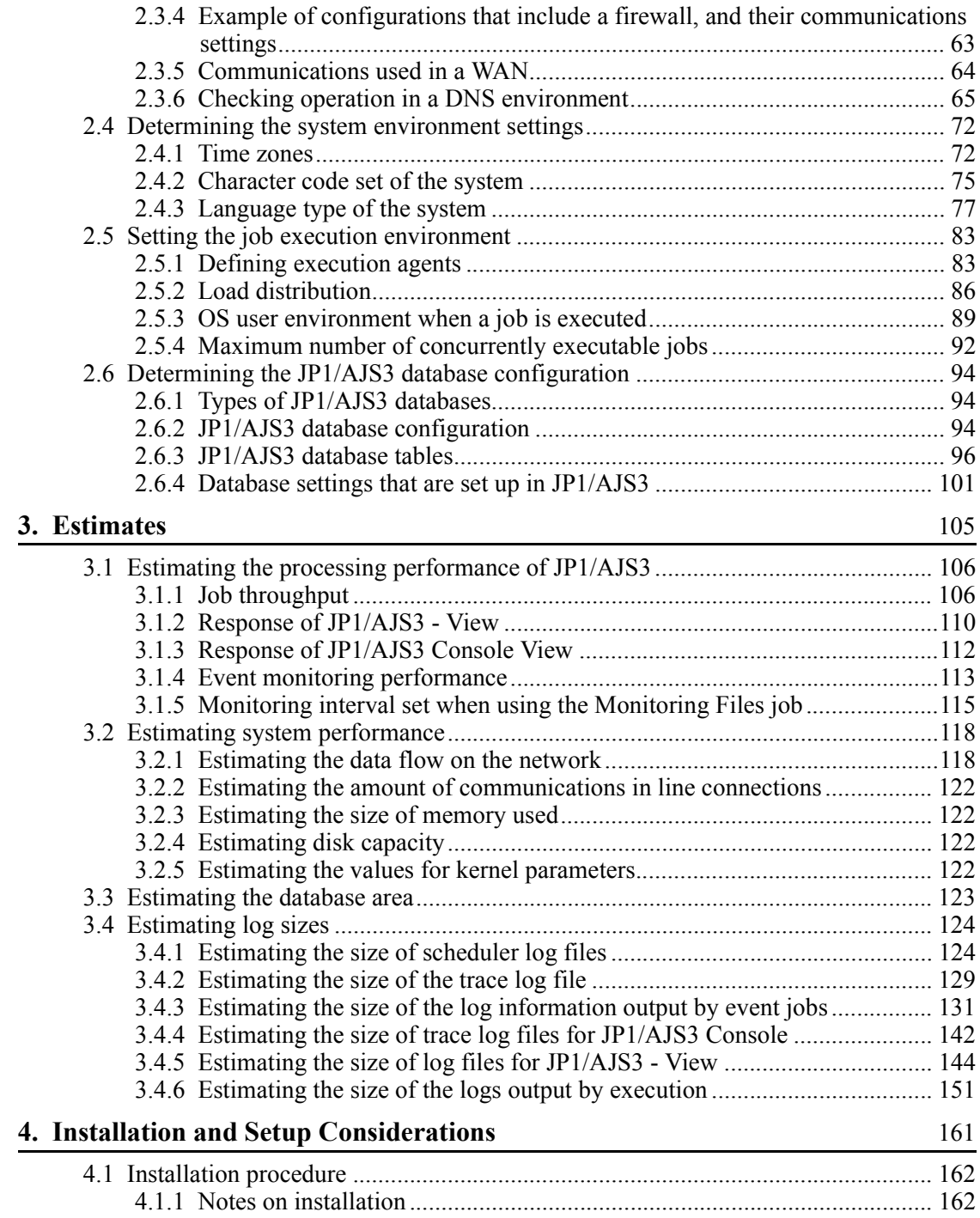

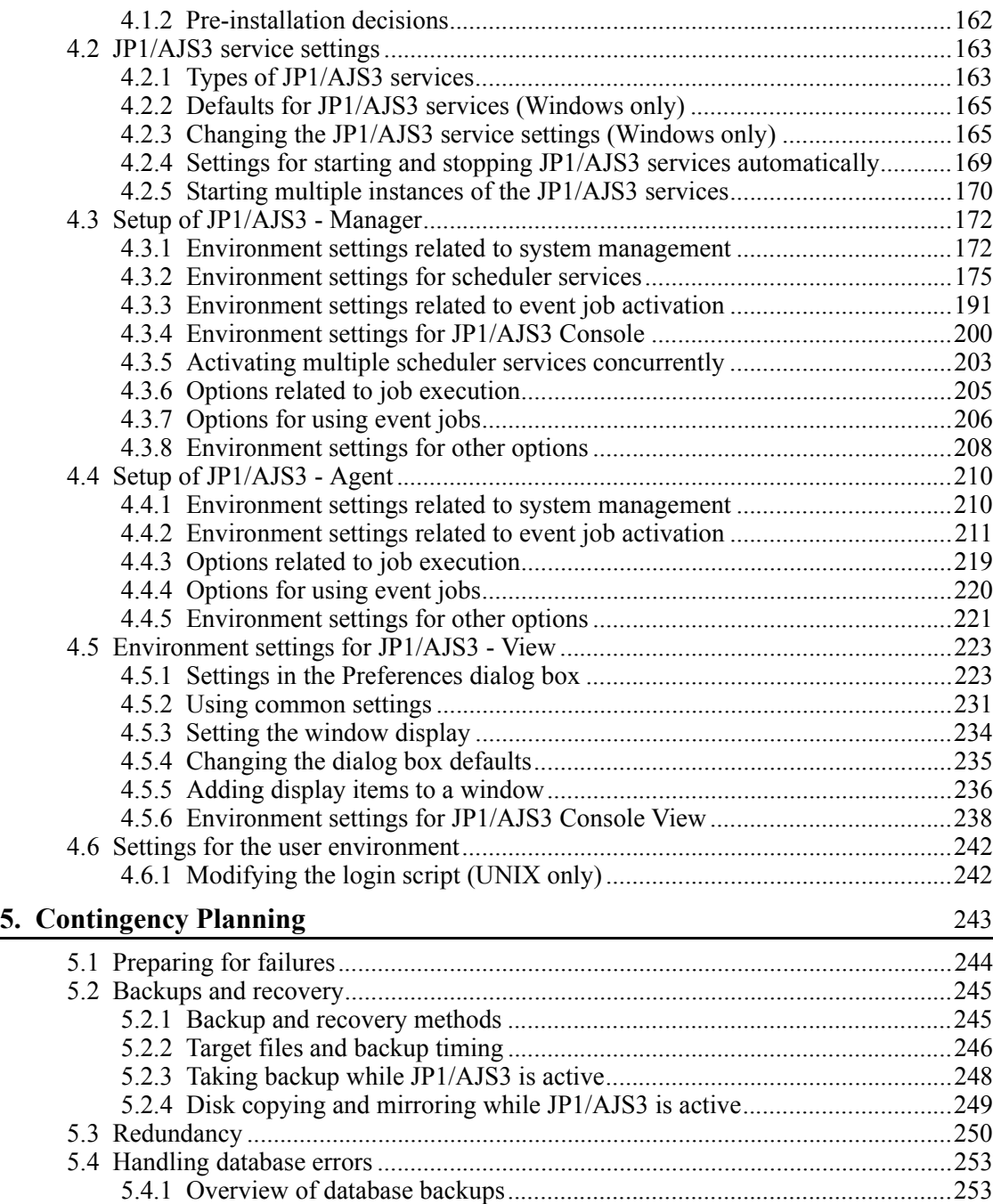

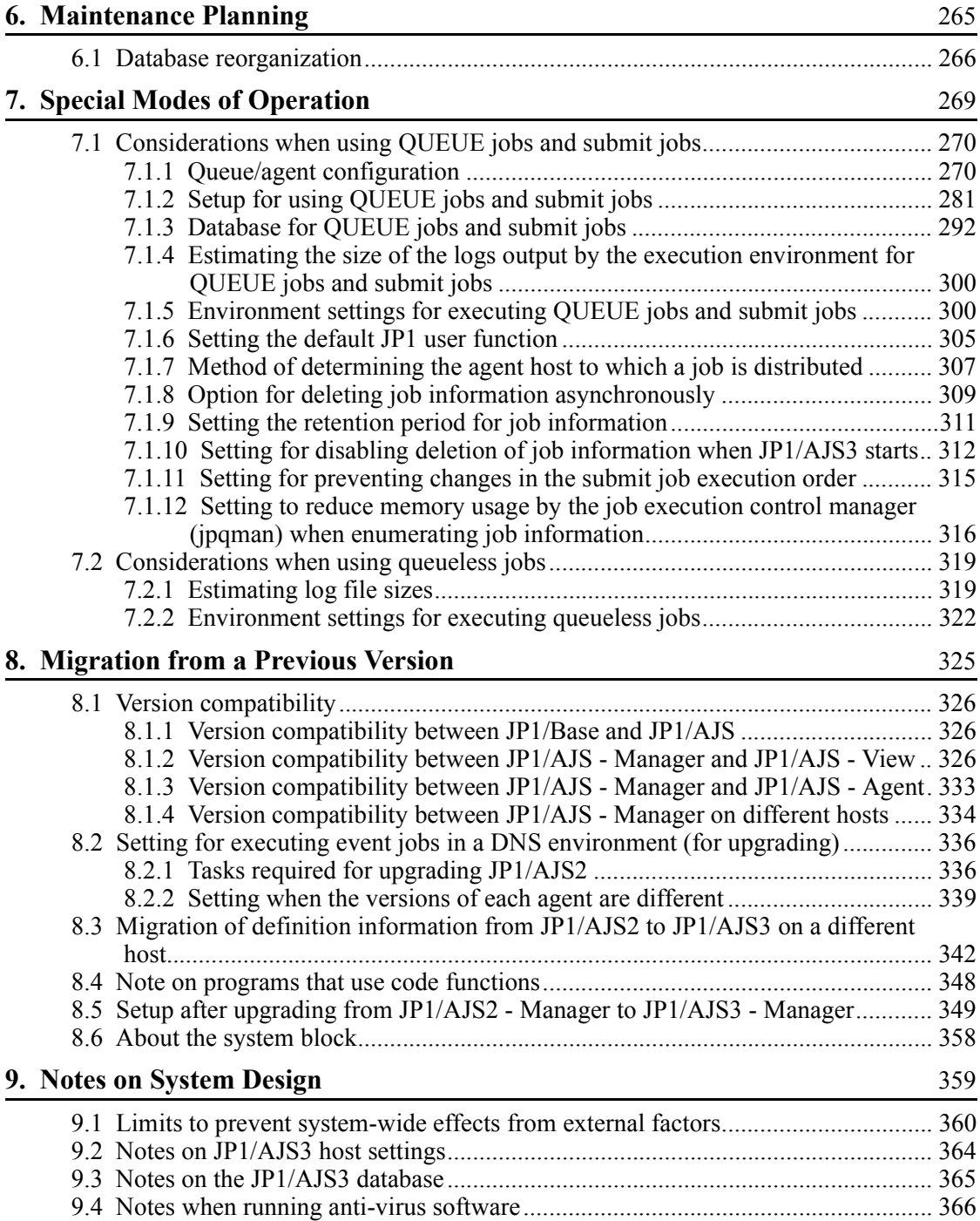

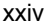

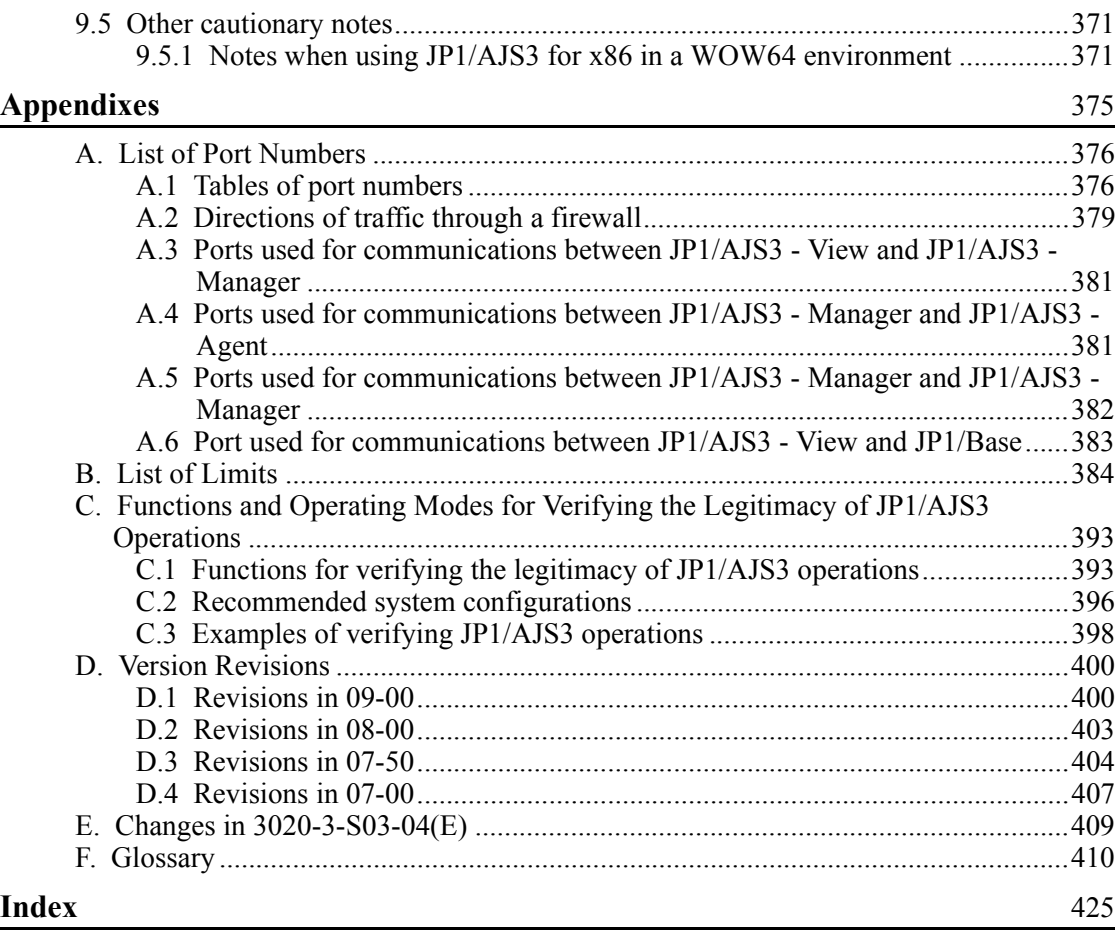

# <span id="page-30-0"></span>**Chapter 1. Overview of System Design**

This chapter describes the design flow and points to consider when deploying JP1/ AJS3.

1

- 1.1 Design flow
- 1.2 Key decisions in the system design stage
- 1.3 Design considerations

## <span id="page-31-0"></span>**1.1 Design flow**

The design flow when deploying JP1/AJS3 can be broadly categorized as a work-task design for automating job execution under JP1/AJS3, and a system design for installing and running JP1/AJS3 efficiently.

The following figure shows the basic design steps when you deploy JP1/AJS3.

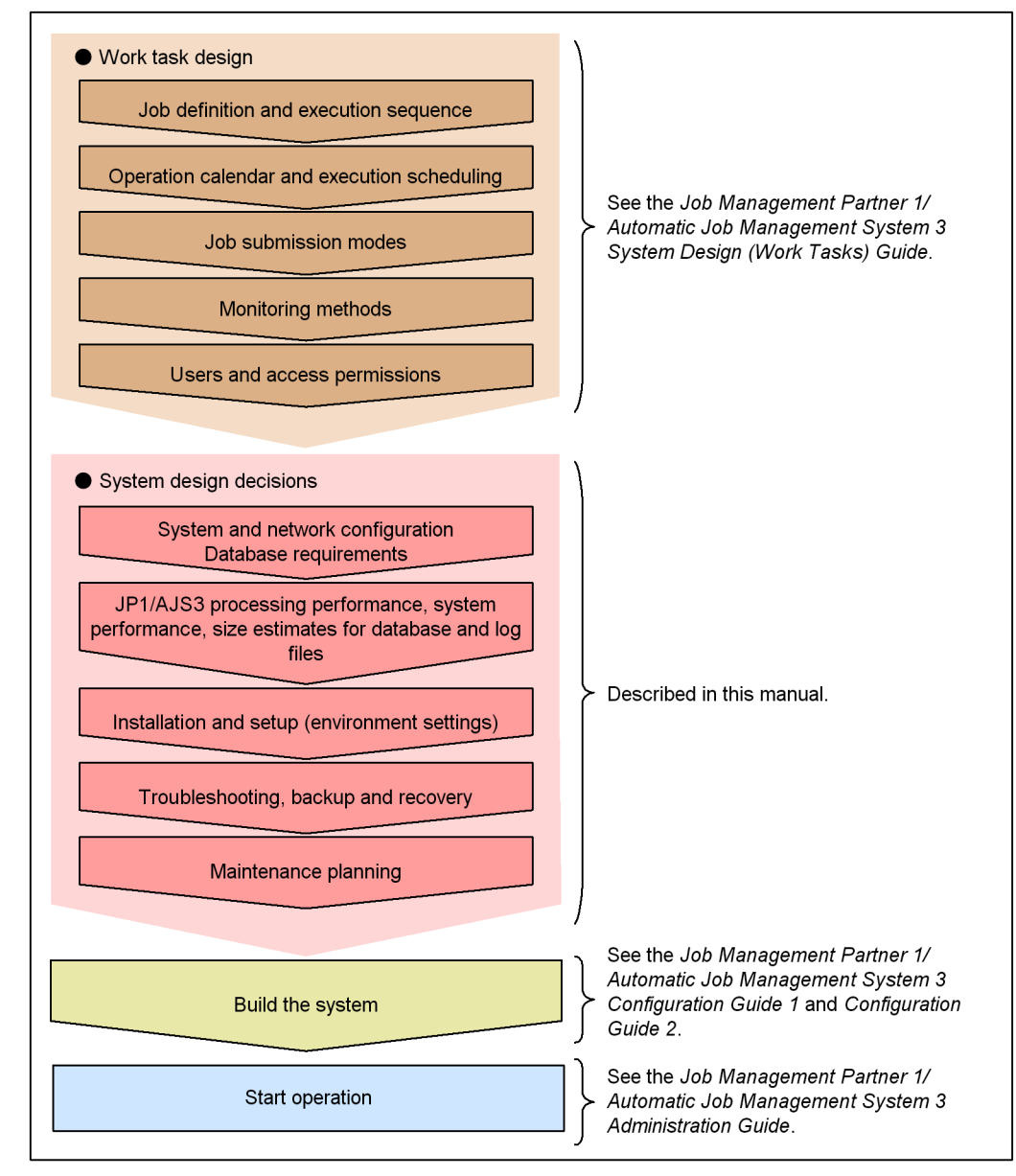

*Figure 1-1:* JP1/AJS3 design steps

Note: The sequence may differ depending on the customer's environment.

This manual describes system design. It covers decisions you need to make during the system life-cycle design phase to install and operate JP1/AJS3 efficiently. You will

#### 1. Overview of System Design

need to determine the system and network configuration, estimate disk space requirements, and work out backup and troubleshooting measures.

For details about work task design, see the *Job Management Partner 1/Automatic Job Management System 3 System Design (Work Tasks) Guide*. For details about changing settings after starting operation, see the *Job Management Partner 1/Automatic Job Management System 3 Administration Guide*.

## <span id="page-34-0"></span>**1.2 Key decisions in the system design stage**

The following table lists the key decisions in the system design stage, and the relevant chapters in this manual.

| No.           | <b>Key decisions</b>                                                                                                    | <b>Relevant chapter</b>                     |  |
|---------------|----------------------------------------------------------------------------------------------------|---------------------------------------------|--|
| 1             | System configuration, network configuration, job execution<br>environment, and database requirements                                  | 2. Designing the System<br>Configuration    |  |
| $\mathcal{D}$ | Estimates:<br>Computer performance<br>System resources<br>٠<br>Sizes of database area and log files<br>$\bullet$<br>Kernel parameters | 3. Estimates                                |  |
| 3             | Required JP1/AJS3 environment settings (parameters) for<br>building the system                                                        | 4. Installation and Setup<br>Considerations |  |
| 4             | Contingency measures such as backups and redundancy                                                                                   | 5. Contingency Planning                     |  |
| 5             | Database maintenance                                                                                                    | 6. Maintenance Planning                     |  |
| 6             | Use of QUEUE jobs, submit jobs, and queueless jobs                                                                                    | 7. Special Modes of Operation               |  |
| 7             | Migration and version compatibility                                                                                                   | 8. Migration from a Previous<br>Version     |  |
| 8             | Other matters related to system design                                                                                                | 9. Notes on System Design                   |  |

*Table 1-1:* System design decisions and relevant chapters

## <span id="page-35-0"></span>**1.3 Design considerations**

#### *(1) Preparatory estimates and settings for running JP1/AJS3*

The following describes items you will need to estimate or set in advance for running JP1/AJS3, and points to consider when doing so.

| <b>Item</b> |                                                                                                    | <b>Considerations</b>                                                                                                    | <b>Action</b>                                                                                                    | <b>Further information</b>                                                                                                    |
|-------------|----------------------------------------------------------------------------------------------------|----------------------------------------------------------------------------------------------------|----------------------------------------------------------------------------------------------------|----------------------------------------------------------------------------------------------------|
| Jobs        | Total number<br>of jobs per<br>day                                                                          | Estimate whether<br>the system can<br>handle the total<br>number of jobs.<br>As a general rule,<br>keep the number of<br>jobs executed per<br>day to no more than<br>10,000.<br>Even a<br>well-designed<br>system would be<br>unable to process<br>more than 50,000 to<br>$100,000$ jobs per<br>day. | Reduce the number of<br>jobs. We recommend no<br>more than 10,000 jobs per<br>day. Allow for reruns in<br>case of job execution<br>errors.        | 3.1.1 Job throughput                                                                                                    |
|             | Number of<br>jobs per hour<br>at peak times                                                                 | Estimate whether<br>the system can<br>handle the number<br>of jobs at peak<br>times. The limit is<br>5,000 per hour.                                                                                                    | Reduce the number of<br>jobs. We recommend no<br>more than 500 to 1,000<br>jobs per hour. Allow for<br>reruns in case of job<br>execution errors. | 3.1.1 Job throughput                                                                                                    |
|             | Whether to<br>use the<br>standard<br>output file,<br>standard error<br>output file,<br>and file<br>transfer | This affects the<br>CPU load, memory<br>usage, and job<br>execution<br>performance.                                                                                                    | Try to keep the standard<br>output file, standard error<br>output file, and<br>transferred files as small<br>as possible.                         | 7.8.1 Notes on the<br>standard output file and<br>standard error output file<br>in the Job Management<br>Partner 1/Automatic Job<br>Management System 3<br>System Design (Work<br>Tasks) Guide |

*Table 1-2:* Preparatory estimates and settings for running JP1/AJS3
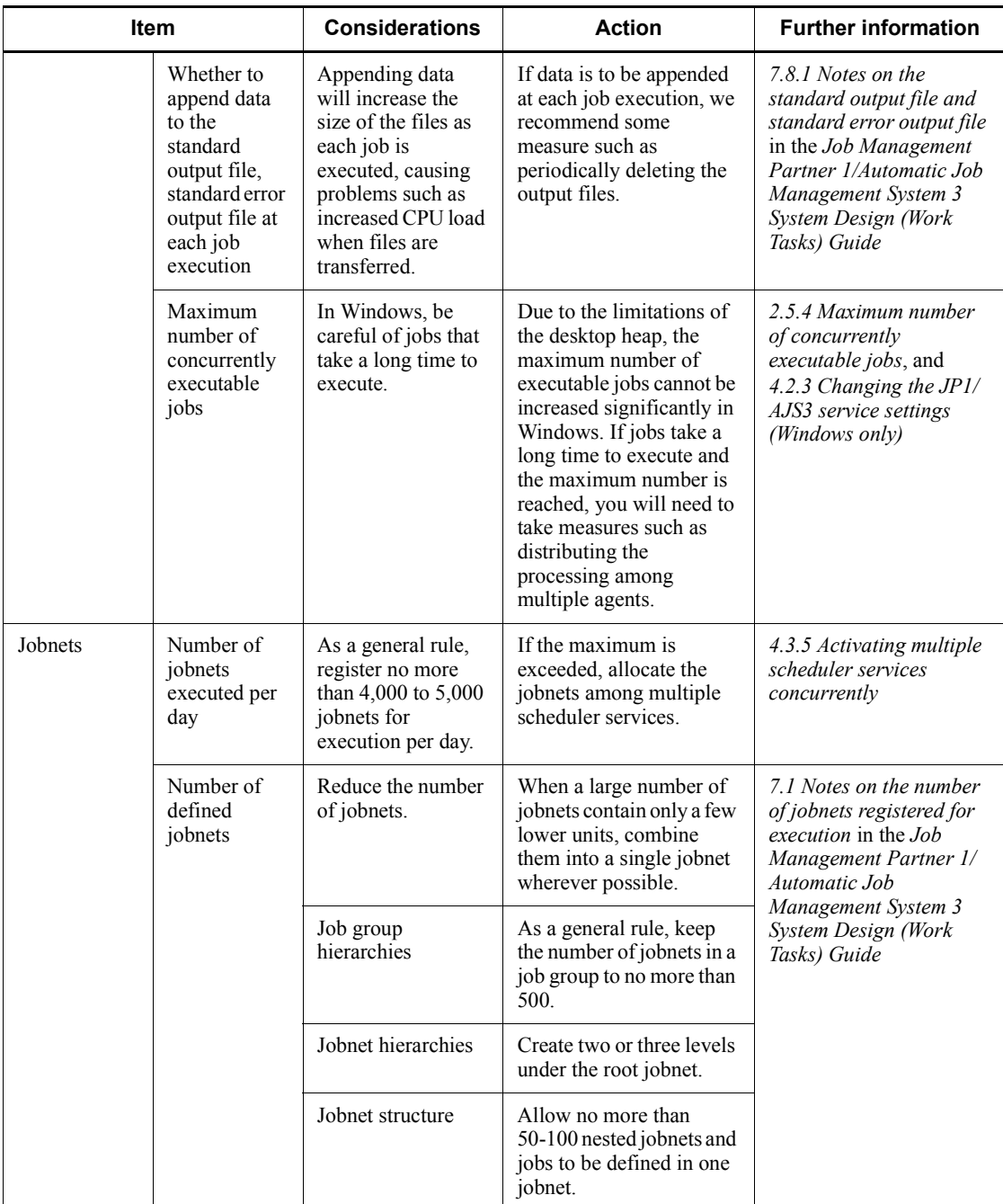

## 1. Overview of System Design

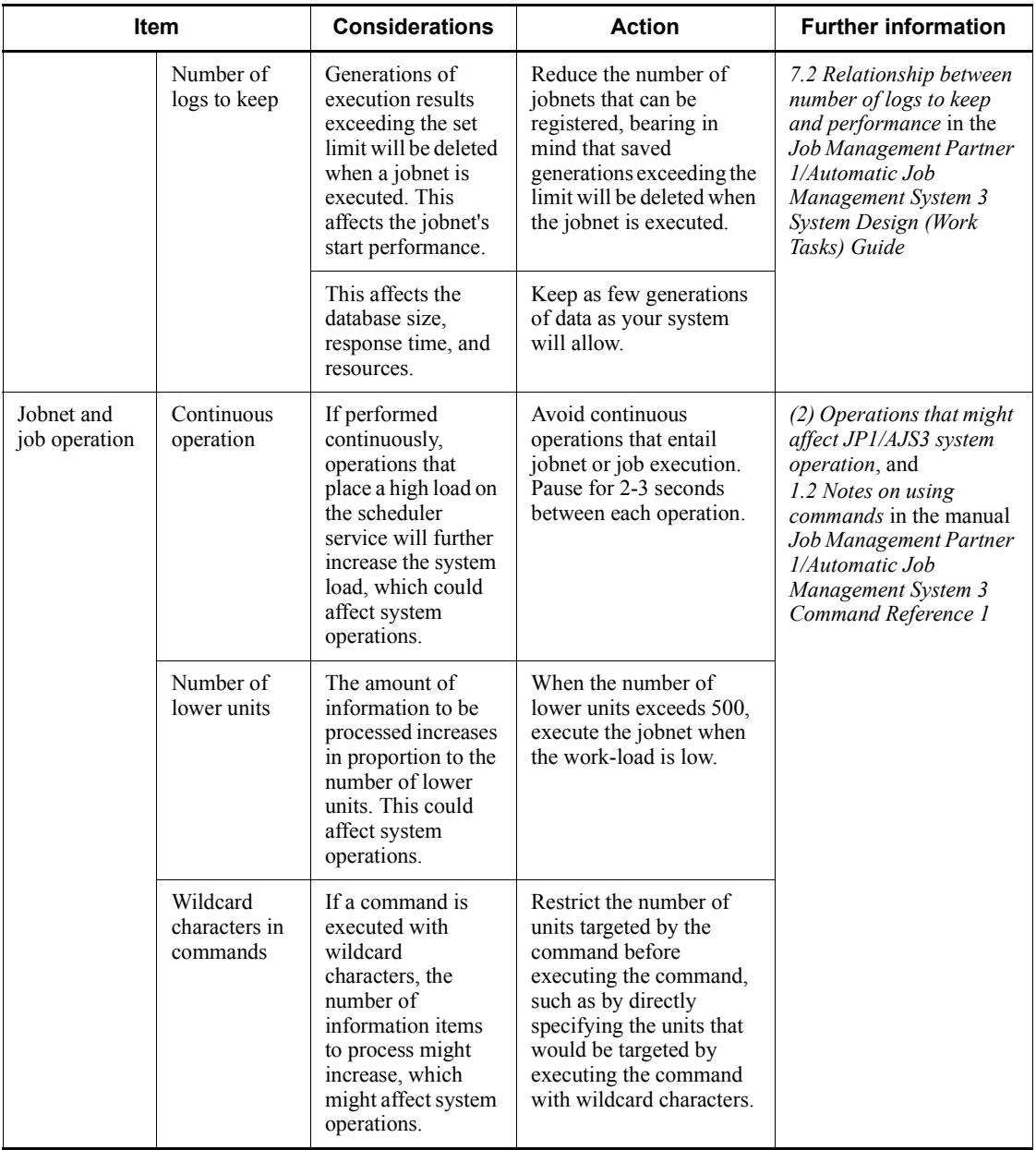

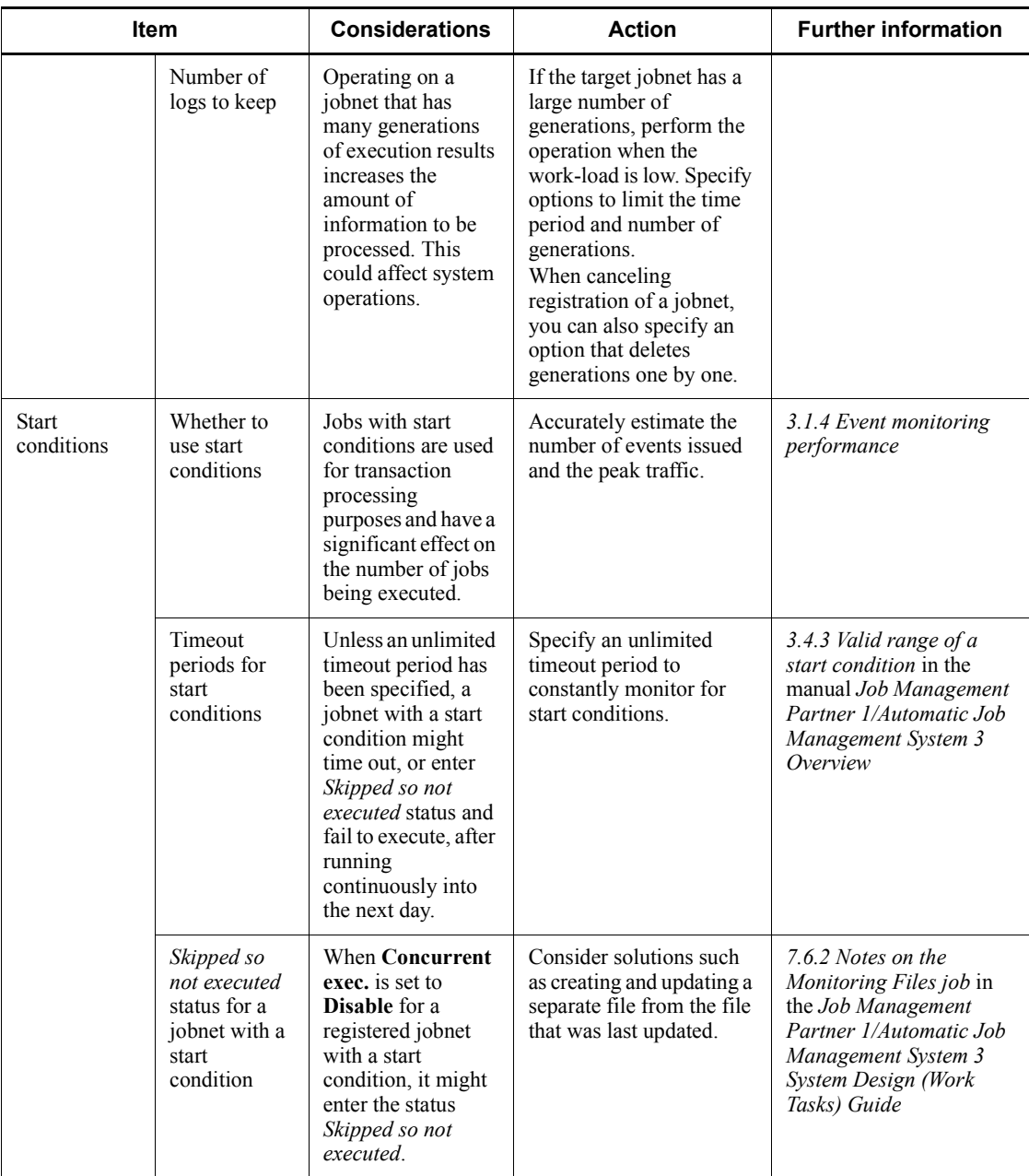

## 1. Overview of System Design

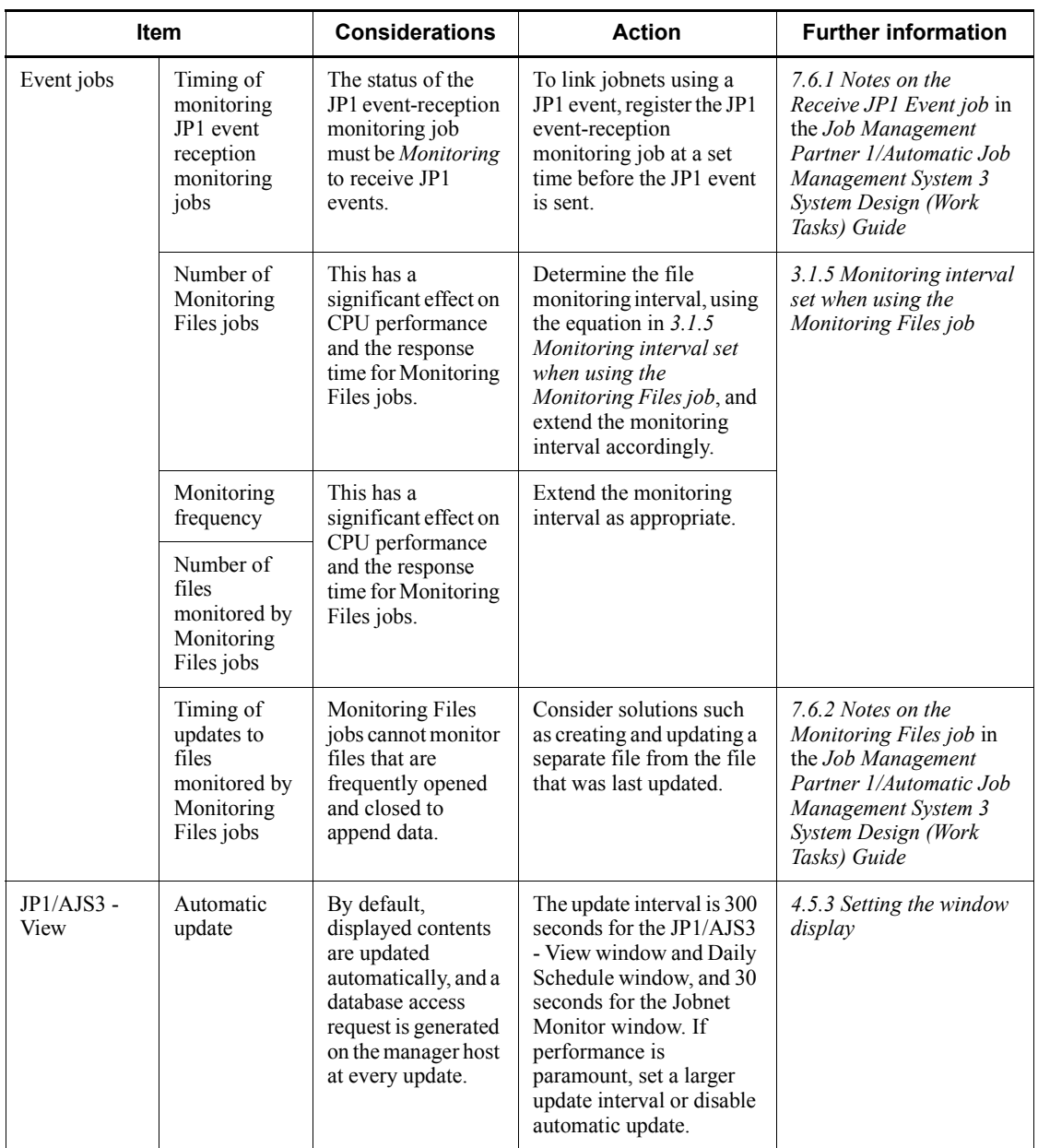

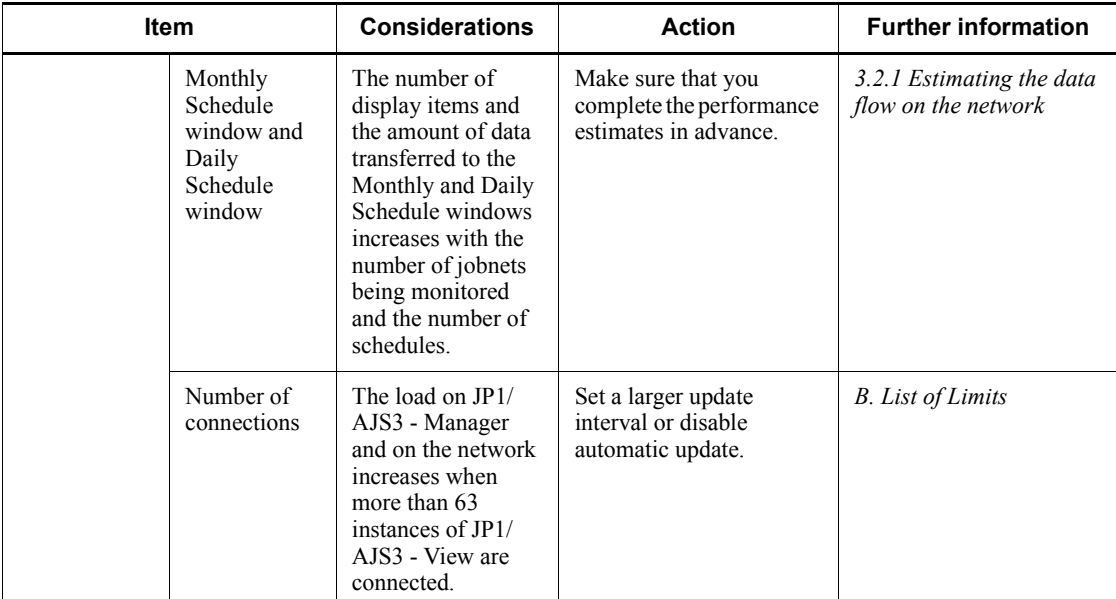

# *(2) Operations that might affect JP1/AJS3 system operation*

The following table gives details about the job and jobnet operations in *Table 1-2* that might affect the JP1/AJS3 system.

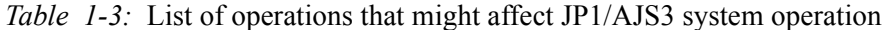

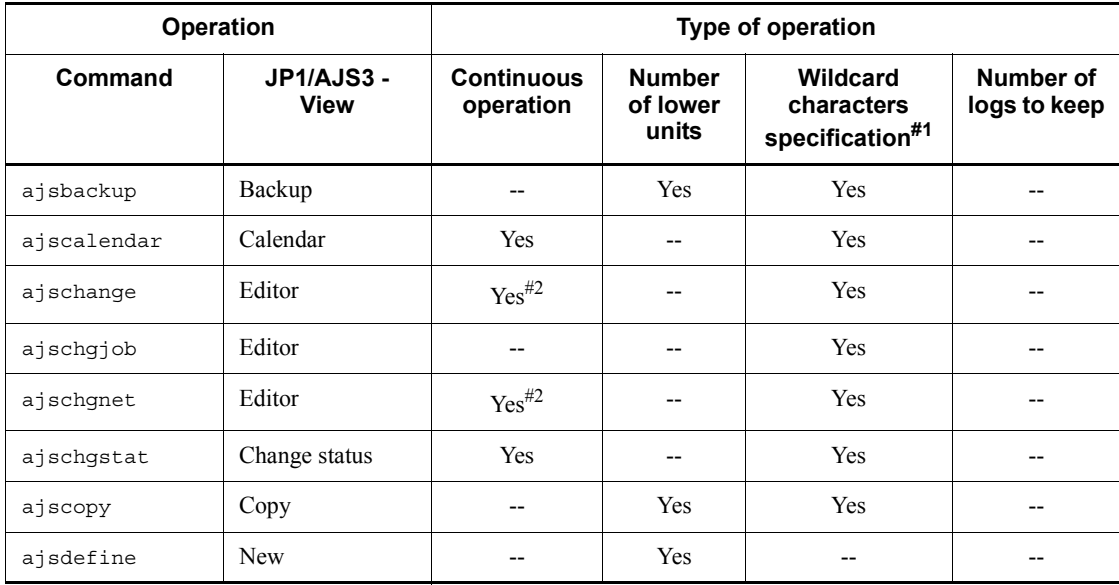

#### 1. Overview of System Design

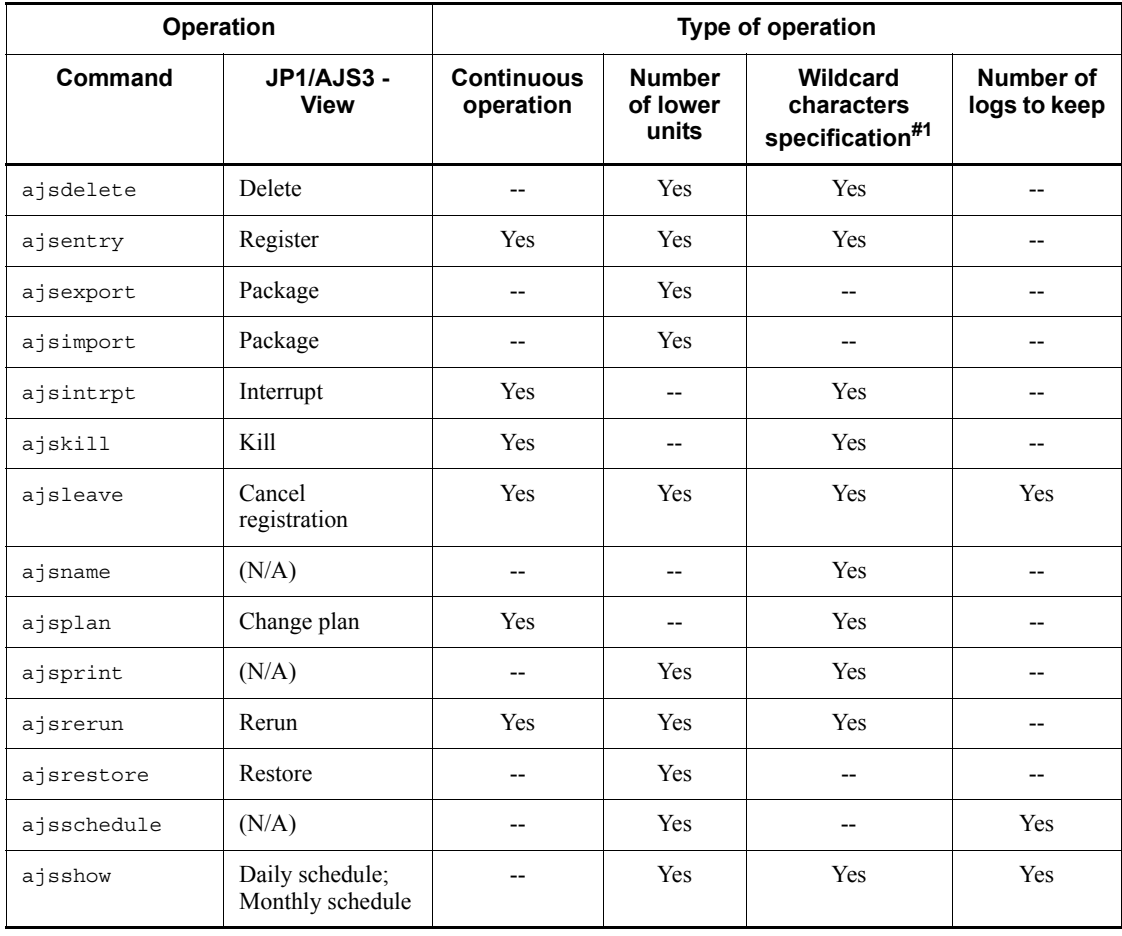

Legend:

(N/A): No applicable operations

Yes: The operation might affect JP1/AJS3 operation.

--: Not applicable.

#1: Limited to command operations.

#2: When changing a schedule.

This chapter describes how to configure a system for using JP1/AJS3.

Based on where jobs and jobnets will be executed and other such considerations, decide which of the JP1/AJS3 series programs to install on which computers.

- 2.1 Checking the operating environment
- 2.2 Determining the system configuration
- 2.3 Determining the network configuration
- 2.4 Determining the system environment settings
- 2.5 Setting the job execution environment
- 2.6 Determining the JP1/AJS3 database configuration

# **2.1 Checking the operating environment**

This section describes the operating environments and prerequisites required by each of the programs and components that comprise the JP1/AJS3 suite.

# **2.1.1 JP1/AJS3 series programs**

This subsection describes the JP1/AJS3 series programs.

■ JP1/AJS3 - Manager

This program manages jobnet definition information and schedule information, and requests agents (JP1/AJS3 - Agent or JP1/AJS3 - Manager) to execute processing. JP1/AJS3 - Manager can also execute processes itself.

A maximum of 1,024 agent hosts can be connected to one JP1/AJS3 - Manager (or to one logical host in a cluster configuration). This maximum includes an agent on the local host.

Two JP1/AJS3 - Managers can be inter-connected, allowing execution of jobs by another JP1/AJS3 - Manager, and execution of work tasks linked to a job executed by another JP1/AJS3 - Manager. Using JP1/AJS3 Console, you can also monitor the work tasks running in JP1/AJS3.

 $\blacksquare$  JP1/AJS3 - Agent

This program executes processing in response to execution requests from JP1/ AJS3 - Manager.

JP1/AJS3 - Agent functionality includes job execution in an agent role, event job monitoring, and action job execution.

 $\blacksquare$  JP1/AJS3 - View

This program enables you to operate JP1/AJS3 - Manager through a graphical user interface.

A maximum of 128 JP1/AJS3 - View programs can be connected to one JP1/AJS3 - Manager at the same time.

# **2.1.2 JP1/AJS3 prerequisites**

This subsection indicates the OSs and programs that are prerequisites for the JP1/AJS3 series programs.

## *(1) Prerequisite operating systems*

The following table lists the OSs that can run JP1/AJS3 series programs.

| <b>OS</b>               | JP1/AJS3 - Manager | JP1/AJS3 - Agent | JP1/AJS3 - View   |
|-------------------------|--------------------|------------------|-------------------|
| Windows 7               |                    | --               | Yes               |
| Windows Server 2008     | Yes                | <b>Yes</b>       | Yes               |
| Windows Vista           | $- -$              | $- -$            | Yes               |
| Windows Server 2003     | Yes                | Yes              | $\qquad \qquad -$ |
| Windows XP Professional | --                 | --               | Yes               |
| $HP-UX$ (IPF)           | Yes                | <b>Yes</b>       | --                |
| Solaris                 | Yes                | Yes              | --                |
| Solaris $(x86)$         | --                 | Yes              | $-$               |
| <b>AIX</b>              | Yes                | Yes              | --                |

*Table 2-1:* OSs that can run JP1/AJS3 series programs

Legend:

Yes: Can run

--: Cannot run

# *(2) Prerequisite programs*

The following table lists the programs that are required for using JP1/AJS3 programs.

*Table 2-2:* Prerequisite programs

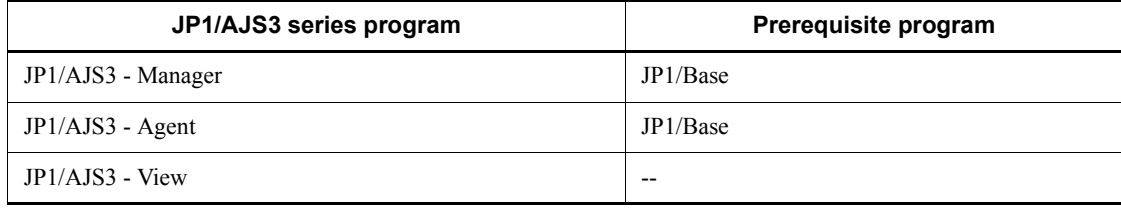

Legend:

--: Not necessary

# *(3) Other prerequisites*

For details about restrictions such as limit values in a JP1/AJS3 system configuration and supported characters, see *B. List of Limits*.

# **2.2 Determining the system configuration**

With JP1/AJS3, you can use a whole range of system configurations, from systems where jobs can be managed and executed on a single host to large-scale systems that execute a large number of jobs on multiple hosts. JP1/AJS3 can also be deployed on multi-platform systems

# **2.2.1 Example of a system configuration for executing work tasks on a single host**

Work tasks can be centrally managed and executed on a single host on which JP1/AJS3 - Manager is installed.

JP1/AJS3 - View can also be installed on the manager host, allowing jobs to be managed, executed, and monitored using the GUI. Alternatively, jobs can be managed, executed, and monitored by connecting to the manager host from JP1/AJS3 - View on another host.

The following figure shows an example of a standalone system with JP1/AJS3 - Manager and JP1/AJS3 - View installed on a single host.

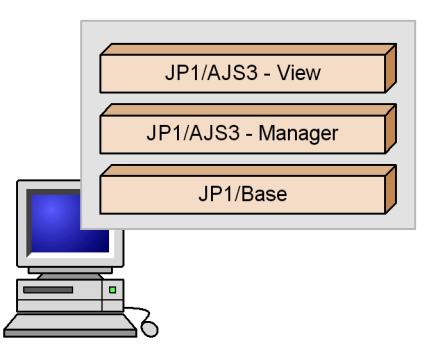

*Figure 2-1:* Example of a standalone system configuration

# **2.2.2 Examples of manager/agent system configurations**

Jobs can be distributed among multiple hosts. Install JP1/AJS3 - Manager on the hosts on which jobs will be managed (one or more manager hosts) and JP1/AJS3 - Agent on the hosts on which the jobs will be executed (agent hosts). JP1/AJS3 - Manager can be used instead of JP1/AJS3 - Agent. Install JP1/AJS3 - View on the hosts that will perform job monitoring.

# *(1) Operation with a single manager host*

Install JP1/AJS3 - Manager on the manager host, and JP1/AJS3 - Agent on the agent hosts. Set up a dedicated JP1/AJS3 - View host as required.

The following figure shows an example of a manager/agent system configuration with one manager host.

*Figure 2-2:* Example of a manager/agent system configuration (one manager host)

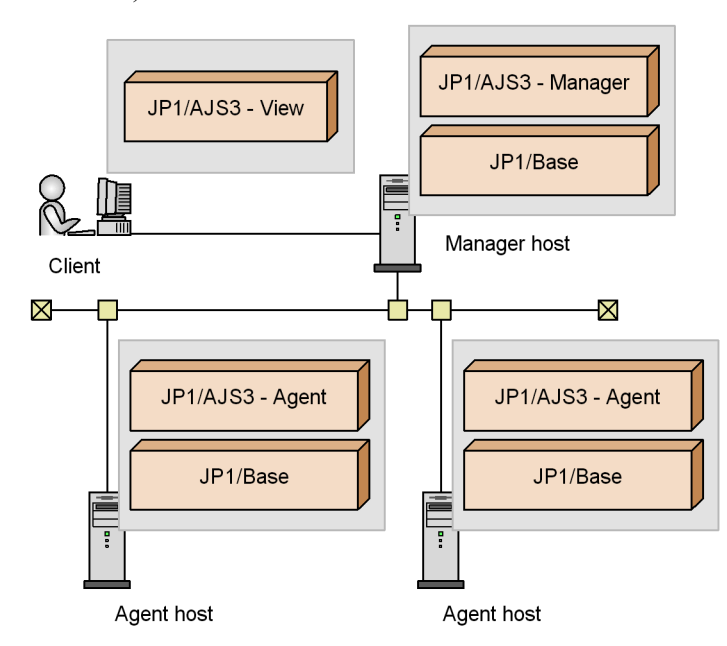

# *(2) Operation with multiple manager hosts*

Prepare multiple hosts on which to install JP1/AJS3 - Manager, and multiple hosts on which to install JP1/AJS3 - Agent. Set up a dedicated JP1/AJS3 - View host as required.

The following figure shows an example of a manager/agent system configuration with multiple manager hosts.

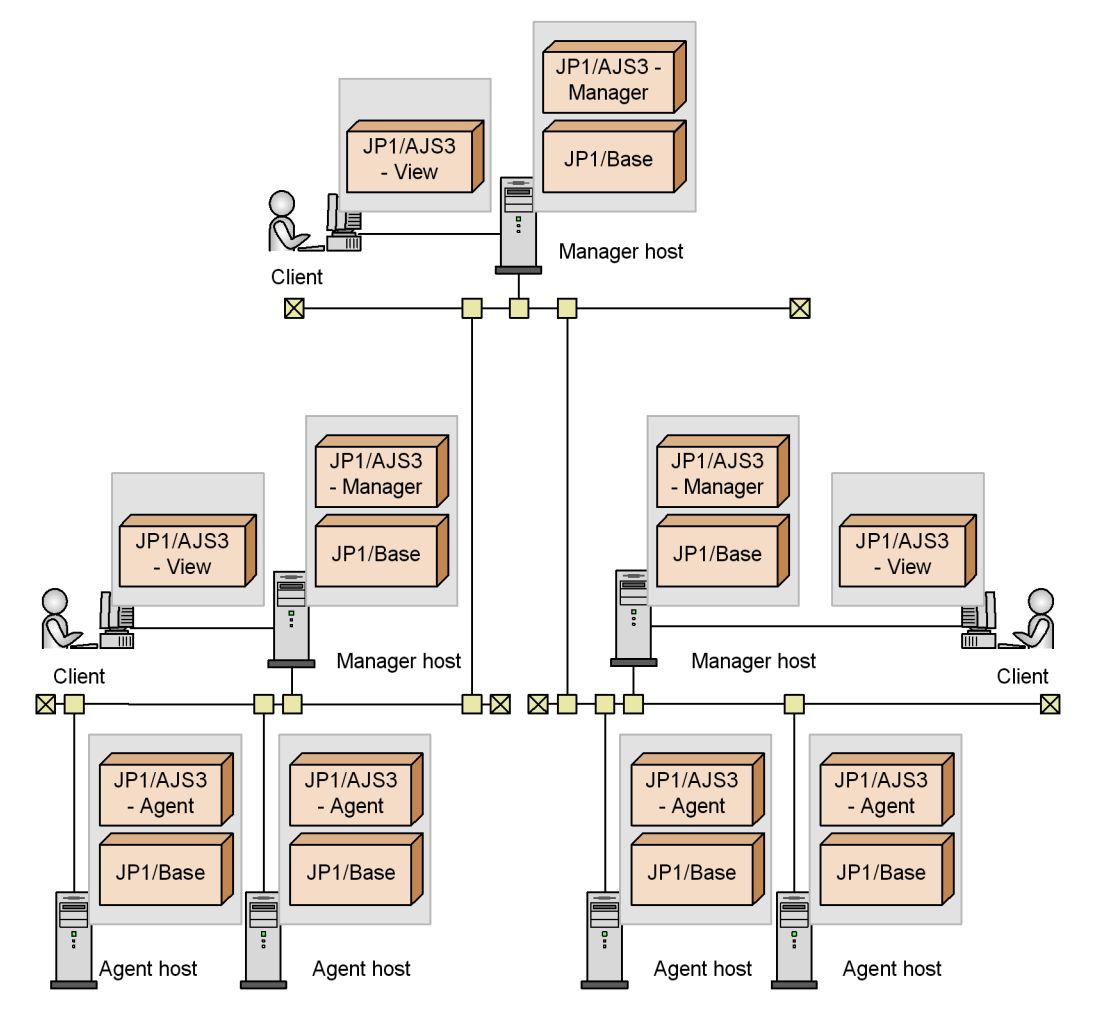

*Figure 2-3:* Example of a manager/agent system configuration (multiple manager hosts)

Use JP1/AJS3 in an environment where the IP address can be resolved from the local host name. JP1/AJS3 can only operate in an environment where the IP address can be resolved from the local host name.

When executing jobs on multiple agent hosts, you must also specify settings that allow resolution of the IP addresses for the manager hosts, agent hosts, and the hosts in other systems. When DNS is used, specify settings that allow resolution of host names in the FQDN format.

# *(3) Using a single agent host as multiple execution hosts*

To execute jobs in JP1/AJS3, you must register agent host information in the manager host. The required information consists of the execution agent (the logical name of the agent host), together with its physical host name.

By creating multiple execution agents (logical names) for a single agent host, you can set up a job execution environment in which a single agent host can be used as multiple execution hosts. For details, see *2.5 Setting the job execution environment*.

#### *(4) Centrally monitoring work tasks*

Using JP1/AJS3 Console, you can centrally monitor from one window all the work tasks being managed by multiple manager hosts, or under different scheduler services, or in different job groups.

The following discusses example system configurations in which work tasks are monitored using JP1/AJS3 Console, and examples of how such configurations can be used.

## **(a) Monitoring work tasks managed by multiple manager hosts**

The following figure shows an example of a system configuration for centrally monitoring work tasks that are executed and managed by multiple manager hosts.

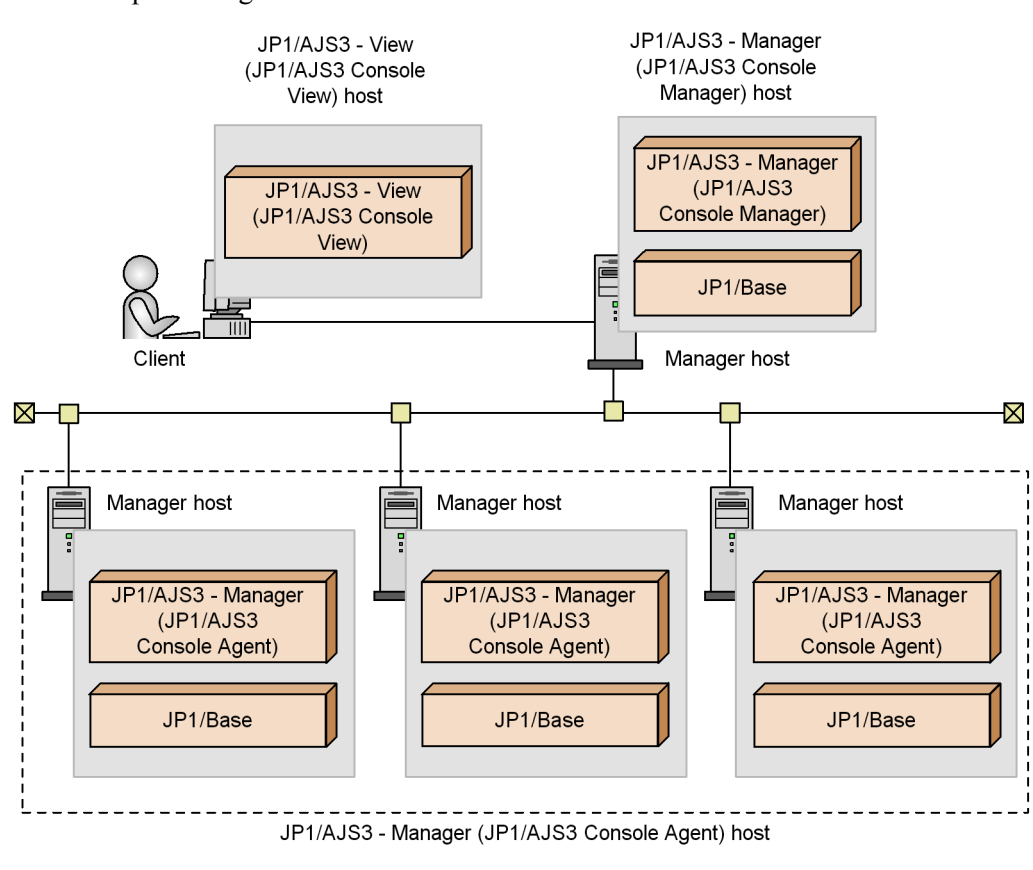

*Figure 2-4:* System configuration for monitoring work tasks managed by multiple manager hosts

Note:

Entries in parentheses are components.

The following figure shows an example of a system configuration in which JP1/AJS3 Console is used to centrally monitor work tasks that are executed and managed by multiple manager hosts.

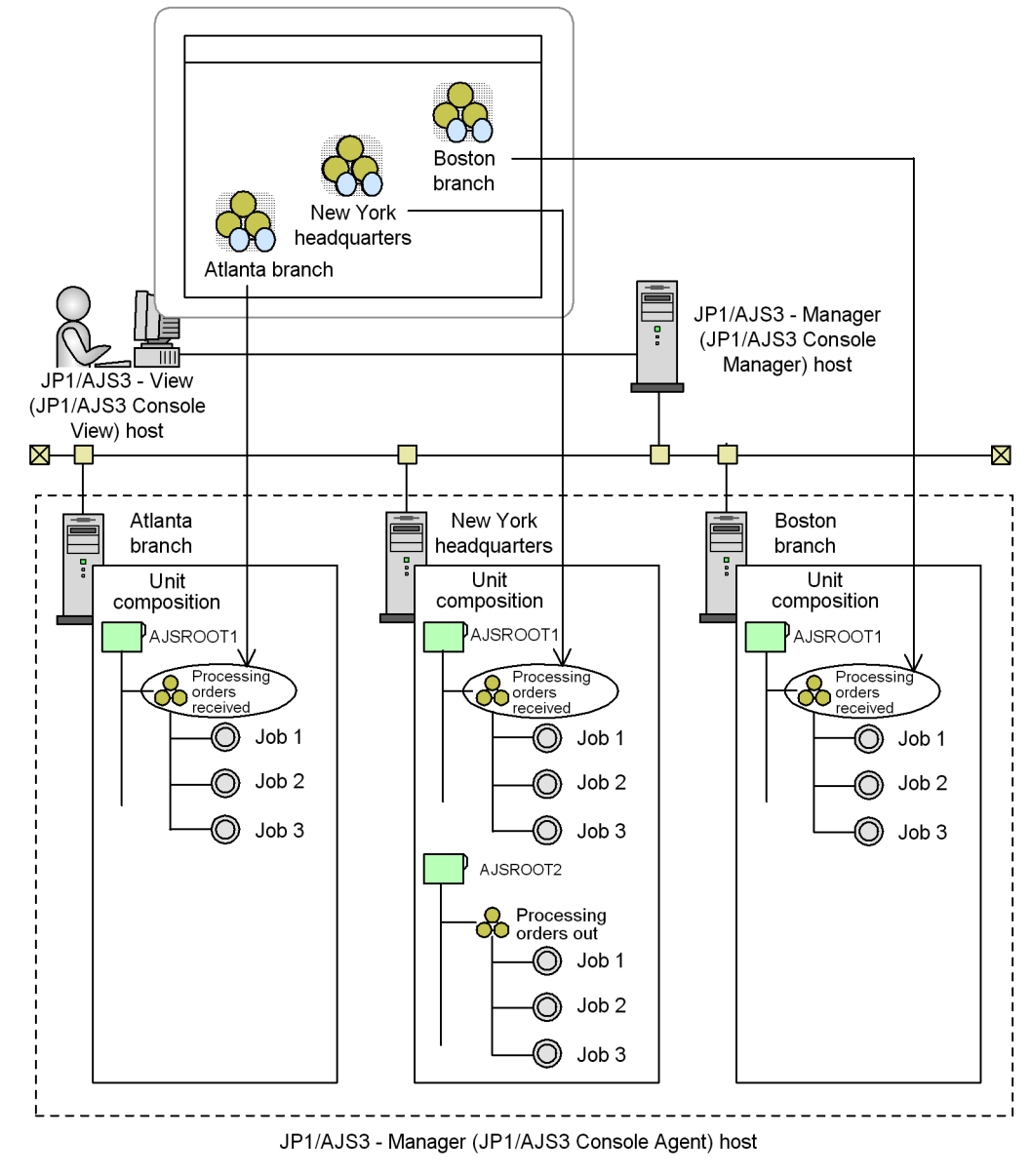

*Figure 2-5:* Example of using JP1/AJS3 Console to monitor work tasks managed by multiple manager hosts

Note:

Entries in parentheses are components.

Work tasks executed by different manager hosts can be centrally monitored in the same window.

## **(b) Monitoring work tasks managed by one manager host**

The following figure shows an example of a system configuration for centrally monitoring work tasks running under different scheduler services and managed by a single manager host.

*Figure 2-6:* System configuration for monitoring work tasks managed by one manager host

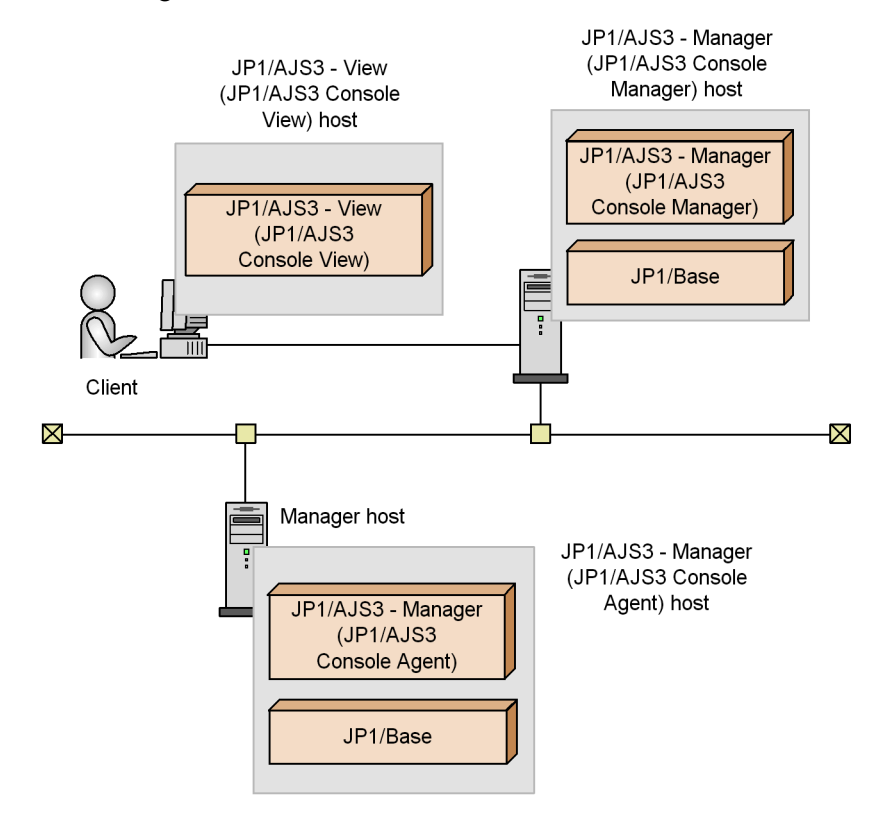

Note:

Entries in parentheses are components.

The following figure shows an example of a system configuration in which JP1/AJS3 Console is used to centrally monitor work tasks running under different scheduler services and managed by a single manager host.

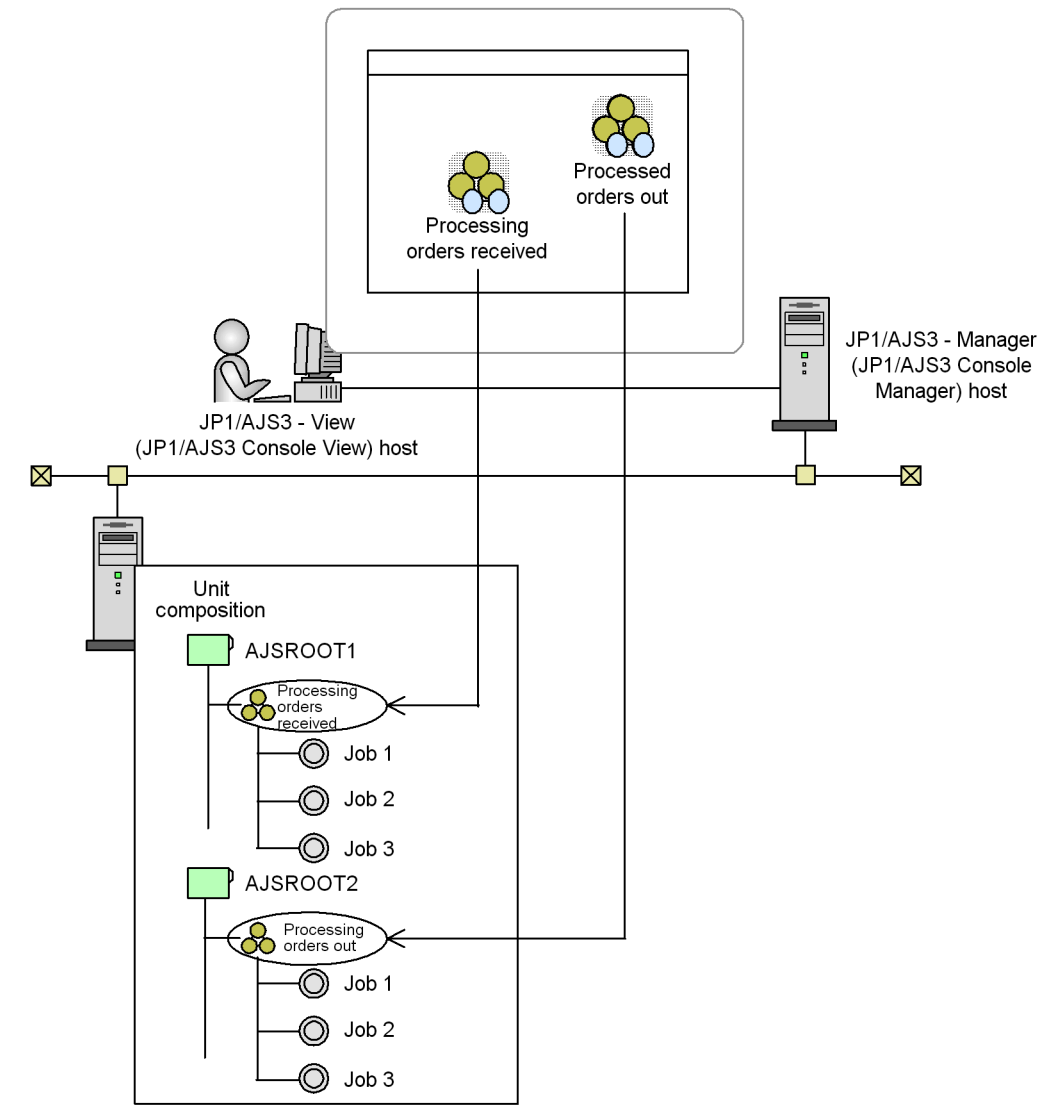

*Figure 2-7:* Example of using JP1/AJS3 Console to monitor work tasks managed by one manager host

JP1/AJS3 - Manager (JP1/AJS3 Console Agent) host

Note:

Entries in parentheses are components.

Work tasks managed by different scheduler services can be centrally monitored in the same window.

### *(5) Notes on manager/agent system configurations*

Some cautions on manager/agent configurations are listed below.

**•** Communication between manager and agent hosts is based on the host names of the hosts. Specify the settings so that the manager host name can be correctly resolved on the agent hosts and the agent host names can be correctly resolved on the manager host.

Hereafter, *Host names* refers to names that can be checked by using the methods below.

Physical host:

The name found by executing the hostname command on a JP1/AJS3 host

Logical host (Windows)

On the host on which JP1/AJS3 is running, in **Control Panel**, by choosing **Services** or **Administrative Tools**, and then **Services**. In the Services dialog box that opens, the host name is displayed in the *xxxxx* portion of JP1/ AJS3\_*xxxxx*.

Logical host (UNIX)

Executing the ps command. The host name is displayed after the jajs spmd process.

- **•** Depending on the manager/agent configurations, the *now queuing* status of standard jobs, action jobs, custom jobs, or event jobs might not change. If this problem occurs, check whether any of conditions below are satisfied. If any are satisfied, review the system settings.
	- **•** The agent host name cannot be resolved on the manager host or the manager host name cannot be resolved on the agent host.

On the manager host and the agent host, insert an entry in the hosts file, DNS file, or jp1hosts file so that the name of the other host can be resolved. For details about the jp1hosts file, see the *Job Management Partner 1/Base User's Guide*.

The following shows an example of specifying the hosts file settings.

*Figure 2-8:* Example of hosts file entries that enable hosts to resolve each other's host names

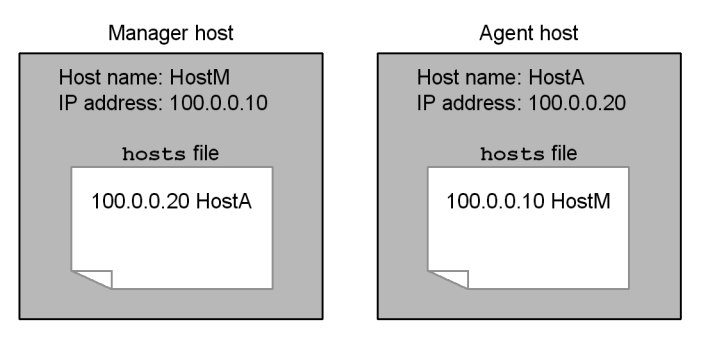

**•** An alias for an agent host name is defined on the manager host. For this reason, the IP address obtained from the host name displayed by the hostname command executed on the agent host is not the same as the IP address obtained from the host name specified in the alias definition.

The following shows an example of specifying hosts file entries.

*Figure 2-9:* Example of specifying the hosts file entries when an alias is used for a host name

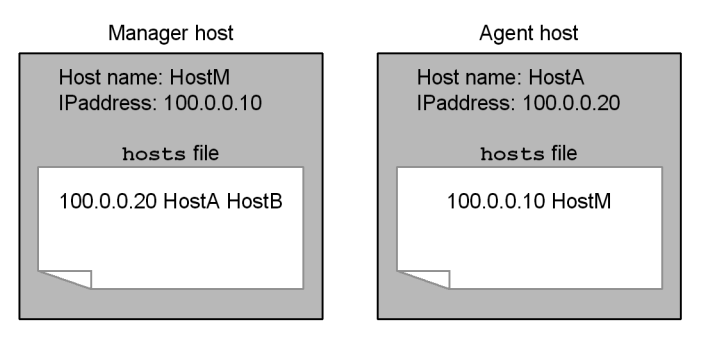

**•** The agent host name is defined in FQDN format in the hosts file on the manager host, but the host name displayed by the hostname command executed on the agent host is a short name. Alternatively, the agent host name in the hosts file is defined with a short name, but the host name displayed by the hostname command is in FQDN format. In either case, the host name cannot be resolved on the manager host.

The following shows an example of a host name that cannot be resolved.

*Figure 2-10:* Example of a host name in FQDN format defined in the hosts file

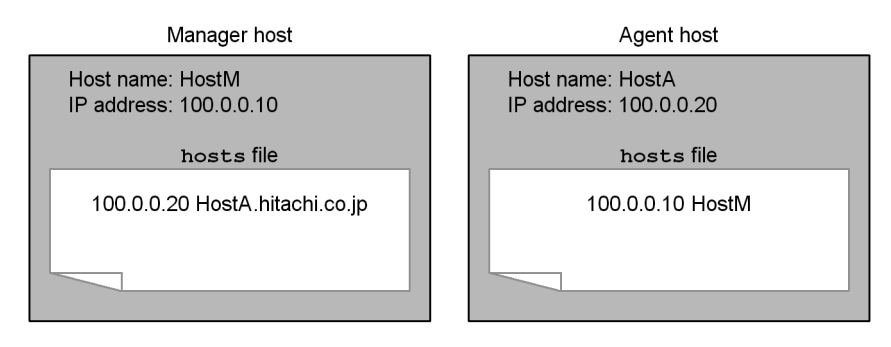

*Figure 2-11:* Example of a short host name defined in the hosts file

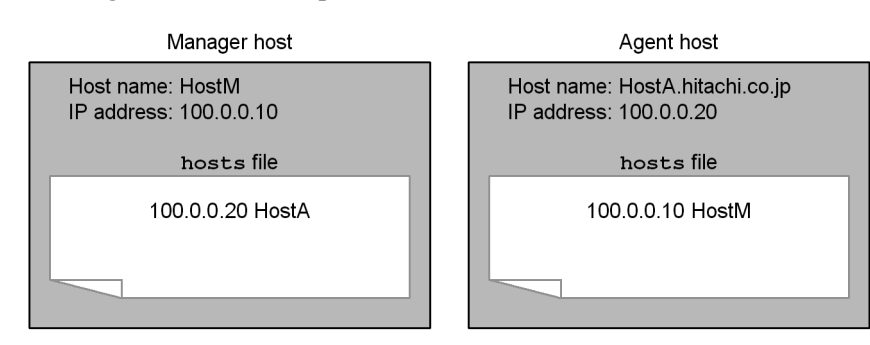

In the above cases, the communication sequence for the job between the manager and agent is not completed even if the job can be executed. As a result, a large amount of retry data, which could cause the following problems, might remain on the manager and agent:

• Load on the system becomes heavy. Jobs that the user attempted to execute might not be removed from the queue, event detection might be extremely delayed, or the system might be unable to detect events.

 When the JP1/AJS3 service is restarted on the agent host, events that were detected in the past are detected again.

The second problem occurs when the remaining retry data includes data that reports detection of an event since that report data is sent to the manager again when the agent is restarted.

If either or both of the above problems occur, stop the JP1/AJS3 services on both the manager and agent hosts, and review the environment settings to ensure that each host can resolve the name of the other host. Then cold-start the JP1/AJS3 services on both hosts. If necessary, register the jobnet for execution again.

**•** A manager and agent are connected via a network. The procedure for the retry process if a network error occurs while a job is being executed is indicated in the table below.

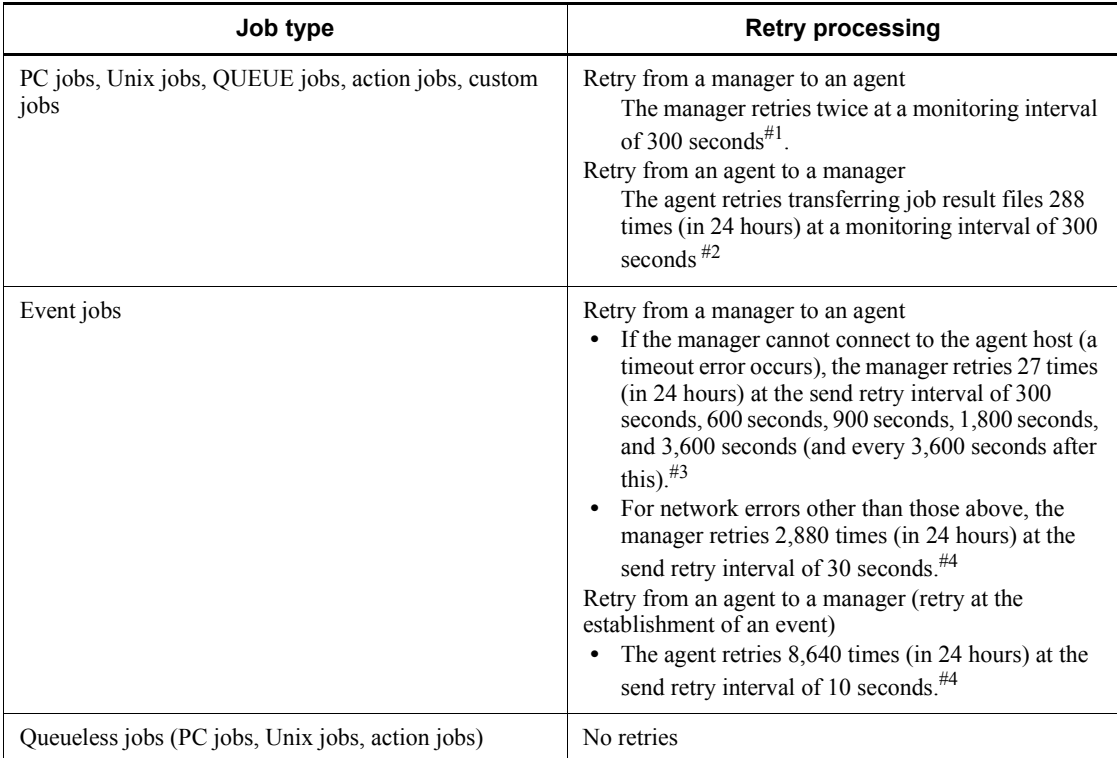

*Table 2-3:* Job retry process if a network error occurs

#### #1

This is the default for ObserveInterval, the environment setting parameter for job execution control, which sets the interval for monitoring the job execution agents.

#2

You can change the monitoring interval and the number of retries to best suit your system operation. For details, with Windows hosts, see *6.2.5 Changing the interval and number of resend attempts for job result files* in the *Job Management Partner 1/Automatic Job Management System 3 Configuration Guide 1*. For details with UNIX hosts, see *14.2.5 Changing the interval and number of resend attempts for job result files* in the *Job Management Partner 1/Automatic Job Management System 3 Configuration Guide 1*.

#### #3

You can specify the setting so that if the manager is unable to connect to the agent host, a timeout error occurs and the manager retries the transfer at the interval defined for errors other than timeout errors. For details, see *6.3.12 Settings for ensuring that the sending of unreported information is retried at regular intervals* in the *Job Management Partner 1/Automatic Job Management System 3 Configuration Guide 1* (in Windows) or *14.3.13 Settings for ensuring that the sending of unreported information is retried at regular intervals* in the *Job Management Partner 1/Automatic Job Management System 3 Configuration Guide 1* (in UNIX).

#4

You can change the retry interval and maximum number of retries to values that are best suited for system operation. For details, see *6.3.13 Changing the send retry interval and the number of retries for sending unreported information* in the *Job Management Partner 1/Automatic Job Management System 3 Configuration Guide 1* (in Windows) or *14.3.14 Changing the send retry interval and the number of retries for sending unreported information* in the *Job Management Partner 1/Automatic Job Management System 3 Configuration Guide 1* (in UNIX).

When a network error has occurred, job execution is delayed by the monitoring time only, and operation continues. However, if a network error continues for longer than the monitoring time indicated above, Failed to start is output as the job execution result.

When the error message KAVU2227-E (A connection error occurred during TCP/IP communication.) is output, all the socket ports might be busy in the entire system. If this happens, take the following corrective action.

On a Windows host:

Execute the netstat -a command to investigate the system's socket status, and check whether there are a lot of sockets placed in the TIME\_WAIT status. If they are, there might be temporary shortages of available socket ports. If a communication error message is output, job execution and job status confirmation might have failed because it was not possible to make a socket connection. In this case, rerun the job when the number of sockets in the TIME WAIT status has decreased.

Note that you can prevent communication errors from occurring by speeding up recovery of TIME\_WAIT sockets managed in Windows. The procedure for this is as follows.

1. Execute the following command to start the Registry Editor:

C:\> regedt32.exe

2. Open the following TCP/IP registry key:

\\HKEY\_LOCAL\_MACHINE\SYSTEM\CurrentControlSet\Services\ Tcpip\Parameters

3. Add the following registry values:

Name: TcpTimedWaitDelay

Data type: REG\_DWORD

Data: Any value (decimal notation)

4. Restart Windows.

You can specify any required value for the TcpTimedWaitDelay parameter. Set a value that is appropriate for the operating environment.

The standard value is 240 seconds and the minimum value is 30 seconds.

On a UNIX host:

If there are a lot of sockets placed in the TIME\_WAIT status, there might be temporary shortages of available socket ports. If a communication error message is output, job execution and job status confirmation might have failed because it was not possible to make a socket connection. In this case, rerun the job when the number of sockets in the TIME\_WAIT status has decreased.

**•** JP1/AJS3 - Manager polls the status of PC jobs, Unix jobs, QUEUE jobs, action jobs, and custom jobs running on agent hosts in five-minute intervals.

When polling cannot be performed for 10 minutes or more because of a communication error or power outage at the executing host (agent), for example, the job status is changed. Jobs executed in a jobnet are placed in abnormal end status (return code: -1). Jobs executed by a jpqjobsub command change their status as specified in the command's -rs option.

**•** If the agent stops while an event job is running, the status of the event job depends on how the agent was stopped and whether the option to continue execution of active event jobs is being used.

If an event job is registered for execution while the agent is stopped, the system retries the job start request at predetermined intervals. For the job statuses for each agent termination status, see *7.2.1(4) Job statuses on the manager host when an agent host is restarted* in the *Job Management Partner 1/Automatic Job Management System 3 Administration Guide*.

For details about the option to continue execution of active event jobs, see *9.2.1 Continuing the execution of event jobs if the JP1/AJS3 service stops* in the *Job Management Partner 1/Automatic Job Management System 3 Administration Guide*. For details about the event job retry process, see *Table 2-3*.

**•** If multiple IP addresses are assigned to an agent host, the event/action control

manager manages up to four IP addresses per host. Therefore, you can use a maximum of four IP addresses for a host. If the number of addresses that are acquired from a host name exceeds four, the event/action control manager manages only four among the acquired addresses. However, there are no specific rules on how the addresses are selected.

• When you define an alias HostB for an agent host with the real host name HostA, make sure that the same IP address is returned for both the real host name and the alias.

# **2.2.3 Example of a system configuration for creating a cluster system**

A cluster system comprises multiple server systems linked to operate as a single system. Two servers with the same environment are set, and if a fault occurs in the server that executes work tasks (the primary node system) the processing is passed to another server (the secondary node server) and the work task is continued.

The following figure shows an example of a system configuration for creating a cluster system.

*Figure 2-12:* Example of a system configuration for creating a cluster system

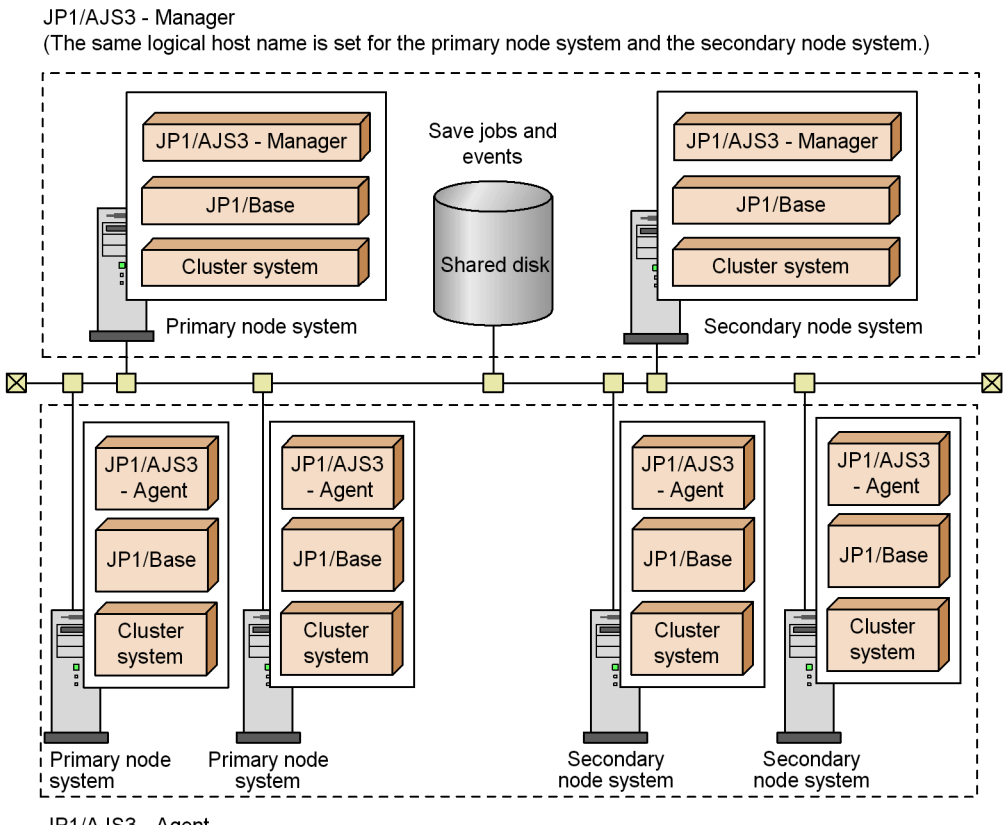

JP1/AJS3 - Agent

(The same logical host name is set for the primary node system and the secondary node system.)

For details about the setup for using a cluster system, see *8. Setup for Operation in a Cluster System* in the *Job Management Partner 1/Automatic Job Management System 3 Configuration Guide 1* (for Windows hosts), or *16. Setup for Operation in a Cluster System* in the *Job Management Partner 1/Automatic Job Management System 3 Configuration Guide 1* (for UNIX hosts).

For details about operating a cluster system, see *11. Operation in a Cluster System* in the *Job Management Partner 1/Automatic Job Management System 3 Administration Guide*.

# **2.3 Determining the network configuration**

JP1/AJS3 supports the following network configurations:

- **•** Multiple LAN connections
- **•** Use of firewalls

Check the following when setting up the network configuration of a server running JP1/AJS3:

#### MediaSense (in Windows)

We recommend that you disable the Windows MediaSense feature. This feature detects network problems such as the disconnection of a computer's network cable, and disables IP addresses. If MediaSense is enabled, IP addresses might be rendered inaccessible by what is only a temporary network problem, which will disrupt JP1 communication.

NIC grouping

Many OSs provide the ability to group together two or more NICs, enabling you to fail over to a backup NIC when one NIC fails. Examples include NIC teaming in Windows, Multipath in Solaris, and EtherChannel in AIX. When you use these NIC grouping features on servers running JP1, their operation must be transparent to JP1 and have no effect on its operation.

The concept for the JP1/AJS3 communication settings is based on the communication settings of JP1/Base, which is a prerequisite program for running JP1/AJS3. You can change the communication settings of JP1/Base to suit various network configurations, by using the jp1hosts definition file and the communication method settings file. For details about the communication settings of JP1/Base, see the chapters that cover the communication protocols and network configurations in the *Job Management Partner 1/Base User's Guide*. For details about the communication settings in JP1/AJS3, see *2.3.3 Example configurations with multiple LANs and their communications settings* or *2.3.4 Example of configurations that include a firewall, and their communications settings*.

## Cautionary notes

The functionality explained in this section is based on the functionality for changing the communications method setting provided by JP1/Base, which is adapted so that it can also be used with JP1/AJS3. The behavior in JP1/ AJS3-related programs is not guaranteed.

For particulars about the behavior of related programs in the configuration described in this section, contact the developer.

2. Note that when the settings for the communication method supported by JP1/

Base Version 06-71 have been changed using the event/action control functionality or job execution control functionality, the communication method with an OS that can resolve multiple IP addresses from a single host name will differ from that of Version 06-51 and earlier.

*Version 06-51 and earlier*

Attempts to connect are made sequentially from the beginning of the hosts file until connection with the resolved IP address is successful.

## *Changing the communications method with version 06-71 and earlier*

Among the resolved IP addresses, connection is attempted only with the IP address at the beginning of the jp1hosts file.

3. JP1/AJS3 does not perform correctly in an environment where IP addresses are changed dynamically and the destination host changes. Run JP1/AJS3 in an environment where a unique host name and IP address can be determined.

The following table shows the support status of communication settings for the functionalities provided by JP1/AJS3.

*Table 2-4:* Support status of communication settings for the functionality provided by JP1/AJS3

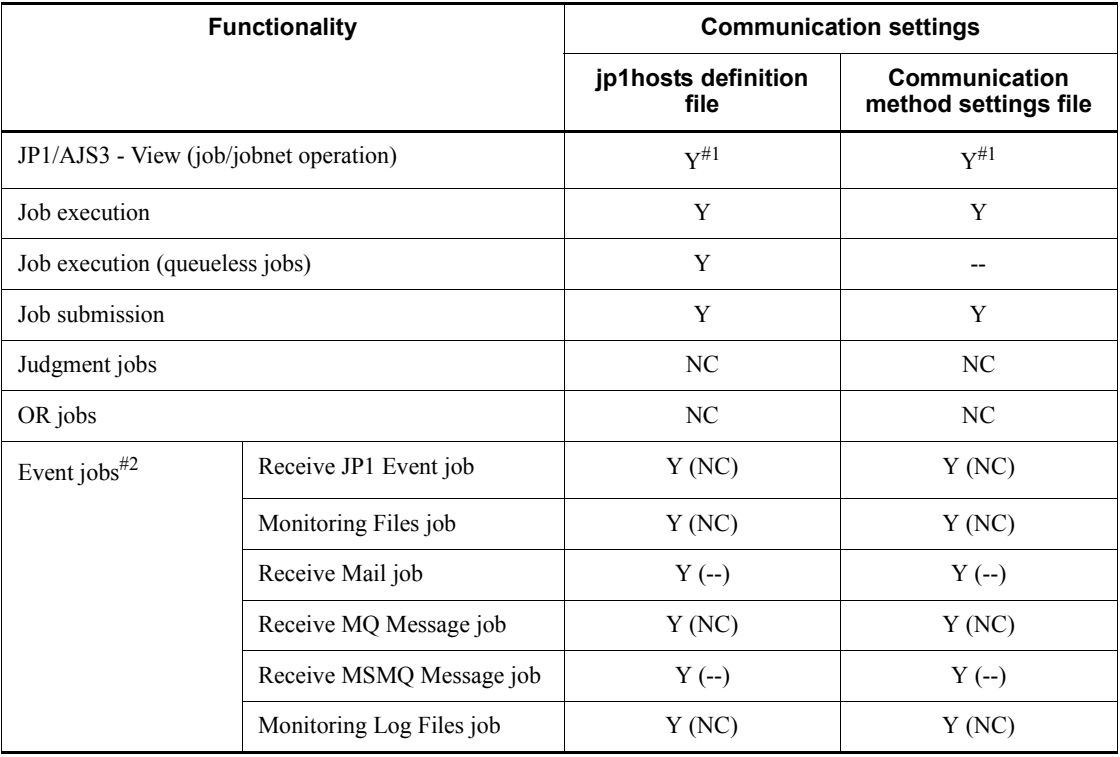

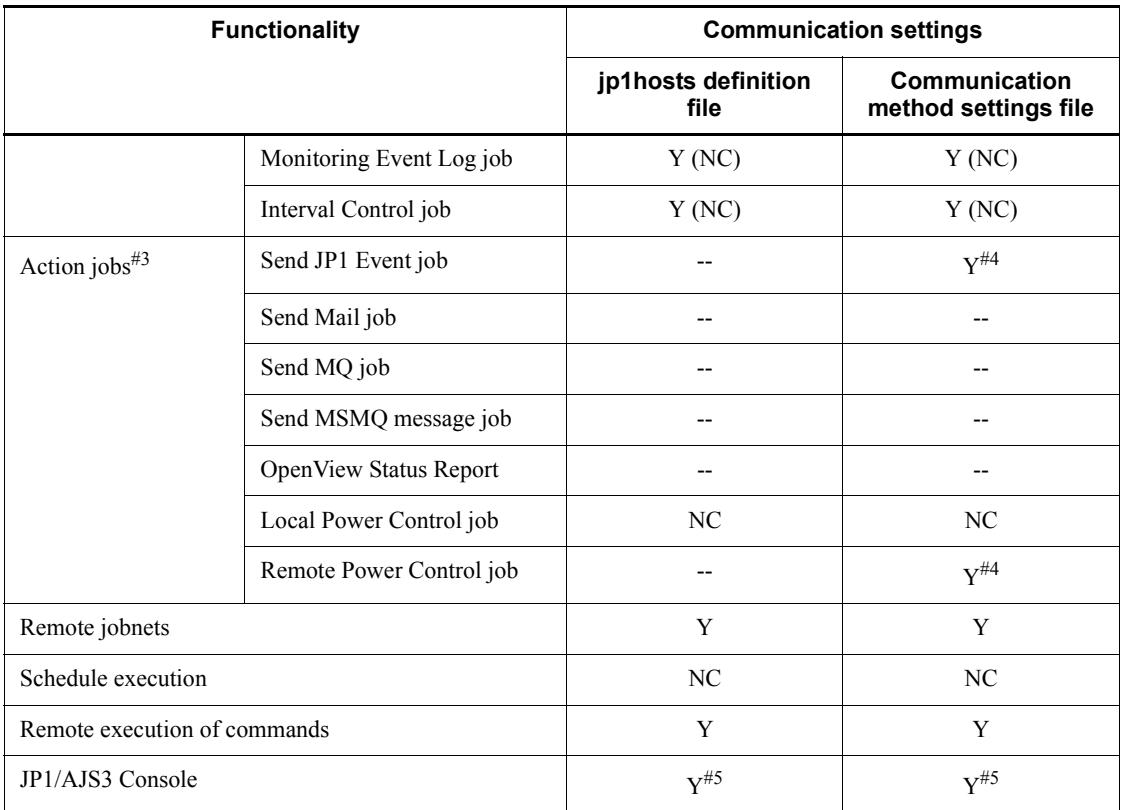

## Legend:

Y: Supported

--: Not supported

NC: No communication

#1

Supported for the settings at the manager host.

#2

*Y*, *--*, and *NC* indicate whether the communication setting applies for communication between manager and agent hosts. *Y (--)* and *Y (NC)* indicate whether the communication setting with the linked program applies when an event job is executed.

# #3

This indicates the support status for the communication settings for the linked

program, when each action job is executed. The communication settings between the manager and agent follow the statuses shown in the table for the job execution functionality and job execution (queueless job) functionality.

#4

Depends on the communication settings of the event service. Change them using the event server setting (conf) file. For details, see the description of the communication settings of JP1/Base according to different network configurations in the *Job Management Partner 1/Base User's Guide*.

#5

Supported for JP1/AJS3 Console Manager and JP1/AJS3 Console Agent. JP1/ AJS3 Console View does not use the functionality of JP1/Base, so is not applicable.

# **2.3.1 Connecting multiple LANs**

JP1/AJS3 supports system configurations where JP1/AJS3 - Manager, JP1/AJS3 - Agent, or JP1/AJS3 - View is installed in a server (host) and multiple LANs are connected to this server (host).

For details about the communication settings for using JP1/AJS3 with multiple LANs connected, see *2.3.3 Example configurations with multiple LANs and their communications settings*.

The following figure shows an example of a system configuration in which multiple LANs are connected.

- 2. Designing the System Configuration
	- *Figure 2-13:* Example of a system configuration with multiple LANs connected

When not performing cluster operation

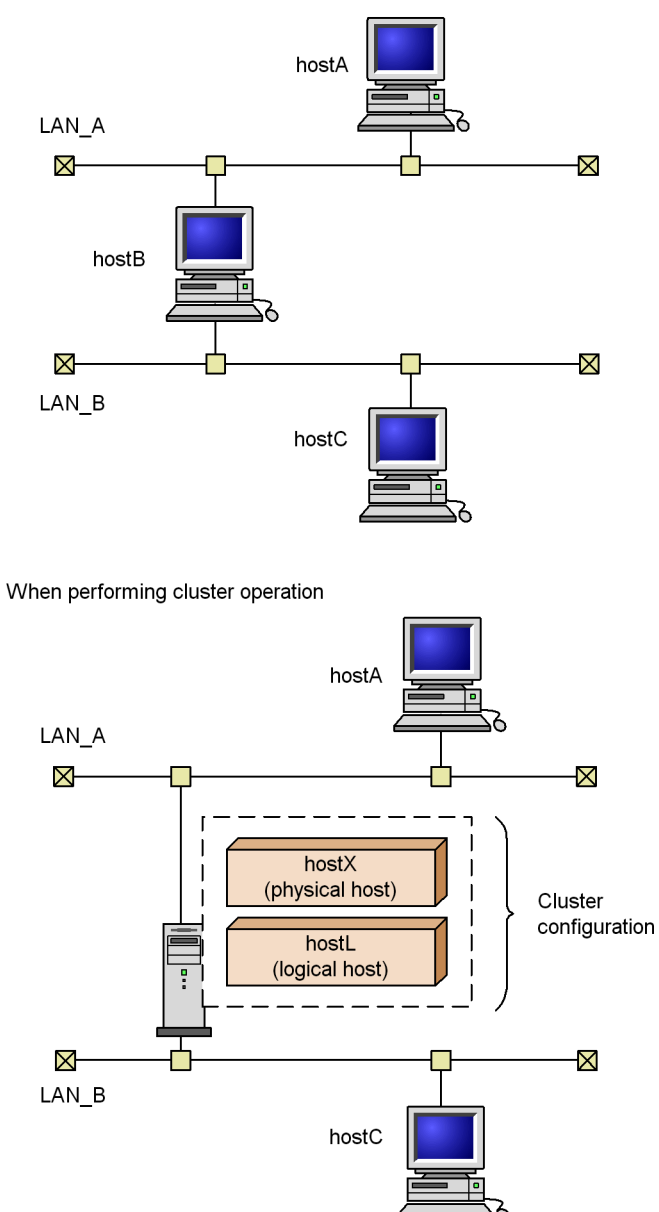

# **2.3.2 Working through a firewall**

JP1/AJS3 can be used in system configurations in which JP1/AJS3 - Manager, JP1/

AJS3 - Agent, or JP1/AJS3 - View is connected through a firewall.

For details about the communication settings when using JP1/AJS3 in an environment where a firewall is set, see *2.3.4 Example of configurations that include a firewall, and their communications settings*.

The following figure shows an example of a system configuration in which a firewall is set.

*Figure 2-14:* Example of a system configuration with firewall

When not performing cluster operation

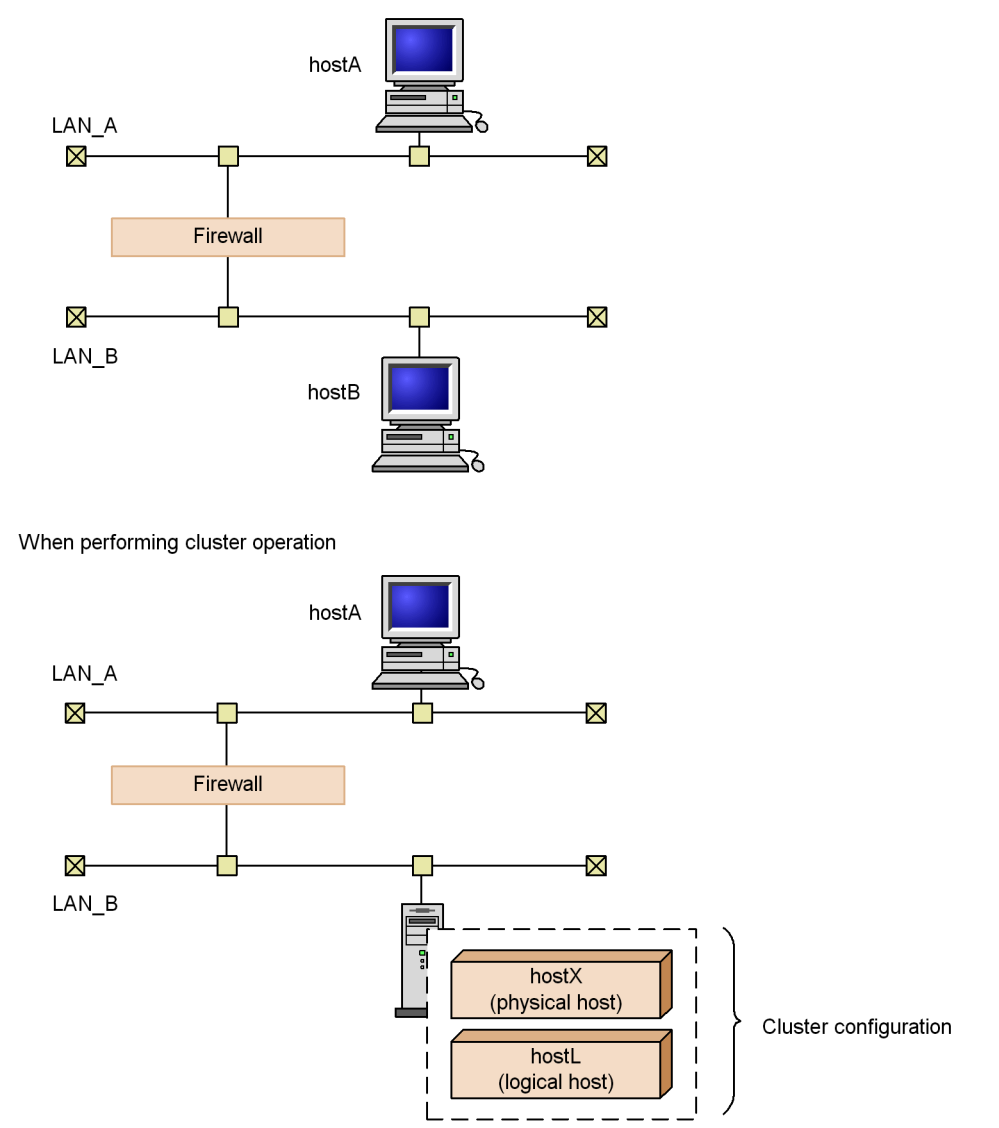

# *(1) Firewall basics*

When you use JP1 in a network environment that includes a firewall, you must consider the following two firewall functionalities:

**•** Access restriction (packet filtering)

Allow only necessary communication, and prevent invalid communications.

**•** Network address translation (NAT)

IP addresses are translated so that direct connections are not possible; connections are made to a network with a different address. The existence of the computer that translates IP addresses is concealed from outsiders.

To set an environment with these considerations, you must understand the method by which the firewall controls communications.

First, we will cover basic knowledge about packet filtering and NAT.

#### Supplementary note

The explanation given here is an overview to help you understand the basics of firewalls. You must read and properly understand the firewall documentation and reference works on security before attempting to plan and make the security settings for a firewall.

# **(a) Packet filtering**

Packet filtering restricts the communications that are allowed to pass through a firewall. By checking each of the communications packets that pass through the firewall one by one and destroying packets that do not match the predetermined data-passing conditions, invalid communications are prevented from passing through the firewall. This means that only the packets specified in the data-passing conditions will be available behind the firewall.

JP1/AJS3 supports packet filtering.

## ■ Setting packet filtering

To set packet filtering:

1. Investigate the method of communications (the port number that the application uses and so on).

Check the port number, IP address and data-passing direction to be set as firewall data-passing conditions.

Check the communications conditions for JP1/AJS3 by referring to the explanation in this subsection and the explanation in *A. List of Port Numbers*.

2. Set data-passing conditions for the firewall.

First block all data packets, and then set passing conditions to allow only specific packets to pass through the firewall.

In JP1/AJS3, specify settings that will allow JP1 communications checked using the procedure described above to pass through the firewall.

# **Example of Settings for JP1/AJS3**

This example shows how to set packet filtering in an environment in which a firewall is placed between JP1/AJS3 - View and JP1/AJS3 - Manager.

Example: Connect JP1/AJS3 - View to JP1/AJS3 - Manager through the firewall.

- **•** JP1/AJS3 Manager is operating in a non-cluster system.
- **•** 100.100.100.10 is set as the IP address of the computer running JP1/AJS3 - View.
- **•** 200.200.200.20 is set as the IP address of the computer running JP1/AJS3 - Manager.
- **•** The default port number for JP1 is used.

*Figure 2-15:* Example of setting packet filtering with JP1/AJS3

JP1/AJS3 - View → JP1/AJS3 - Manager

|            | Source         | Destination    |
|------------|----------------|----------------|
| IP address | 100.100.100.10 | 200.200.200.20 |
| Port       | ′ ANY ∶        | 20244          |

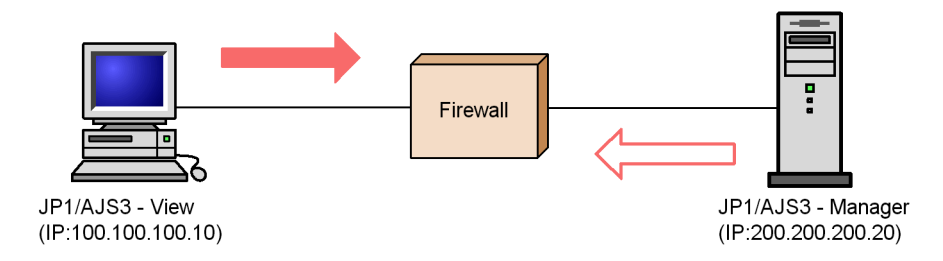

JP1/AJS3 - View 

— JP1/AJS3 - Manager

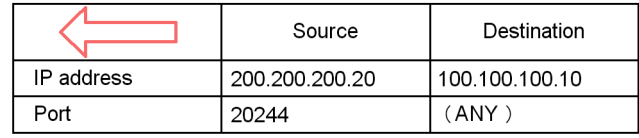

1. Investigate the method of communications for JP1

First, find out the method of communications of JP1; this is required information for setting packet filtering. If you see *(3) JP1/AJS3 communications* below, you find see that the port numbers that JP1/AJS3 - View uses are explained in tables like the one below.

*Table 2-5:* Communications between JP1/AJS3 - View and JP1/AJS3 - Manager

| JP1/AJS3 - View | <b>Direction</b> | JP1/AJS3 - Manager        |
|-----------------|------------------|---------------------------|
| ANY             |                  | 20244/tcp(jp1ajs2monitor) |

This table indicates the following methods of communication:

- **•** JP1/AJS3 Manager accepts connections from JP1/AJS3 View using port number 20244. In other words, JP1/AJS3 - View is connected to port number 20244 on the JP1/AJS3 - Manager side.
- **•** Port number 20244 is defined with the service name jp1ajs2monitor. You can change the port number to a number other than 20244 in the environment settings.
- The port number at the JP1/AJS3 View side is automatically assigned by the OS as any port number that is available at the time (ANY).
- **•** The direction of the connection is from JP1/AJS3 View to JP1/AJS3 Manager. This direction setting is used when you want to restrict the direction in which data passes through the firewall, for example only permitting connections from network A to network B.
- **•** The protocol is TCP.
- **•** TCP involves bi-directional communication, and there are outward (JP1/ AJS3 - View >> JP1/AJS3 - Manager) and return (JP1/AJS3 - View << JP1/ AJS3 - Manager) communications. The outward and return communication packets are designated by the terms *Source* and *Destination*.

The available IP addresses depend on the communication settings in JP1/Base. For details, see the *Job Management Partner 1/Base User's Guide*.

2. Set packet filtering.

Based on the checked method of communications between JP1/AJS3 - View and JP1/AJS3 - Manager, configure the system so that only these communications can pass through the firewall.

The following table shows the data-passing conditions for packet filtering.

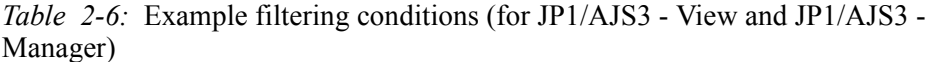

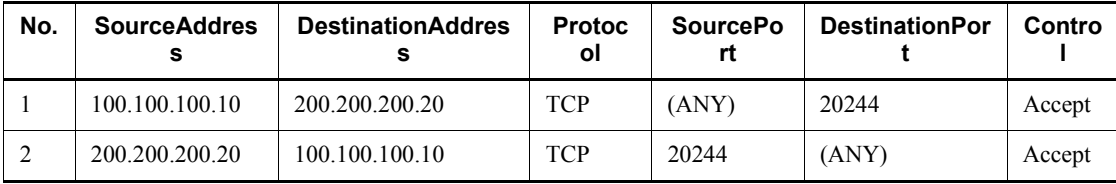

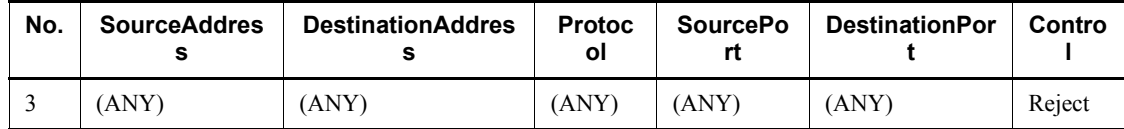

This table shows the conditions for checking packets and the control if there is a match with the conditions. The *Control* column indicates whether passage through the firewall is accepted or rejected.

Set the packet filtering of the firewall in accordance with the filtering conditions in this table.

The details of the setting method differ for individual firewalls. See the documentation for your firewall.

## **(b) NAT (Network Address Translation)**

NAT translates private IP addresses to global IP addresses and vice versa. Translating the addresses conceals the private addresses from outsiders, increasing the internal security of the computer.

In addition to its use in firewalls, the NAT functionality is also used with routers.

JP1/Base and JP1/AJS3 support NAT in static mode (addresses are translated according to predetermined rules). The following description applies to address translation in static mode only.

Note that JP1/Base and JP1/AJS3 can be used only in an environment in which a unique host name or IP address can be resolved from the host name used for communication. Therefore, JP1/Base and JP1/AJS3 do not support NAT in the dynamic mode (an available number is dynamically assigned to set or change the rules automatically) or NAPT (IP Masquerade, NAT+) that includes the port-translation functionality.

## **Setting NAT**

To set NAT:

1. Check the IP address to be used.

First, check the IP address that the application uses. This is simple when dealing with a computer that only uses one IP address, but if multiple network adaptors are used (meaning that there is more than one IP address), or if a logical IP address is used in a cluster system, the IP address used differs depending on the application.

In the case of JP1/AJS3, the IP address used in a non-cluster system will be different from that in a cluster system with a logical host setting. For details, see the *Job Management Partner 1/Base User's Guide*.

2. Determine and set the address translation rules.
Once you have checked the IP address that the application uses, decide the IP address after translation.

When you have decided the address translation rules, set them for NAT.

## **Example setting with JP1/AJS3**

The following explains NAT setting for JP1 in a configuration with a firewall between JP1/AJS3 - View and JP1/AJS3 - Manager.

- Example: Connecting from JP1/AJS3 View to a JP1/AJS3 Manager host with a translated address
	- **•** JP1/AJS3 Manager operates in a non-cluster system.
	- **•** 100.100.100.10 is set as the IP address of the JP1/AJS3 View computer .
	- **•** 150.150.150.15 is set as the IP address of the JP1/AJS3 Manager computer .

The IP address of this JP1/AJS3 - Manager is translated to 200.200.200.20.

After translation, JP1/AJS3 - View connects to 200.200.200.20.

*Figure 2-16:* Example of setting NAT with JP1/AJS3

| $JP1/AJS3 - View \rightarrow JP1/AJS3 - Manager (1)$                                                       |                | JP1/AJS3 - View $\rightarrow$ JP1/AJS3 - Manager (2) |            |                                               |                |
|----------------------------------------------------------------------------------------------------|----------------|------------------------------------------------------|------------|-----------------------------------------------|----------------|
|                                                                                                    | Source         | Destination                                          |            | Source                                        | Destination    |
| IP address                                                                                                 | 100.100.100.10 | 200.200.200.20                                       | IP address | 100.100.100.10                                | 150.150.150.15 |
| Port                                                                                                    | (ANY)          | 20244                                                | Port       | (ANY)                                         | 20244          |
|                                                                                                    |                | ۰                                                    | <b>NAT</b> | o                                             |                |
| JP1/AJS3 - View<br>(IP:100.100.100.10)                                                                     |                | JP1/AJS3 - Manager (1)<br>(IP.200.200.200.20)        |            | JP1/AJS3 - Manager (2)<br>(IP:150.150.150.15) |                |
| $JP1/AJS3 - View \leftarrow JP1/AJS3 - Manager (1)$<br>JP1/AJS3 - View $\leftarrow$ JP1/AJS3 - Manager (2) |                |                                                      |            |                                               |                |

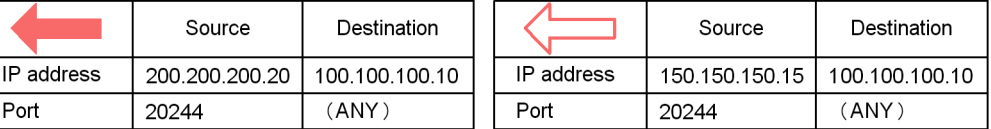

1. Check the IP address to be used.

Check the IP address used by JP1. This information is required for setting NAT.

Since the system in this example is non-cluster, communications are conducted using an IP address that corresponds to the host name (result of the hostname command).

2. Determine and set the address translation rule.

Decide the translation rule for translating the IP address of the JP1/AJS3 - Manager computer from 150.150.150.15 to 200.200.200.20 using NAT.

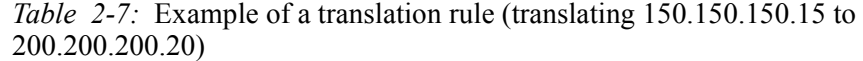

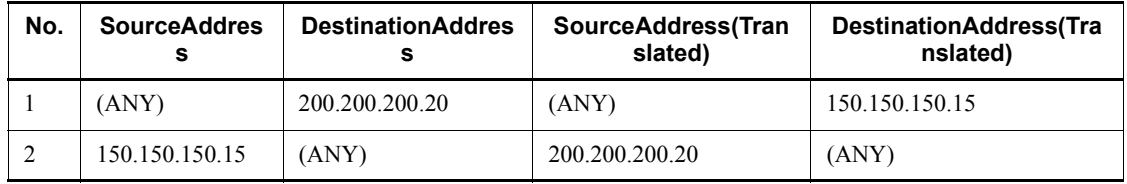

This table shows the correspondence between the source packet and the packet

after address translation.

Define this address translation rule in the NAT setting for the firewall.

The precise details of the setting method will differ depending on the firewall and router. See the documentation for the products you are using.

Now, JP1/AJS3 - View does not access the actual address of the computer where JP1/ AJS3 - Manager is installed (150.150.150.15) but the address after translation (200.200.200.20).

From JP1/AJS3 - View, it appears as if a JP1/AJS3 - Manager host with the IP address 200.200.200.20 is being accessed.

### **(c) Communication settings for using JP1 in a firewall environment**

When using a network environment that goes through a firewall, consider the effects of setting "IP bind" as the JP1 communication method for setting multiple LAN connections.

To use JP1 in an environment with a firewall, you must set conditions for packet filtering and NAT in accordance with the IP address and port number, as explained previously. For that reason, use the IP bind method determined by the JP1 settings to clearly establish the JP1 IP addresses.

For example, when JP1 runs in a cluster system or on a server connected to multiple LANs, because the IP address is determined by the OS, an unintended IP address might be used. You can remedy this situation by setting the IP bind method as the JP1 communications method so that communications use the IP address specified in the JP1 environment settings.

#### *(2) JP1/Base communications*

For details about JP1/Base communications, see the *Job Management Partner 1/Base User's Guide*.

#### *(3) JP1/AJS3 communications*

The following explains the port numbers, IP addresses, and address translation (NAT) that can be used in JP1/AJS3 communications.

#### **(a) Port numbers**

#### **JP1/AJS3 port numbers**

JP1/AJS3 uses the following port numbers. In addition to these, the port numbers of JP1/Base, which must be used with JP1/AJS3, are also used.

For JP1/AJS3 port numbers, see *A.1 Tables of port numbers*.

#### ■ Major system configurations and communications

The following explains the port numbers and communications directions used in major

system configurations.

Consult the following references in conjunction with the explanation given here.

References

- **•** Explanation of firewall data-passing directions in the *Job Management Partner 1/Base User's Guide*.
- **•** *A.2 Directions of traffic through a firewall*

Cautionary note

When using JP1 on a firewalled host, set the firewall so that data can pass through all the ports that JP1 uses for communications within the local host. This allows JP1 processes within the local host to communicate using the ports.

*Figure 2-17:* Example system configuration

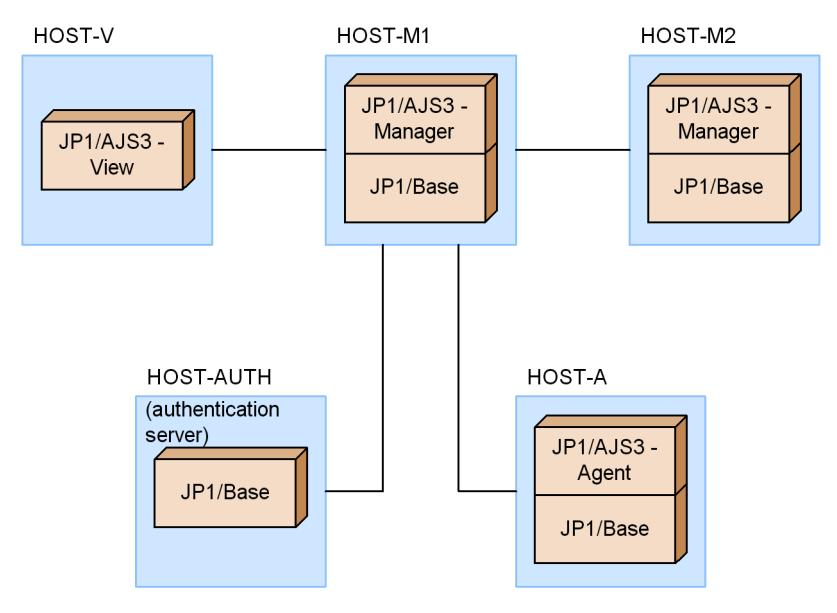

- JP1/AJS3 View on HOST-V is used to connect HOST-M1.
- **•** HOST-M1 and HOST-M2 execute jobs together.
- **•** HOST-A is set as the agent of HOST-M1.
- **•** HOST-AUTH is set as the authentication server for HOST-M1 and HOST-A.

*Table 2-8:* Communications between JP1/AJS3 - View and JP1/AJS3 - Manager

| <b>JP1/AJS3 - View</b> | <b>Direction</b> | JP1/AJS3 - Manager        |
|------------------------|------------------|---------------------------|
| ANY)                   |                  | 20244/tcp(jp1ajs2monitor) |

(These correspond to HOST-V and HOST-M1 in the example system configuration.)

*Table 2-9:* Communications between JP1/AJS3 - Manager and JP1/AJS3 - Manager

| JP1/AJS3 - Manager                                                                                                    | <b>Direction</b> | JP1/AJS3 - Manager                                                                                                    |
|----------------------------------------------------------------------------------------------------|------------------|----------------------------------------------------------------------------------------------------|
| (ANY)                                                                                                    | >>               | 20241/tcp (jp1ajs2qman)<br>20242/tcp(jplajs2qagt)<br>$20243/\text{top}(jplajs2gnfy)$<br>20244/tcp(jplajs2monitor)<br>20245/tcp(jplajs2report)<br>$20246$ /tcp(jplajs2eamgr)<br>20247/tcp(jplajs2eaagt)<br>20300/tcp(jplajs2qlagt)<br>$20301/\text{top}(jplajs2qlftp)$<br>23139/tcp(jp1ajs2chkagt)<br>$23160/\text{top}(jplajs2gw)$ |
| $20241/\text{tcp}$ (jplajs2qman)<br>$20242/\text{tcp}$ (jplajs2qagt)<br>$20243/\text{tcp}$ (jplajs2qnfy)<br>20244/tcp (jplajs2monitor)<br>20245/tcp(jplajs2report)<br>20246/tcp(jplajs2eamgr)<br>20247/tcp(jplajs2eaagt)<br>$20300/\text{tcp}$ (jplajs2qlagt)<br>20301/tcp(jp1ajs2qlftp)<br>23139/tcp (jp1ajs2chkagt)<br>$23160/\text{top}(jplajs2gw)$ | <<               | (ANY)                                                                                                    |

(These correspond to HOST-M1 and HOST-M2 in the example system configuration) This is the communications between JP1/AJS3 - Manager and JP1/AJS3 - Manager.

| JP1/AJS3 - Manager                                                                                                    | <b>Direction</b> | JP1/AJS3 - Agent                                                                                                    |
|----------------------------------------------------------------------------------------------------|------------------|----------------------------------------------------------------------------------------------------|
| (ANY)                                                                                                    | >>               | $20242/\text{tcp}$ (jplajs2qagt)<br>$20246/\text{top}(jplajs2eamgr)$<br>$20247$ /tcp(jp1ajs2eaaqt)<br>$20300/\text{top}(jplajs2qlagt)$<br>23139/tcp(jp1ajs2chkaqt) |
| 20241/tcp (jp1ajs2qman)<br>$20243/\text{top}(jplajs2gnfy)$<br>$20246/\text{top}(jplajs2eamgr)$<br>$20247$ /tcp $(jp1ajs2eaagt)$<br>$20301/\text{top}(iplajs2qlftp)$ | <<               | (ANY)                                                                                                    |

*Table 2-10:* Communications between JP1/AJS3 - Manager and JP1/AJS3 - Agent

(These correspond to HOST-M1 and HOST-A in the example system configuration)

*Table 2-11:* Communications between JP1/AJS3 - Manager and JP1/Base (authentication server)

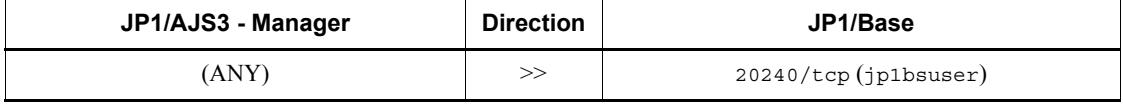

(These correspond to HOST-M1 and HOST-AUTH in the example system configuration)

The communications used in other configurations that use other programs are indicated in the table below.

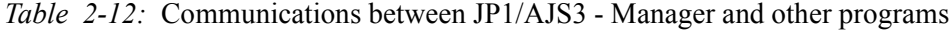

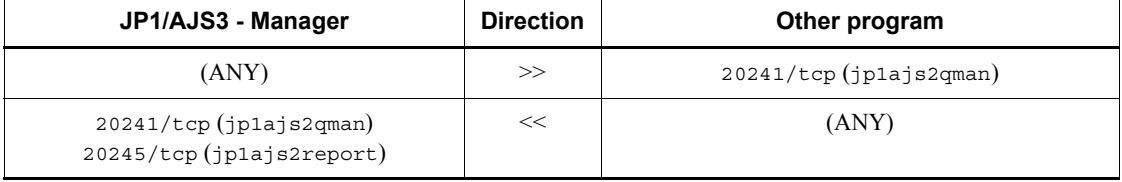

*Other program* here means user programs that use the functions of JP1/NQSEXEC and JP1/OJE for VOS3.

The communications conducted when using the JP1/AJS3 Console functionality are indicated in the table below.

*Table 2-13:* Communications between JP1/AJS3 Console View and JP1/AJS3 Console Manager

| JP1/AJS3 Console View | <b>Direction</b> | JP1/AJS3 Console Manager                   |
|-----------------------|------------------|--------------------------------------------|
| ANY)                  |                  | $22275/\text{top}$ (jplajs $2 \text{cm}$ ) |

*Table 2-14:* Communications between JP1/AJS3 Console Manager and JP1/ AJS3 Console Agent

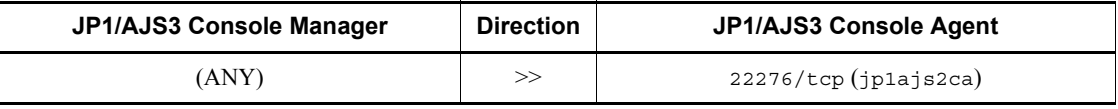

## **(b) IP address**

JP1/AJS3 uses the same IP addresses as JP1/Base. For details, see the information available on JP1/Base.

To ensure compatibility among versions, you can select whether the sending side IP address used when executing event jobs corresponds to the sending side IP address or the receiving side IP address used by JP1/Base.

By default, the ANY bind method is set for event jobs, in conformance with the JP1/ Base communication settings. In a cluster system, the IP bind method is set automatically in both the physical host and logical host during cluster system setup. The same IP bind method is set for both sending and receiving.

In a configuration with multiple LAN connections, the bind method can be set separately for the sending and receiving sides in the JP1/Base communication settings.

## **(c) Address translation (NAT)**

JP1/AJS3 supports static mode network address translation (NAT).

## **2.3.3 Example configurations with multiple LANs and their communications settings**

When connecting a host to multiple LANs in a non-cluster environment, you can use versions 06-51 and later of JP1/Base, and JP1/AJS2 at this host since you can use *ANY bind* as the communication method for both sending and receiving.

When a host is connected to multiple LANs in a cluster environment, you must use JP1/Base version 06-71 or later, and either JP1/AJS3 or JP1/AJS2 version 06-71 or later. You must also set *IP bind* for receiving and *ANY bind* for sending in the communication method settings, and map multiple IP addresses with the logical host name using jp1hosts.

When connecting a host to another host that is connected to multiple LANs, you must convert the destination host name to an IP address in advance. For example, in the

configuration shown in *Figure 2-18*, you must ensure that when LANB  $\,$  c attempts to obtain the IP address of LANA\_B, it receives IP address LANB\_B.

If this arrangement is not possible, for example when common hosts files are distributed or DNS is used, use JP1/Base Version 06-71 or later, and JP1/AJS, at LANB C. You must also map the IP address of LANA  $\,$  B with LANB  $\,$  B using jp1hosts.

*Figure 2-18:* Example system configuration with connection to a computer that is connected to multiple LANs

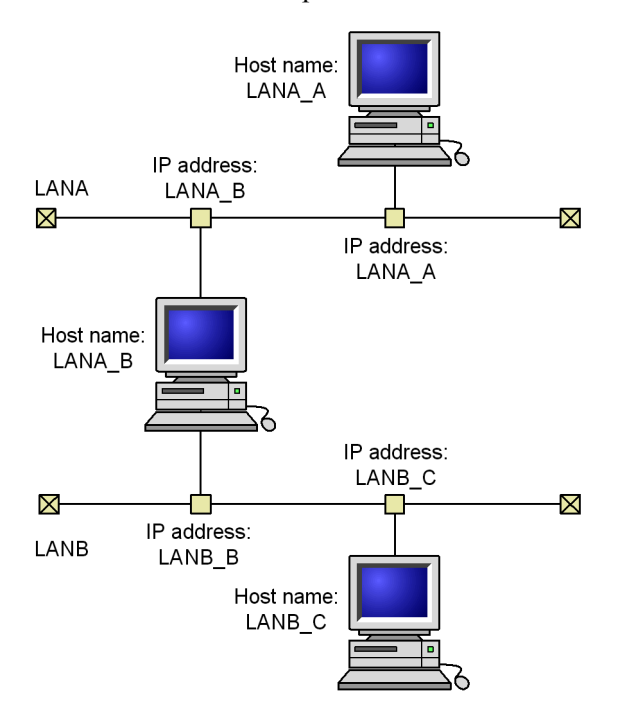

The following shows example connections for cluster and non-cluster operations in environments providing connections to multiple LANs (dissociated networks), and the communications settings for these examples.

## *(1) Example connections and communications settings for non-cluster operation*

The following explains connection examples for non-cluster operation in environments where multiple LANs are connected (dissociated network environments), and their communications settings. We deal in turn with cases where JP1/AJS3 - Manager, JP1/AJS3 - Agent, and JP1/AJS3 - View are connected to multiple LANs.

Supplementary note

The JP1/AJS3 Console functionality also supports the same kind of network configurations. These examples would also apply if you replaced JP1/AJS3 - View with JP1/AJS3 Console View, JP1/AJS3 - Manager with JP1/AJS3 Console Manager, and JP1/AJS3 - Agent with JP1/AJS3 Console Agent.

#### **(a) Cases where JP1/AJS3 - Manager is connected to multiple LANs for non-cluster operation**

When JP1/AJS3 - Manager is connected to multiple LANs, you can connect JP1/AJS3 to JP1/AJS3 - Agent, JP1/AJS3 - View, or JP1/AJS3 - Manager on a LAN.

#### ■ Case where JP1/AJS3 - Manager is connected to multiple LANs and **linked to JP1/AJS3 - Agents on the LANs**

In a case where JP1/AJS3 - Manager is connected to multiple LANs to work with JP1/ AJS3 - Agents on the LANs, you can execute jobs with JP1/AJS3 - Agents on the LANs. Such a system is shown below.

*Figure 2-19:* JP1/AJS3 - Manager connected to multiple LANs (connection to JP1/AJS3 - Agents)

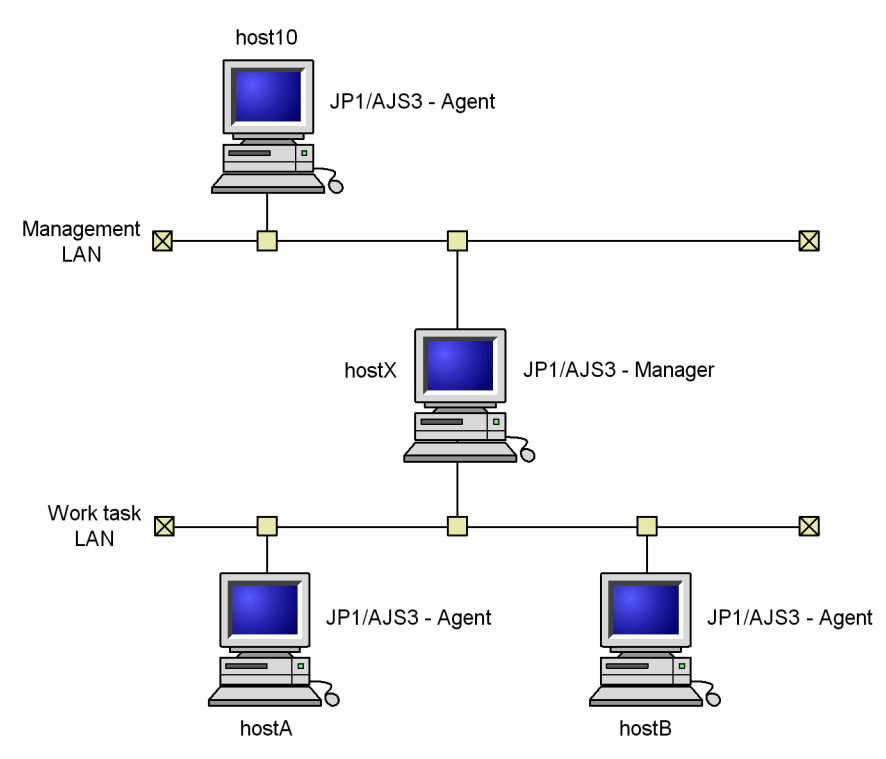

Here, the host host x, where  $JP1/AJS3$  - Manager is installed, is connected to multiple LANs. JP1/AJS3 - Agent is installed on each of these LANs.

In this system configuration, hostX serves as the manager host and jobs can be executed at the agent host host 10 in the Management LAN, and the agent hosts HostA and hostB in the Work task LAN.

Regarding the communications settings at each host, follow the example communications settings for non-cluster operation in the *Job Management Partner 1/ Base User's Guide*.

The hosts host10, hostA, and hostB require an OS environment that can resolve the host name of hostX.

#### ■ Case where JP1/AJS3 - Manager is connected to multiple LANs and **linked to JP1/AJS3 - Views on the LANs**

In a case where JP1/AJS3 - Manager is connected to multiple LANs to work with JP1/ AJS3 - Views on the LANs, jobs and jobnets can be operated from JP1/AJS3 - Views. Such a system is shown below.

*Figure 2-20:* JP1/AJS3 - Manager connected to multiple LANs (connection to JP1/AJS3 - Views)

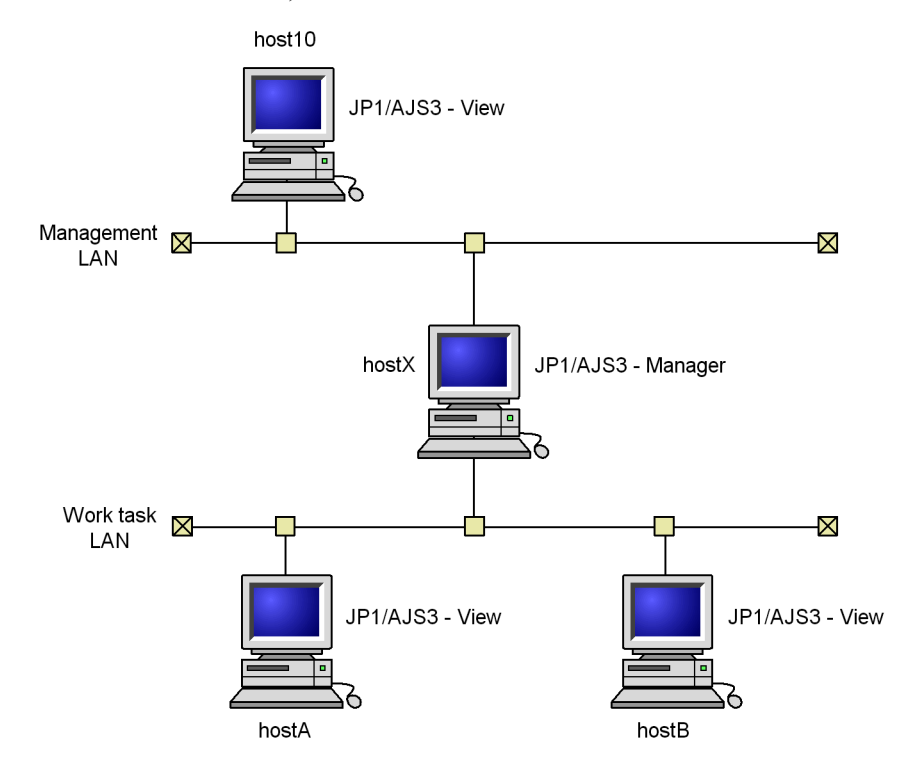

Here, the host host  $x$ , where JP1/AJS3 - Manager is installed, is connected to multiple LANs. JP1/AJS3 - View is installed on each of these LANs.

In this system configuration, jobnets and jobs at the manager host host  $x$  can be operated from JP1/AJS3 - View at host10 on the Management LAN, and from JP1/  $\widehat{A}$  JS3 - Views at hostA and hostB on the Work task LAN.

Regarding the communications settings at host hostX, follow the example communications settings for non-cluster operation described in the *Job Management Partner 1/Base User's Guide*.

The hosts host10, hostA, and hostB require an OS environment that can resolve the host name of hostX.

Cautionary note

You might have set the IP bind communication method for reception at host X where JP1/AJS3 - Manager is installed. In this case, in jp1hosts, you must set both the IP addresses on the Management LAN and Work task LAN for the host name of hostX.

#### ■ Case where JP1/AJS3 - Manager is connected to multiple LANs and **linked to JP1/AJS3 - Managers on the LANs**

In a case where JP1/AJS3 - Manager is connected to multiple LANs to work with JP1/ AJS3 - Managers on the LANs, from the JP1/AJS3 - Managers, you can execute remote jobnets, and remotely execute scheduler commands. Such a system is shown below.

*Figure 2-21:* JP1/AJS3 - Manager connected to multiple LANs (connection to JP1/AJS3 - Managers)

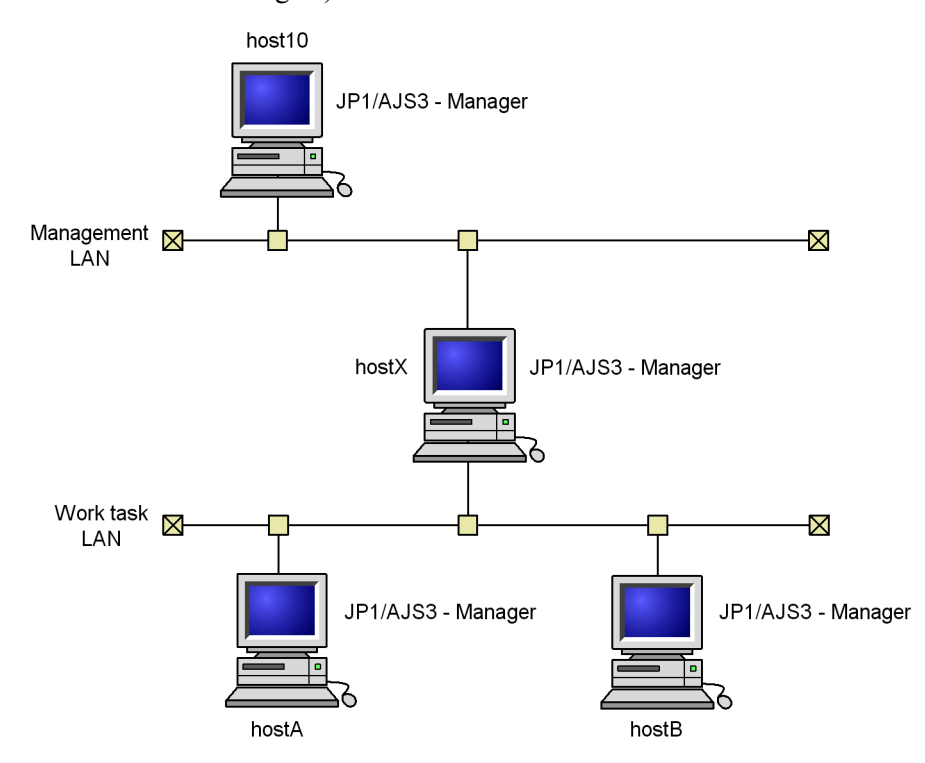

Here, the host host  $X$ , where JP1/AJS3 - Manager is installed, is connected to multiple LANs. JP1/AJS3 - Manager is installed on each of these LANs.

In this system configuration, the manager host, hostX, is connected to the manager host host10 on the Management LAN, and to the manager hosts hostA and hostB on the Work task LAN. hostX executes remote jobnets and remotely executes scheduler commands.

Regarding the communications settings at the hosts host10, hostA, and hostB, follow the example communications settings for non-cluster operation described in the *Job Management Partner 1/Base User's Guide*.

The host host x requires an OS environment that can resolve the host names of host10, hostA, and hostB.

### **(b) Cases where JP1/AJS3 - Agent is connected to multiple LANs for non-cluster operation**

When JP1/AJS3 - Agent is connected to multiple LANs, you can execute jobs from JP1/AJS3 - Managers on the LANs. Such a system is shown below.

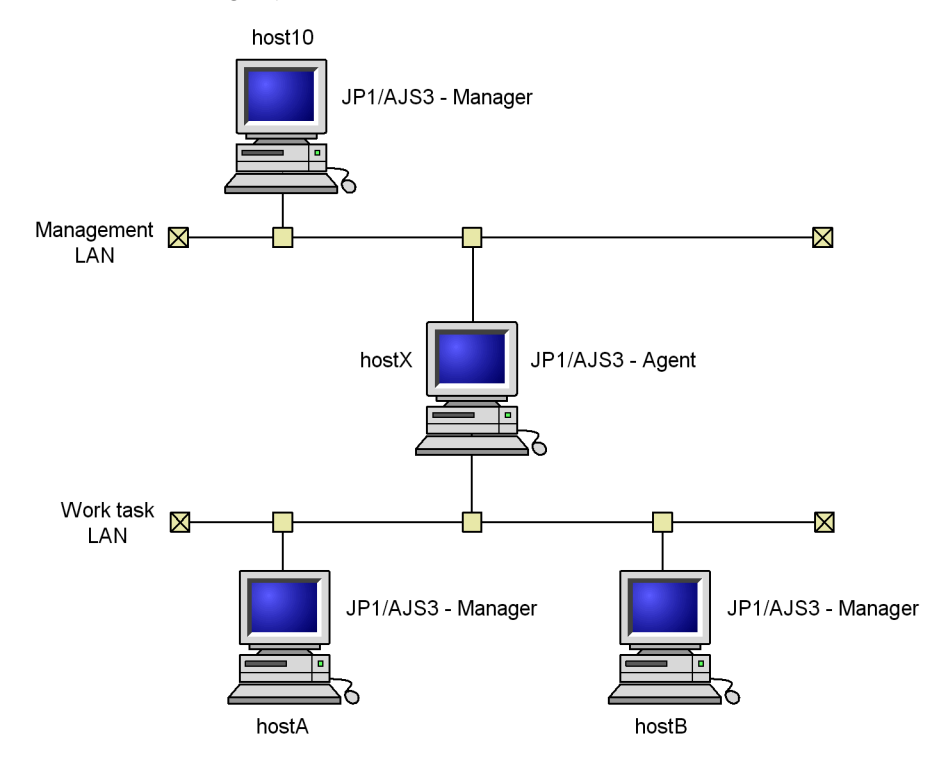

*Figure 2-22:* JP1/AJS3 - Agent connected to multiple LANs (connection to JP1/ AJS3 - Managers)

Here, the host host x, where  $JP1/AJS3$  - Agent is installed, is connected to multiple LANs. JP1/AJS3 - Manager is installed on each of these LANs.

In this system configuration,  $h$ ost $X$  is the agent host. Jobs can be executed from the manager host host10 on the Management LAN and from the manager hosts hostA and host B on the Work task LAN.

Regarding the communications settings at each host, follow the example communications settings for non-cluster operation described in the *Job Management Partner 1/Base User's Guide*.

The hosts host10, hostA, and hostB require an OS environment that can resolve the host name of hostX.

## **(c) Cases where JP1/AJS3 - View is connected to multiple LANs to operate jobnets and jobs in non-cluster operation**

When JP1/AJS3 - View is connected to multiple LANs, you can operate jobnets and jobs from JP1/AJS3 - Managers on the LANs. Such a system is shown below.

*Figure 2-23:* JP1/AJS3 - View connected to multiple LANs (connection to JP1/ AJS3 - Managers)

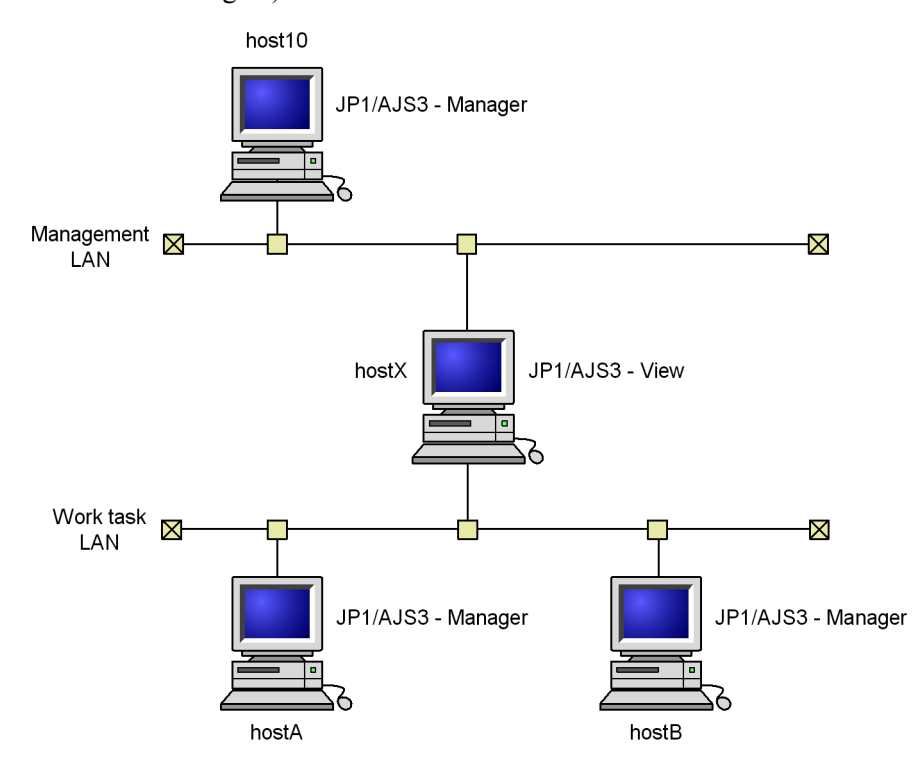

The host host X, where JP1/AJS3 - View is installed, is connected to multiple LANs. JP1/AJS3 - Manager is installed on each of these LANs.

In this system configuration, JP1/AJS3 - View on hostX can connect to the manager host host10 on the Management LAN, and to the manager hosts hostA and hostB on the Work task LAN to operate jobnets and jobs.

Regarding the communications settings at host10, hostA, and hostB, follow the example communications settings for non-cluster operation described in the *Job Management Partner 1/Base User's Guide*.

The host host x requires an OS environment that can resolve the host names of host10, hostA, and hostB.

#### *(2) Example connections and communications settings for cluster operation*

The following describes example connections and communications settings for cluster operation in an environment where multiple LANs are connected (dissociated network). The explanations deal separately with cases where JP1/AJS3 - Manager is connected to multiple LANs and cases where JP1/AJS3 - Agent is connected to

multiple LANs.

Supplementary note

The JP1/AJS3 Console functionality also supports the same kind of network configurations. These examples would also apply if you replaced JP1/AJS3 - View with JP1/AJS3 Console View, JP1/AJS3 - Manager with JP1/AJS3 Console Manager, and JP1/AJS3 - Agent with JP1/AJS3 Console Agent.

When you connect from JP1/AJS3 Console View to JP1/AJS3 Console Manager or from JP1/AJS3 Console Manager to JP1/AJS3 Console Agent, the operations are as follows depending on the bind communication method set for the receiving sides at the connection-destination hosts.

When there is a host with IP bind set for reception

The connections are made with the host that matches the IP address designated at the time of connection, regardless of whether it is a physical host or a logical host.

When ANY bind is set for reception at the physical host

A connection to the physical host is made only if the IP address cannot be resolved at any logical host.

### **(a) Cases where JP1/AJS3 - Manager is connected to multiple LANs in a cluster configuration**

When JP1/AJS3 - Manager is connected to multiple LANs in a cluster configuration, you can connect JP1/AJS3 - Manager to JP1/AJS3 - Manager, JP1/AJS3 - Agent, or JP1/AJS3 - View on the LANs.

#### ■ Cluster system where JP1/AJS3 - Manager is connected to multiple LANs **and linked to JP1/AJS3 - Agents on the LANs**

In a cluster system where JP1/AJS3 - Manager is connected to multiple LANs, you can link the JP1/AJS3 - Manager with JP1/AJS3 - Agents on the LANs. In this configuration, you can execute jobs with the JP1/AJS3 - Agents from either the physical or logical host. Such a system is shown below.

*Figure 2-24:* JP1/AJS3 - Manager connected to multiple LANs for cluster operation (connection to JP1/AJS3 - Agents)

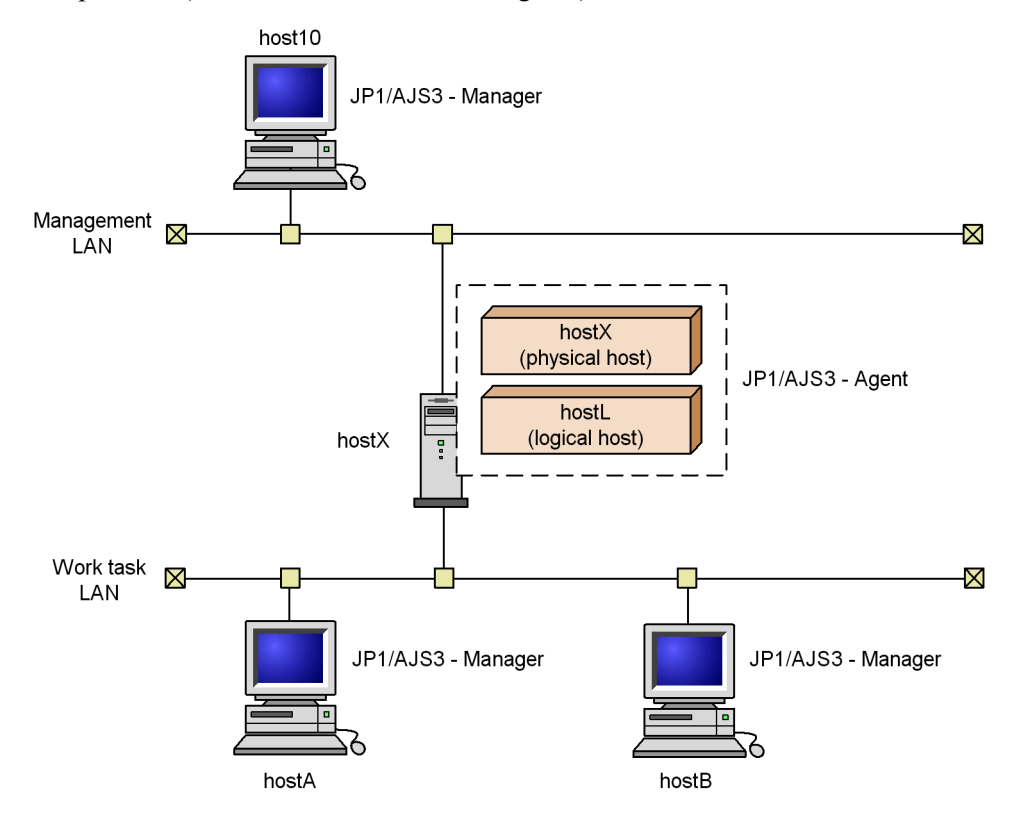

Here, the host hostX, where JP1/AJS3 - Manager is installed, is connected to multiple LANs and cluster operation is performed. JP1/AJS3 - Agent is installed on each of the LANs, and the agent hosts can be defined from either the physical host  $hostx$ , or the logical host hostL.

In this system configuration, host  $X$  or  $H$ ost  $L$  serves as the manager host and jobs can be executed at the agent host host10 on the Management LAN, and at the agent hosts HostA and hostB on the Work task LAN.

Regarding the communications settings at each host, follow the example communications settings for cluster operation in the *Job Management Partner 1/Base User's Guide*.

The hosts host10, hostA, and hostB require an OS environment that can resolve the host name of hostX.

#### ■ Cluster system where JP1/AJS3 - Manager is connected to multiple LANs **and linked to JP1/AJS3 - View on the LANs**

When JP1/AJS3 - Manager is connected to multiple LANs for cluster operation, you might be able to use the JP1/AJS3 - Manager with JP1/AJS3 - Views on the LANs. When JP1/AJS3 - Manager is working with JP1/AJS3 - Views on the LANs, from the JP1/AJS3 - Views, you can operate jobs and jobnets running on either the physical or logical host. Such a system is shown below.

*Figure 2-25:* Example of JP1/AJS3 - Manager connected to multiple LANs in a cluster system (connection with JP1/AJS3 - View)

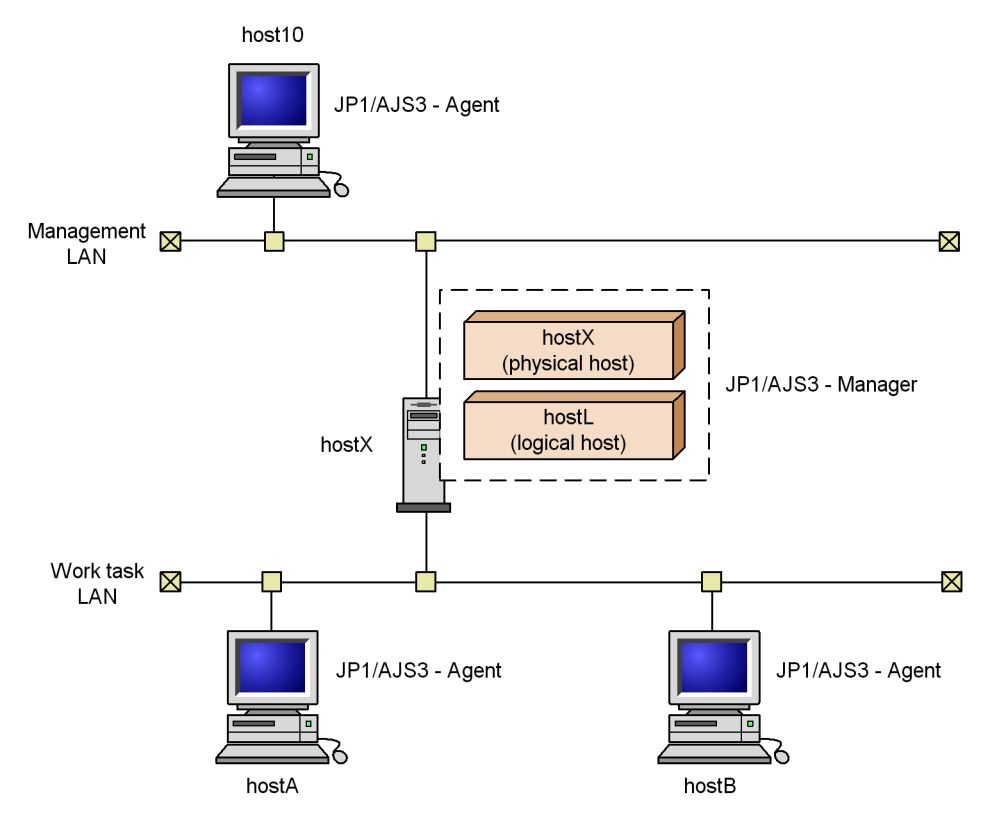

Here, the host host  $x$ , where JP1/AJS3 - Manager is installed, is connected to multiple LANs and cluster operation is performed. JP1/AJS3 - View is installed in each of the LANs.

In this system configuration, the physical host host  $X$  or the logical host  $H$ ost  $L$  serves as the manager host and jobs can be executed at the agent host host10 on the Management LAN, and at the agent hosts HostA and hostB on the Work task LAN.

Regarding the communications settings on each host, follow the example

communications settings for cluster operation in the *Job Management Partner 1/Base User's Guide*.

host10, hostA, and hostB require an OS environment that can resolve the host name of hostX or hostL.

#### Cautionary note

JP1/AJS3 - View and JP1/AJS3 - Manager can be connected even if the JP1/AJS3 - Manager service has not started. Therefore, regardless of whether JP1/AJS3 service has started or not (for example, in an operation where the physical JP1/ AJS3 service is not used), make connections under the following rules, governed by the hostx setting information:

When there is a host with IP bind set for reception

The connection is made with the host matching the IP address on login from JP1/AJS3 - View, regardless of whether it is the physical host or the logical host.

When ANY bind is set for reception at the physical host

A connection to the physical host is made only if the IP address cannot be resolved at any logical host.

## ■ Cluster system where JP1/AJS3 - Manager is connected to multiple LANs **and linked to JP1/AJS3 - Managers on the LANs**

In a cluster system where JP1/AJS3 - Manager is connected to multiple LANs, you might be able to use JP1/AJS3 - Manager with other JP1/AJS3 - Managers on the LANs. When JP1/AJS3 - Manager is working with other JP1/AJS3 - Managers on the LANs, you can execute remote jobnets, and remotely execute scheduler commands on the physical or logical host. Such a system is shown below.

*Figure 2-26:* JP1/AJS3 - Manager connected to multiple LANs for cluster operation (connection to JP1/AJS3 - Managers)

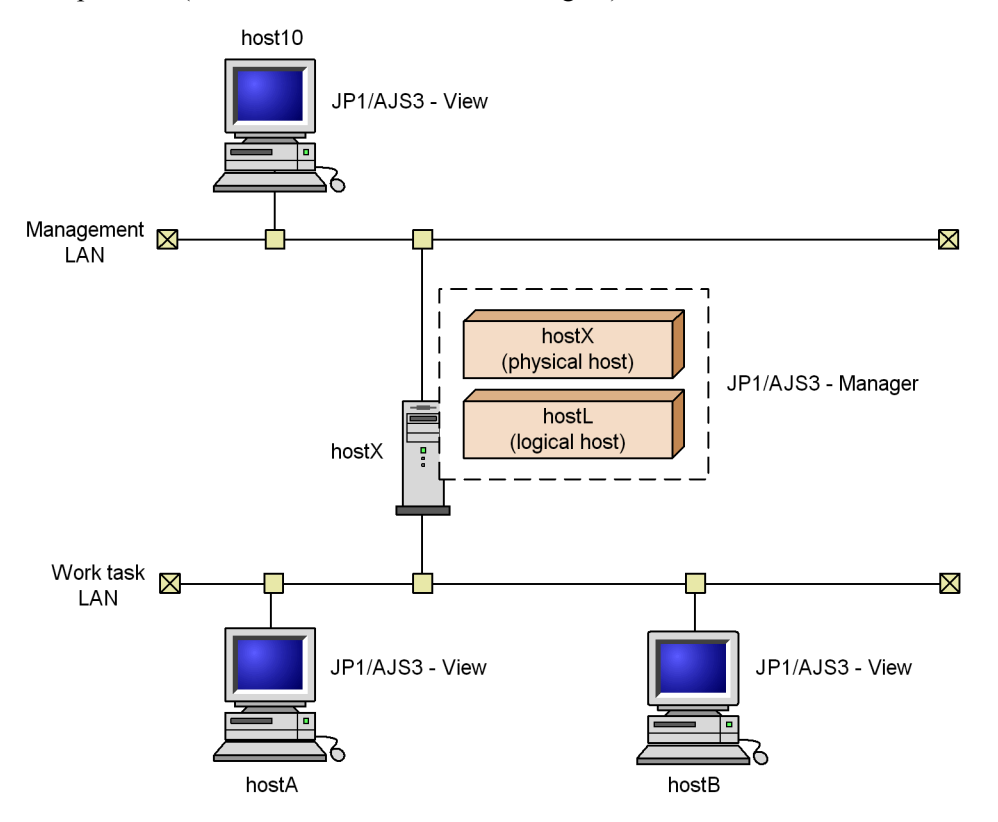

Here, the host host  $x$ , where JP1/AJS3 - Manager is installed, is connected to multiple LANs and cluster operation is performed. JP1/AJS3 - Manager is installed at each of the LANs.

In this system configuration, the physical host, host X, or the logical host, host L, serves as the manager host. Remote jobnets can be executed, and scheduler commands remotely executed, either from the manager host host10 on the Management LAN or from the host host A or host B on the Work task LAN.

Regarding the communications settings at hostX, follow the example settings for cluster operation in the *Job Management Partner 1/Base User's Guide*.

The hosts host10, hostA, and hostB require an OS environment that can resolve the host name of hostX or hostL.

Cautionary note

The same rules that apply to connections from JP1/AJS3 - View also apply to connections between JP1/AJS3 - Manager hosts when executing remote jobnets or remotely executing scheduler commands.

#### **(b) Cases where JP1/AJS3 - Agent is connected to multiple LANs to execute jobs in a cluster configuration**

In a cluster system where JP1/AJS3 - Agent is connected to multiple LANs to work with JP1/AJS3 - Managers on the LANs, from the JP1/AJS3 - Managers, jobs can be executed on the physical or logical host. Such a system is shown below.

*Figure 2-27:* JP1/AJS3 - Agent connected to multiple LANs for cluster operation (connection to JP1/AJS3 - Managers)

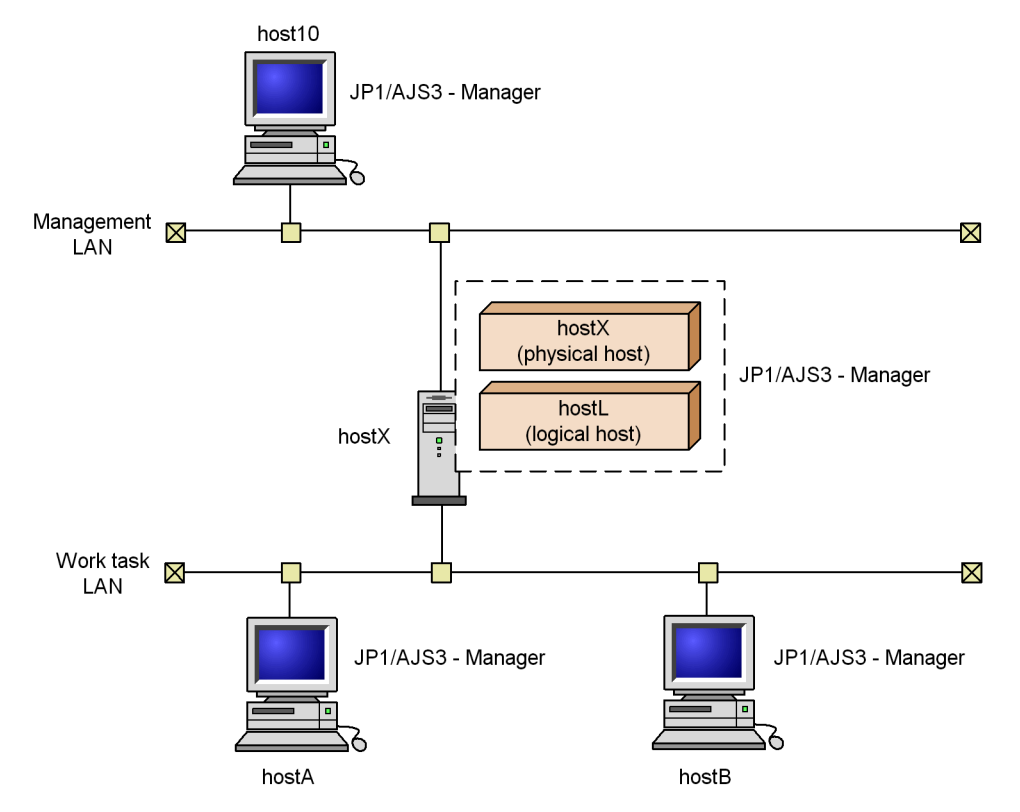

Here, the host host  $x$ , where JP1/AJS3 - Manager is installed, is connected to multiple LANs for cluster operation. JP1/AJS3 - Manager is installed at each of these LANs, which can be defined as agent hosts in relation to the physical host host x, or the logical host hostL.

In this system configuration, the physical host host $X$ , or the logical host host $L$ , serves as the agent host. Jobs can be executed either from the manager host host10 on the Management LAN or the manager host host A or host B on the Work task LAN.

Regarding the communications settings at each host, follow the example settings for

cluster operation in the *Job Management Partner 1/Base User's Guide*.

The hosts host10, hostA, and hostB require an OS environment that can resolve the host name of host X.

# **2.3.4 Example of configurations that include a firewall, and their communications settings**

This subsection describes examples of configurations for cluster and non-cluster operation in environments that include a firewall, and their communication settings.

## *(1) Example configuration with a firewall for non-cluster operation, and its communications settings*

The following explains a configuration for non-cluster operation in a firewall environment, and the communication settings. The following figure shows a configuration example.

*Figure 2-28:* Example of a configuration for setting a firewall in a non-cluster system

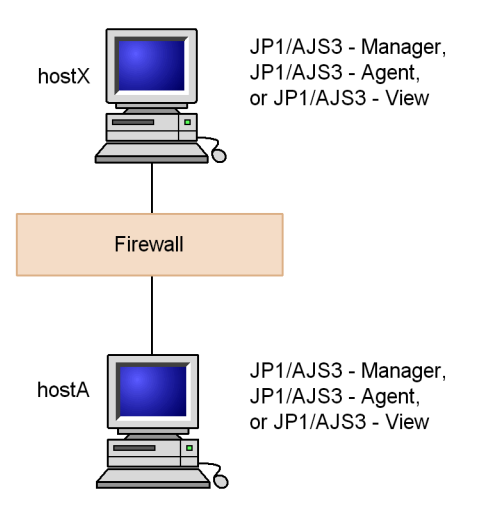

The firewall is configured so that data passes through it between hostX and hostA. In this system configuration, there is no need to make any special settings in JP1/AJS3 in addition to the settings for the firewall.

## *(2) Example configuration with a firewall for cluster operation, and its communications settings*

The following explains a configuration and communication settings for cluster operation in a firewall environment. The following figure shows a configuration example.

*Figure 2-29:* Example of a configuration for setting a firewall in a cluster system

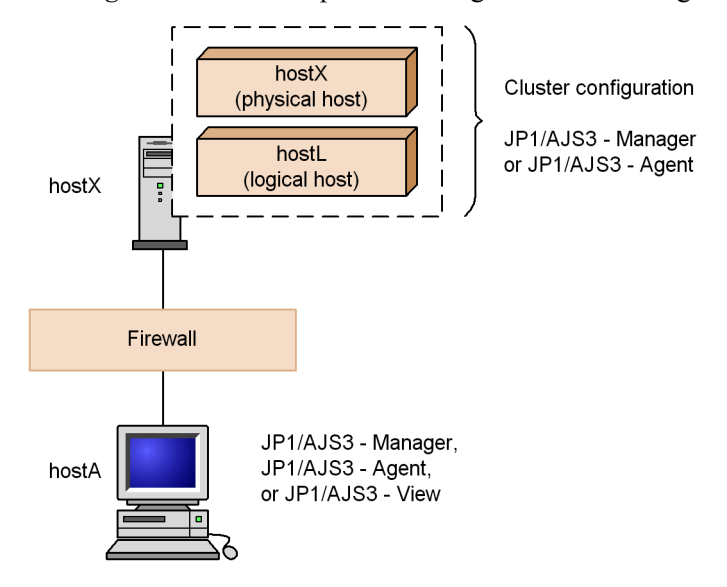

When the firewall is configured so that data passes through it both between  $\text{host} \times \text{and}$ hostA, and between hostL and hostA, as in *(1) Example configuration with a firewall for non-cluster operation, and its communications settings* above, you do not have to make any special settings in JP1/AJS3.

In a system based entirely on logical hosts with no physical host services, if a firewall is set up only between hostL and hostA, you must set IP bind as the sending method. For details about how to set IP bind, see the chapter about commands in the *Job Management Partner 1/Base User's Guide*.

Cautionary note

In an environment where the data passes through the firewall only between hostL and hostA, data cannot pass through the firewall when queueless jobs are executed. If you are using queueless jobs, set the environment so that data from the physical host can pass through the firewall.

## **2.3.5 Communications used in a WAN**

Do not use manager-agent communication in a WAN environment.

A WAN environment (INS-C or INS-P) can be used for connections between the following programs and components, but avoid using a network where you will be charged by time or data volume:

**•** Between JP1/AJS3 - Manager and JP1/AJS3 - View

- **•** Between JP1/AJS3 Console View and JP1/AJS3 Console Manager
- **•** Between JP1/AJS3 Console Manager and JP1/AJS3 Console Agent

When using a WAN environment, reduce communication costs by means such as disabling KeepAlive (always-on connection that checks connectivity with the destination) in the environment settings. Setting devices such as routers to disconnect automatically when inactivity is detected will also reduce costs.

Monitoring from JP1/AJS3 Console View can only be performed in an online environment. Monitoring cannot be performed if the line is automatically disconnected when inactivity is detected.

In an environment where you are charged on a data volume or time basis, note the following points when monitoring from JP1/AJS3 Console View:

- 1. The line will remain connected.
- 2. Communication will be performed randomly when the status of the monitored object changes.

To reduce communications costs, therefore you must log out and terminate JP1/AJS3 Console View when not in use. Communication does not occur when no one is logged in.

## **2.3.6 Checking operation in a DNS environment**

You can use JP1/AJS in a DNS environment. To use JP1/AJS in a manager/agent configuration, define normal lookup on the DNS.

The following figure shows the settings required for name resolution by using normal lookup and reverse lookup for JP1/AJS3 products.

*Figure 2-30:* Settings required for name resolution by using normal lookup for JP1/AJS3 products

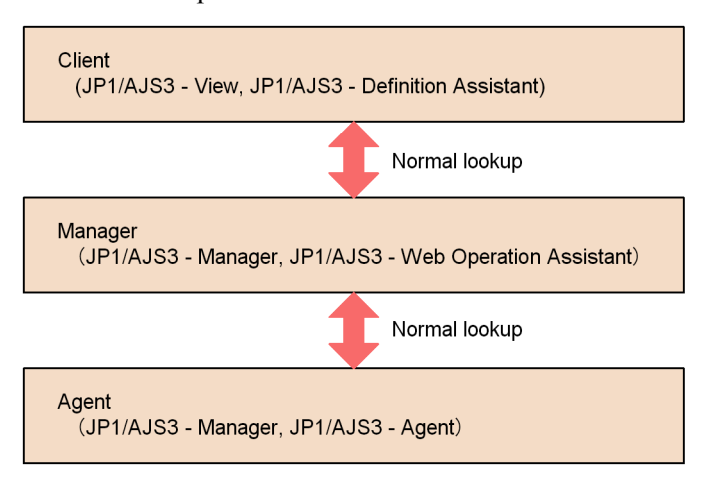

If you want to use a Fully Qualified Domain Name (FQDN) host name as the executing agent name when you use event jobs, you must specify the settings described in this subsection. You do not need to specify the settings if the same two host names do not exist in the same network (even in an environment that crosses domains) when you use event jobs or if you use only standard jobs, action jobs, and custom jobs.

When the settings described in this section are specified, each host obtains an FODN host name from the local host name and sends it to the other hosts during communication between the manager and agent hosts when event jobs are executed. This allows the manager and agent hosts to uniquely identify each other and to correctly process the communication data.

When you migrate from version 07-00 or earlier to version 07-00 or later, and switch to resolving host names by using the DNS, you must change the settings of event jobs. However, you do not need to switch to using FQDN hosts names if all the host names in the same network are unique and no problems occur.

## *(1) When to switch to using FQDN host names for event jobs*

You do not need to change the current settings if the event jobs use the DNS and host names that are unique in the same network. Follow the flowchart below to determine whether you need to switch to using FQDN host names for event jobs.

*Figure 2-31:* Judging the necessity of switching to operation with host names in the FQDN format

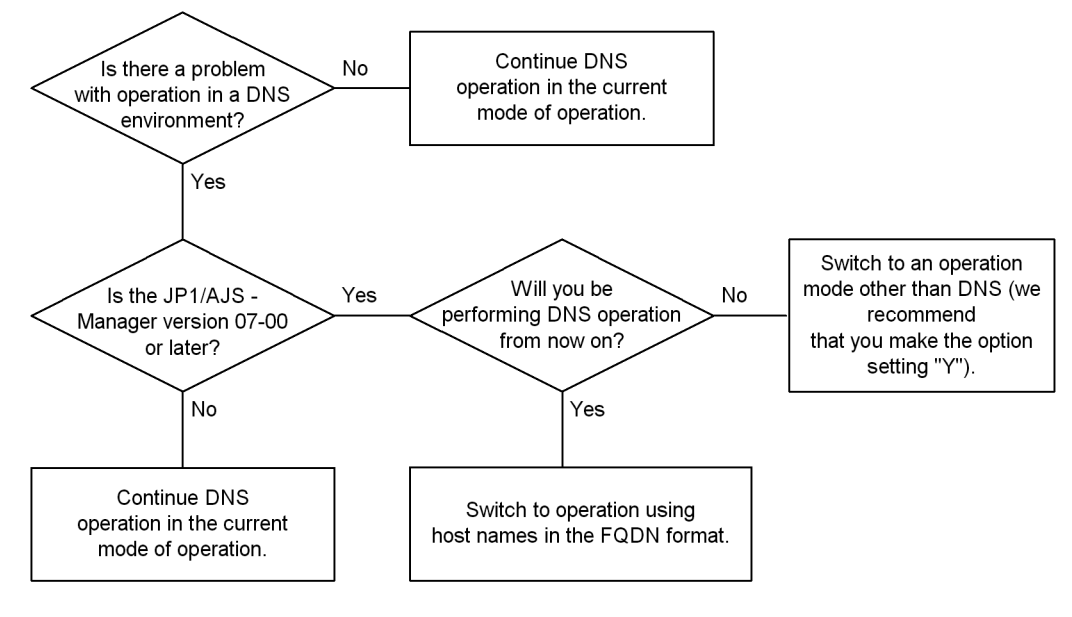

Cautionary note

To use host names in FQDN format, JP1/AJS3 - Manager or JP1/AJS2 - Manager

version 07-00 or later must be installed on the manager host. Any version of JP1/ AJS - Agent or JP1/AJS - Manager can be used on the agent hosts, but version 07-00 or later is required if hosts with identical host names in different domains are used as agents.

New settings are required if the flowchart above indicates that you need to switch from a DNS environment to using FQDN host names for event jobs. For the setting procedure, see *6.3.5 Using fully qualified domain names (FQDN) when using event jobs during DNS operation* in the *Job Management Partner 1/Automatic Job Management System 3 Configuration Guide 1* (in Windows) or *14.3.5 Using fully qualified domain names (FQDN) when using event jobs during DNS operation* in the *Job Management Partner 1/Automatic Job Management System 3 Configuration Guide 1* (in UNIX).

Note that, by default, Receive JP1 event jobs, Monitoring log files jobs, and Monitoring event log jobs obtain the host name of the host on which they are executed. These jobs then operate using the JP1/Base event server that has the same name as the host name they obtained. Therefore, to execute these jobs on an agent host that performs operations with the event server by using the event server name in FQDN format, set the agent host name in FQDN format.

If necessary, see *6.6.1 Canceling and re-setting service dependencies* in the *Job Management Partner 1/Automatic Job Management System 3 Configuration Guide 1* and then set the JP1/AJS3 service dependencies.

For details about the flow, and procedures for settings when upgrading from an operation environment of JP1/AJS2 06-71 or earlier, see *8.2 Setting for executing event jobs in a DNS environment (for upgrading)*.

## *(2) Example of using FQDN host names when the DNS is used*

This subsection shows an example of using FQDN host names when the DNS is used. In this example, you enter a job for the agent host HostA from the manager host HostM. The IP address of HostM is 100.0.0.10, and the IP address of HostA is 100.0.0.20. The job is assigned the executing host names HostA.hitachi\_1.co.jp and HostA.hitachi\_2.co.jp.

The example assumes that the hostname command executed on a manager host or agent host will return a host name in FQDN format. For details about the required setting when changing to FQDN host names, see *(1) When to switch to using FQDN host names for event jobs* above.

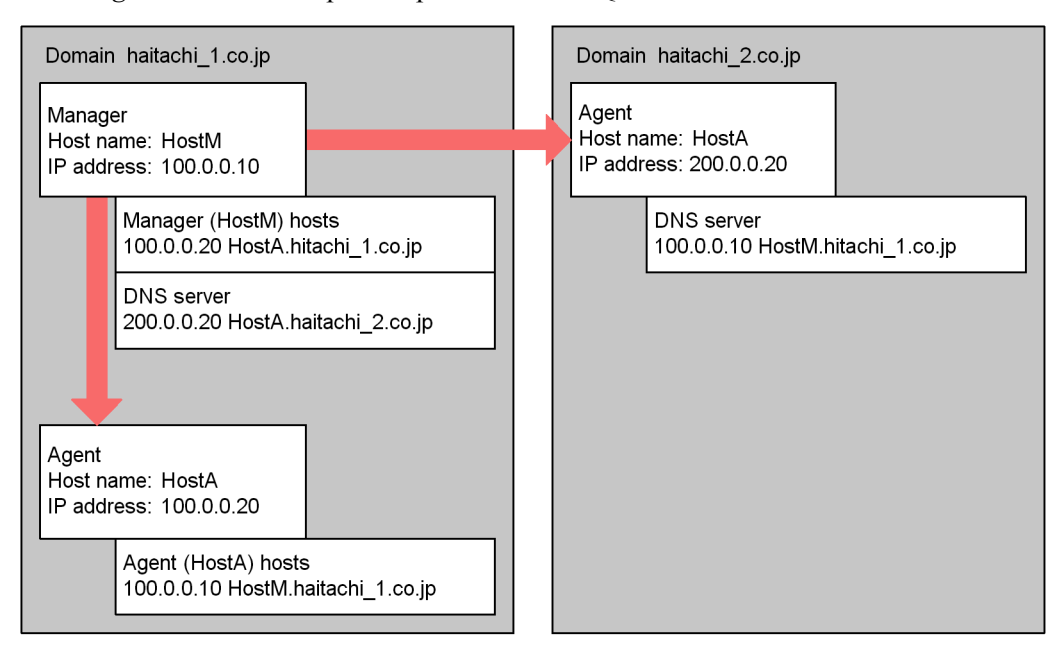

*Figure 2-32:* Example of operation with FQDN host names

For this example, set the hosts files at the manager and agent as follows.

**•** The hosts file at the manager:

Specify the following setting so that the name HostA can be resolved: 100.0.0.20 HostA.hitachi\_1.co.jp

• The hosts files at the agent (HostA on Hitachi 1.co.jp):

Specify the following setting so that the name HostM can be resolved: 100.0.0.10 HostM.hitachi\_1.co.jp

If neither of the DNS servers can resolve the host name of the manager or agent host, set the hosts files of the DNS servers on both the manager and agent sides as follows.

- The hosts file of the DNS server on hitachi 1.co.jp: 200.0.0.20 HostA.hitachi\_2.cojp
- The hosts file of the DNS server on hitachi  $2.\text{co.}j$ p: 100.0.0.10 HostM.hitachi\_1.co.jp

When you specify the settings as shown above, the manager host name HostM.Hitachi\_1.co.jp is sent to all agents. The agents send a reply to HostM.hitachi\_1.co.jp.

Cautionary notes

- **•** Use the manager host in an environment in which it can resolve the name of each agent host in FODN format. Use the agents in an environment in which they can resolve the manager's name in FQDN format.
- **•** For the computer information, the DNS must be searched before the hosts file. Otherwise, correct FQDN host names might not be acquired.
- After switching to operation that uses FQDN host names, FODN host names are used for communication between the manager and agent hosts when event jobs are executed. Note, however, that if the local host name defined in the jp1hosts file is a short name, the short host name is used for communication because the jp1hosts file settings have precedence over the DNS. Therefore, to define the local host name with a short name in the jp1hosts file for the agent host, make sure that the manager host can resolve the short name of the agent host. To define the local host name with a short name in the jp1hosts file for the manager host, make sure that the agent hosts can resolve the short name of the manager host.
- **•** As long as the manager and agents operate within the same domain (hitachi  $1.\text{co.}j$ p), it does not matter whether the value of DNSEstablish is Y or N. However, the manager host and agent hosts must operate in an environment in which the manager host and each agent host can resolve the name of the other hosts.

#### *(3) Notes on operation in a DNS environment*

Note the following when using JP1/AJS3 in a DNS environment:

**•** Run JP1/AJS3 in an environment where the host names of agent hosts can be resolved.

When you specify Y for the environment setting parameter DNSE stablish, the host names of agent hosts are in the FQDN format.

If you do not use DNS and you specify N for the environment setting parameter DNSEstablish, the host names of agent hosts are the ones that are output when you execute the hostname command.

- **•** When you set an alias host name for a host corresponding to the agent host on which event jobs are executed, make sure that the manager host can resolve not only the alias host name, but also the actual agent host name corresponding to the alias host name.
- **•** If a job has been registered and the IP address cannot be resolved, an error message is output to the log and processing continues.
- In an environment where the IP address cannot be resolved from the local host, you cannot start JP1/AJS3.
- **•** When you execute jobs on multiple hosts, specify settings that allow for the

resolution of the IP addresses for the manager hosts, agent hosts, and the hosts in other systems.

- **•** When DNS is used, set the DNS environment so that the IP addresses of the hosts indicated by FQDN host names can be resolved.
- **•** Define normal lookup. You do not need to define reverse lookup.
- **•** Operation will not be normal if you specify localhost as the name of the executing host.
- **•** Define both normal lookup and reverse lookup.
- **•** If you want to use event jobs, you must add an executing agent host. To do this during operation, use the ajsagtadd command. For details about the ajsagtadd command, see *ajsagtadd* in *2. Commands* in the manual *Job Management Partner 1/Automatic Job Management System 3 Command Reference 1*.
- **•** When you obtain FQDN host names in an environment that uses the DNS, the case (upper or lower) of alphabetic characters in the host name might change each time it is obtained. Accordingly, the JP1/AJS manager used in such an environment is handled as multiple managers because the manager host name viewed from the agent has changed. This situation can lead to the following problems when an event job is executed:
	- **•** When the JP1/AJS3 service on the manager is restarted while a jobnet with a start condition is running, any monitored event that was detected after the restart is detected again.
	- **•** When the option to continue execution of active event jobs is enabled, if the JP1/AJS3 service on the manager is restarted in hot-start mode while an event job is running, multiple events are incorrectly detected as one event.

To prevent such problems, before you start operating JP1/AJS3 in an environment that uses the DNS, set a fixed manager name that will be used for communication between the manager and agent hosts. For details, see *6.3.16 Settings for ensuring that a fixed manager host name is used when event jobs are executed* in the *Job Management Partner 1/Automatic Job Management System 3 Configuration Guide 1* (in Windows) or *14.3.17 Settings for ensuring that a fixed manager host name is used when event jobs are executed* in the *Job Management Partner 1/ Automatic Job Management System 3 Configuration Guide 1* (in UNIX). However, a fixed manager name is not necessary if you execute the jpoagoec command on the agent host on which event jobs are executed and the manager host names remembered by the agent are unique regardless of case.

**•** If you want to switch to operation using FQDN host names, perform the necessary operations according to the workflow for operation that uses FQDN host names in *Figure 8-1 Overview of upgrading JP1/AJS in a DNS environment* in *8.2.1* 

*Tasks required for upgrading JP1/AJS2*. Note, however, that you do not need to upgrade the manager.

**•** If you have switched to operation using FQDN host names, use the jp1ping command to make sure that the manager host is able to resolve agent host names and that the agent hosts are able to resolve the manager host name. For details about the jp1ping command, see the *Job Management Partner 1/Base User's Guide*.

# **2.4 Determining the system environment settings**

This section describes matters you need to consider in regard to the system environment settings.

## **2.4.1 Time zones**

When you use JP1/AJS3 - View to log in to JP1/AJS3 - Manager, and you check the jobnet execution statuses and execution results, the time displayed obeys the time zone set in the OS of the computer where JP1/AJS3 - View is installed.

#### In Windows:

When running JP1/AJS3 - Manager in Windows, you cannot set time zones for individual processes (a manager host cannot handle more than one time zone). If your system operates across time zones, set up manager hosts and JP1/AJS3 - View hosts separately for each time zone.

In UNIX:

UNIX allows you to set time zones in process units, so you can set a  $TZ$ environment setting variable for each registered user to execute jobnets registered for execution at JP1/AJS3 - Manager (you can use multiple time zones at a single manager host).

However, the following restrictions apply to operations on units:

- **•** When working from JP1/AJS3 View, since you can only handle one time zone, prepare unit definitions for each time zone and start JP1/AJS3 - View separately for each of these time zones.
- When you register jobs for execution, use the a sent ry command in an environment where a TZ environment variable is set for each time zone.
- **•** Only relative specifications can be made for times (e.g. time changes).
- **•** If you want to use a command to check the jobs registered for execution, use the ajsshow command in the environment with the same TZ environment variable that was used when the jobs were registered for execution.

When JP1/AJS3 - View is set up to display Japanese time for execution statuses and execution results, even if the jobnet is actually executed in another country, the time displayed will be Japan time, not the local time in that country. In Windows, to check jobnet execution statuses and execution results from a region with a different time zone in the local time, you have to prepare a computer set to the local time and running JP1/ AJS3 - View. For example, to display the execution statuses from New York in New York time, prepare a JP1/AJS3 - View computer with its clock set to New York time. In UNIX, you can check execution results from areas with different time zones on a

single JP1/AJS3 computer by setting a different time zone for each process.

The following figure shows a system configuration that allows you to check execution statuses on multiple hosts for administrative tasks in different time zones.

*Figure 2-33:* Example of a system configuration for checking jobnet execution status on manager hosts in different time zones

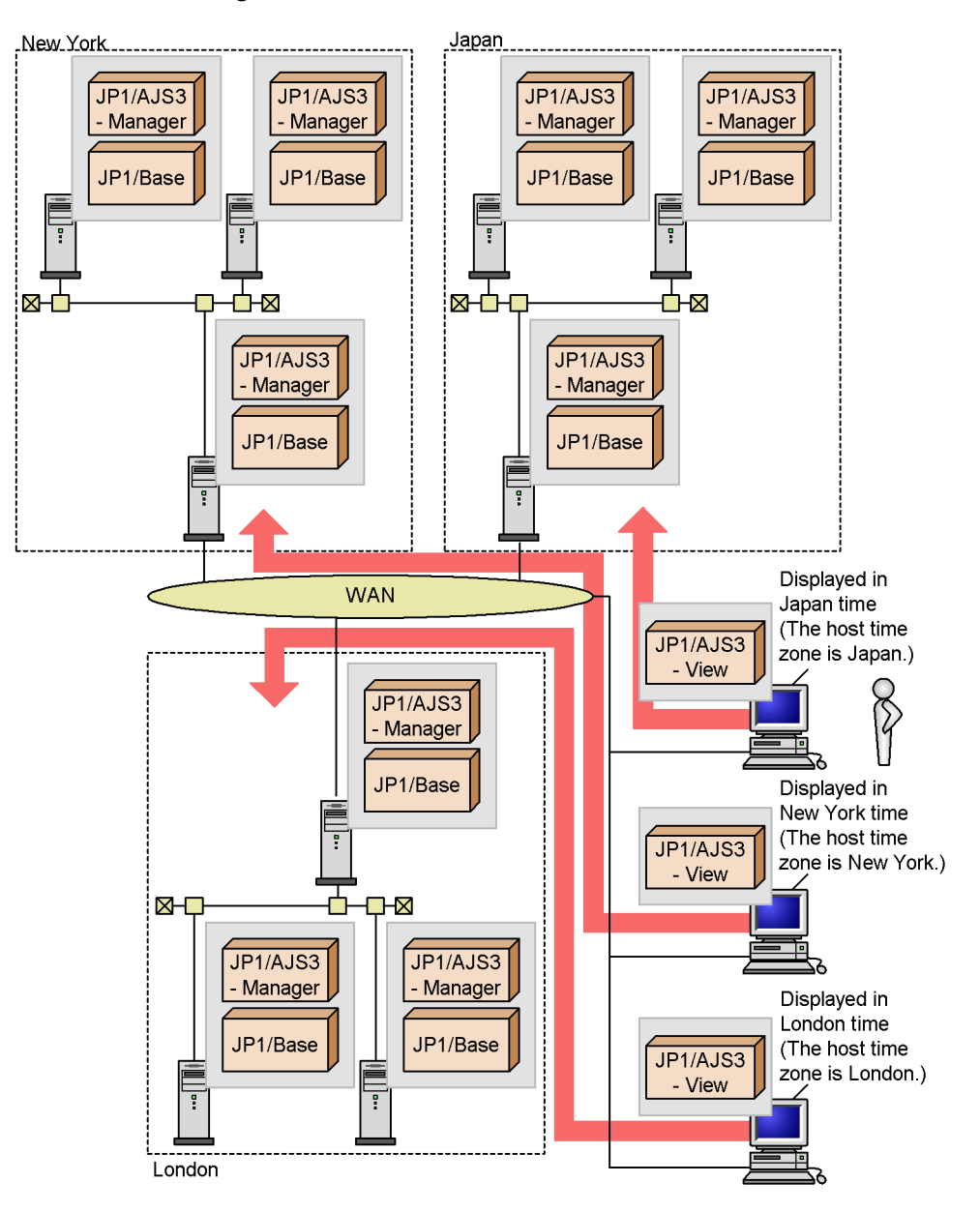

The table below provides cautionary notes when manager hosts and agent hosts operate in different time zones.

These cautionary notes apply when a scheduled job is executed, not when defining a jobnet execution schedule.

Jobnets are scheduled for execution based on the manager's time zone setting.

| <b>Cautionary notes</b>                                                                                                    | PC job<br>Unix job<br><b>QUEUE</b> job<br>Custom job | <b>Action job</b> | Event job  |
|----------------------------------------------------------------------------------------------------|------------------------------------------------------|-------------------|------------|
| Jobs are executed based on the agent's time<br>zone setting. Times logged in the standard<br>output file and standard error output file are<br>based on the agent's time zone setting.                                                                                                    | Yes                                                  | Yes               | Yes        |
| Times such as time-out periods defined in<br>jobs are calculated based on the time zone<br>setting of the agent, not the manager.                                                                                                    |                                                      | Yes               |            |
| Times in information inherited from event<br>jobs are based on the time zone setting of the<br>agent where the event occurred, not the time<br>based on the time zone setting of the<br>manager or the time zone setting of the host<br>that executes the job that uses the inherited<br>information. | <b>Yes</b>                                           | <b>Yes</b>        | <b>Yes</b> |

*Table 2-15:* Notes on time zones in a manager/agent configuration

Legend:

Yes: Applies

--: Does not apply

# **2.4.2 Character code set of the system**

The JP1/AJS3 host and JP1/Base host must use the same character code set.

See *2.4.3 Language type of the system* in regards to the configuration of the manager and agent hosts and how to combine JP1/AJS products in an environment using domestic and overseas versions.

When the manager and agent use different character code sets, the character code set used in some kinds of transmitted data is converted into the character code set used at the destination. That is, if data is transmitted from the manager to the agent, the data is converted to the character code set used at the agent. If data is transmitted from the agent to the manager, the data is converted to the character code set used at the manager. This conversion of the character code set occurs for the following definitions, input files, and execution results.

For PC jobs, Unix jobs, and QUEUE jobs

Definitions

- **•** Name of executable file
- **•** Command statement
- **•** Parameter
- **•** Script file name
- **•** Environment variable
- **•** Environment variable filename
- **•** Name of the work directory used during agent process execution
- **•** Standard input filename
- **•** Standard output filename
- **•** Standard error output filename
- **•** Transfer filename
- **•** Job name (for QUEUE job)
- **•** Values of macro variables defined in jobs

### Input files

• Contents of transfer files 1 to  $4^{\#}$ 

Execution results

- **•** Contents of the standard output file
- Contents of the standard error output file (execution result details)<sup>#</sup>

Action jobs and custom jobs

Definitions

- **•** Information defined for jobs
- **•** Values of macro variables defined in jobs

Execution results

**•** Contents of the standard error output file (execution result details)

## Event jobs

Definitions

**•** Information defined for jobs

Execution results

- **•** Contents of the standard error output file (execution result details)
- Inherited information (values of macro variables defined in jobs)

#

When queueless jobs are executed by agent of 07-00-/B (JP1/AJS2 - Agent or JP1/AJS2 - Manager) from 07-00, the relevant data is not converted to the character code that is used at a communication destination.

# **2.4.3 Language type of the system**

You can display messages either in English or Japanese. Consider which language should be used for the language to display according to the usage.

The following table shows which version combinations are supported in an environment in which both domestic and overseas versions of JP1/AJS products are being used.

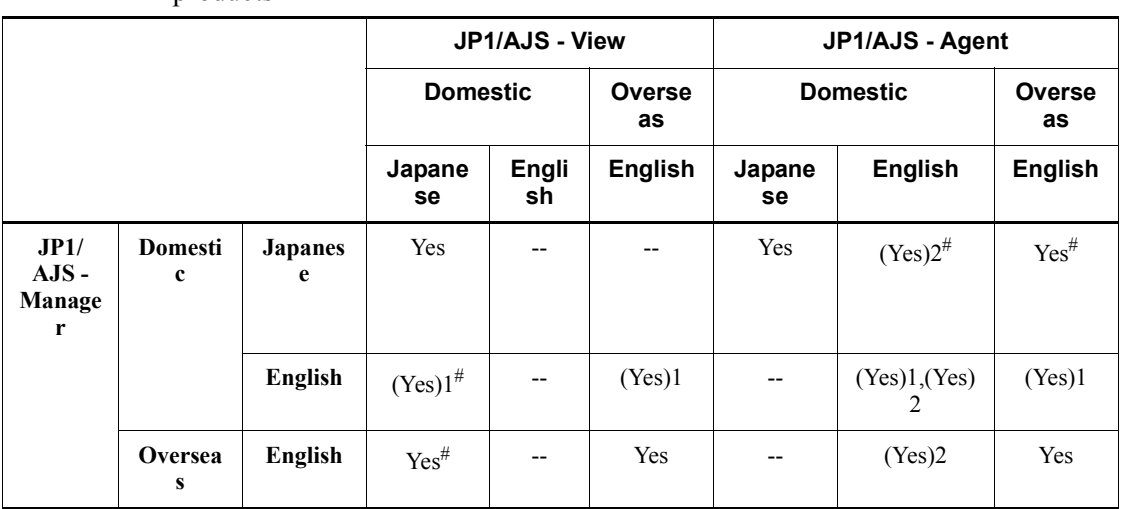

*Table 2-16:* Supported combinations of domestic and overseas JP1/AJS products

Legend:

Yes: Supported

(Yes)1: Supported only for the UNIX version of JP1/AJS - Manager.

(Yes)2: Supported only for the UNIX version of JP1/AJS - Agent.

--: Not supported

#

Set C (English) in the LANG environment variable for JP1/AJS service startup. Set alphanumeric characters (ASCII) for all text and information used in JP1/AJS, including unit names, file names, characters used in files, messages in jobs being executed, monitoring conditions for event jobs, and information inherited by event jobs.

## *(1) Values that can be specified in the LANG environment variable*

In UNIX, to set the systems language environment, use the LANG environment variable. The table below lists the values that can be specified in the LANG environment variable. Use this table to select a value. If you do not use a value listed in this table, C (English) will be set. Operation is not guaranteed when Unicode (UTF-8) is set in the LANG environment variable for a product that does not support Unicode.

In Windows, the system language environment cannot be changed.

| <b>OS</b>  | Language and code |            | <b>LANG environment variable</b>                      |
|------------|-------------------|------------|-------------------------------------------------------|
| HP-UX      | Japanese          | Shift-JIS  | $\bullet$ ja_JP.SJIS <sup>#</sup><br>japanese         |
|            |                   | <b>EUC</b> | • ja JP.eucJP<br>japanese.euc                         |
|            | English           |            | $\bullet$ C                                           |
| Solaris    | Japanese          | Shift-JIS  | • ja JP.PCK                                           |
|            |                   | <b>EUC</b> | ja <sup>#</sup><br>$\bullet$<br>japanese              |
|            | English           |            | $\bullet$ C                                           |
| <b>AIX</b> | Japanese          | Shift-JIS  | Ja_JP <sup>#</sup><br>$\bullet$<br>Ja JP.IBM-932<br>٠ |
|            |                   | <b>EUC</b> | $\bullet$ ja JP<br>• ja JP.IBM-eucJP                  |
|            | English           |            | $\bullet$ C                                           |

*Table 2-17:* Values that can be specified in the LANG environment variable

#

This value is specified in jp1ajs env.conf when you install or set up JP1/ AJS3 for the first time. For details about the locations where you need to specify a character encoding, see *(2) Changing the character code set*.
# *(2) Changing the character code set*

In UNIX, you must set the same character encoding for the definition files, environment variables, and environment setting parameters listed in the following table.

| Settings (definition files, environment variables, and<br>environment setting parameters)                                                                                                    | What the change affects                                                                                                    |
|----------------------------------------------------------------------------------------------------|----------------------------------------------------------------------------------------------------|
| JP1/AJS3 environment definition file<br>For a physical host:<br>/etc/opt/jplajs2/conf/jplajs_env.conf<br>For a logical host:<br>The LANG environment variable in: shared-directory/<br>jplajs2/conf/jplajs env.conf     | Value of the LANG environment variable to<br>$\bullet$<br>be applied when the JP1/AJS3 service<br>starts<br>Character encoding of the information to<br>$\bullet$<br>be output to integrated trace logs and<br>internal logs by schedule control, event/<br>action control, and job execution control<br>• When the user profile does not contain the<br>LANG environment variable, the default for<br>LANG during job execution. |
| JP1/Base parameter definition file<br>• For a physical host:<br>/etc/opt/jp1base/conf/jp1bs_param.conf<br>• For a logical host:<br>The LANG environment variable in: shared-directory/<br>jp1base/conf/jp1bs_param.conf | Character encoding of the data to be<br>transmitted between the JP1/AJS3 manager<br>and JP1/AJS3 agents when standard jobs and<br>event jobs are executed                                                                                                    |
| AJSCHARCODE parameter in the scheduler service environment<br>definition                                                                                                    | The character code set for the information that<br>will be stored in the scheduler database.                                                                                                    |
| SYSLOGCODE parameter in the scheduler service environment<br>definition                                                                                                    | • The character code set for messages output<br>by the scheduler services to SYSLOG.<br>• The value of the LANG environment<br>variable used at the start of the service<br>when a value other than $\subset$ (English) is<br>specified.                                                                                                    |
| CHARCODE parameter in the JP1/AJS3 Console Manager<br>environment definition                                                                                                    | The character code for information that will be<br>stored in the user definition data.                                                                                                    |
| SYSLOGCODE parameter in the JP1/AJS3 Console Manager<br>environment definition                                                                                                    | The character code set of messages output<br>$\bullet$<br>by the JP1/AJS3 Console Manager service<br>to SYSLOG.<br>The value of the LANG environment<br>$\bullet$<br>variable used at the start of the service<br>when a value other than c (English) is<br>specified.                                                                                                    |
| The LANG environment variable when the JP1/AJS3 Console<br>Manager service is active                                                                                                    | The messages output from the JP1/AJS3<br>Console Manager service                                                                                                    |

*Table 2-18:* Settings you must specify when changing the character code set

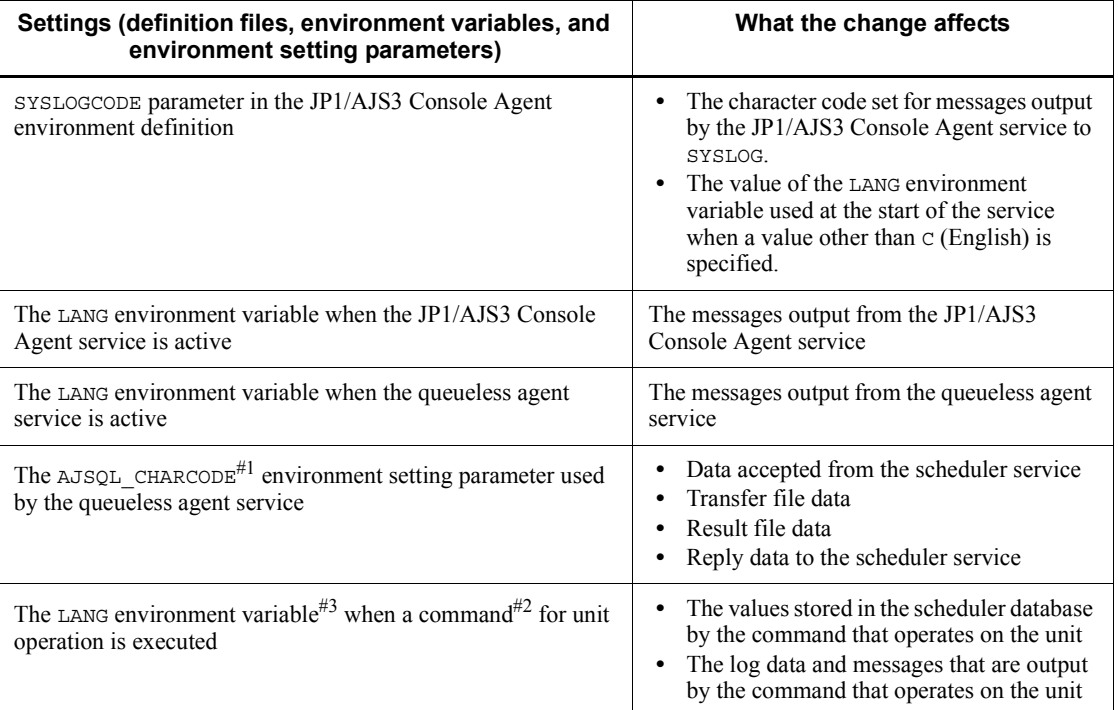

#1

If the manager and agent hosts use different character code sets, the AJSQL\_CHARCODE environment setting parameter must be set for character code conversion.

For details about character code conversion for queueless jobs, see *7.2.2 Environment settings for executing queueless jobs*.

#2

For details about the commands for manipulating units, see *1.5 Commands* in the manual *Job Management Partner 1/Automatic Job Management System 3 Command Reference 1*.

#3

Specify the character encoding that is specified in the AJSCHARCODE environment setting parameter of the scheduler service where the unit to be manipulated by the command is defined.

The following figure shows what is affected by changing the character code set from the default one.

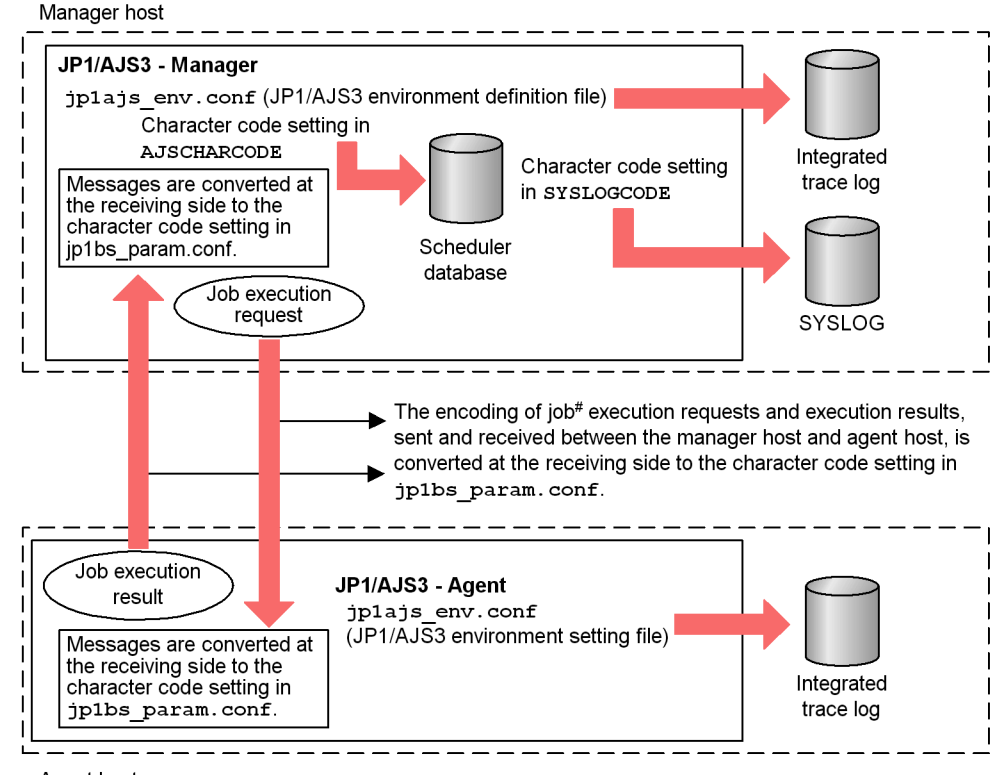

*Figure 2-34:* What is affected by changing the character code set

Agent host

Note:

We recommend that you specify the same character code set in jp1bs\_param.conf and jplajs\_env.conf.

# Job refers to a standard job, action job, custom job, or event job.

You must redefine any unit names containing Kana characters or two-byte characters that are already being used in JP1/AJS3.

#### *(3) Notes on an environment where more than one character code set is used*

When applications are executed by two or more linked hosts working together, text that includes Japanese character codes cannot be displayed in an English environment. Set the same language type for all hosts. For details about the language types that can be combined in heterogeneous JP1/AJS products, see *Table 2-16*.

The following restrictions apply to combining different types of Japanese character codes.

- 2. Designing the System Configuration
	- Remote execution of commands

When a command is remotely executed, the same character code set must be set for the host where the command is entered and for the host where the command is executed. For details about remote execution of commands, see *1.1.6 Remote execution of a command* in the manual *Job Management Partner 1/Automatic Job Management System 3 Command Reference 1*.

The *character code set of the host where the command is entered* is the character code set specified in the OS by using the LANG environment variable, for example.

The *character code set of the host where the command is executed* refers to one of the following:

- Character encoding specified in the AJSCHARCODE environment setting parameter
- **•** Setting of the OS used when the JP1/AJS3 service is started
- Remote jobnet

When a remote jobnet is executed, the character code sets of the host where the remote job is defined and the host where the remote job is executed must match.

The *character code set of the host where the remote job is defined* and the *character code set of the host where the remote job is executed* refer to one of the following:

- Character encoding specified in the AJSCHARCODE environment setting parameter on each host
- **•** Setting of the OS used when the JP1/AJS3 service is started
- Character encoding of the JP1/AJS3 Console Manager data directory

When the character encoding of the JP1/AJS3 Console Manager data directory is English, you can only specify the AJS3 unit names in alphanumeric characters (ASCII). If you want to use both English and Japanese to monitor applications, specify a Japanese character encoding for the JP1/AJS3 Console Manager data directory.

When you use the function for automatically creating the monitored objects for a unit to be monitored whose full unit name contains Japanese, and C (English) is specified as the character encoding in the environment settings of JP1/AJS3 Console Manager, an error message (KAVC4635-E The automatically created monitored object information is not saved.) appears. Also note that the function might not work for units whose full unit names do not contain Japanese if multiple units are to be automatically created.

If you use the function, select only units whose full unit names do not include Japanese.

## **2.5 Setting the job execution environment**

The JP1/AJS3 job execution environment consists of manager hosts, which manage job definitions and distribute jobs to execution hosts, and agent hosts, which execute the distributed jobs.

To execute jobs, information about the agent hosts must be registered in the manager host. In JP1/AJS3, the agent hosts that execute jobs are managed by logical names, referred to as *execution agent names*. To determine where to distribute each job, the manager host maps the execution agent name defined in the job with the physical host name in the registered agent host information.

## **2.5.1 Defining execution agents**

Consider the following points when defining the agent host information to be registered in the manager hosts.

#### *(1) Assigning execution agent names and agent host names*

The agent host information to be registered in a manager host consists of the logical names of the agent hosts (execution agent names) and their physical host names. Assign each agent host an execution agent. A maximum of 1,024 execution agents can be registered in one manager host.

When defining a job or jobnet, specify the execution agent name as the host on which the job is to be executed. The manager host references the registered execution agent information, and sends the job to the agent host corresponding to the execution agent name defined in the job or jobnet. Thus, when the agent host configuration needs to be changed due to an increase or decrease in work volume, rather than having to change the job or jobnet definition, you can simply change the execution agent information registered on the manager host without disrupting JP1/AJS3 operations.

#### *(2) Maximum number of concurrently executable jobs*

The number of jobs that can be executed concurrently on an agent host can be restricted according to the resources available for that host. The setting applies to Unix jobs, PC jobs, action jobs, and custom jobs.

The maximum number of concurrently executable jobs can be specified for particular time periods (set in 30-minute units). The default setting is 00:00-00:00=5 (maximum of five concurrent jobs, 24 hours a day).

For example, if you specify 08:00-17:30=5, a maximum of five jobs can be executed concurrently during the time period 8:00 to 17:30. By adjusting the maximum number of concurrent jobs in this way, you can distribute the processing load at certain times of the day.

When the number of jobs to be executed reaches the maximum number of concurrently

#### 2. Designing the System Configuration

executable jobs, additional jobs are queued on the manager host.

Cautionary notes

• The default setting will suffice if only short jobs are executed, and no more than a few jobs will be registered for execution simultaneously. However, if you execute jobs with long execution times or register many jobs at the same time, the number of concurrent jobs will quickly reach the maximum, and remain there for a extended periods of time. This might affect the execution of subsequent jobs.

When the maximum number of concurrently executable jobs is reached on an agent host, subsequent jobs are made to wait in the *queuing* status until the active jobs finish. In such cases, jobs will take longer than expected to execute. Take the job execution time and the number of jobs executed per unit of time into consideration when you set the maximum number of concurrently executable jobs.

**•** The maximum number of concurrently executable jobs you specify applies to each execution agent. If different execution agents are mapped to the same execution host, the sum of the maximum number of concurrently executable jobs specified for these execution agents is set for the jobs that will be executed on that execution host.

As an example, take the addition of an execution agent that uses the local host name and whose maximum number of concurrently executable jobs is set to 00:00-00:00=10 (maximum of 10 concurrent jobs, 24 hours a day). In this case, because the maximum number of concurrently executable jobs for the default execution agent is 00:00-00:00=5 (maximum of five concurrent jobs, 24 hours a day), a maximum of 15 jobs could be executed concurrently.

When you specify a maximum number of concurrently executable jobs, specify a value appropriate for the execution host.

#### *(3) Default execution agent*

By default, the local host is set as an agent host in the information registered in the manager host. This agent is referred to as the *default execution agent*.

The agent host information defined as the default execution agent is as follows:

| No. | Item                 | <b>Setting</b>    |
|-----|----------------------|-------------------|
|     | Execution agent name | @SYSTEM           |
|     | Execution host name  | Manager host name |

*Table 2-19:* Information defined as the default execution agent

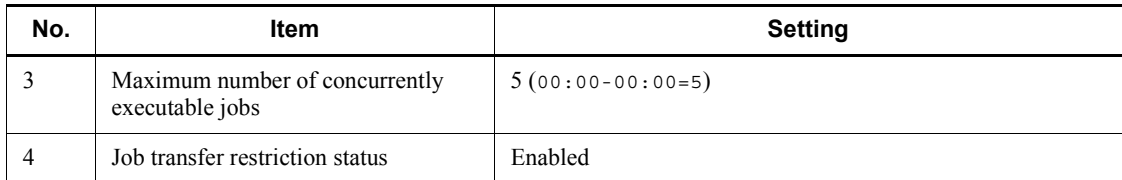

This default execution agent can be used to execute jobs in a standalone configuration. It is also used when no execution agent is specified in the job or jobnet definition.

To change the default execution agent definition, use the ajsagtalt command. For details about the command, see *ajsagtalt* in *2. Commands* in the manual *Job Management Partner 1/Automatic Job Management System 3 Command Reference 1*.

#### Cautionary note

When you execute jobs on the local host, you can specify the local host name in **Target agent** in the unit definition. To do so, add an execution agent, other than the default execution agent, that has the same name as the local host name. Note, however, that if you migrate the unit definition to another manager host when the local host name is specified, you need to change the **Target agent** setting according to the destination host name. For this reason, we recommend that you use the default execution agent when you execute jobs on the local host.

#### *(4) Adding a execution agent*

By default, a single execution agent (default execution agent) is created on the manager host during setup. However, you will need to add execution agents if you plan to have multiple agent hosts and to distribute job processing among them.

You can add an execution agent using the a jsagtadd command. For details about the procedure, see *4.1 Execution agent settings* in the *Job Management Partner 1/ Automatic Job Management System 3 Configuration Guide 1*.

You can also add information about multiple execution agents as a batch job. For details, see the description of the -f option in *ajsagtadd* in *2. Commands* in the manual *Job Management Partner 1/Automatic Job Management System 3 Command Reference 1*.

#### *(5) Defining an agent automatically*

When the setting for automatically defining an agent is enabled, the agent definition (assigned execution agent name and agent host name) that has the same name as the execution agent name specified in the job's Define Details dialog box is automatically added to the manager host.

To define an agent automatically, specify 1 in the environment setting parameter AutoCreate. For details about this parameter, see *2.3 Setting up the job execution environment* in the *Job Management Partner 1/Automatic Job Management System 3 Configuration Guide 2*.

#### Cautionary note

We recommend that the system administrator enable the AutoCreate parameter when setting up JP1/AJS3. When this parameter is set, only users who have both JP1 JPQ User permission and JP1 JPQ Admin permission are allowed to execute jobs.

# **2.5.2 Load distribution**

When multiple agent hosts are used to execute jobs, you can distribute the processing load by grouping the execution hosts and assigning job execution priorities to the agents within an *execution agent group*. Points to consider when distributing the load in this way are discussed below.

For examples of how to distribute processing loads, and the order in which the execution agent hosts are determined, see *2.3.1 Processing with a distributed load* in the *Job Management Partner 1/Automatic Job Management System 3 System Design (Work Tasks) Guide*.

## *(1) Grouping execution agents*

Decide which execution agents to group together and the group name.

A maximum of 1,024 execution agents can belong to a group, and a maximum of 1,024 groups can be registered in one manager host.

When using execution agent groups to distribute the processing load, specify the execution agent group name in the job or jobnet definition. The manager host references the registered execution agent group information, and determines which execution agent to forward the job to based on the priority of the agents within the execution agent group, and the maximum number of concurrently executable jobs.

## *(2) Execution agent priority*

In a load-balancing system based on execution agent groups, you specify the priority of each agent in the group as the destination host when a job needs to be executed.

The specifiable values are 1 to 16, in ascending order of priority. The lowest priority is 1, and the default is 16 (highest priority).

## *(3) Load distribution example*

The following describes an example of load distribution and discusses how the execution agent is determined for each job.

Suppose that the job execution environment is defined as follows:

- **•** Processing is to be distributed among three execution agents (AGT1, AGT2, and AGT3), which are grouped into a single execution agent group, AGTGR1.
- The physical host names of the three execution agents (AGT1, AGT2, and AGT3) are host1, host2, and host3, respectively.

**•** The priorities of the three execution agents (AGT1, AGT2, and AGT3) are 16, 15, and 14, respectively. Each agent can execute a maximum of two jobs concurrently.

*Figure 2-35:* Example of job distribution to other agents when the maximum number of concurrently executable jobs is reached at an agent

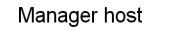

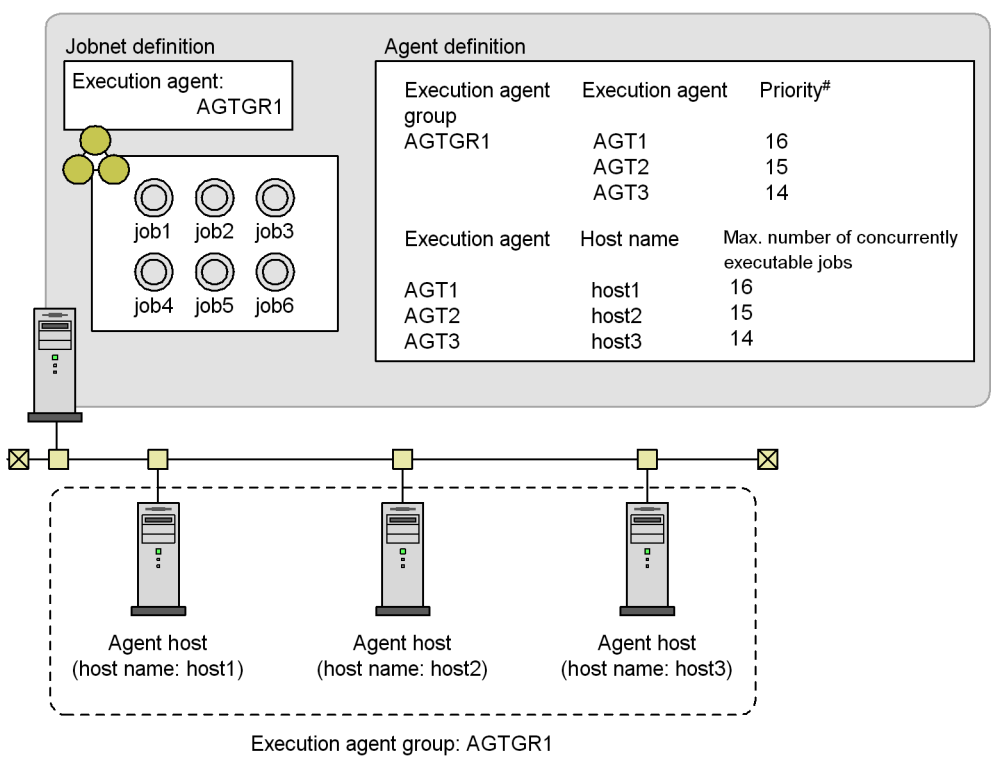

#: Specify the execution agent priority in the range 1 to 16, where 16 is the highest priority. The default is 16 (highest priority).

In this example, the job execution order is determined as follows, where the priorities of the three execution agents (AGT1, AGT2, and AGT3) in execution agent group AGTGR1 are 16 (highest), 15 (second highest), and 14 (third highest), and a maximum of two jobs can be executed concurrently by each agent.

1. Determine the execution agent for job1.

Ratio: *number of active jobs* / *maximum number of concurrently executable jobs*:

**•** Execution agent AGT1: 0 / 2

- 2. Designing the System Configuration
	- **•** Execution agent AGT2: 0 / 2
	- Execution agent AGT3: 0 / 2

Because AGT1 has the highest priority, AGT1 becomes the execution agent for job1.

2. Determine the execution agent for job2.

Because job1 has been assigned to execution agent AGT1, the ratio (*active jobs* / *maximum concurrent jobs*) is now:

- **•** Execution agent AGT1: 1 / 2
- **•** Execution agent AGT2: 0 / 2
- **•** Execution agent AGT3: 0 / 2

Although AGT2 and AGT3 have a lower load, AGT1 has highest priority, so AGT1 becomes the execution agent for job2.

3. Determine the execution agent for job3.

Because job2 has been assigned to execution agent AGT1, the ratio (*active jobs* / *maximum concurrent jobs*) is now:

- **•** Execution agent AGT1: 2 / 2
- **•** Execution agent AGT2: 0 / 2
- **•** Execution agent AGT3: 0 / 2

Although AGT1 has the highest priority, it has now reached its maximum number of concurrently executable jobs. Therefore, job3 is assigned to execution agent AGT2, which has the next highest priority.

4. Determine the execution agent for job4.

Because job3 has been assigned to execution agent AGT2, the ratio (*active jobs* / *maximum concurrent jobs*) is now:

- **•** Execution agent AGT1: 2 / 2
- **•** Execution agent AGT2: 1 / 2
- **•** Execution agent AGT3: 0 / 2

As with job3, execution agent AGT2 is determined for job4.

5. Determine the execution agent for job5.

Because job4 has been assigned to execution agent AGT2, the ratio (*active jobs* / *maximum concurrent jobs*) is now:

**•** Execution agent AGT1: 2 / 2

- **•** Execution agent AGT2: 2 / 2
- **•** Execution agent AGT3: 0 / 2

Because AGT1 and AGT2 have both reached their maximum number of concurrently executable jobs, job5 is assigned to execution agent AGT3.

6. Determine the execution agent for job6.

Because job5 has been assigned to execution agent AGT3, the ratio (*active jobs* / *maximum concurrent jobs*) is now:

- **•** Execution agent AGT1: 2 / 2
- **•** Execution agent AGT2: 2 / 2
- **•** Execution agent AGT3: 1 / 2

Because AGT1 and AGT2 have both reached their maximum number of concurrently executable jobs, job6 is assigned to execution agent AGT3.

# **2.5.3 OS user environment when a job is executed**

Note the following when considering the job execution environment.

#### *(1) User account at job execution*

In JP1/AJS3, jobs are executed under the OS user account of the destination agent host. The destination agent host has a user mapping definition, which is used to convert the JP1 user who registered the job for execution to the OS user. The job is then executed under the OS user's permissions. The resources referenced or updated by the job process are dependent on the OS security control.

The user account is referenced each time a job is executed. Any changes to the definitions affect jobs executed after the changes are made.

In the Windows version of JP1/AJS3, when a job is executed under a user account other than the account from which the JP1/AJS3 service was started, JP1/AJS3 acquires the user information needed to start the job process. To acquire information about a user, an *access token* is required. The access token contains user information such as the security groups to which the user belongs and the user's access permissions.

Using Win32 API functions, JP1/AJS3 obtains an access token each time it starts a job, and releases the access token when the job completes execution. When an error occurs in one of these functions, the job is placed in the *Failed to start* status if the access token could not be acquired, or in the *Ended abnormally* status if the access token could not be released.

You can keep and reuse an access token if the domain name, user name, and password remain the same.

By reusing access tokens, you can minimize the number of times tokens are acquired

and released, thus avoiding the temporary errors caused by the Win32 API functions. This results in fewer jobs ending abnormally. For details, see *6.2.17 Reusing access tokens for job execution* in the *Job Management Partner 1/Automatic Job Management System 3 Configuration Guide 1*.

#### *(2) OS user environment used for job execution*

The OS user environment used to execute jobs is platform-dependent.

When a job is executed on a Windows agent host, the system environment variable normally takes precedence over the user profile information. However, you can enable the user profile information by specifying the environment setting for job execution control. For details, see *6.2.16 Executing a job that requires a user profile* in the *Job Management Partner 1/Automatic Job Management System 3 Configuration Guide 1*.

When a job is executed on a UNIX agent host, JP1/AJS3 reads the local login script of the OS user mapped from the JP1 user. The OS user's login shell is set as the execution shell of the job, unless otherwise specified in the first line of the script file or command statement.

The OS user environment is read each time a job is executed. Any changes to a definition affects jobs executed after the changes are made.

## *(3) HP-UX OS user groups*

When an OS user who executes jobs belongs to more than one group, and you want to enable access to all these groups, you must set /etc/logingroup; otherwise, only the group ID defined in /etc/passwd can be used.

To enable access to multiple groups, you must copy the /etc/group group definition into /etc/logingroup, or make a symbolic link between /etc/logingroup and /etc/group. For details, see your OS documentation.

#### Cautionary note

To enable access to multiple groups when the process of a JP1/AJS3 service accesses a job result file or temporary file, see the setting described in *14.2.18 Enabling the file access permission check for the ACL and secondary group settings during job execution* in the *Job Management Partner 1/Automatic Job Management System 3 Configuration Guide 1*.

If you do not perform this setting, access from a secondary group based on the entries in /etc/logingroup is possible only for a job process. Entries in /etc/ logingroup do not apply to a JP1/AJS3 service process accessing a job result file or temporary file. If a JP1/AJS3 service process is unable to access a result file, either change the permission of the directory containing the result file to a permission that will allow access from a secondary group, or change the group that owns the directory or the specified result file from the secondary group to the primary group of the user executing the job. In the case of a temporary file, change the permission of the work directory to a permission that will allow access from

a secondary group.

For details, see *2.7.2(2) Executing a standard job, action job, or custom job results in an abnormal end* in the manual *Job Management Partner 1/Automatic Job Management System 3 Troubleshooting*.

#### *(4) Access permission to job executable files and script files*

For a job executed on a Windows agent host, set the access permission for the executable file in the JP1/AJS3 service account. You do not need to grant access permission to the OS user executing the job.

For a job executed on a UNIX agent host, grant access permission to the executable script file to the OS user.

#### *(5) Login shell at job startup (Unix jobs and action jobs)*

When a job is started, the operating system executes the login shell (contents of the / etc/passwd file) of the OS user at the destination agent host. If no login shell is defined, /bin/sh is executed. In JP1/AJS3, sh, csh, and ksh can be used as login shells. See the following precautions on using shells other than these three.

#### **(a) Precautions for Unix jobs**

If you use a login shell other than sh, csh, or ksh, the login script might not be executed under certain OSs. Consequently, because the environment variable settings for the user executing the job are not applied, jobs might terminate abnormally, or return unexpected results. To avoid such problems, specify the environment variable settings required for executing a job script.

To check whether the environment variables needed for job execution are set properly, create a shell script that writes the execution results returned by the env command to a file, and then look at the contents of the file that is output when you execute this script as a job.

#### **(b) Common precautions for Unix jobs and action jobs**

Some shells, such as bash, do not initialize signal processing to the default status. As a result, jobs might terminate abnormally, or return unexpected execution results. In this case, use the sh, csh, or ksh shell instead.

Signal processing can be initialized to the default status by changing a setting as described in *14.2.17 Applying SIG\_DFL (setting for receiving the SIGCHLD signal) to a child process started from JP1/AJS3* in the *Job Management Partner 1/Automatic Job Management System 3 Configuration Guide 1*. If you are performing a new installation of JP1/AJS3 or JP1/AJS2 version 08-00 or later, there is no need to change the setting because jobs are executed in these versions with the default setting (SIG\_DFL) which allows child processes to receive SIGCHLD signals.

# **2.5.4 Maximum number of concurrently executable jobs**

In JP1/AJS3, you can set the maximum number of jobs that an agent host can execute concurrently. When this maximum is reached, subsequent jobs are placed in a wait status. By setting a maximum number of concurrently executable jobs, you can distribute the load during set time periods, or among multiple agent hosts when more than one agent host is connected.

The maximum number of concurrent jobs must be specified per execution agent. You cannot perform this setting for an execution agent group. The setting applies to Unix jobs, PC jobs, action jobs, and custom jobs.

For the procedure and notes on setting a maximum number of concurrently executable QUEUE jobs and submit jobs, see *7.1.1(4) Notes on the execution environment required for QUEUE jobs and submit jobs*.

#### *(1) Notes on setting a maximum number of concurrently executable jobs*

The following provides notes on setting a maximum number of concurrently executable jobs:

**•** You can set and change the maximum number of concurrently executable jobs using the a isagtadd command or a isagtalt command. To check the current setting, use the a isagt show command.

If you add an execution agent using the a jsagtadd command, but do not specify a maximum number of concurrently executable jobs, the default setting 00:00-00:00=5 (maximum of five concurrent jobs, 24 hours a day) is assumed.

The default setting will suffice if only short jobs are executed, and no more than a few jobs will be registered for execution simultaneously. However, if you execute jobs with long execution times or register many jobs at the same time, the number of concurrent jobs will quickly reach the maximum, and remain there for extended periods of time. This might affect the execution of subsequent jobs.

When the maximum number of concurrently executable jobs is reached on an agent host, subsequent jobs are made to wait in the *queuing* status until the active jobs finish. In such cases, jobs will take longer than expected to execute. Take the job execution time and the number of jobs executed per unit time into consideration when you set the maximum number of concurrently executable jobs.

**•** The maximum number of concurrently executable jobs you specify applies to each execution agent. If different execution agents are mapped to the same execution host, the sum of the maximum number of concurrently executable jobs specified for these execution agents is set for the jobs that will be executed on that execution host.

As an example, take the addition of an execution agent that uses the local host

name and whose maximum number of concurrently executable jobs is set to  $00:00-00:00=10$  (maximum of 10 concurrent jobs, 24 hours a day). In this case, because the maximum number of concurrently executable jobs for the default execution agent is 00:00-00:00=5 (maximum of five concurrent jobs, 24 hours a day), a maximum of 15 jobs could be executed concurrently.

When you specify a maximum number of concurrently executable jobs, specify a value appropriate for the execution host.

#### *(2) Checking whether the maximum number of concurrent jobs has been reached when jobs remain in queuing status*

When the number of active jobs on an agent host reaches the maximum number of concurrently executable jobs, subsequent jobs might remain in the *queuing* status for a long time before being executed. To check whether the maximum number of concurrently executable jobs has been reached, execute the ajsagtshow command and compare the number of active jobs (JOB) against the maximum number of concurrently executable jobs (CON-EXE). For details about the ajsagtshow command, see *ajsagtshow* in *2. Commands* in the manual *Job Management Partner 1/ Automatic Job Management System 3 Command Reference 1*.

By setting up JP1/AJS3 to output the following message to the integrated trace log when the maximum number of concurrent jobs is reached and no more jobs can be registered for execution, you can check whether this is the reason for execution delays.

KAVU4310-I The number of executing jobs reaches the concurrently-executable-job-limit (*maximum-number-of-concurrently-executable-jobs*) at the agent. (*agent-host-name*) (host name: *host-name*, job number: *job-number*)

For details about how to perform this setting, see the following descriptions:

In Windows:

*6.2.13 Outputting a message that reports that the maximum number of concurrently executable jobs has been reached* in the *Job Management Partner 1/Automatic Job Management System 3 Configuration Guide 1*

In UNIX:

*14.2.13 Outputting a message that reports that the maximum number of concurrently executable jobs has been reached* in the *Job Management Partner 1/Automatic Job Management System 3 Configuration Guide 1*

# **2.6 Determining the JP1/AJS3 database configuration**

JP1/AJS3 - Manager uses a relational database to manage data for controlling job execution.

The following table lists JP1/AJS3 functions and the location of the data used by each function.

| <b>Function</b>                                                            | <b>Stored data</b>                                                                  | Location                                 |
|----------------------------------------------------------------------------|-------------------------------------------------------------------------------------|------------------------------------------|
| Scheduler control<br>Job execution control                                 | Schedule definition<br>Execution schedules<br>Jobnet definitions<br>Johnet statuses | Embedded database                        |
| Agent management control                                                   | Execution agent information                                                         | Embedded database                        |
| Event/action control                                                       | Status of received events and executed<br>actions                                   | Standard files<br>(No database is used.) |
| JP1/AJS Console control                                                    | Business scope and AJS3 unit<br>monitoring<br>Object definition information         | Standard files<br>(No database is used.) |
| Queueless job execution<br>control (queueless agent)<br>function)          | Executed job information                                                            | Standard files<br>(No database is used.) |
| Submit job control (execution<br>control of QUEUE jobs and<br>submit jobs) | Queue/agent configuration<br>Job execution status                                   | <b>ISAM</b>                              |

*Table 2-20:* JP1/AJS3 functions and databases

# **2.6.1 Types of JP1/AJS3 databases**

You can configure different types of databases in a JP1/AJS3 system, depending on how the system is to be used.

For the types of databases supported by JP1/AJS3 and how to set up a database, see *1.4 JP1/AJS3 database configurations* in the manual *Job Management Partner 1/ Automatic Job Management System 3 Overview*.

# **2.6.2 JP1/AJS3 database configuration**

The following figure shows the JP1/AJS3 database configuration.

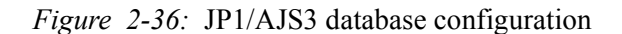

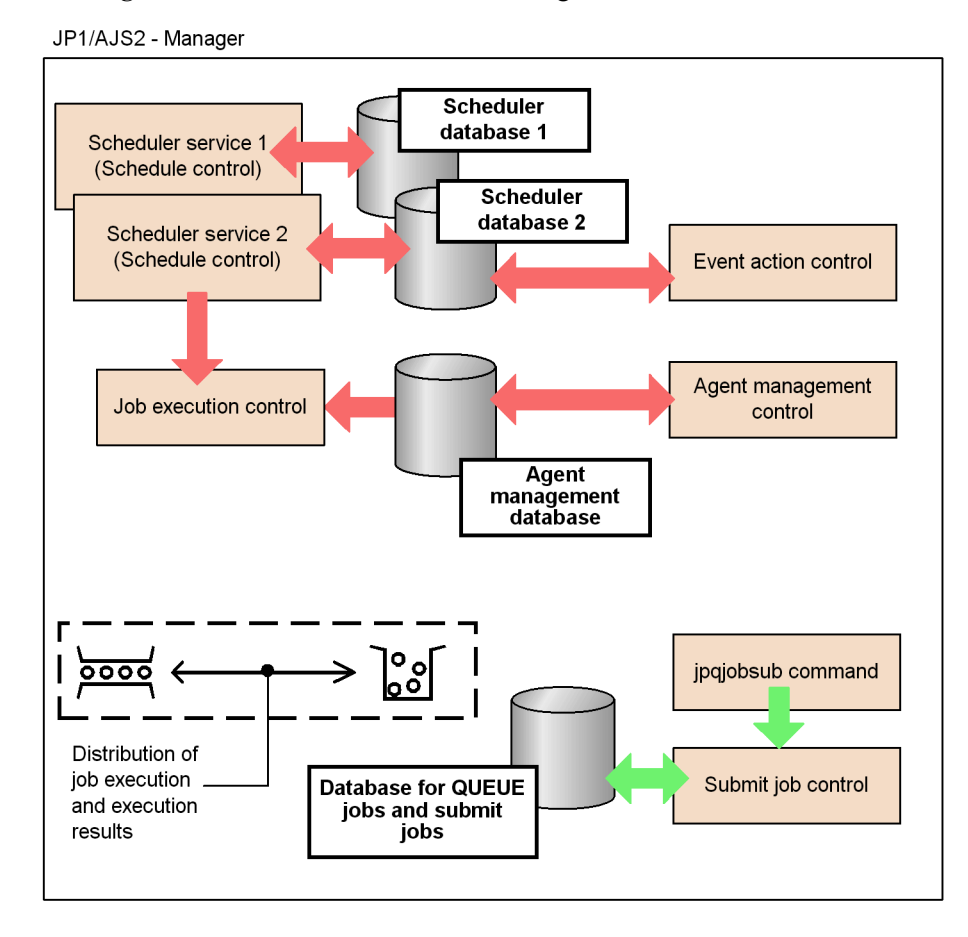

The following table lists the types of JP1/AJS3 databases and the information stored in each type.

*Table 2-21:* JP1/AJS3 database types and stored information

| Database type                | Information stored in the database                                                                                                    |
|------------------------------|----------------------------------------------------------------------------------------------------|
| Scheduler database           | Definition information for:<br>٠<br>Jobs and jobnets<br>٠<br>• Calendars and schedules<br>Execution results and execution statuses (jobs and jobnets)<br>٠ |
| Agent management<br>database | Definition information for:<br>٠<br>Execution agents<br>٠<br>Execution agent groups<br>٠                                                                   |

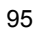

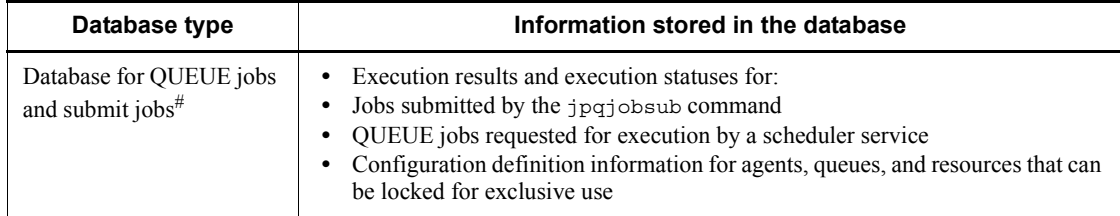

#

Use an ISAM database. ISAM is supplied as standard with JP1/Base.

JP1/AJS3 incorporates a range of functions that request job execution (execution of PC jobs, Unix jobs, and QUEUE jobs). These functions include scheduler services, and commands such as the jpqjobsub command for controlling submit job execution.

For jobs executed from a scheduler service, the jobnet definition information, execution statuses, and execution results are managed in a scheduler database. To execute a job in a jobnet (PC job, Unix job, or QUEUE job), the scheduler service sends a job execution request to the job execution control. The job's execution status and result are managed in the scheduler database (for QUEUE jobs, the job status and execution result are also managed in the database for QUEUE jobs and submit jobs). The scheduler database is updated when the job's status changes.

When the jpqjobsub command is used to request job execution, the request is sent directly to the submit job control without going through a scheduler service. The job's execution status and result, together with configuration definition information about the agent, queue, and execution-locked resources, are managed in the database for QUEUE jobs and submit jobs. For details about this database, see *7.1.3 Database for QUEUE jobs and submit jobs*.

# **2.6.3 JP1/AJS3 database tables**

This subsection describes the databases used by the scheduler control, job execution control, and agent management control.

For details about the database for QUEUE jobs and submit jobs used by the submit job control, see *7.1.3 Database for QUEUE jobs and submit jobs*.

## *(1) Scheduler database*

The following table describes the information stored in the scheduler database used by the scheduler control and job execution control.

| Table name#1 |                     | <b>Contents</b>                 | <b>Row</b><br>length<br>#2<br>(bytes) | Variable-le<br>ngth<br>$rows$ #2<br>(bytes) | <b>Number</b><br>οf<br>indexes | <b>Index</b><br>length $#2$<br>(bytes) |
|--------------|---------------------|---------------------------------|---------------------------------------|---------------------------------------------|--------------------------------|----------------------------------------|
| Definition   | <b>AJSUNIT</b>      | Unit management                 | 408                                   | None                                        | $\overline{2}$                 | Primary keys: 4                        |
| table        |                     |                                 |                                       |                                             |                                | Sub-keys: 36                           |
|              | <b>AJSARRO</b><br>W | Unit relationship<br>definition | 52                                    | None                                        | $\mathbf{1}$                   | 12                                     |
|              | <b>AJSBODY</b>      | Unit definition                 | 83,268                                | 4 to 64,000                                 | $\mathbf{1}$                   | $\overline{4}$                         |
|              | <b>AJSSCH</b>       | Schedule definition             | 148                                   | 4 to 8,192                                  | $\mathbf{1}$                   | 8                                      |
|              | <b>AJSCAL</b>       | Calendar definition             | 1,540                                 | None                                        | 1                              | 8                                      |
|              | <b>AJSRELS</b>      | Release definition              | 1,180                                 | None                                        | 3                              | Primary keys:<br>36                    |
|              |                     |                                 |                                       |                                             |                                | Sub-keys: 8                            |
|              |                     |                                 |                                       |                                             |                                | Sub-keys: 8                            |
| Execution    | <b>AJSSTAT</b>      | Unit status                     | 1,540                                 | None                                        | 1                              | 12                                     |
| table        | <b>AJSENTRY</b>     | Registration for<br>execution   | 764                                   | None                                        | 1                              | 8                                      |
|              | <b>AJSGEN</b>       | Generation<br>management        | 124                                   | 4 to 96,000                                 | $\mathbf{1}$                   | 8                                      |
|              | <b>AJSPERF</b>      | <b>Statistics</b>               | 120                                   | None                                        | $\overline{2}$                 | Primary keys: 4                        |
|              |                     |                                 |                                       |                                             |                                | Sub-keys: 8                            |
|              | <b>AJSID</b>        | ID management                   | 76                                    | None                                        | $\mathbf{1}$                   | 8                                      |

*Table 2-22:* Tables in a scheduler database

#1

Default names in the JP1/AJS3 environment settings.

For an embedded database, the index has a table name followed by INDEX1 for the primary key (including tables with no sub-keys), and INDEX2 and INDEX3 for the sub-keys.

#2

The row length given for a variable-length table is the size of the fixed-length portion at the beginning of each record.

#### 2. Designing the System Configuration

Note that in addition to this size, the table region on the disk includes a management area and therefore does not match the table size given above.

A JP1/AJS3 database has a maximum variable-row length of 64,000 bytes, and contains one field for data plus another variable-length field. The variable-length field (maximum 64,000 bytes) has two VARCHAR fields. If the variable-length data to be stored in one of the two fields does not exceed 32,000 bytes, zero-length data (SOLLEN = 1) is set in the second VARCHAR field.

The following describes the number of records in each table and how the variable-length records are used.

The tables in the scheduler database can be divided into tables for storing unit definitions (*definition* tables) and tables for storing job and jobnet schedules and results (*execution* tables).

#### **(a) Definition tables**

The following describes the record count and variable-length records for each type of definition table.

*Unit management* table (AJSUNIT)

The number of records is the number of JP1/AJS3 units (total number of job groups, jobnets, and jobs).

*Unit relationship definition* table (AJSARROW)

The number of records is the number of relationships established among jobnets.

#### *Unit definition* table (AJSBODY)

The number of records is the total number of job definitions and jobnet definitions.

Except for schedule information and calendar information, unit definition information including command statements and script file names is stored.

#### *Schedule definition* table (AJSSCH)

The number of records is the total number of jobnets plus the total number of scheduling rules defined for them. The table stores the common schedule information and scheduling rule information.

The common schedule information (names of units referencing the calendar) and scheduling rule information (scheduling rules) are stored as variable-length data in the same format as the parameters in the unit definition file.

#### *Calendar definition* table (AJSCAL)

The number of records is the number of job groups plus the number of years defined in the calendar.

### *Release definition* table (AJSRELS)

The number of records is the number of jobnets registered for release plus the number of times each jobnet has been registered for release. As JP1/AJS3 automatically deletes these records depending on the status of the jobnet registered for release, the number of records might be different from the calculated figure.

#### **(b) Execution tables**

The following describes the record count and variable-length records for each execution table.

*Unit status* table (AJSSTAT)

The number of records necessary for each registered root jobnet is *root-jobnet-and-total-number-of-nested-jobnets-and-jobs* x (*number-of-logs-to-keep* +

*number-of-scheduled-generations-registered-for-fixed-execution* + 1), where the number of logs to keep includes sub-generations created when start conditions are satisfied.

Calculations are made for all registered root jobnets, and the sum becomes the total number of records.

#### *Registration for execution* table (AJSENTRY)

The number of records necessary for each registered root jobnet is *number-of-logs-to-keep-for-the-root-jobnet* + *number-of-scheduled-generations-registered-for-fixed-execution*, where the number of logs to keep includes sub-generations created when start conditions are satisfied. Calculations are made for all registered root jobnets, and the sum  $+1$ becomes the total number of records.

*Generation management* table (AJSGEN)

The number of records and amount of information stored as variable-length data differs depending on whether start conditions are used for the registered root jobnets.

For a root jobnet without a start condition, an item of information with a length of ((*number-of-logs-to-keep* +

*number-of-scheduled-generations-registered-for-fixed-execution*) + 1) x 8 bytes is stored as variable-length data.

In the same way, for a root jobnet that has a start condition, an item of data with a length of ((*number-of-logs-to-keep* +

*number-of-scheduled-generations-registered-for-fixed-execution*) + 1) x 8 bytes is stored as variable-length data. In addition, information about the number of sub-generations, calculated as

2. Designing the System Configuration

*number-of-sub-generations-created-every-time-a-start-condition-is-satisfied* x 8 bytes is stored as variable-length data.

Calculations are made for all registered root jobnets, and the sum becomes the total number of records.

#### *Statistics* table (AJSPERF)

The number of records is the total number of units registered for execution.

*ID management* table (AJSID)

The number of records is the number of records in all the active units.

#### **(c) Supplementary notes about the scheduler database**

If the scheduler service does not stop as planned due to a power failure or other reason, processing resumes when the service next starts, and the KAVS0211-W message is output to the Windows event log or syslog. Check the job status as jobs might have stopped before completion.

#### *(2) Agent management database*

The agent management database is used by the agent management control. This database manages definition information about execution agents and execution agent groups. The following table describes the database tables in an agent management database.

| Table name        | <b>Contents</b>                          | Row<br>length <sup>#</sup><br>(bytes) | Variable<br>-length<br>rows<br>(bytes) | <b>Number</b><br>of keys | <b>Number</b><br>оf<br>indexes | <b>Index</b><br>length<br>(bytes) |
|-------------------|------------------------------------------|---------------------------------------|----------------------------------------|--------------------------|--------------------------------|-----------------------------------|
| <b>EXECAGT</b>    | Execution agent<br>definition            | 952                                   | None                                   |                          |                                | $\overline{4}$                    |
| <b>AGTEXECCNT</b> | Maximum concurrent<br>jobs definition    | 20                                    | None                                   |                          | 1                              | 8                                 |
| <b>EXECAGTGRP</b> | Execution agent group<br>definition      | 696                                   | None                                   | $\overline{1}$           | 1                              | $\overline{4}$                    |
| <b>LINKAGT</b>    | Connected execution<br>agents definition | 20                                    | None                                   | $\mathbf{1}$             | 1                              | 8                                 |

*Table 2-23:* Tables in an agent management database

The number of records in each table is as follows:

*Execution agent definition* (EXECAGT)

The number of records is the number of defined execution agents.

*Maximum concurrent jobs definition* (AGTEXECCNT)

The number of records is *number-of-defined-target-agents* x 16.

*Execution agent group definition* (EXECAGTGRP)

The number of records is the number of defined execution agent groups.

*Connected execution agents definition* (LINKAGT)

The number of records is the total number of execution agents connected to each execution agent group.

# **2.6.4 Database settings that are set up in JP1/AJS3**

When you perform a new installation of JP1/AJS3 - Manager, an embedded database environment is automatically configured during setup processing. The embedded database environment is also automatically configured when a setup command is executed.#

#

An embedded database environment is not configured when the jajs migrate command or the jajs setup cluster command is executed with the -S option specified.

The following table provides an overview of embedded databases that are created during the extended setup process.

| <b>Settings</b>                                | When a new<br>installation is<br>performed                                                                                               | When the<br>jajs setup<br>command is<br>executed                                                                                                    | When the<br>jajs_setup_cluste<br>r command is<br>executed                                                                                                    | When the<br>jajs migrate<br>command is<br>executed                                                                                                    |
|------------------------------------------------|----------------------------------------------------------------------------------------------------|----------------------------------------------------------------------------------------------------|----------------------------------------------------------------------------------------------------|----------------------------------------------------------------------------------------------------|
| Database<br>model                              | Small-scale                                                                                                    | Medium-scale                                                                                                    | Small-scale                                                                                                    | Small-scale $#1$                                                                                                    |
| Embedded<br>database<br>practical<br>directory | Windows:<br>JPI/<br>A.JS3-installatio<br><i>n-folder</i> \embdb<br>JF0<br>UNIX:<br>$\sqrt{opt/}$<br>$ipla$ <sup>32</sup> /<br>embdb/ JF0 | Windows:<br>JPI/<br>A.JS3-installatio<br>$n$ -folder\embdb<br>\setup-identifier<br>UNIX:<br>$\sqrt{\text{opt}}$<br>$ipla$ <sup>32</sup> /<br>embdb/<br>setup-identifier | Windows:<br>JPI/<br>A.JS3-installatio<br>$n$ -folder\embdb<br>\setup-identifier<br>UNIX:<br>$\sqrt{opt}$<br>$ipla$ <sup>32</sup> /<br>embdb/<br>setup-identifier | Windows:<br>JPI/<br>A.JS3-installatio<br>$n$ -folder\embdb<br>\setup-identifier<br>UNIX:<br>$\sqrt{\mathsf{opt}}$<br>iplajs2/<br>embdb/<br>setup-identifier |

*Table 2-24:* Databases used by JP1/AJS3 functions

#### 2. Designing the System Configuration

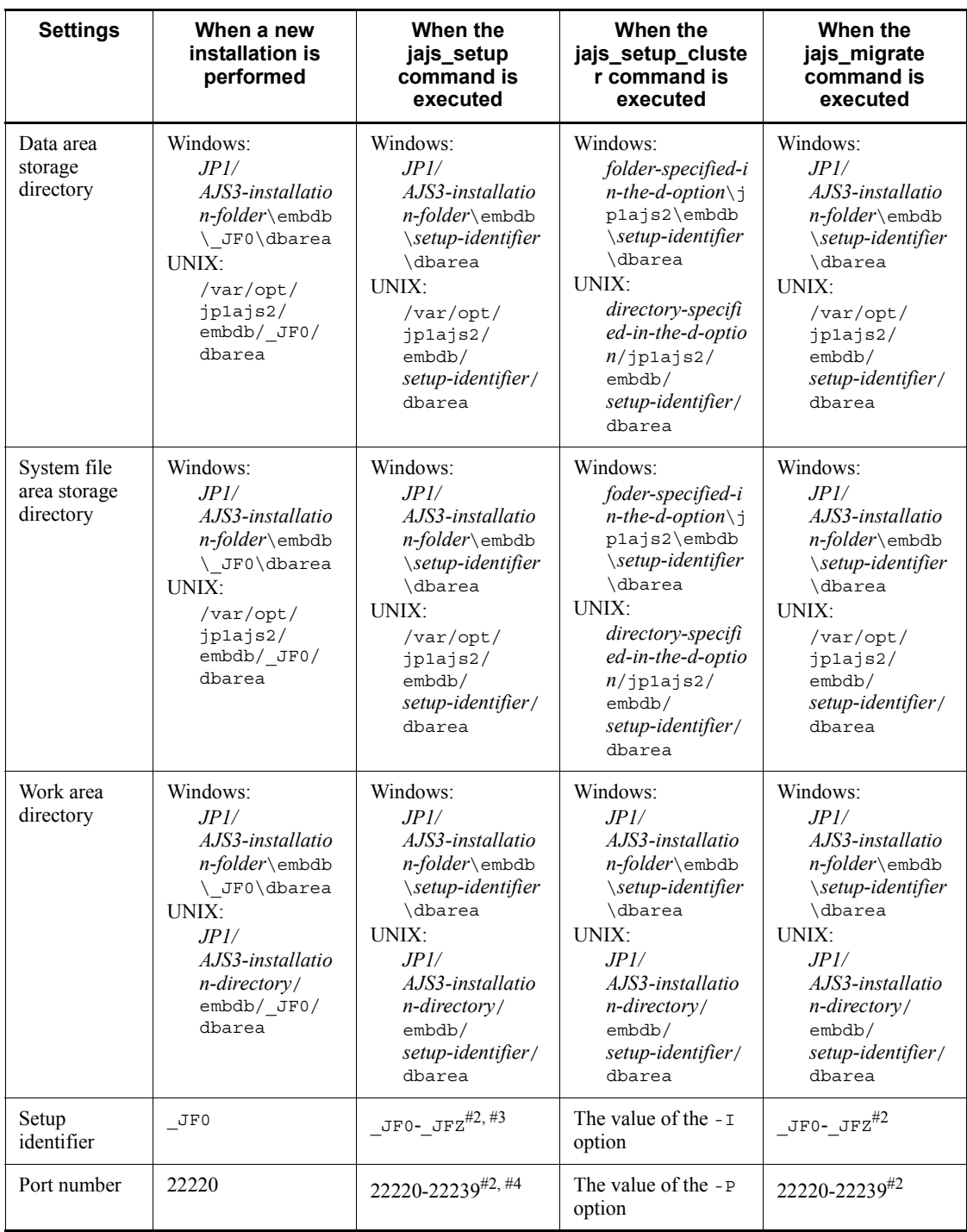

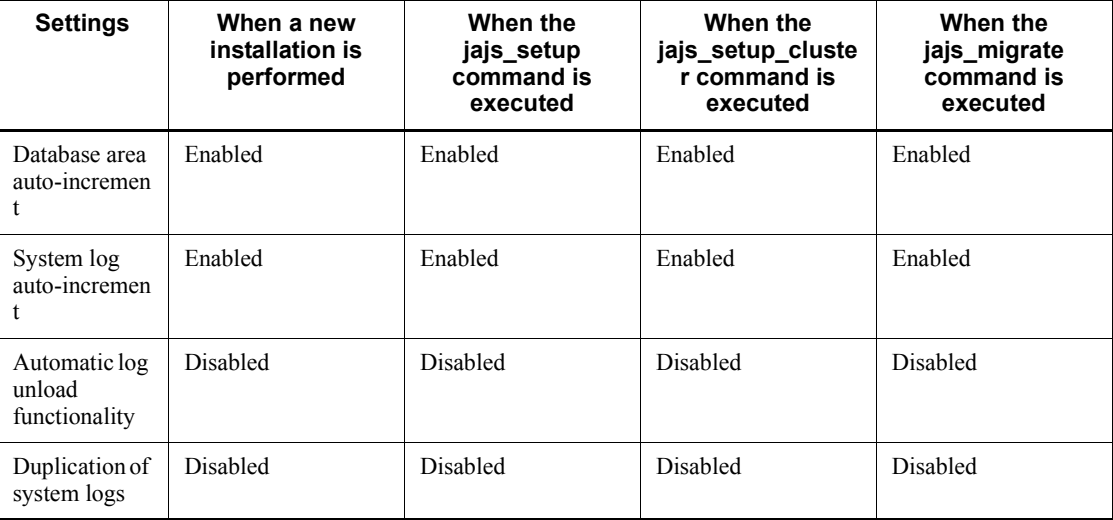

## #1

You can change the setting by specifying 1 (large-scale) or m (medium-scale) for the -s option.

# #2

A value in this range is automatically assigned.

#### #3

When you add a scheduler service to a logical host and specify the setup identifier of a configured embedded database in the -I option, a scheduler service database is created in the embedded database configured with the specified setup identifier. If a setup identifier that has not been configured is specified in the -I option, a new embedded database is configured and the scheduler service database is created.

#### #4

If you specify the -P option, the value specified in the -P option will be set.

If you want to configure an embedded database environment with settings other than those listed above, see the description of the setup in *C. Advanced Setup of an Embedded Database* in the *Job Management Partner 1/Automatic Job Management System 3 Configuration Guide 1* or *D. Advanced Setup for the Embedded Database (in a Cluster Configuration)* in the *Job Management Partner 1/Automatic Job Management System 3 Configuration Guide 1*, and then configure an embedded database environment.

2. Designing the System Configuration

If you want to change the settings of an embedded database that has automatically been configured during a new installation, you need to set up the embedded database environment again. For details, see *C.2(7) Setting up an embedded database again* in the *Job Management Partner 1/Automatic Job Management System 3 Configuration Guide 1*.

# **Chapter 3. Estimates**

This chapter explains how to make estimates for JP1/AJS3.

Before actually building a system using JP1/AJS3, you must estimate approximate values for the system resources and the kernel parameters.

You might have to consult this chapter again once the system is in operation to revise the estimates and change the values you originally calculated.

- 3.1 Estimating the processing performance of JP1/AJS3
- 3.2 Estimating system performance
- 3.3 Estimating the database area
- 3.4 Estimating log sizes

# **3.1 Estimating the processing performance of JP1/AJS3**

This section explains how to estimate the processing performance of JP1/AJS3. Follow the explanations given here to achieve the most efficient operation of the work tasks to be automated in a system that uses JP1/AJS3.

## **3.1.1 Job throughput**

When calculating the throughput of a JP1/AJS3 system, you need to consider job execution time as distinct from the JP1/AJS3 processing performance. The execution time of a job runs from the time JP1/AJS3 starts a job execution process until the job has actually ended. Thus, when estimating how many jobs can be executed per unit time, bear in mind both the JP1/AJS3 processing performance and job execution times. You will also need to consider transfer times if large quantities of data are output to the standard error output, or if a large number of files are transferred.

## *(1) Job processing performance*

JP1/AJS3 processing capacity is estimated as the number of job executions per unit of time. You can consider light load conditions, where many "jobs that do nothing" are executed, as giving the peak performance for JP1/AJS3. Check that the number of jobs to be executed is comfortably below this peak performance.

Most jobs tend to be concentrated in particular time periods, so for a balanced performance estimate you have to ensure that the system remains within its peak performance during the period when the concentration of jobs is highest.

When estimating throughput, allow some latitude for the possibility of execution errors and recovery processing.

We recommend, for the sake of simplicity, that you base your estimates on the assumption that 10 times the average number of jobs will be executed during the most concentrated period, and that the daily volume of jobs will use about one tenth of the peak system performance. The following table describes performance estimates for a system that runs jobs 12 hours per day.

Note that the peak performance will vary depending on the hardware you use and other factors.

| Peak performance<br>(number of jobs executed per<br>second) | Peak performance<br>(number of jobs<br>executed per hour) | Recommended number of jobs<br>executed per day with 12 hours'<br>operation |
|-------------------------------------------------------------|-----------------------------------------------------------|----------------------------------------------------------------------------|
| 0.5                                                         | 1.800                                                     | 2,160                                                                      |
| $\Box$ ()                                                   | 3,600                                                     | 4.320                                                                      |

*Table 3-1:* Example estimate for JP1/AJS3 job throughput

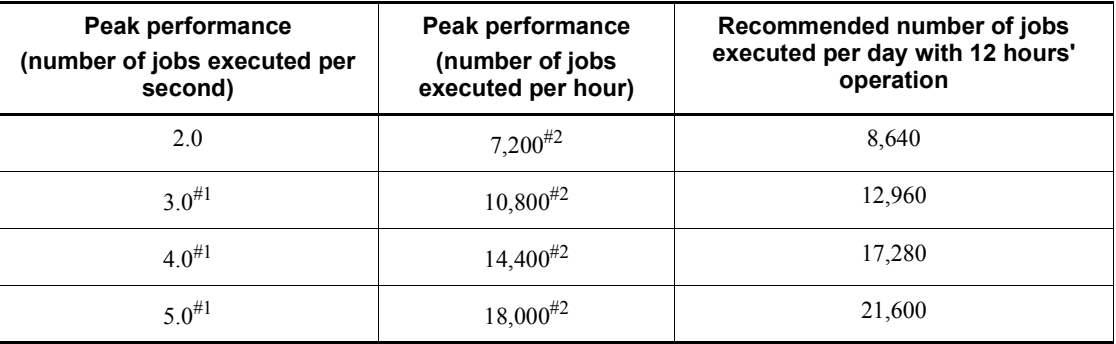

#1

When using queueless jobs.

#2

In practice, we recommend that you keep the number of jobs started to no more than 5,000.

For example, suppose that 0.5 jobs are executed per second at peak times.

The number of jobs executed per hour in this case will be:

 $(0.5 \text{ jobs}) \times (3,600 \text{ seconds}) = 1,800 \text{ jobs}$ 

Operating 12 hours per day, and at peak performance throughout the day, the number of jobs executed per day would be:

 $(1,800 \text{ jobs}) \times (12 \text{ hours}) = 21,600 \text{ jobs}$ 

Consequently, the recommended number of job executions would be:

 $(21,600 \text{ jobs}) / 10 = 2,160 \text{ jobs}$ 

# *(2) Event job processing performance*

The discussion in *(1) Job processing performance* above does not apply to event jobs (including those within a start condition) because they have a different execution process from standard jobs.

Certain restrictions apply to event jobs, such as the maximum number of event jobs that can be registered for execution at the same time. Use event jobs judiciously, referring to *B(7) Limits for the event/action control*.

First estimate the number of events likely to be generated, and keep them to within the system's processing capacity. See *3.1.4 Event monitoring performance*.

## *(3) Activating multiple scheduler services concurrently*

When a manager host has two or more CPUs, there are limits to fully utilizing those resources if just one scheduler service is used. We recommend running multiple

scheduler services in this situation. For details about using multiple scheduler services, see *4.3.5 Activating multiple scheduler services concurrently*.

On a host with only one CPU, running multiple scheduler services within the limits of the CPU's processing capacity might still be an efficient use of resources. We recommend that you consider this option.

#### *(4) Distributing job execution among multiple agent hosts*

To utilize the manager host's processing capacity to its fullest extent, we recommend a system configuration in which jobs are executed on multiple agent hosts, thereby helping to reduce the load at the manager host.

For details about configurations that distribute the processing load among multiple agent hosts, see *2.5.2 Load distribution*.

#### *(5) OS tuning*

## **(a) TCP/IP parameters**

When a JP1/AJS3 system has a large number of jobs to execute, the number of socket ports used for communication between internal processes and between the manager and agent hosts might exceed the OS limit. This can result in job execution delays and abnormal termination of jobs, scheduler services, and commands.

For this reason, you must adjust the OS's TCP/IP parameters to avoid insufficient socket ports at peak loads. Adjust the following parameters:

- **•** Number of socket ports
- **•** Socket port TIME\_WAIT interval

The following table lists the defaults for these parameters in each OS.

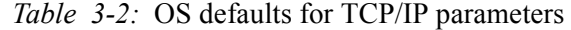

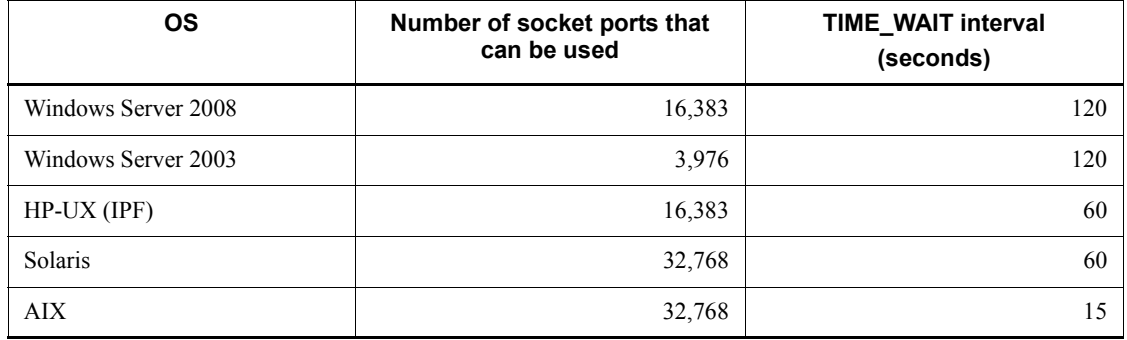

The number of socket ports and the value of the TIME\_WAIT interval might vary according to the OS version and service pack. See the latest documentation for your OS.

In Windows, you can change the TCP/IP parameters by changing the following registry setting, and then restarting Windows. For the setting procedure, or if using an OS other than Windows, see your OS documentation.

**•** Registry key

\\HKEY\_LOCAL\_MACHINE\SYSTEM\CurrentControlSet\Services\Tcpi p\Parameters

- **•** Parameters
	- **•** MaxUserPort
	- **•** TcpTimedWaitDelay

Estimate the maximum number of jobs that can be executed per TIME\_WAIT interval as described below, and adjust the TCP/IP parameters as needed.

Note that these adjustments might increase usage of OS resources. For details, see the documentation for your OS.

Estimation

Use the following formula:

Maximum number of jobs that can be executed per TIME WAIT interval<sup>#1</sup>

 $=$  *number-of-available-socket-ports*<sup>#1,#2</sup> / *number-of-ports-used-by-JP1/AJS3*<sup>#3</sup>

#1

Check the actual value set in the OS's TCP/IP parameter.

#2

The value of the OS's TCP/IP parameter is the total number of socket ports available to the system. Therefore, subtract the number used by OS services and by software products other than JP1/AJS3.

#3

This is the number of ports used by JP1/AJS3 to execute one job. The maximum is 11, but a maximum of 12 ports might be used when the agent-monitoring interval (default 5 minutes) is less than the TIME\_WAIT interval.

Estimation example

This example is for Windows Server 2003, using the OS defaults.

**•** Number of socket ports available to the OS

 $3.796^{\#}$ 

**•** TIME\_WAIT interval

120 seconds

• Maximum number of jobs that can be executed per TIME WAIT interval

 $3,796 / 11 = 345$ 

#

This assumes that other software products are not using socket ports. In practice, the number used by OS services and by software products other than JP1/AJS3 needs to be subtracted from this figure.

In this example, if more than 345 jobs are executed within 120 seconds, the socket ports will run out, causing delays and other potential problems. If this could occur in your system, you will need to change the TCP/IP parameter settings to adjust the maximum number of jobs that can be executed.

# **3.1.2 Response of JP1/AJS3 - View**

When using JP1/AJS3 - View, you can calculate an approximate value for the response time from JP1/AJS3 - Manager with the following formula.

Response time =

*Processing-time-at-JP1/AJS3 - Manager*

+ *data-transfer-time*

+ *drawing-time*

## *(1) JP1/AJS3 - Manager processing time*

If the processing performance of the computer in which JP1/AJS3 - Manager is installed is low, the processing time will be long. The processing at JP1/AJS3 - Manager is shown below:

- **•** Connection (user authentication)
- **•** Updating user definition information and acquiring actual schedule and actual result data
- **•** Operations on units

#### **(a) Connection (user authentication)**

When you connect from JP1/AJS3 - View to JP1/AJS3 - Manager, the authentication server is accessed to authenticate the user. If the computer running the authentication server has not been started, or multiple authentication servers are used, there will be a corresponding increase in processing time.

#### **(b) Updating unit definition data and acquiring actual schedule and actual result data**

The processing at  $JP1/AJS3$  - Manager differs according to the type of request from JP1/AJS3, but since in the main it will be searching for, referencing, and updating definitions and statuses stored in the disk, it tends to be affected by disk performance.

Processing will take time particularly if there are many component elements in the Monthly Schedule window, the Daily Schedule window, or the JP1/AJS3 - View window (Summary Monitor window), and jobnets with many execution generations are displayed, or when job group statuses are displayed in the JP1/AJS3 - View window (Main window). The performance of the CPU also affects calculation of execution schedules.

To increase stability of performance, you must estimate the entire load on the server, taking into account the frequency of disk access by other applications, the circumstances of CPU use, and so on.

#### **(c) Operations on units**

When a lengthy fixed-execution registration is done for a jobnet with many component elements, or the registration of a jobnet with a very large *number of logs to keep* setting is canceled, the processing time at JP1/AJS3 - Manager will be long. Under conditions such as these, communications processing might time out at JP1/AJS3 - View, and the message KAVV402-E (A timeout occurred while waiting for the response from the connection-destination) might be displayed. Consider reviewing operations to avoid long processing times in JP1/AJS3 by shortening the fixed registration period, setting a smaller number of logs to keep, and so on. If you cannot review operations, change the timeout value by following the corrective action advised for the error message KAVV402-E. The default for this timeout value is 30 minutes. The appropriate timeout value will differ depending on the nature of the processing at JP1/AJS3 - Manager, the condition of the network, and the performance of the computer. Measure the response time in the environment you are using and estimate an appropriate value. After measuring a sufficiently large response time, set a value larger than the measured value as the timeout value (there should be some leeway).

#### *(2) Data transfer time*

The data transfer time is affected by the network performance between JP1/AJS3 - View and JP1/AJS3 - Manager.

The data transfer time also lengthens as the number of units displayed and number of executed generations increase. If the network you are using is a slow one, consider the following measures.

- **•** Do not automatically refresh screens, or lengthen the update interval.
- Reduce the number of elements (jobs, jobnets, etc.) displayed on one screen.

#### *(3) Drawing time*

The main influence on the display performance of JP1/AJS3 - View is the performance of the JP1/AJS3 - View host. If the processing speed of the JP1/AJS3 - View host is slow, drawing takes time. If the number of displayed units and relation lines and the number of logs to keep increase and you feel that the drawing speed is slower than before, consider upgrading the computer on which JP1/AJS3 - View is installed.

Display will take time and the memory area used will increase particularly if the schedule settings in the Monthly Schedule window and the Daily Schedule window call for the display of tens of thousands of execution generations or job groups consisting of hundreds of jobnets. Accordingly, when performing operations using the Monthly Schedule window or Daily Schedule window, consider upgrading the computer on which JP1/AJS3 - View is installed.

# **3.1.3 Response of JP1/AJS3 Console View**

You can calculate an approximate value for the JP1/AJS3 Console View response time using the formula below.

Response time =

*Processing-time-at-JP1/AJS3-Console-Manager*

+ *data-transfer-time*

+ *drawing-time*

## *(1) JP1/AJS3 Console Manager processing time*

If the computer in which it is installed has low processing performance, JP1/AJS3 Console Manager will exhibit long processing times.

The processing at JP1/AJS3 Console Manager is as follows:

- **•** Connection (user authentication)
- **•** Acquisition and updating of definition data

#### **(a) Connection (user authentication)**

When you connect to JP1/AJS3 Console Manager from JP1/AJS3 Console View, the authentication server is accessed to authenticate the user.

If the computer running the authentication server has not been started, or if multiple authentication servers are used, there is a corresponding lengthening of processing time, communications processing might time out at JP1/AJS3 Console View and the error message KAVC4506-E (A timeout occurred while waiting for the response from the connection-destination) might be displayed.

The default value for this timeout is 300 seconds. You can customize this value. However, the appropriate timeout value differs considerably depending on factors

including the network conditions and computer performance. Measure the response time in the environment you are using and estimate an appropriate value.

For details about customizing the timeout value, see *14.2.4 Specifying communication options* in the *Job Management Partner 1/Automatic Job Management System 3 Operator's Guide*.

#### **(b) Acquiring and updating definition data**

When you acquire definition data in JP1/AJS3 Console Manager from JP1/AJS3 Console View, or update definition data, the main processing performed at JP1/AJS3 Console Manager is referencing and updating the definitions stored in the disk, and the disk I/O performance necessarily affects this processing.

When communications processing times out at JP1/AJS3 Console View, the error message KAVC4506-E (A timeout occurred while waiting for the response from the connection-destination) might be displayed.

The default value for this timeout is 300 seconds. You can customize this value. However, the appropriate timeout value differs considerably depending on factors including the network conditions and computer performance. Measure the response time in the environment you are using and estimate an appropriate value.

To increase stability of performance, you must estimate the entire load on the server, taking into account the frequency of disk access by other applications, the circumstances of CPU use, and so on.

For details about customizing the timeout value, see *14.2.4 Specifying communication options* in the *Job Management Partner 1/Automatic Job Management System 3 Operator's Guide*

#### *(2) Data transfer time*

Data transfer time is affected by the network performance between JP1/AJS3 Console View and JP1/AJS3 Console Manager. Note also that when many objects are displayed on a screen, it takes a correspondingly long time to display the screen.

## *(3) Drawing time*

The main influence on the display performance of JP1/AJS3 Console View is the performance of its host. If this host has a low processing speed, the drawing time will be long.

## **3.1.4 Event monitoring performance**

If you intend to monitor events using JP1/AJS3 event jobs and jobnets with start conditions, you must first estimate the number of event jobs that will be executed and the number of generated events, and keep monitoring to within the JP1/AJS3 processing performance.

This subsection describes how to estimate and set the processing performance of JP1/

#### 3. Estimates

AJS3 in regard to monitoring events.

Processing performance estimates for event monitoring are based on how long it takes an event job or a jobnet with a start condition to be ready to process the next event after a preceding event occurs. If events occur at shorter intervals than the estimated length of time, a bottleneck of event jobs and jobnets with start conditions might occur, potentially delaying the processing of other jobnets. In cases where you can predict how frequently events will be generated, we recommend setting monitoring conditions that will not result in events occurring at shorter intervals than predicted.

Bottlenecks might also occur when a number of events are being monitored and two or more occur at roughly the same time. Avoid monitoring types of events that are likely to occur at the same time.

The processing time for monitoring one event is approximately 0.6 seconds, depending on the hardware and other factors.

You can also estimate the processing capacity for monitoring events by a scheduler service, based on how many events are generated at the scheduler service per unit time. We recommend a system design that will keep the number of events reported to the scheduler service at a level well below the value calculated using the following formula:

At jobnet registration

Length of time until the jobnet can be executed (seconds) = number of event jobs<sup>#</sup> x 0.8

#

Total number of event jobs (including jobnets with start conditions) registered for execution at the same time

At event occurrence

Number of events that can be processed = unit of time (seconds)  $/ 0.6$ 

Example: Calculate the number of events that can be processed in 60 seconds.

Number of events that can be processed =  $60/0.6 = 100$ 

Thus, 100 jobs can be processed in 60 seconds.

This formula gives the peak processing performance (that is, the processing capacity when only event jobs and jobnets with start conditions are processed).

Keep the number of events to no more than 1,000 per hour per scheduler service, even at peak times.

Performance when the event order option is used

When the event order option is used, an agent that has sent an event to the
manager does not send the next event until it receives a reply from the manager. Processing that checks for a reply from the manager is performed at regular intervals (every ten seconds), and the agent sends the next event only after a reply is received from the manager. Accordingly, the maximum number of events that can be processed per hour is 360. We recommend that you estimate 180 events being processed per hour when the event order option is specified, although the actual value will depend on how often events occur in the particular system.

# **3.1.5 Monitoring interval set when using the Monitoring Files job**

This subsection explains how to estimate the monitoring interval time to be set when using Monitoring Files jobs. If you execute many Monitoring Files jobs at the same time and with the same monitoring interval in JP1/AJS3, the processing for all the jobs might not finish within the set monitoring interval. If you continue operation under these circumstances, file updating will not be monitored correctly at the set interval time, so that a longer time than the monitoring interval might elapse between the updating of a monitored file and the generation of an event. You must therefore calculate the monitoring interval time to be set when multiple Monitoring Files jobs are executed by using the following estimation formula.

## *(1) Monitoring interval time estimation formula*

Select the larger of the values obtained with the following estimation formulae as the monitoring interval time:

- Estimation formula 1 = (A x *number-of-executed-jobs*) + (*sum-of-B*)

- Estimation formula 2 = (C x *number-of-executed-jobs*) + (*sum-of-D*) + (E x

*peak-number-of-event-occurrences*<sup>#</sup> $) + ((F /$ (*sum-of-peak-number-of-event-occurrences*))

#

The *peak number of event occurrences* is the maximum number of events occurring per minute.

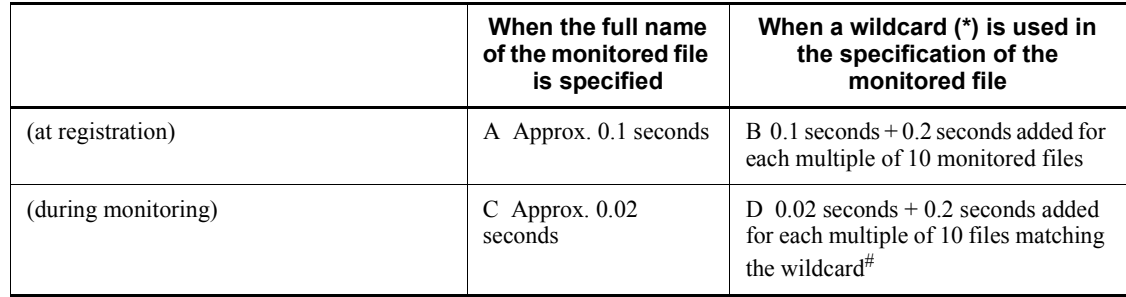

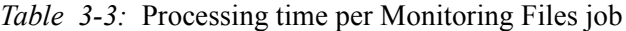

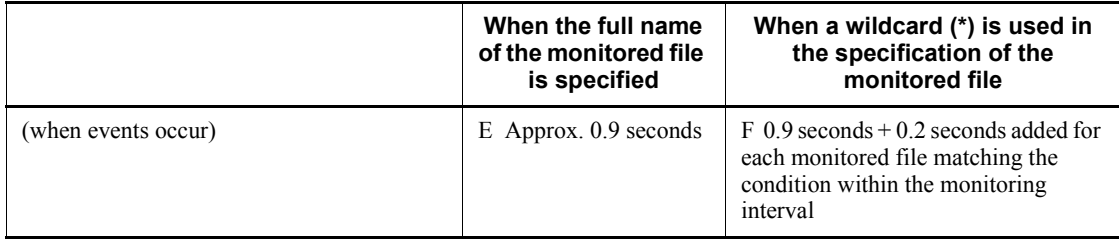

Estimate the number of files matching the wildcard as the maximum number of files being monitored.

Note

Values vary depending on the hardware you use.

### *(2) Example estimation of monitoring interval time set for Monitoring Files jobs*

This example is based on the following prerequisites.

- There are 97 Monitoring Files jobs in which the target files are specified by full name.
- There are three Monitoring Files jobs  $(X, Y, and Z)$  in which the target file names are specified by wildcard (\*).
- **•** The peak number of events is 50 for the Monitoring Files jobs with target files specified by full name.
- **•** A maximum of 35 files exist in the directory being monitored by job X, and 20 events occur within the monitoring interval.
- **•** A maximum of five files exist in the directory being monitored by job Y, and two events occur within the monitoring interval.
- **•** A maximum of nine files exist in the directory being monitored by job Z, and nine events occur within the monitoring interval.

When estimation formula 1 is applied:

 $(0.1 \times 97) +$ 

 $(0.1 + 0.2 \times (35 / 10)) + (0.1 + 0.2 \times (5 / 10)) + (0.1 + 0.2 \times (9 / 10)) = 9.7 + 0.8 +$  $0.2 + 0.28 = 10.98$  (seconds)

Round up to 11 seconds.

When estimation formula 2 is applied:

$$
(0.02 \times 97) + (0.02 + 0.2 \times (35 / 10)) + (0.02 + 0.2 \times (5 / 10)) + (0.02 + 0.2 \times (9 / 10)) + (0.9 \times 50) + (0.9 + (0.2 \times 20)) + (0.9 + (0.2 \times 2)) + (0.9 + (0.2 \times 9)) = 1.94
$$

 $+ 0.72 + 0.12 + 0.2 + 45 + 4.9 + 1.3 + 2.7 = 56.88$  (seconds)

Round up to 57 seconds.

In this example, estimation formula 2 gives the larger value, so you should set a value of 57 or higher for the monitoring interval time.

## **3.2 Estimating system performance**

To ensure optimal performance of a system that uses JP1/AJS3, it is important to estimate the optimum values for the networks that make up the system, and the system resources, such as memory and the kernel parameters. This section explains how to estimate the system performance required to use JP1/AJS3.

## **3.2.1 Estimating the data flow on the network**

We will explain how to estimate the following data volumes:

- **•** Between JP1/AJS3 Manager and JP1/AJS3 Agent
- **•** Between JP1/AJS3 View and JP1/AJS3 Manager
- **•** Between JP1/AJS3 Console View and JP1/AJS3 Manager

## *(1) Estimating the data volume between JP1/AJS3 - Manager and JP1/AJS3 - Agent*

You need to estimate the data involved in job executions and the transferring of execution results.

The following table shows an estimate for the volume of data between JP1/AJS3 - Manager and JP1/AJS3 - Agent.

Estimate the same data volume when using queueless jobs too.

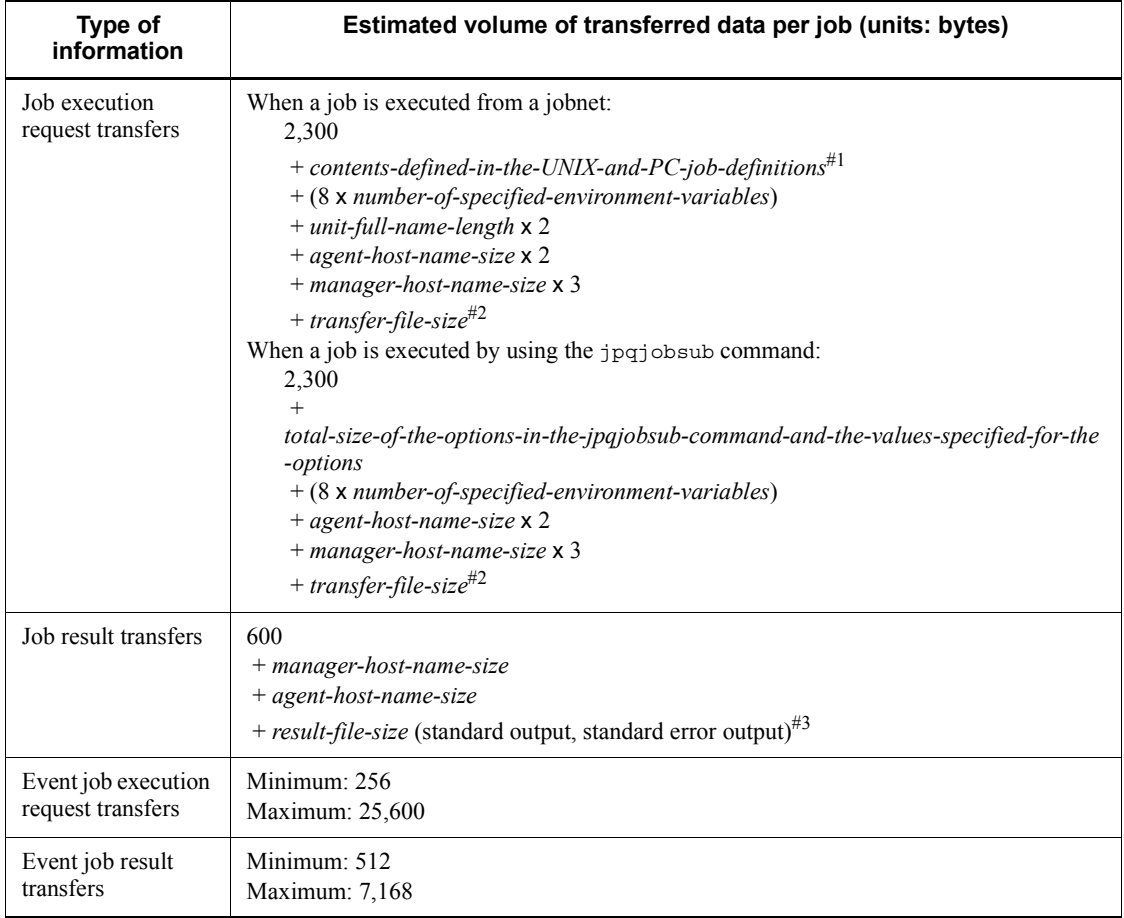

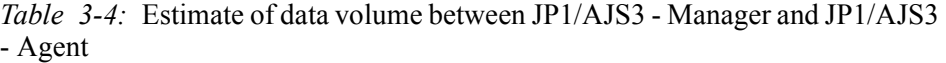

For contents defined in the UNIX and PC job definitions, see *ajsprint* in *2. Commands* in the manual *Job Management Partner 1/Automatic Job Management System 3 Command Reference 1* and *4.2.6 UNIX/PC job definition* in the manual *Job Management Partner 1/Automatic Job Management System 3 Command Reference 2*.

To pass the information sent from an event job to the target job, add the size of the macro variables in the above estimate. For details about the size of the information to be passed to each type of event job, see *A. Information Passed by Event Jobs* in the manual *Job Management Partner 1/Automatic Job Management System 3 Overview*.

The formula for estimating the size of the transfer file is as follows:

file-count

 $\sum$  (*file-name-length* + *file-size*) + (12 x *number-of-lines-in-file*) + 100)

#3

The formula for estimating the size of the result file is as follows:

file-count

 $\sum$  (*result-file-size* + (12 x *number-of-lines-in-file*) + 116)

In cases where the system monitors an agent host where a problem not in the above table occurred, or where jobs registered for execution are monitored by polling, data is exchanged between JP1/AJS3 - Manager and JP1/AJS3 - Agent. The volume of data per polling in such cases is shown below. Note that polling cannot monitor queueless jobs.

*Table 3-5:* Estimated data volume between JP1/AJS3 - Manager and JP1/AJS3 - Agent when monitoring by polling

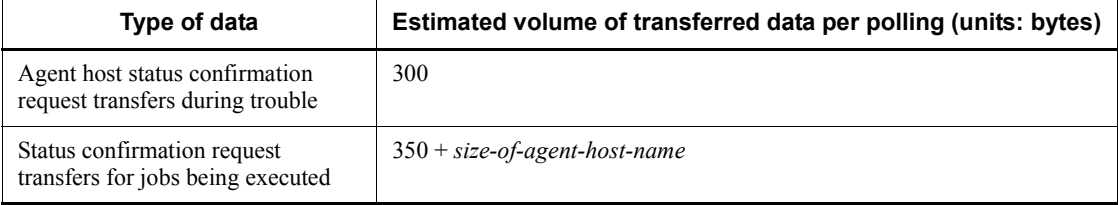

## *(2) Estimating the data volume between JP1/AJS3 - View and JP1/AJS3 - Manager*

You need to estimate the volume of data relating to such items as the definition of jobnets. Since the data size for communications for operation and so on is relatively small, we will not estimate it here.

The estimated volume of data between JP1/AJS3 - View and JP1/AJS3 - Manager is shown in the table below.

*Table 3-6:* Estimated volume of data between JP1/AJS3 - View and JP1/AJS3 - Manager

| Window displayed                            | Estimated volume of transferred data (units: bytes)       |
|---------------------------------------------|-----------------------------------------------------------|
| JP1/AJS3 - View (Main window)               | number-of-units $\times$ 500                              |
| JP1/AJS3 - View (Summary Monitor<br>window) | total-number-of-schedules <sup>#</sup> $\times$ 400       |
| Johnet Editor                               | number-of-units $x 250 + number-of-relation-lines x 50$   |
| Jobnet Monitor                              | number-of-units $x$ 300 + number-of-relation-lines $x$ 50 |
| Daily Schedule or Monthly Schedule          | total-number-of-schedules <sup>#</sup> $\times$ 150       |
| Search                                      | number-of-search-results x 450                            |

This is the number of execution schedules and execution results for all of the units under the root jobnet.

If a job group is specified for operation, this number is the number of execution schedules and execution results for all of the units under the root jobnet directly under the job group.

The following are some example estimates of data volumes:

**•** When a jobnet defined with 300 units and 100 relation lines is checked in the Jobnet Monitor window:

 $300 \times 300 + 100 \times 50 = 95{,}000$  (units: bytes)

**•** When the execution schedule and execution results for an operation in which the daily execution of 100 jobnets with 100 jobs defined for them is planned is checked in the Daily Schedule window:

 $100 \times 100 \times 150 = 1,500,000$  (units: bytes)

JP1/AJS3 - View acquires information from JP1/AJS3 - Manager automatically at regular intervals. The defaults are 30 seconds for the Jobnet Monitor window, and 300 seconds for other windows. Settings can be made from 30 seconds upward. When you have to estimate the volume of data flowing in the network, make the calculation based on the update interval of JP1/AJS3 - View and the data size required for each window.

### *(3) Estimating the data volume between JP1/AJS3 Console View and JP1/AJS3 Console Manager*

Here we explain how to estimate the volume of data between JP1/AJS3 Console View and JP1/AJS3 Console Manager

| Type of data volume being estimated                                                                                             | <b>Estimate (units: bytes)</b>                                                                                                    |
|----------------------------------------------------------------------------------------------------|----------------------------------------------------------------------------------------------------|
| Data flow when defining (newly creating,<br>updating) AJS3 unit monitored objects, or<br>when displaying definition information | $250 + (host-name-length$ <sup>#</sup> -specified-for-the-monitoring-<br>$destination-host-name + unit-full-$<br>name-length-specified-for-the-AJS3-unit-monitored-objects <sup>#</sup> ) |
| Data volume when multiple objects are copied<br>and pasted                                                                      | number-of-objects-pasted x 150                                                                                                    |
| Data volume when multiple objects are deleted                                                                                   | number-of-objects-deleted x 100                                                                                                    |
| Data volume when displaying screens                                                                                             | defined-number-of-monitored-objects $x 200 + 100$                                                                                                    |

*Table 3-7:* Estimated volume of data between JP1/AJS3 Console View and JP1/ AJS3 Console Manager

If " or # occur in the specified character strings, estimate them as two bytes.

## **3.2.2 Estimating the amount of communications in line connections**

For the amount of traffic in a WAN environment, see *2.3.5 Communications used in a WAN*.

## **3.2.3 Estimating the size of memory used**

For the JP1/AJS3 memory requirements, see the Release Notes.

## **3.2.4 Estimating disk capacity**

For the JP1/AJS3 disk space requirements, see the Release Notes.

## **3.2.5 Estimating the values for kernel parameters**

When using JP1/AJS3 in a UNIX environment, adjust the OS's kernel parameters to allocate the resources needed to execute JP1/AJS3. For details about the kernel parameters that you need to adjust, see the Release Notes.

# **3.3 Estimating the database area**

The database area is constantly expanded little by little whenever there is insufficient space, limited only by the size of the disk drive that the data area is configured on.

To customize the size of the database area, see *B. Scheduler Database Estimates* in the *Job Management Partner 1/Automatic Job Management System 3 Configuration Guide 1*.

## **3.4 Estimating log sizes**

This section describes the formulae used to estimate the size of the log files that JP1/ AJS3 outputs. When a problem occurs, log file information is used to identify the operation or processing that caused it. If there is insufficient information in the log file to do this, it takes some time to determine the cause. You should therefore make the best estimate you can for the appropriate log file size, considering the mode of operation used for the processing you are executing.

## **3.4.1 Estimating the size of scheduler log files**

This subsection explains how to estimate the size of scheduler log files. The execution logs and operation logs of jobnets and jobs are output to the scheduler log, and this information is used mainly for monitoring the execution statuses of applications. The required size for scheduler log files differs greatly depending on the following considerations.

- The mode of the application's operations (jobnet structure)
- The number of JP1/AJS3 View connections
- **•** The nature of the operations
- **•** The specifications for the environment setting parameters of the configuration definitions
	- **•** AJSLOG
	- **•** NETLOG
	- **•** JOBLOG
	- **•** OPELOG
- The output destination of scheduler log file (per host or scheduler service)

You should therefore estimate an appropriate size for the scheduler log files and change the default disk capacity as required. For details about the default disk capacity and the maximum disk area used for the scheduler log, see *1.2.4 List of log files and directories* in the manual *Job Management Partner 1/Automatic Job Management System 3 Troubleshooting*.

The flow for estimating scheduler log file size is shown below.

*Figure 3-1:* Flow for estimating scheduler log file size

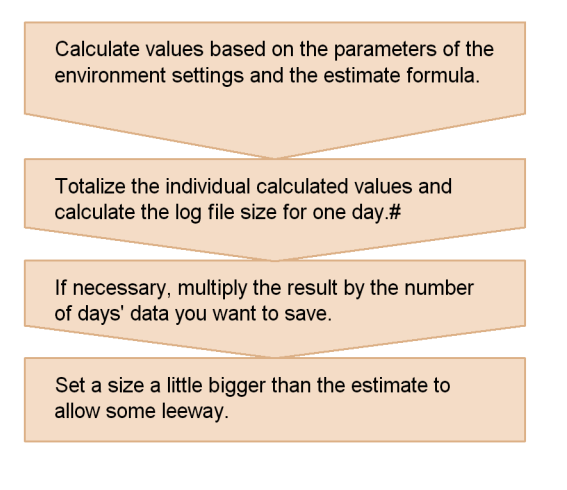

Note: If logs are output on a host basis, calculate the daily volume of ouptut log data for each scheduler service and sum the results.

## *(1) Formula for estimating scheduler log file size*

The number of formulae needed to estimate the scheduler log file size differs depending on the settings for the environment setting parameters. Select the required formulae based on the conditions listed in the following table.

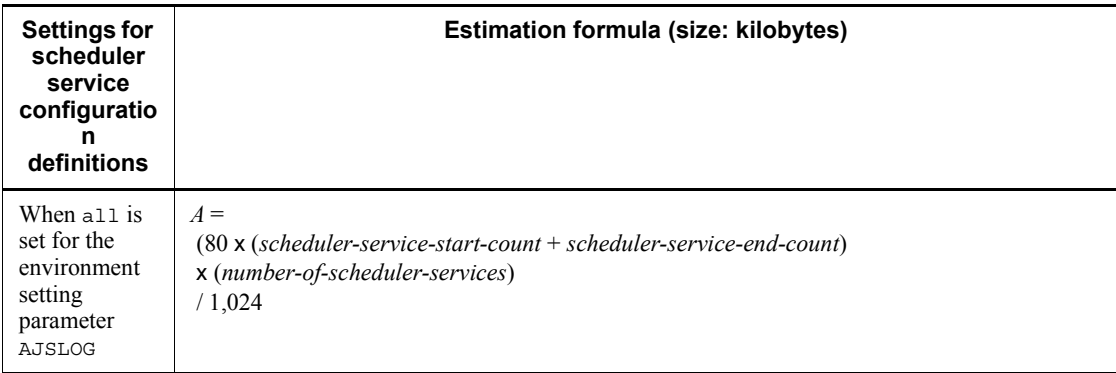

*Table 3-8:* Formulas for estimating scheduler log file size

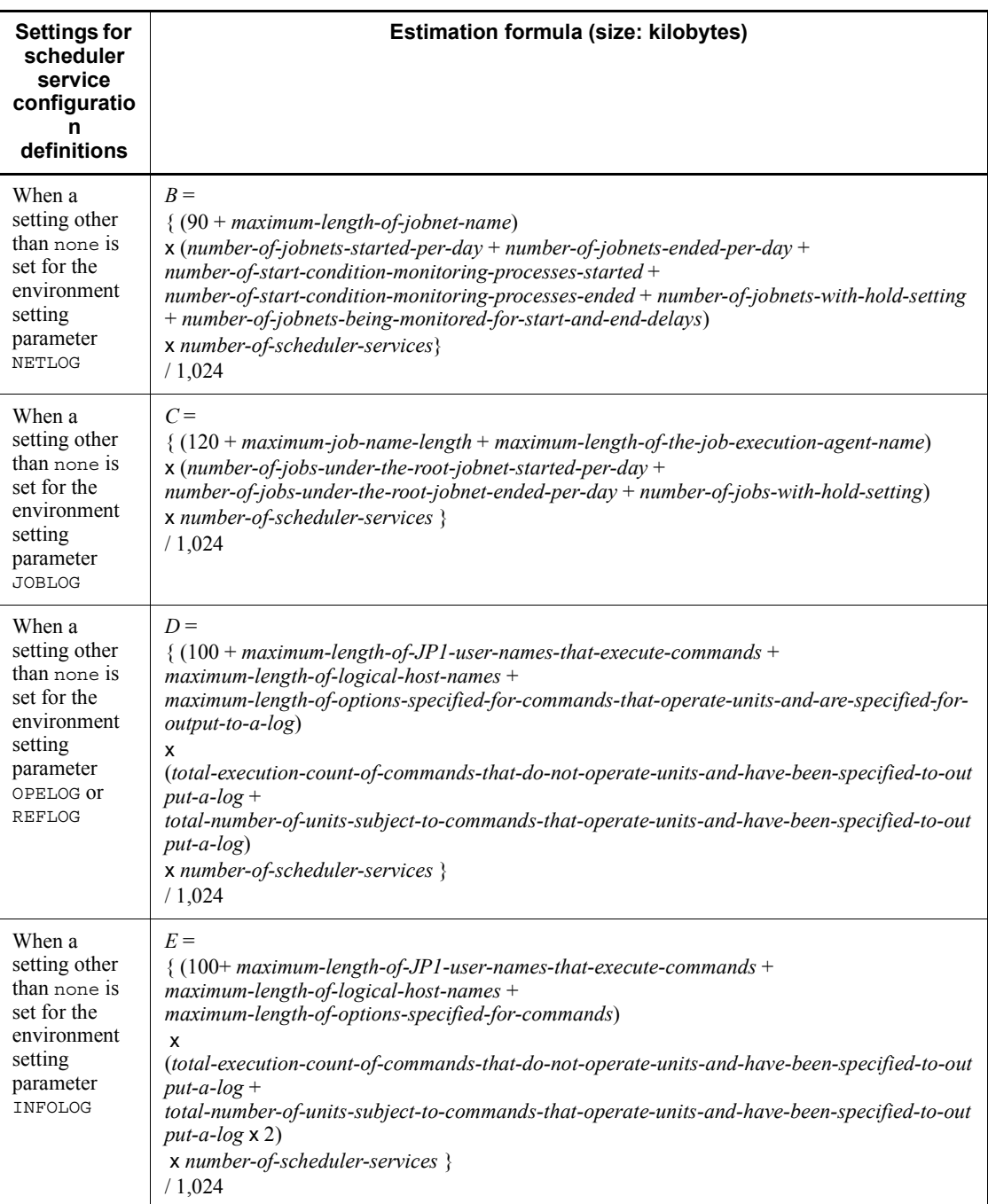

After calculating values with the formulae in this table, find the total of the values

obtained.

• When no is specified in the environment setting parameter AJSLOGOUTPUTEXTEND

Size of the scheduler log file for one day (units: kilobytes) =  $A + B + C + D + E$ 

• When yes is specified in the environment setting parameter AJSLOGOUTPUTEXTEND

Size of the scheduler log file for one day (units: kilobytes) =  $A + B + C + (D \times 1.5)$ + *E*

When log data is to be output for each host, calculate the above formula for each scheduler service, and then add up the results to find the total daily volume of log data. If necessary, multiply this by the number of days that you want to keep the log. Set a value a little larger than the estimate.

## *(2) Example scheduler log file estimate*

In this example the scheduler logs for five days are saved in a single file.

| <b>Condition</b>                                                                                                    | <b>Example estimation formula</b>                                                                         |
|----------------------------------------------------------------------------------------------------|----------------------------------------------------------------------------------------------------|
| Setting for the environment setting parameter AJSLOG<br>a11<br>Scheduler service start count<br>Scheduler service end count<br>Number of scheduler services                                                                                                    | $\Lambda$ (kilobytes)=<br>$(80 \times (1 + 1) \times 1) / 1,024 =$ approx. 0.16                           |
| Setting for the environment setting parameter NETLOG<br>a11<br>Maximum length of jobnet name<br>40 bytes<br>Start count for jobnets executed during one day<br>1,000<br>End count for jobnets executed during one day<br>1,000<br>Number of jobnets with a hold setting<br>10<br>Number of jobnets for which start or end delay monitoring<br>is set<br>20<br>Number of scheduler services | $B$ (kilobytes) =<br>$\{(90 + 40) \times ((1,000 + 1,000) + 10 + 20) \times 1\}$<br>$1,024 =$ approx. 258 |

*Table 3-9:* Example scheduler log file estimate

#### 3. Estimates

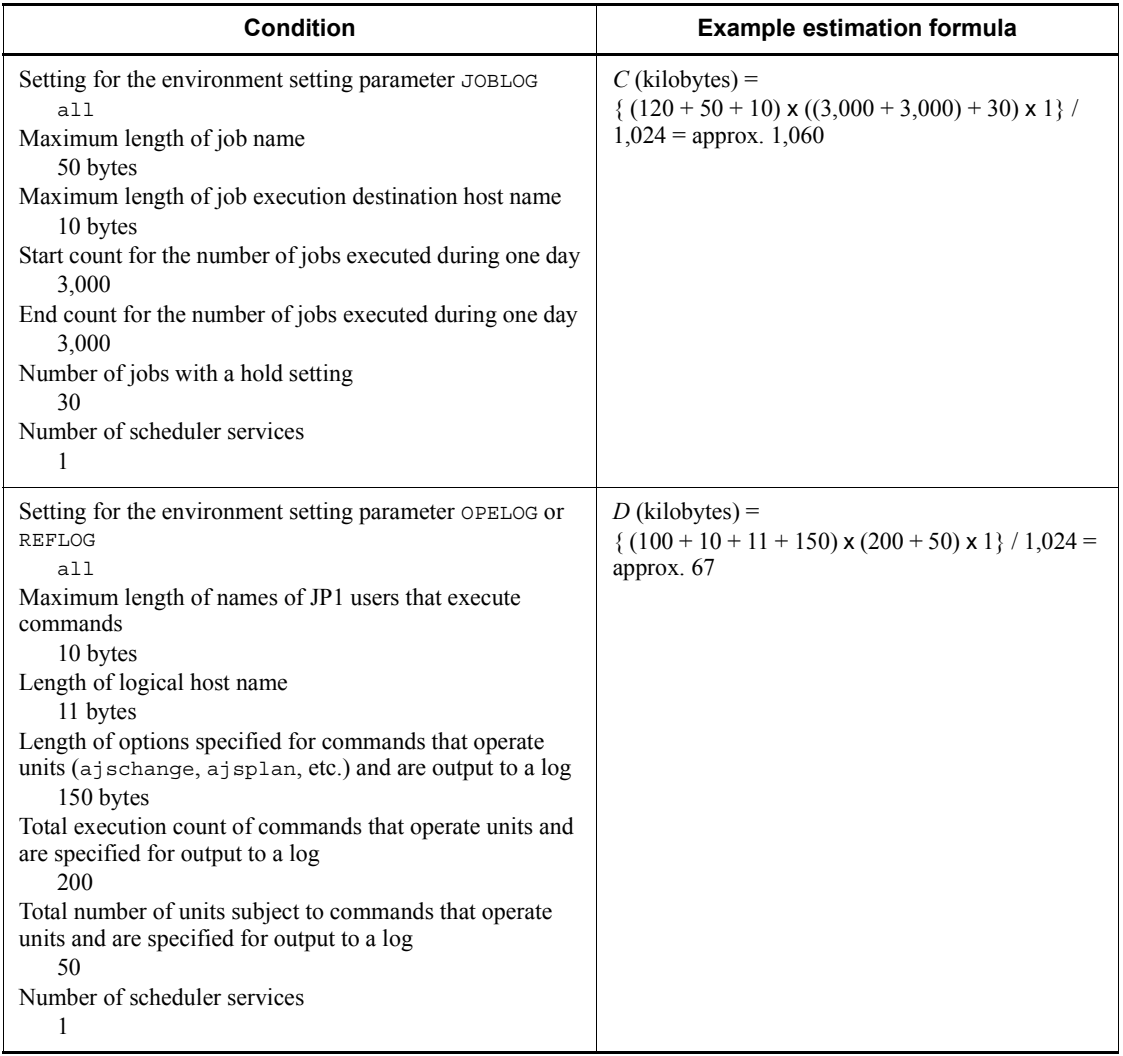

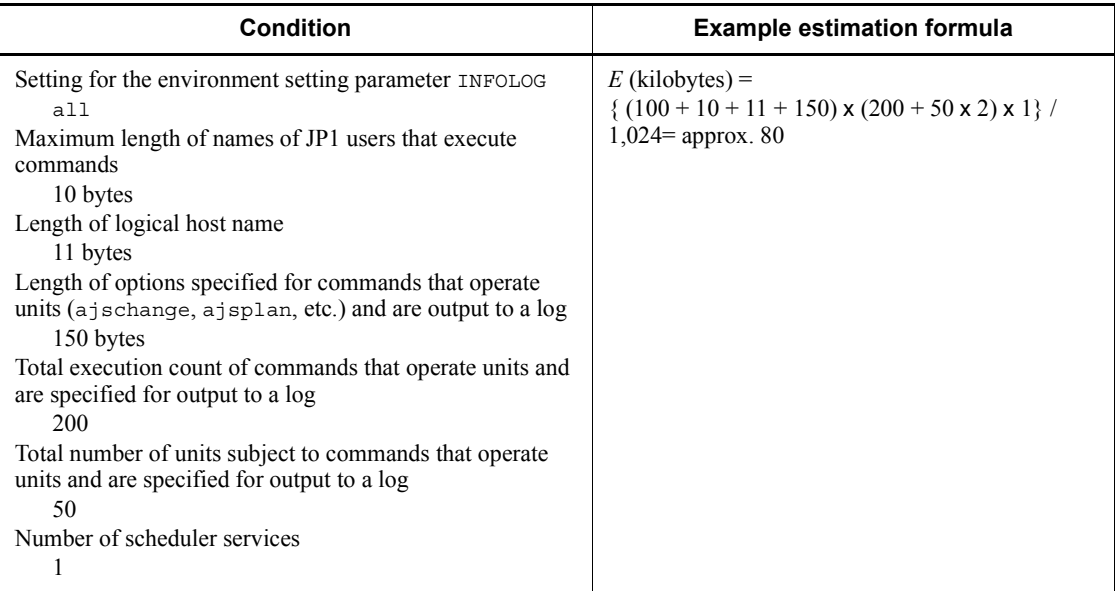

Scheduler  $log$  file capacity for one day (units: kilobytes) =

 $A + B + C + D + E = 1,465$  kilobytes

Size of scheduler log file capacity for 5 days (units: kilobytes)  $=$ 

1,465 x 5 days = approximately 7,325 kilobytes

### *(3) Expanding the scheduler log file size*

To expand the size of the scheduler log file, use the jajs\_config command. In the environment setting parameter LOGSIZE (if outputting log files per scheduler service) or HOSTLOGSIZE (if outputting log files per host), set the value you calculated as described in *(1) Formula for estimating scheduler log file size*.

For details about the environment setting parameters, see *2.2 Setting up the scheduler service environment* in the *Job Management Partner 1/Automatic Job Management System 3 Configuration Guide 2*.

## **3.4.2 Estimating the size of the trace log file**

This subsection explains how to estimate the size of the trace log file. The trace log file is set as follows in the initial status.

**•** Storage location

In Windows Server 2008:

```
%ALLUSERSPROFILE%\Hitachi\JP1\JP1_DEFAULT\JP1AJS2\log\t
racelog
```
(By default, %ALLUSERSPROFILE% resides in *system-drive*\Program Data.)

In Windows Server 2003:

*JP1/AJS3-installation-folder*\log\tracelog

In UNIX:

/var/opt/jp1ajs2/log/tracelog

**•** Size

A size that can accommodate the trace log from the execution of approximately 2,000 jobs (specifically, 20 megabytes (20,480 kilobytes))

The required trace log file size differs greatly depending on the jobnet structure, the number of JP1/AJS3 - View connections, and the nature of the operations. Estimate an appropriate size for the trace log file and expand the current size if necessary.

The formula for calculating the size of the trace log file is as follows:

Appropriate trace log file capacity (units: kilobytes) =  $3,072 \times$ (*number-of-jobs-executed-per-day* / 500 + *number-of-AJS3-operations*#1*-executed-per-day* /1,000) x *number-of-scheduler-services* x 1.5 x *number-of-days-to-save-trace-logs*#2

#1

Refers to operations performed on units by commands or from JP1/AJS3 - View.

#2

Specify the number of days from the occurrence of the error to the collection of data.

Example: Saving the trace log for one day (only for a physical host with one scheduler service)

- **•** 3,000 jobs are executed per day.
- **•** 500 hold-release and other commands are executed per day.

Appropriate trace log file capacity =  $3.072 \times (3.000 / 500 + 500 / 1,000) \times 1$  $x 1.5 x 1 = 29.952$  kilobytes

For details about how to increase the size of the trace log file, see the following:

#### In Windows:

*3.5.1 Extending trace log files* in the *Job Management Partner 1/Automatic Job* 

*Management System 3 Configuration Guide 1*.

In UNIX:

*12.4.3 Extending trace log files* in the *Job Management Partner 1/Automatic Job Management System 3 Configuration Guide 1*.

## **3.4.3 Estimating the size of the log information output by event jobs**

When you use event jobs, the size of the log output depends on the nature of the operation, including the number of event jobs executed and the number of satisfactions of monitoring conditions. As a guide, keep a log for at least 24 hours. You should estimate in advance a rough value for an output log size that will enable you to keep a log for 1 to 3 days, based on considerations like the number of event jobs executed.

Decide the size of the event log together with the number of log files. Define the estimated value using the configuration definition file. Create a text file in the following form as the log setting configuration definition file for event jobs.

```
[definition-key]
"environment-setting-parameter" = definition-details
"environment-setting-parameter" = definition-details
     :
```
We will now explain the environment setting parameters of the log setting configuration definition file for event jobs. Then we will explain the formulae used to calculate rough values for the sizes of the logs set for each process.

For details on the default disk capacity and maximum disk area used, see *1.2.4 List of log files and directories* in the manual *Job Management Partner 1/Automatic Job Management System 3 Troubleshooting*.

For details on the procedure for changing the event job log settings, see the following references.

For Windows:

*6.3.1 Changing the settings related to the size of the log for event jobs to match operational requirements* in the *Job Management Partner 1/Automatic Job Management System 3 Configuration Guide 1*

For UNIX:

*14.3.1 Changing the settings related to the size of the log for event jobs to match operational requirements* in the *Job Management Partner 1/Automatic Job Management System 3 Configuration Guide 1*

#### *(1) Log setting configuration definition parameters for event jobs*

The following table shows the environment setting parameters.

### 3. Estimates

| <b>Key</b>                                                                                                    | <b>Environment setting parameter</b> | <b>Definition details</b>                                                     |  |
|----------------------------------------------------------------------------------------------------|--------------------------------------|-------------------------------------------------------------------------------|--|
| [JP1 DEFAULT\JP1AJSMANA<br>GER\SCHEDULER\scheduler-s<br>ervice-name\EV\MANAGER\LO<br>G <sub>1</sub><br>$\alpha$<br>$[logical-host-name\JPIAJSM]$<br>ANAGER\SCHEDULER\schedul<br>er-service-name\EV\MANAGER<br>$\backslash$ LOG] | "LogSize"=                           | Log size<br>(Common to all event job<br>managers)                             |  |
|                                                                                                    | "LoqNumFiles"=                       | Number of log files<br>(Common to all event job<br>managers)                  |  |
|                                                                                                    | "LogSize jpomanager"=                | Log size                                                                      |  |
|                                                                                                    | "LogSize jpomgrsub"=                 | (Applies to individual event job<br>manager processes)                        |  |
|                                                                                                    | "LoqNumFiles jpomanager"=            | Number of log files<br>(Applies to individual event job<br>manager processes) |  |
|                                                                                                    | "LogNumFiles jpomgrsub"=             |                                                                               |  |
| $\lceil$ {JP1 DEFAULT<br>logical-host-name \\JP1AOMA<br>GENT\LOG]                                                                                                    | "LogSize"=                           | Log size<br>(Common to all event job agents)                                  |  |
|                                                                                                    | "LoqNumFiles"=                       | Number of log files<br>(Common to all event job agents)                       |  |

*Table 3-10:* List of log setting configuration definition parameters for event jobs

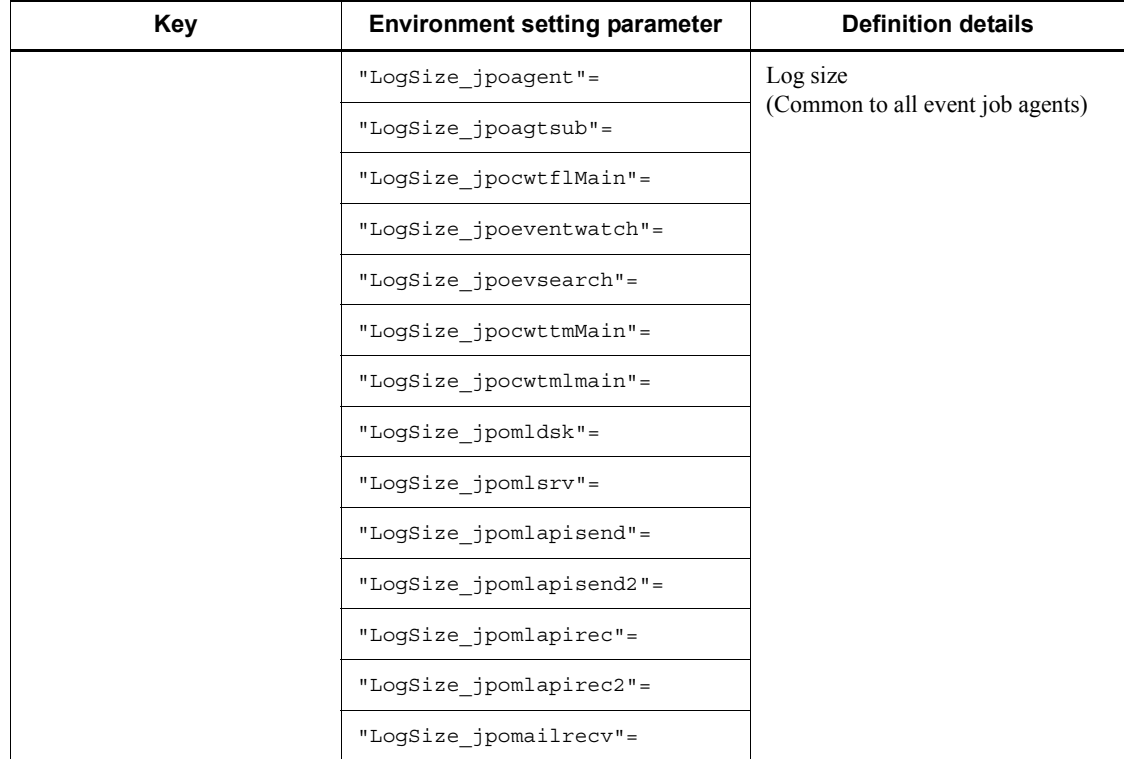

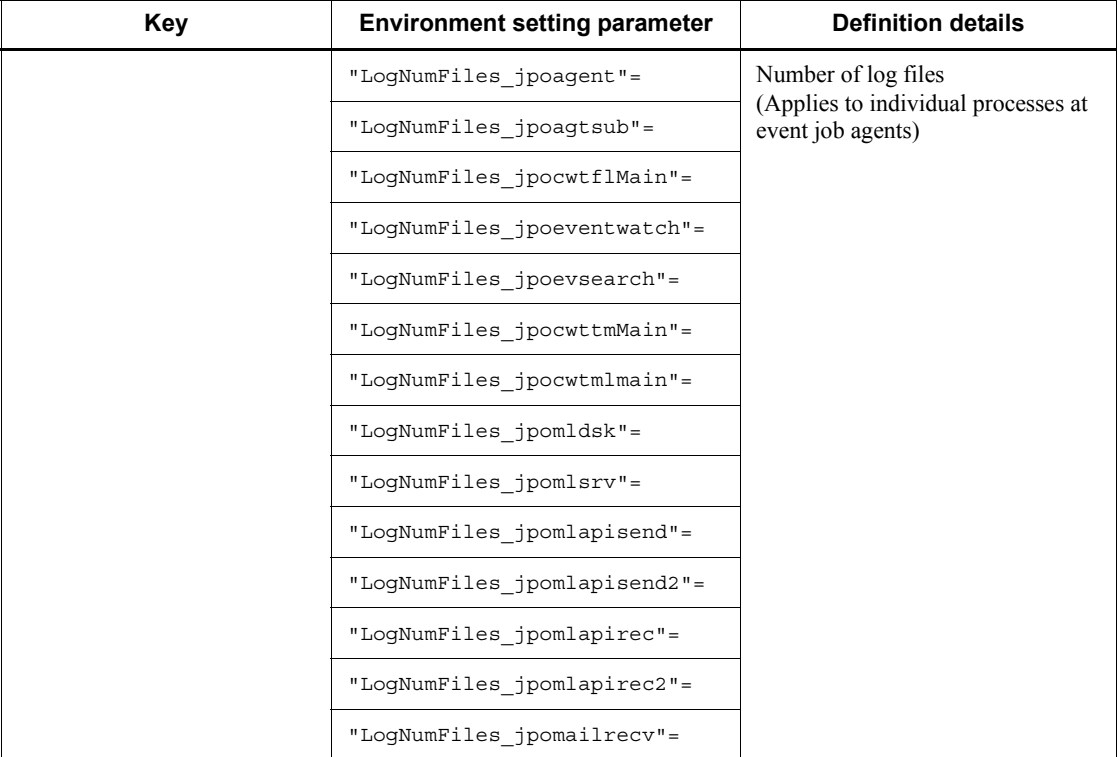

Details on each item in the table are given below.

"LogSize"=dword:*log-size*

Specify the size of one log file in byte units, in hexadecimal. Make the setting within the range 20,000 (128 kilobytes) to 40,000,000 (1 megabyte).

The value specified here affects all event job manager processes or agent processes.

"LogNumFiles"=dword:*number-of-log-files*

Specify the file count that triggers a log wrap (number of log files) in hexadecimal. Make the setting within the range 2 to 10 (in decimal form, 2 to 16).

The value specified here affects all event job manager processes or agent processes.

"LogSize\_process name"=dword:*log-size*

Specify the size (in bytes, hexadecimal) of one log file when you want to change the log size for any single process at an event manager or agent. Make the setting within the range 20,000 (128 kilobytes) to 40,000,000 (1 megabyte).

For details on the log sizes (rough values) set for each process, see *(2) Calculating the log size for each process* below.

"LogNumFiles\_process name"=dword:*number-of-log-files*

Specify the number of log files, in hexadecimal, when you want to change this number for any single process at an event manager or agent. Make the setting within the range 2 to 10 (in decimal form, 2 to 16).

When each event job process starts, the log size and number of files are determined according to the following order of priority.

1. Specification for each process

Value specified for LogSize\_*process-name* or LogNumFiles\_*process-name*

2. Event job common specification

Value specified for LogSize or LogNumFiles

3. Default values for each process

Process-specific default values like those shown in the table below

*Table 3-11:* Default values for event job processes and logs

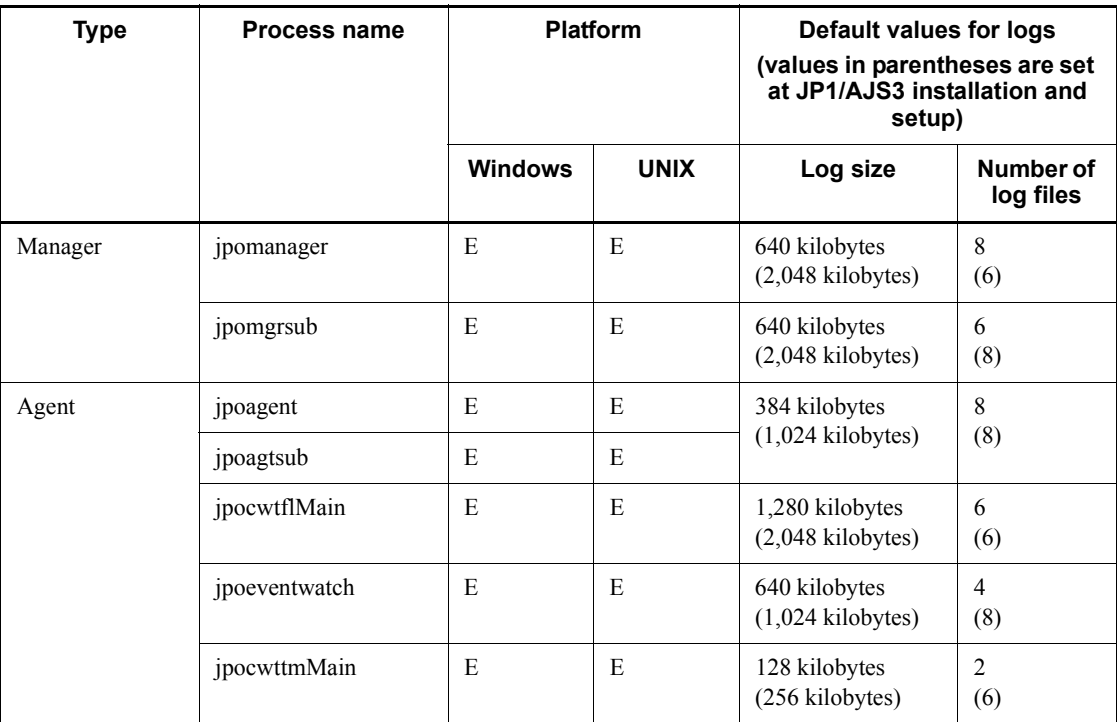

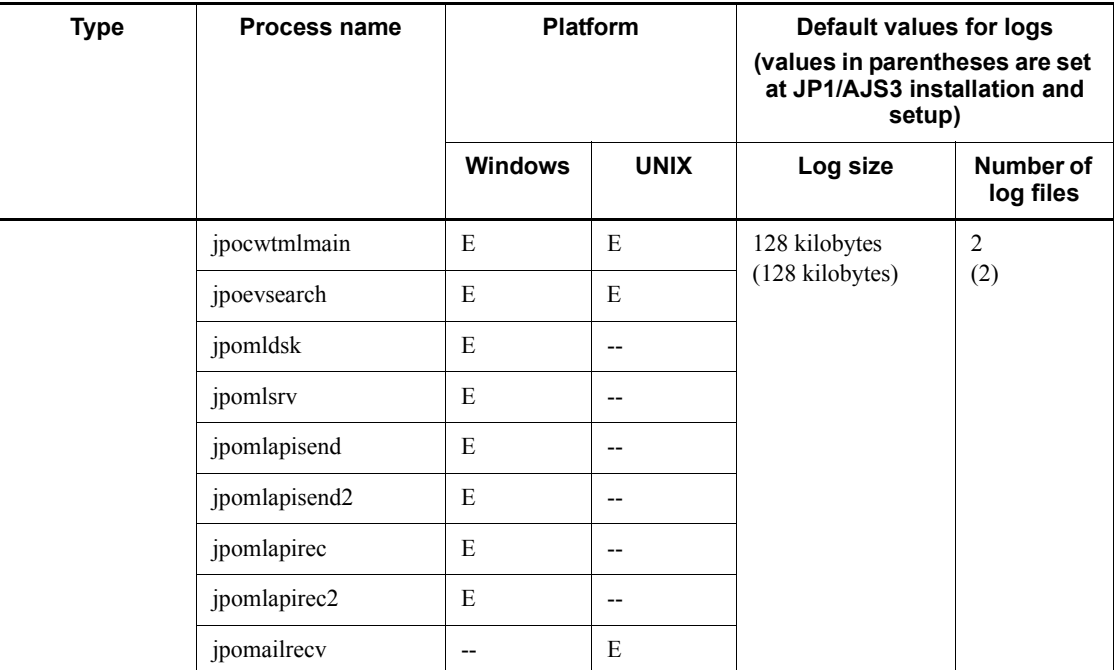

Legend:

E: Process exists

--: No process

The filenames of event job logs are decided as follows. *process-name*[1|2|3|...].log

The filenames of event job logs are decided as follows.

jpoagent1.log jpoagent2.log : jpoagent8.log

Log files for event jobs are stored in the following directory:

In Windows Server 2008:

%ALLUSERSPROFILE%\Hitachi\JP1\JP1\_DEFAULT\JP1AJS2\log\sched ule#

(By default, %ALLUSERSPROFILE% resides in *system-drive*\Program Data.)

In Windows Server 2003:

*JP1/AJS3-installation-folder*\log\schedule#

#

If configuring multiple scheduler services, replace  $\log\searrow$  schedule with \log\schedule\*scheduler-service-name*.

In UNIX:

/var/opt/jp1ajs2/log/schedule#

#

If configuring multiple scheduler services, replace /log/schedule with /log/ schedule/*scheduler-service-name*.

For details about log types, see *1.2.4 List of log files and directories* in the manual *Job Management Partner 1/Automatic Job Management System 3 Troubleshooting*.

### *(2) Calculating the log size for each process*

The calculations to determine rough values for the log size to set for each process are shown in the following table.

The values determined with these calculation formulae are for guidance only. They could change depending on the operating environment and other factors.

| <b>Process name</b> | Calculation formulae (units: bytes)                                                                                                    |
|---------------------|----------------------------------------------------------------------------------------------------|
| <i>pomanager</i>    | See <i>Table 3-13</i> .                                                                                                    |
| jpomgrsub           | See <i>Table 3-13</i> .                                                                                                    |
| <i>s</i> poagent    | See Table $3-14$ .                                                                                                    |
| jpoagtsub           | See Table 3-14.                                                                                                    |
| jpocwtflMain        | See Table $3-15$ .                                                                                                    |
| jpoeventwatch       | number-of-executions-of-JP1-event-reception-monitoring-job $\bf{x}$ 4,000<br>number-of-JP1-events-that-occur-on-logical-host-running-JP1/AJS3 $\mathbf{x}$ 1,200<br>٠<br>number-of-monitoring-conditions-established-for-JP1-event-reception-monitoring-job<br>x 3,800<br>number-of-monitoring-conditions-established-for-JP1-event-reception-monitoring-job<br><b>x</b> (number-of-macro-variables <b>x</b> (macro-variable-size $+$ macro-variable-data-size<br>(the upper limit is $1,024$ )) |
| jpoevsearch         | number-of-executions-of-a-JP1-event-reception-monitoring-job-using-the-event-search-<br>functionality-before-execution $\mathbf{x}$ 700                                                                                                    |

*Table 3-12:* Log size (rough values) for each event job process

#### 3. Estimates

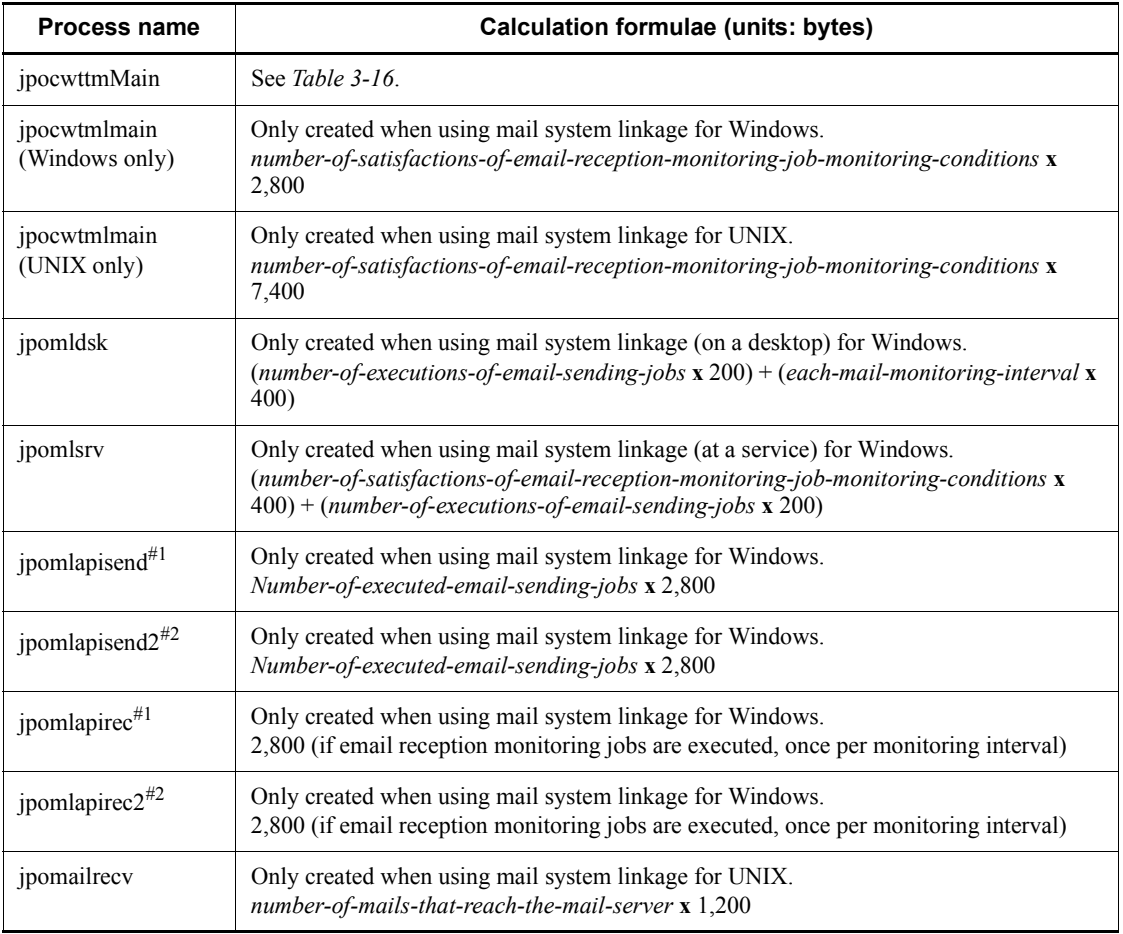

## #1

When you select **Use on service** in **Mail linkage function** or you select **Use on desktop** in **Mail linkage function** and **Outlook 2000 or earlier** in **Mail Client Software** when you set up mail system linkage.

#### #2

When you select **Use on desktop** in **Mail linkage function** and you select **Outlook 2002 or later** in **Mail Client Software** when you set up mail system linkage.

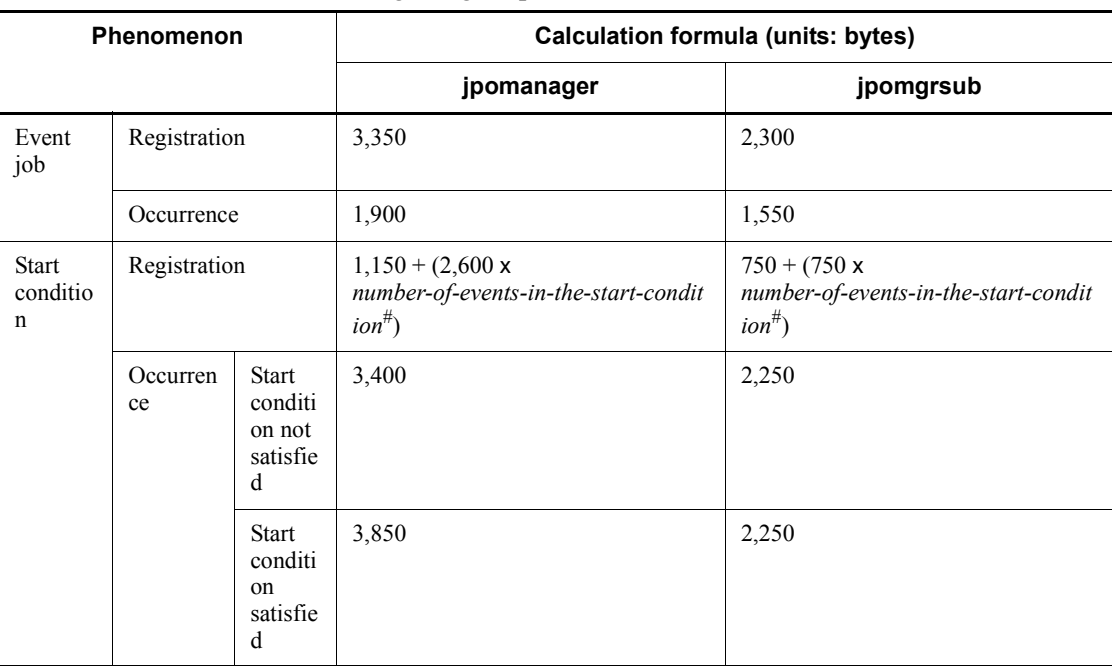

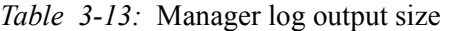

The *number of events in the start condition* is the number of event jobs defined within the start condition.

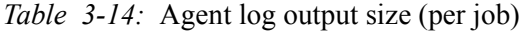

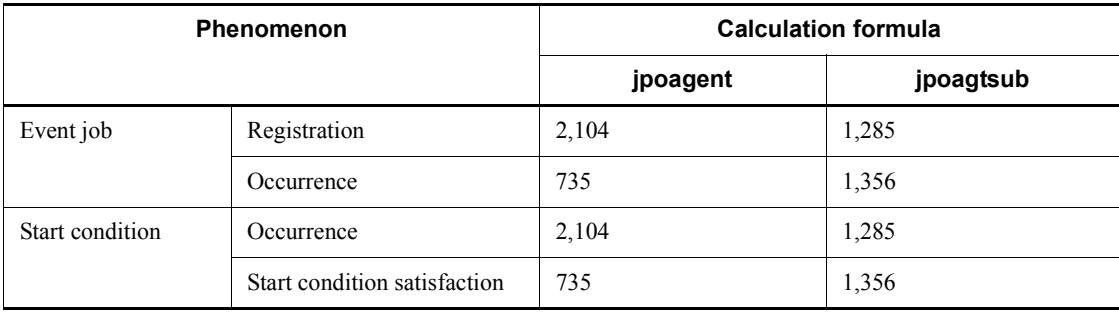

#### 3. Estimates

| <b>Phenomenon</b> |                  | <b>Calculation formula (units: bytes)</b>                                                                        |                                                                                                    |  |
|-------------------|------------------|----------------------------------------------------------------------------------------------------|----------------------------------------------------------------------------------------------------|--|
|                   |                  | When you specify the<br>full name of the<br>monitored file                                                       | When you specify a<br>wildcard $(*)$                                                                                                    |  |
| Event job         | Registration     | 3,300                                                                                                    | 5,000                                                                                                    |  |
|                   | Event occurrence | $4,500+$<br>$(macro\text{-}variable\text{-}size+$<br>macro-variable-data-size<br>(the upper limit is $1,024$ )   | $4,500+$<br>$(macro\text{-}variable\text{-}size+$<br>macro-variable-data-size<br>(the upper limit is $1,024$ ))                                       |  |
| Start condition   | Registration     | 3,300                                                                                                    | 5,000                                                                                                    |  |
|                   | Event occurrence | $2,800 +$<br>$(macro\text{-}variable\text{-}size +$<br>macro-variable-data-size<br>(the upper limit is $1,024$ ) | $(2,800 +$<br>$(macro\text{-}variable\text{-}size+$<br>macro-variable-data-size<br>(the upper limit is $1,024$ ) x<br>number-of-event-occurrenc<br>es |  |
|                   | End              | 1,000                                                                                                    | 1,000                                                                                                    |  |

*Table 3-15:* File monitoring log output size (per job)

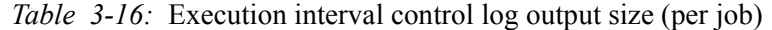

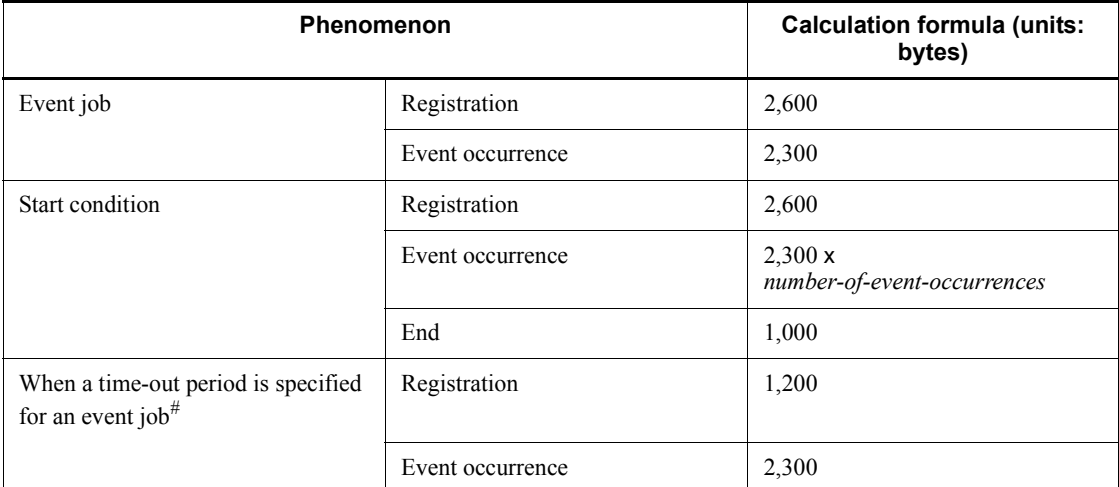

#

If a time-out period is set for each event job including execution interval control jobs, a log of the values indicated above is output to the execution interval control log.

### *(3) Changing the size of the common log for events and actions*

To change the size of the common log for events and actions:

1. Create a size specification file (jpocommonerr.dat) for the common log for events and actions.

The save location is as follows:

For Windows:

*JP1/Base-installation-directory*\log\jpocommonerr.dat

For UNIX:

/var/opt/jp1base/log/jpocommonerr.dat

2. Define the log size in the size specification file (jpocommonerr.dat) for the common log for events and actions.

In the size specification file ( $j$ pocommonerr.dat) for the common log for events and actions, specify the log size according to the following format. The specified log size will be applied immediately.

LogSize: *log-size*

Specify the log size, in bytes, in decimal format between 1,048,576 and 1,073,741,824 (1 gigabyte). If an incorrect value is specified, the default (1,048,576) will be used.

The following is an example for the common log for events and actions, for when the log size is 2,048 kilobytes.

LogSize: 2097152

Note that even in a cluster configuration, since the common log for events and actions is output to the log files on the physical hosts, you must set the size on both physical hosts. To revert the size setting to the default (1,024 kilobytes), delete the size specification file (jpocommonerr.dat). The changes will be applied immediately.

The following table shows formulas for estimating the output size of the common log for events and actions.

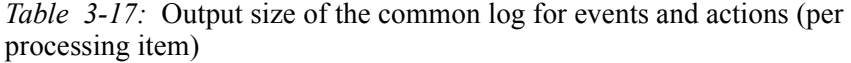

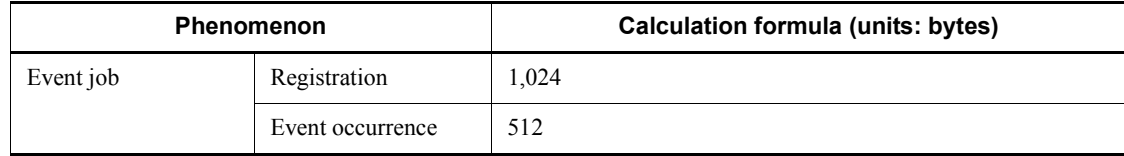

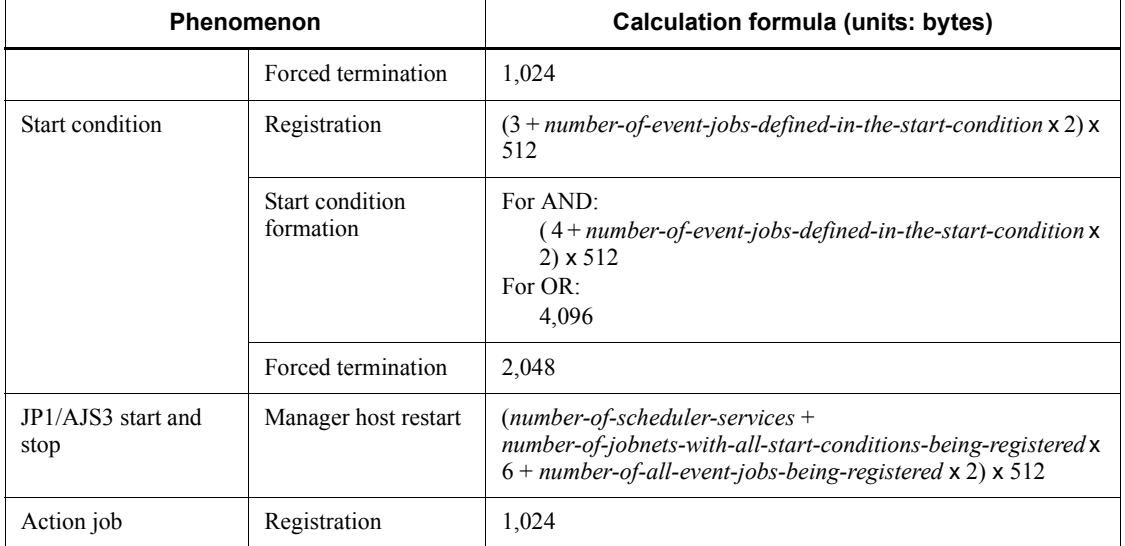

Note

Even in a cluster configuration, output is performed to the default directory. As a result, for the output size of the common log for events and actions, use the sum of the values above for both the logical host and physical host.

# **3.4.4 Estimating the size of trace log files for JP1/AJS3 Console**

This subsection explains how to estimate the size of the trace log files used with JP1/ AJS3 Console.

## *(1) Estimating the size of the trace log file for JP1/AJS3 Console Manager*

The settings for the JP1/AJS3 Console Manager trace log file in the initial status are as follows:

**•** Storage location

In Windows Server 2008:

%ALLUSERSPROFILE%\HITACHI\JP1\JP1\_DEFAULT\JP1AJS2CM\log \tracelog.cm

(By default, %ALLUSERSPROFILE% resides in *system-drive*\Program Data.)

In Windows Server 2003:

*JP1/AJS3-Console-installation-folder*# \log\tracelog.cm

# The file is installed at the following location as the default:

```
 C:\Program Files\HITACHI\JP1AJS2CM
```
In UNIX:

/var/opt/jp1ajs2cm/log/tracelog.cm

**•** Size

Approximately 3 megabytes (3,072 kilobytes)

The capacity required for the trace log file differs greatly depending on the details of the definitions, the nature of the operations, and whether or not errors are encountered. Estimate an appropriate capacity for the trace log file and expand the current capacity if necessary.

The formula for estimating the size of the queueless trace log file is as follows.

*Appropriate queueless trace log file capacity* (units: kilobytes) = (5.0 + (*number-of-jobs-executed-between-the-occurrence-of-trouble-and-collection-of-data* / 2000)

Example: Saving a trace log for a 30-day period (for the physical host only)

- **•** A single JP1 user monitors applications at 30 target hosts.
- There are 10 logins per day.

Appropriate trace log file capacity =  $(5.0+30 \times 0.5) \times (10 \times 30) = 6,000$ kilobytes

## *(2) Estimating the size of the trace log file for JP1/AJS3 Console Agent*

The settings for the JP1/AJS3 Console Agent trace log file in the initial status are as follows:

**•** Storage location

In Windows Server 2008:

%ALLUSERSPROFILE%\HITACHI\JP1\JP1\_DEFAULT\JP1AJS2\log\t racelog.ca

(By default, %ALLUSERSPROFILE% resides in *system-drive*\Program Data.)

In Windows Server 2003:

*JP1/AJS3-Manager-installation-folder*\log\tracelog.ca

In UNIX:

/var/opt/jp1ajs2/log/tracelog.ca

**•** Size

Approximately 3 megabytes (3,072 kilobytes)

3. Estimates

The capacity required for the trace log file differs greatly depending on the details of the definitions, the nature of the operations, and whether or not errors are encountered. Estimate an appropriate capacity for the trace log file and expand the current capacity if necessary.

The formula for estimating the size of the trace log file is as follows.

Appropriate queueless trace log file capacity (units: kilobytes) =  $(2.0 + (0.1 + (0.04 \times$ *number-of-monitored-scheduler-services*)) x (*time-from-the-occurrence-of-an-error-to-collection-of-data* (units: seconds) /

*monitoring-interval* (units: seconds))) x *number-of-monitored-JP1/ AJS3-Console-View-hosts*

Example: Saving a trace log for a 10-day period (for the physical host only)

- **•** Applications are monitored on the host using five JP1/AJS3 Console View hosts
- **•** Twenty scheduler services are monitored.
- The monitoring interval is 300 seconds.

Appropriate trace log file capacity =  $(2.0 + (0.1 + (0.04 \times 20)) \times (864,000)$ 300))  $x 5 = 12,970$  kilobytes

For details on the procedure for expanding the trace log file, see the following references:

#### In Windows:

*3.5.1 Extending trace log files* in the *Job Management Partner 1/Automatic Job Management System 3 Configuration Guide 1*

### In UNIX:

*12.4.3 Extending trace log files* in the *Job Management Partner 1/Automatic Job Management System 3 Configuration Guide 1*

## **3.4.5 Estimating the size of log files for JP1/AJS3 - View**

This subsection explains how to estimate the size of log files that are output by JP1/ AJS3 - View and JP1/AJS3 Console View.

### *(1) Estimating the size of log files for JP1/AJS3 - View*

The following log files for JP1/AJS3 - View are explained here:

**•** Storage location

In Windows 7, Windows Server 2008, and Windows Vista:

%ALLUSERSPROFILE%\HITACHI\JP1\JP1\_DEFAULT\JP1AJS2V\log\ ajs2view#nnnn  ${1|2}.$ log<sup>#</sup>

(By default, %ALLUSERSPROFILE% resides in *system-drive*\Program Data.)

In Windows Server 2003 and Windows XP Professional:

 $JPI/ AJS3$  - View-installation-folder\log\ajs2view#nnnn {1|2}.log<sup>#</sup>

#

When you start multiple instances of JP1/AJS3 - View, a value between 0001 and 9999 is assigned to *nnnn* of #*nnnn*\_. If you do not start multiple instances of JP1/AJS3 - View, #*nnnn*\_ is omitted.

**•** Size

You can specify a size from 1 to 512 in megabytes (the default is 1 megabyte).

To change the log file size, open the Preferences dialog box of JP1/AJS3 - View, click the **Other** tab, and use **Max. log file size**.

The required log file size depends on the trace level, operation details, and errors. The following tables show the guidelines for estimating the log file size when the trace level is 3 (default).

Add one megabyte for estimation because re-connections might be required when JP1/ AJS3 - Manager is disconnected or more operations might fail than you expect.

*Table 3-18:* Estimating the log file size for JP1/AJS3 - View

| <b>Item</b>              | Log size (units: kilobytes) |
|--------------------------|-----------------------------|
| Starting JP1/AJS3 - View | 10                          |
| Ending JP1/AJS3 - View   | 10                          |

#### *Table 3-19:* Estimating the log file size for windows (common)

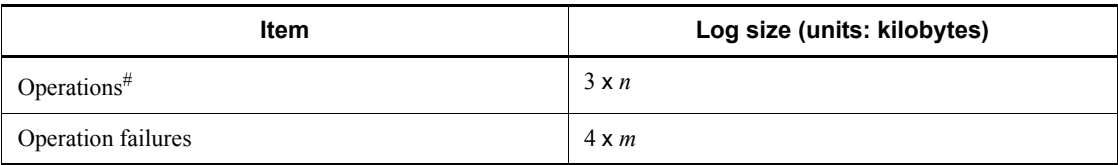

Legend:

*n*: Number of operations

*m*: Number of operation failures

#

Indicates menu operations and closing or opening dialog boxes. Operations also include the creation of new units and changing of icon positions in the Jobnet

Editor window.

When you operate multiple units simultaneously, estimate the log file size in the same manner you estimate the log file size when you operate units individually.

| <b>Window</b>                               | Log size per operation (units: kilobytes) |                                               |                                      |                                                  |
|---------------------------------------------|-------------------------------------------|-----------------------------------------------|--------------------------------------|--------------------------------------------------|
|                                             | <b>View</b>                               | <b>Refresh</b>                                | <b>Automatic</b><br>update           | <b>Selecting</b><br>a tree<br>node <sup>#1</sup> |
| JP1/AJS3 - View (Main<br>window)            | $3 + 2 \times a$                          | $\overline{c}$                                | $\overline{2}$                       | $\overline{2}$                                   |
| JP1/AJS3 - View (Summary<br>Monitor window) | $5 \times b$                              | $5 \times b$                                  | $5 \times b$                         |                                                  |
| Jobnet Editor                               | $4+0.5 \times (c-1)+5 \times a$           | 2                                             | --                                   | 5                                                |
| Jobnet Monitor                              | $5 + 0.5 \times (c - 1) + 4 \times a$     | $3 + 0.5 \times d + 0.5 \times$<br>$\epsilon$ | $1 + 0.5 \times d + 0.5 \times$<br>e | $\overline{4}$                                   |
| Monthly Schedule                            | $5 + 0.5 \times (c - 1) + f$              | $2+f$                                         | --                                   | 1                                                |
| Daily Schedule <sup>#2</sup>                | $4 + 0.5 \times (c - 1) + f$              | $2+f$                                         | $2+f$                                | $\mathbf{1}$                                     |
| Calendar#3                                  | 5                                         | 3                                             | --                                   |                                                  |
| Search                                      | 0.5                                       | --                                            | --                                   |                                                  |

*Table 3-20:* Estimating the log file size for each window

Legend:

*a*:

Number of the hierarchy level of the first unit to be selected in the tree area in the displayed window

The level of the root is 0.

*b*:

Number of units to be monitored

*c*:

Number of the hierarchy level of the unit for which the window is displayed

*d*:

Number of Monitor Details dialog boxes to be displayed

*e*:

Number of Execution Result Details dialog boxes to be displayed

*f*:

Number of target root jobnets, or the number of root jobnets immediately under the target job group when 1 is displayed for the root jobnet

#1

Indicates the selection or expansion of a unit in the tree area.

#2

Indicates the Daily Schedule (Hierarchy) window or the Daily Schedule (All Jobs) window.

#3

Indicates the Edit Monthly Calendar window or the Edit Annual Calendar window.

#### Examples:

To estimate the log file size required to keep a one-week log, use the following conditions:

- The period that JP1/AJS3 View runs to monitor tasks is one week.
- **•** The JP1/AJS3 View window is automatically update every 300 seconds.
- **•** The Daily Schedule (Hierarchy) window for the job groups (including 10 root jobnets below) in the root job group is displayed and automatically updated every 300 seconds.
- **•** One operation is performed per hour.
- The rate of operation failure is 0.1.

The required log file size is as follows:

- **•** For starting or ending JP1/AJS3 View 20 kilobytes
- **•** For menu operations
	- $3 \times 24 \times 7 = 504$  kilobytes
- **•** For operation failures
	- $4 \times 24 \times 7 / 10 = 68$  kilobytes
- **•** For displaying the JP1/AJS3 View window

3. Estimates

3 kilobytes

- **•** For automatic update in the JP1/AJS3 View window  $2 \times 3,600 \times 24 \times 7 / 300 = 4,032$
- **•** For displaying the Daily Schedule (Hierarchy) window  $4 + 0.5(1 - 1) + 10 = 14$
- **•** For automatic update in the Daily Schedule (Hierarchy) window  $(2 + 10) \times 3{,}600 \times 24 \times 7 / 300 = 24{,}192$
- **•** Total

```
20 + 504 + 68 + 3 + 4032 + 14 + 24192 = 28833 (kilobytes) = 28.1
(megabytes)
```
When you round the above number and add 1 megabyte for leeway, the result is 30 megabytes.

### *(2) Estimating the size of log files for JP1/AJS3 Console View*

The following log files for JP1/AJS3 Console View are explained here:

**•** Storage location

In Windows 7, Windows Server 2008, and Windows Vista:

```
%ALLUSERSPROFILE%\HITACHI\JP1\JP1_DEFAULT\JP1AJS2V\log\
ajs2coview#nnnn_{1|2}.log#
```

```
(By default, %ALLUSERSPROFILE% resides in system-drive\Program
Data.)
```
In Windows Server 2003 and Windows XP Professional:

```
JP1/AJS3 - 
View\text{-} installation\text{-}folder\log\arccos{ev\text{+}nnnn [1|2}.log^{\#}
```
#

When you start multiple instances of JP1/AJS3 Console View, a value between 0001 and 9999 is assigned to *nnnn* of #*nnnn*\_. If you do not start multiple instances of JP1/AJS3 Console View,  $\#nnnn$ <sup>-</sup> is omitted.

**•** Size

You can specify a size from 1 to 512 in megabytes (the default is 1 megabyte).

To change the log file size, open the Preferences dialog box of JP1/AJS3 Console View, click the **Other** tab, and use **Max. log file size**.

The required log file size depends on the trace level, operation details, and errors. The

following table shows the guidelines for estimating the log file size when the trace level is 3 (default).

Add one megabyte for estimation because more operations might fail than you expect.

| <b>Item</b>                                   | Log size (units: kilobytes)                                   |
|-----------------------------------------------|---------------------------------------------------------------|
| Starting JP1/AJS3 Console View                | 10                                                            |
| Ending JP1/AJS3 Console View                  | 10                                                            |
| Operations <sup>#1</sup>                      | $3 \times n$                                                  |
| Operation failure                             | $4 \times m$                                                  |
| Acquisition of status                         | $0.5 \times \frac{\Sigma}{a}$ a + (0.5 x b + 4 x c) x (1 + d) |
| Operation on a monitored object <sup>#2</sup> | $5 \times n$                                                  |
| Connection check#3                            | $0.5 \times 1$                                                |

*Table 3-21:* Estimating the size of log files for JP1/AJS3 Console View

Legend:

```
\Sigma .
```
Total number of objects in the root business scope

```
a:
```
Number of status updates for each root jobnet to be monitored<sup>#4</sup>

```
b:
```
Number of objects in the root business scope

```
c:
```
Number of AJS3 unit monitored objects whose status is unknown

```
d:
```
Number of times to switch from the definition mode to the monitoring mode and the number of reconnections

*n*:

Number of operations

*m*:

Number of operation failures

*l*:

Number of connection checks = *JP1/AJS3 Console View-active-time*/ *connection-check-interval* (default: 300 seconds)

#1

Indicates menu operations and opening or closing of dialog boxes. Operations also include the creation of new objects and changing of icon positions in the Main Scope window.

When you operate multiple objects simultaneously, estimate the log file size in the same manner you estimate the log file size when you operate objects individually.

#2

Indicates registration for execution or re-execution for AJS3 unit monitored objects.

#3

Operation automatically performed inside JP1/AJS3 Console View. JP1/AJS3 Console View periodically checks the connection with JP1/AJS3 Console Manager based on the communication option in JP1/AJS3 Console View, KEEP ALIVE value (default: 300 seconds).

For details about communication options, see *14.2.4 Specifying communication options* in the *Job Management Partner 1/Automatic Job Management System 3 Operator's Guide*.

#4

For the number of status updates, use the smaller of the following:

- **•** Number of root jobnet startups times 10
- Monitoring time of JP1/AJS3 Console divided by the monitoring interval

For the number of root jobnet startups, estimate the number of times the monitored jobnet is executed within the monitoring period of JP1/AJS3 Console.

When you monitor a jobnet with a start condition, for the number of startups, estimate the number of times the start condition is established.

Examples:

To estimate the required log file size for keeping a one-week log, use the following conditions:

- **•** JP1/AJS3 Console View is used to monitor work tasks for one week.
- **•** The monitoring interval of JP1/AJS3 Console is 300 seconds.
- **•** There are 50 AJS3 unit monitored objects in the entire root business scope.
- **•** All the monitored root jobnets are executed twice a day.
- **•** One operation is performed per hour.
- **•** The rate of operation failure is 0.1.
- **•** One operation is performed on monitored objects every six hours.

The required log file size is as follows:

- **•** For starting or ending JP1/AJS3 Console View 20 kilobytes
- **•** For menu operations
	- $3 \times 24 \times 7 = 504$  kilobytes
- **•** For operation failures
	- $4 \times 24 \times 7 / 10 = 68$  kilobytes
- For acquiring status
	- $5 \times 0.5 \times 50 \times 2 \times 7 \times 10 + 0.5 \times 50 = 3,525$  kilobytes
- **•** For operations on monitored objects
	- $5 \times 24 \times 7 / 6 = 140$  kilobytes
- **•** For checking connections
	- $0.5 \times 3{,}600 \times 24 \times 7 / 300 = 1{,}008$  kilobytes
- **•** Total

 $20 + 504 + 68 + 3{,}525 + 140 + 1{,}008 = 5{,}265$  (kilobytes) = 5.1 (megabytes)

Round the above number and add 1 megabyte for leeway. The result is 7 megabytes.

# **3.4.6 Estimating the size of the logs output by execution**

The number of the jobs except for queueless jobs and event jobs executed per days are less than 10,000. You do not need to estimate log size of job execution environment, you can use the default.

If the jobs except for queueless jobs and event jobs executed per days exceed 10,000, estimate log size.

Determine both the size and number of log files for each type of log. Then define the values you have estimated using the jajs config command.

#### 3. Estimates

Execute following command and set for environment setting parameter, explained in *(1) Environment setting parameters in the log configuration definition for the execution environment of QUEUE jobs and submit jobs*, then restart JP1/AJS3.

```
jajs_config -k definition-key-name "environment setting 
parameter-name"=definition-contents
["environment setting parameter-name-2"=definition-contents-2]
```
Only one definition key can be specified in *definition-key-name*. If you want to set environment setting parameter different in a definition keys, you must execute the jajs config command for each definition key.

Supplementary notes

- **•** If you set more than one environment setting parameter different in definition key at the same time, you can use jbsset cnf command. For details about jbssetcnf command, see the explanation for jbssetcnf command in the *Job Management Partner 1/Base User's Guide*.
- If you use jajs config command, environment setting parameter name and definition are checked, but if you use  $\exists$  bssetcnf command, they do not be checked. We recommend using the jajs config command to prevent the wrong contents being set.

Estimate the environment setting parameter as which a definition key can be set every scheduler service by the number of the jobs except for queueless jobs and event jobs by each scheduler service.

The following explains the environment setting parameters that you set in the log configuration definition file for the execution environment, and gives a rough guide to the log sizes you will need to set.

For details about the default disk space requirements and maximum disk space used, see *1.2.4 List of log files and directories* in the manual *Job Management Partner 1/ Automatic Job Management System 3 Troubleshooting*.

## *(1) Environment setting parameters in the log configuration definition for the execution environment of QUEUE jobs and submit jobs*

The following table lists the environment setting parameters.

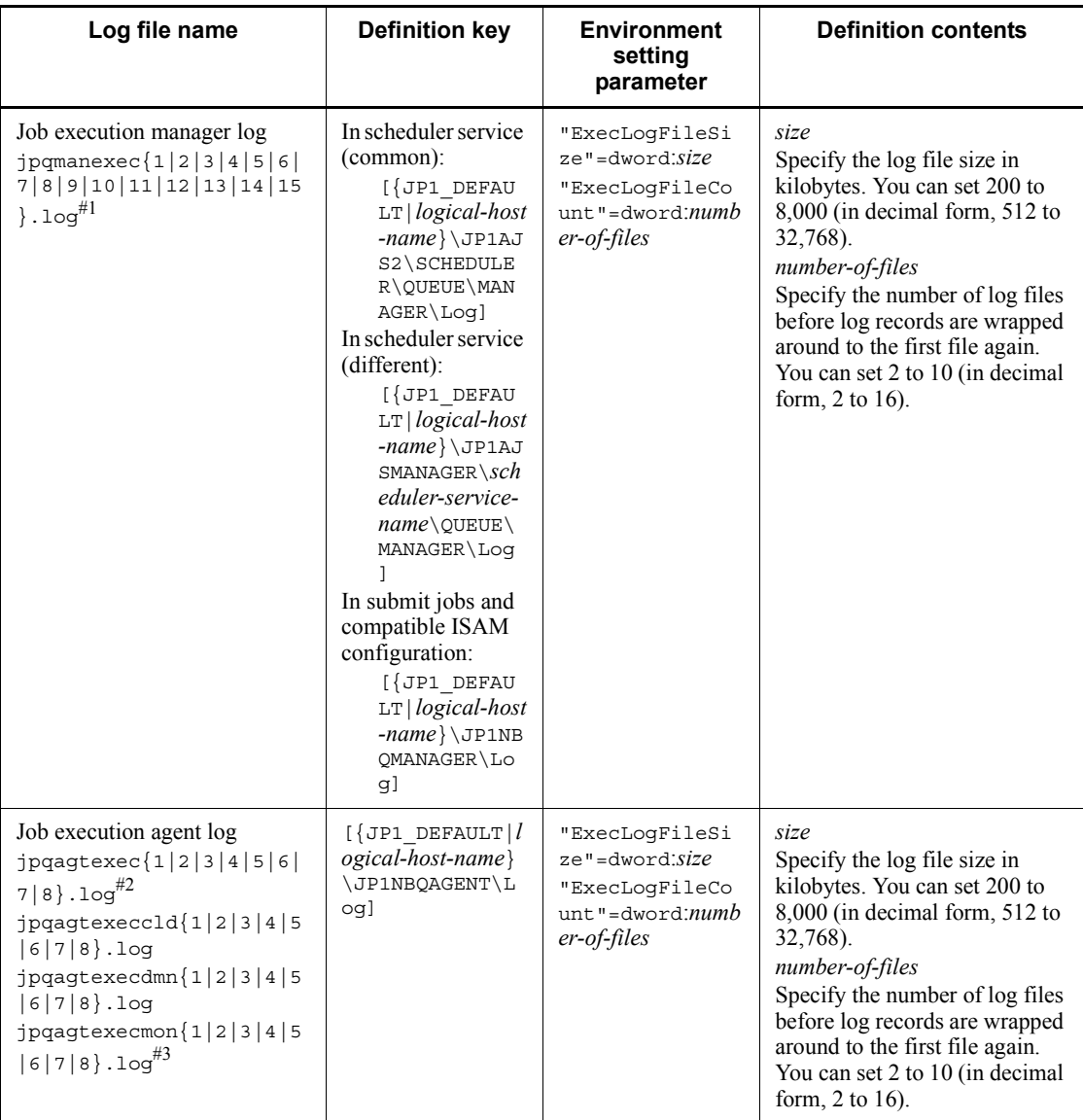

*Table 3-22:* Environment setting parameters in the log configuration definition for the execution environment

#### 3. Estimates

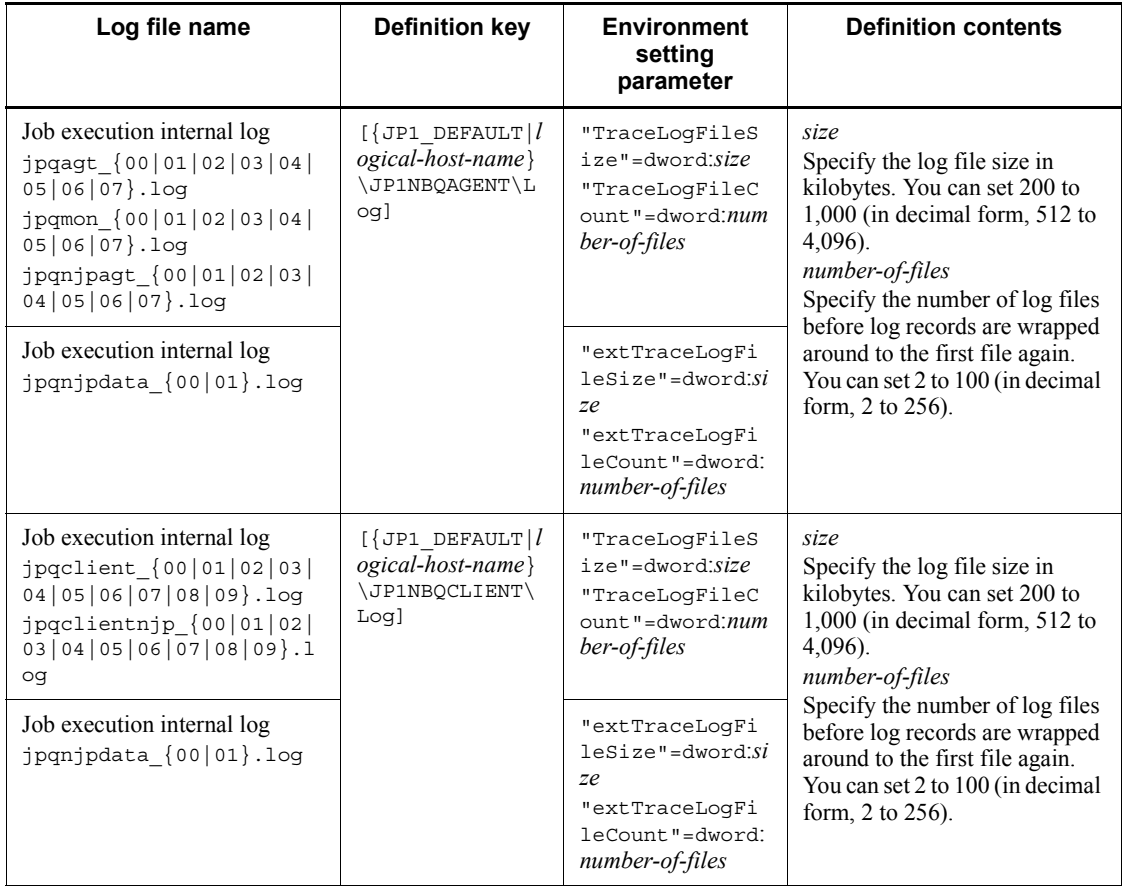

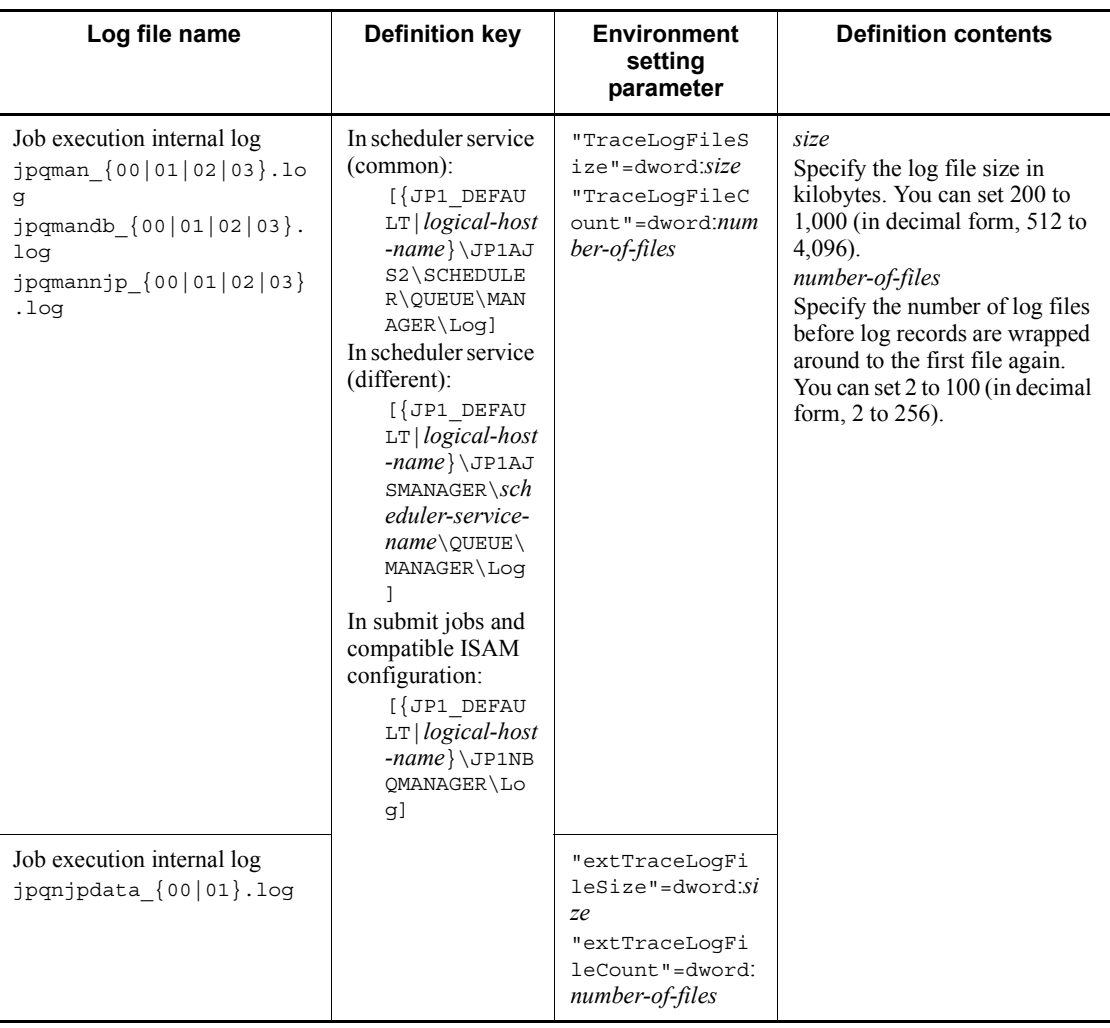

#### 3. Estimates

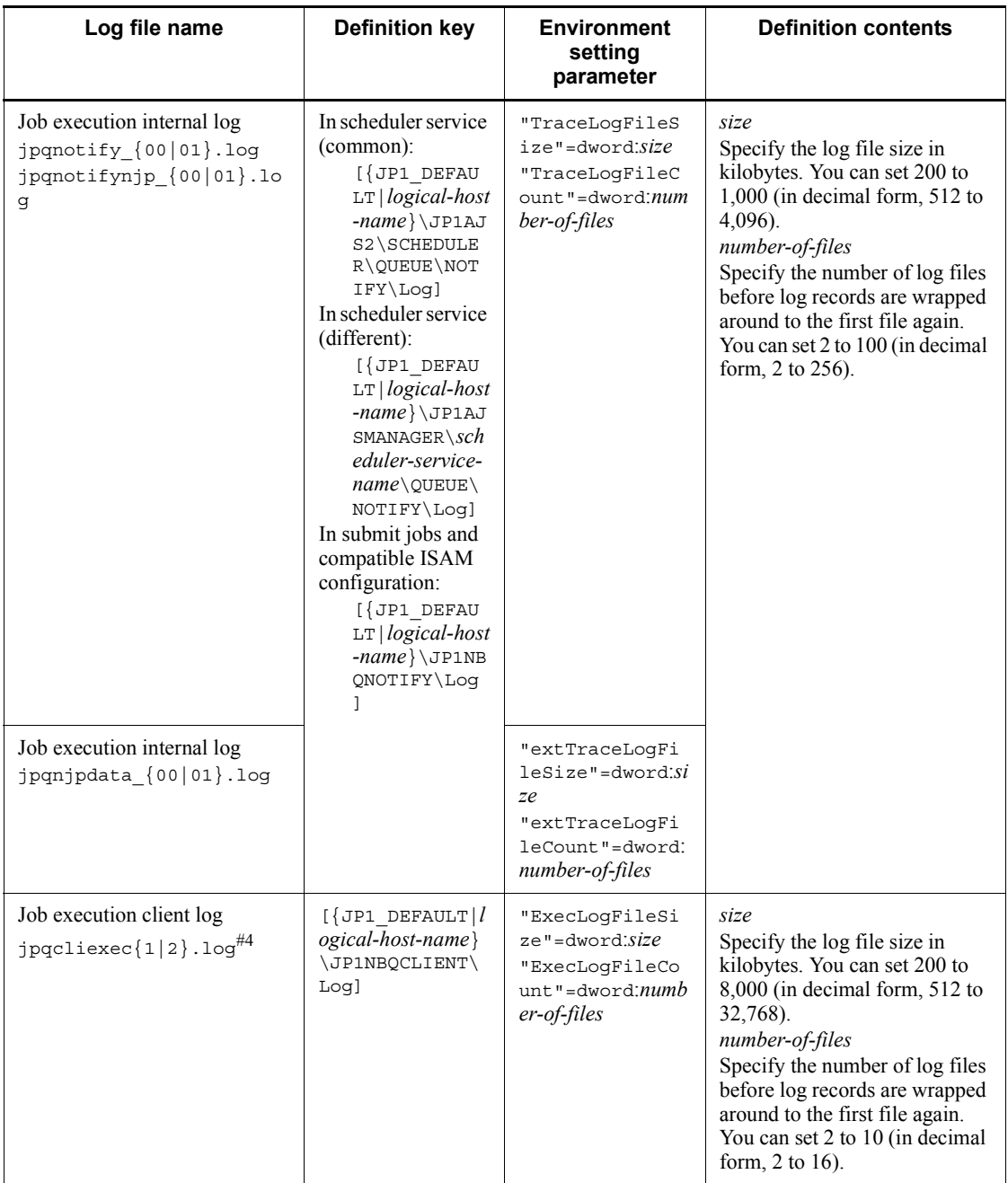

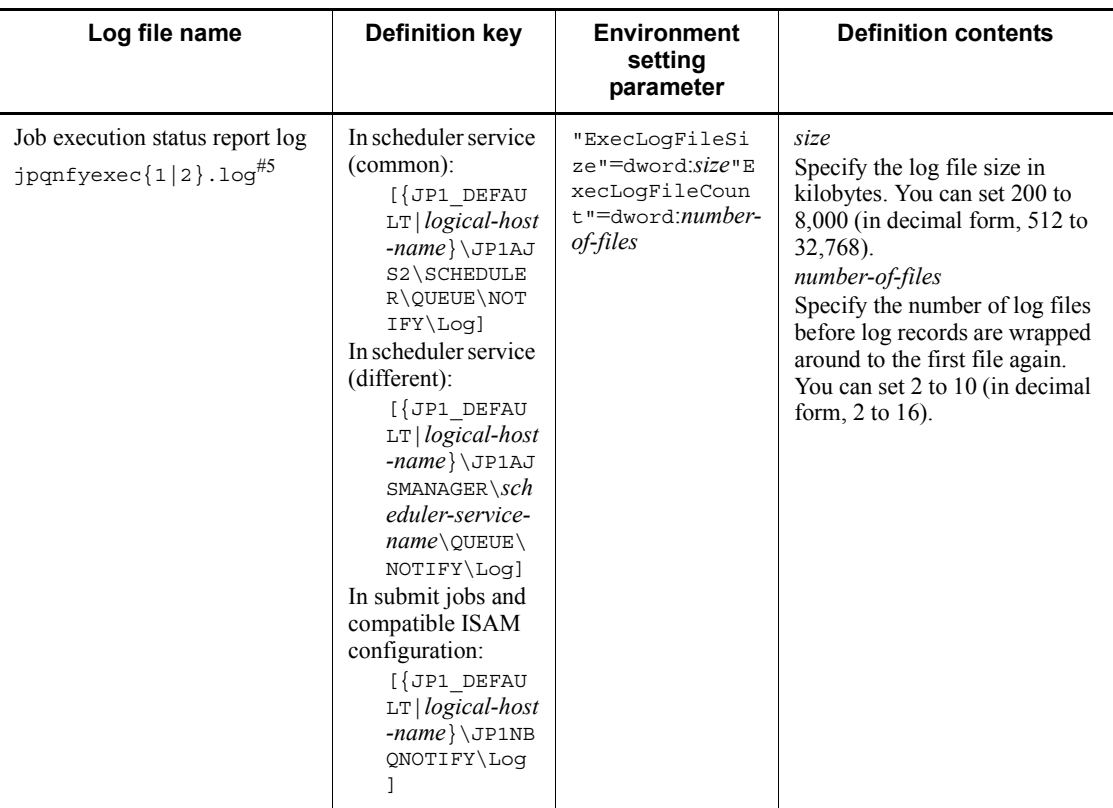

#1

In a Windows cluster system, the file name of the job execution manager log is as follows:

```
jpqExecLog_man{1|2|3|4|5|6|7|8|9|10|11|12|13|14|15}.log
```
#2

In a Windows cluster system, the file name of the job execution agent log is as follows:

jpqExecLog\_agt{1|2|3|4|5|6|7|8}.log

#3

In a Windows cluster system, the file name of the job execution agent log is as follows:

```
jpqExecLog_agtmon{1|2|3|4|5|6|7|8}.log
```
#4

#### 3. Estimates

In a Windows cluster system, the file name of the job execution client log is as follows:

jpqExecLog\_cli{1|2}.log

#5

In a Windows cluster system, the file name of the job execution status report log is as follows:

jpqExecLog\_nfy{1|2}.log

The logs output in the execution environment are output to the following paths:

In Windows:

**•** In Windows Server 2008

%ALLUSERSPROFILE\Hitachi\JP1\JP1\_DEFAULT\JP1AJS2\log

(By default, %ALLUSERSPROFILE% resides in *system-drive*\Program Data.)

**•** In Windows Server 2003

*JP1/AJS3-installation-folder*\log

In UNIX:

/var/opt/jp1ajs2/log

For details about the types of logs, see *1.2.4 List of log files and directories* in the manual *Job Management Partner 1/Automatic Job Management System 3 Troubleshooting*.

## *(2) Guide to the size of the logs output in the execution environment for QUEUE jobs and submit jobs*

The following table gives a rough guide to the log sizes to set. These sizes might vary, depending on your system environment.

*Table 3-23:* Example of estimating the size of the logs output in the execution environment for QUEUE jobs and submit jobs

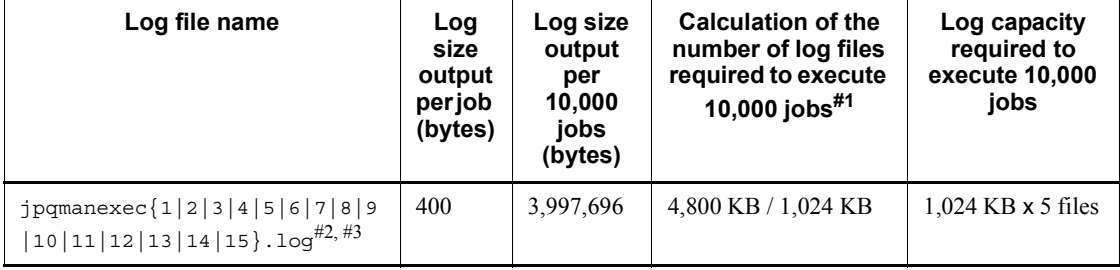

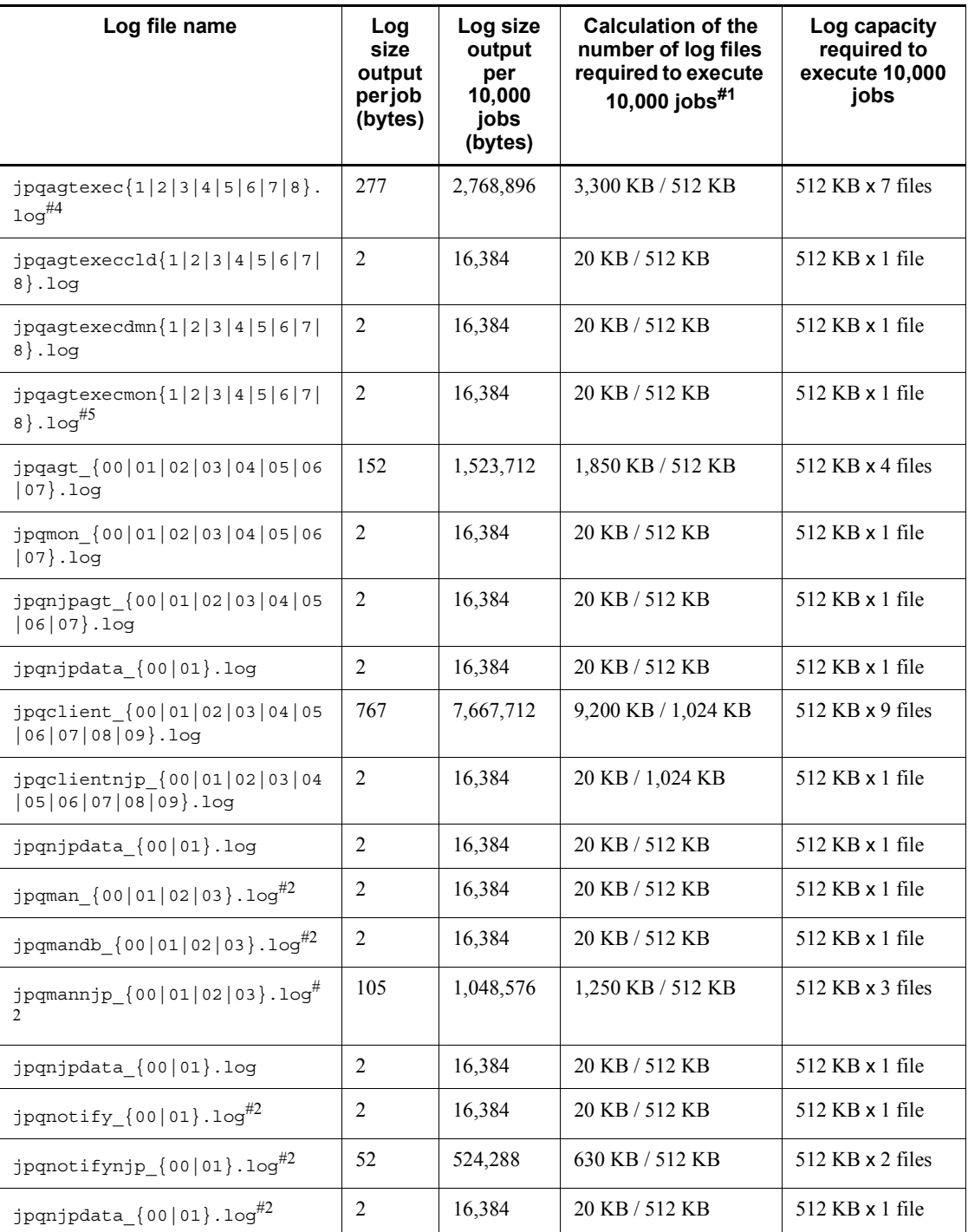

#### 3. Estimates

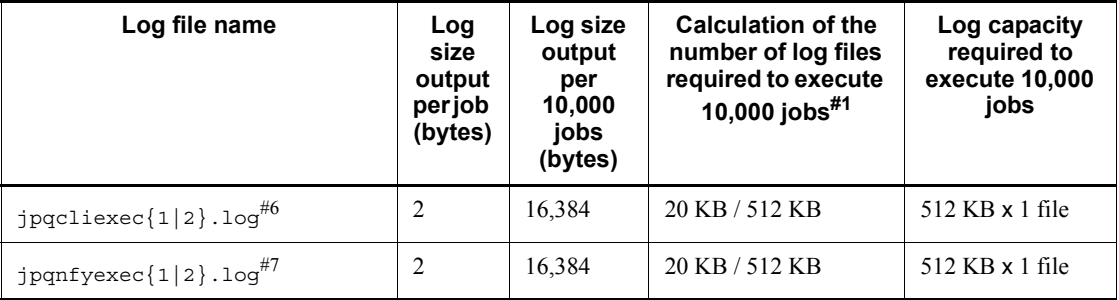

## #1

Calculate a value with some leeway.

## #2

This is not used with JP1/AJS3 - Agent, so no increase is necessary.

## #3

In a Windows cluster system, the file name of the job execution manager log is as follows:

```
jpqExecLog_man{1|2|3|4|5|6|7|8|9|10|11|12|13|14|15}.log
```
## #4

In a Windows cluster system, the file name of the job execution agent log is as follows: jpqExecLog\_agt{1|2|3|4|5|6|7|8}.log

## #5

In a Windows cluster system, the file name of the job execution agent log is as follows:

jpqExecLog\_agtmon{1|2|3|4|5|6|7|8}.log

## #6

In a Windows cluster system, the file name of the job execution client log is as follows: jpqExecLog\_cli{1|2}.log

## #7

In a Windows cluster system, the file name of the job execution status report log is as follows: jpqExecLog\_nfy{1|2}.log

# **4. Installation and Setup Considerations**

This chapter discusses considerations related to JP1/AJS3 installation and setup.

When you have determined how to automate work tasks and configure the system, and have estimated the resources needed, the next step is to consider the installation and setup requirements.

- 4.1 Installation procedure
- 4.2 JP1/AJS3 service settings
- 4.3 Setup of JP1/AJS3 Manager
- 4.4 Setup of JP1/AJS3 Agent
- 4.5 Environment settings for JP1/AJS3 View
- 4.6 Settings for the user environment

# **4.1 Installation procedure**

This section describes the things to remember when installing JP1/AJS3, and the decisions you will need to make beforehand.

# **4.1.1 Notes on installation**

Note the following when installing JP1/AJS3.

## **Upgrade installation from JP1/AJS2**

When performing an upgrade installation from JP1/AJS2 to JP1/AJS3 version 8 or earlier, note the following:

**•** The JP1/AJS2 Monitor service will be deleted and its functionality integrated with JP1/AJS3 services.

# **4.1.2 Pre-installation decisions**

When installing JP1/AJS3 for Windows, you must specify or select the items shown in the following table. Determine these settings in advance, according to your operating environment.

| <b>Item</b>             | <b>Description</b>                                                                                                    |
|-------------------------|----------------------------------------------------------------------------------------------------|
| User information        | Enter your user name and company name. These are mandatory.                                                                                                    |
| Installation<br>folders | Specify the folders in which to install the JP1/AJS3 programs.<br>Change the defaults as required.<br>The default installation folders of the products are:<br>$JPI/AlSS$ - Manager <sup>#</sup> : system-drive\Program Files\HITACHI\JP1AJS2<br>JP1/AJS3 - Agent: system-drive\Program Files\HITACHI\JP1AJS2<br>JP1/AJS3 - View: system-drive\Program Files\HITACHI\JP1AJS2V<br>$\bullet$ |
| Program<br>folders      | Specify the program menu names.<br>You can change the names as you prefer.<br>The default program menu names are:<br>JP1 Automatic Job Management System 3 - Manager<br>JP1 Automatic Job Management System 3 - Agent<br>$\bullet$<br>JP1 Automatic Job Management System 3 - View                                                                                                    |

*Table 4-1:* Pre-installation decisions

#

JP1/AJS3 Console will be installed in a different folder. The default installation folder is:

*system-drive*\Program Files\HITACHI\JP1AJS2CM

# **4.2 JP1/AJS3 service settings**

This section explains the types of JP1/AJS3 services and their default settings. Situations where you will need to change the settings are also described.

# **4.2.1 Types of JP1/AJS3 services**

The following table describes JP1/AJS3 - Manager services.

*Table 4-2:* JP1/AJS3 - Manager services

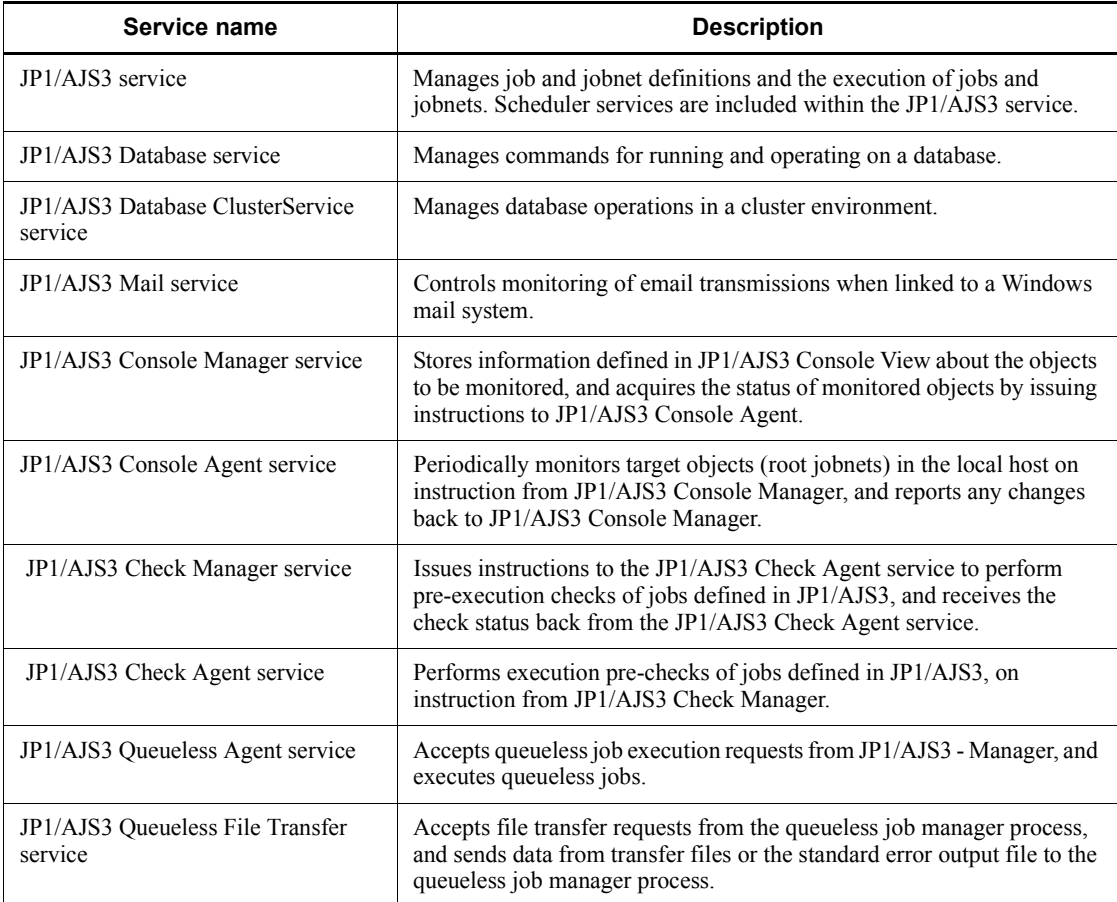

The following table describes JP1/AJS3 - Agent services.

4. Installation and Setup Considerations

| Service name                     | <b>Description</b>                                                                                        |  |  |  |
|----------------------------------|----------------------------------------------------------------------------------------------------|--|--|--|
| JP1/AJS3 service                 | Executes work tasks.                                                                                      |  |  |  |
| JP1/AJS3 Mail service            | Controls monitoring of email transmissions when linked to a Windows<br>mail system.                       |  |  |  |
| JP1/AJS3 Queueless Agent service | Accepts queueless job execution requests from JP1/AJS3 - Manager, and<br>executes queueless jobs.         |  |  |  |
| JP1/AJS3 Check Agent service     | Performs pre-execution checks of jobs defined in JP1/AJS3, on<br>instruction from JP1/AJS3 Check Manager. |  |  |  |

*Table 4-3:* JP1/AJS3 - Agent services

## Cautionary notes

- 1. The displayed service name of the JP1/AJS3 Database service and JP1/AJS3 Database ClusterService service is the setup identifier set at installation. For details about the setup identifier, see the description of the -id option in *ajsembdbsetup* in *2. Commands Used during Setup* in the manual *Job Management Partner 1/Automatic Job Management System 3 Command Reference 2*.
- 2. In UNIX, a superuser must start the above services.
- 3. The JP1/Base service and JP1/AJS3 service need to be active to define or execute work tasks in JP1/AJS3. Start the JP1/Base service before starting the JP1/AJS3 service. Stop the JP1/Base and JP1/AJS3 services when you finish defining or executing work tasks.
- 4. In a manager/agent configuration, you need to start and end the JP1/AJS3 service on both JP1/AJS3 - Manager and JP1/AJS3 - Agent.
- 5. Do not change the system date and time after starting the JP1/AJS3 service as this will affect the jobnet execution schedule. For details about this issue, see *8.9.3 Changing the date and time of the system* in the *Job Management Partner 1/Automatic Job Management System 3 Administration Guide*.
- 6. When you start JP1/AJS3 View to perform operations on a jobnet registered for execution from JP1/AJS3 - View, make the time zone of the JP1/AJS3 - View host the same as the time zone of the connected JP1/AJS3 service.

When you perform operations on a jobnet from JP1/AJS3 - View, the time in the time zone in which the JP1/AJS3 service is running is displayed in JP1/ AJS3 - View. Therefore, if the time zones are different, the time of actual operations and the time displayed in JP1/AJS3 - View will be out of sync by the difference between the two time zones. For details, see *2.4.1 Time zones*.

7. When using the Windows mail system linkage functionality, you can choose

whether to use the JP1/AJS3 Mail service or the desktop mail monitoring process. If you choose the mail monitoring process, the JP1/AJS3 Mail service is not started. For details, see *2.2.4 Setting up the environment for the mail system linkage* in the *Job Management Partner 1/Automatic Job Management System 3 Linkage Guide*.

8. The JP1/AJS3 Database services and JP1/AJS3 Database ClusterService services are unnecessary in ordinary operation because they are controlled by JP1/AJS3. Use these services only when you perform maintenance for an embedded database.

# **4.2.2 Defaults for JP1/AJS3 services (Windows only)**

This subsection explains the setup of the accounts used by the JP1/AJS3 services.

The table below lists the defaults set in the JP1/AJS3 - Manager and JP1/AJS3 - Agent services.

Note that you cannot select the **Allow Service to Interact with Desktop** option.

| Service name                                       | <b>Startup Type</b> | <b>Account</b> |  |
|----------------------------------------------------|---------------------|----------------|--|
| JP1/AJS3                                           | Manual              | System         |  |
| JP1/AJS3 Database <i>identifier</i>                | Automatic           | System         |  |
| JP1/AJS3 Database ClusterService <i>identifier</i> | Manual              | System         |  |
| JP1/AJS3 Mail                                      | Manual              | System         |  |
| JP1/AJS3 Console Manager#                          | Automatic           | System         |  |
| JP1/AJS3 Console Agent <sup>#</sup>                | Automatic           | System         |  |
| JP1/AJS3 Check Manager <sup>#</sup>                | Manual              | System         |  |
| JP1/AJS3 Check Agent                               | Manual              | System         |  |
| JP1/AJS3 Queueless Agent                           | Manual              | System         |  |
| JP1/AJS3 Queueless File Transfer#                  | Manual              | System         |  |

*Table 4-4:* Defaults for JP1/AJS3 - Manager and JP1/AJS3 - Agent services

#

This service does not exist in JP1/AJS3 - Agent.

# **4.2.3 Changing the JP1/AJS3 service settings (Windows only)**

This subsection describes the types of situations where it might be advisable to change the JP1/AJS3 service settings from the defaults. The JP1/AJS3 service setting for

linking to another program is also explained.

## *(1) Changing the account for services provided by JP1/AJS3*

Depending on the job execution environment, it might be better to change the account for the JP1/AJS3 services to a user account. Examine the user account settings in JP1/ AJS3 services as needed.

The following describes the types of situations when you will need to change the account used by the following services:

- **•** JP1/AJS3 service
- **•** JP1/AJS3 Database service
- **•** JP1/AJS3 Database ClusterService service
- **•** JP1/AJS3 Console Manager service
- **•** JP1/AJS3 Console Agent service
- **•** JP1/AJS3 Check Manager service
- **JP1/AJS3** Check Agent service
- **•** JP1/AJS3 Queueless Agent service
- **•** JP1/AJS3 Queueless File Transfer service

## **(a) When executing more concurrent jobs than usual or when you want to avoid desktop heap shortages**

In JP1/AJS3, each job that is executed uses the Windows desktop heap (a system resource). If a large number of jobs are executed concurrently, there might be insufficient space in the desktop heap, and jobs might end abnormally.

The procedure below can help to reduce desktop heap shortages, although it will not completely prevent the problem:

1. Change the account for JP1/AJS3 services from the system account to a user account.

By making the account used by JP1/AJS3 services the same as the user account for executing jobs, you can reduce the likelihood of desktop heap shortages.

In JP1/AJS3, jobs can be executed under any user account. However, when jobs are executed under a user account different from the JP1/AJS3 services account, they will use a desktop heap area different from that used by the JP1/AJS3 services. As a result, if a large number of jobs are executed concurrently under an account different from the JP1/AJS3 services account, desktop heap shortages might occur.

Changing a JP1/AJS3 service account to the user account for job execution ensures that jobs will use the same desktop heap area as used by the JP1/AJS3

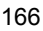

service. This reduces desktop heap usage at job execution, and can help reduce desktop heap shortages when a large number of jobs are executed at the same time.

If using domain user accounts, specify both the user account for job execution and the JP1/AJS3 service account in the format *domain-user*\*user-name*. Do not specify .local after the domain name.

2. Enable the setting for reusing an access token when a job is executed.

When **Standard** is specified in **Exec. Service**, by enabling the setting for reusing an access token when a job is executed, you can reduce desktop heap usage. This also reduces desktop heap shortages when a large number of jobs are executed at the same time. For details about this setting, see *6.2.17 Reusing access tokens for job execution* in the *Job Management Partner 1/Automatic Job Management System 3 Configuration Guide 1*.

3. Change the desktop heap size.

You can change the desktop heap size by editing the Windows registry information. For the procedure, see the relevant information on Microsoft's *Help and Support* website.

Usage of the desktop heap by JP1/AJS3 services and active jobs depends on your system environment. Note that changing the heap size without proper forethought could affect the entire system. Keep this in mind before you decide to change the desktop heap size.

## **(b) When using network resources**

If you use network resources (that is, shared jobs), change the account for the JP1/ AJS3 services to a user account.

When a job batch file requires a connection to a network drive, making the account for the JP1/AJS3 services the same as the account for the user who starts the job will allow other jobs started from that user account to disconnect the network drive.

As the file name specified in the detailed definition of the job, instead of a path beginning with the network drive name, specify a path beginning with the computer name, as follows: \\*computer-name*\*shared-folder*\*file-name*

## **(c) When multiple scheduler services are activated and you want to avoid desktop heap shortages**

Depending on the system environment, an error might occur when more than a certain number of scheduler services are activated concurrently. In this case, an error message (event ID 26) is output to the Windows event log, reporting that the application was not initialized correctly. This occurs when there are insufficient system resources (desktop heap shortage).

In JP1/AJS3, many control processes are activated by each scheduler service. When

multiple scheduler services are activated concurrently, usage of the desktop heap increases proportionately and shortages might occur. In such cases, change the account used by the JP1/AJS3 services from the system account to a user account. This will prevent use of the same desktop heap area by both JP1/AJS3 services and other service programs.

## **(d) Privileges for running JP1/AJS3 services under a user account**

The following describes the privileges you need to set when running the following services under a user account:

- **•** JP1/AJS3 service
- **•** JP1/AJS3 Database service
- **•** JP1/AJS3 Database ClusterService service
- **•** JP1/AJS3 Console Manager service
- **•** JP1/AJS3 Console Agent service
- **•** JP1/AJS3 Check Manager service
- **•** JP1/AJS3 Check Agent service
- **•** JP1/AJS3 Queueless Agent service
- **•** JP1/AJS3 Queueless File Transfer service

To run the above services under a user account, grant the following privileges to the user:

- **•** Administrators privilege
- **•** Allow log on locally
- **•** Log on as a service
- **•** Replace process level token
- **•** Increase process memory quota

Operation is not guaranteed if the set user account does not have these privileges.

Set these privileges in the Local Security Policy.

When the account under which JP1/AJS3 services are activated is changed from the system account to a user account, the size of the available desktop heap also changes. This might affect the number of jobs (batch files and script files) that can be executed concurrently.

Cautionary notes

1. Set the same user account for the JP1/AJS3 services on all logical hosts and physical hosts.

- 2. After setting the required privileges for the account used to activate JP1/ AJS3 services, you must restart the services for the privileges to take effect.
- 3. In a domain environment that uses Active Directory, the setup procedure differs for the host that is the domain controller and for the hosts in the domain. For details, see the explanation in the *Job Management Partner 1/ Base User's Guide* about how to grant user rights to an OS user in an Active Directory environment.

### *(2) Account for linking to the mail service*

The mail service account does not have to be the same as the JP1/AJS3 services account.

In the JP1/AJS3 Mail service, set the account of a user for whom a mail profile has been defined. Also, set the following privileges:

- **•** Allow log on locally
- **•** Log on as a service

Operation is not guaranteed if the set user account does not have these privileges.

Set these privileges in the Local Security Policy.

## *(3) Required changes for linking to JP1/Power Monitor*

To perform power control linked with JP1/Power Monitor, you must start JP1/AJS3 using the JP1/Base startup control. In this case, set the **Startup Type** of the JP1/AJS3 service to **Manual**.

## *(4) Required changes for using the JP1/Base startup control*

By default, the JP1/AJS3 service starts under the JP1/Base startup control.

When using the JP1/Base startup control:

Set the **Startup Type** of the JP1/AJS3 service to **Manual**.

If you have upgraded from JP1/Base version 8 to version 9 or later, comment-out the automatic startup parameter Jp1AJS2MONITOR in the JP1/Base start sequence definition file Jp1svprm.dat.

When not using the JP1/Base startup control:

The **Startup Type** of the JP1/AJS3 service can be set as **Manual** or **Automatic**.

# **4.2.4 Settings for starting and stopping JP1/AJS3 services automatically**

The JP1/AJS3 services can be activated and terminated automatically at system startup and shutdown.

Do not enable automatic startup if you want the OS to start up quickly or when the

operator needs to start JP1/AJS3 manually.

In Windows:

Because the JP1/Base startup control is enabled, by default, the JP1/AJS3 services will start automatically. If you do not want to use the JP1/Base startup control, disable it as explained in the section about setting the services start/stop sequence in the *Job Management Partner 1/Base User's Guide*.

In UNIX:

For details about the settings for automatically starting and stopping JP1/AJS3 services, see *14.7.1 Setting automatic startup and termination of the JP1/AJS3 service* in the *Job Management Partner 1/Automatic Job Management System 3 Configuration Guide 1*.

#### Cautionary notes

- Windows shutdown does not wait for JP1/AJS3 termination to complete. Shutting down Windows while JP1/AJS3 is active might corrupt the JP1/ AJS3 data files or cause other problems. To shut down Windows manually, execute the JP1/Power Monitor power control command (aompwcon). If JP1/Power Monitor is not installed, first stop the JP1/AJS3 services, and then shut down the system.
- **•** Do not execute the OS shutdown command from a PC job. If you wish to shut down the OS using automatic job execution, consider installing JP1/ Power Monitor and executing a Local Power Control job as an action job.

# **4.2.5 Starting multiple instances of the JP1/AJS3 services**

The JP1/AJS3 services of JP1/AJS3 - Manager and JP1/AJS3 - Agent can be started as multiple instances in a single host, enabling operation in a cluster environment. To start multiple instances of the JP1/AJS3 services, define logical hosts that will allow the physical host to be used as multiple virtual hosts, and then set up the environment for services to start on a logical host basis.

To start multiple JP1/AJS3 services on a logical host basis, set up the environment for each logical host. Prepare sufficient system resources (semaphores, virtual memory, shared memory, disk space, and so on) for the number of instances of the JP1/AJS3 services that will be activated simultaneously.

The following figure shows the system operation with multiple instances of the JP1/ AJS3 service.

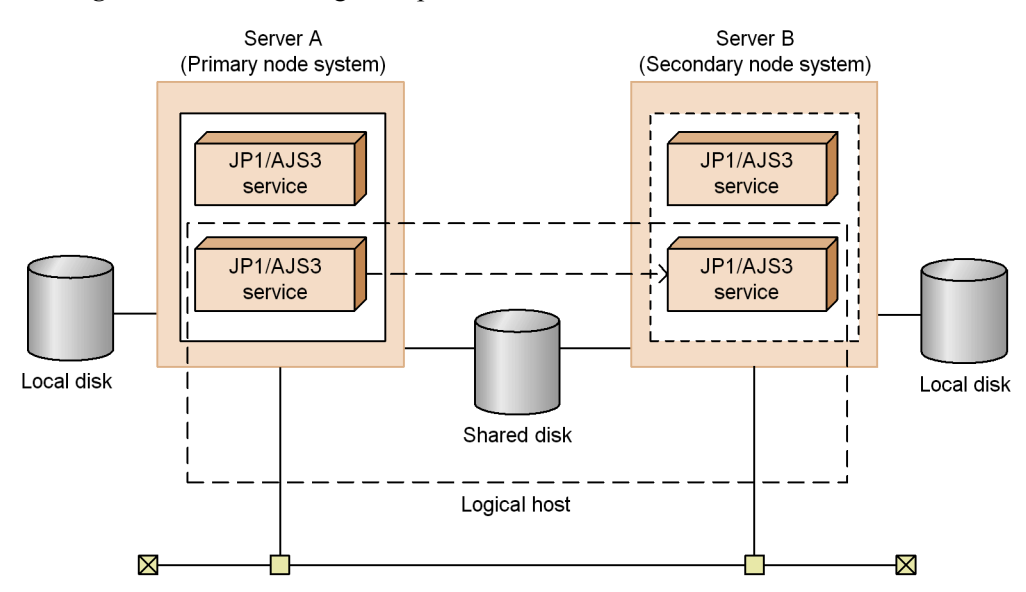

*Figure 4-1:* Activating multiple instances of JP1/AJS3 services

# **4.3 Setup of JP1/AJS3 - Manager**

This section describes the settings involved in setting up a JP1/AJS3 - Manager host. Before you begin this task, decide whether to use the defaults or customized settings for JP1/AJS3 - Manager.

For details about performing these settings, see the *Job Management Partner 1/ Automatic Job Management System 3 Configuration Guide 1*.

## **4.3.1 Environment settings related to system management**

This subsection describes the environment settings related to system management in a JP1/AJS3 - Manager host.

For details about performing these settings, see *4.2 Environment setting parameter settings* in the *Job Management Partner 1/Automatic Job Management System 3 Configuration Guide 1* (for Windows systems) or *13.2 Environment setting parameter settings* in the *Job Management Partner 1/Automatic Job Management System 3 Configuration Guide 1* (for UNIX systems).

For details about specific settings (environment setting parameters), see *2.1 Setting up the system management environment* in the *Job Management Partner 1/Automatic Job Management System 3 Configuration Guide 2*.

Determine the system management settings for JP1/AJS3 - Manager, referring to the recommended values and setting criteria given in the following table.

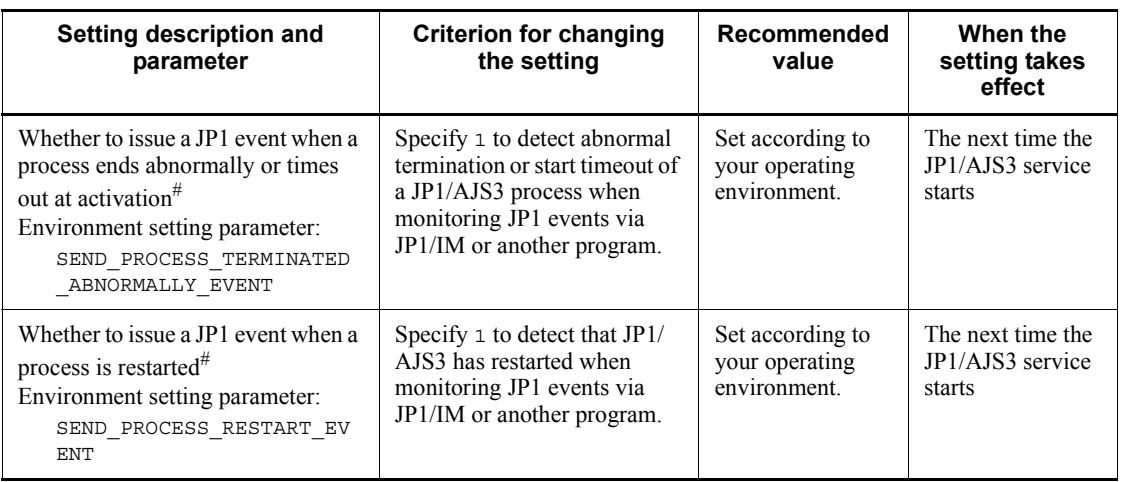

*Table 4-5:* Environment settings related to system management (JP1/AJS3 - Manager)

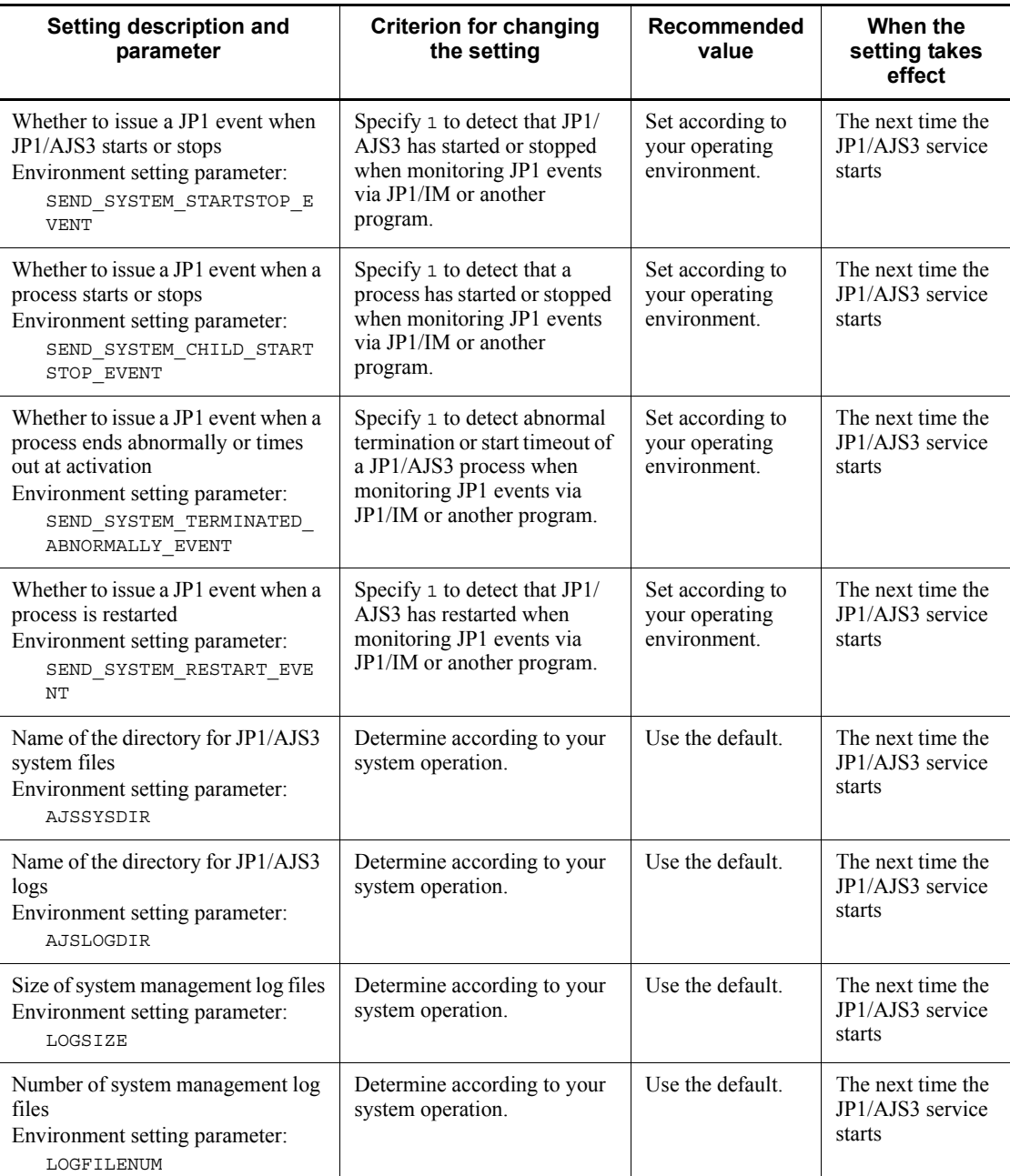

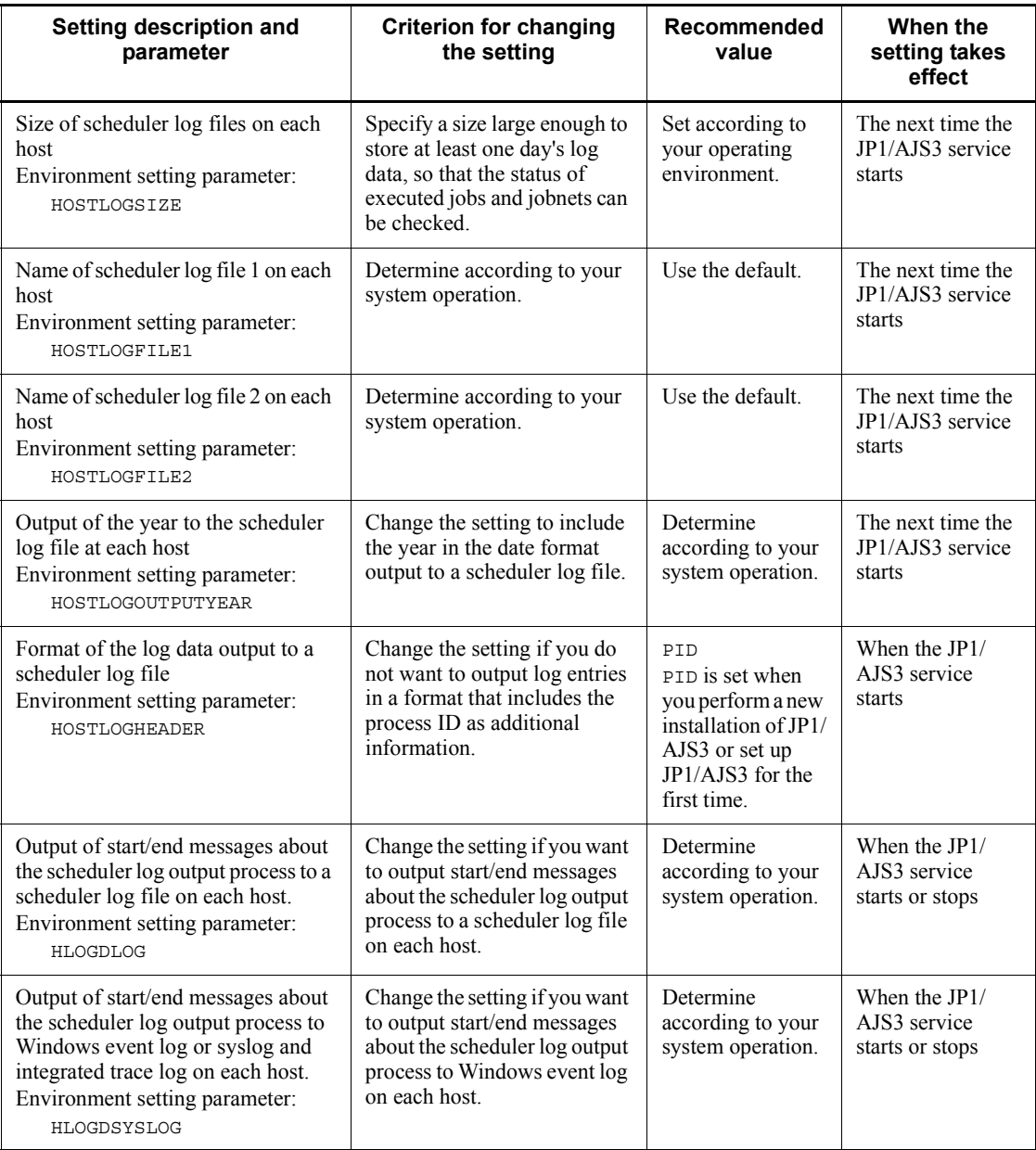

#

For compatibility with previous versions. If you are upgrading from a version prior to JP1/AJS3 09-00, the parameter value will be inherited if set.

# **4.3.2 Environment settings for scheduler services**

This subsection explains the environment settings for the scheduler services in a JP1/ AJS3 - Manager host.

For details about performing these settings, see *4.2 Environment setting parameter settings* in the *Job Management Partner 1/Automatic Job Management System 3 Configuration Guide 1* (for Windows systems) or *13.2 Environment setting parameter settings* in the *Job Management Partner 1/Automatic Job Management System 3 Configuration Guide 1* (for UNIX systems).

For details about specific settings (environment setting parameters), see *2.2 Setting up the scheduler service environment* in the *Job Management Partner 1/Automatic Job Management System 3 Configuration Guide 2*.

Determine the scheduler service settings for JP1/AJS3 - Manager, referring to the recommended values and setting criteria given in the following table.

| Setting description and<br>parameter                                                                                 | Criterion for changing the<br>setting                                                                                                    | Recommended<br>value                                | When the<br>setting<br>takes effect                                 |  |
|----------------------------------------------------------------------------------------------------|----------------------------------------------------------------------------------------------------|-----------------------------------------------------|---------------------------------------------------------------------|--|
| Default scheduler service name<br>Environment setting parameter:<br><b>DEFAULTSERVICENAME</b>                        | Specify the name of the<br>default scheduler service.<br>If you plan to use commands<br>to operate on units in an<br>environment with multiple<br>scheduler services, you do not<br>need to specify the -F<br>scheduler-service-name<br>option in a command to the<br>scheduler service specified in<br>this parameter. | Determine according<br>to your system<br>operation. | At process<br>startup                                               |  |
| Scheduler service name for<br>executing remote jobnets<br>Environment setting parameter:<br><b>REMNETSERVICENAME</b> | Specify this parameter to<br>execute remote jobnets.                                                                                                    | Use of remote jobnets<br>is not recommended.        | Immediately<br>(when a<br>remote jobnet<br>process is<br>activated) |  |

*Table 4-6:* Environment settings related to scheduler services (JP1/AJS3 - Manager)

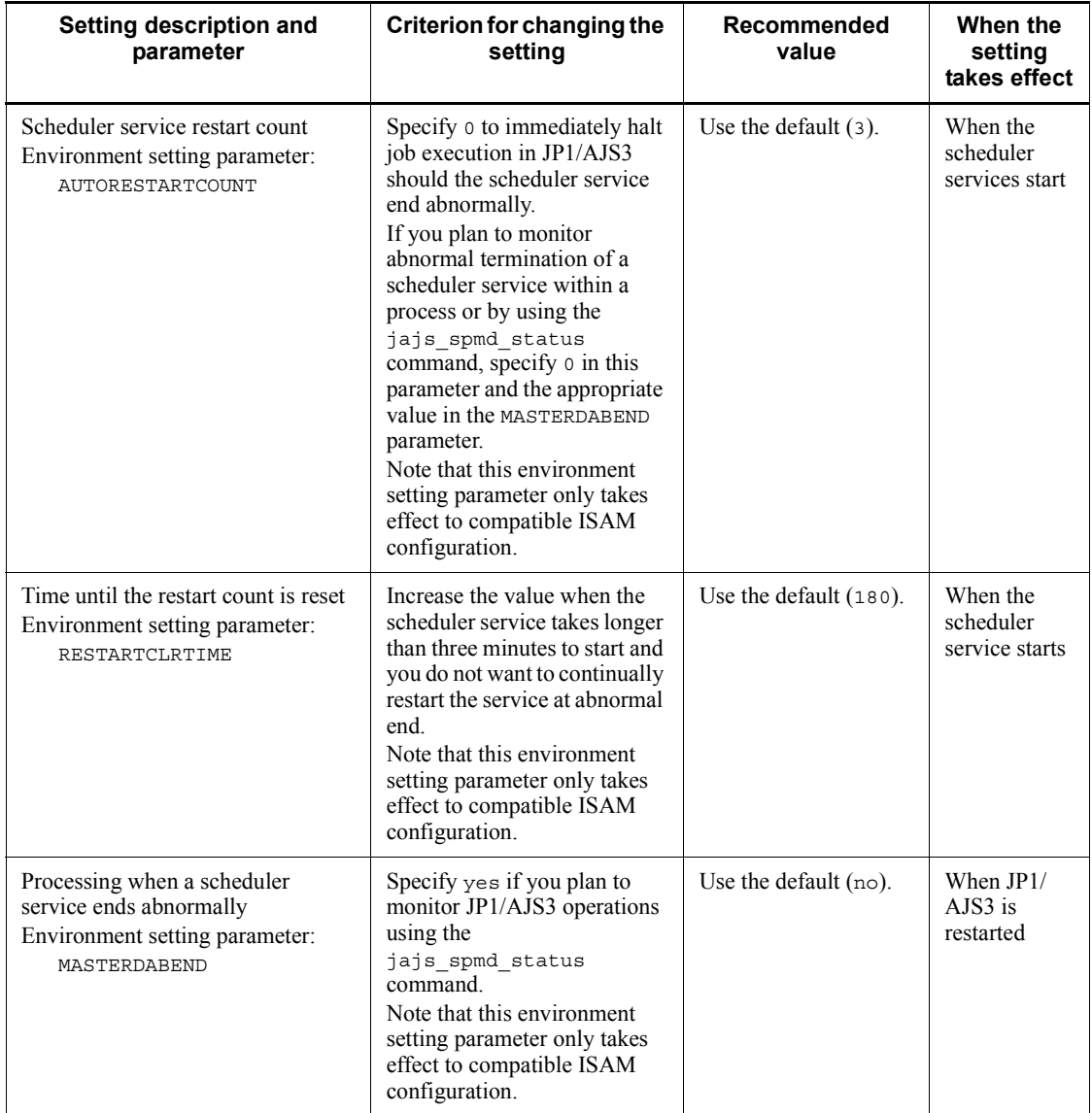

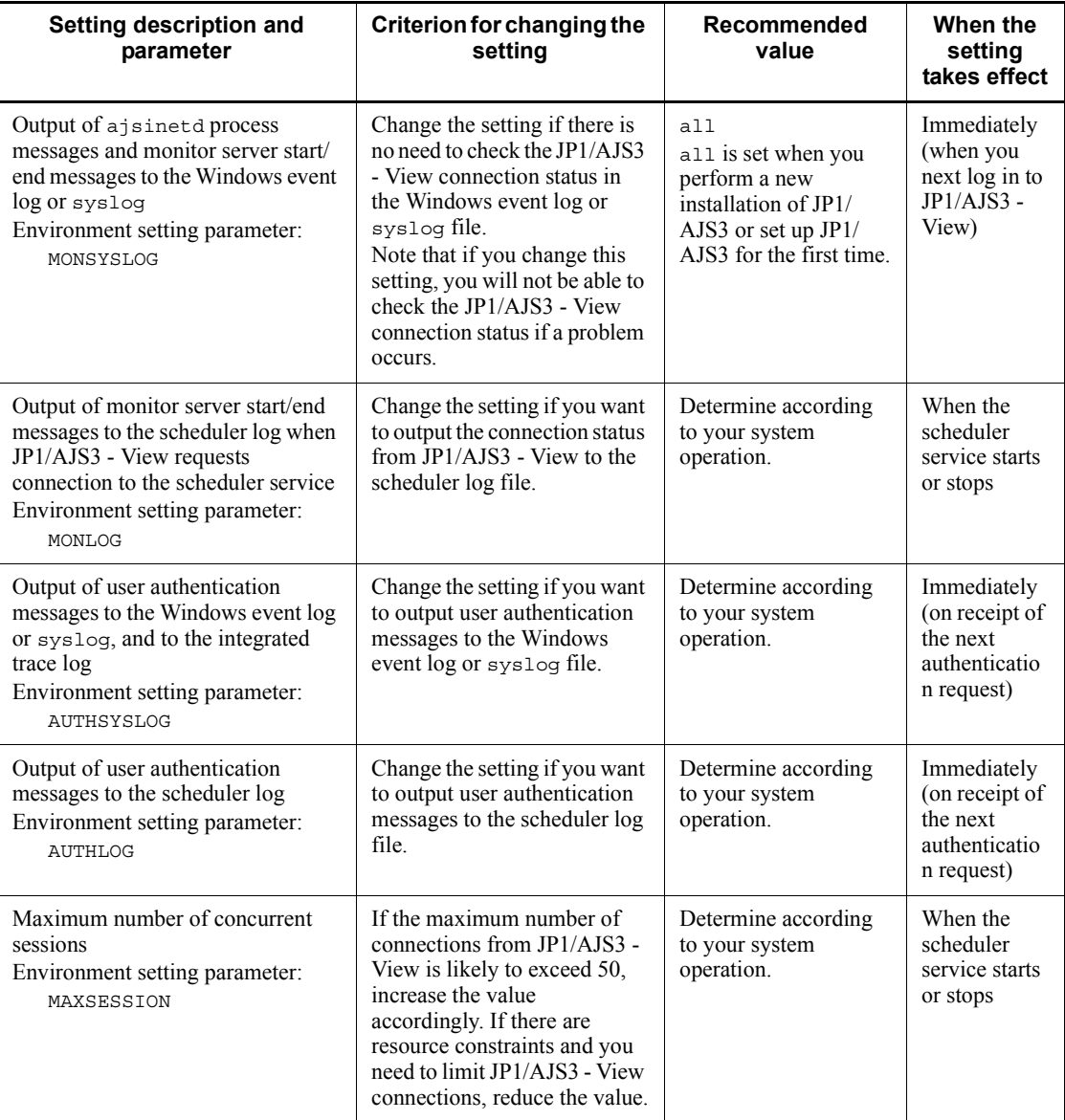

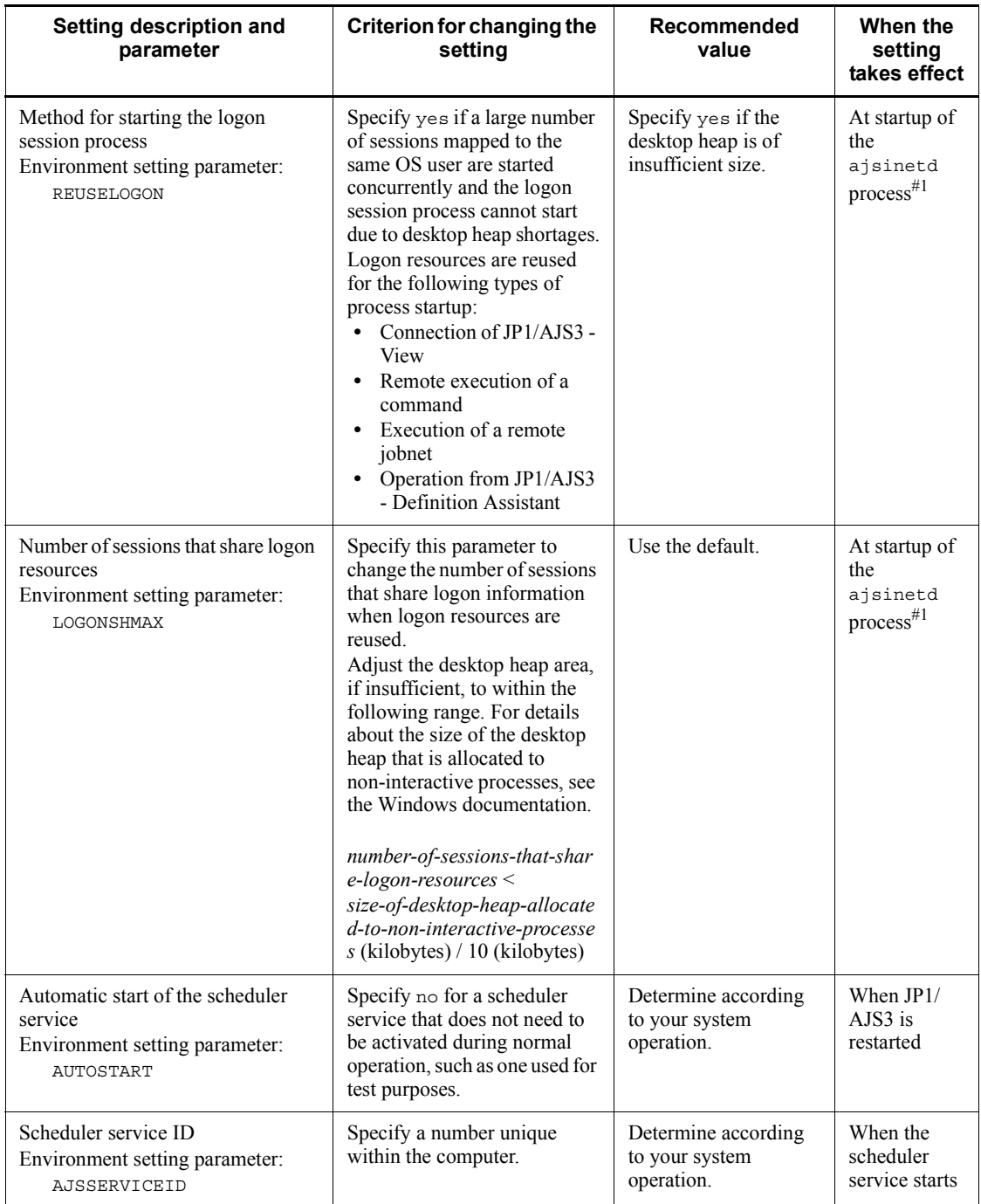

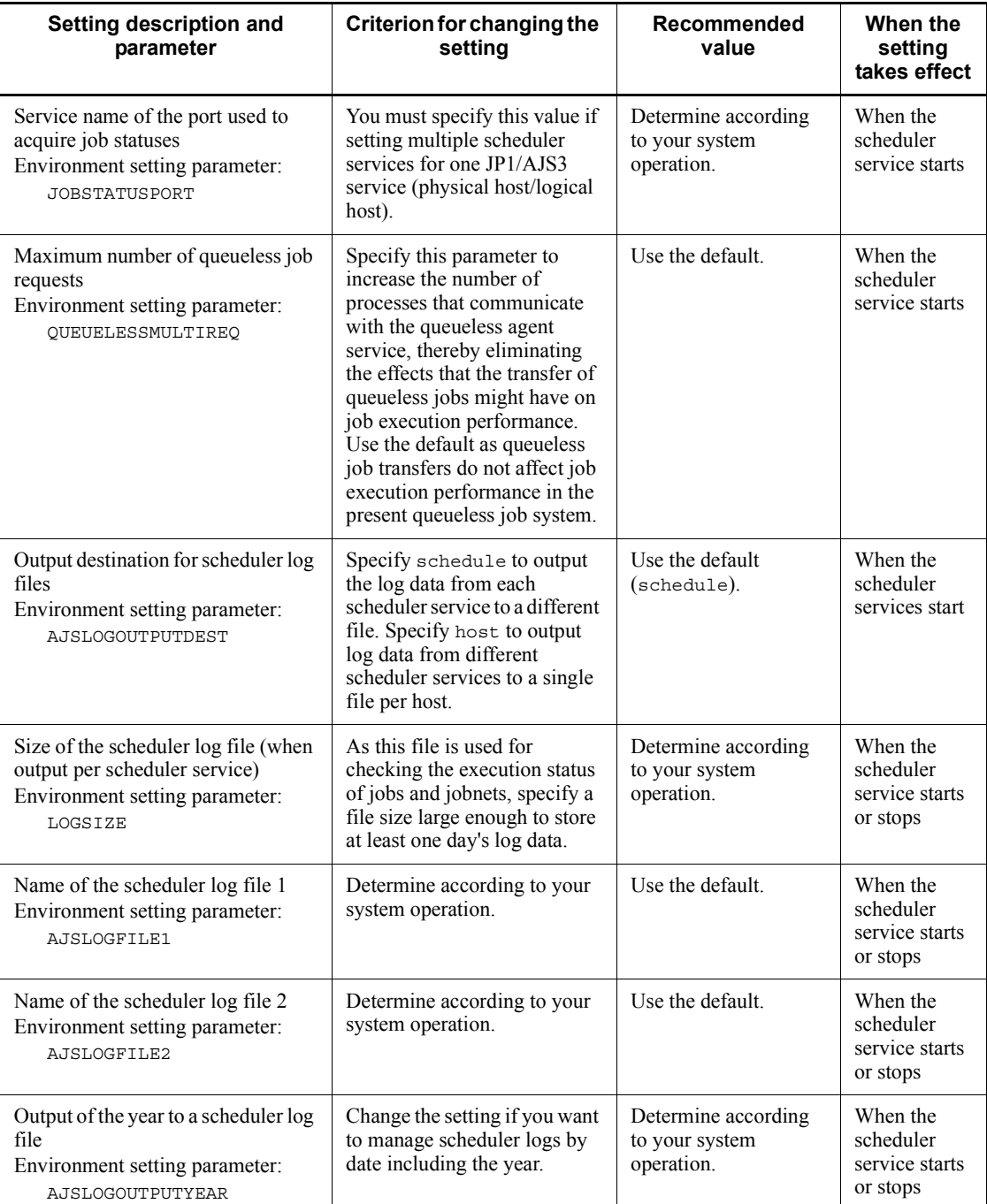

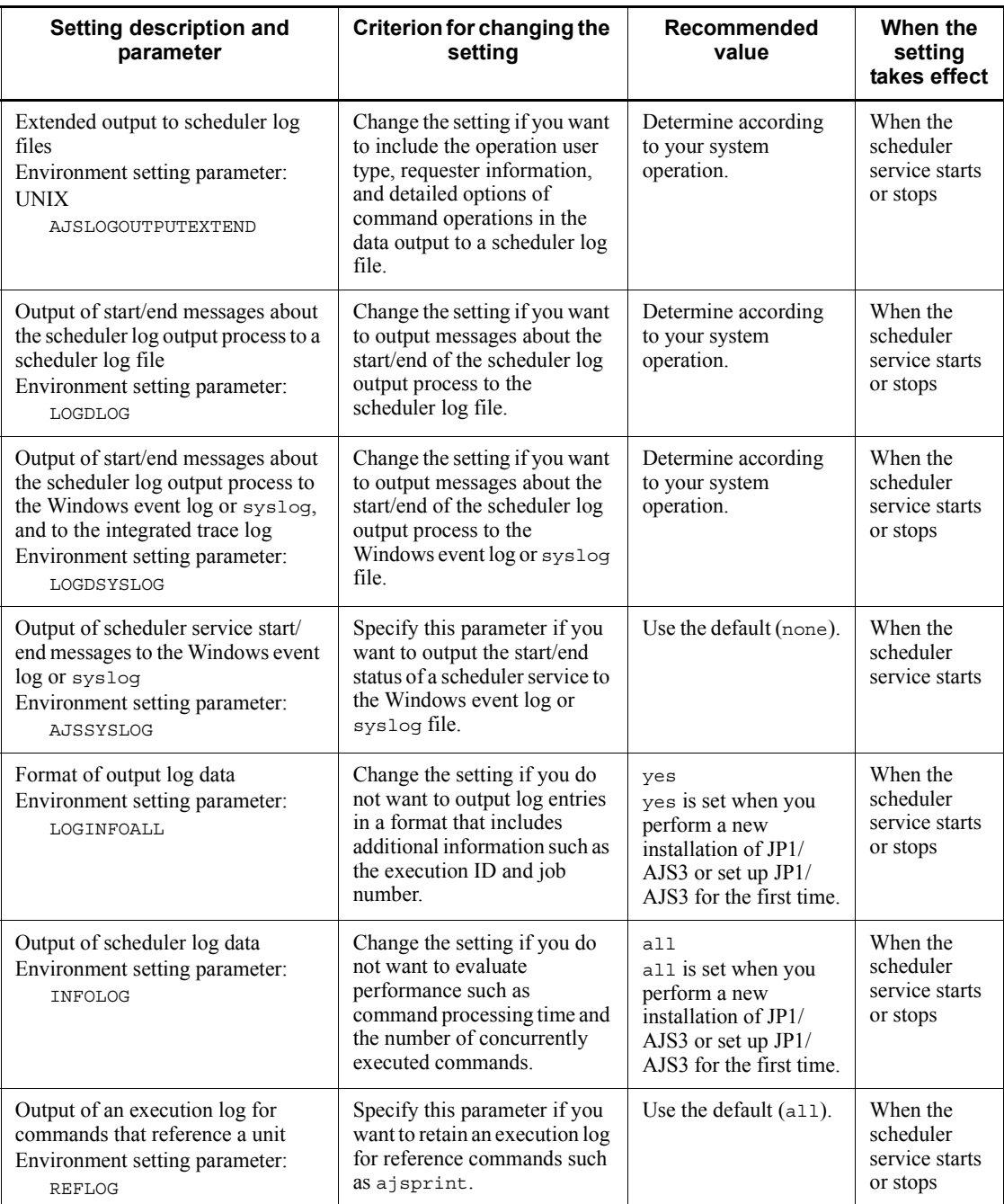

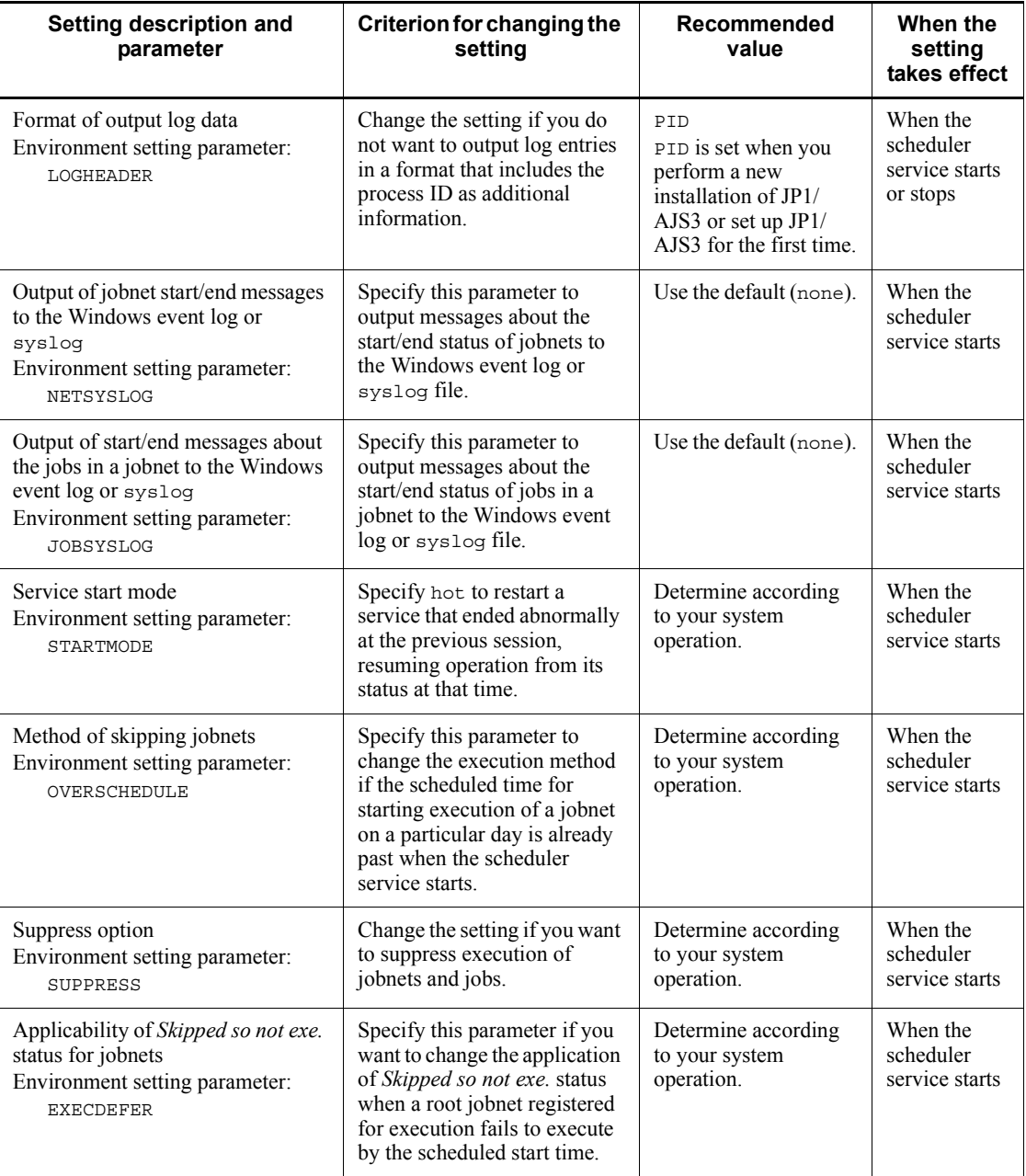

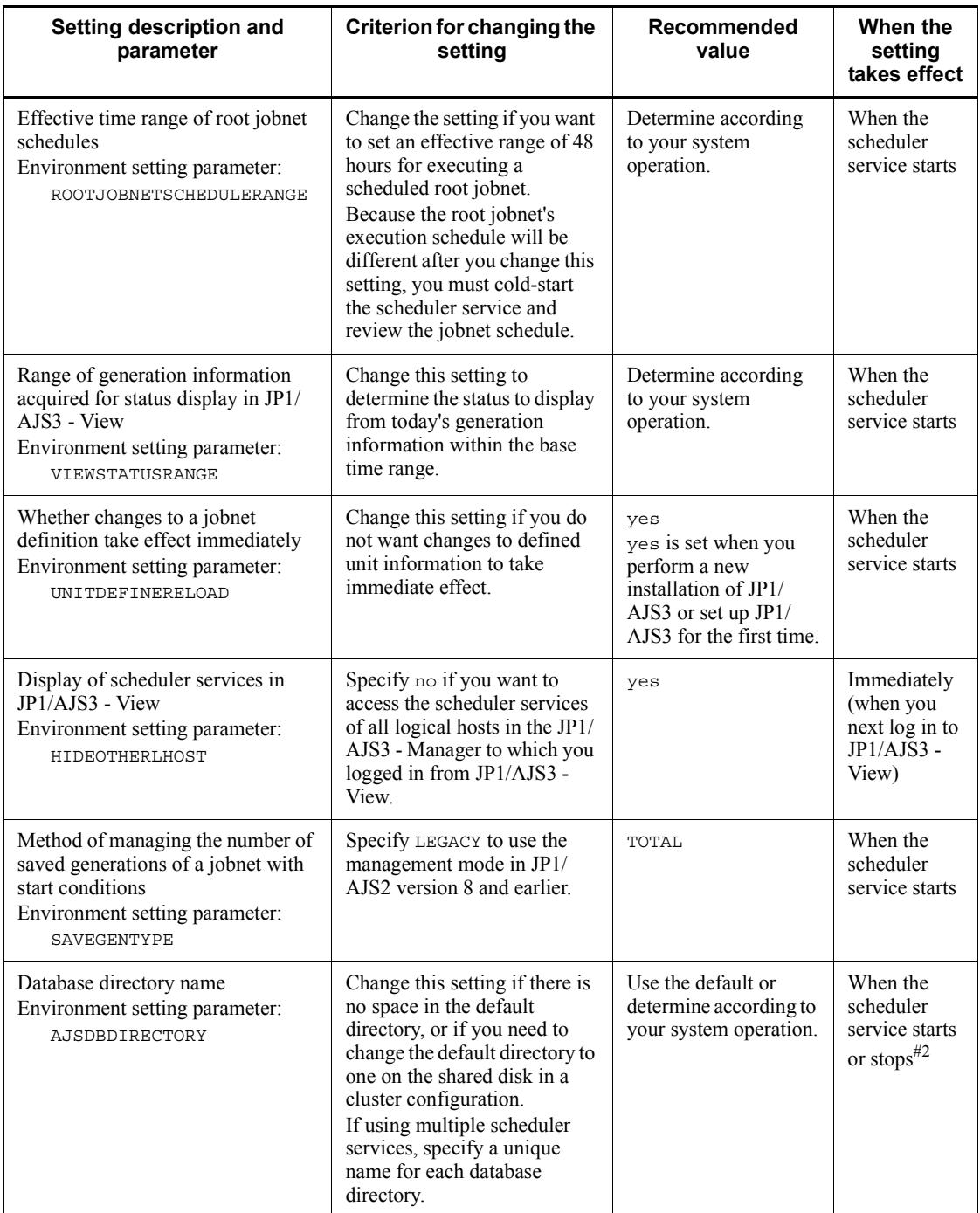

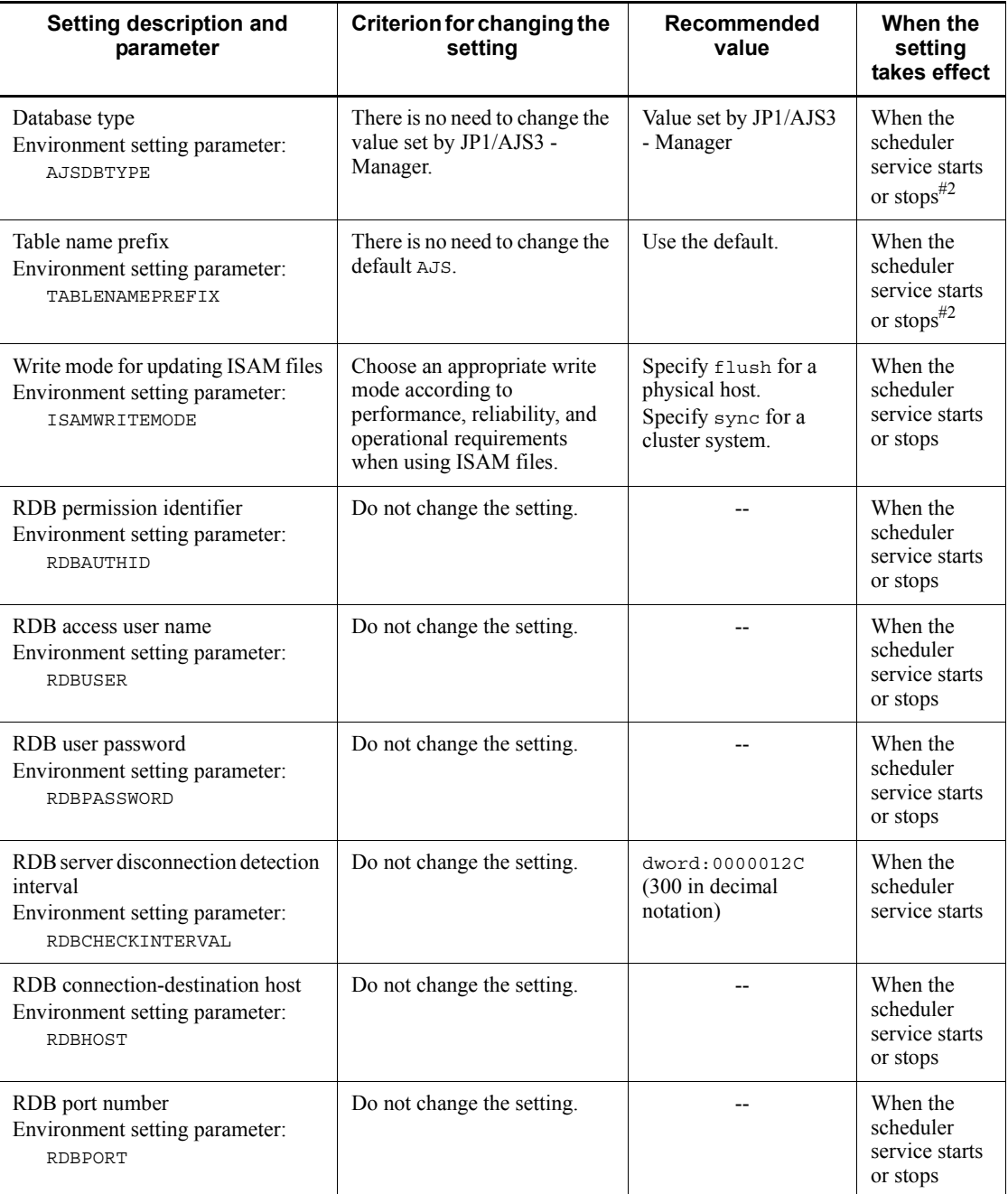

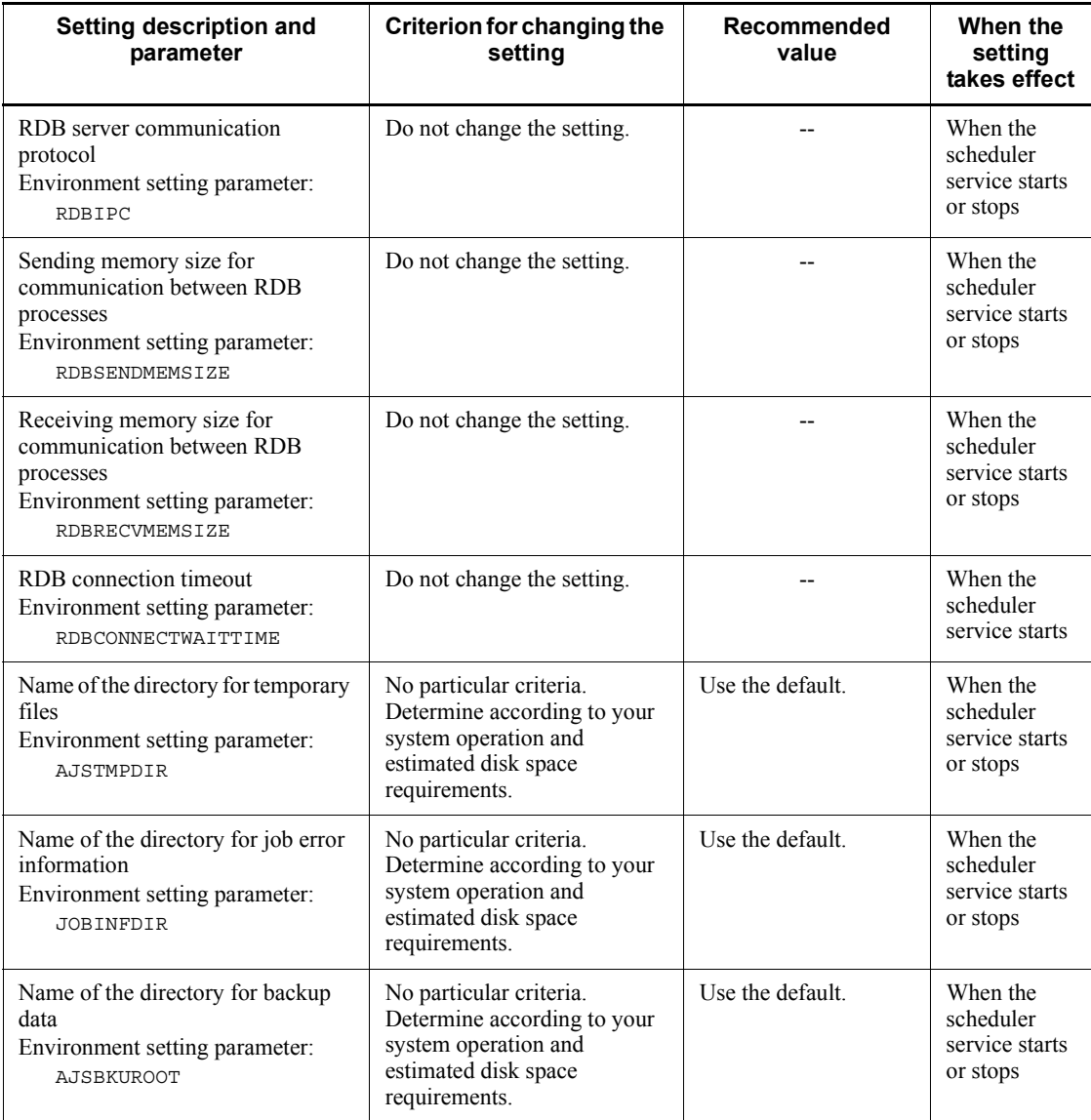

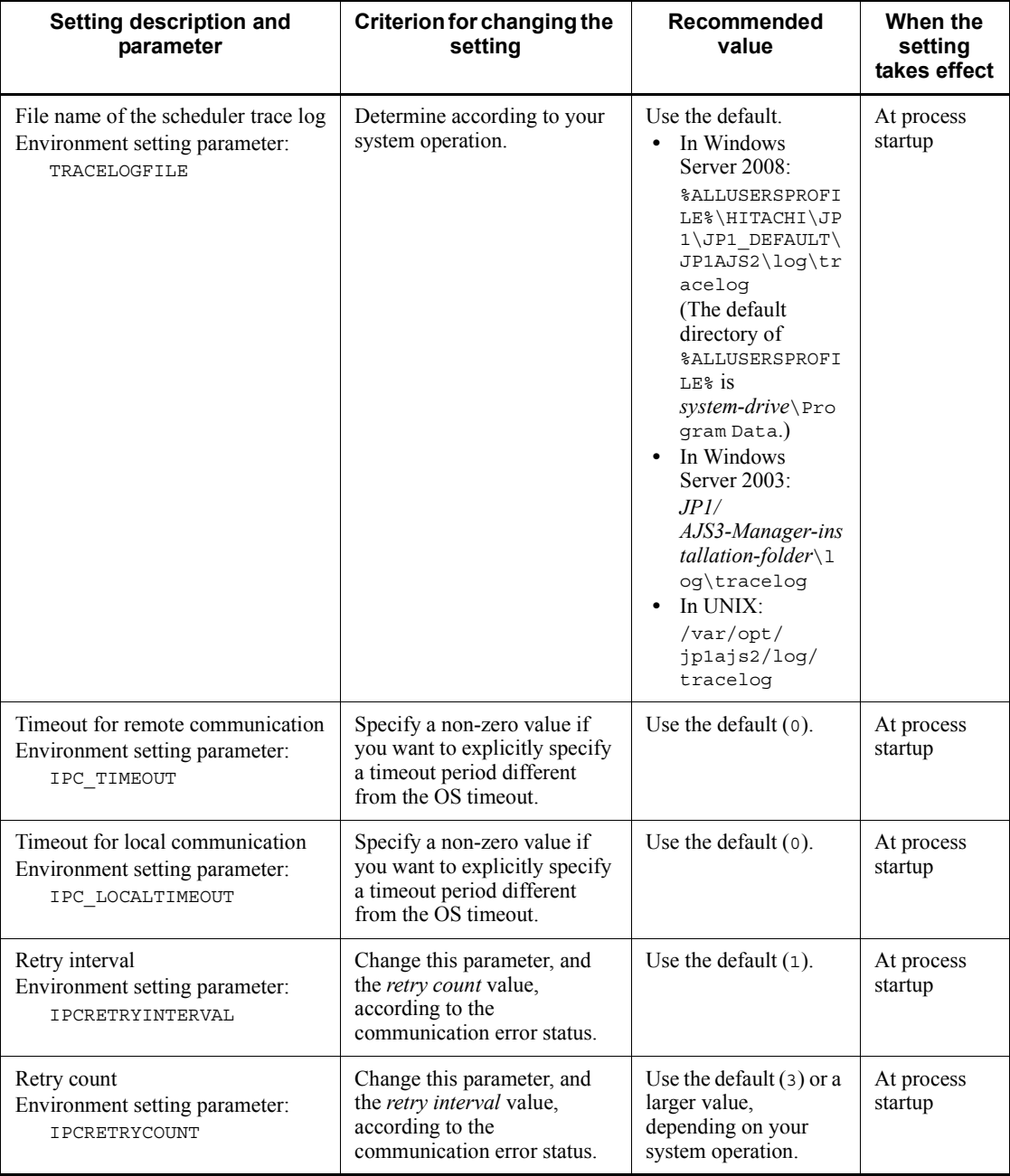

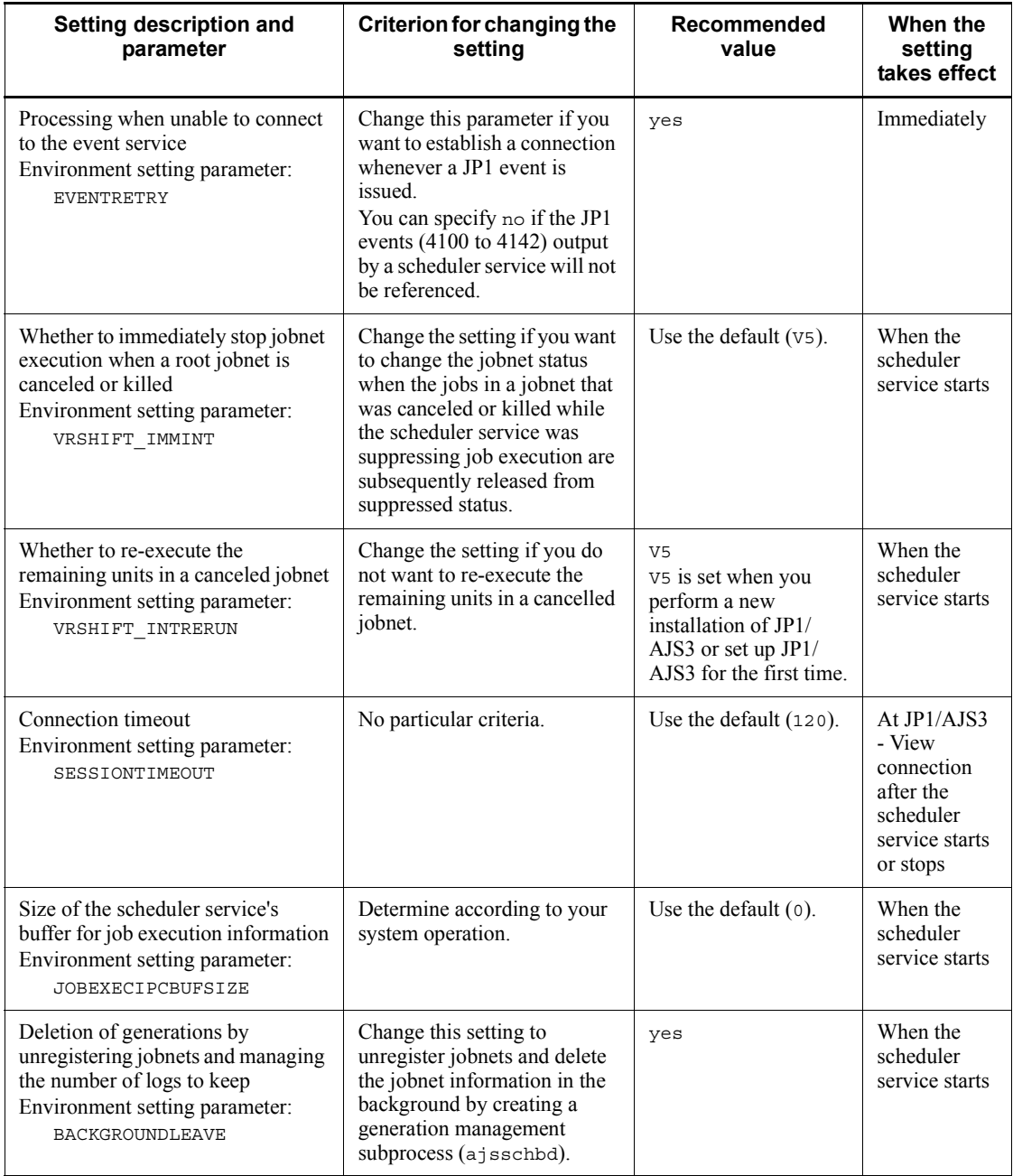
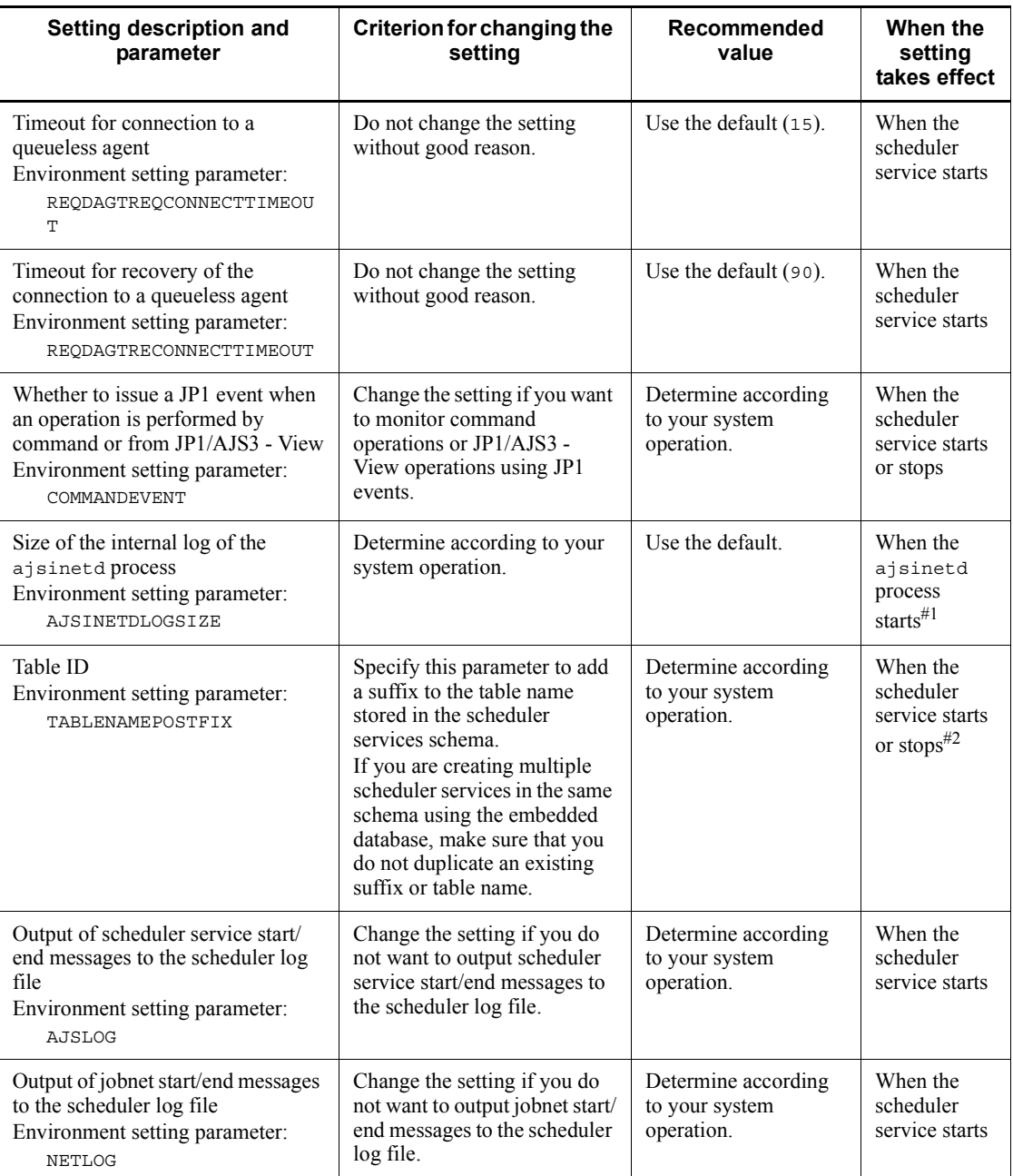

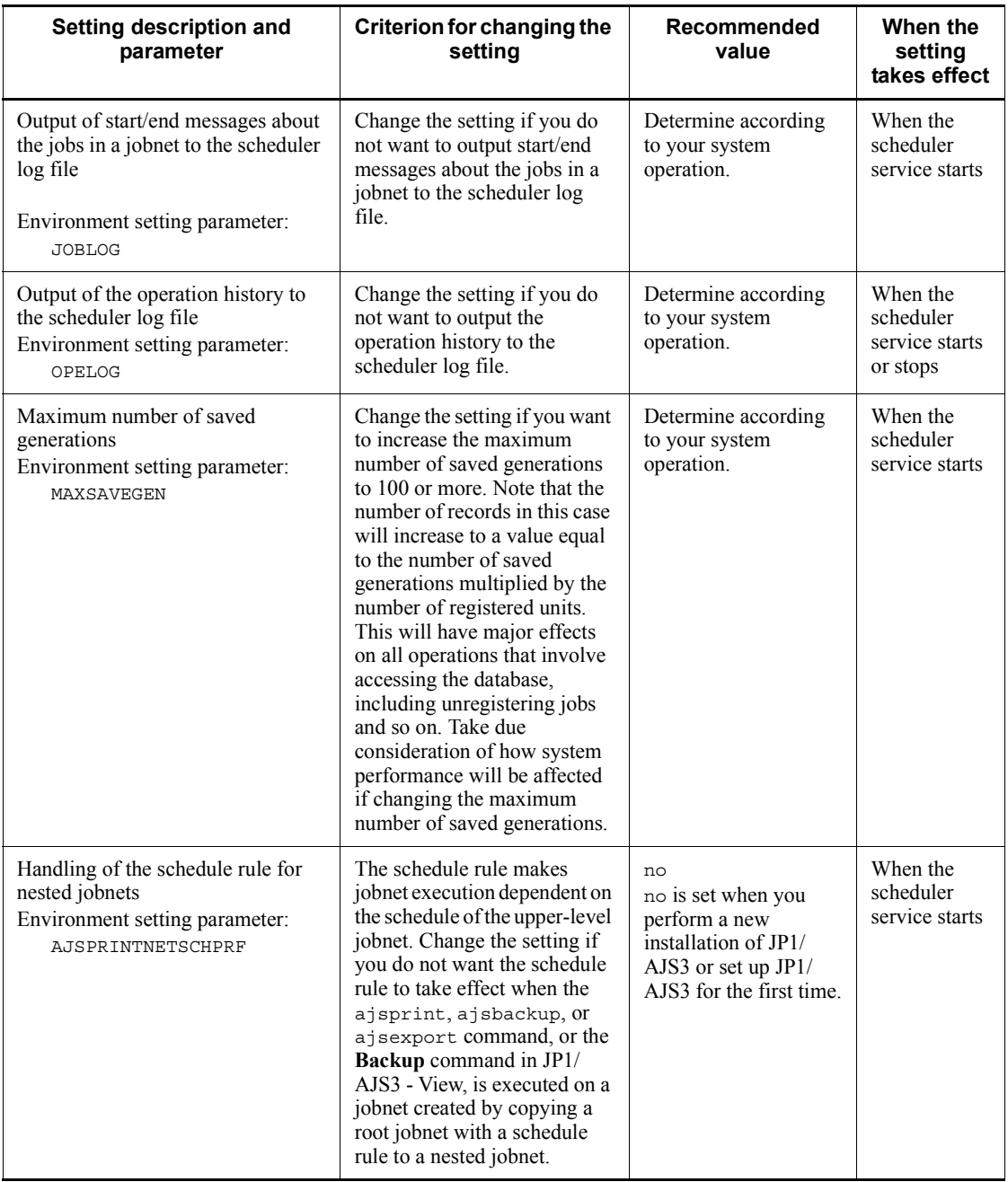

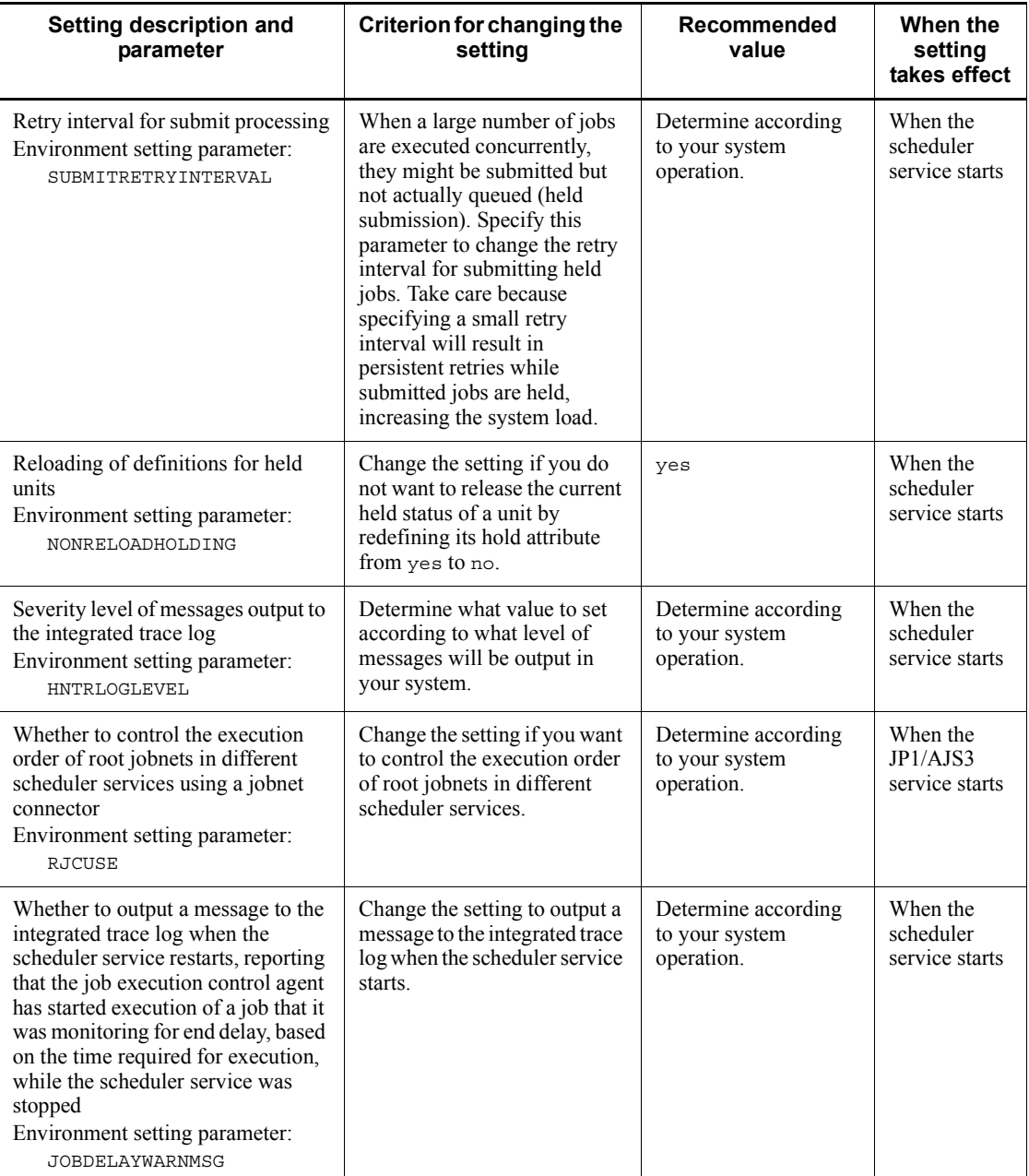

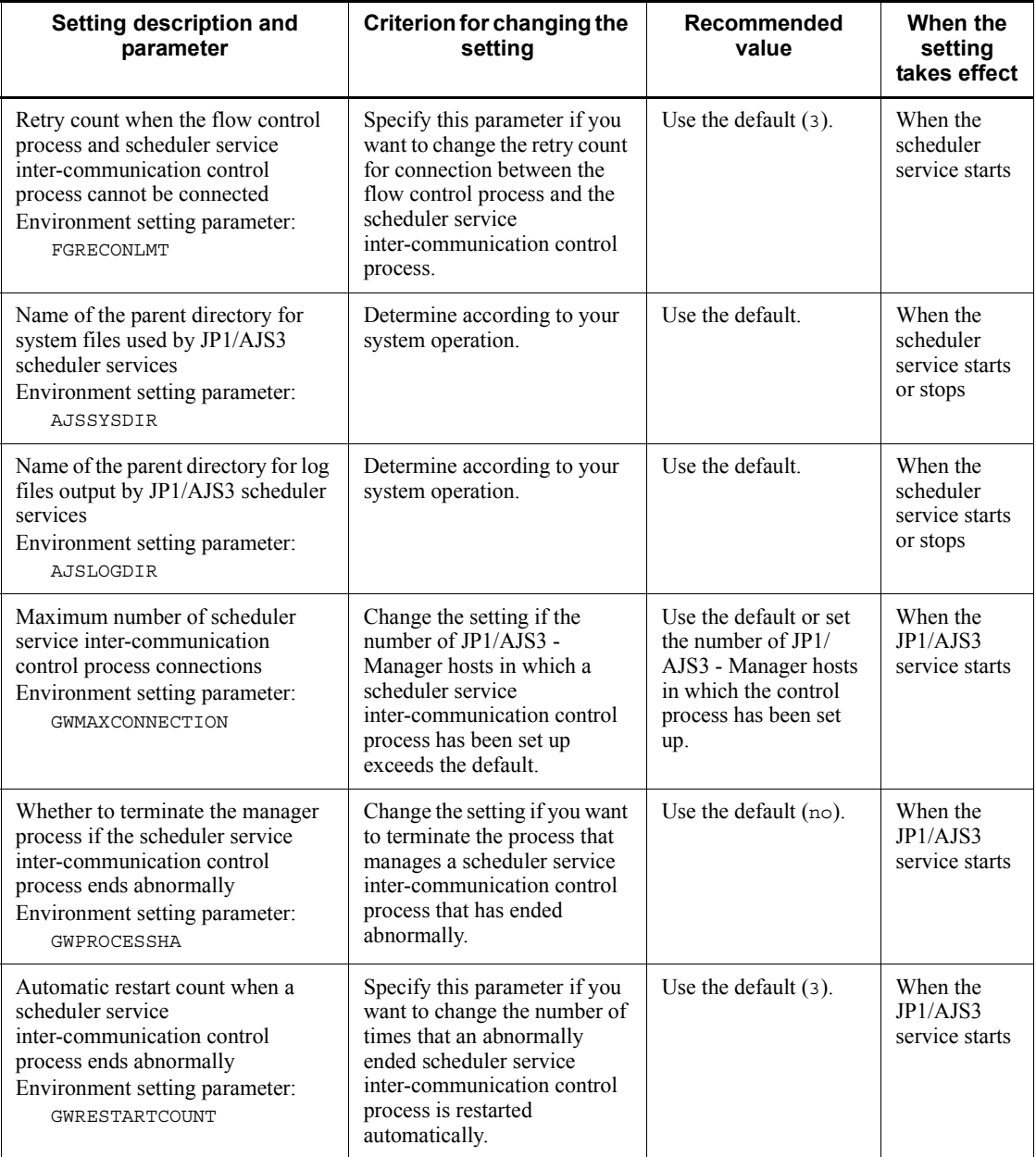

#### #1

For details about how to start and stop a specific ajsinetd process, see *jajs\_hstd* in *2. Commands* in the manual *Job Management Partner 1/Automatic Job Management System 3 Command Reference 1* and *jajs\_hstd\_stop* in *2. Commands*

in the manual *Job Management Partner 1/Automatic Job Management System 3 Command Reference 1*.

#2

If you change this parameter, you must recreate the scheduler database.

## **4.3.3 Environment settings related to event job activation**

This subsection describes the environment settings related to starting event jobs in a JP1/AJS3 - Manager host.

For details about performing these settings, see the following references as required:

- **•** *4.2 Environment setting parameter settings* in the *Job Management Partner 1/ Automatic Job Management System 3 Configuration Guide 1* (for Windows systems) or *13.2 Environment setting parameter settings* in the *Job Management Partner 1/Automatic Job Management System 3 Configuration Guide 1* (for UNIX systems)
- **•** *2.3.2 Setting up the environment for an email reception monitoring job* in the *Job Management Partner 1/Automatic Job Management System 3 Linkage Guide*

For details about specific settings (environment setting parameters), see *2.4 Setting up the event/action control environment* in the *Job Management Partner 1/Automatic Job Management System 3 Configuration Guide 2*.

If using event jobs, determine the settings for  $JP1/AJS3$  - Manager, referring to the recommended values and setting criteria given in the following table.

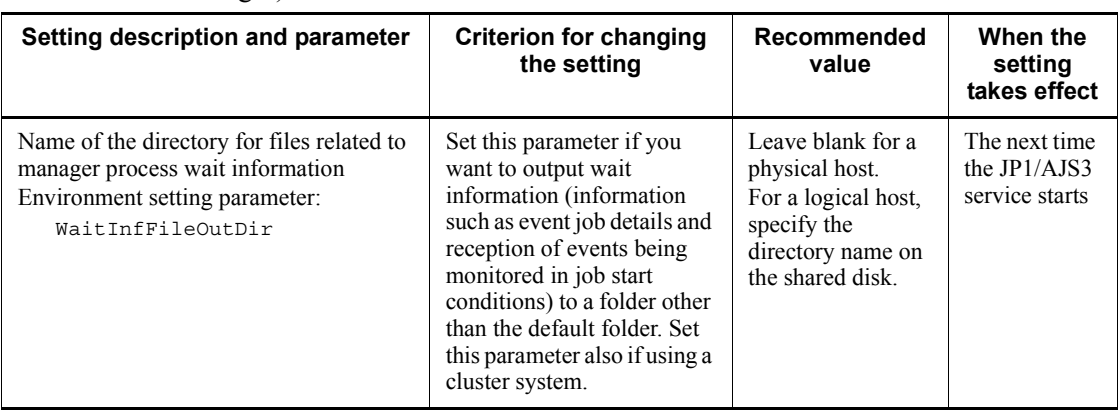

*Table 4-7:* Environment settings related to event job activation (JP1/AJS3 - Manager)

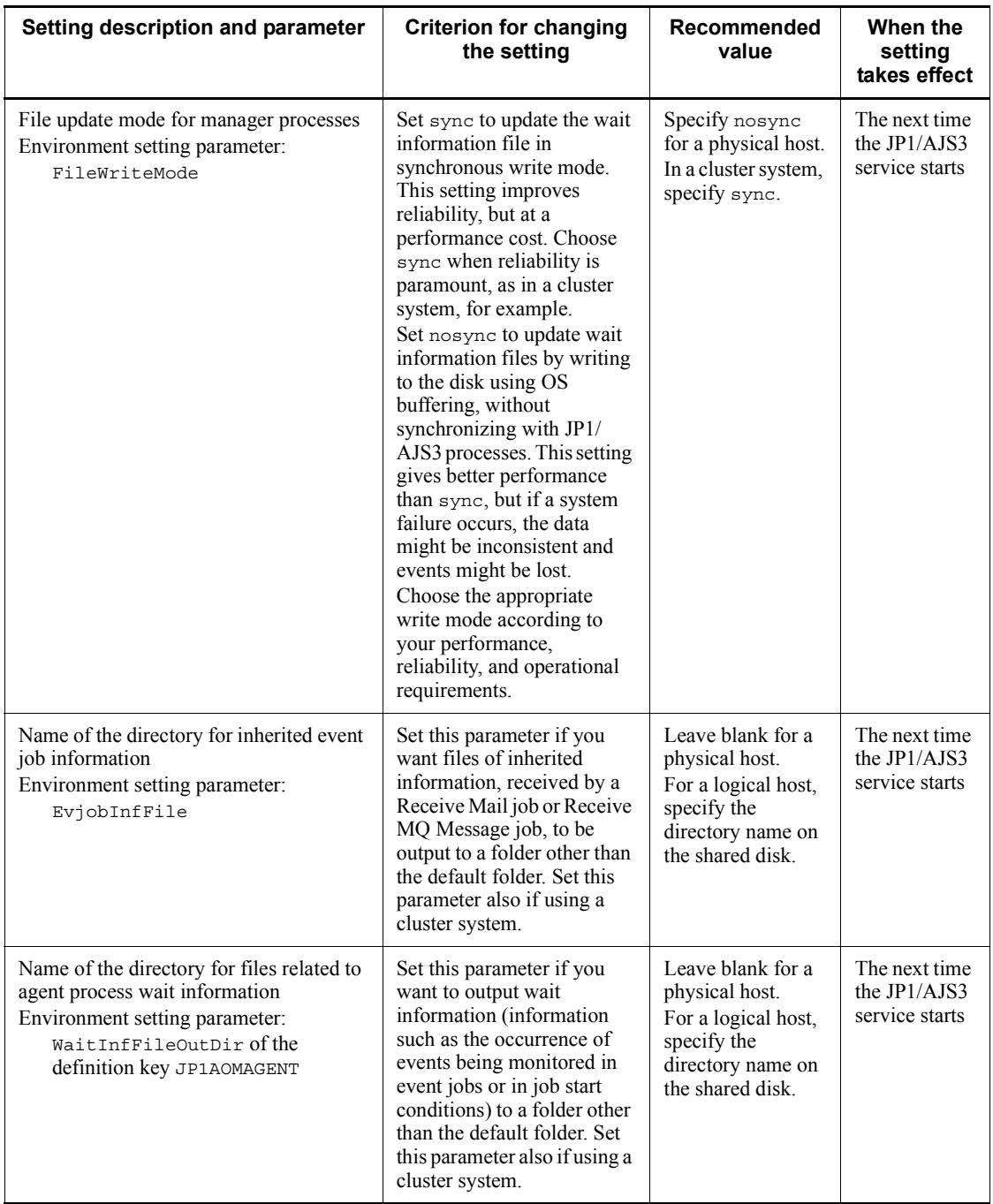

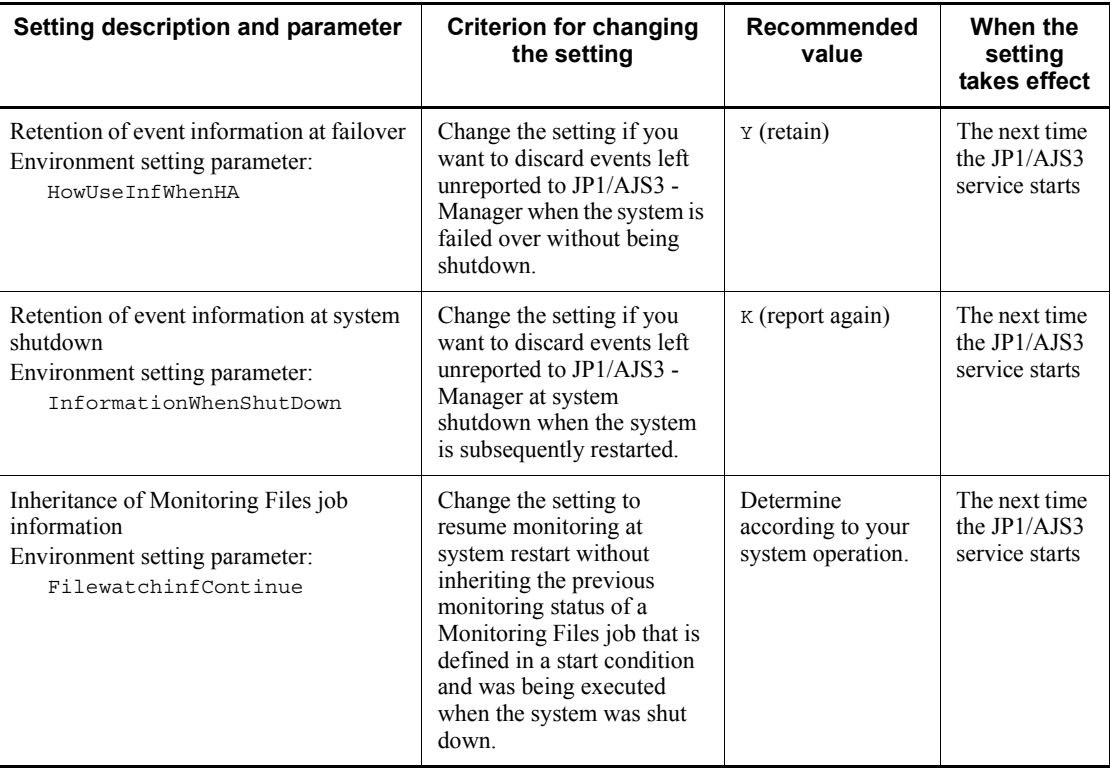

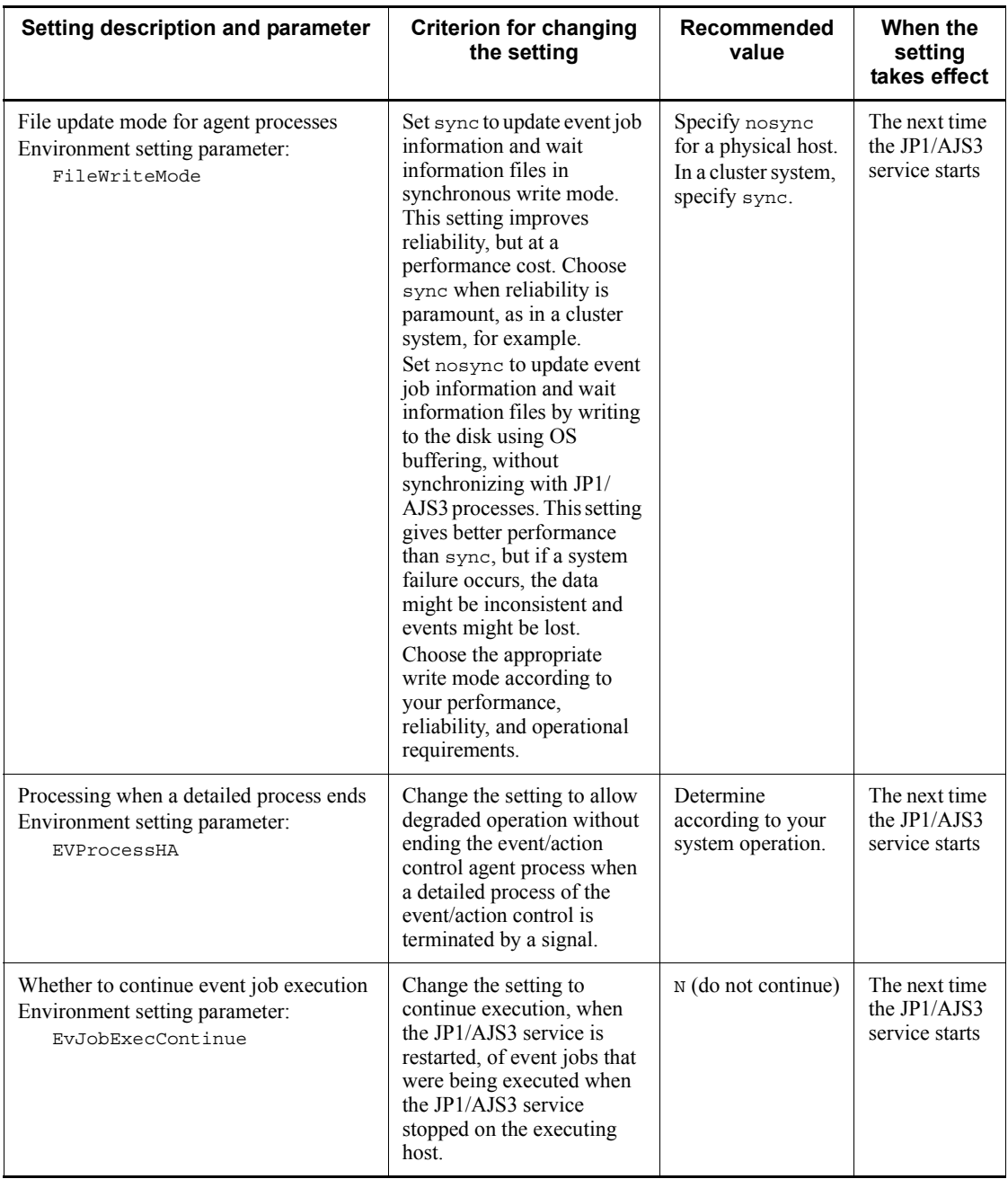

Determine the JP1/AJS3 - Manager settings for linking to a mail system, referring to

the recommended values and setting criteria given in the following tables.

## **Linking to a mail system (in Windows)**

*Table 4-8:* Environment settings for linking to a mail system (JP1/AJS3 - Manager: Windows)

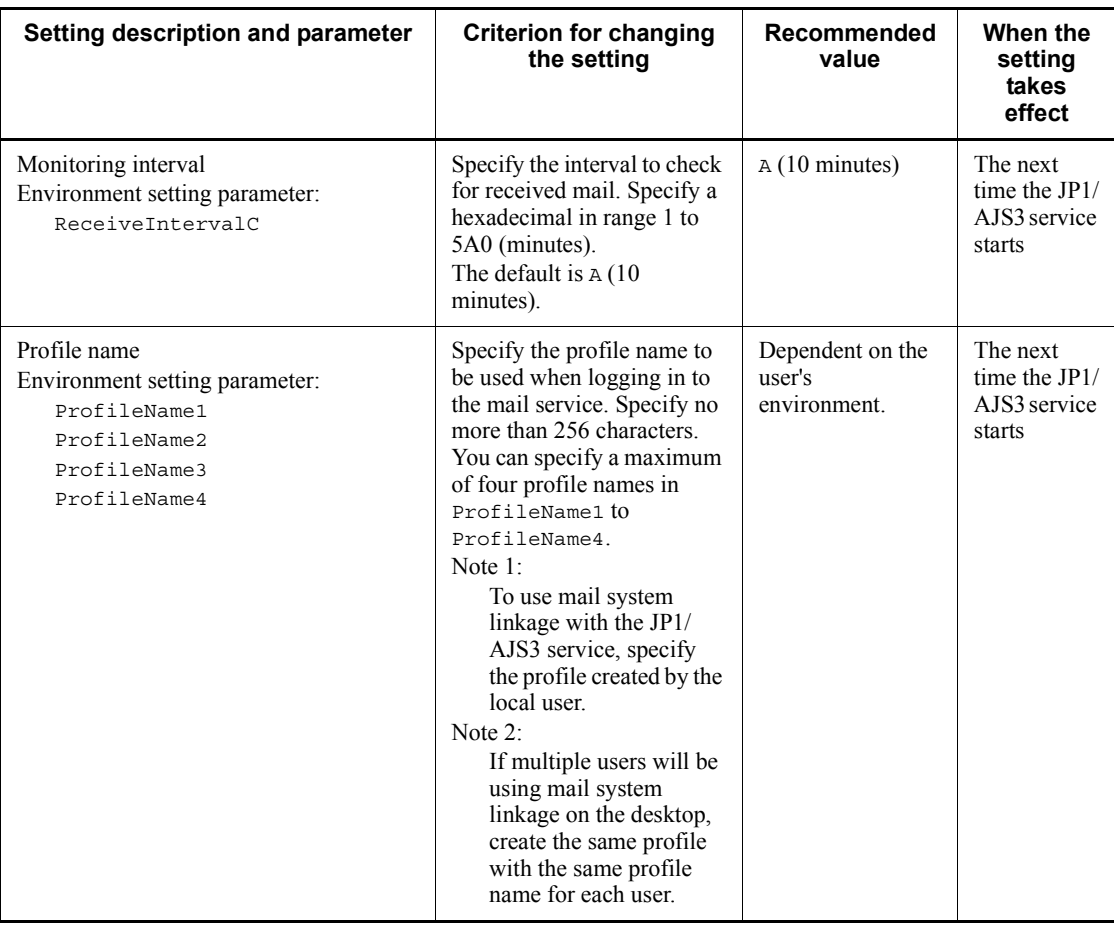

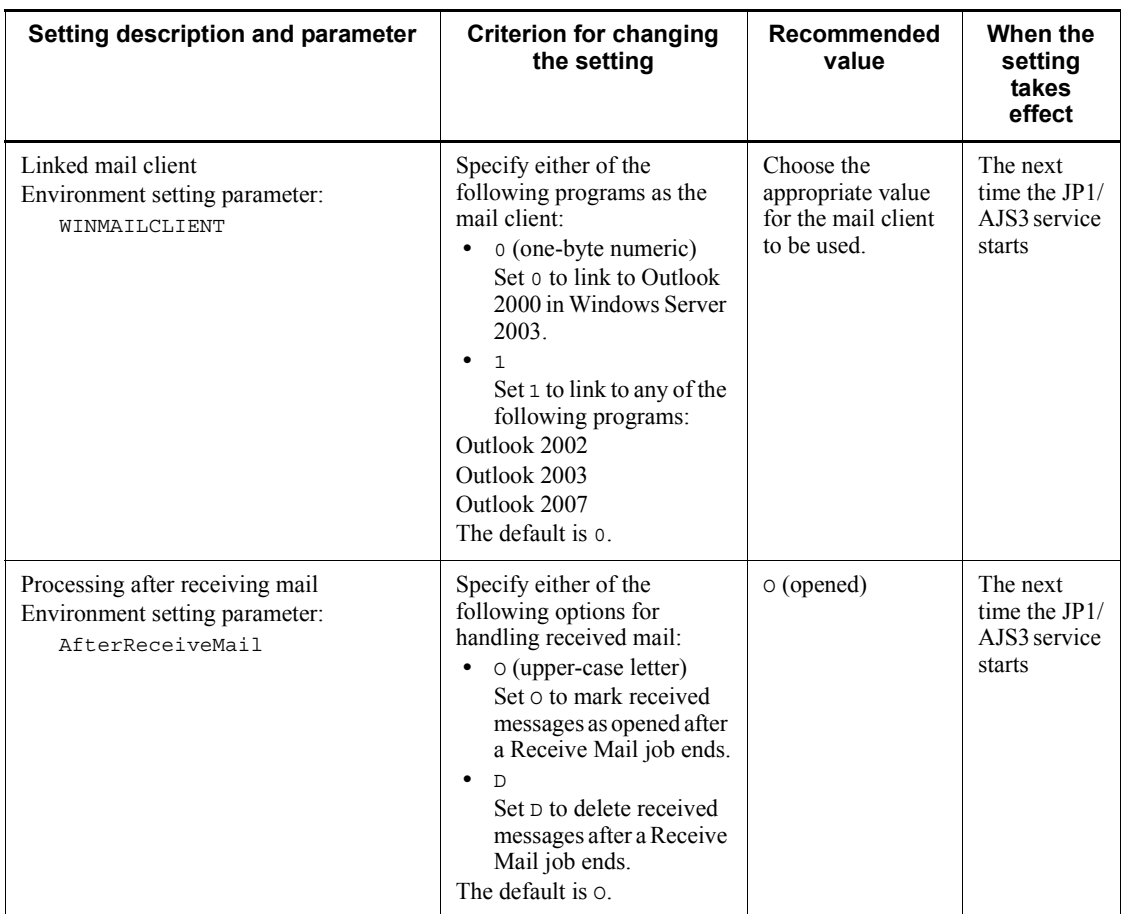

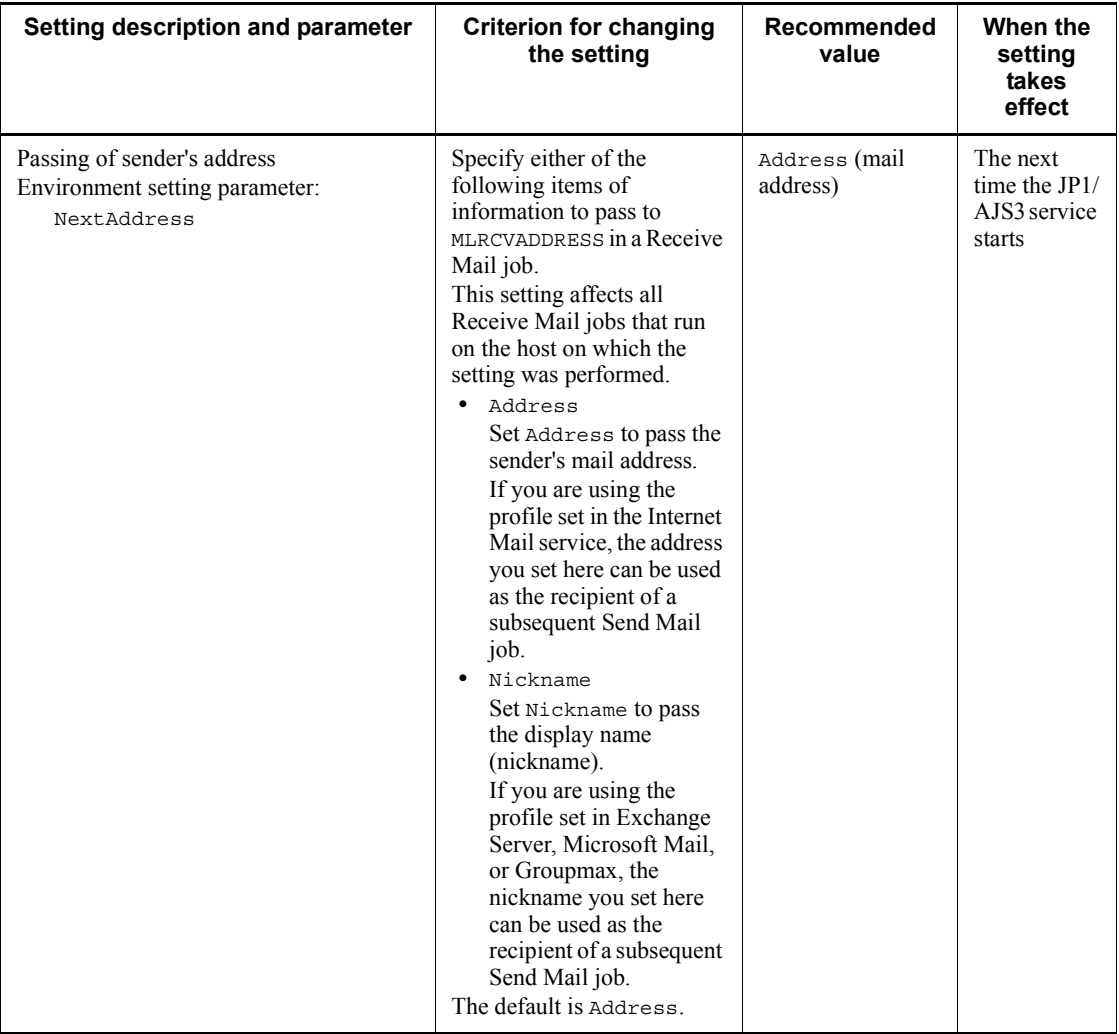

#### 4. Installation and Setup Considerations

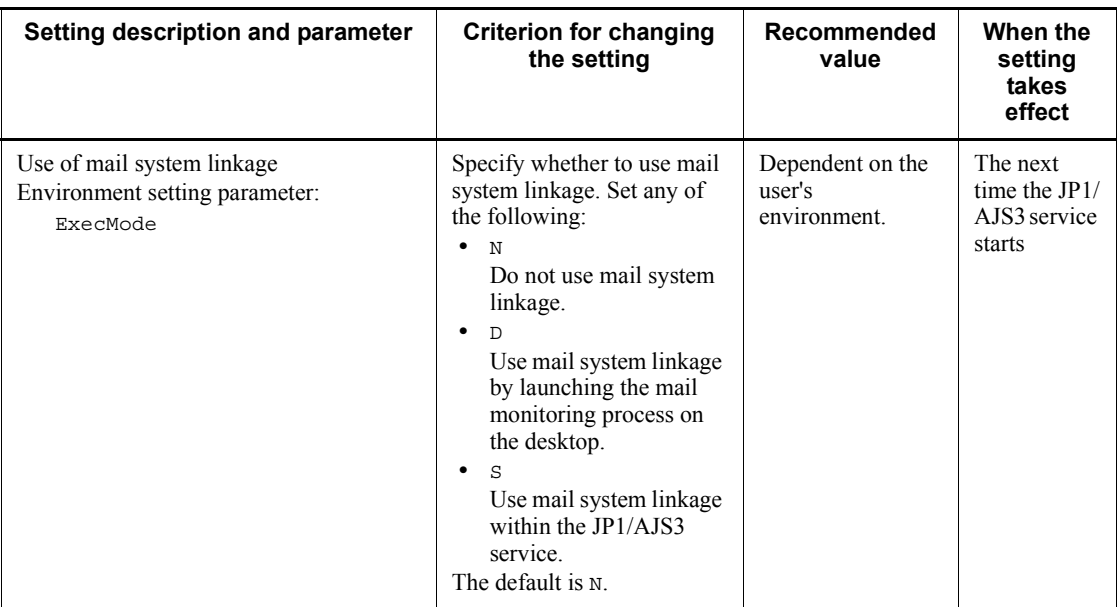

## ■ Linking to a mail system (in UNIX)

*Table 4-9:* Environment settings for linking to a mail system (JP1/AJS3 - Manager: UNIX)

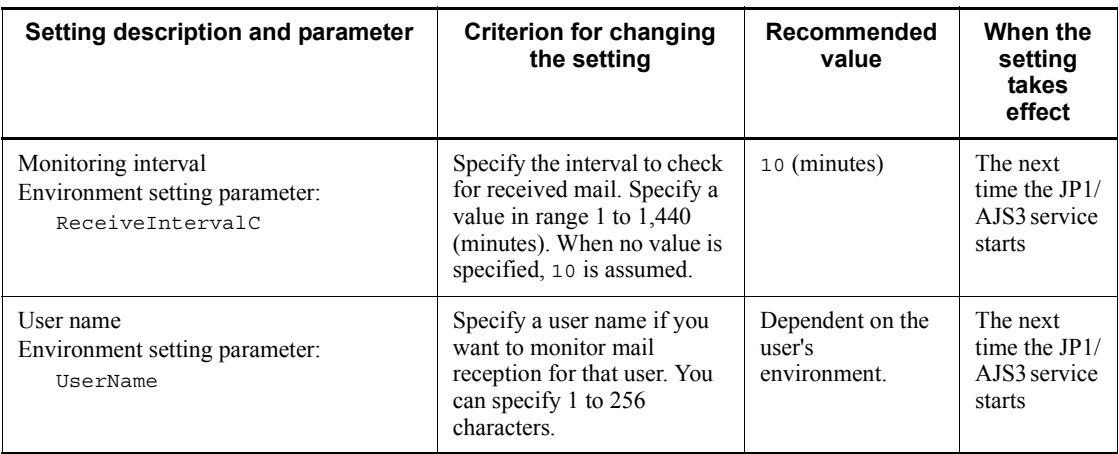

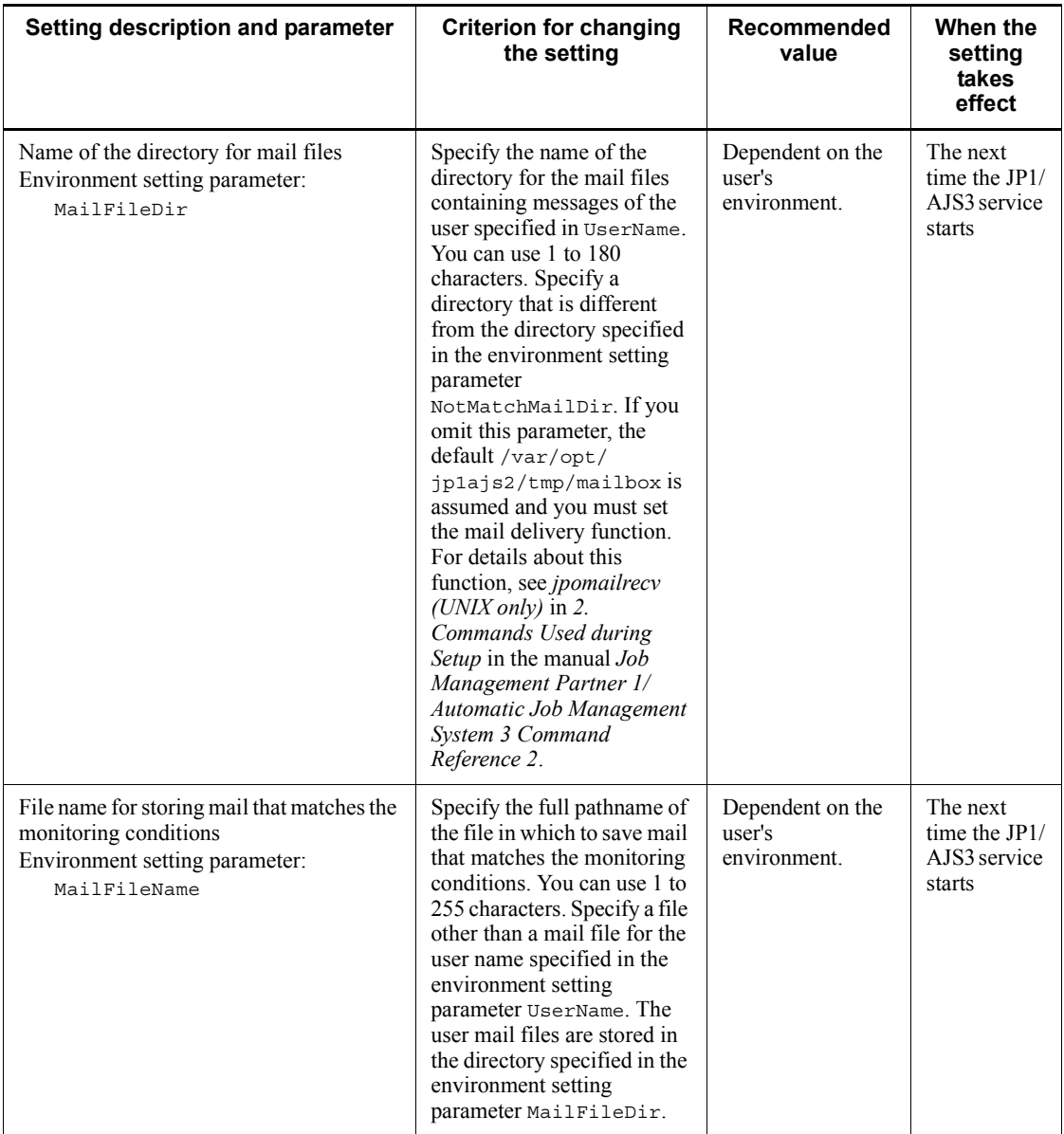

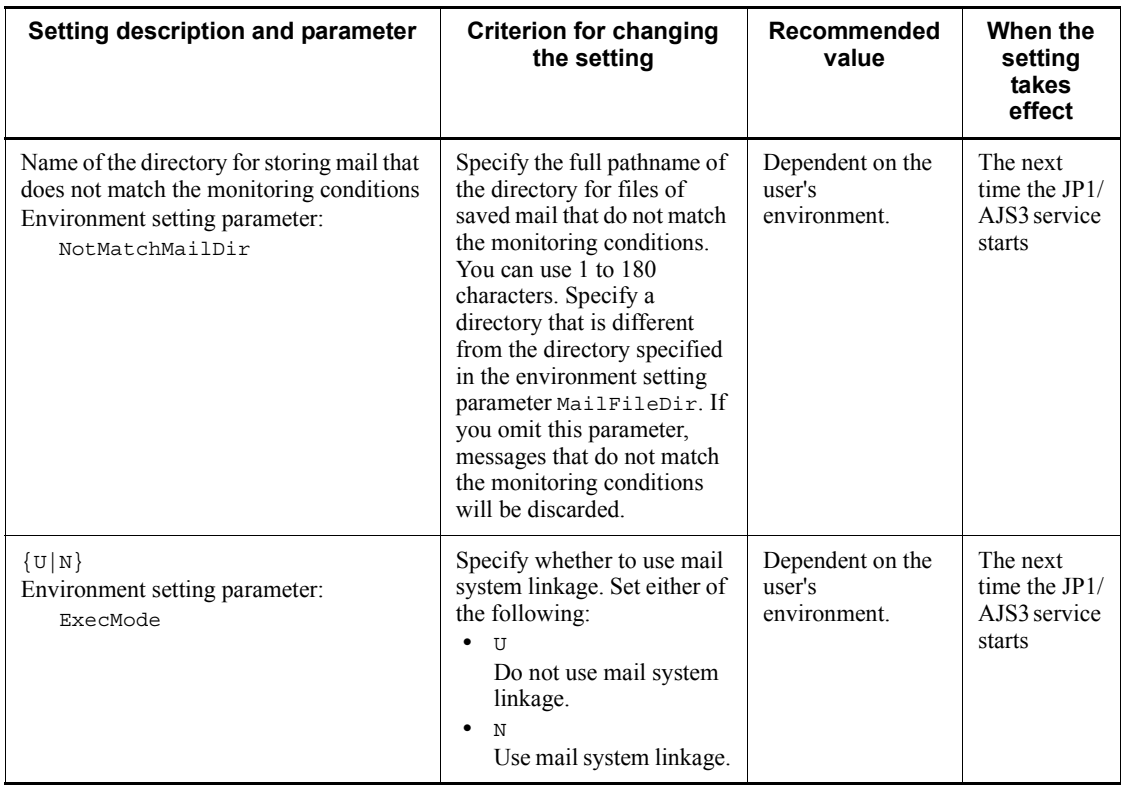

## **4.3.4 Environment settings for JP1/AJS3 Console**

This subsection describes the environment settings related to JP1/AJS3 - Console.

For details about performing these settings, see *4.2 Environment setting parameter settings* in the *Job Management Partner 1/Automatic Job Management System 3 Configuration Guide 1* (for Windows systems) or *13.2 Environment setting parameter settings* in the *Job Management Partner 1/Automatic Job Management System 3 Configuration Guide 1* (for UNIX systems).

For details about specific settings (environment setting parameters), see *2.8 Setting up the JP1/AJS3 Console environment* in the *Job Management Partner 1/Automatic Job Management System 3 Configuration Guide 2*.

Determine the environment settings for JP1/AJS3 - Console, referring to the recommended values and setting criteria given in the following tables.

## *(1) Environment settings for JP1/AJS3 Console Manager*

Set values in the JP1/AJS3 Console Manager environment definition file

(ajs2cm.conf).

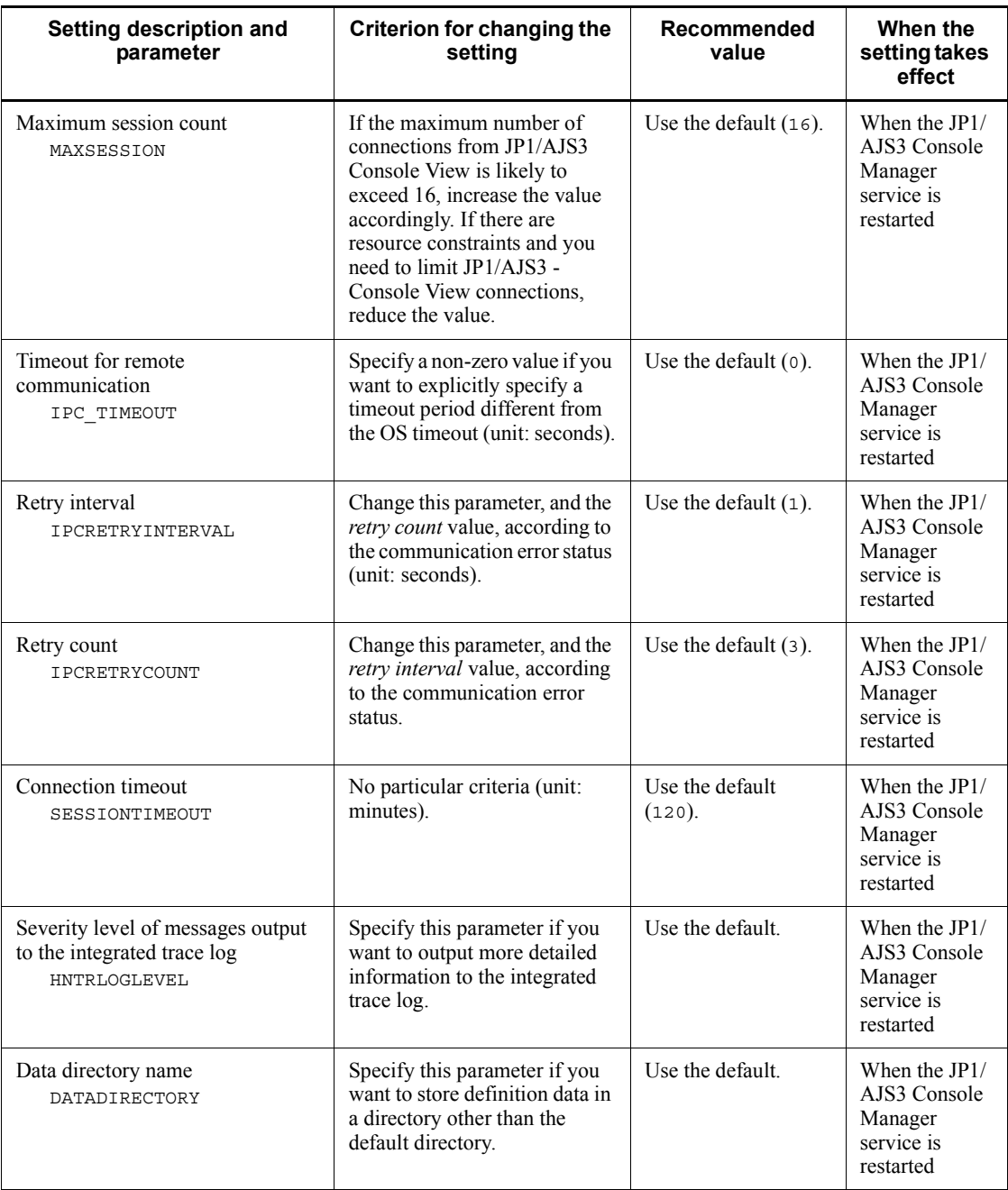

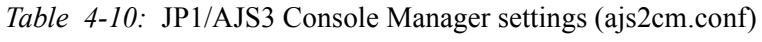

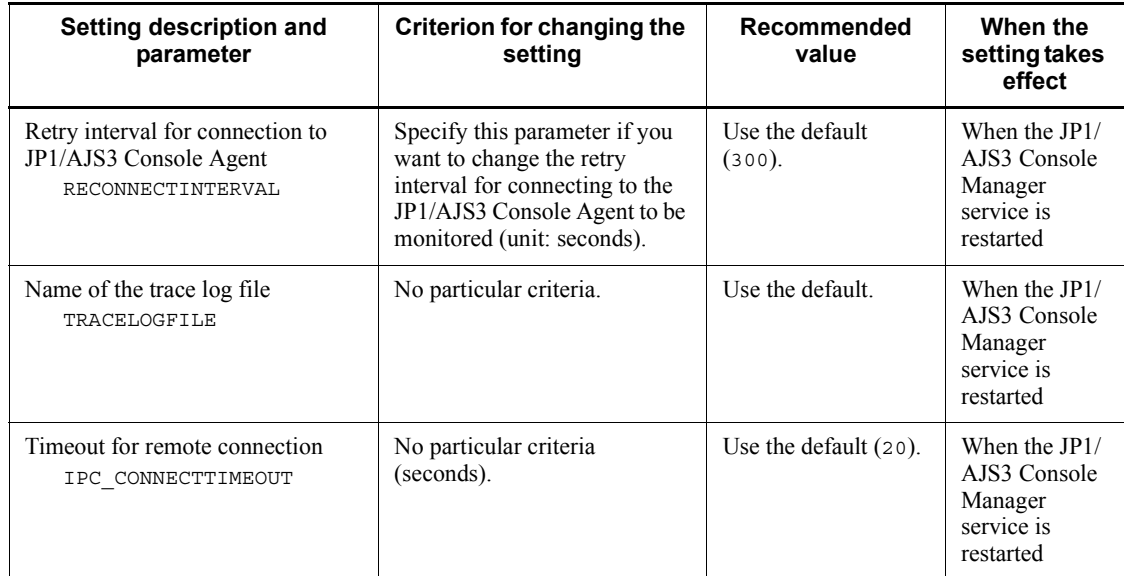

## *(2) Environment settings for JP1/AJS3 Console Agent*

Set values in the JP1/AJS3 Console Agent-environment setting file (ajs2ca.conf).

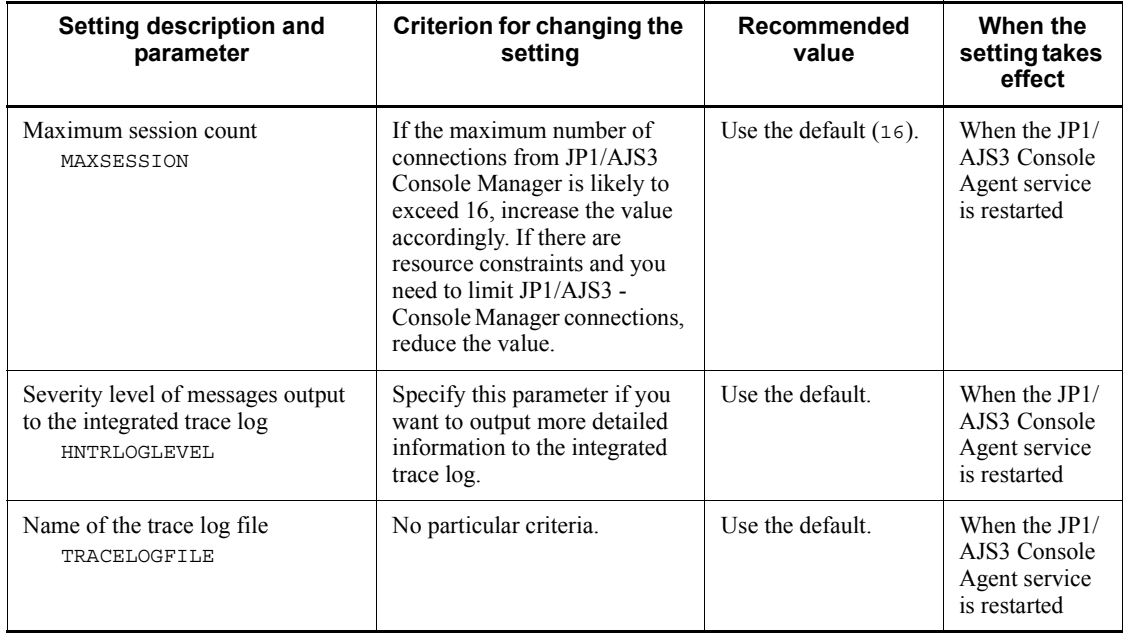

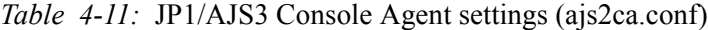

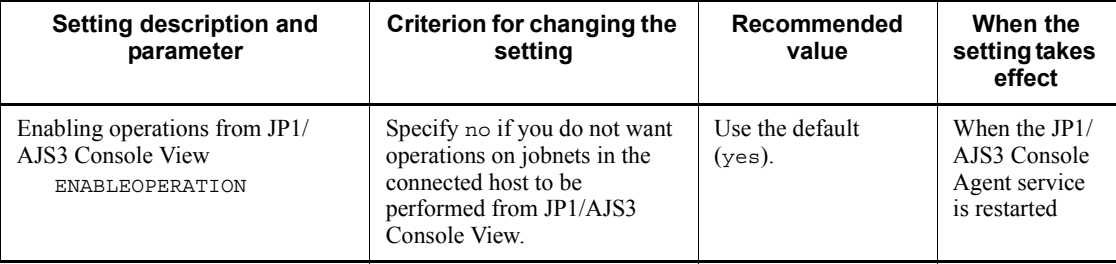

## **4.3.5 Activating multiple scheduler services concurrently**

A *scheduler service* is a control unit for managing root job groups, and is configured within the JP1/AJS3 services on a manager host. One or more root job groups must be defined at the highest level of the scheduler service hierarchy. The name of a root job group is a forward slash (/).

The following figure shows a configuration with multiple scheduler services activated.

*Figure 4-2:* Using multiple scheduler services

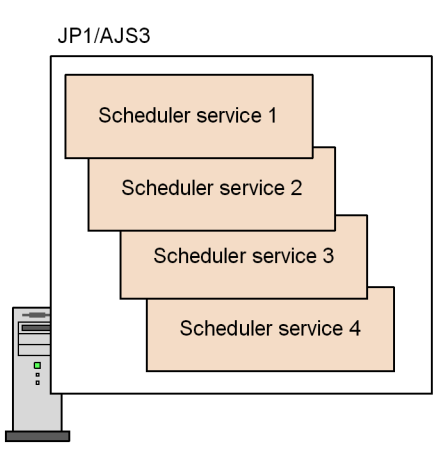

Server A

When you use multiple scheduler services, the root job groups can be managed in different scheduler services. However, regardless of how many scheduler services are used, resources might be stretched in a system where more than 4,000 or 5,000 jobnets and jobs need to be managed (defined, registered for execution, and monitored). If your system has several CPUs, consider running multiple scheduler services concurrently.

For example, you could activate multiple scheduler services and divide work tasks among them. This would enable CPU resources to be utilized efficiently by each scheduler service, and each scheduler service would be able to execute its own work tasks (jobnets and jobs) independently of the others. Test runs could also be performed 4. Installation and Setup Considerations

without affecting other operations.

You must also consider running multiple scheduler services when a very large number of jobnets need to be registered for execution. Taking account of processing performance, divide the jobnets into about 4,000 or 5,000 per scheduler service. Splitting up jobnets per work task can also help to reduce jobnet size.

A maximum of 20 scheduler services can be activated concurrently on one computer, including both the physical host and the logical hosts. However, depending on the system environment, if you specify more than a certain number of concurrent scheduler services in the environment settings, some services might not start.

To activate multiple scheduler services concurrently, define each one separately in the environment settings for each logical host. For the required settings, see *6.1.1 Settings for starting multiple scheduler services* in the *Job Management Partner 1/Automatic Job Management System 3 Configuration Guide 1* (for Windows systems) or *14.1.1 Settings for starting multiple scheduler services* in the *Job Management Partner 1/ Automatic Job Management System 3 Configuration Guide 1* (for UNIX systems).

To start or stop scheduler services individually, execute the jajs\_spmd or jajs spmd stop command with the -n jajs schd option specified. You can execute these commands while JP1/AJS3 services are active. For details, see *8.5 Starting and stopping only the scheduler service* in the *Job Management Partner 1/ Automatic Job Management System 3 Administration Guide*.

#### *(1) Activating multiple scheduler services on a Windows host*

Depending on the system environment, an error might occur when more than a certain number of schedulers are activated concurrently. In this case, an error message reports that the application was not initialized correctly.

This error occurs when there are insufficient system resources (desktop heap shortage).

In JP1/AJS3, each scheduler service activates many control processes. When multiple scheduler services are activated concurrently, usage of the desktop heap increases proportionately and shortages might occur. In such cases, take the following measures.

#### **(a) Use the desktop heap area specific to JP1/AJS3**

To use the desktop heap area specific to JP1/AJS3, change the JP1/AJS3 services account to a user account. The system account is set by default for JP1/AJS3 services.

For details about this setting, see *4.2.3(1) Changing the account for services provided by JP1/AJS3*.

#### **(b) Adjust the desktop heap size by editing the registry**

Edit the Windows registry to adjust the desktop heap size. For details about the procedure, see the relevant articles on Microsoft's *Help and Support* website. Usage of the desktop heap depends on your system environment. Be sure to consider the

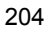

consequences before changing the heap size.

#### *(2) Activating multiple scheduler services on a UNIX host*

Increasing the number of scheduler services will increase system resource usage in direct proportion. If sufficient system resources cannot be allocated for the number of scheduler services you are using, an error might occur. Set the number of scheduler services to be activated concurrently once you have estimated the memory requirements, disk space requirements, kernel parameters, and other system resources needed, as described in *3. Estimates*.

### **4.3.6 Options related to job execution**

This subsection describes the options you can set for executing jobs. Set these options according to your operating environment.

#### *(1) Defining the work path for job execution as a variable*

If a different installation path is used for JP1/AJS3 at each agent host, or if the JP1/ AJS3 installation path at an agent host is not defined in the environment variable PATH, by defining the installation path at the agent hosts as a variable, you can enable jobs to be executed regardless of where JP1/AJS3 is installed on the agent.

We recommend that you define the work path for job execution as a variable when JP1/ AJS3 runs in different environments; for example, when the executable files for job execution reside on the C drive in one agent host, and on the D drive in another agent host.

For details about setting the work path as a variable, see *6.2.1 Defining variables for work paths used during job execution* in the *Job Management Partner 1/Automatic Job Management System 3 Configuration Guide 1* (for Windows systems) or *14.2.1 Defining variables for work paths used during job execution* in the *Job Management Partner 1/Automatic Job Management System 3 Configuration Guide 1* (for UNIX systems).

### *(2) Executing jobs with long file names (Windows only)*

When a job is executed, the name of the executable file is converted to a short file name recognized by NTFS (NT file system) volumes and FAT (file allocation table) volumes. We recommend that you enable this option if you want to run job executable files with long file names without converting them to short file names.

For details about this option, see *6.2.15 Executing a job by using a long file name* in the *Job Management Partner 1/Automatic Job Management System 3 Configuration Guide 1*.

#### *(3) Defining the search path for transfer files*

In JP1/AJS3, you can transfer the text files required for job execution from the manager host to an execution agent host. For example, you can transfer a settings file 4. Installation and Setup Considerations

(.ini file) in which the environment (path and so on) of the executable file is defined.

You can pre-define a search path. When you specify the files to transfer from the manager host to the agent host, JP1/AJS3 will look for the files in that search path, and forward those found.

We recommend that you enable this option if you want to define the files to be transferred without specifying their paths.

For details about this option, see *6.2.2 Defining search paths for a file to be transferred* in the *Job Management Partner 1/Automatic Job Management System 3 Configuration Guide 1* (for Windows systems) or *14.2.2 Defining search paths for a file to be transferred* in the *Job Management Partner 1/Automatic Job Management System 3 Configuration Guide 1* (for UNIX systems).

#### *(4) Setting the pipe communication timeout value for an agent (UNIX only)*

A timeout might occur during pipe communication between agent processes of the job execution control. Possible causes of this timeout are:

- **•** A large number of jobs were executed at one time.
- The CPU has a high load.
- **•** Due to insufficient real memory, the agent process of the job execution control was swapped out and not executed for 300 seconds or longer.

If these problems remain unresolved and pipe communication timeout errors are likely to recur, we recommend that you increase the timeout for pipe communication at the host on which the agent processes run.

*Note:*

If the setting for pipe communication timeout is too long, job errors might take longer to be detected.

For details about setting the pipe communication timeout, see *14.2.15 Changing the timeout value for pipe communication of the agent* in the *Job Management Partner 1/ Automatic Job Management System 3 Configuration Guide 1*.

### **4.3.7 Options for using event jobs**

This subsection discusses the options you can set for event jobs. Determine which options to set according to your operating environment.

#### *(1) Setting the event job log*

The size of the log file for event jobs depends on such things as the number of event jobs executed and the number of monitoring conditions satisfied. As a general guide, set a log size large enough for 24 hours' worth of entries as a minimum, or 1-3 days' worth preferably. To estimate the required log size, see *3.4.3 Estimating the size of the* 

*log information output by event jobs*.

#### *(2) Processing events in order of occurrence*

When an event job has start conditions, events that trigger the job might occur in succession but be processed in a different order, depending on the communication conditions. You might want to preserve the actual order of events that satisfied the start conditions if, for example, the event information will be passed to a parameter. In this case, use the *event order option*. Set this option on all agent hosts that execute event jobs. For details, see *6.3.2 Setting the event order option* in the *Job Management Partner 1/Automatic Job Management System 3 Configuration Guide 1* (for Windows systems) or *14.3.2 Setting the event order option* in the *Job Management Partner 1/ Automatic Job Management System 3 Configuration Guide 1* (for UNIX systems).

#### *(3) Passing the status of a Monitoring Files job*

You can save information as needed while a Monitoring Files job is monitoring the target files. This allows the job status to be passed at restart if the JP1/AJS3 service temporarily stops. For example, in a cluster system, if the JP1/AJS3 service is stopped and restarted while a Monitoring Files job is running, the job can be resumed from its previous monitoring status. We recommend that you use this setting to maintain the consistency of a Monitoring Files job should the JP1/AJS3 service stop.

To pass the monitoring status, the Monitoring Files job needs to be continuously active. Whether the monitoring status can be passed depends on whether the Monitoring Files job continues running or is stopped.

For the conditions under which the monitoring status is passed, see the description of the status passing option for Monitoring Files jobs in *7.6.2 Notes on the Monitoring Files job* in the *Job Management Partner 1/Automatic Job Management System 3 System Design (Work Tasks) Guide*.

For the setting procedure, see *6.3.3 Setting the status passing option for the file monitoring job* in the *Job Management Partner 1/Automatic Job Management System 3 Configuration Guide 1* (for Windows systems) or *14.3.3 Setting the status passing option for the file monitoring job* in the *Job Management Partner 1/Automatic Job Management System 3 Configuration Guide 1* (for UNIX systems).

### *(4) Passing event data containing double quotation marks*

The information received by an event job can be passed to the parameters of standard jobs and action jobs. Any double quotation marks (") contained in the event data to be passed must be preceded by a backslash  $(\cdot)$  when the event is issued. If the backslash is missing, the double quotation mark will be ignored or other issues might occur when the received event data is passed.

To prevent this, we recommend that you set an option to pass data containing double quotation marks exactly as in the issued event.

When you set this option, JP1/AJS3 inserts a backslash before each double quotation

#### 4. Installation and Setup Considerations

mark. This allows the information received by an event job to be passed to a job parameter regardless of whether it contains any double quotation marks.

If a backslash already precedes a double quotation mark in the information to be passed, this option adds a second backslash. Therefore, the string AB\"C, for example, will be passed as  $AB \mid "C$ , not  $AB"C$ . If you have already added backslashes intentionally, do not set this option.

#### Cautionary note

The received event data, passed from an event job to a parameter in a standard job or action job, must fit within the maximum length of that parameter. Note that with this option specified, there will be an extra backslash before any double quotation mark.

Consider the effects of passing data containing double quotation marks when this option is enabled, with reference to the following example:

#### Example

The maximum length of a command statement in a Unix job is 1,023 bytes. If there are 1,023 bytes of event data containing a double quotation mark, specifying this option will result in an error because the passed data will exceed 1,024 bytes when the backslash is inserted.

For details about setting this option, see *6.3.4 Passing event data containing double quotation marks* in the *Job Management Partner 1/Automatic Job Management System 3 Configuration Guide 1* (for Windows systems) or *14.3.4 Passing event data containing double quotation marks* in the *Job Management Partner 1/Automatic Job Management System 3 Configuration Guide 1* (for UNIX systems).

### **4.3.8 Environment settings for other options**

This subsection describes the environment settings common to JP1/AJS3 - Manager hosts.

For details about performing these settings, see *4.2 Environment setting parameter settings* in the *Job Management Partner 1/Automatic Job Management System 3 Configuration Guide 1* (for Windows systems) or *13.2 Environment setting parameter settings* in the *Job Management Partner 1/Automatic Job Management System 3 Configuration Guide 1* (for UNIX systems).

For details about specific settings (environment setting parameters), see *2.9 Setting up JP1/AJS3 shared information* in the *Job Management Partner 1/Automatic Job Management System 3 Configuration Guide 2*.

Determine the environment settings for other options, referring to the recommended values and setting criteria given in the table below.

| Setting description and parameter                                         | Criterion for changing the<br>setting                                                                                                    | Recommende<br>d value                                  | When the<br>setting<br>takes<br>effect |
|---------------------------------------------------------------------------|----------------------------------------------------------------------------------------------------|--------------------------------------------------------|----------------------------------------|
| Support for large files<br>Environment setting parameter:<br>LARGEFILEUSE | Specify yes to monitor files of 2<br>gigabytes or larger using a<br>Monitoring Files job, or to judge<br>files of 2 gigabytes or larger<br>using a judgment job.<br>Specify no if you do not want to<br>monitor or judge files that are 2<br>gigabytes or larger, or to<br>abnormally end a Monitoring<br>Files job if the target file<br>exceeds 2 gigabytes. | Determine<br>according to<br>your system<br>operation. | When $JPI/$<br>AJS3 is<br>restarted    |

*Table 4-12:* Environment settings for other options (JP1/AJS3 - Manager)

## **4.4 Setup of JP1/AJS3 - Agent**

This section describes the settings involved in setting up a JP1/AJS3 - Agent host. Before you begin this task, decide whether to use the defaults or customized settings for JP1/AJS3 - Agent.

For details about performing these settings, see the *Job Management Partner 1/ Automatic Job Management System 3 Configuration Guide 1*.

### **4.4.1 Environment settings related to system management**

This subsection describes the environment settings related to system management in a JP1/AJS3 - Agent host.

For details about performing these settings, see *4.2 Environment setting parameter settings* in the *Job Management Partner 1/Automatic Job Management System 3 Configuration Guide 1* (for Windows systems) or *13.2 Environment setting parameter settings* in the *Job Management Partner 1/Automatic Job Management System 3 Configuration Guide 1* (for UNIX systems).

For details about specific settings (environment setting parameters), see *2.1 Setting up the system management environment* in the *Job Management Partner 1/Automatic Job Management System 3 Configuration Guide 2*.

Determine the system management settings for JP1/AJS3 - Agent, referring to the recommended values and setting criteria given in the following table.

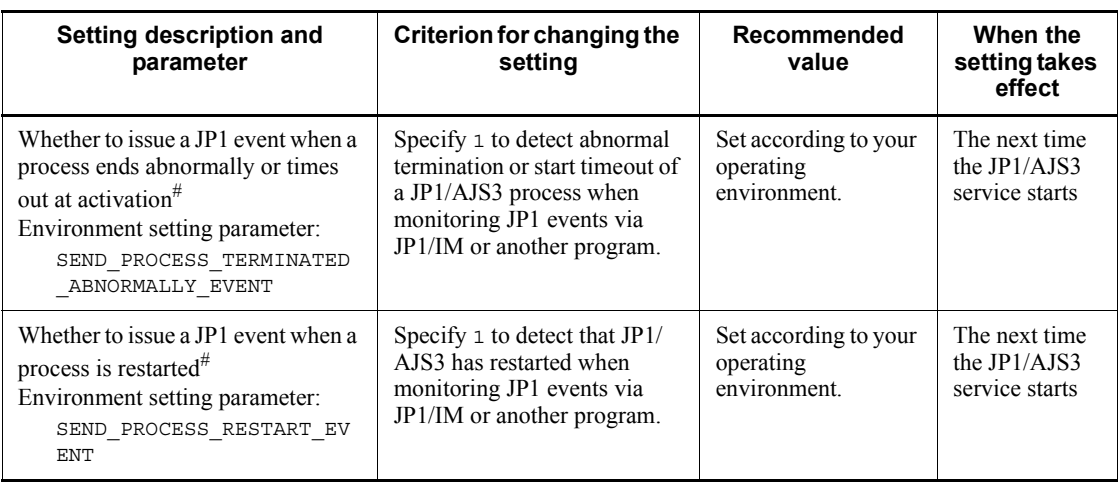

*Table 4-13:* Environment settings related to system management (JP1/AJS3 - Agent)

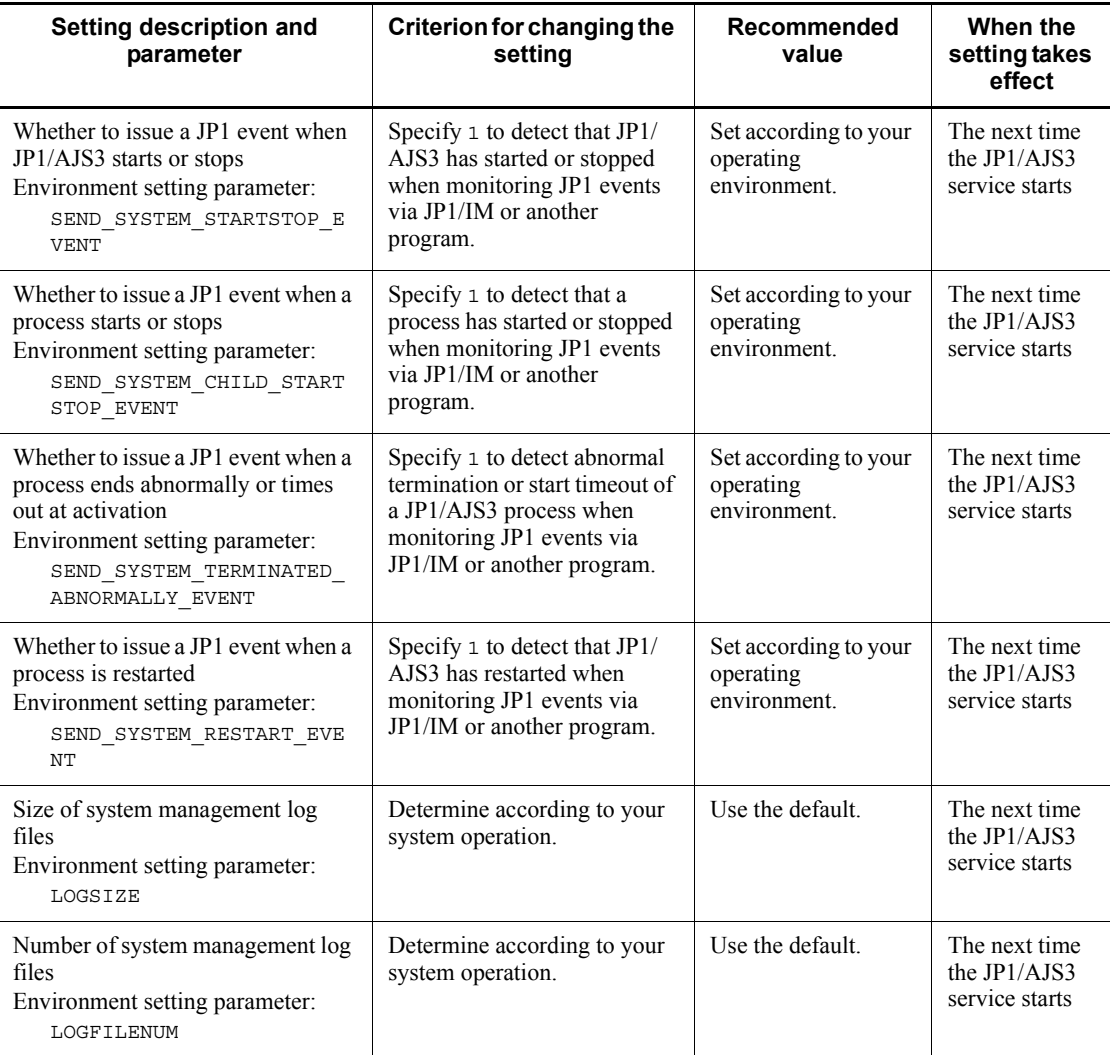

#

For compatibility with previous versions. If you are upgrading from a version prior to JP1/AJS3 09-00, the parameter value will be inherited if set.

## **4.4.2 Environment settings related to event job activation**

This subsection describes the environment settings related to starting event jobs in a JP1/AJS3 - Agent host.

For details about performing these settings, see the following references as required:

**•** *4.2 Environment setting parameter settings* in the *Job Management Partner 1/*

*Automatic Job Management System 3 Configuration Guide 1* (for Windows systems) or *13.2 Environment setting parameter settings* in the *Job Management Partner 1/Automatic Job Management System 3 Configuration Guide 1* (for UNIX systems)

**•** *2.3.2 Setting up the environment for an email reception monitoring job* in the *Job Management Partner 1/Automatic Job Management System 3 Linkage Guide*

For details about specific settings (environment setting parameters), see *2.4 Setting up the event/action control environment* in the *Job Management Partner 1/Automatic Job Management System 3 Configuration Guide 2*.

If using event jobs, determine the settings for JP1/AJS3 - Agent, referring to the recommended values and setting criteria given in the following table.

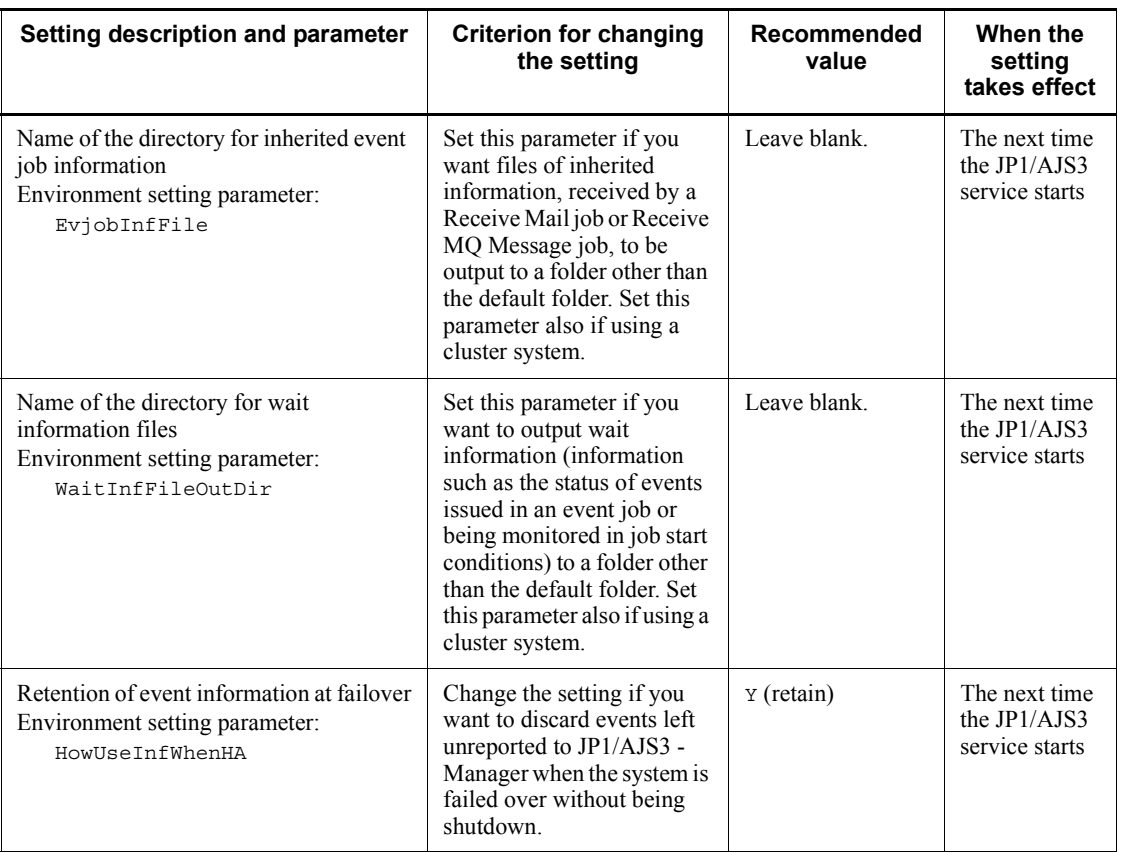

*Table 4-14:* Environment settings related to event job activation (JP1/AJS3 - Agent)

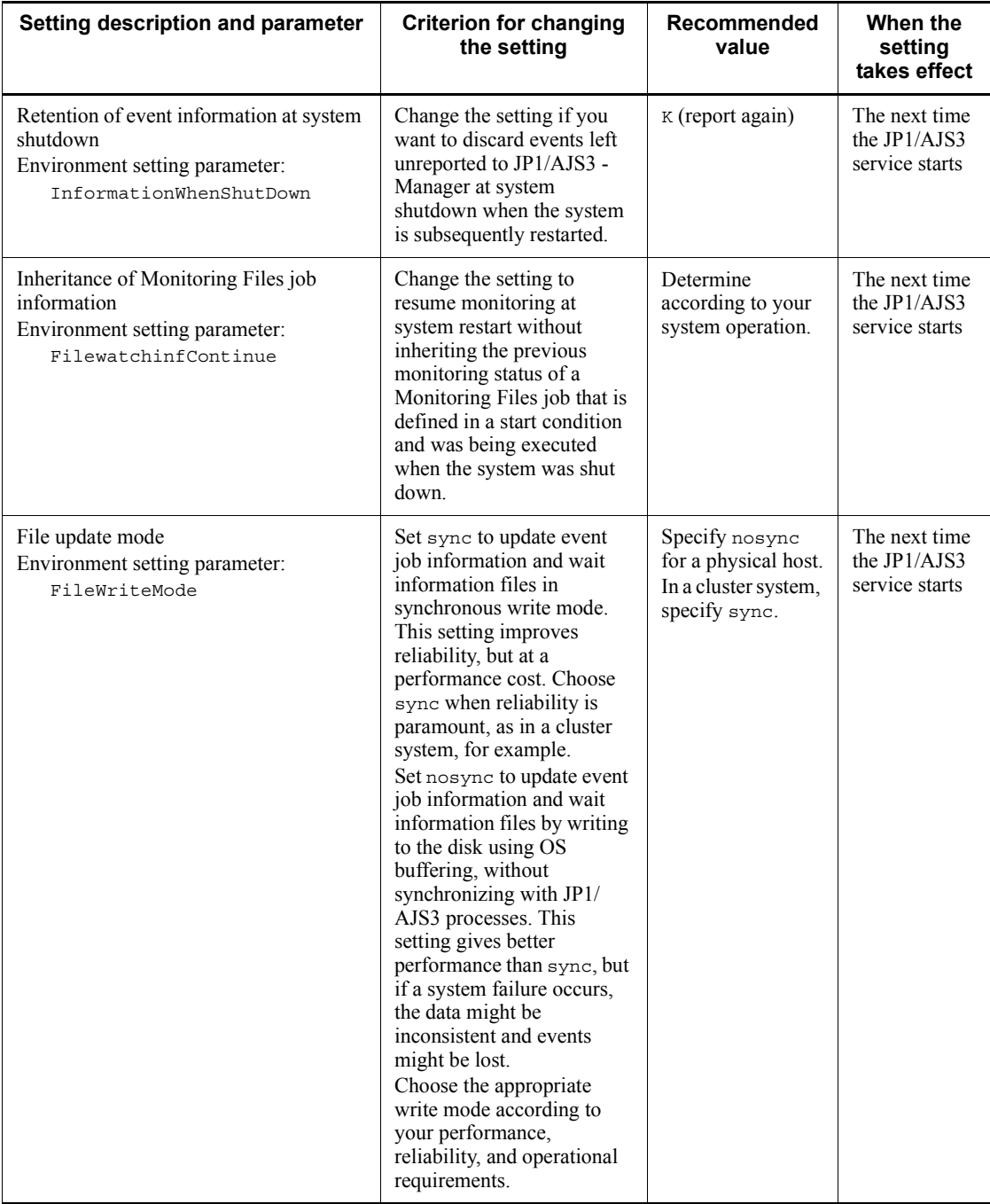

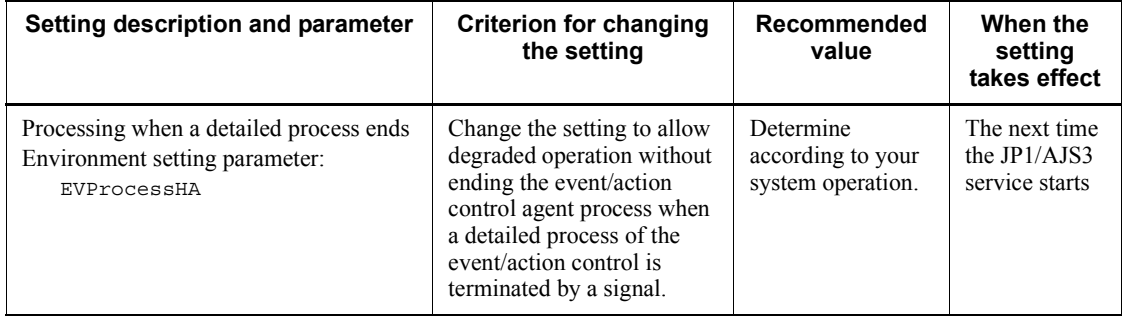

Determine the JP1/AJS3 - Agent settings for linking to a mail system, referring to the recommended values and setting criteria given in the tables below.

## **Linking to a mail system (in Windows)**

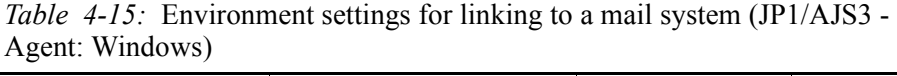

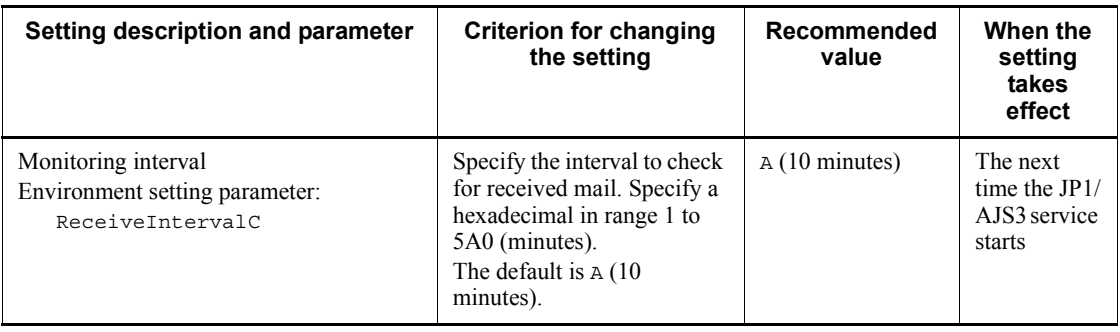

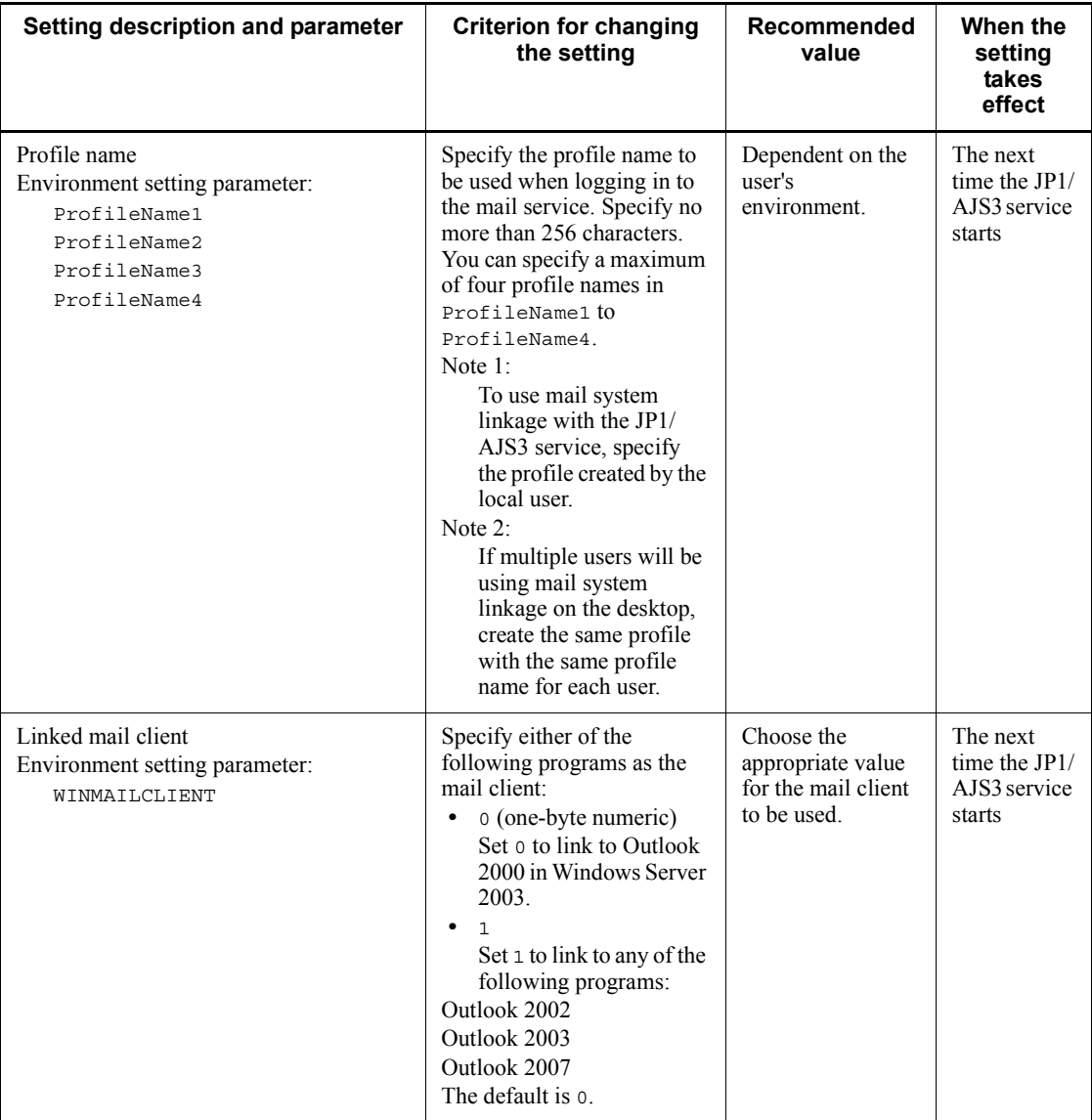

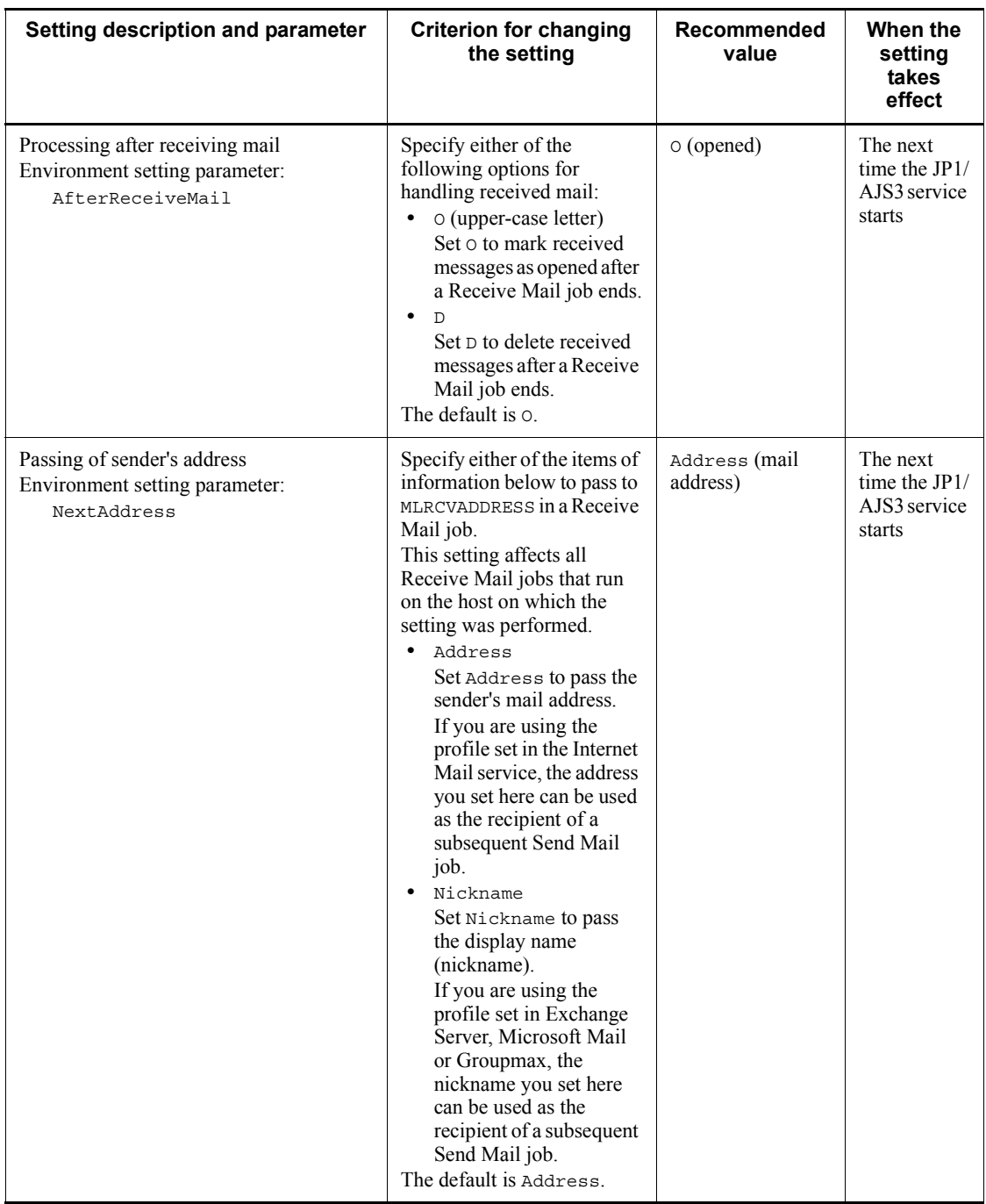

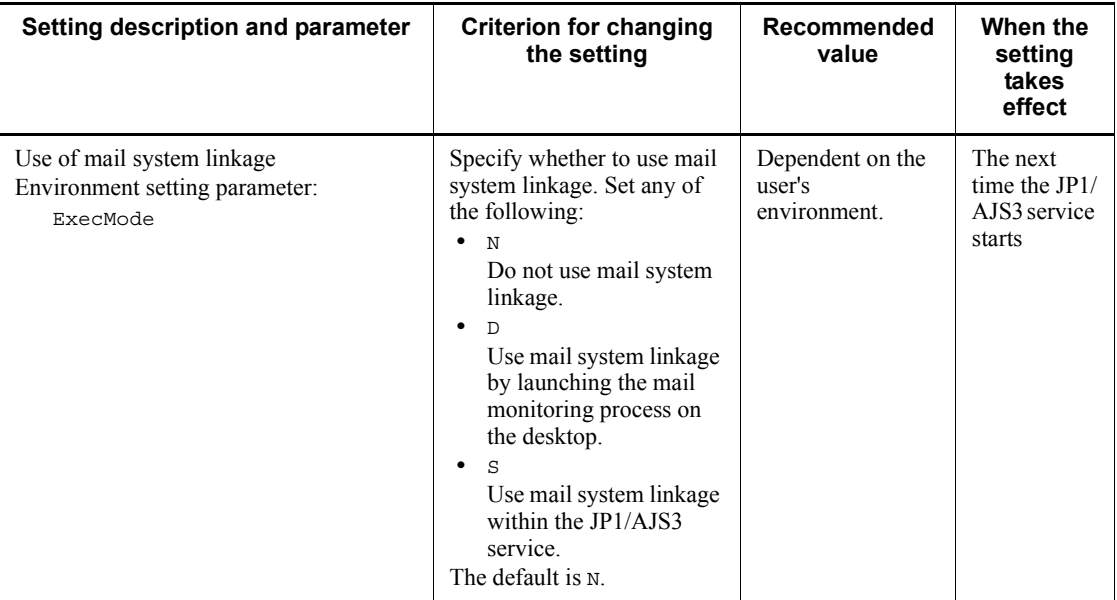

# ■ Linking to a mail system (in UNIX)

*Table 4-16:* Environment settings for linking to a mail system (JP1/AJS3 - Agent: UNIX)

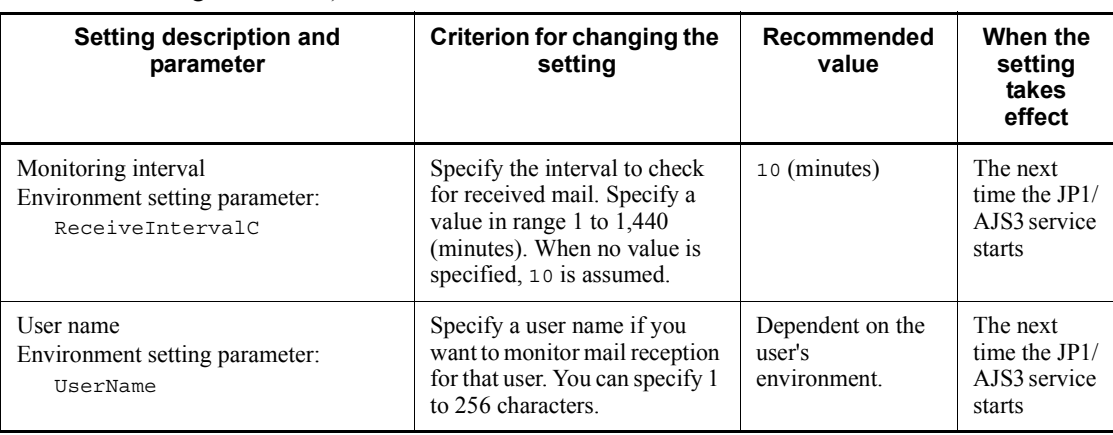

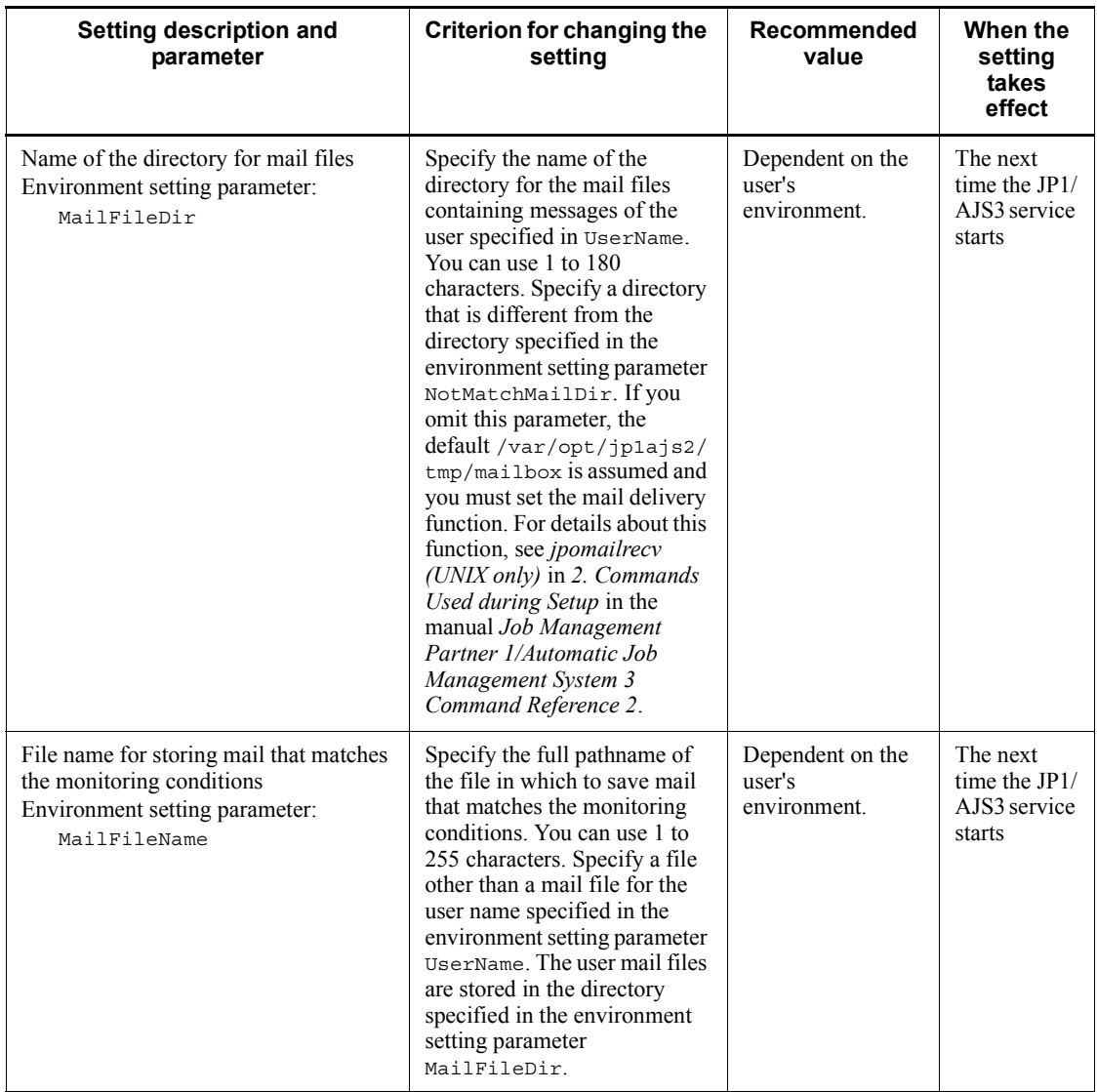

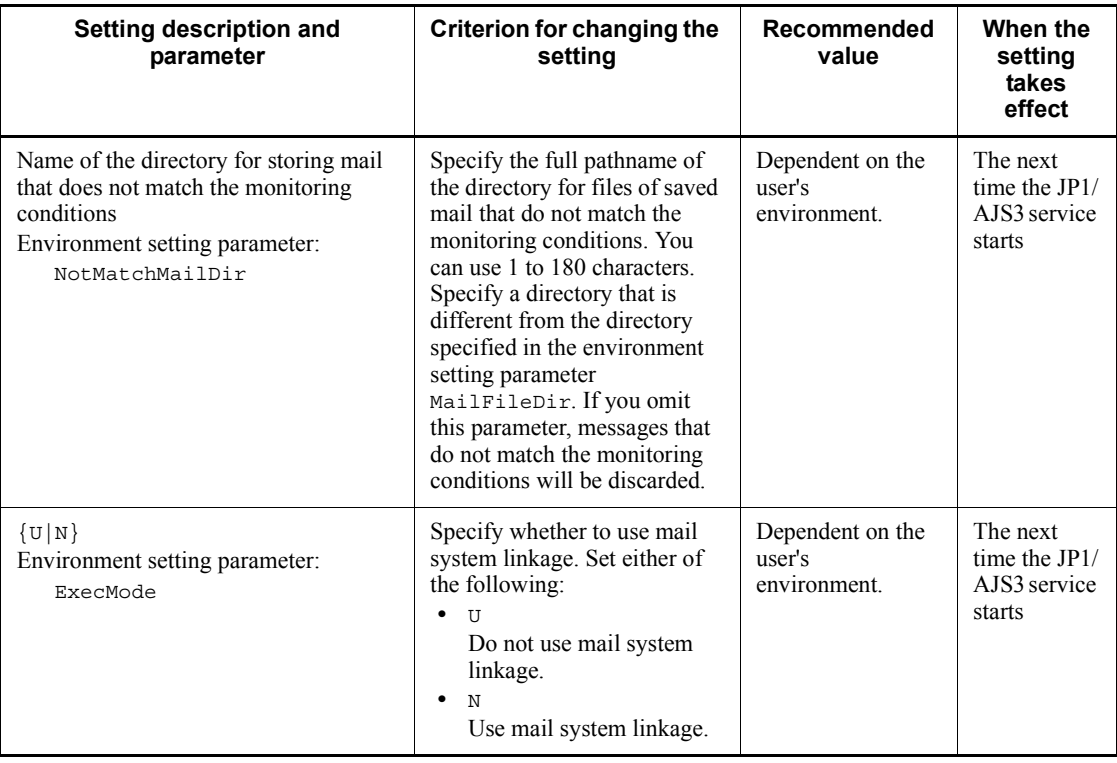

## **4.4.3 Options related to job execution**

This subsection describes the options you can set for executing jobs. Set these options according to your operating environment.

#### *(1) Defining the work path for job execution as a variable*

If a different installation path is defined for JP1/AJS3 at each agent host, or if the JP1/ AJS3 installation path at an agent host is not defined in the environment variable PATH, by defining the installation path at the agent hosts as a variable, you can enable jobs to be executed regardless of where JP1/AJS3 is installed on the agent.

We recommend that you define the work path for job execution as a variable when JP1/ AJS3 runs in different environments; for example, when the executable files for job execution reside on the C drive in one agent host, and on the D drive in another agent host.

For details about setting the work path as a variable, see *6.2.1 Defining variables for work paths used during job execution* in the *Job Management Partner 1/Automatic Job Management System 3 Configuration Guide 1* (for Windows systems) or *14.2.1 Defining variables for work paths used during job execution* in the *Job Management Partner 1/Automatic Job Management System 3 Configuration Guide 1* (for UNIX

systems).

### *(2) Executing jobs with long file names (Windows only)*

When a job is executed, the name of the executable file is converted to a short file name recognized by NTFS (NT file system) and FAT (file allocation table) volumes. We recommend that you enable this option if you want to run job executable files with long file names without converting them to short file names.

For details about this option, see *6.2.15 Executing a job by using a long file name* in the *Job Management Partner 1/Automatic Job Management System 3 Configuration Guide 1*.

#### *(3) Setting the pipe communication timeout value for an agent (UNIX only)*

A timeout might occur during the pipe communication between agent processes of the job execution control. Possible causes of this timeout are:

- **•** A large number of jobs were executed at one time.
- **•** The CPU has a high load.
- The agent process of the job execution control was swapped out for 300 seconds or longer due to insufficient real memory, and the job was not executed.

If these problems remain unresolved and pipe communication timeout errors are likely to recur, we recommend that you increase the timeout for pipe communication at the host on which the agent processes run.

*Note:*

If the setting for pipe communication timeout is too long, job errors might take longer to detect.

For details about setting the pipe communication timeout, see *14.2.15 Changing the timeout value for pipe communication of the agent* in the *Job Management Partner 1/ Automatic Job Management System 3 Configuration Guide 1*.

## **4.4.4 Options for using event jobs**

This subsection discusses the options you can set for event jobs. Determine which options to set according to your operating environment.

### *(1) Setting the event job log*

The size of the log file for event jobs depends on such things as the number of event jobs executed and the number of monitoring conditions satisfied. As a general guide, set a log size large enough for 24 hours' worth of entries as a minimum, or 1-3 days' worth preferably. To estimate the required log size, see *3.4.3 Estimating the size of the log information output by event jobs*.

### *(2) Processing events in order of occurrence*

When an event job has start conditions, events that trigger the job might occur in succession but be processed in a different order. You might want to preserve the actual order of events that satisfied the start conditions if, for example, the event information will be passed to a parameter. In this case, use the event order option. Set this option on all agent hosts that execute event jobs. For details, see *6.3.2 Setting the event order option* in the *Job Management Partner 1/Automatic Job Management System 3 Configuration Guide 1* (for Windows systems) or *14.3.2 Setting the event order option* in the *Job Management Partner 1/Automatic Job Management System 3 Configuration Guide 1* (for UNIX systems).

### *(3) Passing the status of a Monitoring Files job*

You can save information as needed while a Monitoring Files job is monitoring the target files. This allows the job status to be passed at restart if the JP1/AJS3 service temporarily stops. For example, in a cluster system, if the JP1/AJS3 service is stopped and restarted while a Monitoring Files job is running, the job can be resumed from its previous monitoring status. We recommend using this setting to maintain the consistency of a Monitoring Files job should the JP1/AJS3 service stop.

To pass the monitoring status, the Monitoring Files job needs to be continuously active. Whether or not the monitoring status can be passed depends on whether the Monitoring Files job continues running or is stopped.

For the conditions under which the monitoring status is passed, see the description of the status passing option for Monitoring Files jobs in *7.6.2 Notes on the Monitoring Files job* in the *Job Management Partner 1/Automatic Job Management System 3 System Design (Work Tasks) Guide*.

For the setting procedure, see *6.3.3 Setting the status passing option for the file monitoring job* in the *Job Management Partner 1/Automatic Job Management System 3 Configuration Guide 1* (for Windows systems) or *14.3.3 Setting the status passing option for the file monitoring job* in the *Job Management Partner 1/Automatic Job Management System 3 Configuration Guide 1* (for UNIX systems).

### **4.4.5 Environment settings for other options**

This subsection describes the environment settings common to JP1/AJS3 - Agent hosts.

For details about performing these settings, see *4.2 Environment setting parameter settings* in the *Job Management Partner 1/Automatic Job Management System 3 Configuration Guide 1* (for Windows systems) or *13.2 Environment setting parameter settings* in the *Job Management Partner 1/Automatic Job Management System 3 Configuration Guide 1* (for UNIX systems).

For details about specific settings (environment setting parameters), see *2.9 Setting up JP1/AJS3 shared information* in the *Job Management Partner 1/Automatic Job* 

*Management System 3 Configuration Guide 2*.

Determine the environment settings for other options, referring to the recommended values and setting criteria given in the following table.

| Setting description and parameter                                         | <b>Criterion for changing</b><br>the setting                                                                                                    | Recommended<br>value                                | When the<br>setting<br>takes effect |
|---------------------------------------------------------------------------|----------------------------------------------------------------------------------------------------|-----------------------------------------------------|-------------------------------------|
| Support for large files<br>Environment setting parameter:<br>LARGEFILEUSE | Specify yes to monitor files<br>of 2 gigabytes or larger<br>using a Monitoring Files<br>job.<br>Specify no to abnormally<br>end a Monitoring Files job if<br>the target file exceeds 2<br>gigabytes. | Determine<br>according to your<br>system operation. | When $JPI/$<br>AJS3 is<br>restarted |

*Table 4-17:* Environment settings for other options (JP1/AJS3 - Agent)
# **4.5 Environment settings for JP1/AJS3 - View**

This section describes what to consider when setting the environment for JP1/AJS3 - View. Determine the following so that JP1/AJS3 - View can be used in an appropriate manner for your system right from the start:

- Settings in the Preferences dialog box
- **•** Use of common settings (common user profile)
- **•** Window display statuses and refresh interval
- **•** Columns to display
- **•** Defaults for radio buttons and check boxes

You can set the JP1/AJS3 - View environment on each host running the program, and for each JP1 user who will log in to JP1/AJS3 - View, according to how the program will be used. Alternatively, you can use a common user profile<sup>#</sup>, which allows all JP1 users to use JP1/AJS3 - View with the same settings. For details about setting user profiles, see *4.5.2 Using common settings*.

#

The common profile does not apply in JP1/AJS3 Console View. However, by setting the **Use JP1/AJS3 - View settings** option, you can specify the same display colors as in JP1/AJS3 - View.

For details about JP1/AJS3 - View settings other than in the Preferences dialog box, see *11. Customizing Windows and Dialog Boxes Used for JP1/AJS3 - View* in the *Job Management Partner 1/Automatic Job Management System 3 Operator's Guide*.

## **4.5.1 Settings in the Preferences dialog box**

This subsection describes the items you can set in the Preferences dialog box of JP1/ AJS3 - View. Decide your preferences for the following items beforehand, so that JP1/ AJS3 - View can be used in line with your system operation right from the start.

| Page  | Item                                  |
|-------|---------------------------------------|
| Login | <b>Auto login</b>                     |
|       | <b>Start mode</b>                     |
| Main  | Icon color                            |
|       | Show color image in status and result |

*Table 4-18:* Items to set in the Preferences dialog box

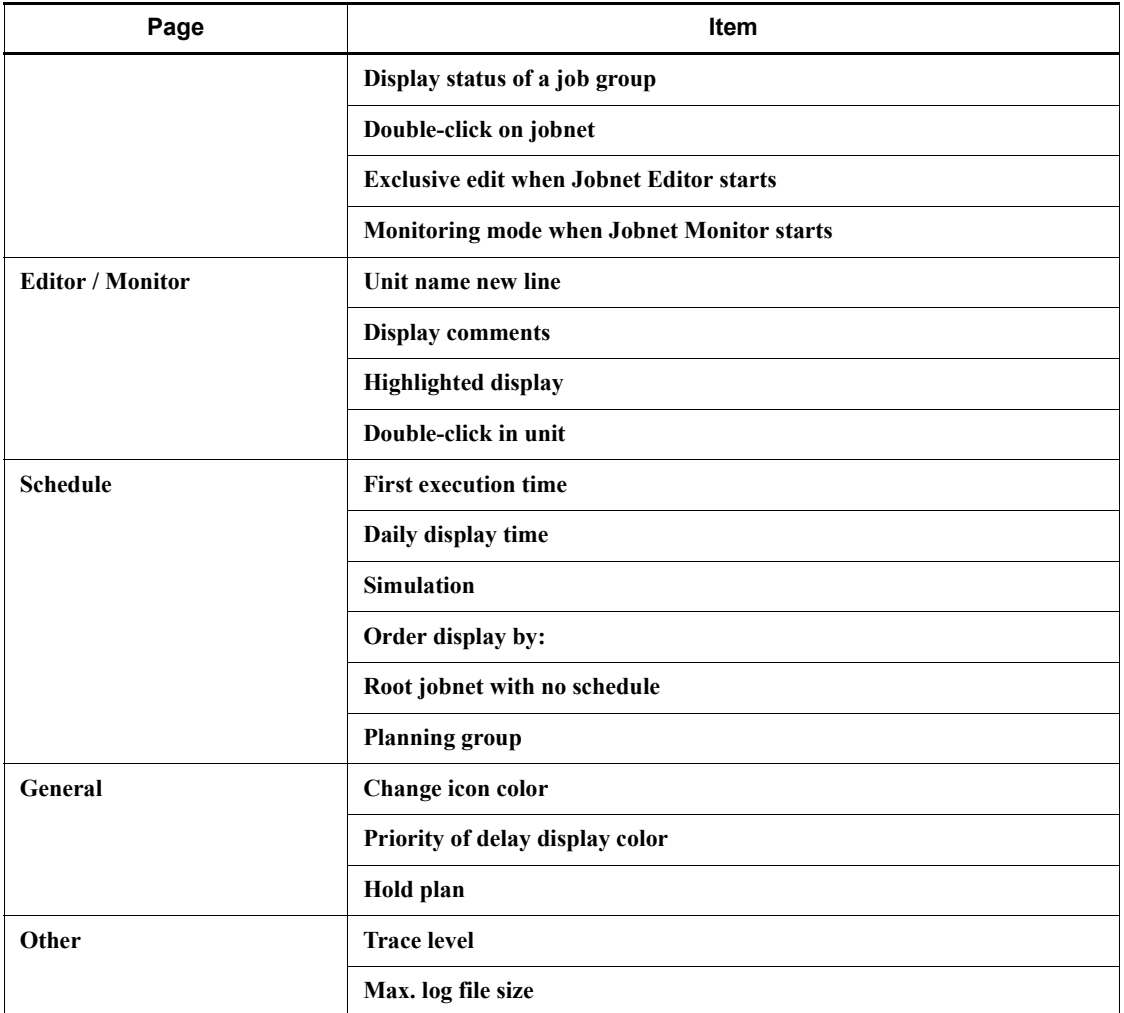

# *(1) Login page*

Decide the following:

- **•** Whether to log in to JP1/AJS3 Manager automatically when JP1/AJS3 View starts
- **•** What display format to use in JP1/AJS3 View

## **Auto login**

Decide whether to log in to JP1/AJS3 - Manager automatically when JP1/AJS3 - View starts. Set this option if you want to skip the login procedure in the Login screen. However, without the login procedure, anyone will be able to log in to

JP1/AJS3 - Manager. If there are security issues, do not perform this setting. Note also that the values you specify on the **Login** page are saved to an insecure JP1/ AJS3 local file. Use auto login only in an environment protected by the OS security feature.

Auto login is disabled when you log in to JP1/AJS3 - View from JP1/IM - View. Log in to JP1/AJS3 - View using the JP1 user name and password that you used for logging in to JP1/IM - View. This JP1 user name and password are set in the displayed Login screen.

#### **Start mode**

Decide what display format to use in JP1/AJS3 - View. The display format in the JP1/AJS3 - View window is referred to as the *Start mode*. You can select any of these three options:

**• Normal**

Displays only the target units and the available menu commands according to the purpose of the operation (definition, execution, or monitoring).

This option is best for preventing mistakes, and when the JP1 users logging in to the system each perform different types of operations.

**• Monitoring**

Displays a window customized for monitoring units. You can specify target units and monitor those units only.

## **• Compatible**

Enables the same operability as in JP1/AJS2 - View version 8 and earlier. The windows will be displayed in this mode if you have performed an upgrade installation to JP1/AJS3 - View version 9.

This mode is suitable for users who are familiar with operations in JP1/AJS2 - View version 8 or earlier, where the menu commands are not explicitly grouped by purpose (definition, execution, or monitoring).

## *(2) Main page*

Decide the following:

- **•** How to display units in the list area of the JP1/AJS3 View window
- **•** Whether to open the Jobnet Editor window or Jobnet Monitor window from the JP1/AJS3 - View window, and what to display in the Jobnet Monitor window

## **Icon color**

You can select whether the color of icons displayed in the **Name** column of the list area should be based on the unit status or the operation result.

Select **Use status color** to show the status of the active generation.

For example, with **Use status color** selected, the jobnet icon will appear gray for a jobnet that ends abnormally and does not have a subsequent execution schedule (*not scheduled for execution* state). With **Use result color** selected, the jobnet icon will be light red.

#### **Show color image in status and result**

You can display different colors in the **Status** and **Result** columns, based on the status indicated in the text display. This option is useful for visually checking statuses and execution results in the JP1/AJS3 - View window.

#### **Display status of a job group**

The status of a job group can be represented by the background color of the job group icon in the list area. The status color represents the status of the jobnets in the job group. The **Status** and **Result** columns show the status and execution results of the job group.

When a job group has multiple jobnets, any of which has ended abnormally, the job group is shown in the abnormal end color. When a jobnet in a nested job group ends abnormally, the abnormal end color is applied to the upper-level job groups, and to the top-level job group. Thus, this option is useful for visually checking the status of jobnets in a job group in the JP1/AJS3 - View window. You can keep track of the status of each job group without having to open them by double-clicking the job group icons. Do not use this option if you have a considerable number of units, as the display performance declines when a job group contains many jobnets and jobs.

For details about the rules governing whether the status of a lower-level jobnet affects the upper-level job groups, see *15.3.36 Preferences dialog box* in the *Job Management Partner 1/Automatic Job Management System 3 Operator's Guide*.

#### **Double-click on jobnet**

You can select any of the following as the window to display when you double-click a jobnet in the list area:

- **• Open jobnet monitor and show status**
- **• Open jobnet monitor and show result**
- **• Open jobnet editor**

On a host where JP1/AJS3 - View is used as a terminal for defining jobnets and jobs in a work flow, we recommend setting the Jobnet Editor window (for defining jobnet definition information) as the window to be displayed when a jobnet is selected.

On a host where JP1/AJS3 - View is used as a terminal for monitoring work tasks,

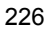

not for editing jobnet definitions, we recommend setting the Jobnet Monitor window (for viewing jobnet statuses and results) as the window to be displayed.

#### **Exclusive edit when Jobnet Editor starts**

To edit a jobnet in the Jobnet Editor window, the jobnet definition information needs to be locked so that it cannot be updated by anyone else. For JP1 users who will be editing jobnet definitions, we recommend setting this option to place a lock on the displayed information when the Jobnet Editor window opens.

#### **Monitoring mode when Jobnet Monitor starts**

You can select the type of information displayed when the user opens the Jobnet Monitor window from the JP1/AJS3 - View window. Select either of the following:

#### **Monitor the previous status**

The Jobnet Monitor window shows only the generation displayed in the JP1/ AJS3 - View window's list area. If the status of the jobnet changes after the Jobnet Monitor window opens, the information shown in the Jobnet Monitor window remains unchanged.

#### **Monitor the latest status and results**

The Jobnet Monitor window shows the latest status or result, regardless of the information displayed in the JP1/AJS3 - View window. With this option, the status or result of the most recent generation can be displayed when multiple generations are produced for the jobnet being monitored.

## *(3) Editor / Monitor page*

Decide how to display units in the map area in the Jobnet Editor window and Jobnet Monitor window.

#### **Unit name new line**

Unit names in the map area of the Jobnet Editor window and Jobnet Monitor window are wrapped after the 10th character. This can make it difficult to see the unit status and operation result in the Jobnet Monitor window. By setting a different position for wrapping unit names, you can make them easier to read. Decide the wrap position as required, bearing in mind the naming conventions for unit names.

#### **Display comments**

To display a comment under a unit name, specify the number of characters from the beginning of the comment. Comments are displayed in the specified number of characters.

If you do not want to display a comment, specify a control character at the beginning of the comment. Comments beginning with the control character do not 4. Installation and Setup Considerations

appear in the map area.

Displaying rules such as the processing cycle of a job or jobnet as a comment makes units easier to manage.

You can also check the contents of a comment without having to open the dialog box for defining a job or jobnet.

If you select **No** on this page, you can still display comments using the tool tips.

#### **Highlighted display**

When highlighting is specified in the Jobnet Editor window or Jobnet Monitor window, you can set the display colors for the base unit, preceding and subsequent units, and relationship lines.

## **Double-click in unit**

You can select either of the following as the behavior when you double-click a unit in the list area of the Jobnet Editor window or Jobnet Monitor window:

- **•** Display the Define Details [*unit-conname*] dialog box in the Jobnet Editor window, and the Monitor Details - [*unit-conname*] dialog box in the Jobnet Monitor window.
- **•** Display the double-clicked unit in selected status in the middle of the map area.

## *(4) Schedule page*

Decide the following settings for calculating execution schedules and displaying the Daily Schedule window:

## **First execution time**

The first execution time is used to calculate the scheduled end time when a jobnet or job is executed for the first time. The scheduled end time of subsequent runs is calculated from the average of the previous execution times of the jobnets or jobs.

By entering the expected execution time in advance, you can check the scheduling behavior and results of a test run, using an execution time that simulates actual operation. You can specify a first execution time of between 1 and 86400 (seconds). The default is 1200.

## **Daily display time**

You can select whether to display schedules in the time area of the Daily Schedule window over a 24-hour period (today) or 48-hour period (today and tomorrow). When a schedule such as batch execution of mass data runs over a two-day period (across a date boundary), 48-hour display makes the execution schedule and results easier to see.

## **Simulation**

You can select whether to use the monthly execution simulation function. This function calculates the execution schedule of a jobnet registered for planned execution and displays the result in the Monthly Schedule window.

The next execution schedule of a jobnet registered for planned execution is normally calculated when the jobnet starts. When using the monthly execution simulation function, all the execution schedules are calculated when the jobnet is registered, based on the registration and execution information, and the definition information at that point in time. Set this option to check the start time and operation of an execution schedule in a manner that approximates actual operation.

## **Order display by:**

Select the order in which unit names are listed in the tree area of the Daily Schedule window and Monthly Schedule window. Units can be listed by name or by execution time.

When listed by name, the units appear in ascending order. Select the **Name** option when unit names are assigned by work task, department, or process and you want to view execution schedules and results for a particular work task, department, or process.

When listed by execution time, the units appear in ascending order, starting from the oldest execution start time. Select the **Execution time** option when you want to view unit execution schedules in chronological order.

## **Root jobnet with no schedule (Daily (hierarchy) / Monthly)**

Select whether to display planning groups, and root jobnets without any schedule information, in the tree area of the Daily Schedule (Hierarchy) window and Monthly Schedule window.

By selecting the **Display** option, you can view all the root jobnets in a job group, even if not registered for execution.

The **Display** option also shows all the jobnets in a planning group, including those without any schedule information (not yet scheduled). Select **Display** when you want to check what kind of jobnets a planning group contains.

## **Planning group**

The schedule information of all units in a planning group can be merged when displayed in the schedule area of the Monthly Schedule window. Select the **Display** option when you want to view the jobnets in a planning group as if they were a single jobnet.

## *(5) General page*

Decide how to color-code the status of units displayed in the windows. There is no need to do so when using the default colors. Consider color mapping only if you want 4. Installation and Setup Considerations

to change the colors from the defaults, or if you want to create your own colors and use them to display statuses.

#### **Change icon color**

For details about how to create colors, see *11.3.3 Creating colors for execution status, execution results, and delays* in the *Job Management Partner 1/Automatic Job Management System 3 Operator's Guide*.

## **Priority of delay display color**

You can prioritize the color display when a unit terminates with two or more end statuses (end abnormally, end with warning, and/or end delay). Select one of the following options:

## **• Abend > Warning > Delay**

The color priority is abnormal end, end with warning, and end delay, in that order.

**• Abend > Delay > Warning**

The color priority is abnormal end, end delay, and end with warning, in that order.

## **• Delay > Abend > Warning**

The color priority is end delay, abnormal end, and end with warning, in that order.

For example, with **Abend > Warning > Delay** selected, a jobnet that ends abnormally and with a delay will appear light red, the color for *abnormal end*. But with **Delay > Abend > Warning** selected, the jobnet will be orange, the color for *end with delay*.

Select an option according to how highly you want to prioritize end delays in monitoring the system. Select **Delay > Abend > Warning** if you want to give highest priority to monitoring for end delays, which affect work task execution as a whole.

#### **Hold plan**

On the **General** page you can also specify whether to use the *Hold plan* color for the unit icon and in the **Status** and **Result** columns when a unit is in held status and its hold attribute has been set.

## *(6) Other page*

Decide the settings for JP1/AJS3 - View log files, which contain a history of operations performed in JP1/AJS3 - View. Set the trace level and the maximum file size.

#### **Trace level**

Select the level of information to be output to a log file. You can select **1**, **3**, or **5**. Setting a higher level means that more detailed information and more log entries will be output. Log files might need to be swapped in and out frequently, reducing processing speed on the JP1/AJS3 - View host. Select **3** or **1** if you do not want processing to slow down.

The default is **3**.

Trace levels are as follows:

**•** Trace level **1**

Outputs error information.

**•** Trace level **3**

Outputs error information, and information identifying what operation the user was performing.

**•** Trace level **5**

Outputs error information, information identifying what operation the user was performing, and information about the content of sent and received data.

## **Max. log file size**

You can specify a maximum log file size, as a value from 1 to 512 (megabytes). When the log file reaches the specified size, a second log file is created automatically. The second log file will be the same maximum size. When the data in the second log file reaches the specified size, the first log file is overwritten.

For details about estimating the log file size, see *3.4.5 Estimating the size of log files for JP1/AJS3 - View*.

## **4.5.2 Using common settings**

This subsection describes how to use common setting information (common user profile) in JP1/AJS3 - View.

In JP1/AJS3, you can save (upload) the JP1 user settings specified in any instance of JP1/AJS3 - View as a common user profile on any connected JP1/AJS3 - Manager host. The following information is saved as a common user profile:

- Settings in the Preferences dialog box
- Settings in the ajs2view opt.conf file
- **•** Default settings in dialog boxes

Users who log in to a JP1/AJS3 - Manager where the common user profile has been saved can download and use the saved common user profile, even in situations like these:

- **•** A newly registered JP1 user logs in for the first time, and wants to use JP1/AJS3 - View in the same environment as other JP1 users.
- **•** A previously registered JP1 user logs in to JP1/AJS3 Manager from a JP1/AJS3 - View terminal that he or she has never used before, and wants to use the same environment as always.

We recommend that you use a common user profile to set up the JP1/AJS3 - View environment if you need to ease the task of setting up the environment for each JP1 user.

## *(1) Setting the environment using common settings*

The following figure shows the work flow when setting the environment using a common user profile.

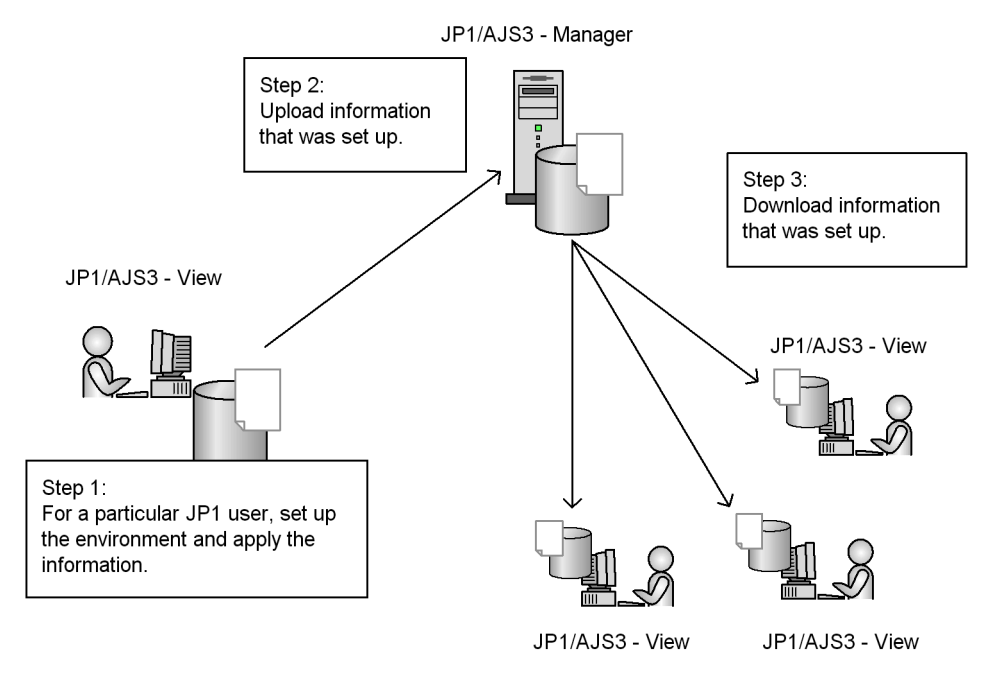

*Figure 4-3:* Example of using a JP1/AJS3 - View common user profile

#### *(2) Notes on using common settings*

Note the following when using common settings:

**•** Users can upload and download common settings, and change the common settings saved on a JP1/AJS3 - Manager host, regardless of their JP1 user privileges or the rights of the mapped OS user. To allow only certain users to upload or download a common user profile, deactivate the menu commands. For details about how to do so, see *11. Customizing Windows and Dialog Boxes Used* 

*for JP1/AJS3 - View* in the *Job Management Partner 1/Automatic Job Management System 3 Operator's Guide*.

**•** The OS user mapped to a JP1 user who uploads a common user profile requires the write privilege (permission to write to a file). Grant the write privilege to the following folders:

Physical host (Windows):

- **•** *JP1/AJS3-Manager-installation-folder*\conf
- **•** *Mgr\_Path*\conf\Profiles
- **•** *Mgr\_Path*\conf\Profiles\(common)

The default *Mgr\_Path* folder is as follows:

Windows Server 2008:

*system-drive*\Program Data\HITACHI\JP1\JP1\_DEFAULT\JP1AJS2 Windows Server 2003:

*system-drive*\Program Files\HITACHI\JP1AJS2

Physical host (UNIX):

- **•** /etc/opt/jp1ajs2/conf
- **•** /etc/opt/jp1ajs2/conf/Profiles
- **•** /etc/opt/jp1ajs2/conf/Profiles/(common)

Logical host (Windows):

- **•** *shared-folder*\jp1ajs2\conf
- **•** *shared-folder*\jp1ajs2\conf\Profiles
- **•** *shared-folder*\jp1ajs2\conf\Profiles\(common)

Logical host (UNIX):

- **•** *shared-directory*/jp1ajs2/conf
- **•** *shared-directory*//jp1ajs2/conf/Profiles
- **•** *shared-directory*//jp1ajs2/conf/Profiles/(common)
- **•** When multiple JP1 users update a common user profile, the JP1 user settings that were most recently uploaded take effect.
- **•** The OS user who downloads a common user profile (starts JP1/AJS3 View) requires the write privilege (permission to write to a file). Grant the write privilege to the following folders:

Windows 7, Windows Server 2008, and Windows Vista:

%ALLUSERSPROFILE%\HITACHI\JP1\JP1\_DEFAULT\JP1AJS2V\conf \*JP1-user-name*\ajs2view\_opt.conf

(By default, %ALLUSERSPROFILE% resides in *system-drive*\Program Data.)

Windows Server 2003 and Windows XP Professional:

*JP1/ AJS3-View-installation-folder*\conf\*JP1-user-name*\ajs2view\_opt.co nf

# **4.5.3 Setting the window display**

Decide after how many seconds you want to auto-refresh the JP1/AJS3 - View windows, and the timing for auto-saving information.

## *(1) Refresh interval*

Decide whether to automatically refresh the unit status information displayed in the JP1/AJS3 - View windows.

You can specify auto-refresh for the JP1/AJS3 - View window, Daily Schedule window, and Jobnet Monitor window. The refresh interval can be set separately for each window. For example, you can set the refresh interval to 300 seconds for the JP1/ AJS3 - View window, and 30 seconds for the Jobnet Monitor window. Set the refresh interval as a value from 30 to 3600 (seconds).

For details about setting the window refresh interval, see *11.4.2 Setting the window refresh interval* in the *Job Management Partner 1/Automatic Job Management System 3 Operator's Guide*.

Refreshing windows increases the load on JP1/AJS3 - Manager. If the increased load is likely to affect the execution of work tasks, disable auto-refreshing or set a longer refresh interval, whichever is operationally appropriate.

If you prefer to refresh windows manually, choose **View**, and then **Refresh** to display the latest information.

## *(2) Save status setting*

Decide whether to display the active window and current unit the next time JP1/AJS3 - View is started. This is the *save status* setting.

When the *save status* setting is enabled, the window and unit you are working on will be displayed the next time you start  $JP1/AJS3$  - View. If you are creating a large-scale work task, this setting will save time in searching for the unit you want to work on.

For example, suppose you are using a terminal for monitoring work tasks. With the target unit displayed in the Jobnet Monitor window or Daily Schedule window, choose **Options**, **Save Status**, and then **Save**. The next time you log in, the saved status (active

Jobnet Monitor window or Daily Schedule window) will be displayed, so you can monitor the target unit from the active window as soon as you log in. The displayed execution status and result, however, will be the unit's current status and result at the time JP1/AJS3 - View started.

When the *save status* setting is disabled, only the JP1/AJS3 - View window is displayed at startup, and only the root jobnet and the job groups directly under the root job group appear in the window.

Notes on enabling the save status setting

- **•** Information in dialog boxes and calendar information are not saved.
- **•** The item display widths in the list area of the JP1/AJS3 View window are not saved.
- **•** The column width representing one day in the schedule area of the Monthly Schedule window is not saved.
- **•** The column width representing one hour in the schedule area of the Daily Schedule window is not saved.
- **•** The selected hierarchical view is saved in the JP1/AJS3 View window, Jobnet Editor window, and Jobnet Monitor window, but not in other windows.
- **•** Information about a manager job group, manager jobnet, or remote jobnet displayed in the Jobnet Monitor window is not saved.
- **•** The minimized or maximized status of the displayed window is not saved.
- **•** Information about which window is active among the open windows is not saved.
- **•** When multiple instances of JP1/AJS3 View are active, only the JP1/AJS3 - View in which the save status setting was enabled is displayed in saved status.
- **•** If you delete a unit displayed in a window, an error will occur when you next open the JP1/AJS3 - View window.
- **•** If you log in to a host other than the host where the window information was saved, the window is not displayed in the saved state.

## **4.5.4 Changing the dialog box defaults**

In JP1/AJS3 - View, you can change the defaults for radio buttons and check boxes in the dialog boxes (except when the default is an empty text field or job type).

We recommend that you change the defaults in the following situations.

| Item and changed default                                                                                                    | Reason for changing the default                                                                                                    |
|----------------------------------------------------------------------------------------------------|----------------------------------------------------------------------------------------------------|
| In the Register of Execution dialog box, change the<br>default of Planned time passed when daemon starts<br>and Planned time passed when reg. for exe. from<br><b>Execute immediately to Execute from next time.</b> | To prevent the user from mistakenly executing the<br>jobnet immediately by clicking the OK button when<br>registering a jobnet for scheduled execution. |
| Change the jobnet's <b>Priority</b> default from <b>None</b> to 5<br>(nice value: $-20$ ).                                                                                                    | To prioritize and finish the JP1/AJS3 process as soon as<br>possible.                                                                                   |

*Table 4-19:* Examples of changing the defaults

For details about how to change the defaults in a dialog box, see *11.3.6 Changing default values in dialog boxes* in the *Job Management Partner 1/Automatic Job Management System 3 Operator's Guide*.

For details about the display items and defaults in each dialog box, see *15. Windows and Dialog Boxes* in the *Job Management Partner 1/Automatic Job Management System 3 Operator's Guide*.

# **4.5.5 Adding display items to a window**

You can add display items (columns) to the following areas in JP1/AJS3 - View:

- **•** List area in the JP1/AJS3 View window
- **•** Execution result list in the Daily Schedule window
- **•** Execution result list in the Monthly Schedule window

You can add items to these windows that you would otherwise have to check in another window or in the Monitor Details dialog box. This makes monitoring work more efficient.

The following table lists display items you can add to windows:

| <b>Window name</b>                               | Display items (columns) you can add                                                                                                    |
|--------------------------------------------------|----------------------------------------------------------------------------------------------------|
| JP1/AJS3 - View window                           | Start time (Status)<br>٠<br>Start time (Result)<br>Rerun start time (Status)<br>Rerun start time (Result)<br>$\bullet$<br>End time (Status)<br>End time (Result)<br>Execution type (Status)<br>Execution type (Result)<br>$\bullet$<br>Start condition (Status)<br>Start condition (Result)<br>Process time (Status)<br>Process time (Result)<br>$\bullet$<br>Time when start delayed (Status)<br>Time when start delayed (Result)<br>Time when end delayed (Status)<br>Time when end delayed (Result)<br>$\bullet$<br>Execution ID (Status)<br>Execution ID (Result)<br>Change plan (Status)<br>Change plan (Result) |
| Daily Schedule window<br>Monthly Schedule window | Type<br>Comment<br>Rerun start time<br>Execution type<br>Start condition<br>$\bullet$<br>Process time<br>Start delay time<br>End delay time<br><b>Execution ID</b><br>Change plan                                                                                                    |

*Table 4-20:* Display items that can be added to windows

The following figure shows an example of display items added to a list or execution result list.

4. Installation and Setup Considerations

*Figure 4-4:* Example of a window with additional display items

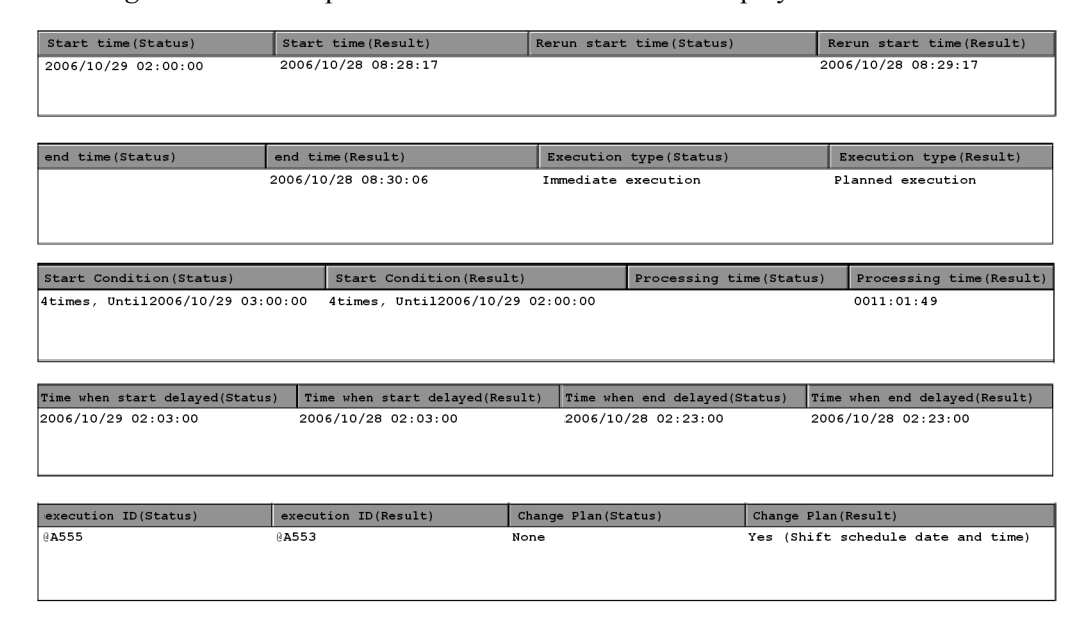

For details about how to change the display items, see *11.4.5 Specifying the columns displayed in the list area* in the *Job Management Partner 1/Automatic Job Management System 3 Operator's Guide*.

For details about the dialog box, see *15.3.40 Display Item Setup dialog box* in the *Job Management Partner 1/Automatic Job Management System 3 Operator's Guide*.

# **4.5.6 Environment settings for JP1/AJS3 Console View**

This subsection describes the environment settings for JP1/AJS3 Console View. Determine the following so that JP1/AJS3 - Console View can be used in an appropriate manner for your system right from the start:

- **•** Settings in the Preferences dialog box
- **•** Settings in the Color Settings dialog box

As with JP1/AJS3 - View, you can set up the JP1/AJS3 - Console View environment on each host running the program, and for each login JP1 user, according to how the program will be used.

## *(1) Settings in the Preferences dialog box*

The following describes the items you can set in the Preferences dialog box of JP1/ AJS3 Console View. Decide your preferences for the following items beforehand, so that you can begin using JP1/AJS3 - Console View in line with your system operation right from the start.

#### Cautionary note

The Preferences dialog box items are different in JP1/AJS3 - View and JP1/AJS3 Console View.

| Page              | <b>Item</b>                                     |  |
|-------------------|-------------------------------------------------|--|
| Login             | <b>Auto login</b>                               |  |
| <b>Operations</b> | Double-click an AJS3 unit monitoring object     |  |
|                   | When JP1/AJS3 - View starts                     |  |
|                   | Double-click a business scope (Monitoring Mode) |  |
| Window            | Name new line                                   |  |
|                   | <b>Display comments</b>                         |  |
|                   | <b>Display tooltip (Monitoring Mode)</b>        |  |
| Other             | <b>Trace level</b>                              |  |
|                   | Max. log file size                              |  |

*Table 4-21:* Items to set in the Preferences dialog box

## **(a) Login page**

Decide whether to log in to JP1/AJS3 Console Manager automatically when JP1/AJS3 Console View starts. Set this option if you want to skip the login procedure in the Login screen. However, without the login procedure, anyone will be able to log in to JP1/AJS3 Console Manager. If there are security issues, do not perform this setting. Note also that the values you specify on the **Login** page are saved to an insecure local file on the JP1/AJS3 - View computer. Use auto login only in an environment protected by the OS security feature.

Auto login is disabled when you start JP1/AJS3 Console View from JP1/IM - View, or when you start JP1/AJS3 Console view by specifying login information in the start command.

## **(b) Operations page**

Consider the behavior of the system when you double-click on an icon in the map area and when you start JP1/AJS3 - View from JP1/AJS3 Console View.

## **Double-click an AJS3 unit monitoring object**

Select what the system does when you double-click the monitored object icon for an AJS3 unit in the map area. You can display the Define Details (Definition mode) dialog box or Detailed Information (Monitoring mode) dialog box, or start

#### and display JP1/AJS3 - View for the jobnet being monitored.

#### **When JP1/AJS3 - View starts**

You can select whether to display the JP1/AJS3 - View window or the Jobnet Monitor window when you start JP1/AJS3 - View from JP1/AJS3 Console View.

#### **Double-click a business scope (Monitoring Mode)**

Select where to display the business scope when you double-click a business scope icon in the map area. You can display the business scope in the active window or in a new window.

This option is valid only in monitoring mode. In definition mode, the business scope always appears in the active window.

## **(c) Window page**

Consider how object names and comments are to be displayed in the map area, and the tool tip that appears when you point to an object.

## **Name new line**

Object names displayed in the map area are wrapped to fit within the icon width. Long names might be difficult to read sometimes. If so, decide the wrap position (number of characters per line) as required, bearing in mind the naming conventions for object names.

#### **Display comments**

To display a comment under a name in the map area, specify the number of characters from the beginning of the comment. Comments are displayed in the specified number of characters.

If you want to display only one particular comment, insert a hide control character at the beginning of the comments you do not want to display.

You can also use a control character to display a comment on a new line.

#### **Display tooltip (Monitoring Mode)**

You can specify whether to display a comment or status name as the tool tip displayed when the cursor is placed near an object.

Displaying a status name is a useful way of quickly checking the status of an object without opening the Detailed Information dialog box.

This option is valid only in monitoring mode. In definition mode, the displayed tool tip is a comment.

## **(d) Other page**

Decide the settings for JP1/AJS3 Console View log files.

## **Trace level**

Select the level of information to be output to a log file. You can select **1**, **3**, or **5**. Setting a higher level means that more detailed information and more log entries will be output. Log files might need to be swapped in and out frequently, reducing processing speed on the JP1/AJS3 Console View host. Select **3** or **1** if you do not want processing to slow down.

The default is **3**.

Trace levels are as follows:

**•** Trace level **1**

Outputs error information.

**•** Trace level **3**

Outputs error information, and information identifying what operation the user was performing.

**•** Trace level **5**

Outputs error information, information identifying what operation the user was performing, and information about the content of sent and received data.

## **Max. log file size**

You can specify a maximum log file size, as a value from 1 to 512 (megabytes). When the log file reaches the specified size, a second log file is created automatically. The second log file will be the same maximum size. When the data in the second log file reaches the specified size, the first log file is overwritten.

For details about estimating the log file size, see *3.4.5 Estimating the size of log files for JP1/AJS3 - View*.

## *(2) Items in the Color Settings dialog box*

Decide how to color-code the status icons in the map area. You can set the following two items:

- Colors of AJS3 units (display colors associated with JP1/AJS3-specific statuses)
- **•** Other colors (display colors associated with JP1/AJS3 Console-specific statuses)

If you use the defaults, you do not need to consider the colors. However, if you want JP1/AJS3 Console View to display the same non-default colors as in JP1/AJS3 - View, follow the settings for JP1/AJS3 - View.

# **4.6 Settings for the user environment**

This section describes what to consider in regard to setting user preferences.

## **4.6.1 Modifying the login script (UNIX only)**

In the UNIX version of JP1/AJS3, the shell executes the following login script before execution of a standard job, action job, or custom job:

**•** sh shell

```
/etc/profile
$HOME/.profile
```
**•** csh shell

```
/etc/csh.login
$HOME/.cshrc
$HOME/.login
```
Text other than job execution results is output to the standard output file if the login script includes a command such as echo or cat that outputs data to the standard output. Also, if the stty, tty, tset, script, or other interactive command is executed in a batch file, the job might terminate abnormally. In this case, modify the login script so that such commands are not executed. For details about modifying a login script, see *12.4.1 Changing the login scripts* in the *Job Management Partner 1/ Automatic Job Management System 3 Configuration Guide 1*.

# **Chapter 5. Contingency Planning**

This chapter discusses the preventive measures required in JP1/AJS3.

JP1/AJS3 requires backups and redundancy as preventive measures. It is vital to plan such measures in advance so that the system can be restored with little impact should an unpredictable event occur.

- 5.1 Preparing for failures
- 5.2 Backups and recovery
- 5.3 Redundancy
- 5.4 Handling database errors

# **5.1 Preparing for failures**

Problems might arise for a variety of reasons (JP1/AJS3, user program, OS, operator error, and so on). In case such problems occur, we recommend that you complete the following preparation before you start running JP1/AJS3.

#### *(1) Customize the data collection tool*

JP1/AJS3 provides a data collection tool for collecting information when a problem occurs.

We recommend that you customize the data collection tool in line with your system operation, referring to *7.1 Collecting log data* in the *Job Management Partner 1/ Automatic Job Management System 3 Configuration Guide 1* (in a Windows system) or *15.1 Collecting log data* in the *Job Management Partner 1/Automatic Job Management System 3 Configuration Guide 1* (in a UNIX system). In situations where the data collection tool cannot be used, you can collect the required information manually.

For the data that needs to be collected, see *1.3 Data to be collected when a problem occurs* in the manual *Job Management Partner 1/Automatic Job Management System 3 Troubleshooting*.

Before any problems occur, make sure that you can collect data successfully using the data collection tool.

## *(2) Check the JP1/Base, JP1/AJS, and OS versions*

To investigate the cause of a failure, you will need version information for JP1/Base, JP1/AJS, and the OS. When using support services, resolving the issue quickly depends on having a good understanding of the environment in which the problem occurred.

## **5.2 Backups and recovery**

One of the system administrator's important responsibilities is to perform backup in case the system is damaged or an unexpected event occurs, such as the following:

- **•** The disk is damaged and JP1/AJS3 does not work.
- **•** A jobnet is mistakenly deleted and the original settings are lost.
- **•** A JP1/AJS3 file is inadvertently erased by an OS operation.

These sorts of situations can occur in any system. By backing up JP1/AJS3 information in advance, you can minimize their effects. Prepare and implement a backup plan. As well as deciding on some backup procedures, you must also consider recovery methods and make sure the system can actually be restored.

This section describes how to back up and restore a system that uses JP1/AJS3. Based on the following descriptions, consider what JP1/AJS3 backup and recovery procedures to implement as part of a system-wide backup plan.

## **5.2.1 Backup and recovery methods**

Backing up a JP1/AJS3 system involves backing up the settings information needed to run the system. Before starting operations, back up all files that contain settings information, as well as settings information output by executing a JP1/AJS3 command.

Depending on the state of the system after a failure, the backup data will be restored during the recovery process. Because you only back up the settings information needed to run JP1/AJS3, after the settings are restored you will need to perform other operations again, such as re-registering jobnets for execution. You can also back up and restore the execution registration status of jobnets, using the function for exporting or importing jobnet registered execution-schedule information. For details, see *4.4 Backing up and recovering the execution registration status of jobnets by using the ajsrgexport and ajsrgimport commands* in the *Job Management Partner 1/Automatic Job Management System 3 Administration Guide*.

When backing up and restoring all JP1/AJS3 system settings, bear in mind their consistency with other data and applications. For example, even if the JP1/AJS3 system is successfully restored exactly as it was when the backup was taken, problems could still arise unless everything, including user jobs executed from JP1/AJS3, is restored to a consistent state. When backing up and restoring the entire system, you must consider what state (the point in time) you want to restore the system to, and whether any consistency issues will arise. With products such as JP1/AJS3, which link to a variety of other programs, it is extremely difficult to ensure consistency across the entire system. Consistency might be achievable, but only by imposing various constraints on the user jobs executed in the system. That would be contrary to JP1/ AJS3's key purpose of flexibly managing program operations through the use of

jobnets. This is why we recommend limiting backup and recovery procedures to settings information only.

For details about how to back up and restore settings information, see *2. Backup and Recovery* in the *Job Management Partner 1/Automatic Job Management System 3 Administration Guide*.

To perform a full backup, JP1/AJS3 must be in stopped state. When restoring the system from a full backup, perform a cold start of  $\hat{JP1}/AJS3$  to initialize the registration and execution information for the jobnets and jobs.

# **5.2.2 Target files and backup timing**

Perform a backup whenever changes are made to the settings information needed to run JP1/AJS3. In cases where it would be time-consuming to perform a full backup every time, you can back up just the information that was changed. Consider also whether a full backup should be performed periodically in case a user forgets to take backup after changing a setting.

The following table lists the settings information needed for running JP1/AJS3.

| <b>Type of information</b>              | Settings to back up                                                 |
|-----------------------------------------|---------------------------------------------------------------------|
| JP1/Base settings information           | See the Job Management Partner 1/Base User's Guide.                 |
| JP1/AJS3 - Manager settings information | Files used by JP1/AJS3                                              |
|                                         | Execution agent information                                         |
|                                         | Execution environment definitions for QUEUE jobs and submit<br>jobs |
|                                         | Definitions of units other than root job groups                     |
|                                         | Root job group information                                          |
|                                         | Calendar information for root job groups                            |
|                                         | JP1/AJS3 Console settings information                               |
|                                         | Registered execution-schedule for root jobnets                      |
| JP1/AJS3 - Agent settings information   | Files used by JP1/AJS3                                              |
| JP1/AJS3 - View settings information    | Environment settings files                                          |
|                                         | Custom job icons                                                    |
|                                         | Icon image folder                                                   |

*Table 5-1:* Essential settings for JP1/AJS3 operation

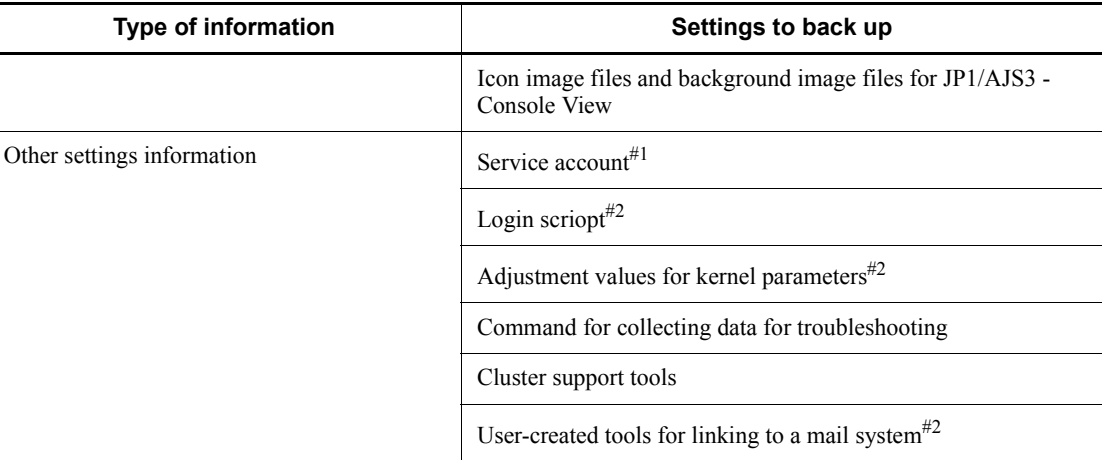

#1

Windows only.

#2

UNIX only.

The settings needed to run JP1/AJS3 consist of both fixed information, such as information about the operating environment, and information that is frequently updated, such as jobnet definitions entered when configuring the system. Fixed information can be backed up whenever it is changed, but it would be unrealistic to back up information that is continually updated after every update. Plan to back up this type of variable information once per day.

Typical backup plans are as follows.

Example of a backup plan at the development phase:

- **•** Back up jobnet definitions every day.
- **•** Back up information other than jobnet definitions when a setting is changed.
- **•** Back up all settings once a month.

Example of a backup plan when JP1/AJS3 is operational:

- **•** Back up the changed information when a setting is changed.
- **•** Back up jobnet definitions once a week.
- **•** Back up all settings once a month.

For the backup tasks you need to perform in each program (JP1/Base, JP1/AJS3 - Manager, JP1/AJS3 - Agent, and JP1/AJS3 - View), see *2.2 Backing up the setup* 

*information for a system that uses JP1/AJS3* in the *Job Management Partner 1/ Automatic Job Management System 3 Administration Guide*. For the necessary recovery tasks, see *2.3 Restoring the setup information for a system that uses JP1/AJS3* in the *Job Management Partner 1/Automatic Job Management System 3 Administration Guide*.

Supplementary note

You can back up and restore the scheduler database using the embedded database functionality. Consider the backup and recovery methods described in *5.4.1 Overview of database backups*.

# **5.2.3 Taking backup while JP1/AJS3 is active**

The files and folders used by JP1/AJS3 cannot be backed up while JP1/AJS3 is running. Stop all JP1 products before taking backup; otherwise, if you attempt to back up the active JP1/AJS3 system, the following sorts of problems could occur:

**•** Backed up files are inconsistent, and the restored system does not work properly.

Multiple files might be updated while a service is running. If one file is backed up after being updated, and another is backed up before being updated, inconsistencies can arise and the system will fail to work correctly after it is restored.

**•** JP1/AJS3 cannot perform file updates.

Files are locked during backups. If JP1/AJS3 tries but fails to update a locked file, job execution will be affected. For this reason, we recommend that you back up JP1/AJS3 settings information only, as discussed in *5.2.1 Backup and recovery methods*.

If you need to perform backup while JP1/AJS3 is running, do not back up the following files and folders:

## JP1/AJS3 - Manager

Files and folders listed in the following tables in *A.1 JP1/AJS3 - Manager files and directories* in the manual *Job Management Partner 1/Automatic Job Management System 3 Troubleshooting*:

- **•** *Table A-3 Files and folders that the user does not need to modify or reference (JP1/AJS3 - Manager for Windows)*
- **•** *Table A-13 Files and directories that the user does not need to modify or reference (JP1/AJS3 - Manager for UNIX)*

## JP1/AJS3 - Agent

Files and folders listed in the following tables in *A.2 JP1/AJS3 - Agent files and directories* in the manual *Job Management Partner 1/Automatic Job* 

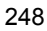

*Management System 3 Troubleshooting*:

- **•** *Table A-21 Files and folders that the user does not need to modify or reference (JP1/AJS3 - Agent for Windows)*
- **•** *Table A-29 Files and directories that the user does not need to modify or reference (JP1/AJS3 - Agent for UNIX)*

# **5.2.4 Disk copying and mirroring while JP1/AJS3 is active**

Functionality for disk copying and mirroring while programs are active might be provided by the hardware and OS. However, if you attempt to perform such tasks while JP1/AJS3 is active, the following sorts of problems could occur:

- **•** Buffering or delays in the disk copying or mirroring process might compromise data synchronization between the source and destination disks.
- **•** Multiple files might be updated while a JP1/AJS3 service is running. Inconsistencies might arise if disk copying or mirroring is performed after one file is updated, but another is not.

For these reasons, JP1/AJS3 operation is not guaranteed if you attempt to recover the system using a copied or mirrored disk. If you need to restore the system from a copied or mirrored disk, first delete the JP1/AJS3 operating environment, and then set up the environment once again, starting from the definitions.

# **5.3 Redundancy**

This section discusses redundancy in JP1/AJS3. In addition to backing up the system, duplicating part of the system is another effective way of preparing for unexpected situations. Should a failure occur, a redundant system can be restored to normal operation with less trouble. JP1/AJS3 supports software redundancy (in a cluster system) and hardware redundancy (database and network).

The following figure shows an example of a JP1/AJS3 system with a partially redundant configuration. Consider implementing redundancy as required.

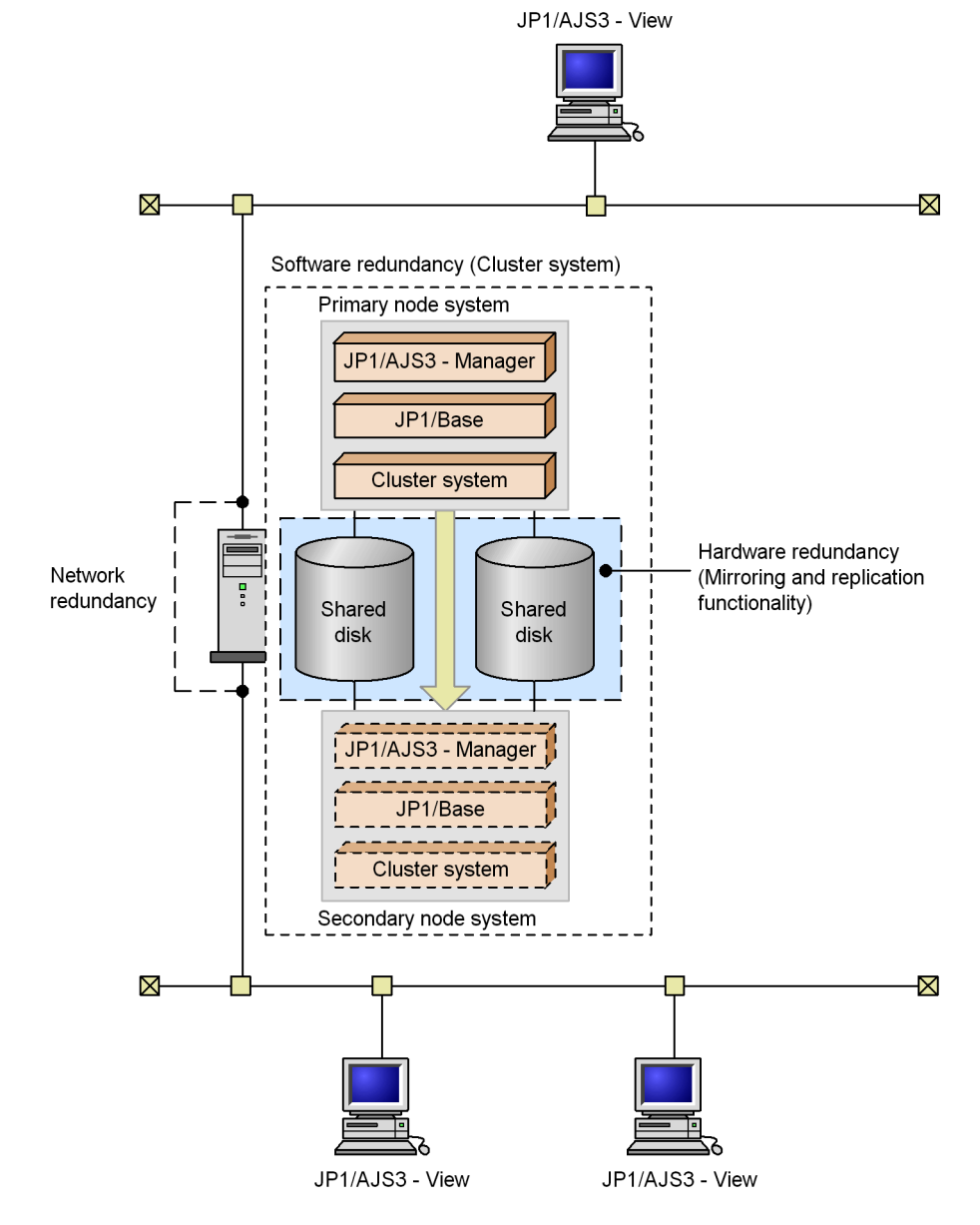

*Figure 5-1:* Example of a redundant JP1/AJS3 system

Software redundancy

JP1/AJS3 supports cluster systems. A cluster system consists of a number of linked servers that operate as a single system, so that work tasks can continue processing should a failure occur.

#### 5. Contingency Planning

For details about cluster systems, see the documentation for your OS and cluster software. For the processing flow when JP1/AJS3 is used in a cluster configuration, see *11. Operation in a Cluster System* in the *Job Management Partner 1/Automatic Job Management System 3 Administration Guide*.

#### Database redundancy

JP1/AJS3 uses a database to manage work task definitions and execution results. Consider implementing redundancy through the hard disk functionality. For example, you could implement database redundancy by configuring the hard disks into a RAID array.

## Network redundancy

JP1/AJS3 supports multi-LAN configurations: JP1/AJS3 - Manager, JP1/AJS3 - Agent, or JP1/AJS3 - View is installed on a host that has multiple NICs, and the host is connected to multiple LANs.

The communication settings for JP1/AJS3 are based on those for JP1/Base. For details about the communication settings for JP1/Base, see the JP1/Base communication protocol and explanation of how to set up JP1/Base communication according to the network configuration in the *Job Management Partner 1/Base User's Guide*.

## **5.4 Handling database errors**

Consider what backup and recovery methods to use if an error occurs in the database used by JP1/AJS3.

## **5.4.1 Overview of database backups**

You can back up all the tables in a JP1/AJS3 database (embedded database) to a file in case a failure occurs. If an error occurs in the scheduler database, the backup file can be used to restore the database to its state at the time the backup was taken.

When the embedded database is used, JP1/AJS3 creates system log files containing historical information about updates to the scheduler database. Using the database backup file and the information logged to these system log files, you can restore the scheduler database to its most recent state.

Creating backup files and restoring the database differ according to how the JP1/AJS3 system is operated. The following backup and recovery methods can be used:

 $\blacksquare$  Method 1: Using unload log files

The embedded database automatically unloads the system logs. These unloaded files are known as *unload log files*.

In method 1, the database is restored from unload log files in addition to the backup taken at regular intervals.

This method restores the scheduler database, not just to its state at the time the backup file was created, but instead to the latest information since the backup was taken.

For details, see *(1) Restoring the scheduler database from unload log files*.

 $\blacksquare$  Method 2: Without using the system log

In method 2, the database is restored from backup files only, without using system log files or unload log files. This is simplest method, as the system log is not involved.

With this method, however, you cannot restore the latest information since the backup files were created. For details, see *(2) Restoring the scheduler database without using the system log*.

For more information about the two backup and restore methods, see *C.1(2) Examining the embedded-database operating environment and operating method* in the *Job Management Partner 1/Automatic Job Management System 3 Configuration Guide 1*.

# *(1) Restoring the scheduler database from unload log files*

The following describes how to restore the scheduler database using the unload log files created automatically by the embedded database in addition to the database backup file.

The following figure shows how to recover from a database error using unload log files.

*Figure 5-2:* Recovery after an error (using unload log files)

(1) The scheduler database is backed up to a file.

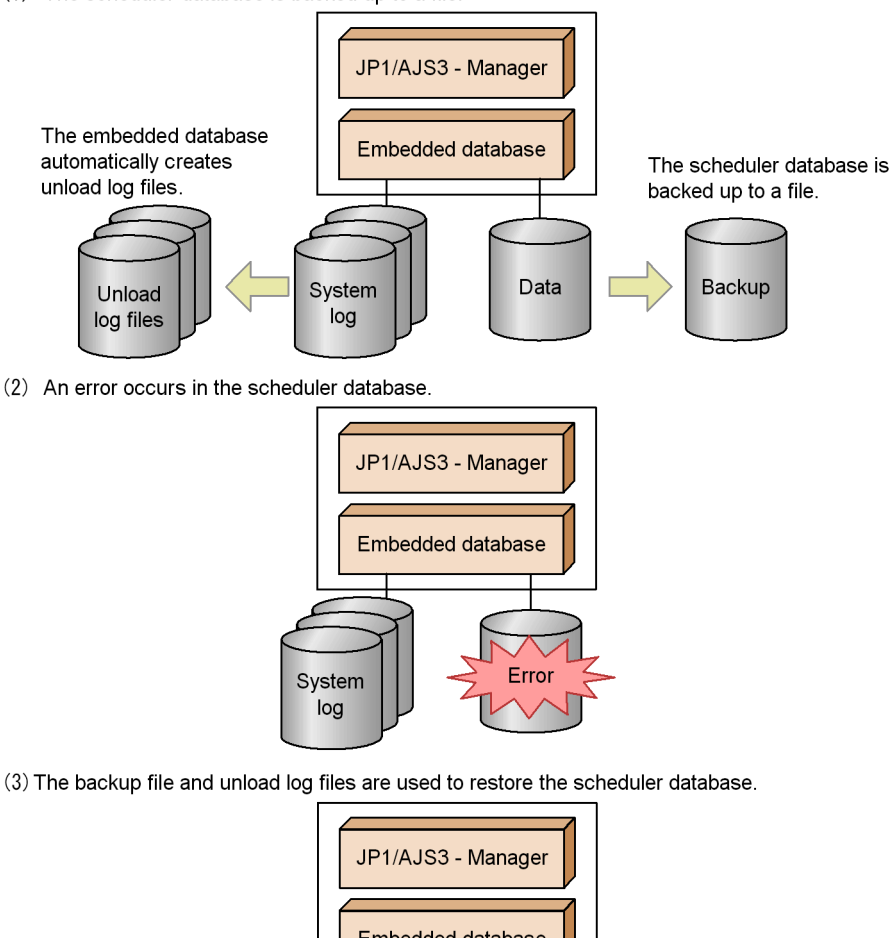

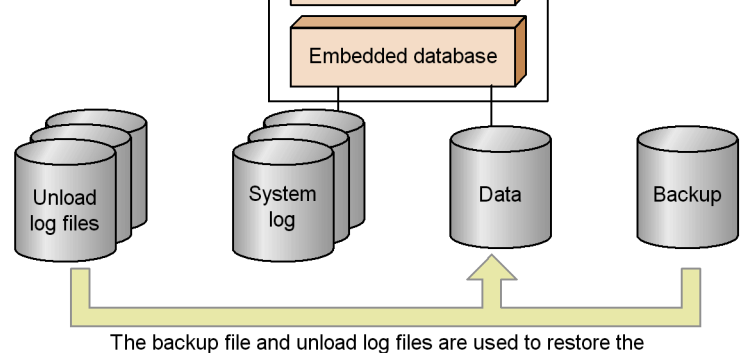

scheduler database.

## **(a) Duplicating the system files**

In a configuration where the system files used by the embedded database are not duplicated, the embedded database stops when an error occurs in a system file.

If the system files are duplicated, and a disk error or other problem occurs in one set of system files, the system files can be restored the moment the error occurs and in the state they are in right before the error occurs. Note that file duplication requires more disk space than for unduplicated system files.

## **(b) Using unload log files**

## **Automatic log unload function**

The embedded database swaps the system log file to an alternate system log file at the following times:

- **•** When the current system log file is full
- **•** When the ajsembdbbackup command is executed
- **•** When the embedded database is restarted (only if it was stopped normally during the previous run)

When the current system log file is swapped out, it waits to be unloaded<sup> $#1$ </sup> and cannot be re-assigned. To make this system log file available again, it must be unloaded.<sup>#2</sup> The embedded database automatically unloads the waiting system log files to a specified directory. The unloaded files are called *unload log files*, and the function that unloads them is called the *automatic log unload function*. These unload log files are used in addition to the database backup file to restore the database after a failure.

#1

In this state, the system log file contains historical update information, which is needed for a recovery, and cannot be overwritten. The file cannot be swapped in as an alternate system log file. It must be unloaded first.

#2

*Unload* here means to back up the data in the system log file.

## **Unload log file size**

The size of the unload log files depends on the scale you set when configuring the environment for the embedded database. The table below lists the size of one unload log file for each of the specifiable scales. Refer to the values in the table when estimating the disk space required for unload log files.

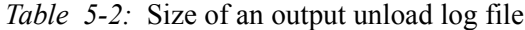

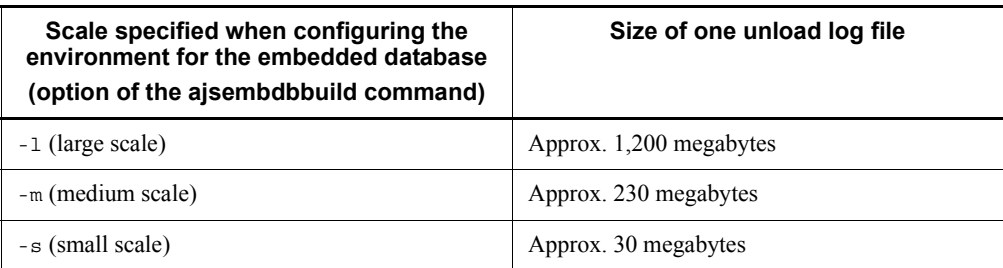

If you have increased the maximum size of a system log file using the ajsembdbaddlog command, compare the size specified in the -s option of the command with the size shown in *Table 5-2*. The larger of the two values will be the maximum size of an unload log file. If you have increased the system log file size using the function for automatically expanding the system log, the maximum size of an unload log file will be three times the size given in *Table 5-2*.

In either case, use the larger value to estimate the disk space required for unload log files.

Note that the size of an unload log file could vary depending on the output timing.

## ■ Estimating when the disk containing the unload log directory will **become full**

Unless they are deleted or moved to another disk, unload log files continue to be created in the same directory. The number of files keeps growing as JP1/AJS3 continues running, eventually filling the disk in which the unload log directory resides. When the disk is full, the automatic log unload function stops, resulting in *the issue* described below.

For this reason, you need to estimate when the disk is likely to become full. Back up the embedded database before that point, and delete unload log files created before the backup was taken or move them to another disk. If backing up the database before the disk is full is not feasible, temporarily move the unload log files to another disk to free up space on the disk containing the unload log directory. For details about how to delete or move unload log files, see *3.2(3) Managing backup files and unload log files* in the *Job Management Partner 1/Automatic Job Management System 3 Administration Guide*.

The rest of this subsection describes how to estimate at what point the disk with the unload log directory is likely to become full.

The following table provides guidance on how much information can be output to one system log file.

#### 5. Contingency Planning

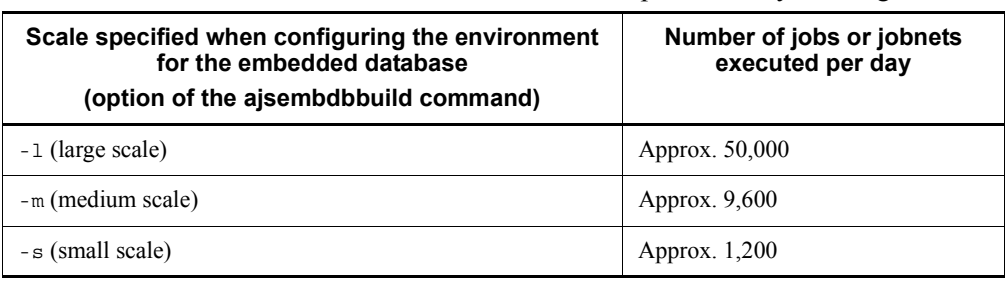

*Table 5-3:* Maximum amount of information output to one system log file

## Note

These values vary depending on the operations that are performed on jobs and jobnets, and how often units are created, redefined, deleted, and so on. Adjust the estimated value according to your system operation.

Using the values in the above table and the size of one unload log file as listed in *Table 5-2*, you can estimate how many days it will take for the disk to become full from the time operation starts.

An estimation example is shown below:

## Conditions:

Scale of the embedded-database environment: Large

Disk space required for the unload log directory: 10 gigabytes

Calculation:

10 gigabytes  $/ 1,200$  megabytes = 8 days

Under these conditions, you can predict that the disk will be full, at the earliest, at the end of operation on the 8th day from the start of operation.

#### **Issue caused by the automatic log unload function stopping**

When the automatic log unload function stops, the embedded database no longer unloads system log files. If files are not unloaded, the number of system log files waiting to be unloaded continues to increase. If there is no system log file available when the current system log file is ready to be swapped out, the embedded database terminates abnormally.

For details about what causes the automatic log unload function to stop, see *Table 5-4*.

#### **Monitoring the operating status of the automatic log unload function**

If the automatic log unload function stops, *the issue* described above occurs. The operating status of the automatic log unload function therefore needs to be monitored at regular intervals.
You can use either of the following two methods to monitor whether the function is active:

Monitoring using a message

If the automatic log unload function stops, message KFPS01150-E is output to the Windows event log or to syslog in UNIX. Determine whether the automatic log unload function is active according to whether this message appears.

Monitoring using a command

You can check whether the automatic log unload function is active by executing the ajsembdboplog command with the -s option specified, as in the following example. Here, the environment for the embedded database whose ID is JF0 has already been set up:

```
ajsembdboplog -s -id _JF0
HOSTNAME : host_name (180252)
SERVER NAME: ajs2
AUTO_LOG_UNLOAD NOW_UNLOAD_LOG_GROUP CREATE_DIR
        ACTIVE \overline{K}: /logbackCURRENT LOG GENERATION INFO.
LOG_GROUP GEN_NO. SERVER_RUN_ID RUN_ID UNLOAD_FILE_NAME
     log1 1 43c4ad0d 43c4acf3 ajs2_43c4ad0d0001_log1
```
In the execution result, the string (underlined portion) shown for AUTO\_LOG\_UNLOAD indicates the operating status of the automatic log unload function. The function is active if ACTIVE appears, but has stopped if STOP appears.

If you find that the automatic log unload function has stopped, take the action described in *Table 5-4*, and then execute the ajsembdboplog command with the -r option specified, as in the following example:

ajsembdboplog -r -id \_JF0

This command restarts the automatic log unload function.

## ■ Reasons for the automatic log unload function to stop

The following table lists the reasons why the automatic log unload function might stop, and describes what action to take in each case.

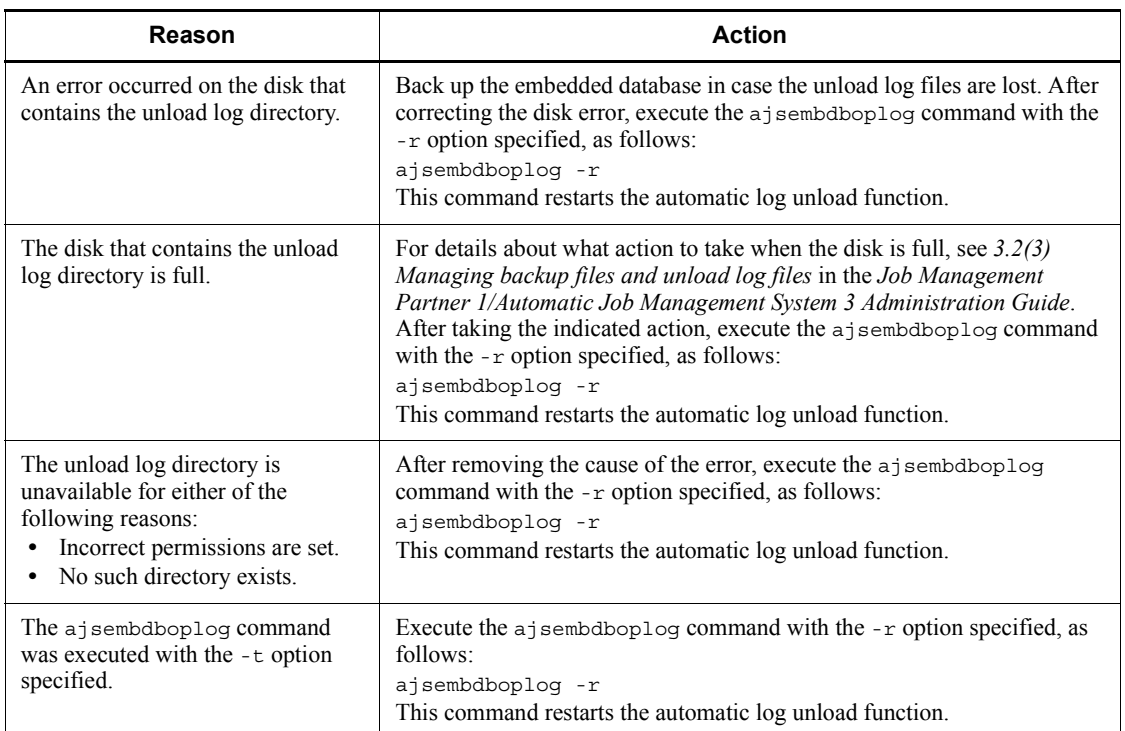

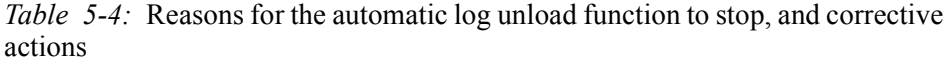

## ■ Recovery when the embedded database terminates abnormally because **there is no alternate system log file**

If the embedded database terminates abnormally because there is no system log file to swap in, take the following steps:

- 1. Stop the scheduler service and all other services that access the database.
- 2. Unload the system log.

Execute the ajsembdboplog command to unload the system log files that are waiting to be unloaded. For the output size per file, see *Table 5-2*.

3. Start the embedded database.

Execute the ajsembdbstart command to start the embedded database. The format of the command differs in Windows and UNIX, and according to the status of the embedded database.

• In Windows:

Execute the ajsembdbstart command without specifying any options

other than the -id option.

**•** In UNIX:

The format of the ajsembdbstart command depends on the status of the embedded database. To check the database status, execute the ajsembdbstatus command. In the following execution example, the environment for the embedded database whose ID is JF0 has already been set up:

ajsembdbstatus -s ust -id \_JF0 HOSTNAME : host\_name(144852) SYSTEMID : ajs2 UNITID : unt1 ENTRYHOST : host\_name **PAIRHOST** UNIT-STAT FES-STAT SETUP-STAT STOP \*\*\*\*\*\*\*\* SETUP

> In the execution result, the string (underlined portion) shown for UNIT-STAT indicates the status of the embedded database. How you execute the ajsembdbstart command is determined by this information. If UNIT-STAT is STOP, execute the ajsembdbstart command with only the -id option specified. If UNIT-STAT is PAUSE, execute the ajsembdbstart command with the -id and -R options specified.

4. Start the services that you stopped at step 1.

Hot-start or warm-start the JP1/AJS3 services. Before you do so, check whether the status of the scheduler database is consistent with the actual job execution status. As the status of the scheduler database can only be preserved until just before the embedded database terminated abnormally, there might be inconsistencies with other control information. If it is too difficult to determine whether the scheduler database is consistent with the actual job execution status, cold-start the JP1/AJS3 services and register the jobnets for execution.

## **(c) Cautionary notes**

Note the following points when using unload logs.

#### **When configuring the environment**

Duplication of system files requires more disk space than for unduplicated system files. For the amount of disk space required, see *C.1 Preparation for using an embedded database* in the *Job Management Partner 1/Automatic Job Management System 3 Configuration Guide 1*.

#### **When using unload logs**

**•** Unless they are deleted or moved to another disk, unload log files continue to be

#### 5. Contingency Planning

created in the same directory. The number of files keeps growing as JP1/AJS3 continues running, putting pressure on the disk that contains the unload log directory. Once you back up the database, you can delete unload log files created prior to the time at which you took the backup. For details about how to delete or move unload log files, see *3.2(3) Managing backup files and unload log files* in the *Job Management Partner 1/Automatic Job Management System 3 Administration Guide*.

- **•** When the automatic log unload function stops, the embedded database no longer unloads system log files, so the number of system log files waiting to be unloaded continues to increase. If there is no system log file available when the current system log file is ready to be swapped out, the embedded database terminates abnormally. You must therefore monitor whether the automatic log unload function is active. For the procedure, see *Monitoring the operating status of the automatic log unload function*.
- **•** If you take backup while the JP1/AJS3 service is active, conflict between the ajsembdbbackup command and the job execution process will result in degraded performance in both processes. Take backup at a time when the least amount of jobs are being executed.

# ■ When restoring the database

- **•** If the scheduler database is backed up while the JP1/AJS3 service is active, in addition to the backup file, you will require unload log files output since the backup was taken to perform a restoration. If the unload log files have been deleted, back up the database again because you will not be able to restore it using only the backup file created while the JP1/AJS3 service was active.
- **•** When restoring the scheduler database using unload log files, you will need all the unload log files output since the backup was taken (that is, all those created since the a *j* sembdbbackup command was executed).
- **•** When restoring the scheduler database using unload log files, we recommend that you specify the -id option in the ajsembdbrstr command. If you use the -l option, you must specify in date order all the unload log files needed to restore the database, starting from the oldest. If you specify the files in the wrong order or miss any file, the ajsembdbrstr command terminates with an error. For the command syntax, see *ajsembdbrstr* in *2. Commands* in the manual *Job Management Partner 1/Automatic Job Management System 3 Command Reference 1*.

## *(2) Restoring the scheduler database without using the system log*

The following describes how to restore the scheduler database from a backup file only, without using any system log files. This is the simplest method, requiring no unload log files. The following figure shows how to recover from a database error without using the system log.

*Figure 5-3:* Recovery after an error (without using the system log)

(1) The scheduler database is backed up to a file.

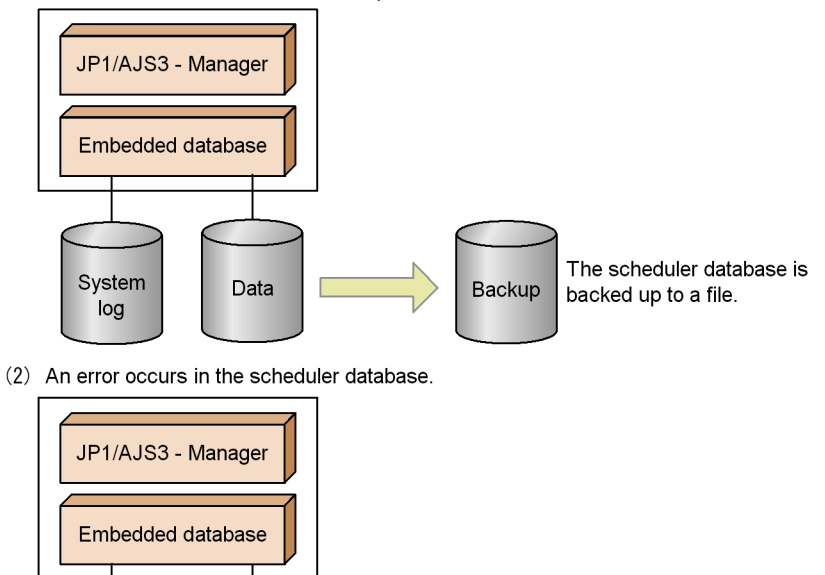

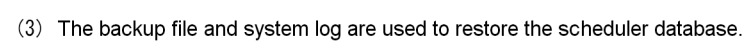

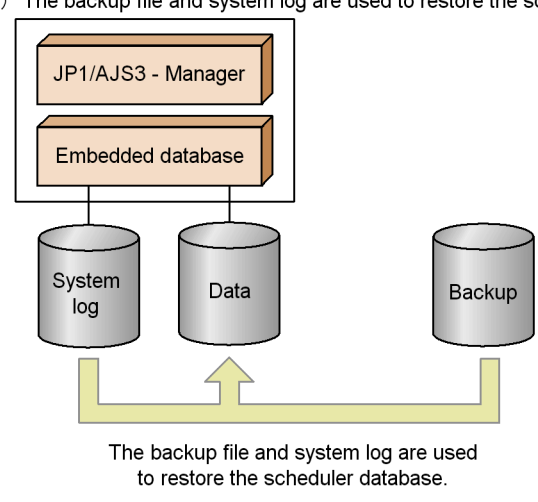

Error

System

log

With this method, you do not need to monitor the system log files. However, as the

#### 5. Contingency Planning

system log is not used at recovery, any updates since the backup file was created cannot be restored.

## **(a) Cautionary notes**

Note the following points when not using the system log at recovery.

## **When configuring the environment**

Since the system log is not used, the database cannot be restored from system log files. However, because it is used by the embedded database, sufficient disk space must still be allocated to store the system log. For the required disk space, see *C.1 Preparation for using an embedded database* in the *Job Management Partner 1/Automatic Job Management System 3 Configuration Guide 1*.

## **When backing up the database**

The scheduler database cannot be backed up to a file while JP1/AJS3 services are active. Take backup at a time when the JP1/AJS3 services can be stopped. For details about how to back up the scheduler database, see *3.1(3) Procedure for creating a backup file* in the *Job Management Partner 1/Automatic Job Management System 3 Administration Guide*.

## **When restoring the database**

If an error occurs, the scheduler database cannot be restored to its state immediately before the error. Because the system log is not used, the database can only be restored to the point in time at which the backup was taken. For the recovery procedure, see *3.1(4) Procedures for restoring the database if an error occurs* in the *Job Management Partner 1/Automatic Job Management System 3 Administration Guide*.

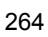

# **Chapter 6. Maintenance Planning**

This chapter describes maintenance of the JP1/AJS3 database.

6.1 Database reorganization

# **6.1 Database reorganization**

This section describes how to estimate when maintenance of the embedded database needs to be performed.

When JP1/AJS3 is used over an extended period with the embedded database serving as the scheduler database, invalid areas are created in the indexes as records are erased from the database. You must clean up these invalid areas by either of the following methods:

- **•** Execute the ajsembdbreclaim command to make the areas usable.
- **•** Reorganize the database.

Using the ajsembdbreclaim command, you can reclaim and reuse pages in the database that consist only of invalid areas (unused pages). This command can be executed even while the server is running. By executing the command periodically, you can enable better use of data areas. In most circumstances, if you use this command you will not need to reorganize the database.

However, when page usage efficiency declines (for example, pages have only one item of valid data), the number of pages that can be reclaimed declines and it might not be possible to reuse them efficiently. The database must then be reorganized.

## *(1) Flow of maintenance tasks*

The following figure shows the flow of maintenance tasks.

## *Figure 6-1:* Flow of maintenance tasks

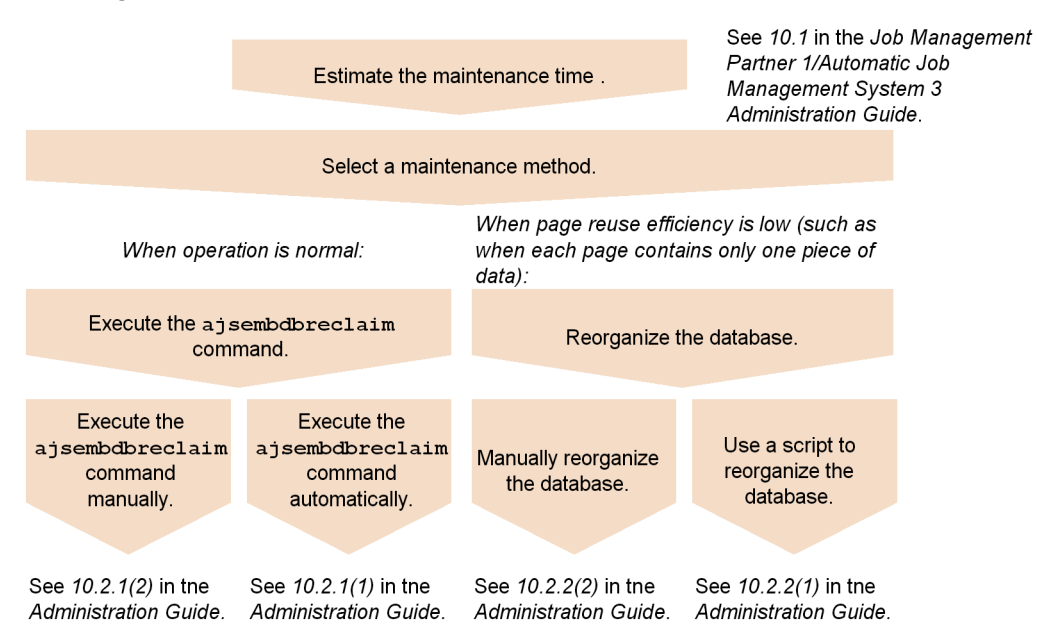

## *(2) Estimating when to perform maintenance*

With an embedded database, you must either execute the ajsembdbreclaim command, allowing invalid areas to be reused, or reorganize the database at regular intervals. To estimate when to execute the ajsembdbreclaim command or reorganize the database, you need to analyze the database areas. Work out how often maintenance tasks will be required, based on the analysis results described below.

When estimating when to reorganize the database, consider on which day usage of the database peaks, and by how much usage increases, on a weekly and monthly basis.

The following describes how to analyze database areas.

#### **(a) Analyzing database areas**

Execute the ajsembdbstatus command to check the database status.

If the analysis result of the ajsembdbstatus command shows that there are few unused segments and many unused pages, reorganize the database.

For details about the ajsembdbstatus command, see *ajsembdbstatus* in *2. Commands* in the manual *Job Management Partner 1/Automatic Job Management System 3 Command Reference 1*.

## **(b) Messages indicating an area shortage**

When the data storage efficiency of the embedded database declines, message

#### 6. Maintenance Planning

KFPH00211-I or KFPH00212-I is output to the Windows event log or UNIX syslog. If either of these messages is output, analyze the database status by executing the ajsembdbstatus command, and reorganize the database as required. Examples of the output messages are shown below.

Examples of messages indicating an area shortage

KFPH00211-I RDAREA usage *xxx*%, RDAREA="*xxxxx*" *xxxxx* KFPH00212-I Table should be reorganized, RDAREA="*xxxxx*", AUTHID=*xxxxx*, TABLE=*xxxxx*

If either of these messages is output immediately after you execute the ajsembdbreclaim command or reorganize the database, you will need to expand the indicated RD area. For details about how to expand an RD area, see *ajsembdbaddarea* in *2. Commands* in the manual *Job Management Partner 1/Automatic Job Management System 3 Command Reference 1*.

This chapter discusses what you might need to consider when using QUEUE jobs and submit jobs, or when using queueless jobs.

- 7.1 Considerations when using QUEUE jobs and submit jobs
- 7.2 Considerations when using queueless jobs

# **7.1 Considerations when using QUEUE jobs and submit jobs**

The execution environment for QUEUE jobs and submit jobs consists of queues for placing registered or submitted jobs, and agents that execute jobs transferred from a queue.

When using QUEUE jobs and submit jobs, consider the following.

# **7.1.1 Queue/agent configuration**

To execute QUEUE jobs and submit jobs in a manager/agent configuration, you must register the agent hosts that execute jobs with the manager host.

# *(1) Queue/agent configuration*

When you register an agent host with the manager host, an internal queue (*default queue*) is created. The default queue has the same name as the agent host.

To execute a QUEUE job or submit job, the user specifies the queue name or agent host name, and the job is registered in that queue. Jobs are queued in order of registration and are sequentially transferred to the connected agent host.

The following figure shows an example of a queue/agent configuration.

*Figure 7-1:* Example of a queue/agent configuration

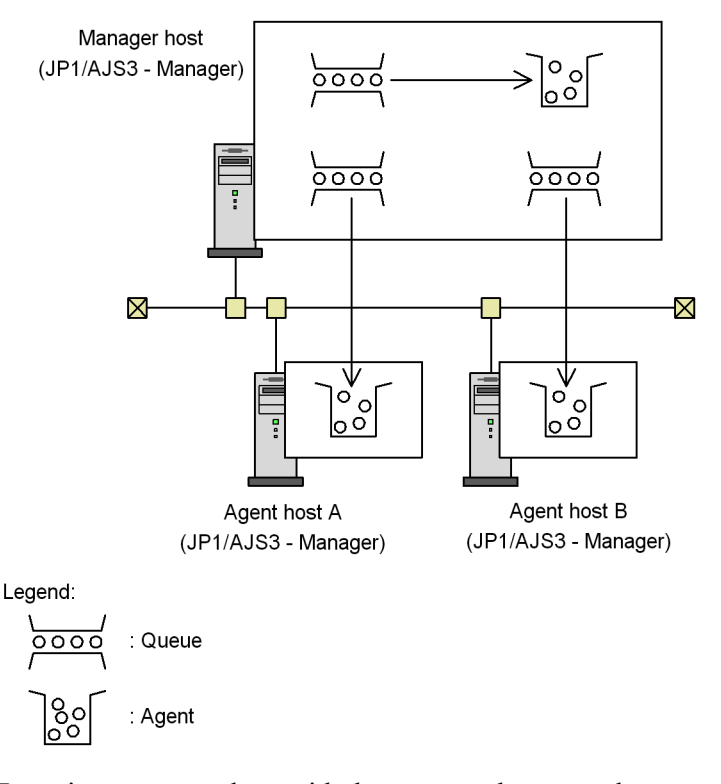

To register an agent host with the manager host, use the jpqimport command or jpqagtadd command. For the command syntax, see *3. Commands Used for Special Operation* in the manual *Job Management Partner 1/Automatic Job Management System 3 Command Reference 2*.

Multiple agents can be connected to a queue. By connecting multiple agents to a queue, and setting the priority of each agent and the maximum number of jobs it can execute concurrently, you can distribute the job-processing load.

The following figure shows an example of load distribution with multiple agents connected to a queue.

#### 7. Special Modes of Operation

*Figure 7-2:* Example of queue/agent load distribution

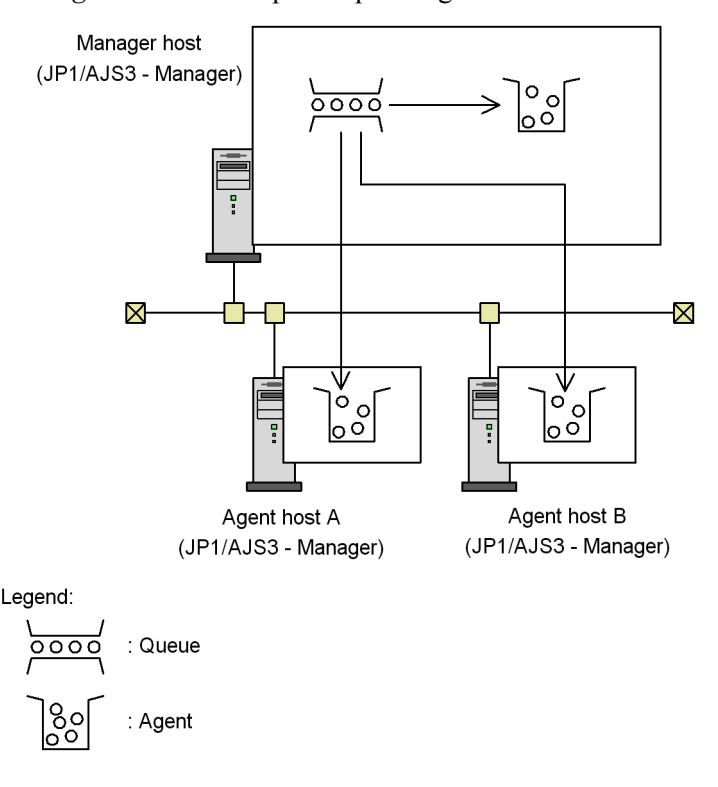

To change the maximum number of jobs that an agent host can execute concurrently, use the jpqagtalt command. To connect multiple agents to a queue and set their priorities, use the jpqagtlink command. For details about these commands, see *3. Commands Used for Special Operation* in the manual *Job Management Partner 1/ Automatic Job Management System 3 Command Reference 2*.

For a description of load distribution based on setting the maximum concurrent jobs and agent priorities, see *(2) About load distribution*.

#### *(2) About load distribution*

The following explains the concept of load distribution in JP1/AJS3.

We will assume the following for the examples below:

- There are three agent hosts A, B, and C, each of which can execute up to three jobs at the same time (maximum number of concurrently executable jobs = 3).
- **•** All three agents are connected to queue1, allowing the processing load to be distributed.
- **•** Agent host A has the highest priority, while agent hosts B and C have the same

priority.

**•** Six submit jobs are queued for execution at the same time.

*Figure 7-3:* Illustration of load distribution

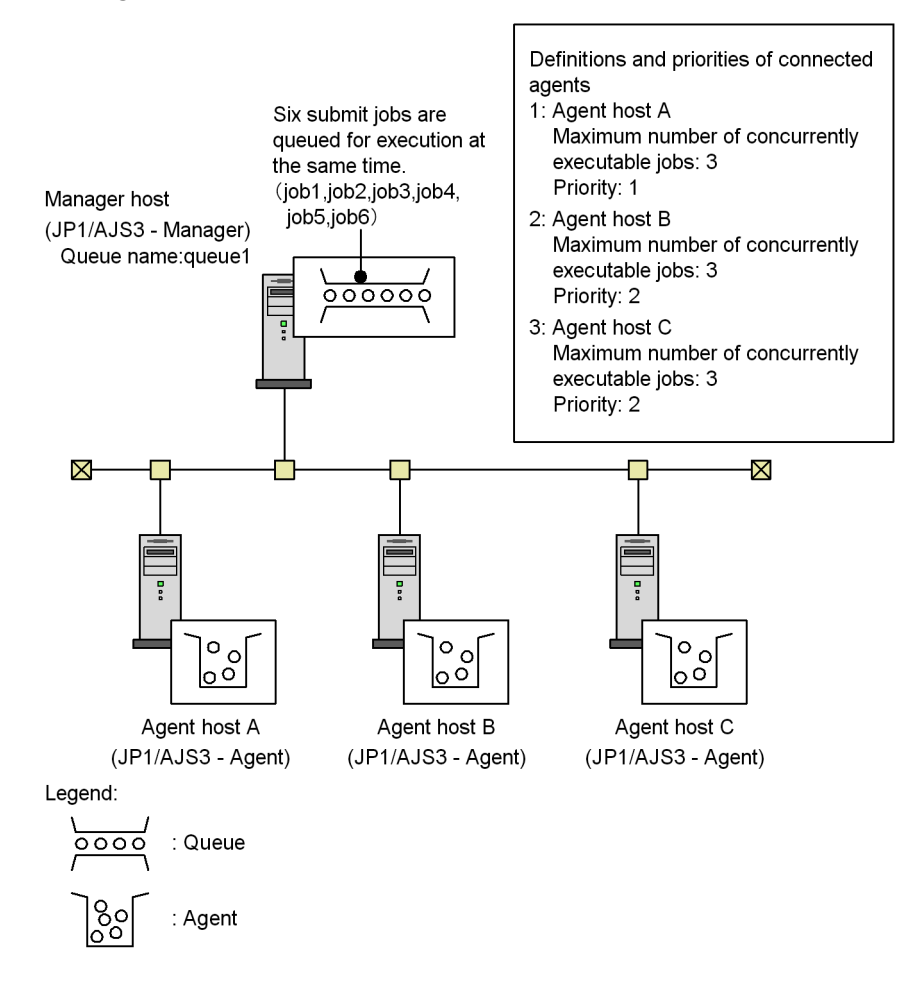

The order of execution of the submit jobs (job1 to job6) is determined as follows:

1. Determine the execution agent for job1.

Ratio: *number of active jobs* / *maximum number of concurrently executable jobs*:

- **•** Agent host A: 0 / 3
- **•** Agent host B: 0 / 3
- **•** Agent host C: 0 / 3

The processing load is evenly distributed among all the agent hosts. Therefore,

job1 is executed by agent host A, based on the order in which the agents are defined for queue1.

2. Determine the execution agent for job2.

The ratio (*active jobs* / *maximum concurrent jobs*) is now:

- **•** Agent host A: 1 / 3
- **•** Agent host B: 0 / 3
- **•** Agent host C: 0 / 3

Although agent hosts B and C have a lighter load, job2 is assigned to agent host A, based on the priorities of the agents defined for queue1.

3. Determine the execution agent for job3.

The ratio (*active jobs* / *maximum concurrent jobs*) is now:

- **•** Agent host A: 2 / 3
- **•** Agent host B: 0 / 3
- **•** Agent host C: 0 / 3

Although agent hosts B and C have a lighter load, host A executes job3, based on the priorities of the agents defined for queue1.

4. Determine the execution agent for job4.

The ratio (*active jobs* / *maximum concurrent jobs*) is now:

- **•** Agent host A: 3 / 3
- **•** Agent host B: 0 / 3
- **•** Agent host C: 0 / 3

Agent host A has reached its maximum number of concurrently executable jobs. Therefore, agent host B executes job4, based on the order in which the agents are defined for queue1.

5. Determine the execution agent for job5.

The ratio (*active jobs* / *maximum concurrent jobs*) is now:

- **•** Agent host A: 3 / 3
- **•** Agent host B: 1 / 3
- **•** Agent host C: 0 / 3

Agent host C has the lightest load. Therefore, agent host C executes job5.

6. Determine the execution agent for job6.

The ratio (*active jobs* / *maximum concurrent jobs*) is now:

- **•** Agent host A: 3 / 3
- **•** Agent host B: 1 / 3
- **•** Agent host C: 1 / 3

Agent hosts B and C have a lighter load than A, and their load distribution is even. Therefore, agent host B executes job6, based on the order in which the agents are defined for queue1.

## *(3) Running multiple execution hosts on the same computer*

In JP1/AJS3, you can set the maximum number of jobs that can be executed concurrently by each of the managed agents. By defining multiple agent host names as aliases on the same computer (one IP address), and registering different kinds of jobs with each agent alias, you can distribute work tasks within one computer. For example, *hostB* and *hostC* can be defined as aliases of a real host (*hostA*), allowing work tasks to be distributed on one computer as in the following figure. Note that queueless jobs cannot be executed using an alias for the agent host name.

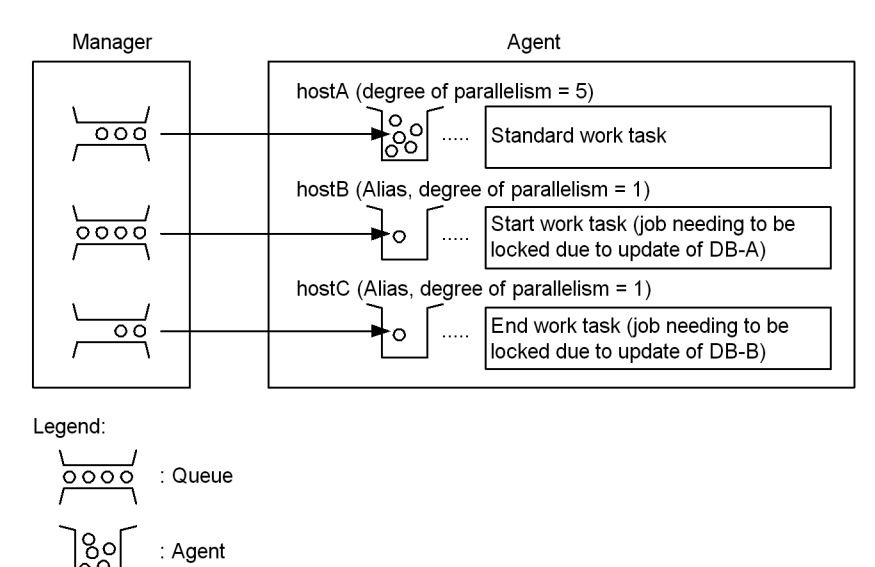

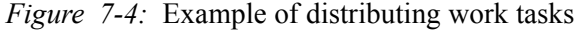

To realize this kind of configuration, add the agent host name aliases to the configuration definition of the job execution control. Also specify the agent host name aliases in the hosts file so that the IP address can be resolved from each alias. For details about adding agent host names, see *(b) Configuring the job execution control for QUEUE jobs and submit jobs*.

#### 7. Special Modes of Operation

If you define the agent aliases in the jp1hosts definition file supported in JP1/Base version 06-71, JP1/AJS3 can have its own host information, without any need to change the OS hosts file or other OS settings. For details on how to define the jp1hosts information, see below.

*Note:*

For JP1/AJS3 to have its own hosts information, JP1/Base version 06-71 or later is required.

# **(a) Defining jp1hosts information**

The following example shows how to assign host name aliases (*hostB* and *hostC*) to a real host (*hostA*) whose IP address is 100.0.0.10.

- 1. Stop JP1/AJS3.
- 2. Edit the jp1hosts definition file.

Edit the supplied jp1hosts definition file, as follows:

hostA 100.0.0.10 hostB 100.0.0.10 hostC 100.0.0.10

Enter these settings at the manager host.

- 3. Stop JP1/Base.
- 4. Execute the jbshostsimport command to add the jp1hosts information to the common definitions.

Execute the following command to register the jp1hosts information in the common definitions:

jbshostsimport {-o|-r} *jp1hosts-definition-file-name* [-h *logical-host-name*]

To check the jp1hosts information registered in the common definitions, use the jbshostsexport command. JP1/Base must be in stopped to execute these commands.

For the command syntax, see the chapter about commands in the *Job Management Partner 1/Base User's Guide*.

- 5. Restart JP1/Base.
- 6. Restart JP1/AJS3.

Restart JP1/AJS3 to apply the jp1hosts information.

#### *Note:*

Once you have registered the jp1hosts information, JP1/AJS3 no longer searches the OS hosts file and DNS for the host names and IP address you entered in the jp1hosts information. Therefore, you must define both the real host name and aliases for the IP address in the jp1hosts information. Write the real host name before the agent aliases. For details about defining jp1hosts information, see the relevant section in the *Job Management Partner 1/Base User's Guide*.

## **(b) Configuring the job execution control for QUEUE jobs and submit jobs**

To add agent aliases, follow the steps below.

For the command syntax, see *3. Commands Used for Special Operation* in the manual *Job Management Partner 1/Automatic Job Management System 3 Command Reference 2*.

1. Add agent definitions dynamically.

To add an agent definition, execute the jpqagtadd command with the -ah and -cp options specified. In the -ah option, specify an agent host name defined as an alias in the jp1hosts information. In the -cp option, specify the maximum number of jobs that can be executed concurrently by the agent, bearing in mind any jobs that will place a lock on the resource.

For example, suppose hostA executes routine jobs, and you want to execute one job exclusively on hostB, which is defined as an agent alias. Set the maximum number of concurrently executable jobs as follows:

jpqagtadd [-mh *manager-host-name*] -ah hostA -cp 0:00-0:00=5 jpqagtadd [-mh *manager-host-name*] -ah hostB -cp 0:00-0:00=1

With these settings, hostA can execute a maximum of five jobs concurrently, while hostB can execute only one registered job at any one time.

2. Open the queue.

Because the entrance to the queue is closed when you add an agent definition, you must open the queue using the jpqqueopen command.

For example, to open the entrance to hostA's queue, execute the command as follows:

jpqqueopen [-mh *manager-host-name*] -ah hostA -en

# *(4) Notes on the execution environment required for QUEUE jobs and submit jobs*

Note the following when planning the execution environment for QUEUE jobs and submit jobs.

# **(a) Maximum number of concurrently executable jobs (QUEUE jobs and submit jobs)**

In JP1/AJS3, you can set the maximum number of jobs that an agent host can execute concurrently. When this maximum is reached, subsequent jobs are placed in the wait state. By setting a maximum number of concurrently executable jobs, you can restrict the number of jobs being executed and distribute the load during particular time periods, or among multiple agents when more than one agent host is connected to a queue.

The maximum number of concurrent jobs must be specified per execution agent. You cannot set a maximum per queue.

## **Notes on setting a maximum number of concurrently executable jobs**

The default setting (maximum of five concurrent jobs, 24 hours a day) will suffice if only short jobs are executed, and no more than a few jobs will be registered for execution simultaneously. However, if you execute jobs with long execution times or register many jobs at the same time, the number of concurrent jobs will quickly reach the maximum, and remain there for extended periods of time. This might affect the execution of subsequent jobs.

When the maximum number of concurrently executable jobs is reached on an agent host, subsequent jobs wait in the *queuing* status until the active jobs finish. In such cases, jobs will take longer than expected to execute. Take the job execution time and the number of jobs executed per unit time into consideration when you set the maximum number of concurrently executable jobs.

## **Checking whether the maximum number of concurrent jobs has been reached when jobs remain in queuing status**

When the number of active jobs on an agent host reaches the maximum number of concurrently executable jobs, subsequent jobs might remain in the *queuing* status for a long time before being executed. To check whether the maximum number of concurrently executable jobs has been reached, execute the jpqagtshow command and compare the number of active jobs (EXECUTING) against the maximum number of concurrently executable jobs (CUREXECHGNUM). For details about the jpqagtshow command, see *jpqagtshow* in *3. Commands Used for Special Operation* in the manual *Job Management Partner 1/Automatic Job Management System 3 Command Reference 2*.

By setting up JP1/AJS3 to output the following message to the integrated trace log when the maximum number of concurrent jobs is reached and no more jobs can be

executed, you can check whether this is the reason for execution delays:

```
KAVU4310-I The number of executing jobs reaches the
concurrently-executable-job-limit (maximum-number-of-concurrently-executable-jobs) 
at the agent (agent-host-name) (host name: host-name, job number: job-number)
```
For details about how to perform this setting, see the following descriptions:

In Windows:

*6.2.13 Outputting a message that reports that the maximum number of concurrently executable jobs has been reached* in the *Job Management Partner 1/Automatic Job Management System 3 Configuration Guide 1*

In UNIX:

*14.2.13 Outputting a message that reports that the maximum number of concurrently executable jobs has been reached* in the *Job Management Partner 1/Automatic Job Management System 3 Configuration Guide 1*

#### **(b) Notes on the execution order of submit jobs**

Submit jobs registered by the jpqjobsub command are executed in the order in which they are submitted. However, if any of the following situations applies when a job is sent to the execution agent host, it might not be executed in the proper order:

- **•** The agent usage rate at the execution agent host has reached the limit.
- **•** The execution agent host has failed or stopped.
- **•** A job that accesses the same execution-locked resource as the job being transferred has just ended.

By setting relationship lines for a job or jobnet, you can prevent the job execution order from being changed. Consider using relationship lines if the jobs executed in your system can be grouped in separate jobnets.

If jobnet operation is not feasible, enable the setting that prevents any change to the submit job execution order. This will ensure that, until the above situation is resolved, the job registered first will always be taken from the queue first, thereby preventing any change to the execution order.

For details about this setting, see *7.1.11 Setting for preventing changes in the submit job execution order*.

*Agent usage rate* here refers to the ratio of active jobs to the maximum number of concurrent jobs at an agent host. For details about the agent usage rate, see *10.4(6) Distributing jobs among execution hosts (agent hosts)* in the manual *Job Management Partner 1/Automatic Job Management System 3 Overview*.

Supplementary note

#### 7. Special Modes of Operation

Jobs submitted with an execution start time specified in the -st option of the jpg jobsub command might sometimes fail to start by the specified time. depending on factors such as the availability of the agent host to which the job is to be sent. Such jobs remain in the *queuing* status, along with other jobs waiting for execution, until the agent host is restored. Once the agent host becomes available again, the queued jobs are transferred, but in the order they were submitted, not in order of their execution start times.

# **(c) Action when too many jobs are enumerated by the jpqendjobshow or jpqjobshow command**

When execution of the *jpqendjobshow* command (enumeration of completed jobs) or jpqjobshow command (enumeration of queued jobs) produces a long list of jobs in the standard output file, the command and other requests might fail or take a long time to execute.

Consider the following to prevent such problems.

When using the jpqendjobshow command:

To reduce the amount of data, specify how many items of job information to acquire in the -rn option, or specify the time range of the acquired job information in the -sa and -sp options.

When using the jpqjobshow command:

To reduce the amount of data, specify the owner user name of the jobs to be acquired in the -u option, or specify the status of the jobs to be acquired in the -s option. If the problem still persists, change the communication timeout value. The default is 10 minutes.

For details about how to change the communication timeout value, see *6.2.14 Changing the timeout value for the job execution control manager process* in the *Job Management Partner 1/Automatic Job Management System 3 Configuration Guide 1* (for Windows systems) or *14.2.14 Changing the timeout value for the job execution control manager process* in the *Job Management Partner 1/Automatic Job Management System 3 Configuration Guide 1* (for UNIX systems).

When enumerating job information, the job execution control manager (jpqman) consumes memory in proportion to the number of listed items. With a large number of items in the list, the jpqjobshow command or jpqendjobshow command sometimes fails and message KAVU4280-E is output to the integrated trace log. If this happens, you might need to perform a setting to reduce memory usage by the job execution control manager when enumerating job information.

For details about this setting, see *7.1.12 Setting to reduce memory usage by the job execution control manager (jpqman) when enumerating job information*.

# **7.1.2 Setup for using QUEUE jobs and submit jobs**

# *(1) Setting the execution environment for QUEUE jobs and submit jobs*

By default, the execution environment for QUEUE jobs and submit jobs is created on the local host as the execution agent. However, depending on your system requirements, you might need to change the job execution environment (by adding configuration definition information to the job execution environment).

The job execution environment needs to be changed when:

- **•** There are multiple execution hosts in the system.
- **•** JP1/AJS3 is linked with another system (JP1/NQSEXEC or JP1/OJE, for example).
- **•** Jobs are distributed to multiple execution hosts.
- **•** Particular jobs place a lock on the same resource.

If you need to change the execution environment for QUEUE jobs and submit jobs, add configuration definition information about the execution hosts (agents), queues, or execution-locked resources, using either of the following methods:

- **•** Add the information using a batch file.
- Add the information dynamically while the system is running.

These two methods are described below.

## **(a) Changing the execution environment for QUEUE jobs and submit jobs using a batch file**

The following describes how to change the execution environment for QUEUE jobs and submit jobs using the  $\frac{1}{2}$  point command. Recreate the execution environment database as follows:

1. Copy jpqsetup.conf (execution environment configuration definition file for QUEUE jobs and submit jobs), open the copied file in an editor, and then define the queues and agents.

The file path is *JP1/AJS3-Manager-installation-folder*\conf\jpqsetup.conf in Windows, or /etc/opt/jp1ajs2/conf/jpqsetup.conf in UNIX.

For details about the contents to write in this file, see *jpqimport* in *3. Commands Used for Special Operation* in the manual *Job Management Partner 1/Automatic Job Management System 3 Command Reference 2*.

A coding example is shown below:

#### 7. Special Modes of Operation

*Figure 7-5:* Example of an execution environment configuration definition file for QUEUE jobs and submit jobs

Job execution environment information to be set: Manager host name: manager\_host1 Agent (execution host) names to be added: agent\_host1 Agent (execution host) hannes to be dided:<br>Queue names to be added: queue1 (for execution of jobs on manager\_host1);<br>queue2 (for execution of jobs distributed to agent\_host1 and agent\_host2) File contents  $\sqrt{ }$ 

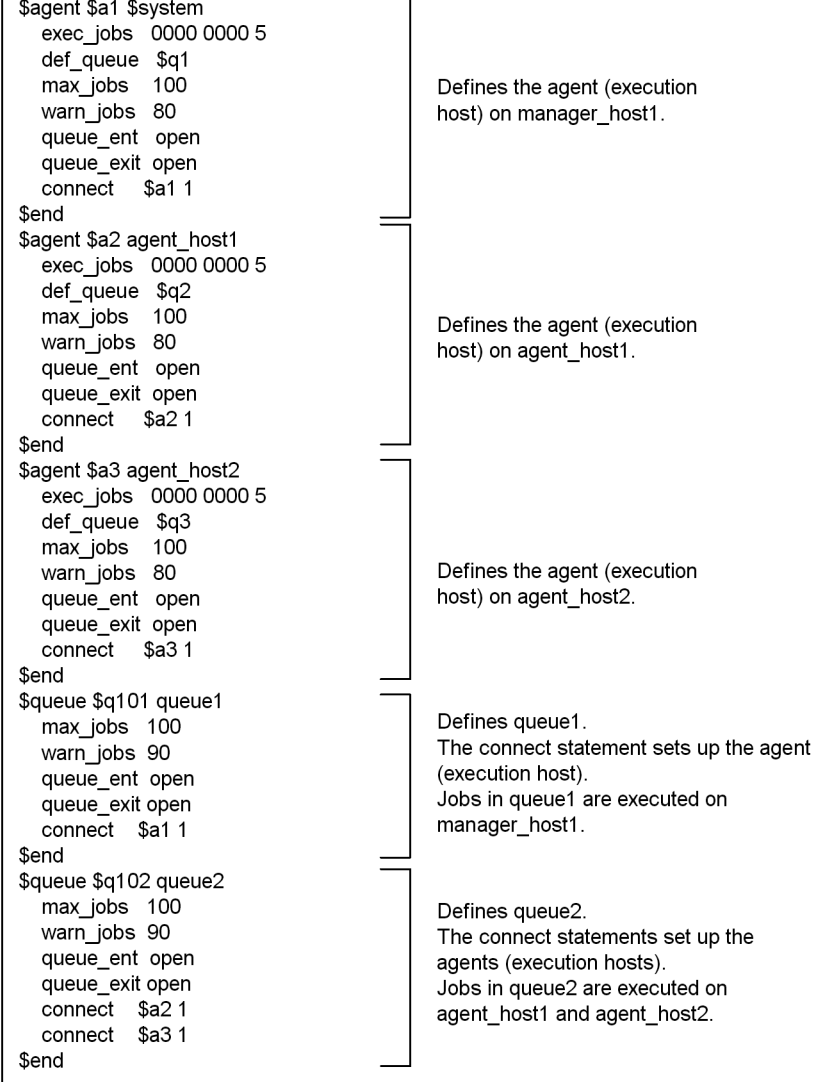

- 2. Save the file you have edited.
- 3. Delete all files and temporary files from the database directory of the execution environment for QUEUE jobs and submit jobs.

Stop the JP1/AJS3 service, and then delete the files using the following commands:

In Windows:

del *database-directory-for-QUEUE-and-submit-jobs*\\*#1 del *work-directory-for-manager-process-for-QUEUE-and-submit-jobs*\M\_JPQ  $*$ #2

#1

The database directory of the execution environment for QUEUE jobs and submit jobs is the folder specified in the environment setting parameter DatabasePath in

[{JP1\_DEFAULT|*logical-host-name*}\JP1NBQMANAGER\Database].

The defaults are as follows:

- Windows Server 2008

#### Physical host:

%ALLUSERSPROFILE%\Hitachi\JP1\JP1\_DEFAULT\JP1AJS2\datab ase\queue

Logical host: *shared-folder*\jp1ajs2\database\queue

The default path of %ALLUSERSPROFILE% is *system-drive*\ProgramData.

- Windows Server 2003

Physical host: *JP1/AJS3-Manager-installation-folder*\database\queue

Logical host: *shared-folder*\jp1ajs2\database\queue

#2

The work directory used by the manager process in the execution environment for QUEUE jobs and submit jobs is the folder specified in the environment setting parameter WorkPath in

[{JP1\_DEFAULT|*logical-host-name*}\JP1AJSMANAGER\SCHEDULER\*sc heduler-service-name*\QUEUE\MANAGER\PROCESS]. The defaults are *JP1/ AJS3-Manager-installation-folder*\tmp for the physical host, and *shared-folder*\jp1ajs2\tmp for a logical host.

In UNIX:

rm *database-directory-for-QUEUE-and-submit-jobs*/\*#1

rm *work-directory-for-manager-process-for-QUEUE-and-submit-jobs*/ M JPO $*^{#2}$ 

#1

The database directory of the execution environment for QUEUE jobs and submit jobs is the directory specified in the environment setting parameter DatabasePath in

[{JP1\_DEFAULT|*logical-host-name*}\JP1NBQMANAGER\Database]. The defaults are /var/opt/jp1ajs2/database/queue for the physical host, and *shared-directory*/jp1ajs2/database/queue for a logical host.

#2

The work directory used by the manager process in the execution environment for QUEUE jobs and submit jobs is the directory specified in the environment setting parameter WorkPath in

[{JP1\_DEFAULT|*logical-host-name*}\JP1AJSMANAGER\SCHEDULER\*sc heduler-service-name*\QUEUE\MANAGER\PROCESS]. The defaults are / var/opt/jp1ajs2/tmp for the physical host, and *shared-directory*/ jp1ajs2/tmp for a logical host.

4. Execute the jpqimport command.

The database is re-created, and the execution environment for QUEUE jobs and submit jobs is set up.

For the jpqimport command syntax and notes, see *jpqimport* in *3. Commands Used for Special Operation* in the manual *Job Management Partner 1/Automatic Job Management System 3 Command Reference 2*.

## **(b) Changing the execution environment for QUEUE jobs and submit jobs dynamically**

Using commands such as jpqagtadd and jpqqueadd, you can add, delete, or change agents and queues while JP1/AJS3 is running. To add configuration definition information about the execution environment for QUEUE jobs and submit jobs dynamically, use the jpqagtadd, jpqqueadd, or jpqresadd command. To change the information dynamically, use the jpqagtalt or jpqquealt command. For the syntax of each command, see *3. Commands Used for Special Operation* in the manual *Job Management Partner 1/Automatic Job Management System 3 Command Reference 2*.

To add execution hosts (agents) using the jpqagtadd command, follow these steps:

1. Add an agent and set the maximum number of jobs it can execute concurrently.

Make sure that the host name of the agent you are adding can be resolved to an IP

address. If you do not specify the maximum number of concurrent jobs, the default is  $0.000-0.0000=0$  (no concurrent jobs, 24 hours a day). That is, no jobs can be executed. To enable jobs to be executed by the new agent, specify 1 or higher, or change the maximum number of concurrent jobs afterwards using the jpqagtalt command. For an example of specifying the maximum number of concurrent jobs in the command's -cp option, see the notes following *jpqagtalt* in *3. Commands Used for Special Operation* in the manual *Job Management Partner 1/Automatic Job Management System 3 Command Reference 2*.

jpqagtadd -ah *agent-host-name* -cp *maximum-number-of-concurrent-jobs*

2. Open the entrance to the default queue.

When you create an agent, a default queue of the same name is created automatically. The entrance to the queue is closed immediately after an agent is added by the jpqagtadd command. You must therefore open the queue using the jpqqueopen command.

jpqqueopen -ah *agent-host-name* -en

3. Change the maximum number of jobs and the warning value for the default queue.

By default, the maximum number of jobs and warning value for a queue is set as 4,294,967,295. There is no need to change this value unless you need to limit the number of jobs being executed.

jpqquealt -ah *agent-host-name* -mj *maximum-number-of-jobs* -wj *job-count-warning-value*

4. Connect another agent to the queue and define its priority.

The agent you added with the jpqagtadd command is connected to the default queue. Change the settings if you want to connect another agent to this queue to share the job processing. By connecting multiple agents and specifying their priorities, you can distribute jobs among the agents according to their specified priorities.

jpqagtlink -ah *agent-host-name* -lh *additional-agent-host-name* -clp *priority-of-additional-agent-host*

5. Check the settings.

Execute the jpqagtshow and jpqqueshow commands to make sure that the

#### 7. Special Modes of Operation

settings you performed in steps 1 to 4 are correct.

jpqagtshow -ah *agent-host-name*

jpqqueshow -ah *agent-host-name*

# *(2) Setting up the function for automatically reorganizing ISAM files (Windows host)*

You can set up JP1/AJS3 - Manager so that the data files used by the physical host and logical hosts are automatically reorganized when the JP1/AJS3 service starts. This ISAM reorganization function is disabled by default at installation time.

To enable the ISAM reorganization function, copy the file

jp1ajs spmd pre.conf.model, located in the folder for environment settings files, to the file jp1ajs\_spmd\_pre.conf in the same folder. Set the file's access permission so that it can be read with the JP1/AJS3 service account. The folder for environment settings files is *JP1/AJS3-Manager-installation-folder*\conf for the physical host, and *shared-folder-specified-by-the-jajs\_setup\_cluster -command*\jp1ajs2\conf for a logical host.

With the ISAM reorganization function enabled, when the JP1/AJS3 service starts, the batch file jpqautocond.bat in the folder *JP1/*

*AJS3-Manager-installation-folder*\bin also starts. This batch file reorganizes the data files in the execution environment for QUEUE jobs and submit jobs.

Cautionary note

To reorganize ISAM files, disk space equivalent to about twice the size of the largest ISAM file in the execution environment for QUEUE jobs and submit jobs must be available on the drive containing the work directory for the physical host or logical host (work directory for manager process execution, specified in the environment setting parameter WorkPath).

In addition, free space of about the same size as the largest of the ISAM files is required on the drive containing the database directory of the execution environment for QUEUE jobs and submit jobs.

Supplementary note

jpqautocond.bat executes a number of processes. It checks the validity of the ISAM files to be reorganized and ensures they can be recovered if reorganization fails (Jischk). It then extracts the data from each ISAM file to a work file (Jisext), recreates the file (Jisconv), and renames the file as the master file. If an error occurs in any of these processes, an error message is output to the reorganization log file shown below. Take corrective action, as indicated in the message.

Physical host

Error messages are output to the following log file:

```
- Windows Server 2008
%ALLUSERSPROFILE%\HITACHI\JP1\JP1_DEFAULT\JP1AJS2\log\s
chedule\jpqautocond[file-number].log
```
- Windows Server 2003 *JP1/ AJS3-Manager-installation-folder*\log\schedule\jpqautocond[*file-n umber*].log

*file-number* is a number between 1 and 4, representing the log file name.

When all four log files are full, they are reused, starting from the oldest file.

#### Logical host

Error messages are output to the following log file:

- Windows Server 2008 %ALLUSERSPROFILE%\HITACHI\JP1\JP1\_DEFAULT\JP1AJS2\log\s chedule\jpqautocond\_[*logical-host-name*][*file-number*].log

- Windows Server 2003 *JP1/ AJS3-Manager-installation-folder*\log\schedule\jpqautocond\_[*logi cal-host-name*][*file-number*].log

*file-number* is a number between 1 and 4, representing the log file name.

When all four log files are full, they are reused, starting from the oldest file.

# *(3) Setting up the function for automatically reorganizing ISAM files (UNIX host)*

You can set up JP1/AJS3 - Manager so that the data files used by the physical host and logical hosts are automatically reorganized when the JP1/AJS3 service starts. This ISAM reorganization function is disabled by default at installation time.

To enable the ISAM reorganization function, copy the file jp1ajs\_spmd\_pre.conf.model, located in the directory for environment settings files, to the file jp1ajs\_spmd\_pre.conf in the same directory. The directory for environment settings files is /etc/opt/jp1ajs2/conf in a physical host environment, and *shared--directory-specified-by-the-jajs\_setup\_cluster -command*/

#### 7. Special Modes of Operation

jp1ajs2/conf in a logical host environment.

With the ISAM reorganization function enabled, ipquatocond in the  $\sqrt{\cot}$ jp1ajs2/bin directory is activated. This script reorganizes the data files in the execution environment for QUEUE jobs and submit jobs.

#### Cautionary note

To reorganize ISAM files, disk space equivalent to about twice the size of the largest ISAM file in the execution environment for QUEUE jobs and submit jobs must be available in the partition containing the work directory for the physical host or logical host (work directory for execution of the manager process, specified in the environment setting parameter  $W$ orkPath).

In addition, free space of about the same size as the largest of the ISAM files is required in the partition containing the database directory of the execution environment for QUEUE jobs and submit jobs.

Supplementary note

The jpqautocond script executes a number of processes. It checks the validity of the ISAM files to be reorganized and ensures they can be recovered if reorganization fails (Jischk). It then extracts the data from each ISAM file to a work file (Jisext), recreates the file (Jisconv), and renames the file as the master file. If an error occurs in any of these processes, an error message is output to the reorganization log file shown below. Take corrective action, as indicated in the message.

#### Physical host

Error messages are output to the following log file:

/var/opt/jp1ajs2/log/schedule/ jpqautocond[*file-number*].log

*file-number* is a number between 1 and 4, representing the log file name.

When all four log files are full, they are reused, starting from the oldest file.

#### Logical host

Error messages are output to the following log file:

/var/opt/jp1ajs2/log/schedule/ jpqautocond\_[*logical-host-name*][*file-number*].log

*file-number* is a number between 1 and 4, representing the log file name. When all four log files are full, they are reused, starting from the oldest file.

# *(4) Restricting JP1/AJS3 - Manager to the registration and operation of submit jobs (Windows host)*

JP1/AJS3 - Manager can be restricted solely to the registration and operation of submit jobs by job execution control commands, rather than the performance of job operations based on jobnets. To use JP1/AJS3 - Manager in this way, you must change the following JP1/AJS3 definition files:

- **•** jp1ajs\_spmd.conf
- **•** jp1ajs\_service\_0700.conf
- **•** jp1ajs\_hstd.conf
- **•** jp1ajs\_hstd\_0700.conf
- **•** jp1ajs\_agtd.conf

To edit these definition files:

- 1. From **Administration Tools** in the Windows **Control Panel**, choose **Services** and stop the following service:
	- **•** JP1/AJS3 service
- 2. Using a text editor such as Notepad, edit the following files.

(1) Edit *JP1/AJS3-installation-folder*\conf\jp1ajs\_spmd.conf so that it contains the following lines only:

```
host|jajs_hstd.exe|||1800|
agent|jajs_agtd.exe|||1800|
```

```
(2) Change the following line in JP1/
AJS3-installation-folder\conf\jp1ajs_service_0700.conf.
```
Change from:

```
host|jajs_hstd.exe||0|3|3|21600|0|0|db|1|||||||
```
Change to:

host|jajs\_hstd.exe||0|3|3|21600|0|0||1|||||||

(3) Edit *JP1/AJS3-installation-folder*\conf\jp1ajs\_hstd.conf so that it contains the following lines only:

```
network|ajsnetwd.exe|||1800|
submitqueue|jpqman.exe|||1800|
```

```
(4) Change the following lines in JP1/
AJS3-installation-folder\conf\jp1ajs_hstd_0700.conf.
```
Change from:

```
network|ajsnetwd.exe||0|3|3|21600|0|0|hlogd|1|||||||
submitqueue|jpqman.exe||0|3|3|21600|0|0|agentm|1|||||||
```
Change to:

```
network|ajsnetwd.exe||0|3|3|21600|0|0||1|||||||
submitqueue|jpqman.exe||0|3|3|21600|0|0|network|1||||||
\perp
```
(5) Edit *JP1/AJS3-installation-folder*\conf\jp1ajs\_agtd.conf so that it contains the following line only:

queuea|jpqmon.exe|||1800|

When writing these parameters, do not create any blank lines (or lines of spaces only).

# *(5) Restricting JP1/AJS3 - Manager to the registration and operation of submit jobs (UNIX host)*

JP1/AJS3 - Manager can be restricted solely to the registration and operation of submit jobs by job execution control commands, rather than the performance of job operations based on jobnets. To use JP1/AJS3 - Manager in this way, you must change the following JP1/AJS3 definition files:

- **•** jp1ajs\_spmd.conf
- **•** jp1ajs\_service\_0700.conf
- **•** jp1ajs\_hstd.conf
- **•** jp1ajs\_hstd\_0700.conf
- **•** jp1ajs\_agtd.conf

To edit these definition files:

1. Stop JP1/AJS3.

Execute the following commands to stop the JP1/AJS3 processes and to check that all processes have stopped:

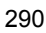

# /etc/opt/jp1ajs2/jajs\_stop # /opt/jp1ajs2/bin/jajs\_spmd\_status

2. Using a text editor such as vi, edit the following files.

(1) Edit /etc/opt/jp1ajs2/conf/jp1ajs\_spmd.conf so that it contains the following lines only:

jajs\_hstd|/opt/jp1ajs2/bin/jajs\_hstd|||1800| jajs\_agtd|/opt/jp1ajs2/bin/jajs\_agtd|||1800|

(2) Change the following line in /etc/opt/jp1ajs2/conf/ jp1ajs\_service\_0700.conf.

#### Change from:

```
jajs_hstd|/opt/jp1ajs2/bin/
jajs_hstd||0|3|3|21600|0|0|jajs_dbmd|1|||||||
```
## Change to:

```
jajs_hstd|/opt/jp1ajs2/bin/
jajs_hstd||0|3|3|21600|0|0||1|||||||
```
(3) Edit /etc/opt/jp1ajs2/conf/jp1ajs\_hstd.conf so that it contains the following lines only:

ajsnetwd|/opt/jp1ajs2/bin/ajsnetwd|||1800| submitqueue|/opt/jp1ajs2/bin/jpqman|||1800|

(4) Change the following line in /etc/opt/jp1ajs2/conf/ jp1ajs\_hstd\_0700.conf.

### Change from:

submitqueue|/opt/jp1ajs2/bin/ jpqman||0|3|3|21600|0|0|ajsagtmd|1|||||||

## Change to:

submitqueue|/opt/jp1ajs2/bin/ jpqman||0|3|3|21600|0|0|ajsnetwd|1|||||||

(5) Edit /etc/opt/jp1ajs2/conf/jp1ajs\_agtd.conf so that it contains the following line only:

jpqmon|/opt/jp1ajs2/bin/jpqmon|||1800|

## 3. Restart JP1/AJS3.

When writing these parameters, do not create any blank lines (or lines of spaces only).

# **7.1.3 Database for QUEUE jobs and submit jobs**

JP1/AJS3 uses an ISAM database as the database for QUEUE jobs and submit jobs. This database manages definition information about agents, queues, and execution-locked resources defined by the jpqimport command or by dynamic reconfiguration. It also manages job information and job statuses from registration through to completion. The following table gives details about the tables in the database for QUEUE jobs and submit jobs.

*Table 7-1:* Database tables used in the execution environment for QUEUE jobs and submit jobs

| Table name          | <b>Contents</b>                                        | Row length#<br>(bytes) | Variable-lengt<br>h rows (bytes) | <b>Number</b><br>of keys |
|---------------------|--------------------------------------------------------|------------------------|----------------------------------|--------------------------|
| <b>JPOSYSINFO</b>   | System control information                             | 28                     | N/A                              | 1                        |
| <b>JPQAGTINFO</b>   | Agent definition information                           | 524                    | N/A                              | $\overline{2}$           |
| <b>JPQSCHINFO</b>   | Scheduling information (number)<br>of concurrent jobs) | 12                     | N/A                              | 1                        |
| <b>JPQQUEINFO</b>   | Oueue definition info                                  | 280                    | N/A                              | $\overline{2}$           |
| <b>JPQCONINFO</b>   | Queue/agent connection<br>information                  | 12                     | N/A                              | 1                        |
| <b>JPQRESINFO</b>   | Execution-locked resources<br>definition information   | 68                     | N/A                              | $\overline{2}$           |
| <b>JPOJOBINFO</b>   | Job definition information                             | 5,860                  | N/A                              | $\overline{2}$           |
| <b>JPOJOBCTRL</b>   | Job control information                                | 656                    | N/A                              | $\overline{2}$           |
| <b>JPQENVINFO</b>   | Environment variable information                       | 516                    | more than 4                      | $\mathbf{1}$             |
| <b>JPOTRANSINFO</b> | Transfer file information                              | 1,036                  | N/A                              | 1                        |

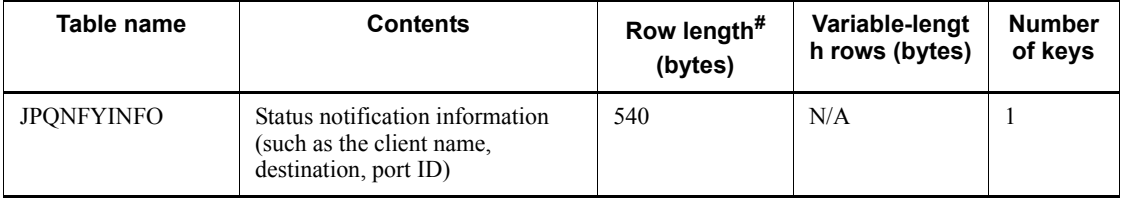

#

The row length given for a variable-length table is the total size of fields other than the variable-length portion.

By default, the database for QUEUE jobs and submit jobs uses synchronous write mode. This mode guarantees the sequence in which data is written to the database, thereby increasing reliability. For details about setting the write mode for updating ISAM files, see *2.3 Setting up the job execution environment* in the *Job Management Partner 1/Automatic Job Management System 3 Configuration Guide 2*.

## Cautionary note

Do not create any direct symbolic links to the ISAM files in the database for QUEUE jobs and submit jobs. Symbolic links are destroyed when ISAM files are moved or recreated during database reorganization, resulting in new ISAM files being created in the database directory.

Because the files in the database directory are managed by the directory in which they are stored, specify the database directory if you need to create a symbolic link.

Consider the following when using QUEUE jobs and submit jobs:

- **•** Optional settings for the ISAM database
- **•** Troubleshooting the ISAM database
- **•** Maintaining the ISAM database

## *(1) Optional settings for the ISAM database*

Set the following options as required:

- **•** Synchronous write mode
- **•** Automatic reorganization of the ISAM database

## **(a) Synchronous write mode**

Data can be written to the ISAM database in either synchronous or asynchronous write mode. Asynchronous write mode enhances performance, but data files and key files might become inconsistent if a failover occurs. To protect data during a failover when using a cluster system, we recommend that you set synchronous write as the ISAM write mode. Synchronous write mode maintains data consistency by following the

#### 7. Special Modes of Operation

order in which the data is written by JP1/AJS3, so that inconsistencies do not arise among the database tables. However, even in synchronous write mode, files can still be corrupted by a power outage while the OS is writing to the disk.

If you are using the ISAM database and file consistency is the only issue, you can fix any inconsistencies by reorganizing the database. However, depending on the timing, it might not be possible to recover from a disk error or file error caused by a power outage, whichever write mode is set. Bearing these points in mind, consider backing up the execution environment definition for QUEUE jobs and submit jobs from time to time.

# **(b) Automatic reorganization of the ISAM database**

The ISAM database features an automatic reorganization function. You can choose whether to automatically reorganize the database of the execution environment for QUEUE jobs and submit jobs when the JP1/AJS3 service starts. If you do not enable this function, processing performance will gradually deteriorate over time, due to the growing unavailable areas and fragmentation of variable-length tables in the database. Enable the ISAM automatic reorganization function for this reason. For the procedure, see *7.1.2(2) Setting up the function for automatically reorganizing ISAM files (Windows host)* or *7.1.2(3) Setting up the function for automatically reorganizing ISAM files (UNIX host)*.

If you are using a cluster system, we recommend that you enable automatic reorganization of the ISAM database so that recovery can be performed when JP1/ AJS3 starts. In the event of a failover (switching of work task processing from the active server to a standby server), the database will need to be reorganized to restore the data and index pages if inconsistencies arise due to the timing of the failover. However, because files are reorganized one by one, as the number of execution results kept for QUEUE jobs and submit jobs continues to grow, the database can take a long time to reorganize and JP1/AJS3 services might take longer to start. Repeated failovers are typical of a cluster system, so you must adjust the start timeout value set in the cluster software. The time required for ISAM reorganization is proportional to the actual number of records. If adjusting the cluster software's start timeout is not possible, perform settings to prevent ISAM files from becoming excessively large (for example, change the number of days that job information is kept) so as to shorten the reorganization time.

Disable automatic reorganization of the ISAM database if you want JP1/AJS3 services to start quickly at all times and you plan to reorganize the ISAM database manually.
## *Note:*

To reorganize the ISAM database, disk space equivalent to about twice the size of the largest ISAM file in the execution environment for QUEUE jobs and submit jobs must be available on the drive containing the work directory for the physical host or logical host (work directory for execution of the manager process, specified in the WorkPath environment settings parameter). In addition, free space of about the same size as the largest of the ISAM files to be reorganized is required on the drive containing the database directory of the execution environment for QUEUE jobs and submit jobs.

### *(2) Troubleshooting the ISAM database*

The ISAM database needs to be recreated if an error occurs. For details about how to perform a status check and recreate the ISAM database, see *2.12 Troubleshooting problems related to invalid ISAM files* in the manual *Job Management Partner 1/ Automatic Job Management System 3 Troubleshooting*.

#### *(3) Maintaining the ISAM database*

The following describes how to run a JP1/AJS3 system continuously over a long period using the JP1/AJS3 maintenance mode. Maintenance mode allows you to reorganize the ISAM database without interrupting active work tasks.

To perform maintenance in maintenance mode, execute the jajs maintain command at a time when few work tasks are being executed.

An example of jajs maintain execution is as follows:

jajs\_maintain -m manager

For the command syntax, see *jajs\_maintain* in *3. Commands Used for Special Operation* in the manual *Job Management Partner 1/Automatic Job Management System 3 Command Reference 2*.

See also *(c) Notes on maintenance mode*.

The maintenance mode provided by JP1/AJS3 temporarily disables some of the system's functionality.

Because its functionality is partially disabled, the system runs in a degenerated state, but still continues operation. If the functionality disabled by maintenance mode is accessed while the system is degenerated, the function is executed after the system is restored without resulting in an error.

The purpose and types of maintenance mode are described next.

## **(a) Purpose of maintenance mode**

After placing JP1/AJS3 in maintenance mode, you can reorganize the ISAM database.

Suppose you are executing 10,000 jobs per day with the ISAM database, and need to perform maintenance about once a year. With twice as many jobs (20,000 per day), the reorganization frequency is doubled (once every six months). The greater the number of jobs being executed, the more often maintenance is required, with a corresponding increase in administrative time and costs.

In previous versions that did not offer a maintenance mode, you had to stop the system to reorganize the database, and start it again afterwards. Now, using the JP1/AJS3 maintenance mode, you can perform maintenance simply by placing the system temporarily in a degenerated state. Also, the jajs\_maintain command can be scheduled for automatic execution by JP1/AJS3, allowing long-term system operation with maintenance performed transparently. For details about the jajs maintain command, see *jajs\_maintain* in *3. Commands Used for Special Operation* in the manual *Job Management Partner 1/Automatic Job Management System 3 Command Reference 2*.

You can also perform maintenance by gradually stopping just the manager functionality of JP1/AJS3 - Manager. In this mode, JP1/AJS3 - Manager denies requests to the manager process of the job execution control for QUEUE jobs and submit jobs, including job execution requests from other hosts and requests executed by the jpqjobsub command. Information about active jobs is not lost, however, because changes in job statuses can still be retained by the execution control agent for QUEUE jobs and submit jobs. When performing maintenance in this manner, choose a time when just a few jobs are being executed because the amount of memory used in accumulating unsent job status notifications between the manager and agent increases in proportion to the number of jobs.

Although all processes that access the database stop during maintenance, the execution control for QUEUE jobs and submit jobs starts again as soon as the reorganization is completed.

#### **(b) Estimating how often to perform maintenance**

With the database for QUEUE jobs and submit jobs, job execution performance drops by about 20% after approximately four million jobs have been executed with the JP1/ AJS3 service running continuously.

If you are executing 10,000 jobs per day, you will need to reorganize the ISAM files about once a year. With twice as many jobs (20,000 per day), the reorganization frequency is doubled (once every six months). Using these figures as a guideline, monitor unused areas in the files, and estimate when maintenance will be required.

Note that periodically reorganizing the database is unnecessary in maintenance mode if you use the function for automatically reorganizing ISAM files when the JP1/AJS3 service starts.

#### **(c) Notes on maintenance mode**

Some JP1/AJS3 functions are disabled while the system is in a degenerated state in

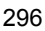

maintenance mode. When using maintenance mode, bear in mind your operating environment and determine the best time for performing maintenance.

## ■ Maintenance mode and restrictions on user operations

The following table shows the restrictions on user operations while JP1/AJS3 is in maintenance mode.

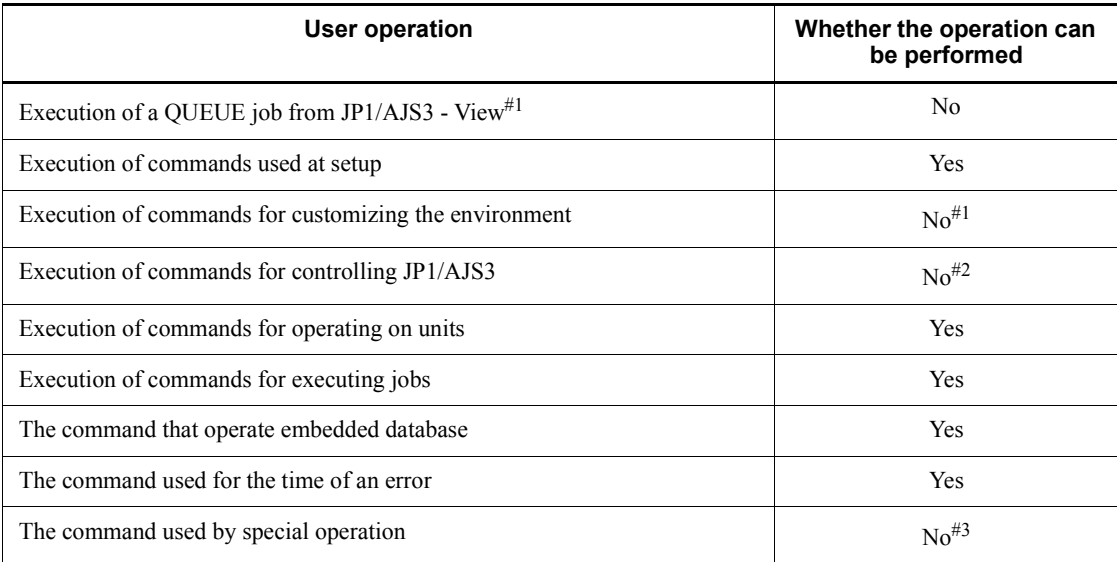

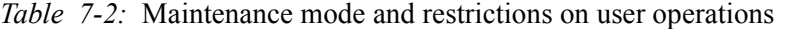

Legend:

Yes: Can be performed.

No: Cannot be performed.

#### Note

The "User operation" in this table corresponds to classification of the command indicated on *1.5 Commands* in the manual *Job Management Partner 1/Automatic Job Management System 3 Command Reference 2*.

#1

The command besides the jpqdbcond command can be used. When execute a QUEUE job during degeneration, a job will be start failure. Message KAVU0218-E is shown to the Execution result details dialogue box, which is JP1/AJS3 - View at this time.

#2

It can be used besides jajs\_stop command, jajs\_stop.cluster command,

jajs spmd stop command and jajs killall.cluster command.

#3

The commands can be used besides the command used by the QUEUE job and the submit job execution environment. When execute a QUEUE job during degeneration, a job outputs message KAVU4500-W and message KAVU0218-E in integrated trace log, and ends abnormally.

Do not attempt the operations marked *No* in the above table.

For details about the commands for performing user operations, see *1.5 Commands* in the manual *Job Management Partner 1/Automatic Job Management System 3 Command Reference 2*.

## ■ Maintenance mode and restrictions on linkage with another host or **system**

The following table shows the restrictions on operations that link with JP1/AJS3 on another host or with another system while JP1/AJS3 is in maintenance mode.

*Table 7-3:* Maintenance mode and restrictions on linkage with another host or system

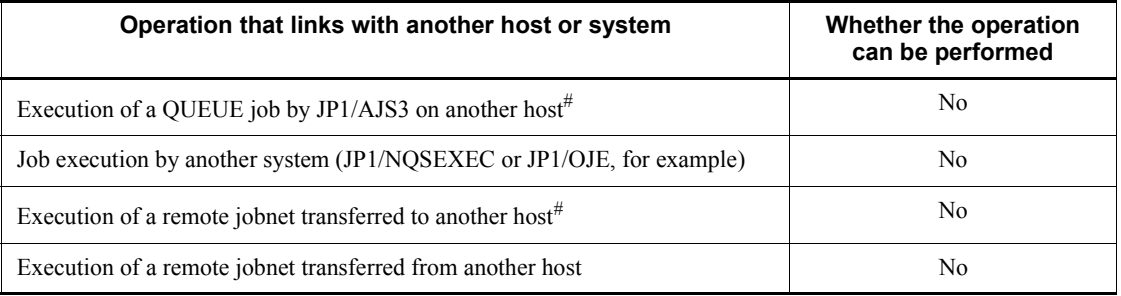

Legend:

No: Cannot be performed.

#

Do not place JP1/AJS3 in maintenance mode on the local host from the time the remote jobnet starts until it ends.

Because the remote host or system cannot recognize that the linked host is in maintenance mode, the job enters the *Ended abnormally* status. Make sure you choose an appropriate time to perform maintenance.

# *(4) Notes on the database (ISAM files) for QUEUE jobs and submit jobs*

**•** The JP1/AJS3 ISAM files might become inconsistent if the JP1/AJS3 service stops due to a system error or other problem during execution of a jobnet or job.

This occurs if the contents of cache memory were not written to the disk when JP1/AJS3 stopped. If you restart the service with inconsistent ISAM files, operations on the interrupted jobnet are not guaranteed. When a system error interrupts service processing, make sure that you reorganize the ISAM files before you restart JP1/AJS3. If the database reorganization fails, recreate the ISAM files or cold-start JP1/AJS3.

• The ISAM files used by JP1/AJS3 need to be reorganized during operation.

Because performance gradually deteriorates over time when using a database with variable-length tables, plan to reorganize the database when four million jobs have been executed.

In addition, monitor the JPQJOBINFO.K02 file in the database of the execution environment for QUEUE jobs and submit jobs to ensure it does not exceed 20 megabytes.

If you continue running the system past this point without reorganizing the database, performance could rapidly deteriorate.

For details about reorganizing the ISAM database, see *10.3 Reorganizing a database when QUEUE jobs and submit jobs are used* in the *Job Management Partner 1/Automatic Job Management System 3 Administration Guide*.

**•** The data files that store the tables in the ISAM database used by JP1/AJS3 cannot exceed 2 gigabytes in size.

The size of the ISAM data files depends on how many records are stored in the tables at peak times.

Some tables tend to become particularly large during job processing. You can control the size of these files as recommended below.

Note that various problems could occur when the file size increases to nearly 2 gigabytes. Performance is likely to decline due to the increase in disk I/O operations, and there might not be enough desk space to reorganize the files. Consider reducing the number of records to keep files as small as possible.

**•** JPQJOBINFO table in the database of the execution environment for QUEUE jobs and submit jobs

The JPQJOBINFO table can store approximately 360,000 records. This table affects job start performance more than any other. Keep the amount of data in the table to around 200,000 records to prevent any decline in performance.

The total number of records in the JPQJOBINFO table is the number of jobs processed during the number of days set for retaining job execution information. If you set a short retention period, files are less likely to get too large.

# **7.1.4 Estimating the size of the logs output by the execution environment for QUEUE jobs and submit jobs**

There is no real need to estimate the size of the log files output in the execution environment for QUEUE jobs and submit jobs unless the number of jobs executed per days exceeds 10,000. If the number of jobs is less than this number, you can use the default. If more than 10,000 jobs are executed everyday, we recommend that you estimate the size of the logs.

Determine both the size and number of log files for each type of log. Then define the values you have estimated using the jajs config command.

For the environment setting parameter for submitting jobs in *3.4.6 Estimating the size of the logs output by execution*, execute the following command, and then restart JP1/ AJS3:

jajs\_config -k *definition-key-name* "*environment setting parameter-name*"=*definition-contents* ["*environment setting parameter-name-2*"=*definition-contents-2*]

Only one definition key can be specified in *definition-key-name*. If you want to set environment setting parameter different in a definition keys, you must execute the jajs config command for each definition key.

# **7.1.5 Environment settings for executing QUEUE jobs and submit jobs**

The table below describes the environment settings for executing QUEUE jobs and submit jobs.

Enter these settings in the job execution environment settings file (Queue.conf).

For the setting procedure, see *4.2 Environment setting parameter settings* in the *Job Management Partner 1/Automatic Job Management System 3 Configuration Guide 1* (for Windows systems) or *13.2 Environment setting parameter settings* in the *Job Management Partner 1/Automatic Job Management System 3 Configuration Guide 1* (for UNIX systems).

For details about the environment setting parameters, see *2.3 Setting up the job execution environment* in the *Job Management Partner 1/Automatic Job Management System 3 Configuration Guide 2*.

| Setting description and<br>parameter                                                                | <b>Criterion for changing</b><br>the setting                                                                                                    | Recommend<br>ed value | When the<br>setting<br>takes<br>effect | Releva<br>nt<br>product |
|----------------------------------------------------------------------------------------------------|----------------------------------------------------------------------------------------------------|-----------------------|----------------------------------------|-------------------------|
| Name of the work directory for<br>the manager process<br>Environment setting parameter:<br>WorkPath | If there is insufficient space<br>on the disk containing the<br>default directory, specify a<br>directory on a disk that has<br>enough free space.                                                                                                    | Use the default.      | When $JPI/$<br>$AJS3$ is<br>restarted  | M                       |
| Name of the work directory for<br>the agent process<br>Environment setting parameter:<br>WorkPath   | If there is insufficient space<br>on the disk containing the<br>default directory, specify a<br>directory on a disk that has<br>enough free space.                                                                                                    | Use the default.      | When $JPI/$<br>AJS3 is<br>restarted    | M, A                    |
| Name of the database directory<br>Environment setting parameter:<br>DatabasePath                    | If there is insufficient space<br>on the disk containing the<br>default directory, specify a<br>directory on a disk that has<br>enough free space.                                                                                                    | Use the default.      | When $JPI/$<br>$AJS3$ is<br>restarted  | M                       |
| Data file update mode<br>Environment setting parameter:<br>FlashOption                              | Set the value to 0 if job<br>execution performance<br>takes precedence over the<br>greater reliability of using<br>OS buffering to write to the<br>database. Due to its lower<br>reliability, the o setting is<br>not suitable for a cluster<br>configuration. | Use the default.      | When $JPI/$<br>$AJS3$ is<br>restarted  | M                       |
| Maximum number of jobs in the<br>system<br>Environment setting parameter:<br>MaximumContentJob      | Change the setting as<br>needed if a large number of<br>jobs will be registered or<br>executed in a short period.                                                                                                    | 2,000                 | When JP1/<br>$AJS3$ is<br>restarted    | M                       |
| Number of warning jobs in the<br>system<br>Environment setting parameter:<br>AlartContentJob        | Change the setting as<br>needed if you changed<br>MaximumContentJob.                                                                                                    | 1,600                 | When $JPI/$<br>AJS3 is<br>restarted    | M                       |

*Table 7-4:* List of execution environment settings for QUEUE jobs and submit jobs

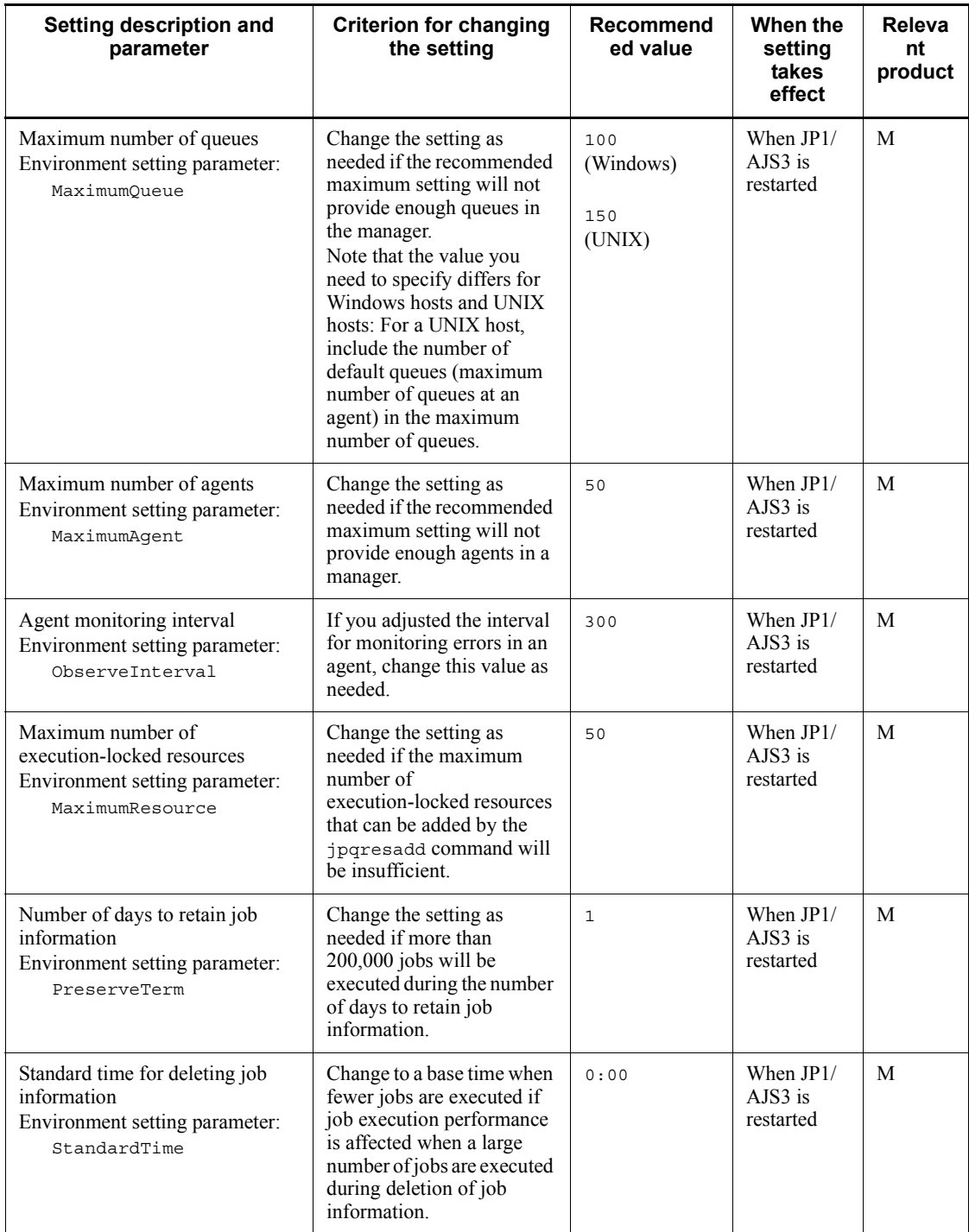

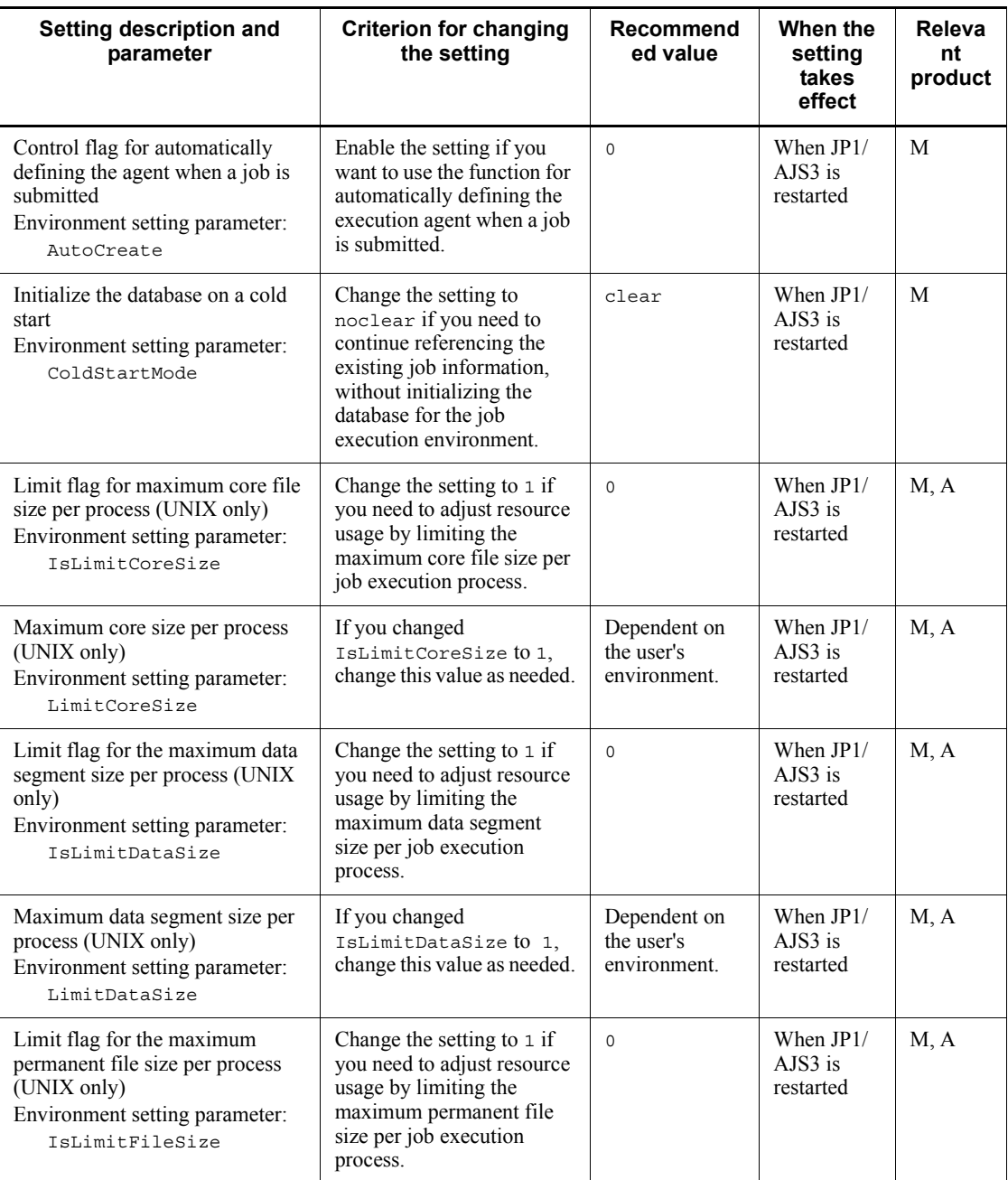

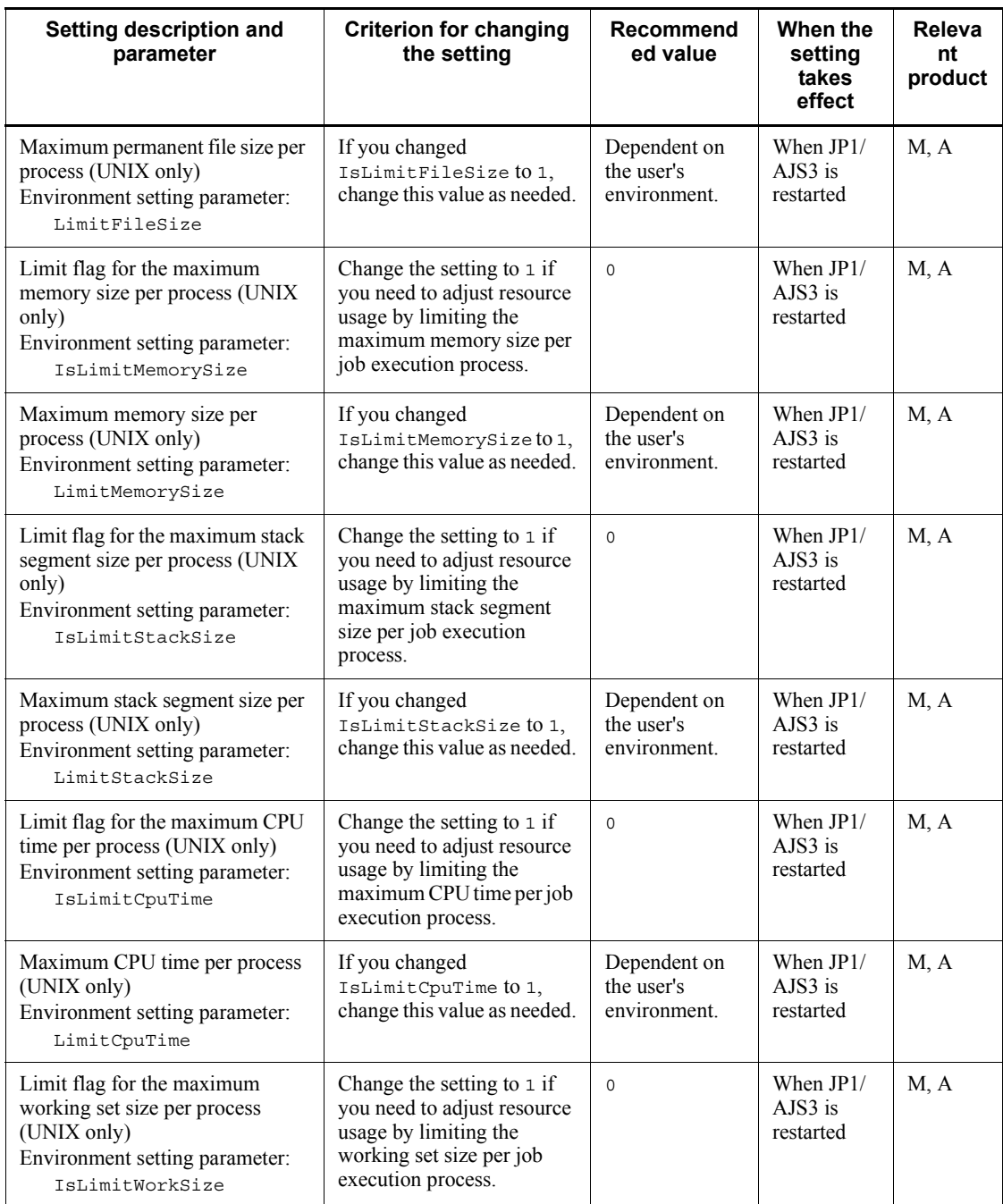

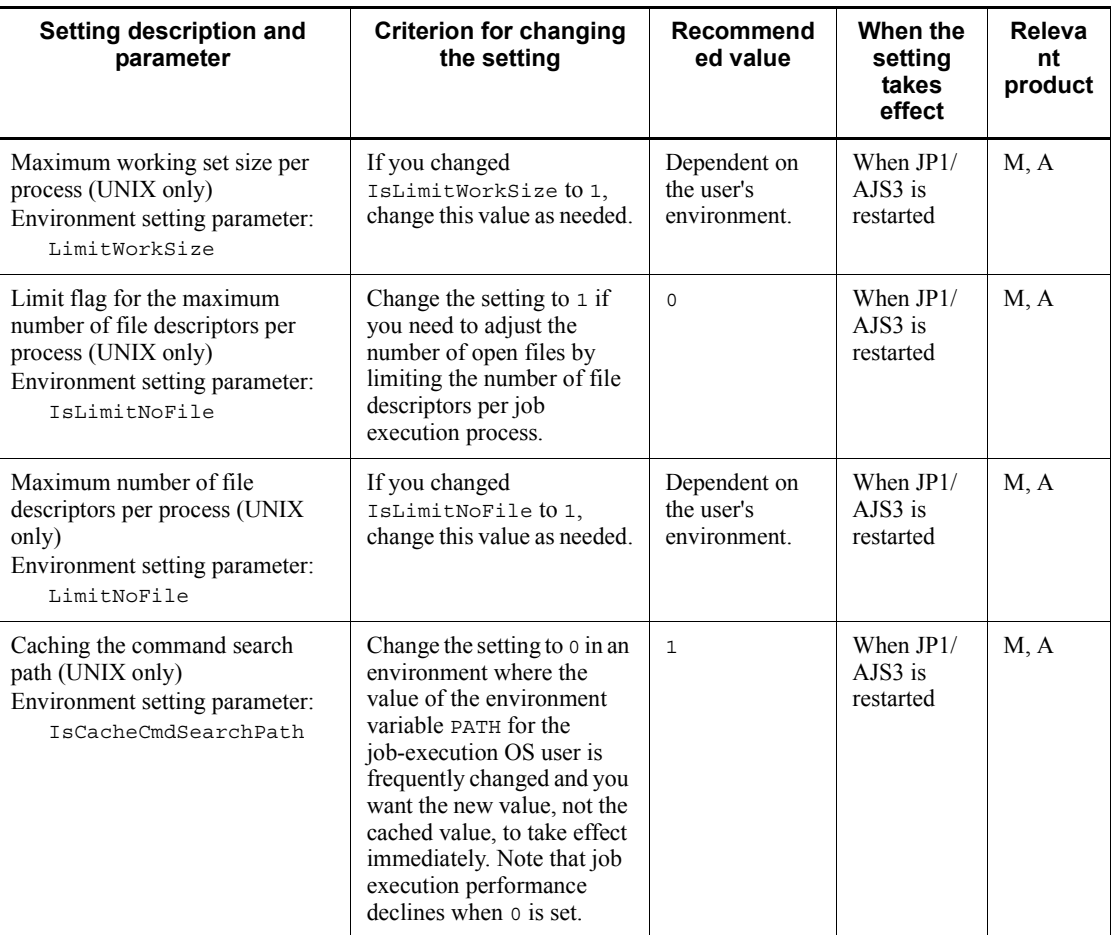

Legend:

M: JP1/AJS3 - Manager

A: JP1/AJS3 - Agent

# **7.1.6 Setting the default JP1 user function**

In JP1/AJS3, the user name *JP1 user* is used for managing access privileges. Each OS user (a user who executes jobs) is mapped to specific JP1 users. This means that execution requests from hosts other than those defined in the user mapping will be denied.

Under JP1/AJS3's user management scheme, each OS user must be individually mapped to one or more JP1 users. If non-specific OS users will be using JP1/AJS3, each OS user will need to be mapped to a JP1 user, increasing the administrator's

#### workload.

To lessen the task of user mapping, JP1/AJS3 provides a *default JP1 user function* that maps OS users to a single default JP1 user, allowing unmapped OS users to operate  $JPI/AJS3$  with the access privileges of the default  $JPI$  user. (But if an OS user executing a job is registered as a JP1 user, the privileges of that JP1 user still apply.) The default JP1 user function can be used when executing commands provided by the JP1/AJS3 job execution control. For details about job execution control commands, see *2. Commands* in the manual *Job Management Partner 1/Automatic Job Management System 3 Command Reference 1*.

The following describes how to set up the default JP1 user function, and provides cautions on usage.

## *(1) Setting procedure (Windows)*

1. Set user information in JP1/Base.

For details about how to set user information, see *3.1.1(1) Setting user information* in the *Job Management Partner 1/Automatic Job Management System 3 Configuration Guide 1*.

2. Execute the jpqregguestuser command.

Set the JP1 user registered in step 1 as the default JP1 user.

For the command syntax, see *jpqregguestuser* in *2. Commands Used during Setup* in the manual *Job Management Partner 1/Automatic Job Management System 3 Command Reference 2*.

3. Restart JP1/AJS3.

The definition takes effect.

This completes setup of the default JP1 user.

The jpqregguestuser command is also used when clearing the default JP1 user setting.

# *(2) Setting procedure (UNIX)*

1. Stop JP1/AJS3.

Execute the following commands to stop the JP1/AJS3 processes and to check that all processes have stopped:

```
# /etc/opt/jp1ajs2/jajs stop<sup>#</sup>
# /opt/jp1ajs2/bin/jajs_spmd_status
```
#

First check whether the JP1/AJS3 processes are set to stop automatically.

2. Set user information in JP1/Base.

For details about how to set user information, see *12.1.1(1) Setting user information* in the *Job Management Partner 1/Automatic Job Management System 3 Configuration Guide 1*.

3. Execute the jpqregguestuser command.

Set the JP1 user registered in step 1 as the default JP1 user.

For the command syntax, see *jpqregguestuser* in *2. Commands Used during Setup* in the manual *Job Management Partner 1/Automatic Job Management System 3 Command Reference 2*.

4. Restart JP1/AJS3.

The definition takes effect.

This completes setup of the default JP1 user.

The jpqregguestuser command is also used when clearing the default JP1 user setting.

## *(3) Notes*

- **•** Only one default JP1 user can be set per JP1/AJS3 Manager host.
- **•** For the JP1 user defined as the default JP1 user, set user mapping and the JP1 permission level in the same manner as for ordinary JP1 users.

When setting the JP1 permission level, make sure that:

- **•** The permission level allows all potential operations.
- **•** The operating environment cannot be corrupted by user errors.
- **•** In a cluster system, execute the jpqregguestuser command on both the active and standby hosts.

For the jpqregguestuser command syntax, see *jpqregguestuser* in *2. Commands Used during Setup* in the manual *Job Management Partner 1/ Automatic Job Management System 3 Command Reference 2*.

# **7.1.7 Method of determining the agent host to which a job is distributed**

When a QUEUE job or submit job is distributed to an agent host, if two or more agent hosts have the same priority and usage rate, the agent host with the highest agent  $ID^{\#}$ is selected by default.

However, if the jobs are short and quickly completed, the execution agent's usage rate hardly increases and differs only slightly from that of other agents. Consequently,

because jobs are always assigned to the agent with the highest ID, that agent executes more jobs than the others, resulting in asymmetric agent usage across the system.

In such situations, you can distribute jobs more evenly if, instead of the agent ID method, you set a job distribution method that prioritizes the agent host that has not been used for the longest time.

#

The agent ID is the value defined in jpgsetup.conf (job execution environment configuration definition file for QUEUE jobs and submit jobs) by the jpqimport command. Agents added using the jpqagtadd command are added in ascending order of the unused IDs, and are displayed in ascending order of the agent IDs when listed using the jpqagtshow command.

For the jpqimport command syntax, see *jpqimport* in *3. Commands Used for Special Operation* in the manual *Job Management Partner 1/Automatic Job Management System 3 Command Reference 2*.

For the jpqagtadd command syntax, see *jpqagtadd* in *3. Commands Used for Special Operation* in the manual *Job Management Partner 1/Automatic Job Management System 3 Command Reference 2*.

For the jpqagtshow command syntax, see *jpqagtshow* in *3. Commands Used for Special Operation* in the manual *Job Management Partner 1/Automatic Job Management System 3 Command Reference 2*.

To set the method for determining which agent host to distribute QUEUE jobs and submit jobs to, follow the procedure below.

There is no need to perform this setting for queueless jobs.

# *(1) Setting procedure*

1. Stop JP1/AJS3.

In Windows:

From **Administration Tools** in the Windows **Control Panel**, choose **Services** and stop the following service:

- JP1/AJS3 service

In UNIX:

Execute the following commands to stop the JP1/AJS3 processes and to check that all processes have stopped:

# /etc/opt/jp1ajs2/jajs stop<sup>#</sup>

# /opt/jp1ajs2/bin/jajs\_spmd\_status

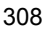

#

First check whether the JP1/AJS3 processes are set to stop automatically.

2. Execute the following command to set the environment setting parameter described in (2) below.

jajs\_config -k *definition-key-name* "*parameter-name*"=*definition-contents*

3. Restart JP1/AJS3.

The setting takes effect.

#### *(2) Environment setting parameter*

*Table 7-5:* Environment setting parameter for setting the method of determining the agent host for distributed jobs

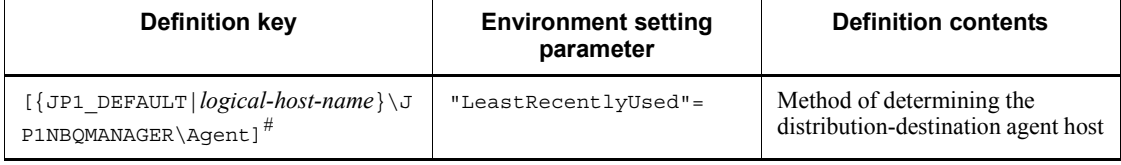

#

In the portion {JP1\_DEFAULT|*logical-host-name*}, specify JP1\_DEFAULT for the physical host, or *logical-host-name* for a logical host.

# **7.1.8 Option for deleting job information asynchronously**

In JP1/AJS3, jobs that have been kept for longer than the set retention period are deleted from the ISAM database used for job execution. Deletion is performed when JP1/AJS3 starts, or at the base time for deleting job information. The data file update mode is normally set as synchronous. In synchronous mode, although updates take longer due to the frequent disk I/O operations, the data is more reliable because the buffer contents in memory are written to the disk every time JP1/AJS3 finishes a write process. Executing jobs in parallel with JP1/AJS3 write processing might affect job execution performance. If job information is kept one day or longer, set the base time for deleting job information at a time when just a few jobs are being executed.

If you cannot predict when just a few jobs will be executed, set the option below to quickly delete job information asynchronously. When job information is deleted asynchronously, buffer contents are written to the disk using the OS buffering. Because this write process is not synchronized with JP1/AJS3 processing, there are fewer disk I/O operations and less effect on job performance when deletion processing is performed in parallel with job execution. With a RAID system, however, the gain in

performance might not be great. Also, with asynchronous deletion, inconsistencies can easily arise between the information managed in memory and the information written to disk. The lower reliability therefore makes this option unsuitable for cluster configurations. Before using this option, carefully consider the environment in which it will be used.

This option for deleting job information asynchronously is valid only when the data file update mode is set as synchronous.

The procedure for setting this option is as follows.

# *(1) Setting procedure*

1. Stop JP1/AJS3.

In Windows:

From **Administration Tools** in the Windows **Control Panel**, choose **Services** and stop the following service:

- JP1/AJS3 service

In UNIX:

Execute the following commands to stop the JP1/AJS3 processes and to check that all processes have stopped:

# /etc/opt/jp1ajs2/jajs stop<sup>#</sup>

# /opt/jp1ajs2/bin/jajs\_spmd\_status

#

First check whether the JP1/AJS3 processes are set to stop automatically.

2. Execute the following command to set the environment setting parameter described in (2) below.

jajs\_config -k *definition-key-name* "*environment setting parameter-name*"=*definition-contents*

3. Restart JP1/AJS3.

The setting takes effect.

# *(2) Environment setting parameter*

*Table 7-6:* Environment setting parameter for setting the option for deleting job information asynchronously

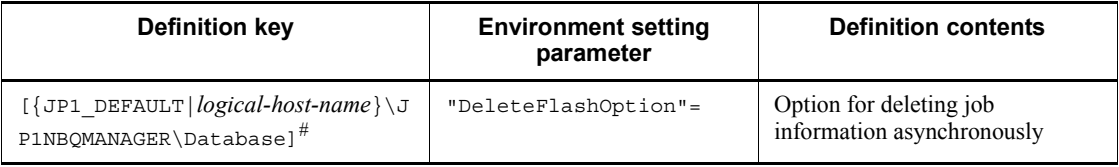

#

In the portion {JP1\_DEFAULT|*logical-host-name*}, specify JP1\_DEFAULT for the physical host, or *logical-host-name* for a logical host.

# **7.1.9 Setting the retention period for job information**

When  $\circ$  is set as the number of days to retain job information, job information is deleted 10 minutes after a job ends. If the job execution command is used to execute jobs, or if the job execution result is not checked at termination even for jobs executed from a jobnet, setting the retention period to 0 days ensures that job information about completed jobs is always deleted, which helps to keep the amount of stored information from increasing too much. Thus, at the base time for deleting job information, large numbers of jobs do not have to be deleted all at once. The 0 setting is also effective in environments where it is difficult to estimate a good base time for deleting job information, such as in a system that executes jobs round the clock or in an irregular pattern. For jobs executed from a jobnet, however, the status reporting process checks the job status at termination. If the status reporting process fails due to a communication error or other problem, it continues to monitor the job status at a default polling interval of five minutes. Any job information deleted during this interval cannot be referenced, and the job is assumed to have ended abnormally.

You can handle such errors by setting the option below to change the length of time that job information is kept after a job ends. This setting is valid only when the retention period for job information is set to 0 days.

The following describes the procedure for setting how long to keep job information after a job ends when the retention period for job information is set to 0 days.

### *(1) Setting procedure*

1. Stop JP1/AJS3.

In Windows:

From **Administration Tools** in the Windows **Control Panel**, choose **Services** and stop the following service:

- JP1/AJS3 service

In UNIX:

Execute the following commands to stop the JP1/AJS3 processes and to check that all processes have stopped:

```
# /etc/opt/jp1ajs2/jajs stop^{\#}# /opt/jp1ajs2/bin/jajs_spmd_status
```
#

First check whether the JP1/AJS3 processes are set to stop automatically.

2. Execute the following command to set the environment setting parameter described in (2) below.

jajs\_config -k *definition-key-name* "*environment setting parameter-name*"=*definition-contents*

3. Restart JP1/AJS3.

The setting takes effect.

# *(2) Environment setting parameter*

*Table 7-7:* Environment setting parameter for setting the retention period for job information

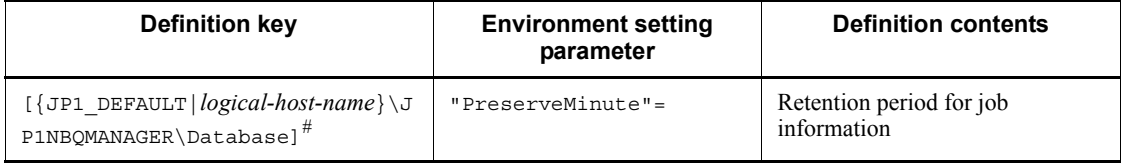

#

In the portion {JP1\_DEFAULT|*logical-host-name*}, specify JP1\_DEFAULT for the physical host, or *logical-host-name* for a logical host.

# **7.1.10 Setting for disabling deletion of job information when JP1/ AJS3 starts**

Job information deletion processing is executed either at the base time for deleting job information, which is specified in the environment settings, or when the  $JP1/AJS3$ service starts. When a base time is used, job information is deleted if it has been kept longer than the set number of days at the base time. When deletion is timed with JP1/ AJS3 service startup, job information is deleted if it has been kept longer than the set

number of days at the start time. If a failover occur in a cluster configuration while a large number of jobs are being executed, or if the JP1/AJS3 service is restarted due to a system error or other issue, job execution performance might decline due to the conflict with job deletion processing.

By using either of the following options to disable the deletion of job information when the JP1/AJS3 service starts, you can avoid conflict between deletion processing and job execution:

**•** Delete expired job information when JP1/AJS3 starts, using the base time as the reference point

When you use this option, job information that has been kept longer than the set number of days at any point between the base time and start time is not deleted when the JP1/AJS3 service starts. However, if the JP1/AJS3 service was stopped at the previous base time and deletion processing was not performed, expired job information might still remain in the database. Only this expired job information will be deleted the next time JP1/AJS3 starts.

By electing to delete expired job information at the base time without stopping the JP1/AJS3 service, you can prevent job information from being deleted when the JP1/AJS3 service starts.

**•** Disable deletion of job information when JP1/AJS3 starts

This option disables deletion of job information when the JP1/AJS3 service starts.

When you resume JP1/AJS3 operation after a long period of inactivity, there might be a large amount of expired job information to be deleted. In this case, the successive I/O requests generated by the deletion process on ISAM files when the JP1/AJS3 service starts could slow the execution of jobs immediately after service startup.

With this option set, job information is deleted only at the base time, not at service startup. This prevents adverse effects on the execution performance of jobs executed immediately after the JP1/AJS3 service starts. Do not use this option, however, if your system is set up to stop the JP1/AJS3 service at the base time for deleting job information.

If you use this option with the JP1/AJS3 service set to stop at the base time for deleting job information, expired job information will accumulate over time, and the job execution environment database will occupy more and more space on the disk. An increase in the disk space occupied by the job execution environment database can have various effects, including preventing the JP1/AJS3 service from starting and jobs from being executed, and can even affect programs other than JP1/AJS3.

The following describes how to disable deletion of job information at JP1/AJS3 service startup when the retention period for job information is set as one day or longer.

# *(1) Setting procedure*

1. Stop JP1/AJS3.

In Windows:

From **Administration Tools** in the Windows **Control Panel**, choose **Services** and stop the following service:

- JP1/AJS3 service

## In UNIX:

Execute the following commands to stop the JP1/AJS3 processes and to check that all processes have stopped:

- # /etc/opt/jp1ajs2/jajs\_stop<sup>#</sup>
- # /opt/jp1ajs2/bin/jajs\_spmd\_status

#

First check whether the JP1/AJS3 processes are set to stop automatically.

2. Execute the following command to set the environment setting parameter described in (2) below.

jajs\_config -k *definition-key-name* "*environment setting parameter-name*"=*definition-contents*

3. Restart JP1/AJS3.

The setting takes effect.

# *(2) Environment setting parameter*

*Table 7-8:* Environment setting parameter for disabling deletion of job information when the JP1/AJS3 service starts

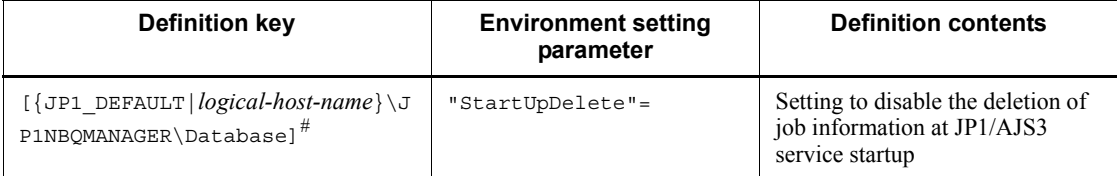

#

In the portion {JP1\_DEFAULT|*logical-host-name*}, specify JP1\_DEFAULT for

the physical host, or *logical-host-name* for a logical host.

# *(3) Setting for disabling deletion of job information when JP1/AJS3 starts and its effects*

The following table shows the relationship between the disabling deletion of job information when JP1/AJS3 starts, and whether deletion processing is performed.

*Table 7-9:* Relationship between the setting for disabling deletion of job information when JP1/AJS3 starts, and whether deletion processing is performed

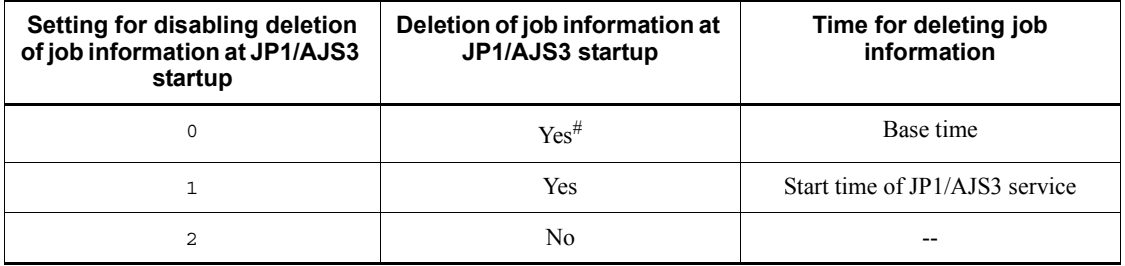

Legend:

Yes: Deletion processing is performed.

No: Deletion processing is not performed.

--: Not applicable.

#

Job information is not deleted when the JP1/AJS3 service starts if deletion took place at the preceding base time.

# **7.1.11 Setting for preventing changes in the submit job execution order**

The following describes the setup for preventing any change in the execution order of submit jobs.

# *(1) Setting procedure*

1. Stop JP1/AJS3.

In Windows:

From **Administration Tools** in the Windows **Control Panel**, choose **Services** and stop the following service:

- JP1/AJS3 service

In UNIX:

Execute the following commands to stop the JP1/AJS3 processes and to

check that all processes have stopped:

```
# /etc/opt/jp1ajs2/jajs stop^{\#}# /opt/jp1ajs2/bin/jajs_spmd_status
```
#

First check whether the JP1/AJS3 processes are set to stop automatically.

2. Execute the following command to set the environment setting parameter described in (2) below.

jajs\_config -k *definition-key-name* "*environment setting parameter-name*"=*definition-contents*

3. Restart JP1/AJS3.

The setting takes effect.

## *(2) Environment setting parameter*

*Table 7-10:* Environment setting parameter for preventing changes in the submit job execution order

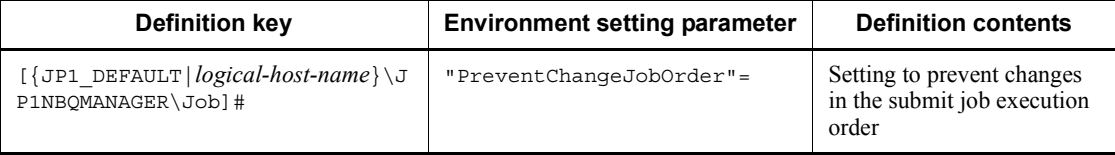

#

In the portion {JP1\_DEFAULT|*logical-host-name*}, specify JP1\_DEFAULT for the physical host, or *logical-host-name* for a logical host.

# **7.1.12 Setting to reduce memory usage by the job execution control manager (jpqman) when enumerating job information**

When the job execution manager (jpqman) enumerates job information, memory usage is proportional to the number of listed items. With more items added, the following commands sometimes fail and message KAVU4280-E is output to the integrated trace log. If this happens, you might need to perform a setting to reduce the amount of memory used by the job execution control manager when enumerating job information.

**•** jpqjobshow command

**•** jpqendjobshow command

The procedure for reducing memory usage by the job execution control manager when enumerating job information is as follows.

# *(1) Setting procedure*

1. Stop JP1/AJS3.

In Windows:

From **Administration Tools** in the Windows **Control Panel**, choose **Services** and stop the following service:

- JP1/AJS3 service

In UNIX:

Execute the following commands to stop the JP1/AJS3 processes and to check that all processes have stopped:

- # /etc/opt/jp1ajs2/jajs stop<sup>#</sup>
- # /opt/jp1ajs2/bin/jajs\_spmd\_status

#

First check whether the JP1/AJS3 processes are set to stop automatically.

2. Execute the following command to set the environment setting parameter described in (2) below.

jajs\_config -k *definition-key-name* "*environment setting parameter-name*"=*definition-contents*

3. Restart JP1/AJS3.

The setting takes effect.

# *(2) Environment setting parameter*

*Table 7-11:* Environment setting parameter for reducing memory usage by the job execution control manager (jpqman) when enumerating job information

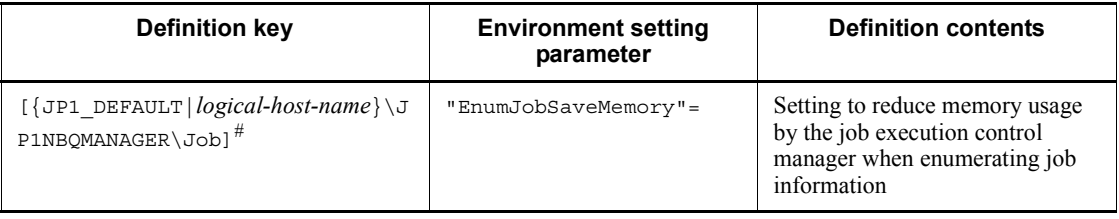

#

In the portion {JP1\_DEFAULT|*logical-host-name*}, specify JP1\_DEFAULT for the physical host, or *logical-host-name* for a logical host.

# **7.2 Considerations when using queueless jobs**

When using queueless jobs, consider the following:

- The size of the output log files
- **•** The environment settings for executing queueless jobs

# **7.2.1 Estimating log file sizes**

Estimate the size of the JP1/AJS3 log files for queueless jobs. When an error occurs, this log file information is used to investigate what operation or process caused the error. If the required information has not been kept, identifying the cause will take longer. Estimate the size of the log files as exactly as you can, according to how and what sort of job processing your system performs.

When using queueless jobs, estimate the size of the following log files:

- **•** Queueless log file
- **•** Queueless trace log file
- **•** Internal execution log for queueless jobs

# *(1) Estimating the size of the queueless log file*

A queueless log file contains log entries output by the queueless jobs executed by an agent. Queueless log files are used primarily to monitor the execution of work tasks.

The disk space required for a queueless log file depends on how many queueless jobs are executed by the agent. Estimate the appropriate log file size and change the default disk space if necessary. For details on the default disk space and maximum disk area used by queueless log files, see *1.2.4 List of log files and directories* in the manual *Job Management Partner 1/Automatic Job Management System 3 Troubleshooting*.

Use the following formula to estimate the size of a queueless log file:

```
Size of a queueless log file (in bytes) = (60 +length-of-manager-host-name + length-of-scheduler-service-name + 
length-of-job's-full-name + length-of-agent-host-name) x 2 x 
number-of-jobs-to-save
```
# *(2) Estimating the size of the queueless trace log file*

A queueless trace log contains traces output by queueless jobs and by commands related to the queueless job execution control. Queueless trace logs are used primarily to investigate the cause of a problem or to calculate how long a process took.

In the initial state, the queueless trace log file is set as follows.

Path

```
In Windows:
   JP1/AJS3-installation-folder\log\tracelog.ql
    (In Windows Server 2008, the path is 
    %ALLUSERSPROFILE\Hitachi\JP1\JP1_DEFAULT\JP1AJS2\log.)
```
In UNIX:

/var/opt/jp1ajs2/log/tracelog.ql

Size

Large enough for the traces output by approximately 10,000 jobs (specifically, 15 megabytes (15,360 kilobytes)).

The size of a queueless trace log file varies greatly depending on whether file transfer is involved and how many errors are logged. Estimate an appropriate size for the trace log file and increase its size as needed.

Use the following formula to estimate the size of a queueless trace log file:

Size of a queueless trace log file (in kilobyte) =  $3.072 \times$ (*number-of-jobs-executed-from-the-time-a-problem-occurs-until-data-can-be-collec ted*) / 2,000)

Example: Store one day's worth of queueless trace log entries.

**•** If 12,000 jobs are executed per day

Size of the queueless trace  $log$  file = 3,072 x (12,000 / 2,000) = 18,432 kilobytes

For details about increasing the size of the queueless trace log file, see *3.5.1 Extending trace log files* in the *Job Management Partner 1/Automatic Job Management System 3 Configuration Guide 1* (for Windows systems) or *12.4.3 Extending trace log files* in the *Job Management Partner 1/Automatic Job Management System 3 Configuration Guide 1* (for UNIX systems).

# *(3) Estimating the size of the internal execution logs for queueless jobs*

The internal execution log files for queueless jobs contain traces output by queueless jobs.

In the initial state, the internal execution log files for queueless jobs are set as follows. Path

In Windows:

*JP1/AJS3-installation-folder*\log\ajsqlexeclog#1 *JP1/AJS3-installation-folder*\log\ajsqlexeclog\_ftpd<sup>#2</sup>

#### In UNIX:

*JP1/*

```
/var/opt/jp1ajs2/log/ajsqlexeclog#3
/var/opt/jp1ajs2/log/ajsqlexeclog_ftpd#2
```
#1

```
In a cluster configuration, the file name is:
```
*AJS3-installation-folder*\log\ajsqlexeclog-[*logical-host-name*]

*logical-host-name* is truncated after the 30th byte if the file name exceeds 255 bytes.

#2

Created in JP1/AJS3 - Manager only.

#3

In a cluster configuration, the file name is: /var/opt/jp1ajs2/log/ajsqlexeclog-[*logical-host-name*]

*logical-host-name* is truncated after the 30th byte if the file name exceeds 255 bytes.

Size

For the ajsqlexeclog file:

Large enough for the internal log output by the queueless agent service for approximately 40,000 jobs (specifically, 24 megabytes (24,576 kilobytes)).

For the ajsqlexeclog\_ftpd file:

Large enough for the internal log output by the queueless file transfer service for approximately 20,000 jobs that involve file transfer (specifically, 10 megabytes (10,240 kilobytes)).

The size of an internal execution log for queueless job varies greatly depending on the number of queueless jobs executed, whether file transfer is involved, and other factors. Estimate an appropriate size for the internal log files and increase their size as needed.

Use the following formulae to estimate the size of the internal execution log files for queueless jobs:

Size of the  $a$  isqlexeclog file (in kilobyte) = (*number-of-queueless-jobs-executed-over-two-days*) x 600) / 1,024)

Size of the  $a$ jsqlexeclog  $f$ tpd file (in kilobyte) =

(*number-of-queueless-jobs-involving-file-transfer-executed-over-two-days*) x 500) / 1,024)

Example: Store internal execution log files for queueless jobs when:

- 10,000 queueless jobs are executed per day.
- **•** 3,000 of those jobs involve the transmission of transfer files or result files.

Size of the  $a$  isqlexeclog file (in kilobyte) =

 $((10,000 \times 2) \times 600) / 1,024 = 11,719$  kilobytes

```
Size of the ajsqlexeclog ftpd file (in kilobytes) =
```
 $((3,000 \times 2) \times 500) / 1,024 = 2,929$  kilobytes

For details about increasing the size of the internal execution logs for queueless jobs, see *ajsqlexecsetsz* in *3. Commands Used for Special Operation* in the manual *Job Management Partner 1/Automatic Job Management System 3 Command Reference 2*.

# **7.2.2 Environment settings for executing queueless jobs**

The table below describes the environment settings for executing queueless jobs.

Consider what values to set in the parameters, referring to the criteria and recommended values given in *2.7 Setting up the queueless job execution environment* in the *Job Management Partner 1/Automatic Job Management System 3 Configuration Guide 2*.

| Setting description and<br>parameter                                        | <b>Criterion for changing</b><br>the setting                                                                                                    | Recommend<br>ed value                                 | When the<br>setting<br>takes effect                                          | Relevan<br>product |
|-----------------------------------------------------------------------------|----------------------------------------------------------------------------------------------------|-------------------------------------------------------|------------------------------------------------------------------------------|--------------------|
| Queueless job log folder<br>Environment setting parameter:<br>AJSQL LOGFILE | There is no particular need<br>to change the setting.<br>Decide the folder location<br>according to your disk<br>space estimates and<br>operating environment. | Use the default.                                      | When the $JPI/$<br>AJS3<br><b>Oueueless</b><br>Agent service<br>is restarted | M, A               |
| Log file size<br>Environment setting parameter:<br>AJSQL LOGSIZE            | Log files are used for<br>checking job execution.<br>Specify a size large<br>enough for at least one<br>day's worth of log entries.                            | Set according<br>to your<br>operating<br>environment. | When the $JPI/$<br>AJS3<br><b>Oueueless</b><br>Agent service<br>is restarted | M, A               |

*Table 7-12:* List of execution environment settings for queueless jobs

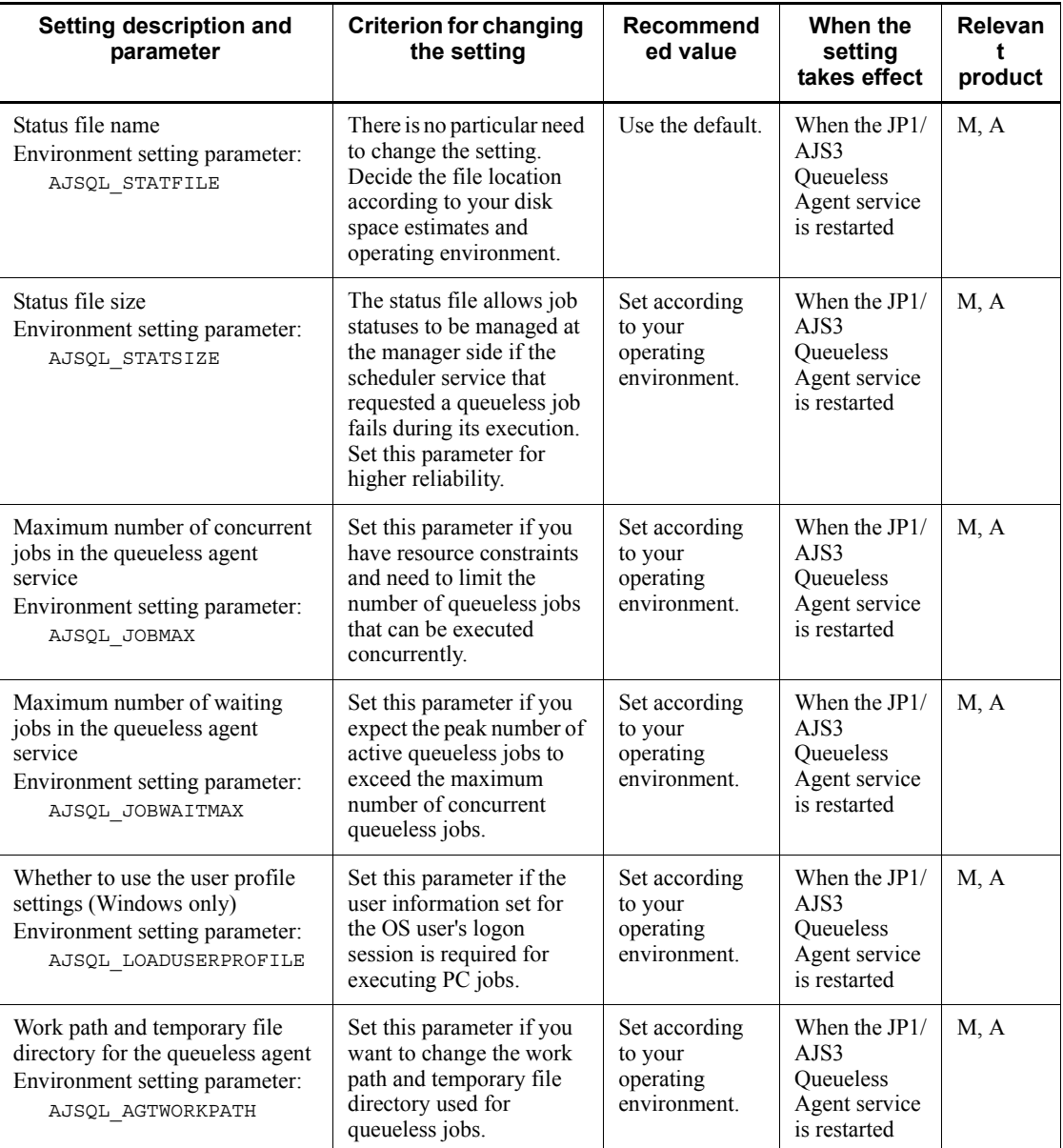

Legend:

M: JP1/AJS3 - Manager

A: JP1/AJS3 - Agent

# **8. Migration from a Previous Version**

This chapter describes how to upgrade from JP1/AJS3 or JP1/AJS2, and provides notes on upgrading.

- 8.1 Version compatibility
- 8.2 Setting for executing event jobs in a DNS environment (for upgrading)
- 8.3 Migration of definition information from JP1/AJS2 to JP1/AJS3 on a
	- different host
- 8.4 Note on programs that use code functions
- 8.5 Setup after upgrading from JP1/AJS2 Manager to JP1/AJS3 Manager
- 8.6 About the system block

# **8.1 Version compatibility**

For JP1/AJS, there are the following considerations for compatibility:

Hereafter, JP1/AJS3 and JP1/AJS2 are referred to generically as *JP1/AJS*.

- **•** Version compatibility between JP1/AJS and JP1/Base, which is a prerequisite product for JP1/AJS
- **•** Version compatibility between JP1/AJS Manager and JP1/AJS View
- **•** Version compatibility between JP1/AJS Manager and JP1/AJS Agent
- **•** Version compatibility between JP1/AJS Manager and JP1/AJS Manager

The following subsections discuss the version compatibility issues shown above.

# **8.1.1 Version compatibility between JP1/Base and JP1/AJS**

The following table shows version compatibility between JP1/Base and JP1/AJS.

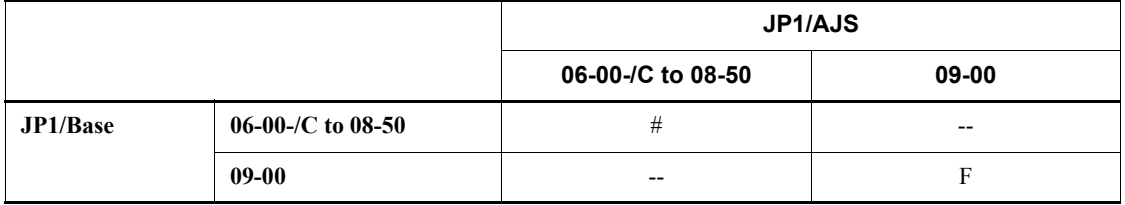

*Table 8-1:* Version compatibility between JP1/Base and JP1/AJS

Legend:

F: Fully compatible.

--: Not supported.

#: See the description of version compatibility between JP1/Base and JP1/AJS2 in the *Job Management Partner 1/Automatic Job Management System 2 Planning and Administration Guide*.

# **8.1.2 Version compatibility between JP1/AJS - Manager and JP1/ AJS - View**

The following table shows version compatibility between JP1/AJS - Manager and JP1/ AJS - View.

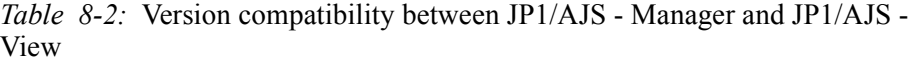

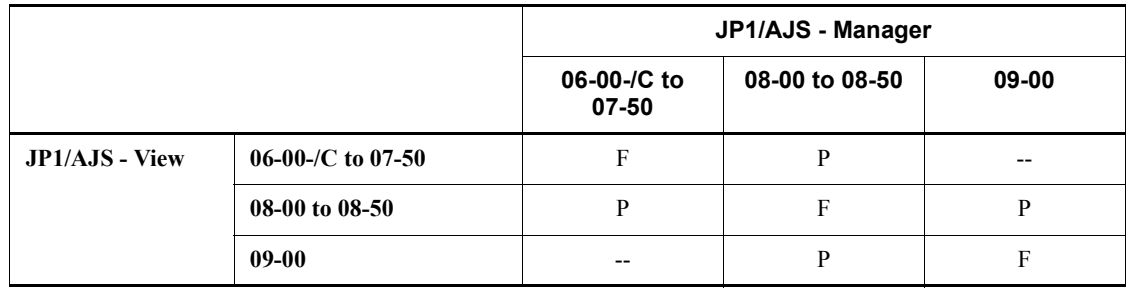

Legend:

F: Fully compatible.

P: Partially compatible. Only the functions supported in older versions are available.

--: Not supported.

## *(1) Notes when there are different versions of JP1/AJS - Manager and JP1/AJS - View*

## **(a) Notes on monitoring the jobnet's end delay for the time-required-for-execution**

• When JP1/AJS2 - View 06-71 or earlier and JP1/AJS - View 07-00 or later coexist, and they connect to JP1/AJS - Manager 07-00 or later:

You cannot use JP1/AJS2 - View 06-71 or earlier to check the **Time-required-for-execution** for the jobnets defined by JP1/AJS - View 07-00 or later. Therefore, you might be notified of the end of the jobnet earlier than expected by the end delay monitoring.

**•** When JP1/AJS - View 07-00 or later connects to JP1/AJS2 - Manager 06-71 or earlier:

In JP1/AJS2 - Manager 06-71 or earlier, **Time-required-for-execution** for jobnet monitoring cannot be defined. Therefore, even JP1/AJS - View 07-00 or later cannot display the jobnet's time-required-for-execution as a jobnet property. JP1/ AJS - View is also unable to display the jobnet's time-required-for-execution on the Change Delay Monitor Temporarily window.

• When JP1/AJS2 - View 06-71 or earlier connects to JP1/AJS - Manager 07-00 or later:

In JP1/AJS - Manager 07-00 or later, **Time-required-for-execution** for jobnet monitoring might be defined. However, if the version of JP1/AJS2 - View is 06-71 or earlier, it cannot display the jobnet's time-required-for-execution.

# **(b) Notes on the end status of event jobs after the timeout period expires when "Timeout period" and "Status after termination" are defined**

When JP1/AJS2 - View 06-71 or earlier and JP1/AJS - View 07-00 or later coexist, and JP1/AJS2 - View 06-71 or earlier connects to JP1/AJS - Manager 07-00 or later, JP1/AJS2 - View 06-71 or earlier cannot display **Status after termination** for the event jobs defined in JP1/AJS - View 07-00 or later.

Therefore, if you use JP1/AJS - View 07-00 or later to execute an event job with **Timeout period** and **Status after termination** defined, and use JP1/AJS2 - View 06-71 or earlier to check the result after the timeout period expires, **Status after termination** specified in JP1/AJS - View 07-00 or later is not displayed.

Example: When the status after termination is normal:

- 1. JP1/AJS View 07-00 or later is used to define an event job, specifying **Timeout period** and setting **Status of termination** to **Ended normally**.
- 2. When using JP1/AJS2 View 06-71 or earlier to check the event job, **Status after termination** is not displayed.
- 3. When the event job is executed using JP1/AJS2 View 06-71 or earlier and the timeout period expires, the end status is displayed as **Ended normally**.

#### **(c) Notes on using planning groups**

When JP1/AJS2 - View 06-51 or earlier connects to JP1/AJS - Manager 06-71 or later, the JP1/AJS - View displays planning groups as job groups, thus allowing you to change or delete unit definitions.

When a planning group is displayed as a job group, you can specify it as a unit referenced by the manager job group. A lower root jobnet can be specified as a unit referenced by the manager jobnet. However, there are the following restrictions on planning groups displayed as job groups:

- **•** You can register root jobnets only for fixed execution with a period specified.
- **•** You can only create root jobnets and remote jobnets under a planning group.

# **(d) Notes on using a jobnet connector to control the execution order**

- **•** When you are connected to JP1/AJS Manager 08-10 or later from JP1/AJS2 View 08-01 or earlier, the jobnet connector is handled as an unknown jobnet and its icon appears as a question mark (?). You can move and delete units, but if you attempt an unsupported operation such as displaying the unit definition, error message KAVV502-E or KAVV556-E is output.
- **•** When you are connected to JP1/AJS Manager 08-50 or later from JP1/AJS2 View 08-10, and you are using a jobnet connector to control root jobnets managed by different scheduler services, you cannot perform the following operations in JP1/AJS2 - View 08-10:

- **•** If you attempt to display the Define Details dialog box for a root jobnet, planning group, or jobnet connector for which **Other service** is specified for **Connection range** in the execution order control settings, message KAVV455-E appears and the dialog box is not displayed.
- **•** If you display the Define Details dialog box for a root jobnet or planning group, and attempt to update the definition by specifying in **Jobnet Connector** the name of a jobnet connector for which **Other service** is specified for **Connection range** in the execution order control settings, message KAVV455-E appears and the update fails.
- **•** If you display the Define Details dialog box for a jobnet connector, and attempt to update the definition by specifying in **Connect destination** the name of a root jobnet or planning group for which **Other service** is specified for **Connection range** in the execution order control settings, message KAVV455-E appears and the update fails.
- **•** If you attempt to display the Monitor Details dialog box for a jobnet connector or root jobnet (including a root jobnet in a planning group) for which **Other service** is specified for **Connection range** in the execution order control settings, sometimes message KAVV455-E appears and the dialog box is not displayed.
- **•** If you display the Monitor Details dialog box for a root jobnet (including a root jobnet in a planning group) for which **Other service** is specified for **Connection range** in the execution order control settings, and the generations are not in a connected relationship, **None** appears in either **Exec. ID (Source)** or **Exec. ID (Destination)**.
- **•** If you attempt to display the Detailed Schedule dialog box for a planning group or root jobnet (including a root jobnet in a planning group) for which **Other service** is specified for **Connection range** in the execution order control settings, sometimes message KAVV455-E appears and the dialog box is not displayed.
- **•** If you attempt to display the Detailed Schedule dialog box for a root jobnet (including a root jobnet in a planning group), planning group, or jobnet connector for which **Other service** is specified for **Connection range** in the execution order control settings, and the generations are not in a connected relationship, **None** appears in either **Exec. ID (Source)** or **Exec. ID (Destination)**.
- **•** If you attempt to perform any of the following operations to display the connection-destination jobnet of a jobnet connector for which **Other service** is specified for **Connection range** in the execution order control settings, message KAVV455-E or KAVV871-E appears and the connection-destination jobnet is not displayed:
- **•** Choose **View**, **Connect destination**, and then **Daily Schedule (Hierarchy)**.
- **•** Choose **View**, **Connect destination**, and then **Daily Schedule (All Jobs)**.
- **•** Choose **View**, **Connect destination**, and then **Monthly Schedule**.
- **•** Choose **View**, **Connect destination**, and then **Jobnet Monitor**.
- If you attempt to create a new unit in a root jobnet or planning group for which **Other service** is specified for **Connection range** in the execution order control settings, message KAVV455-E appears and the unit cannot be created.
- **•** If you attempt to create a start condition by choosing **Edit** and then **Define Start Condition** for a root jobnet for which **Other service** is specified for **Connection range** in the execution order control settings, message KAVV455-E appears and the start condition cannot be created.
- **•** If you select a root jobnet or planning group for which **Other service** is specified for **Connection range** in the execution order control settings, and choose **Options** and **Save as Jobnet Connector**, followed by **Edit** and then **Auto-create Jobnet Connector**, message KAVV455-E appears and you cannot create the jobnet connector.

To perform the above operations successfully, upgrade JP1/AJS - View to the same version as JP1/AJS - Manager.

# *(2) Notes on using new functionality of JP1/AJS - Manager*

If you perform the following operations, the changes to definitions you made in a new version might be reset to defaults or the settings in a new version might become invalid.

Before you use new functionality added to JP1/AJS - Manager, make sure that the versions of JP1/AJS - Manager and JP1/AJS - View are identical. Update the version of JP1/AJS - View according to that of JP1/AJS - Manager.

## **(a) "Variable(char.)" and "Variable(number)" in the Define Details - [Judgment Job] dialog box (new functionality added in 07-50)**

- 1. Connect JP1/AJS View 07-50 or later to JP1/AJS Manager 07-50 or later.
- 2. In the Define Details [Judgment Job] dialog box, on the **Definition** page, select **Variable(char.)** or **Variable(number)**, and then specify values for **Variable**, **Condition**, and **Judgment value**.
- 3. Connect JP1/AJS2 View 07-11 or earlier to JP1/AJS Manager 07-50 or later.
- 4. In JP1/AJS2 View 07-11 or earlier, open the Define Details [Judgment Job] dialog box, and click the **OK** button.
- 5. Connect JP1/AJS View 07-50 or later to JP1/AJS Manager 07-50 or later again. **Judgment type** is **Return code**, which is the default.
- **(b) "Task after abend" in the Define Details [Start Condition] dialog box (new functionality added in 07-50)**
	- 1. Connect JP1/AJS View 07-50 or later to JP1/AJS Manager 07-50 or later.
	- 2. In the Define Details [Start Condition] dialog box, on the **Definition** page, set **Task after abend** to **Hold start of jobnet.** or **Stop monitoring of start conditions.**.
	- 3. Connect JP1/AJS2 View 07-11 or earlier to JP1/AJS Manager 07-50 or later.
	- 4. In JP1/AJS2 View 07-11 or earlier, open the Define Details [Start Condition] dialog box, and click the **OK** button.
	- 5. Connect JP1/AJS View 07-50 or later to JP1/AJS Manager 07-50 or later again. Task after abend is set to Start execution of jobnet. (default).

**(c) "No. logs to keep" in the Define Details - [Jobnet] dialog box or Define** 

- **Details [Remote Jobnet] dialog box (new functionality added in 07-00)**
	- 1. In JP1/AJS Manager 07-00 or later, set the maximum number of logs to keep (MAXSAVEGEN) to 100 or greater.
	- 2. Connect JP1/AJS View 07-00 or later to JP1/AJS Manager 07-00 or later.
	- 3. In the Define Details [Jobnet] dialog box or the Define Details [Remote Jobnet] dialog box, on the **Definition** page, specify a value in **No. logs to keep** of 100 or greater.
	- 4. Connect JP1/AJS2 View 06-71 or earlier to JP1/AJS Manager 07-00 or later.
	- 5. In JP1/AJS2 View 06-71 or earlier, open the Define Details [Jobnet] dialog box or the Define Details - [Remote Jobnet] dialog box, and click the **OK** button.
	- 6. Connect JP1/AJS View 07-00 or later to JP1/AJS Manager 07-00 or later again.

**No. logs to keep** is truncated to the first two digits (for example, 123 becomes 12).

## **(d) "Find events prior to exec." in the Detailed Definition - [Receive JP1 Event] dialog box (new functionality added in 07-00)**

To return the default to that of the old version:

- 1. Connect JP1/AJS View 07-00 or later to JP1/AJS Manager 07-00 or later.
- 2. In the Detailed Definition [Receive JP1 Event] dialog box, on the **Definition** page, enable **Find events prior to exec**. Then, specify a value in the **minutes before** text box.
- 3. Connect JP1/AJS2 View 06-71 or earlier to JP1/AJS Manager 07-00 or later.
- 4. In JP1/AJS2 View 06-71 or earlier, open the Detailed Definition [Receive JP1 Event] dialog box, and click the **OK** button.

5. Connect JP1/AJS - View 07-00 or earlier to JP1/AJS - Manager 07-00 or later again.

**Find events prior to exec.** is disabled, which is the default.

**(e) "Output format" in the Detailed Definition - [Monitoring Log Files] - [Log file behavior] dialog box (new functionality added in 07-00)**

To return the default to that of the old version:

- 1. Connect JP1/AJS View 07-00 or later to JP1/AJS Manager 07-00 or later.
- 2. In the Detailed Definition [Monitoring Log Files] [Log file behavior] dialog box, set **Output format** to **SEQ2**.
- 3. Connect JP1/AJS2 View 06-71 or earlier to JP1/AJS Manager 07-00 or later.
- 4. In the JP1/AJS2 View 06-71 or earlier, open the Detailed Definition [Monitoring Log Files] - [Log file behavior] dialog box.

**Output format** becomes blank by default.

If you click **OK** on the dialog box, the dialog box closes and the settings are saved with **Output format** left blank. Here, click the **Cancel** button to close the dialog box.

## **(f) "Check event arrivals" in the Detailed Definition - [Send JP1 Event]dialog box (new functionality added in 07-00)**

To return the default to that of the old version:

- 1. Connect JP1/AJS View 07-00 or later to JP1/AJS Manager 07-00 or later.
- 2. In the Detailed Definition [Send JP1 Event] dialog box, on the **Definition** page, you enable **Check event arrivals**. Then, specify **Check interval** and **Check count**.
- 3. Connect JP1/AJS2 View 06-71 or earlier to JP1/AJS Manager 07-00 or later.
- 4. In JP1/AJS2 View 06-71 or earlier, open the Detailed Definition [Send JP1 Event] dialog box, and click the **OK** button.
- 5. Connect JP1/AJS View 07-00 or earlier to JP1/AJS Manager 07-00 or later again.

**Check event arrivals** is disabled, which is the default.

## **(g) "Log Type" in the Detailed Definition - [Monitoring Event Log] dialog box (new functionality added in 06-51)**

To return the default to that of the old version:

- 1. Connect JP1/AJS View 06-51 or later to JP1/AJS Manager 06-51 or later.
- 2. In the Detailed Definition [Monitoring Event Log] dialog box, on the **Definition**

page, specify any one of **DNS Server**, **Directory Service**, or **File Replication Service** as the **Log Type**.

3. Connect JP1/AJS2 - View 06-00 to JP1/AJS - Manager 06-51 or later.

**Log type** is displayed in the default **System**.

Click the **OK** button to close the Detailed Definition - [Monitoring Event Log] dialog box to save **Log type** in **System**. Alternatively, click the **Cancel** button to close the dialog box.

## **(h) "Establish for existing files" in the Detailed Definition - [Monitoring Files] dialog box (new functionality added in 06-51)**

- 1. Connect JP1/AJS View 06-51 or later to JP1/AJS Manager 06-51 or later.
- 2. In the Detailed Definition [Monitoring Files] dialog box, on the **Definition** page, select **Create** from the **Monitoring options**. Then specify **Establish for existing files**.
- 3. Connect JP1/AJS2 View 06-00 to JP1/AJS Manager 06-51 or later.
- 4. In JP1/AJS2 View 06-00, in the Detailed Definition [Monitoring Files] dialog box, click the **OK** button.
- 5. Connect JP1/AJS View 06-51 or later to JP1/AJS Manager 06-51 or later again.

**Establish for existing files** has changed to **Establish at file creation**, which is the default.

# **8.1.3 Version compatibility between JP1/AJS - Manager and JP1/ AJS - Agent**

The following table shows version compatibility between JP1/AJS - Manager and JP1/ AJS - Agent.

*Table 8-3:* Version compatibility between JP1/AJS - Manager and JP1/AJS - Agent

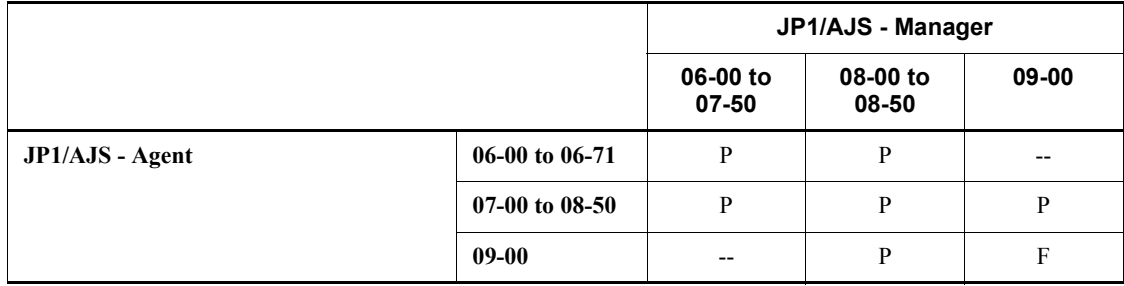

Legend:

F: Fully compatible.

P: Partially compatible. Only the functions supported in older versions are available.

--: Not supported.

# **8.1.4 Version compatibility between JP1/AJS - Manager on different hosts**

The following table shows version compatibility between JP1/AJS - Manager on different hosts when you execute a remote command or remote jobnet from JP1/AJS3 - Manager on the local host to JP1/AJS3 - Manager on another host.

*Table 8-4:* Version compatibility between JP1/AJS - Manager on different hosts

|                                                             |                    | JP1/AJS - Manager<br>(Executing host <sup>#1</sup> / definition source host <sup>#2</sup> ) |                |       |
|-------------------------------------------------------------|--------------------|---------------------------------------------------------------------------------------------|----------------|-------|
|                                                             |                    | 06-00 to 07-50                                                                              | 08-00 to 08-50 | 09-00 |
| <b>JP1/AJS - Manager</b><br>(Execution host <sup>#3</sup> ) | $06-00$ to $07-50$ | F                                                                                           | P              |       |
|                                                             | $08-00$ to $08-50$ | P                                                                                           | F              | P     |
|                                                             | $09 - 00$          |                                                                                             | P              | F     |

Legend:

F: Fully compatible.

P: Partially compatible. Only the functions supported in older versions are available.

--: Not supported.

#1

Host from which the command is executed.

#2

Host on which the remote jobnet is defined.

#3

Host from which the command is executed, or host on which the remote jobnet is executed.

### *(1) Different versions of JP1/AJS - Manager on the executing host and definition source host*

When a unit in a remote jobnet uses functionality that is not supported by the version of JP1/AJS - Manager on the executing host, the remote jobnet ends abnormally and

error message KAVS0650-E is output to the Execution Result Details dialog box. If this message appears, modify the unit definition, and then re-execute the remote jobnet.

# **8.2 Setting for executing event jobs in a DNS environment (for upgrading)**

In JP1/AJS 07-00 or later, you can use host names in the fully qualified domain name (FQDN) format, and alias host names when you use DNS.

This section shows the procedure for upgrading JP1/AJS2 06-71 or earlier to JP1/AJS 07-00 or later, and the procedure for setting when versions of agents are different.

Note that you only need to perform these settings when using event jobs. Since host name problems are already dealt with for standard jobs, action jobs and custom jobs, you do not need to perform these settings.

# **8.2.1 Tasks required for upgrading JP1/AJS2**

The following gives an overview of upgrading JP1/AJS2 -6-71 or earlier to JP1/AJS 07-00 or later.

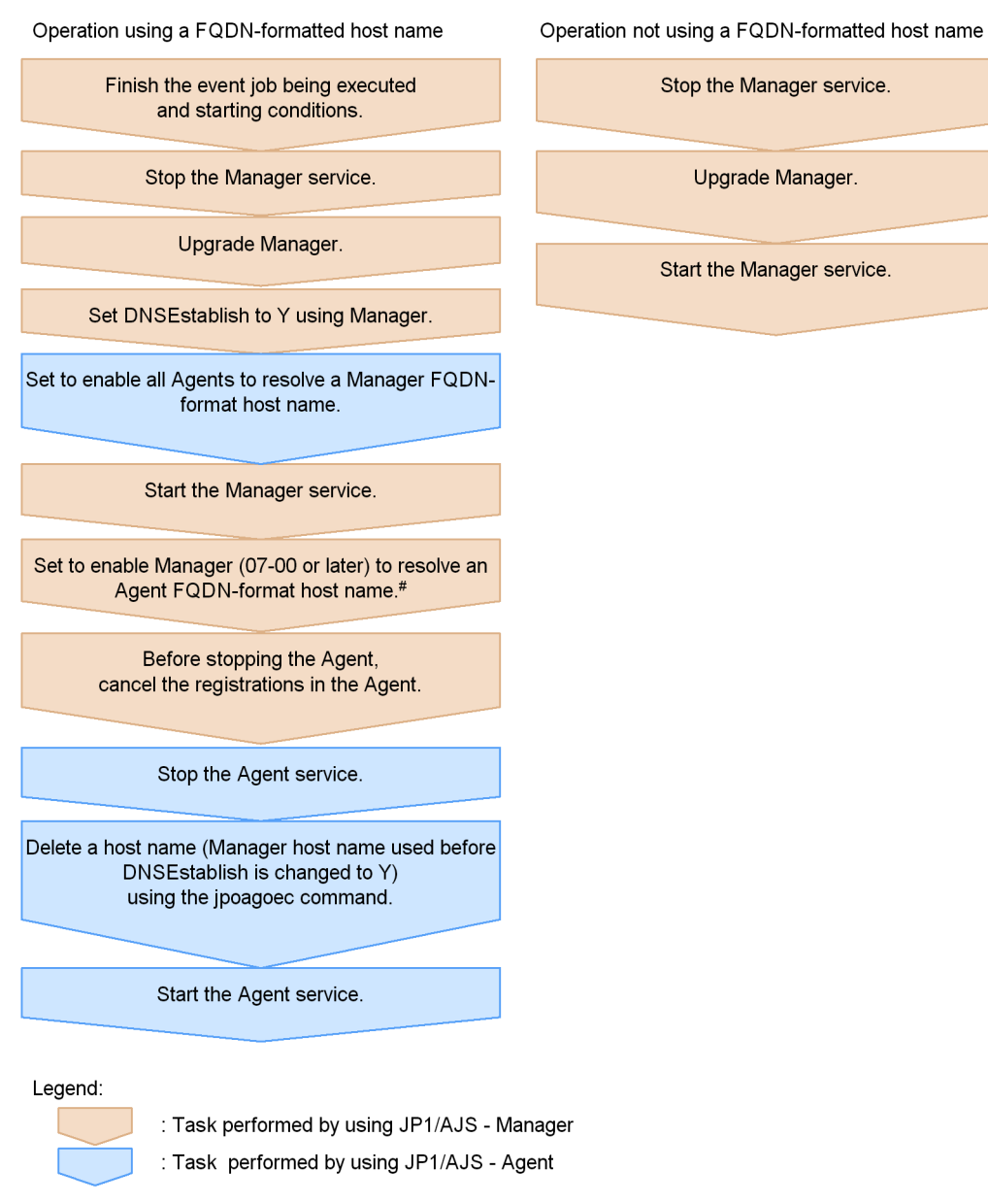

*Figure 8-1:* Overview of upgrading JP1/AJS in a DNS environment

Cautionary note

# This task is not required for Agent 07-00 or earlier.

To use host names in the FQDN format, JP1/AJS - Manager 07-00 or later is required.

The agent (JP1/AJS - Agent or JP1/AJS - Manager) can be any version. However, if the same host name exists in different domains and you use those hosts as agents, you need to upgrade the version of those agents to 07-00 or later.

The following shows the settings for converting the manager host name into the FQDN format when the manager sends the host name to the agent in a DNS environment. The settings are required for the manager host and agent host separately.

#### *(1) Setting for the manager host*

To set up the manager host for converting the manager host name into FQDN format in a DNS environment:

- 1. Terminate any currently running event job and cancel any registration for execution.
- 2. Stop the following service:
	- **•** JP1/AJS2 service

In Windows, in the **Control Panel**, open the **Administration Tools**, double-click **Services**, and then stop the service.

In UNIX, execute the following commands to check whether all processes are inactive.

Check the automatic end function is set up for /etc/opt/jp1ajs2/ jajs stop before executing this command.

# /etc/opt/jp1ajs2/jajs\_stop

- # /opt/jp1ajs2/bin/jajs\_spmd\_status
- 3. Execute the following command to set the environment setting parameter:

```
jajs_config -k 
[{JP1_DEFAULT|logical-host-name}\JP1AJSMANAGER\SCHEDULER\schedul
er-service-name\EV\MANAGER] "DNSEstablish"="Y|N"
```
To use host names in the FQDN format in a DNS environment, specify Y. To not use host names in the FQDN format in a DNS environment, specify N. N is the default.

When you specify N, host names in the FODN format are not used. In this case, host names not in the FQDN format are sent to agents.

4. Restart JP1/AJS2.

The settings in the file are applied.

5. Re-register the job for which you cancel registration in the step 1.

## *(2) Setting for the agent host*

To set up the agent host for converting the manager host name into FQDN format in a DNS environment:

- 1. Cancel the registration of only these jobs that are being executed on the execution agent host.
- 2. Stop the following service.
	- **•** JP1/AJS2 service

In UNIX, execute the following commands to check whether all processes are inactive. Check the automatic end function is set up for  $/etc$  /opt/jp1ajs2/ jajs\_stop before executing this command.

# /etc/opt/jp1ajs2/jajs\_stop

# /opt/jp1ajs2/bin/jajs\_spmd\_status

3. Execute the jpoagoec command.

Since the agent host records the names of the managers that the agent communicated with, you must execute the jpoagoec command on the agent host to delete the manager host name (output by the hostname command). If you do not execute the  $\frac{1}{2}$  poagoec command before starting the service on the agent host, two manager host names (host name and FQDN-format host name) will end up being recorded for one manager host. In this situation, if the service on the agent host is started, jobs executed then will be registered under both names (host name and FQDN-format host name), meaning that the same job will be executed twice.

When execution registration is performed twice for jobs that delete received information (such as jobs that monitor mail transmission and message queue transmission), information yet to be received might be deleted. Also if the manager host name (as output by the hostname command) cannot be resolved to an IP address, a transmission error will occur when the agent host starts.

For details about the jpoagoec command, see *jpoagoec* in *2. Commands* in the manual *Job Management Partner 1/Automatic Job Management System 3 Command Reference 1*.

- 4. Restart JP1/AJS2.
- 5. Re-register the job for which you cancelled registration in the step 1.

## **8.2.2 Setting when the versions of each agent are different**

This subsection the setting for using host names in the FQDN format in a DNS environment.

#### *(1) Setting for using host names in the FQDN format*

The following is an example of the setting for using host names in the FQDN format in an environment where the versions of agents (JP1/AJS - Agent or JP1/AJS - Manager) are different (when the NDSEstablish parameter is set to Y).

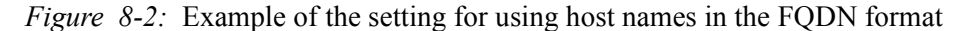

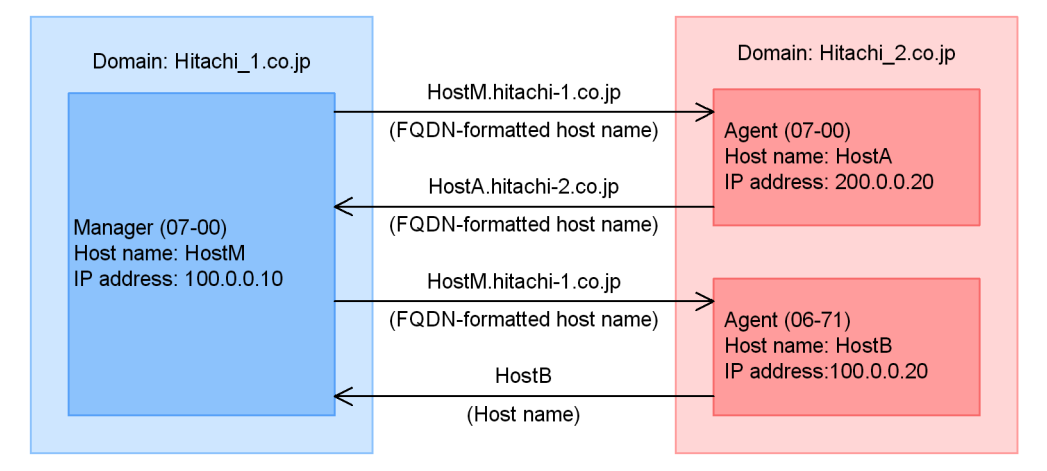

When the version of the agent is 07-00 or later, if  $NDSEstablish$  is Y, the agent sends the FQDN host name of it to the manager.

When the version of the agent is earlier than 07-00, the agent sends its host name as is (the value output by the hostname command) to the manager.

Cautionary notes

- When the DNSE stablish parameter is set to Y, the manager sends its host name in the FQDN format to agents. Therefore, the agents must be set so that they can resolve FQDN host names.
- **•** Since the agent stores the names of the managers with which the agent has communicated, be sure to execute the jpoagoec command before the agent service is started. If you do not, the agent stores two host names (in the FQDN and non-FQDN formats) for the same manager. If the agent service is started with a manager host registered in two formats, a job to be executed at the start of the agent is registered for two hosts separately, and the same job will be executed twice.

#### *(2) Setting for using host names in the non-FQDN format*

The following is an example of the setting for using host names in the non-FQDN format when there are different versions of agents (when the DNSEstablish parameter is set to Nor specification of this parameter is omitted).

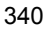

*Figure 8-3:* Example of the settings for using host names in the non-FQDN format

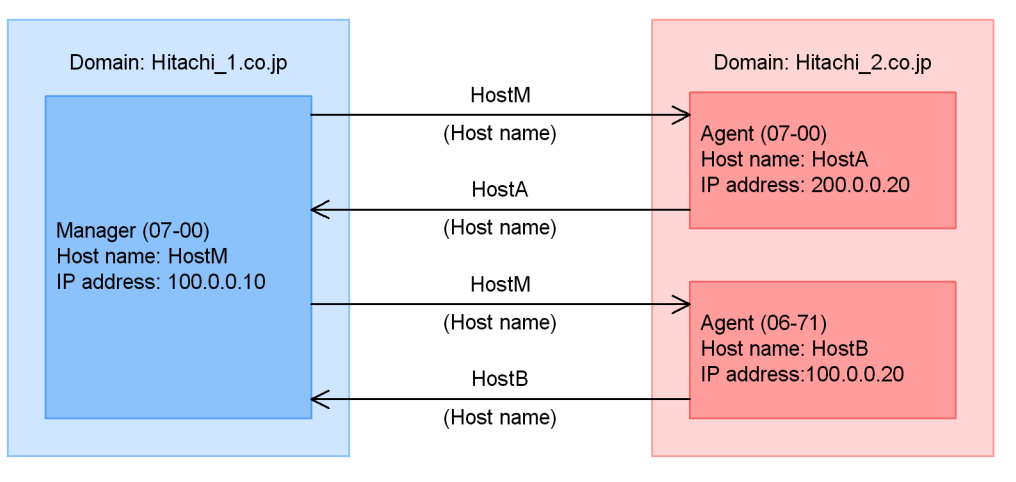

When the DNSE stablish parameter is set to N (or specification of this parameter is omitted), no specific settings are required.

The manager and agent perform communication using host names in the non-FQDN format (the value output by the hostname command) regardless of the version of the agent.

# **8.3 Migration of definition information from JP1/AJS2 to JP1/AJS3 on a different host**

This section describes how to migrate setup information from a JP1/AJS2 host to a host on which JP1/AJS3 has been installed as a new installation.

To perform a migration, back up the JP1/AJS2 setup information and then restore the information on the installed JP1/AJS3.

You can migrate setup information after setting up JP1/AJS3 on the destination host. In addition, you need to make sure that the source and destination hosts are on the same platform and have the same language environment. When you migrate information to a different platform, first set up the destination host, and then restore only the job execution environment and calendar definition information.

Note that if the host name changes, you will need to change the host name after migration.

#### *(1) Backup on a JP1/AJS2 host*

For details about how to back up setup information on a JP1/AJS2 host, see the description of backup in the JP1/AJS2 system in the *Job Management Partner 1/ Automatic Job Management System 2 Planning and Administration Guide*.

## *(2) Restoring the setup information on a JP1/AJS3 host*

For details about how to restore setup information on a JP1/AJS3 host, see *2.3 Restoring the setup information for a system that uses JP1/AJS3* in the *Job Management Partner 1/Automatic Job Management System 3 Administration Guide*.

When you perform migration from JP1/AJS2 - Manager to JP1/AJS3 - Manager, if necessary, also perform the procedure described in *(3) Migration of execution agent information (JP1/AJS3 - Manager only)*.

## *(3) Migration of execution agent information (JP1/AJS3 - Manager only)*

When you operate the database on the destination JP1/AJS3 in the standard configuration, you can use the procedure below to migrate the execution environment definitions for QUEUE jobs and submit jobs as execution agent information. Thus, the execution agent name in the jobnet definition and calendar definition that are also migrated can be used without any changes.

To perform the migration:

1. Check the JP1 HOSTNAME environment variable.

To migrate the execution environment definitions for QUEUE jobs and submit jobs from a logical host, specify the logical host name in the JP1\_HOSTNAME environment variable.

To migrate the execution environment definitions for QUEUE jobs and submit jobs from a physical host, do not change the JP1\_HOSTNAME environment variable.

2. Export the execution environment definitions for QUEUE jobs and submit jobs.

Execute the following command to export the execution environment definitions for QUEUE jobs and submit jobs to a file:

jpqexport -dt isam -co *output-destination-file-name* -agmfmt

Example: When the output destination file name is AgentBack.csv:

jpqexport -dt isam -co AgentBack.csv -agmfmt

After executing the command, check the return value of the command.

Cautionary notes

- **•** For the output destination file, specify a new (nonexistent) file. If you execute the command with an existing file specified, nothing will be exported.
- **•** The jpqexport command does not output anything to the standard output or standard error output. Check the return value of the command to determine whether the command terminated normally or abnormally. If the return value is 0, the command terminated normally.
- **•** The logical host from which the definitions are to be output can be specified in the -mh option of the jpqexport command. In this procedure, however, specify the logical host name in the JP1\_HOSTNAME environment variable as described in step 1, rather than in the  $-\overline{m}$  option.
- You can use the -agmfmt option of the jpgexport command only in this procedure. Do not use this option to back up or restore the execution environment definitions for QUEUE jobs and submit jobs.
- 3. Check the number of definitions to be migrated.

Execution agents or execution agent groups exceeding the maximum number of definitions cannot be migrated in the agent information.

If the result file you exported in step 2 contains agent information that exceeds the maximum number of definitions, delete unnecessary definition lines from the result file so that the number of definitions is within the maximum.

The maximum number of definitions in the agent information is as shown below.

Maximum number of execution environment definitions for QUEUE jobs and submit jobs

Agents: 1,024

Queues: 8,192

Maximum number of definitions in the agent information for JP1/AJS3 version 9

Execution agents: 1,023

Execution agent groups: 1,024

To check the number of definitions in the agent information:

(1) Use a text editor to open the output results in step 2.

Using a text editor, open the file specified in the -co option in step 2.

(2) Check the number of definitions to be migrated as execution agents.

Count the lines that begin with "A", which indicate lines that define execution agents. However, do not count a line beginning with "A","@SYSTEM", which indicates a line that defines the default execution agent.

If there are 1,024 or more lines to be processed, not all of the agent definitions can be migrated as execution agents, in which case, delete unnecessary agent definitions.

(3) Check the number of definitions to be migrated as execution agent groups

Count the lines that begin with "G", which indicate lines that define execution agent groups. If there are 1,025 or more lines to be processed, not all of the queue definitions can be migrated as execution agent groups, in which case, delete unnecessary queue definitions.

For example, if the following information is output as a result of step 2, two agent definitions will be migrated as execution agents and two queue definitions will be migrated as execution agent groups.

```
 "A","@SYSTEM","Agent1","00:00-00:00=5","Ef",""
 "A"," Agent1"," Agent1","00:00-00:00=5","Ef",""
 "A"," Agent2"," Agent2","00:00-00:00=0","In",""
 "G"," Agent2"," Agent1:16, Agent2:16","In",""
 "G","que1",,"Ef",""
```
#### 4. Start the JP1/AJS3 service.

If the JP1/AJS3 service is already running, you do not need to restart it.

5. Import the information for the database for QUEUE jobs and submit jobs you exported in step 2 to the agent management database.

Execute the ajsagtadd command to import the execution environment

definitions for QUEUE jobs and submit jobs to the agent management database.

For details about the ajsagtadd command, see *ajsagtadd* in *2. Commands* in the manual *Job Management Partner 1/Automatic Job Management System 3 Command Reference 1*.

Example: When the import source file name is AgentBack.csv:

ajsagtadd -f AgentBack.csv

#### *(4) Note on migration of only a unit definition*

To migrate only a unit definition from a version 8 or earlier JP1/AJS2 environment to a JP1/AJS3 environment on another host, the agent name specified as the target host in the unit definition must be defined as an execution agent<sup>#1</sup>.

If the unit definition to be migrated contains jobs that will be executed on the local host, perform either of the following operations:

• Specify the default execution agent<sup>#2</sup> as the execution agent in the unit definition containing jobs that will be executed on the local host.

You can use either of the following methods to specify the default execution agent:

- Specify @SYSTEM for the execution agent in the unit definition.
- Omit the execution agent specification in the unit definition.
- In addition to the default execution agent, register an execution agent<sup> $#1$ </sup> that has the same name as the local host name.
- #1

Use the ajsagtadd command to define the execution agent. For details about the ajsagtadd command, see *ajsagtadd* in *2. Commands* in the manual *Job Management Partner 1/Automatic Job Management System 3 Command Reference 1*.

#2

For details about the default execution agent, see *5.1.4 Default execution agent* in the manual *Job Management Partner 1/Automatic Job Management System 3 Overview*.

#### *(5) Note on the maximum number of concurrently executable jobs*

When you perform a migration to JP1/AJS3 version 9 by using the procedure in *(3) Migration of execution agent information (JP1/AJS3 - Manager only)*, two execution agents are created in the local host agent definition: the default execution agent and an execution agent that has the same name as the local host name.<sup>#</sup>

#### 8. Migration from a Previous Version

#

If the agent definition that has the same name as the local host name does not exist in version 8 or earlier, only the default execution agent is created. The execution agent that has the same name as the local host name is not created.

Care is required because the selected execution agent depends on how the execution agent is specified in the unit definition as described below.

• When the execution agent is not specified in the unit definition

The default execution agent is used to execute a job.

**•** When the local host name is explicitly specified for the execution agent in the unit definition

The execution agent that has the same name as the local host name is used to execute a job.

In addition, the maximum number of concurrently executable jobs specified for the execution agent applies to each execution agent. If the default execution agent and the execution agent with the local host name are defined, the sum of the maximum number of concurrently executable jobs specified for these agents applies to the jobs that will be executed on the local host.

For example, if local host name host 1 defined as an agent in version 8 or earlier is migrated to JP1/AJS3 version 9, two execution agents, @SYSTEM and host1, are defined. If the maximum number of concurrently executable jobs for host1 is set to 00:00-00:00=10 (maximum of 10 concurrent jobs, 24 hours a day), a maximum of 15 jobs can be executed concurrently. This is because the maximum number of concurrently executable jobs for the default execution agent is 00:00-00:00=5 (maximum of five concurrent jobs, 24 hours a day).

## *(6) Migration of execution registration status of jobnets (JP1/AJS3 - Manager only)*

If JP1/AJS2 - Manager 08-50 or later is on the source host, you can use the functions for exporting and importing execution registration information for jobnets to migrate the execution registration status of jobnets to  $JP1/AS3$  - Manager on the destination host. However, the execution results of jobnets and jobs cannot be migrated.

For details about how to export and import execution registration information for jobnets, see *4.4 Backing up and recovering the execution registration status of jobnets by using the ajsrgexport and ajsrgimport commands* in the *Job Management Partner 1/Automatic Job Management System 3 Administration Guide*.

If the version of JP1/AJS2 - Manager on the source host is 08-10 or earlier, execution registration information for jobnets cannot be exported. In this case, you need to register the jobnets again with JP1/AJS3 - Manager on the destination host.

# *(7) When the migration source host name and the migration destination host name are different*

For details about the procedure when the migration source host name and the migration destination host name are different, see *8.9 Changing the JP1/AJS3 host settings* in the *Job Management Partner 1/Automatic Job Management System 3 Administration Guide*.

## **8.4 Note on programs that use code functions**

JP1/AJS3 does not support the use of code functions.

If you want to create programs that use code functions, use a JP1 environment whose version is 7i or earlier. Note that programs created in an environment whose version is 7i or earlier can only operate JP1/AJS - Manager 08-00 or a later version running on an OS supported by version 7i or earlier JP1 products. In other OSs, since these programs cannot be executed, consider operation that uses JP1 Version 8 commands.

Also note that programs created in an environment whose version is 7i or earlier cannot use the new functions supported by JP1 Version 8 or later. If any of these new functions is contained in a job or jobnet (including upper-level jobnets), the programs are also unable to use existing functions for the job or jobnet (including upper-level jobnets). Programs that attempt to use such functions might operate incorrectly.

# **8.5 Setup after upgrading from JP1/AJS2 - Manager to JP1/AJS3 - Manager**

The disk and memory requirements increase when JP1/AJS2 - Manager is upgraded to JP1/AJS3 - Manager. Estimate the new requirements appropriately before you perform the upgrade installation and data migration tasks.

You cannot begin using JP1/AJS3 - Manager until you have finished migrating the data. Depending on the amount of data and so on, data migration could take some time. Perform the upgrade and migration tasks in a planned fashion.

Migration tasks must be performed first on the physical host, and then on the logical host.

## *(1) Estimates when migrating data*

Because data migration involves the creation of temporary files, disk space equivalent to the area used by the existing scheduler services is required. After performing the migration, make sure there are no issues with the new JP1/AJS3 - Manager before you delete these temporary files. For the directory in which the temporary files are created, see *jajs\_migrate* in *2. Commands Used during Setup* in the manual *Job Management Partner 1/Automatic Job Management System 3 Command Reference 2*.

You must also estimate the requirements of the new host environment in advance. For details about making estimates, see *3.2 Estimating system performance*.

#### *(2) Standard data migration procedure*

The following figure shows the standard workflow when migrating data.

*Figure 8-4:* Data migration workflow (standard)

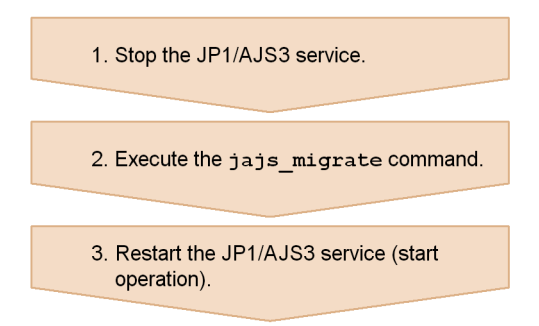

To migrate data using the standard procedure:

Cautionary note

The logical host environment cannot shift in this procedure. the shift procedure of

8. Migration from a Previous Version

logical host environment, see *(3) Data migration procedure when using advanced settings* and *2.2.2 Installing a JP1/AJS3 series program* in the *Job Management Partner 1/Automatic Job Management System 3 Configuration Guide 1* (in Windows) or *11.2.1 Notes on installation* in the *Job Management Partner 1/ Automatic Job Management System 3 Configuration Guide 1* (in UNIX).

1. Stop the JP1/AJS3 service.

In the case of the UNIX environment, please execute the a isshmolel command after a service stop. The path of the ajsshmdel command is /opt/jp1ajs2/ bin/ajsshmdel. The example of execution is shown below.

In the case of sh

/opt/jp1ajs2/bin/ajsshmdel >/dev/null 2>&1

In the case of csh

/opt/jp1ajs2/bin/ajsshmdel >&/dev/null

In UNIX, if you execute the jajs migrate command without executing the ajsshmdel command after the service stops, the KAVS0549-E message is output and the command terminates abnormally.

2. Execute the jajs migrate command.

An execution example is as follows:

jajs migrate -convert -u 5

For the command syntax, see *jajs\_migrate* in *2. Commands Used during Setup* in the manual *Job Management Partner 1/Automatic Job Management System 3 Command Reference 2*.

Cautionary notes

- When using JP1/AJS3 - Manager in a cluster configuration, execute the jajs migrate command for each logical host.

- When it uses an embedded database in the scheduler database before shift, a setup of an environment variable is required. For details, see *jajs\_migrate* in *2. Commands Used during Setup* in the manual *Job Management Partner 1/Automatic Job Management System 3 Command Reference 2*.

- After normal termination of the jajs migrate command, check for a warning message. If a warning message was output, take the corrective action indicated in the warning message.

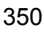

3. Restart the JP1/AJS3 service.

#### *(3) Data migration procedure when using advanced settings*

The following figure shows the data migration workflow when using advanced settings.

*Figure 8-5:* Data migration workflow (advanced settings)

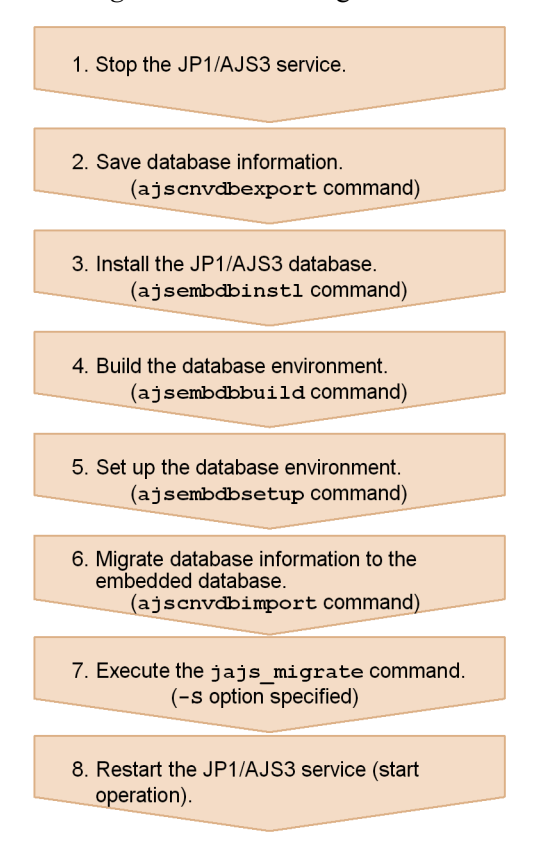

To migrate data with advanced settings:

1. Stop the JP1/AJS3 service.

In the case of the UNIX environment, please execute the ajsshmdel command after a service stop. The path of the ajsshmdel command is /opt/jp1ajs2/ bin/ajsshmdel. The example of execution is shown below.

In the case of sh

/opt/jp1ajs2/bin/ajsshmdel >/dev/null 2>&1

In the case of csh

/opt/jp1ajs2/bin/ajsshmdel >&/dev/null

In UNIX, if you execute the jajs migrate command without executing the ajsshmdel command after the service stops, the KAVS0549-E message is output and the command terminates abnormally.

2. Execute the ajscnvdbexport command to save the database information.

An execution example is as follows:

ajscnvdbexport -F AJSROOT1 -b D:\workdir

This command operates on the pre-migration embedded database. If the embedded database was used with JP1/AJS2 - Manager, set the following environment variable before you execute the ajscnvdbexport command:

#### In HP-UX:

SHLIB\_PATH=*installation-directory-of-pre-migration-embedded-database* /client/lib

In Solaris:

LD\_LIBRARY\_PATH=*installation-directory-of-pre-migration-embedded-da tabase*/client/lib

In AIX:

LIBPATH=*installation-directory-of-pre-migration-embedded-database*/ client/lib

For the syntax of the ajscnvdbexport command, see *ajscnvdbexport* in *2. Commands Used during Setup* in the manual *Job Management Partner 1/ Automatic Job Management System 3 Command Reference 2*.

3. Execute the ajsembdbinstl command to install the JP1/AJS3 database.

An execution example is as follows:

ajsembdbinstl -s "C:\Program Files\HITACHI\JP1AJS2\tools\AJS3DB" -id \_JF0

For the command syntax, see *ajsembdbinstl* in *2. Commands Used during Setup* in the manual *Job Management Partner 1/Automatic Job Management System 3 Command Reference 2*.

Cautionary note

To install an embedded database on the logical host, specify a value that is \_JF1 or greater for the -id option of the ajsembdbinstl command.

4. Execute the ajsembdbbuild command to build the database environment.

An execution example is as follows:

```
ajsembdbbuild -s -d 
"D:\database\RDArea_JF0,D:\database\SYSArea_JF0" -p 22220 
-i "C:\Program Files\HITACHI\JP1AJS2\embdb\ JF0" -id JF0
```
For the command syntax, see *ajsembdbbuild* in *2. Commands Used during Setup* in the manual *Job Management Partner 1/Automatic Job Management System 3 Command Reference 2*.

Cautionary note

In the case of the UNIX version, build the first database environment on the relevant host (-i option specification value of the ajsembdbbuild command) built on an applicable host to /opt/jp1ajs2/embdb/\_JF0.

5. Execute the ajsembdbsetup command to set up the database environment.

An execution example is as follows:

ajsembdbsetup -F AJSROOT1 -p 22220 -id \_JF0 -ru s -convert

For the command syntax, see *ajsembdbsetup* in *2. Commands Used during Setup* in the manual *Job Management Partner 1/Automatic Job Management System 3 Command Reference 2*.

6. Execute the ajscnvdbimport command to migrate the database information.

An execution example is as follows:

ajscnvdbimport -F AJSROOT1 -b D:\workdir

For the command syntax, see *ajscnvdbimport* in *2. Commands Used during Setup* in the manual *Job Management Partner 1/Automatic Job Management System 3 Command Reference 2*.

7. Execute the jajs migrate command.

An execution example is as follows:

jajs migrate -convert -S

For the command syntax, see *jajs\_migrate* in *2. Commands Used during Setup* in the manual *Job Management Partner 1/Automatic Job Management System 3 Command Reference 2*.

Cautionary note

When using JP1/AJS3 - Manager in a cluster configuration, execute the jajs migrate command for each logical host.

8. Restart the JP1/AJS3 service.

## *(4) The notice which is at the time of re-execution of the jajs\_migrate command*

When re-executing the jajs migrate command, attention is needed about the next.

- **•** A DBBKUP directory is created in the database directory of each scheduler service. When the file is stored in the directory, arrange the contents of the DBBKUP directory to a database directory.
- **•** To the ajsembdbstatus command, specify -s ust, check the state of the embedded database, which was being used by the version 8, and, in the case of a *STOP* state, change the database into an *ONLINE* state by using the ajsembdbstart command.
- **•** If the KAVS0550-E message (the following message) is output to the standard error output and the jajs\_migrate command terminates abnormally, delete the directories or files below, and then re-execute the jajs\_migrate command: An error occurred in the shift processing of JP1/AJS3 to the standardized configuration: jpoman\_convert\_to\_multi 8

In Windows:

*JP1/AJS2-Manager-installation-folder*\log\EV\_Convert\_Log.log *JP1/AJS2-Manager-installation-folder*\tmp\EVaction\_backup *shared-folder-name*\jp1ajs2\log\EV\_Convert\_Log.log *shared-folder-name*\jp1ajs2\tmp\EVaction\_backup

In UNIX:

/var/opt/jp1ajs2/log/EV\_Convert\_Log.log /var/opt/jp1ajs2/tmp/EVaction\_backup *shared-disk-name*/jp1ajs2/log/EV\_Convert\_Log.log *shared-disk-name*/jp1ajs2/tmp/EVaction\_backup

### *(5) The procedure to delete environment before a shift*

It you use an embedded database or HiRDB as a database of scheduler service before shift, it is necessary to delete if needed after the completion of shift. Uninstall a database according to the procedure of the manual of each version.

In addition, in the case of UNIX, execute the following command after ajsembdbunset command execution.

/opt/HiRDB\_J/bin/pdesetup -u *embedded database practical directory*

#### *(6) Database before a shift and after a shift*

When JP1/AJS3 - Manager is a standard configuration, the database of scheduler service is stored in an embedded database.

Before shift, as a database of scheduler service of JP1/AJS2 - Manager ISAM, HiRDB, or an embedded database built by JP1/AJS2 - manager version 7 is being used, if it shifts to the database of scheduler service of JP1/AJS3 - Manager, jajs migrate command stores the data of four scheduler services to one embedded database automatically.

When the embedded database built by JP1/AJS2 - Manager is being used before shift. if it shifts to the database of scheduler service of  $JP1/ASS$  - Manager, the state where it is stored as a database of two or more scheduler services to one embedded database.

To change the embedded database in which the database of the scheduler service is stored after shift, perform the procedure of *(3) Data migration procedure when using advanced settings*, or specify -u option to jajs migrate command to shift.

The example of composition of the database before shift and after shift is shown below.

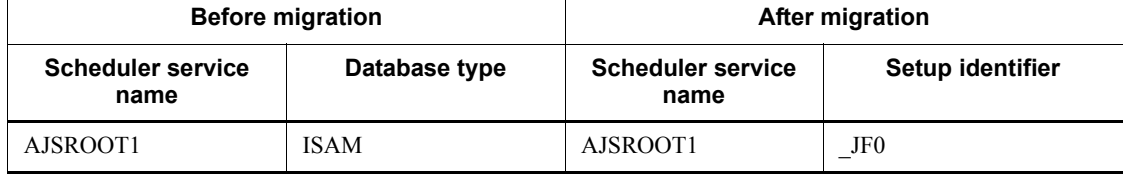

(Example 1) When operating with single scheduler service before shift.

(Example 2) When operating with two or more scheduler services before shift.

#### 8. Migration from a Previous Version

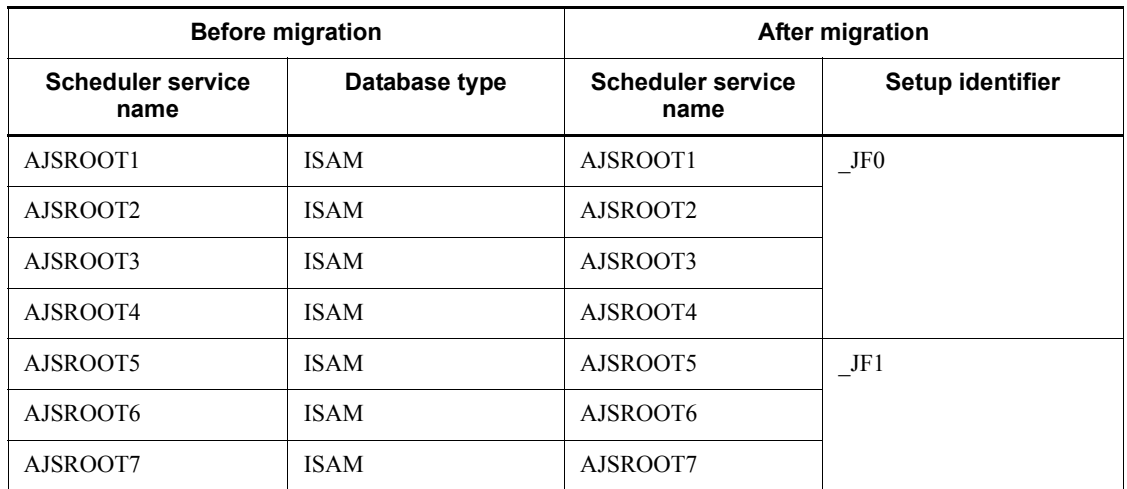

(Example 3) When operating with two or more scheduler services before shift (ISAM, HiRDB, embedded database (Version 7) mixture environment).

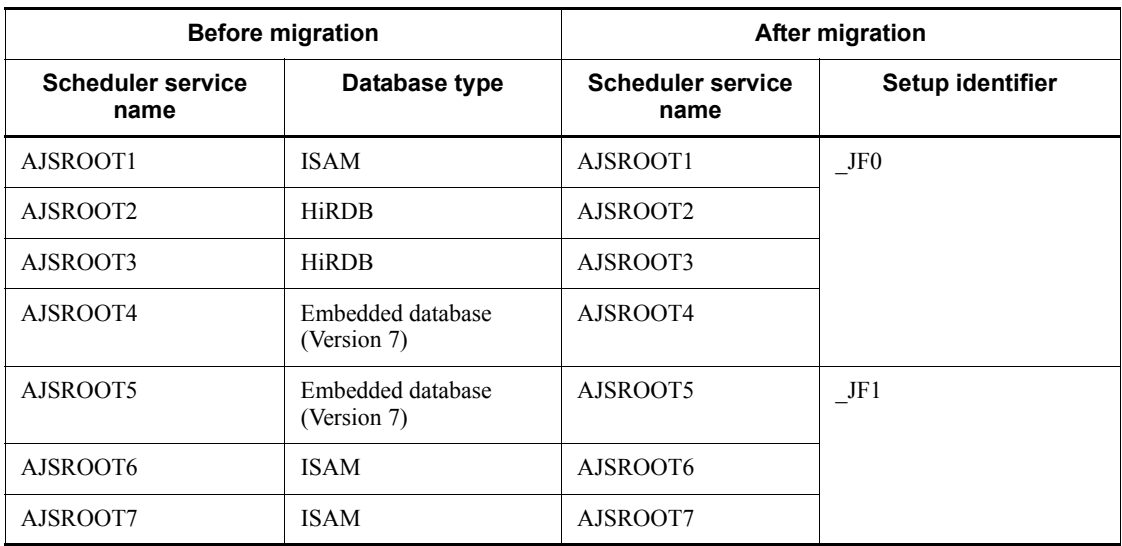

 (Example 4) When operating with two or more scheduler services before shift (ISAM, embedded database (Version 8) mixture environment).

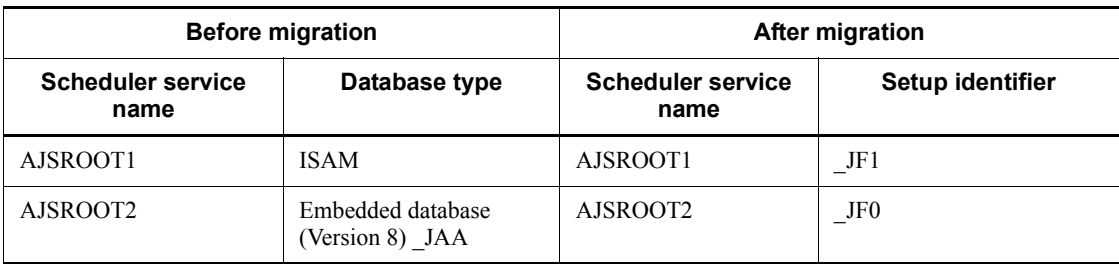

 (Example 5) When operating with two or more scheduler services before shift (ISAM, HiRDB, embedded database (Version 7), embedded database (Version 8) mixture environment).

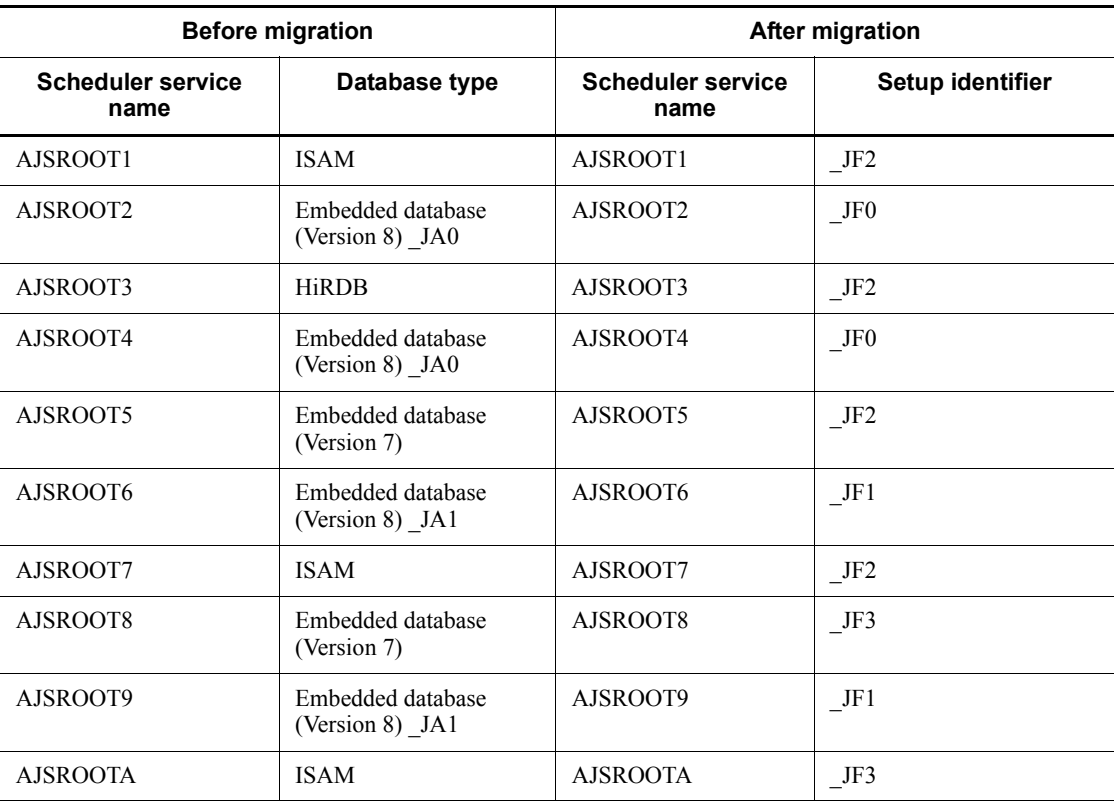

# **8.6 About the system block**

When you change the database configuration to a standard configuration after upgrading JP1/AJS2 - Manager to JP1/AJS3 - Manager, the following operations are suppressed on physical and logical hosts while the standard configuration is being set up. This state is called a *system block*.

- **•** JP1/AJS3 service startup
- **•** Execution of JP1/AJS3 commands

#### *(1) When system blocks occur*

Performing the following upgrading and setup causes the physical host and all logical hosts on JP1/AJS3 - Manager to be placed in a system block:

- **•** When JP1/AJS2 Manager uses an ISAM database as a scheduler database, and the jajs\_migrate command is used to perform data migration JP1/AJS3 - Manager in a standard configuration after an upgrade to JP1/AJS3 - Manager.
- **•** When JP1/AJS2 Manager uses a scheduler database that is not an ISAM database, and an upgrade installation of JP1/AJS3- Manager is performed.

#### *(2) When system blocks are released*

The hosts are released from a system block when the data migration performed by the jajs\_migrate command has been completed.

# **Chapter 9. Notes on System Design**

This chapter summarizes points to note when designing a JP1/AJS3 system.

- 9.1 Limits to prevent system-wide effects from external factors
- 9.2 Notes on JP1/AJS3 host settings
- 9.3 Notes on the JP1/AJS3 database
- 9.4 Notes when running anti-virus software
- 9.5 Other cautionary notes

# **9.1 Limits to prevent system-wide effects from external factors**

In JP1/AJS3, you can implement various measures to prevent the processing of specific jobs from affecting the entire system. For example, you can discard out-of-bounds data by setting limits on the size and quantity of external data that is input to JP1/AJS3. You can also output a warning message when a constantly increasing item is nearing its limit.

The following table lists items that increase or decrease due to external factors, and the limits that can be imposed on each item in JP1/AJS3.

| Category                                                                | <b>Item</b>                                                                                        | <b>Specifiable limit</b>                                                         | Out-of-bound<br>s processing                                                                                                    | <b>Message</b><br>output when<br>the limit is<br>reached                               |
|-------------------------------------------------------------------------|----------------------------------------------------------------------------------------------------|----------------------------------------------------------------------------------|----------------------------------------------------------------------------------------------------|----------------------------------------------------------------------------------------|
| Standard job,<br>action job,<br>custom job,<br>QUEUE job,<br>submit job | Size of result files<br>(standard output file,<br>standard error output<br>file)<br>(manager side) | Size of result files<br>(standard output file;<br>standard error output file)    | A warning<br>message is<br>output and the<br>received file is<br>discarded.                                                             | KAVU4294-I <sup>#1</sup><br>KAVU4295-W <sup>#</sup><br>1<br>KAVU4296- $E^{\#1}$        |
|                                                                         | Number of jobs                                                                                     | Maximum number of jobs<br>in the system; number of<br>warning jobs in the system | A warning<br>message is<br>output when the<br>warning value is<br>exceeded.<br>Startup fails if<br>the maximum<br>value is<br>exceeded. | KAVU4520-W <sup>#</sup><br>$\overline{c}$<br>KAVU4524-W <sup>#</sup><br>$\mathfrak{D}$ |
|                                                                         | Transfer file size<br>(manager side)                                                               | Transfer file size                                                               | A warning<br>message is<br>output and the<br>received file is<br>discarded.                                                             | KAVU2243-I <sup>#1</sup><br>KAVU2244- $E^{\#1}$                                        |
|                                                                         | Job execution time                                                                                 | Timeout period                                                                   | The job is<br>canceled and<br>placed in killed<br>status.                                                                               | None                                                                                   |
|                                                                         | User job                                                                                           | Maximum data segment<br>size per process<br>(UNIX only)                          | Dependent on<br>the behavior of<br>the user job.                                                                                        | None                                                                                   |

*Table 9-1:* Items affected by external factors and specifiable limits

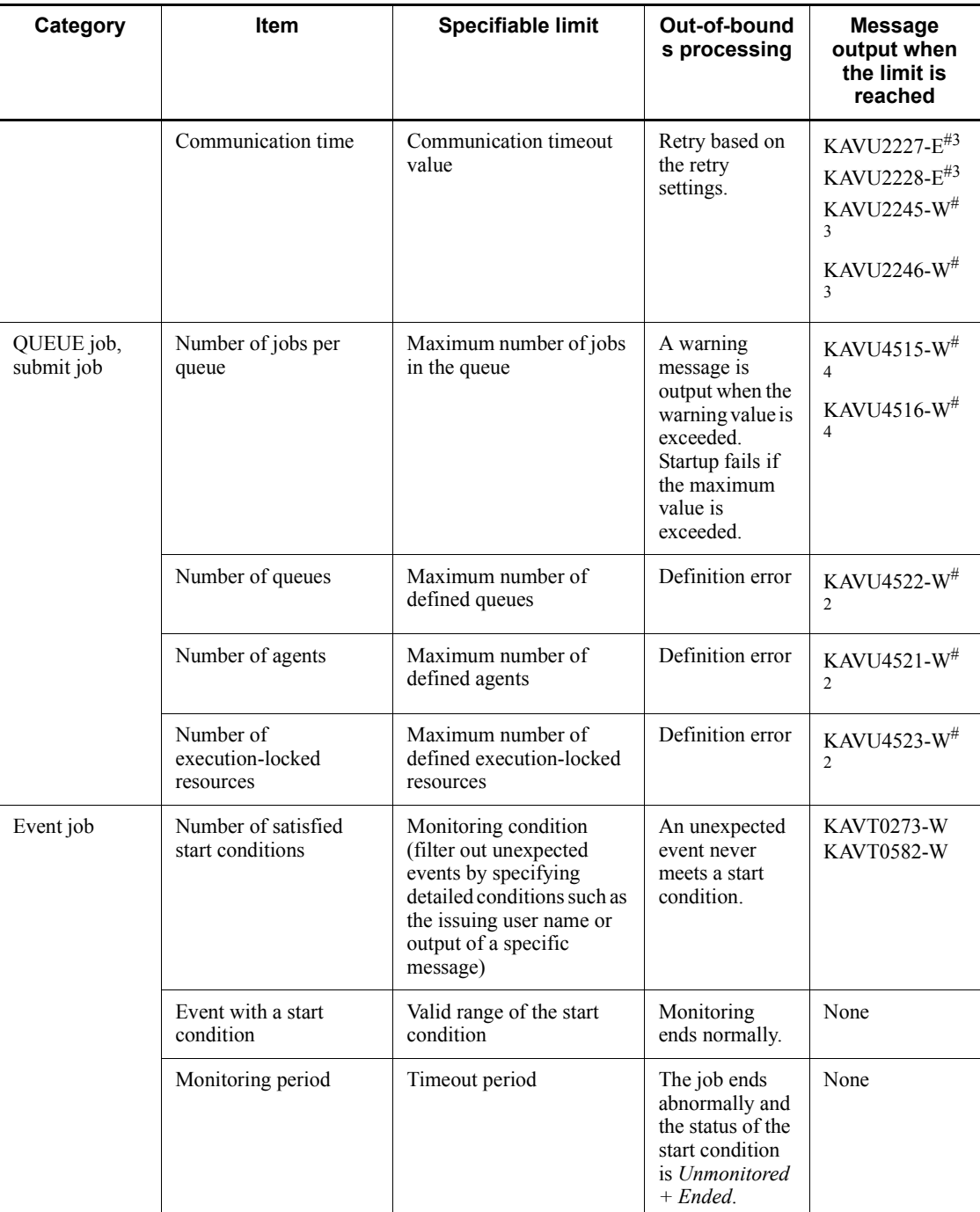

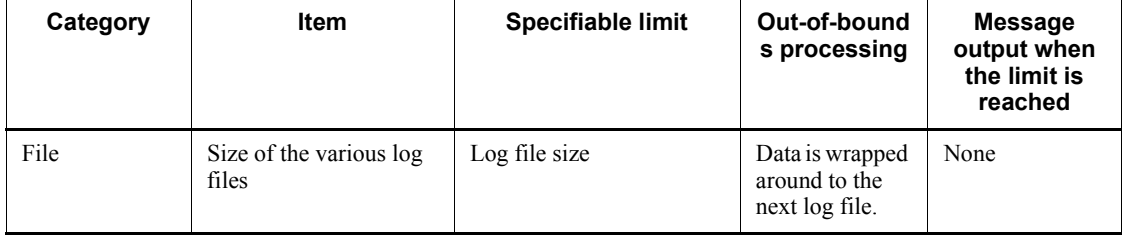

#1

The output message depends on the value of the environment setting parameter that specifies the restrictions placed on file reception.

For details about how to limit items such as the size of received files, see *6.2.7 Placing restrictions on file reception* in the *Job Management Partner 1/ Automatic Job Management System 3 Configuration Guide 1* (for Windows systems) or *14.2.7 Placing restrictions on file reception* in the *Job Management Partner 1/Automatic Job Management System 3 Configuration Guide 1* (for UNIX systems).

#2

You can use the environment setting parameters to change the setting of the maximum number of jobs in the system, the number of warning jobs in the system, the maximum number of definable queues, the maximum number of definable agents, and the maximum number of definable execution-locked resources.

For details about how to change the settings, see *2.3 Setting up the job execution environment* in the *Job Management Partner 1/Automatic Job Management System 3 Configuration Guide 2*.

#3

The output message depends on the values of the environment setting parameters that specify the retry interval and the maximum number of retries when a TCP/IP connection error occurs.

For details about how to specify these values, see *6.2.8 Changing the interval and number of retry attempts when a TCP/IP connection error occurs* in the *Job Management Partner 1/Automatic Job Management System 3 Configuration Guide 1* (in Windows) or *14.2.8 Changing the interval and number of retry attempts when a TCP/IP connection error occurs* in the *Job Management Partner 1/Automatic Job Management System 3 Configuration Guide 1* (in UNIX).

#4

You can use the jpqquealt command to change the maximum number of jobs in the queue.

For details about how to change the maximum number of jobs in the queue, see *jpqquealt* in *3. Commands Used for Special Operation* in the manual *Job Management Partner 1/Automatic Job Management System 3 Command Reference 2*.

# **9.2 Notes on JP1/AJS3 host settings**

Note the following points when setting up hosts to run JP1/AJS3:

- **•** Use JP1/AJS3 only in an environment where the IP address can be resolved from the local host name; otherwise; JP1/AJS3 will fail to start.
- **•** If you execute a command using a character-code set different from that of the JP1/AJS3 service, depending on the command executed, messages in both character-code sets will be output to the integrated trace log.
- **•** You cannot specify a directory or file on an NFS-mounted disk as the directory or file that JP1/AJS3 is to reference or store created files in. Operation when a directory or file on an NFS-mounted disk is specified is not guaranteed.

# **9.3 Notes on the JP1/AJS3 database**

Note the following points in regard to the JP1/AJS3 database:

**•** High-priority processes (the JP1/AJS3 scheduler services) can monopolize the CPU, causing JP1/AJS3 processing performance to decline. However, setting a lower priority for the JP1/AJS3 scheduler services, and a higher priority for the ajsmonsvr process and commands that operate on units, can also cause start delays in jobs and jobnets. When executing commands for operating on units, make sure you use them in an environment where they have the same priority as the scheduler services.

This can be more of an issue in UNIX, depending on the set of nice values. Note the following in regard to the nice value at process startup:

• When executing a command that operates on units

Execute the command with the same nice value as the JP1/AJS3 service.

When executing, as a JP1/AJS3 job, a command that operates on a unit (including a command that operates on a unit and is executed within a script specified as a job)

Change the jobnet's **Priority** parameter from the default (None) to 3. If you start the JP1/AJS3 service with a nice value of 20, +20 applies to the default setting of None and corresponds to a nice value of 39 (the capped maximum), resulting in the lowest job priority. With a setting of 3, however, +0 applies and corresponds to a nice value of 20. This means that the job will be executed with the same nice value as the JP1/AJS3 service, and is less likely to monopolize the CPU.

- When the embedded database is used for the scheduler services, the system can be operated for a very long time, as long as you periodically execute the ajsembdbreclaim command. If the system is changed significantly (if you delete or cancel registration of a large-scale jobnet, for example), check the number of unused segments by executing the ajsembdbstatus command. The segment reuse rate might be down if the percentage of used segments exceeds 80% after prolonged system operation. (Under the embedded database's standard setup by the JP1/AJS3 setup script, message KFPH00211-I is output to the Windows event log or UNIX syslog when usage reaches 80%, 90%, and 100%.) If the percentage of used segments exceeds 80%, you will need to reorganize the database.
- **•** All space characters at the end of a comment describing a unit are ignored. Do not enter any spaces after a comment.

# **9.4 Notes when running anti-virus software**

If anti-virus software imposes an exclusive control lock on a file or folder used by JP1/ AJS3, the following problems might arise:

**•** JP1/AJS3 does not start.

An exclusive control lock placed on a definition file that JP1/AJS3 references at startup might prevent JP1/AJS3 from starting.

**•** Jobs fail to execute or are delayed.

An exclusive control lock placed on a file needed to execute a job might prevent a job from starting, cause it to terminate abnormally, or delay its execution. This problem can affect any job defined in JP1/AJS3.

• JP1/AJS3 cannot generate execution schedules.

An exclusive control lock placed on the scheduler database or a file in the job error information directory might prevent JP1/AJS3 from generating a job schedule, and prevent jobs from running as scheduled.

**•** You cannot change definitions.

An exclusive control lock placed on a JP1/AJS3 definition file might prevent you from adding or changing a job definition.

**•** JP1/AJS3 cannot output log data.

An exclusive control lock placed on a JP1/AJS3 log file might prevent JP1/AJS3 from outputting log data, and make it difficult to troubleshoot errors.

**•** JP1/AJS3 commands end abnormally.

An exclusive control lock placed on a file used by a JP1/AJS3 command might cause the command to end abnormally.

If you run a virus check during JP1/AJS3 operation, exclude the following files and folders. If you run a virus check while JP1/AJS3 is stopped, make sure that the anti-virus program has finished checking the following files and folders before you restart JP1/AJS3.

JP1/AJS3 - Manager files and folders

In Windows:

**•** JP1/AJS3 - Manager log files and folders

For details about the log files and folders used by JP1/AJS3 - Manager, see *1.2.4(1) Log files and directories in Windows* in the manual *Job Management Partner 1/Automatic Job Management System 3* 

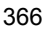
#### *Troubleshooting*.

- **•** Common files and folders of JP1/AJS3 Manager that belong to the following categories:
	- Files and folders that users can reference
	- Files and folders that users have no need to reference or modify  $\ddot{t}$
	- Files and folders associated with the embedded database

For details about these files and folders, see *A.1(1)(a) Common files and folders* in the manual *Job Management Partner 1/Automatic Job Management System 3 Troubleshooting*.

#: Files and folders that users have no need to reference or modify include those used when linking with HP NNM.

- **•** Files and folders of JP1/AJS3 Console Manager that belong to the following categories:
	- Files and folders that users can reference
	- Files and folders that users have no need to reference or modify

For details about these files and folders, see *A.4(1) In Windows* in the manual *Job Management Partner 1/Automatic Job Management System 3 Troubleshooting*.

- **•** Files and folders specified in a job definition
- **•** Everything in a folder specified in the -d, -a, -ld, or -bl option of the ajsembdbbuild command

For details about the ajsembdbbuild command, see *ajsembdbbuild* in *2. Commands Used during Setup* in the manual *Job Management Partner 1/Automatic Job Management System 3 Command Reference 2*.

**•** Everything in the folder specified in the AJSTMPDIR environment setting parameter

For details about the AJSTMPDIR environment setting parameter, see *2.2 Setting up the scheduler service environment* in the *Job Management Partner 1/Automatic Job Management System 3 Configuration Guide 2*.

#### In UNIX:

**•** JP1/AJS3 - Manager log files and directories

For details about the log files and directories used by JP1/AJS3 - Manager, see *1.2.4(2) Log files and directories in UNIX* in the manual *Job Management Partner 1/Automatic Job Management System 3* 

*Troubleshooting*.

- **•** Common files and directories of JP1/AJS3 Manager that belong to the following categories:
	- Files and directories that users can reference
	- Files and directories that users have no need to reference or modify  $\ddot{r}$
	- Files and directories associated with the embedded database

For details about these files and directories, see *A.1(2)(a) Common files and directories* in the manual *Job Management Partner 1/Automatic Job Management System 3 Troubleshooting*.

#: Of the files and directories that users have no need to reference or modify, for details about those used when linking with HP NNM, see *A.1(2)(b) Files and directories when HP NNM linkage is used* in the manual *Job Management Partner 1/Automatic Job Management System 3 Troubleshooting*.

**•** Files and directories of JP1/AJS3 Console Manager that belong to the following categories:

- Files and directories that users can reference

- Files and directories that users have no need to reference or modify

For details about these files and directories, see *A.4(2) In UNIX* in the manual *Job Management Partner 1/Automatic Job Management System 3 Troubleshooting*.

- **•** Files and directories specified in a job definition
- **•** Everything in a directory specified in the -d, -a, -ld, or -bl option of the ajsembdbbuild command

For details about the ajsembdbbuild command, see *ajsembdbbuild* in *2. Commands Used during Setup* in the manual *Job Management Partner 1/Automatic Job Management System 3 Command Reference 2*.

**•** Everything in the directory specified in the AJSTMPDIR environment setting parameter

For details about the AJSTMPDIR environment setting parameter, see *2.2 Setting up the scheduler service environment* in the *Job Management Partner 1/Automatic Job Management System 3 Configuration Guide 2*.

JP1/AJS3 - Agent files and folders

In Windows:

**•** JP1/AJS3 - Agent log files and folders

For details about the log files and folders used by JP1/AJS3 - Agent, see *1.2.4(1) Log files and directories in Windows* in the manual *Job Management Partner 1/Automatic Job Management System 3 Troubleshooting*.

- **•** Common files and folders of JP1/AJS3 Agent that belong to the following categories:
	- Files and folders that users can reference
	- Files and folders that users have no need to reference or modify<sup>#</sup>

For details about these files and folders, see *A.2(1)(a) Common files and folders* in the manual *Job Management Partner 1/Automatic Job Management System 3 Troubleshooting*.

#: Files and folders that users have no need to reference or modify include those used when linking with HP NNM.

**•** Files and folders specified in a job definition

#### In UNIX:

**•** JP1/AJS3 - Agent log files and directories

For details about the log files and directories used by JP1/AJS3 - Agent, see *1.2.4(2) Log files and directories in UNIX* in the manual *Job Management Partner 1/Automatic Job Management System 3 Troubleshooting*.

- **•** Common files and directories of JP1/AJS3 Agent that belong to the following categories:
	- Files and directories that users can reference
	- Files and directories that users have no need to reference or modify

- Files and directories used when linking with HP NNM that users have no need to reference or modify

For details about these files and directories, see *A.2(2)(a) Common files and directories* in the manual *Job Management Partner 1/Automatic Job Management System 3 Troubleshooting* and *A.2(2)(b) Files and directories when HP NNM linkage is used* in the manual *Job Management Partner 1/Automatic Job Management System 3 Troubleshooting*.

**•** Files and directories specified in a job definition

JP1/AJS3 - View files and folders

- **•** Files and folders of JP1/AJS3 View that belong to the following categories:
	- Files and folders that users can reference
	- Files and folders that users have no need to reference or modify
	- Log files

For details about these files and folders, see *A.3 JP1/AJS3 - View files and directories* in the manual *Job Management Partner 1/Automatic Job Management System 3 Troubleshooting*.

If you run the data collection tool ( $04$ .bat in Windows and  $04$  in UNIX) while a virus check is in progress, exclude the following files and folders, in addition to those listed above, from the virus check.

**•** Files collected for troubleshooting purposes

In Windows:

- Operating system log information required to troubleshoot JP1/AJS3 problems

- JP1-related information required to troubleshoot JP1/AJS3 problems

For details about the files that contain this information, see *1.3.1(1) Log information about the OS* in the manual *Job Management Partner 1/ Automatic Job Management System 3 Troubleshooting* and *1.3.1(2) Information about JP1* in the manual *Job Management Partner 1/Automatic Job Management System 3 Troubleshooting*.

In UNIX:

- Operating system log information required to troubleshoot JP1/AJS3 problems

- JP1-related information required to troubleshoot JP1/AJS3 problems

For details about the files that contain this information, see *1.3.2(1) Log information about the OS* in the manual *Job Management Partner 1/ Automatic Job Management System 3 Troubleshooting* and *1.3.2(2) Information about JP1* in the manual *Job Management Partner 1/Automatic Job Management System 3 Troubleshooting*.

**•** Destination folder for data acquired by the data collection tool

#### **9.5 Other cautionary notes**

## **9.5.1 Notes when using JP1/AJS3 for x86 in a WOW64 environment**

This subsection gives cautions when using JP1/AJS3 for x86 in the Windows-on-Windows 64 (hereafter,  $WOW64$ ) environments<sup>#1</sup> of 64-bit versions of Windows Server 2008 and Windows Server 2003 x64 Editions.

When a 32-bit application is executed in a WOW64 environment, calls to the file system are redirected from  $s$ systemroot $s \sqrt{s}$ ystem32<sup>#2</sup> to  $\frac{1}{2}$  systemroot  $\frac{1}{2}$  \syswow64, and access requests to the registries HKEY\_LOCAL\_MACHINE\Software and HKEY\_CLASS\_ROOT are redirected to HKEY\_LOCAL\_MACHINE\Software\SysWow64 or elsewhere. That is, the operating system isolates 32-bit applications from 64-bit applications, and prevents file and registry collisions.

Because JP1/AJS3 for x86 environments is a 32-bit application, calls are redirected as described above. This could result in any of the problems listed in the table below. To avoid such problems, do not specify any files under  $s$ systemroot $s$ \system32 as files to be referenced or updated by JP1/AJS3.

#1

Also includes Windows 7 and Windows Vista on a JP1/AJS3 - View host.

#2

%systemroot% is an environment variable that points to the directory in which the Windows system is installed. The default setting is  $C: \forall$  under Section .

| <b>Affected functionality</b>                                | <b>Problem</b>                                                                                                    |
|--------------------------------------------------------------|----------------------------------------------------------------------------------------------------|
| PC job <sup>#1</sup> or QUEUE job<br>that runs under Windows | When a file under *systemroot *\system32 is specified as the executable file for<br>a PC job or for a QUEUE job that runs under Windows, the file access is actually<br>redirected to a path under *systemroot *\syswow64. As a result, the job fails to<br>start, or ends abnormally. For a PC job, the following problems might occur:<br>Problem 1<br>The following message is output to the integrated trace log, and the job fails to<br>start:<br>$KAVU4550-W$ The execution file (file-name) is missing at the agent<br>$(agent-host-name)$ .<br>This message might appear, for example, when the backup utility in the system<br>tools (ntbackup) is executed.<br>Problem 2<br>The following message is output to the Windows event log, and the job ends<br>abnormally with end code 128:<br>This application has failed to start because netman.dll was<br>not found.<br>This message might appear, for example, when the ipconfig command in the |
|                                                              | system tools is executed.                                                                                                    |
| jp1exec command                                              | When an executable file under *systemroot*\system32 is specified in the<br>jp1exec command, the command fails to start and the job that executed the<br>command ends abnormally.                                                                                                    |
| Mail system linkage<br>function                              | When the function for linking to a mail system is enabled, the communication<br>process for monitoring for email messages ends abnormally when the JP1/AJS3<br>service starts. A Receive Mail job executed at this time will also end abnormally.                                                                                                    |
| JP1/AJS3 - View tool<br>execution                            | When an executable file under *systemroot*\system32 is registered with the<br>command for starting a JP1/AJS3 - View tool, the command fails to start the tool.                                                                                                    |
| Monitoring Files job                                         | When a file under *systemroot*\system32 is specified as the file to be<br>monitored <sup>#2</sup> , the file access is actually redirected to a path under<br>%systemroot%\syswow64. Updates to the file under %systemroot%\system32<br>remain undetected and the job remains in running state.                                                                                                    |
| Monitoring Log Files job                                     | When a log file under *systemroot*\system32 is specified as the log file to be<br>monitored <sup>#2</sup> , the log file access is actually redirected to a path under<br>%systemroot%\syswow64. Updates to the log file under<br>%systemroot%\system32 remain undetected and the job remains in running<br>state.                                                                                                    |

*Table 9-2:* Potential JP1/AJS3 problems in a WOW64 environment

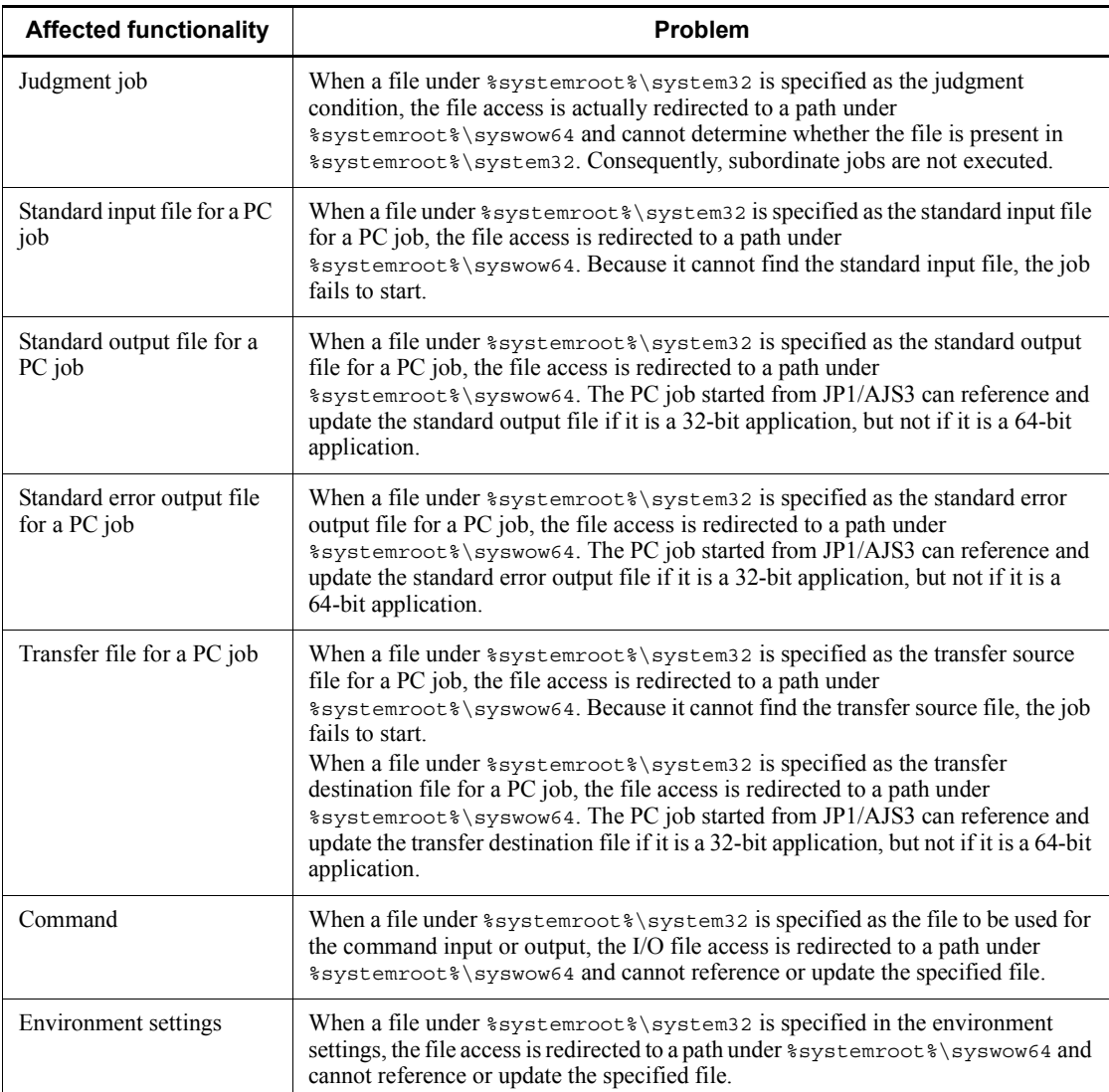

#### #1

Includes PC jobs for which **Queueless Agent** is specified as the execution service.

## #2

In the Files dialog box, you cannot specify a file under %systemroot%\system32.

An alternative means of avoiding problems in a PC job, QUEUE job that runs under

#### 9. Notes on System Design

Windows, or  $\eta$  p1exec command is to temporarily disable file system redirection when JP1/AJS3 starts a job. This allows 64-bit applications under %systemroot%\system32 to start successfully. For details about the setting to disable redirection, see *6.6.2 Disabling file system redirection when jobs are executed in a WOW64 environment* in the *Job Management Partner 1/Automatic Job Management System 3 Configuration Guide 1*.

Note that there is no procedure for avoiding the problem with mail system linkage. Accordingly, the 64-bit versions of Windows Server 2008 and Windows Server 2003 (x64) cannot use mail system linkage.

# **Appendixes**

- A. List of Port Numbers
- B. List of Limits
- C. Functions and Operating Modes for Verifying the Legitimacy of JP1/AJS3 Operations
- D. Version Revisions
- E. Changes in 3020-3-S03-04(E)
- F. Glossary

# **A. List of Port Numbers**

This appendix provides the tables of port numbers to be set and describes the directions of traffic through a firewall.

JP1/AJS3 uses TCP/IP.

Except for a few ports, the port numbers used by JP1/AJS3 are set by default in the services file upon shipment or when you set up a particular service.

## **A.1 Tables of port numbers**

## *(1) JP1/AJS3 - Manager port numbers*

The following table lists the port numbers used for JP1/AJS3 - Manager.

*Table A-1:* JP1/AJS3 - Manager port numbers

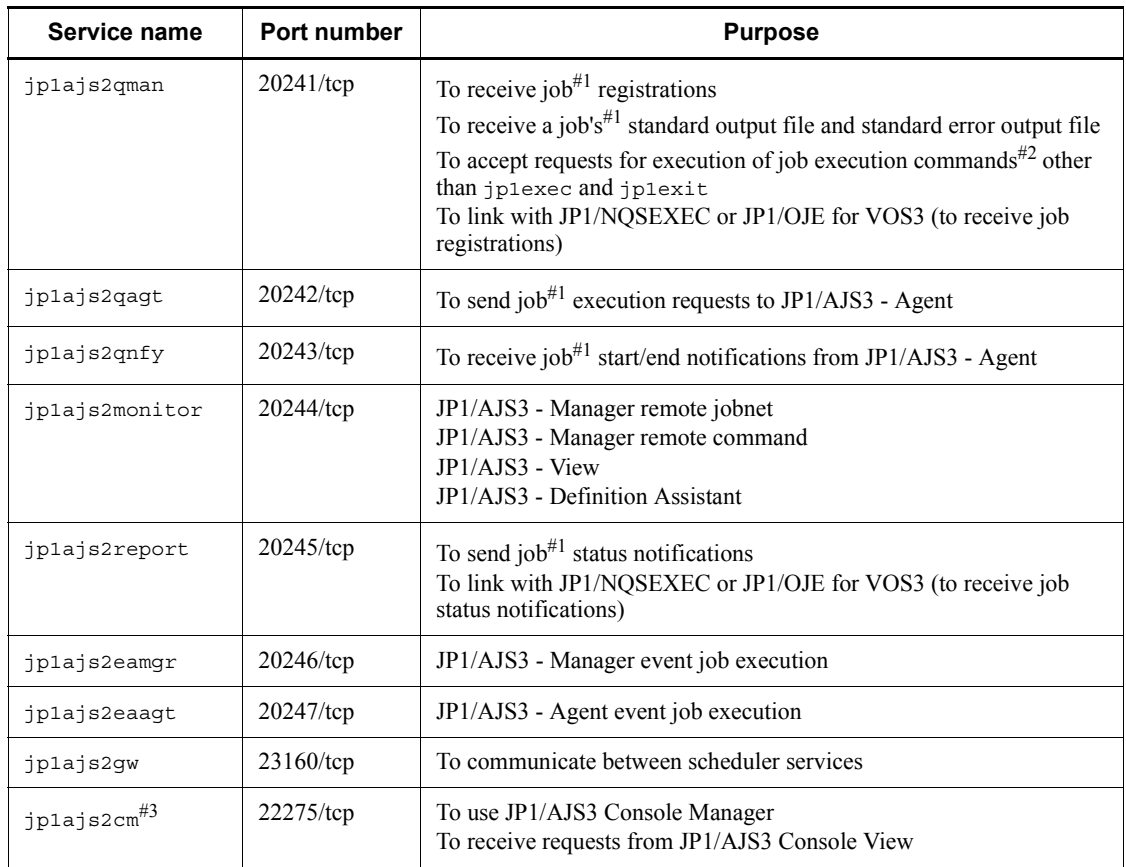

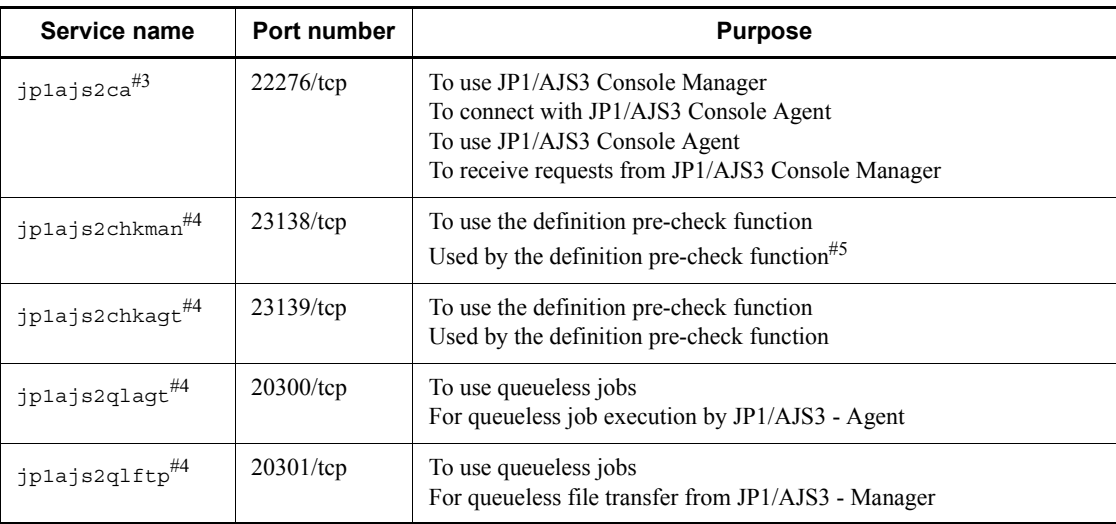

#### Note

When activating multiple scheduler services within a single logical host, separately assign ports to each jp1ajs2report service. Then specify the service name of the job status notification port set in the JP1/AJS3 - Manager environment settings.

#### #1

Standard job, action job, or custom job.

#### #2

See the table of job execution commands in *1.5 Commands* in the manual *Job Management Partner 1/Automatic Job Management System 3 Command Reference 1*.

#### #3

Set at installation only in the Windows version. In UNIX, the port is set when you set up JP1/AJS3 Console.

#### #4

Not set at JP1/AJS3 - Manager installation. The port is set when you set up the functionality.

#5

In UNIX, the definition pre-check function does not use the port number for jp1ajs2chkman. In Windows, the port number for jp1ajs2chkman is used for communication within the same server.

## *(2) JP1/AJS3 - Agent port numbers*

The following table lists the port numbers used for JP1/AJS3 - Agent.

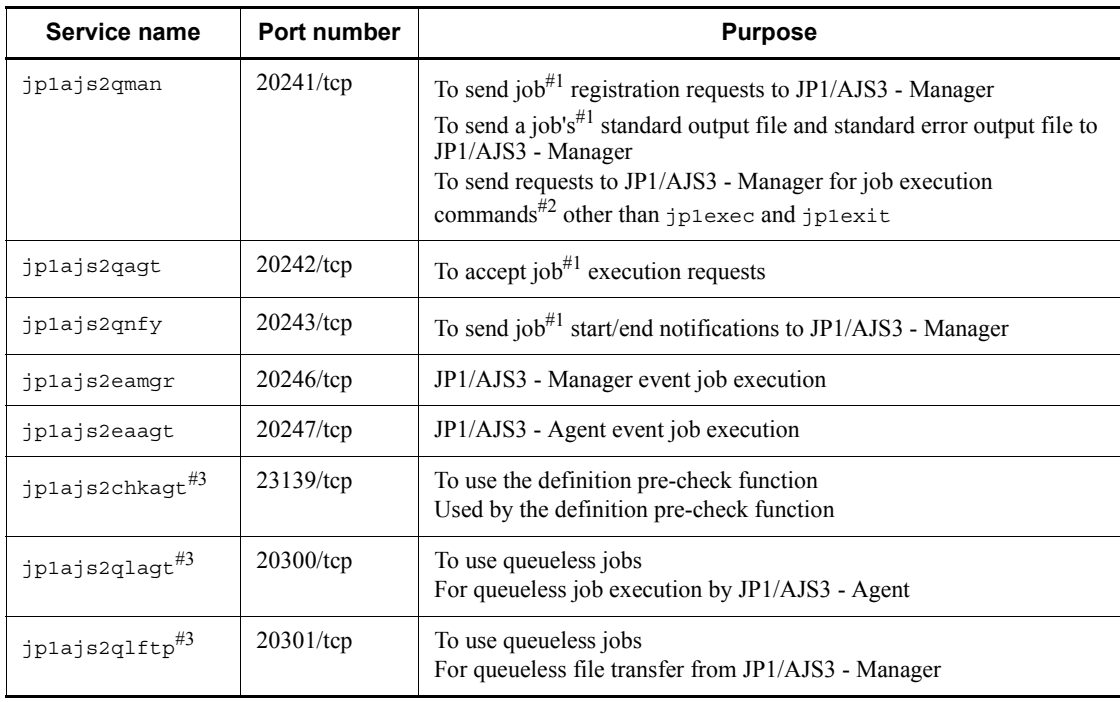

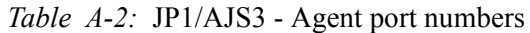

Note

The following service names are added to the services file (or the /etc/ services file in UNIX), but can be deleted because they are not used in JP1/ AJS3 - Agent:

- **•** Service name: jp1ajs2monitor, port number: 20244
- **•** Service name: jp1ajs2report, port number: 20245
- **•** Service name: jp1ajs2gw, port number: 23160

#### #1

Standard job, action job, or custom job.

#### #2

See the table of job execution commands in *1.5 Commands* in the manual *Job Management Partner 1/Automatic Job Management System 3 Command Reference 1*.

#3

Not set at JP1/AJS3 - Agent installation. The port is set when you set up the functionality.

## *(3) JP1/AJS3 - View port number*

The following table lists the port number used for JP1/AJS3 - View.

*Table A-3:* JP1/AJS3 - View port number

| Service name   | <b>Port number</b> | <b>Purpose</b>                                                         |
|----------------|--------------------|------------------------------------------------------------------------|
| jplajs2monitor | $20244$ /tcp       | $JP1/AJS3 - View$                                                      |
| jplajs2cm      | $22275$ /tcp       | To use JP1/AJS3 Console View<br>To connect to JP1/AJS3 Console Manager |

## **A.2 Directions of traffic through a firewall**

The following table lists the directions of traffic through a firewall.

JP1/AJS3 supports both packet filtering and NAT (static mode) address translation methods.

| Program name to be<br>set                                                                   | Service name    | Port<br>number | Direction of the firewall traffic                                                                                            |  |
|---------------------------------------------------------------------------------------------|-----------------|----------------|----------------------------------------------------------------------------------------------------|--|
| JP1/AJS3 - Manager<br>JP1/AJS3 - Agent<br>Another program <sup>#1</sup>                     | jplajs2qman     | $20241$ /tcp   | Agent -> Manager<br>Manager $\lt$ - - > Manager<br>Manager $\langle - \rangle$ Another program <sup>#1</sup>                 |  |
| JP1/AJS3 - Manager<br>JP1/AJS3 - Agent                                                      | jplajs2qaqt     | $20242$ /tcp   | Manager -> Agent                                                                                                    |  |
| JP1/AJS3 - Manager<br>$JP1/AJS3 - Agent$                                                    | jplajs2qnfy     | $20243$ /tcp   | Agent -> Manager                                                                                                    |  |
| JP1/AJS3 - Manager<br>$JP1/AJS3 - View$<br>JP1/AJS3 - Definition<br>Assistant <sup>#2</sup> | jplajs2monitor  | $20244$ /tcp   | $JP1/AJS3 - View \rightarrow Manager$<br>Manager <--> Manager<br>JP1/AJS3 - Definition Assistant <sup>#2</sup> -><br>Manager |  |
| JP1/AJS3 - Manager<br>Another program <sup>#1</sup>                                         | jplajs2report#3 | $20245$ /tcp   | Manager $\langle - \rangle$ Manager<br>Another program <sup>#1</sup> -> Manager                                              |  |
| JP1/AJS3 - Manager                                                                          | jplajs2qw       | $23160$ /tcp   | Jobnet connector execution host $\langle$ - - ><br>Connection-destination jobnet execution host                              |  |

*Table A-4:* Directions of traffic through a firewall (JP1/AJS3)

#### A. List of Port Numbers

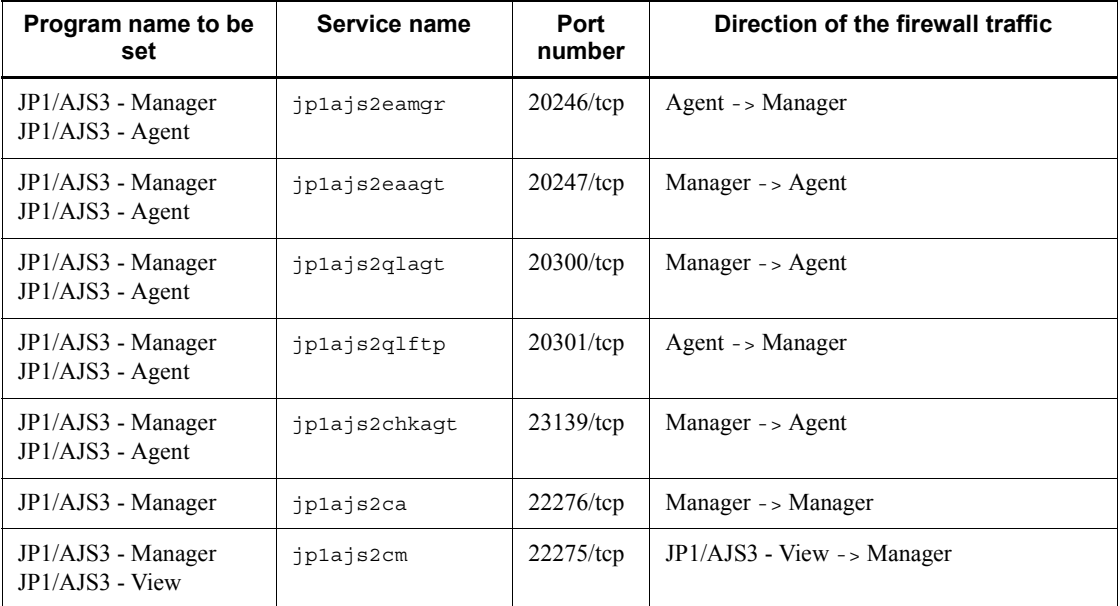

Legends:

->: One-way, from the left to the right

<-->: Two-way, from the left to the right, or the right to the left

#1

*Another program* refers to a user program using the functions provided by JP1/ NQSEXEC, JP1/OJE for VOS3, or JP1/AJS2. When allowing another program to receive status reports of jobs registered in JP1/AJS3 - Manager, open the job status reporting port specified for the program in the direction of Manager to another program.

For details, see the *Job Management Partner 1/NQSEXEC System Administrator's Guide* or *Job Management Partner 1/NQSEXEC User's Guide* when you use JP1/NQSEXEC. When you use JP1/OJE for VOS3, see the manual *VOS3 Job Management Partner 1/Open Job Entry*.

#2

For details about setting up a firewall, see the manual *Job Management Partner 1/Automatic Job Management System 3 - Definition Assistant*.

#3

When you activate multiple scheduler services or change the job status reporting port (jp1ajs2report by default) for the scheduler service, open the ports for these services or the changed port as performed for the jp1ajs2report port.

To allow connections over a firewall using the port numbers in the above table, set up the firewall to permit traffic via the port corresponding to the service name and ANY replies to the session established for the port corresponding to the service name. The ANY reply comes about because the OS automatically assigns numbers.

Note the following when installing JP1 products on a firewall server.

- 1. Internal communication is also subject to firewall control in some cases. When installing JP1/AJS3 on a server with a firewall, set up the firewall to permit communication between internal processes within the server.
- 2. In the case of Windows JP1/AJS3 Manager, internal processing within the same computer dynamically uses an empty port to carry out local communication at IP address 127.0.0.1 (local host). If the firewall also regards local communication (at 127.0.0.1) as the target of access restriction, set the firewall so as to permit all communications at 127.0.0.1 in addition to the setting mentioned in step 1.
- 3. When an option to change the startup method for Jobnet Monitor is enabled in JP1/AJS3 - View, JP1/AJS3 - View dynamically uses an empty port number during the local communications at IP address 127.0.0.1 (localhost). If the firewall restricts local communications (communications at 127.0.0.1), permit all communications at 127.0.0.1.

## **A.3 Ports used for communications between JP1/AJS3 - View and JP1/AJS3 - Manager**

The following describes the ports used for communications between JP1/AJS3 - View and JP1/AJS3 - Manager.

The following table lists the service names and default port numbers for communications from JP1/AJS3 - View to JP1/AJS3 - Manager.

*Table A-5:* Port numbers for communications from JP1/AJS3 - View to JP1/ AJS3 - Manager

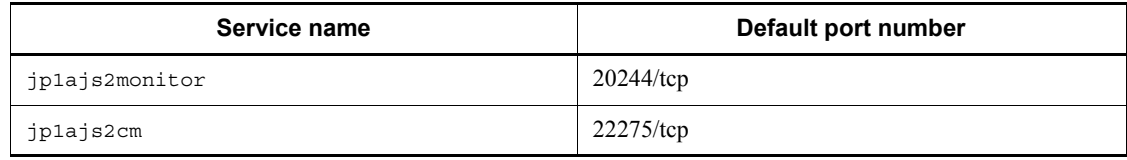

You can change these port numbers as desired.

## **A.4 Ports used for communications between JP1/AJS3 - Manager and JP1/AJS3 - Agent**

The following describes the ports used for communications between JP1/AJS3 - Manager and JP1/AJS3 - Agent.

■ The following table lists the service names and default port numbers for

communications from JP1/AJS3 - Agent to JP1/AJS3 - Manager.

*Table A-6:* Port numbers for communications from JP1/AJS3 - Agent to JP1/ AJS3 - Manager

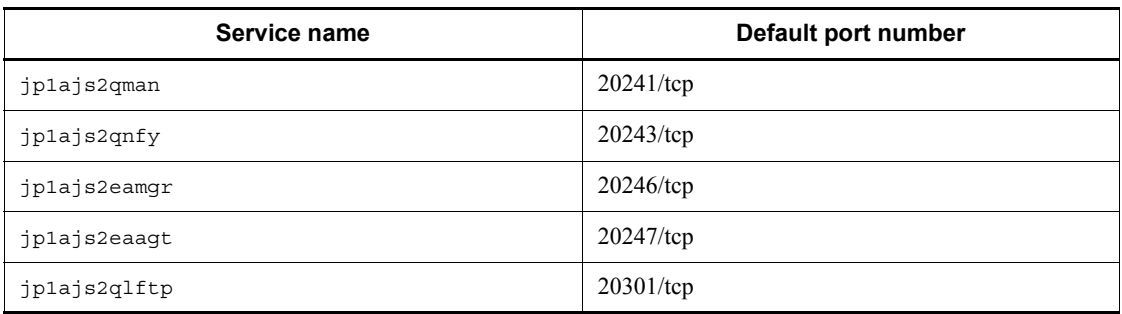

You can change port numbers as desired.

■ The following table lists the service names and default port numbers for communications from JP1/AJS3 - Manager to JP1/AJS3 - Agent.

*Table A-7:* Port numbers for communications from JP1/AJS3 - Manager to JP1/ AJS3 - Agent

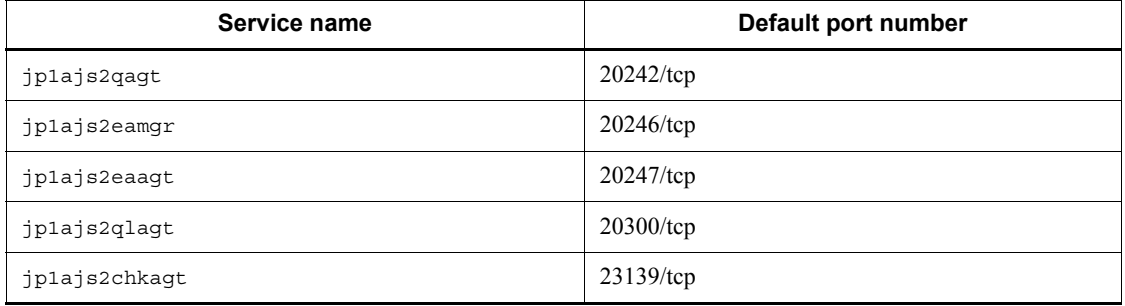

You can change port numbers as desired.

## **A.5 Ports used for communications between JP1/AJS3 - Manager and JP1/AJS3 - Manager**

The following describes the ports used for communications between JP1/AJS3 - Manager and JP1/AJS3 - Manager.

The following table lists the service names and default port numbers for communications from JP1/AJS3 - Manager to JP1/AJS3 - Manager.

*Table A-8:* Port numbers for communications from JP1/AJS3 - Manager to JP1/ AJS3 - Manager

| Service name   | Default port number |
|----------------|---------------------|
| jp1ajs2qman    | $20241$ /tcp        |
| jplajs2monitor | $20244$ /tcp        |
| jplajs2report  | $20245$ /tcp        |
| jplajs2qw      | $23160$ /tcp        |
| jplajs2ca      | 22276/tcp           |

You can change port numbers as desired.

When using JP1/AJS3 - Manager as an agent, set the communication ports listed in *A.4 Ports used for communications between JP1/AJS3 - Manager and JP1/AJS3 - Agent*.

# **A.6 Port used for communications between JP1/AJS3 - View and JP1/Base**

There is no port used in communications between JP1/AJS3 - View and JP1/Base.

## **B. List of Limits**

#### *(1) Limits on the number of JP1/AJS3 product connections*

The following table shows the number of JP1/AJS3 - Agents and the number of JP1/ AJS3 - Views that can be connected to JP1/AJS3 - Manager.

#### *Table B-1:* Limits of JP1/AJS3 - Views and JP1/AJS3 - Agents that can be connected to JP1/AJS3 - Manager

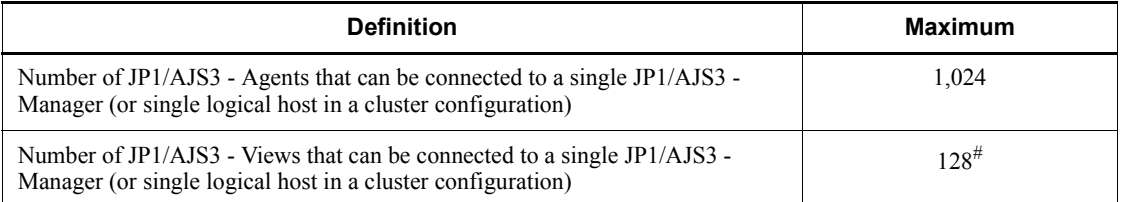

#

Connecting 64 or more JP1/AJS3 - Views will greatly increase the load on JP1/ AJS3 - Manager and the network. Therefore, if you want to connect 64 or more JP1/AJS3 - Views, prohibit JP1/AJS3 - Views from automatically refreshing their screens or set the automatic refresh interval to 600 seconds or longer. Also, do not use JP1/AJS3 - Manager and the Monthly Schedule window simultaneously, since the window transfers a large amount of data.

The following table shows the maximum number of JP1/AJS3 - Managers that can be connected to JP1/AJS3 - Agent.

#### *Table B-2:* Limit of JP1/AJS3 - Managers that can be connected to JP1/AJS3 - Agent

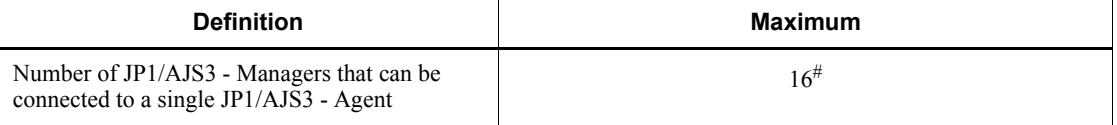

#### #

The maximum value assumes an environment in which the agent and all managers can communicate smoothly with each other. If there is a manager for which name resolution by the agent takes time or a manager for which a timeout occurs during a connection, operation might be affected even when the number of managers is fewer than the maximum. For example, execution of a job from another manager might be delayed. Also, the number of jobs concurrently processed by the agent might affect operation. Make sure that you consider the load on the system during peak times and configure the system accordingly. Note that for a queueless-job

execution environment, the number of JP1/AJS3 - Managers that can be connected is not limited.

# *(2) Limits for units*

The following table lists the limits of units defined in JP1/AJS3.

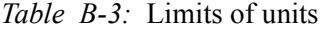

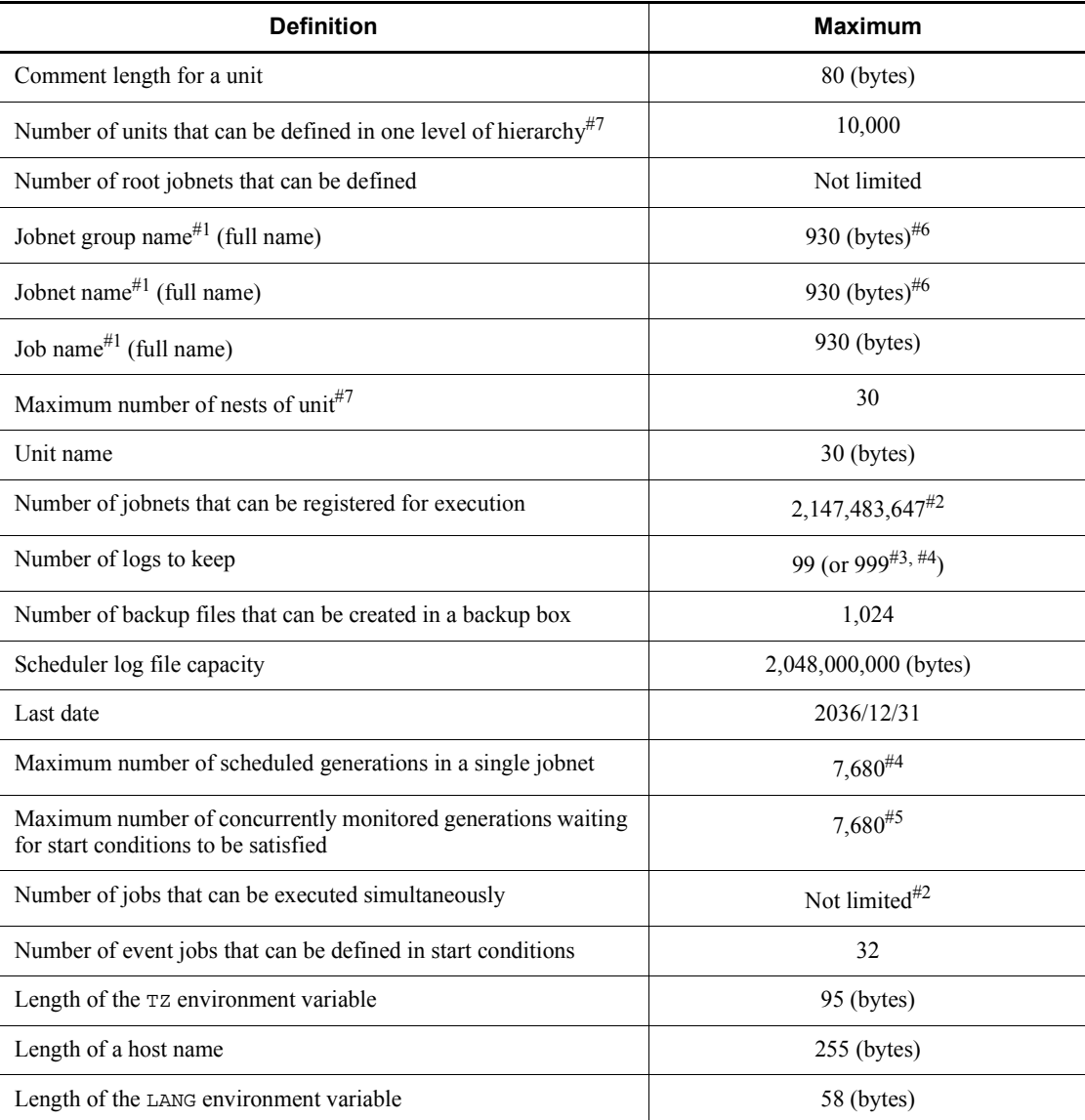

#1

Alphanumeric characters and the following symbols can be used to define unit names:

 $!$   $\sharp$   $\sharp$   $\sharp$   $\ast$   $\circ$  - (hyphen) . (period) (underscore)

The following symbols are also available. However, these are provided for migration from previous JP1/AJS product. Do not use the symbols for other purposes.

 $"\& ' * < > ?$   $[\ \setminus\ ]$  ^ `  $\{ | \ \}$  ~

When specifying a unit name containing any of these symbols in the command line of a command that manipulates a unit, enclose the entire unit name in double quotation marks ( $\theta$ ) and cast the unit name with a backslash ( $\setminus$ ) before each symbol. For example, to specify unit /net [1] in the a specific command, write as follows: a jsprint "/net\[1\]"

Note that some symbols have special meanings to command interpreters such as UNIX shells. In this case, avoid using such symbols for unit names since they might generate incorrect operations.

Periods (.) and at signs (@) are not allowed at the beginning of unit names, except for .CONDITION used as the unit name of a start condition.

Characters that are specific to computers cannot be used for unit names. In addition to unit names, we recommend that you do not use computer-dependent characters for any definition items, since they might become garbled.

#2

This value is calculated independent of resources such as disks and memory, and execution performance.

#3

This is the maximum value available with the extended function for the number of logs to keep.

#4

In accordance with the database restrictions, the total number of logs to keep and scheduled generations cannot exceed 8,000.

With an extended function, the maximum number of logs to keep can be increased to 999. However, if the number of scheduled generations is set to a maximum of 7,680, the maximum permissible number of logs to keep is decreased to 320. Such a restriction is provided to prevent deletion of schedules that are already registered for fixed execution. To increase the maximum permissible number of logs to keep using the extended function, manage operations so as to limit the future schedules to 7,001 or less.

#5

This value indicates the maximum number of concurrently monitored generations waiting for start conditions to be satisfied.

Normally when a generation satisfies the start conditions and begins to run, the generation is excluded from the generations that are subject to this limit.

#6

When the maximum number is reached, no lower units can be created.

#7

Creating many units in one root jobnet might have an operational impact, such as insufficient memory, because a large amount of information needs to be processed. We recommend that you create no more than 40,000 job network elements in one root jobnet.

#### *(3) Limits for scheduler services*

The following table lists the limits for scheduler services.

*Table B-4:* Limits for the scheduler service

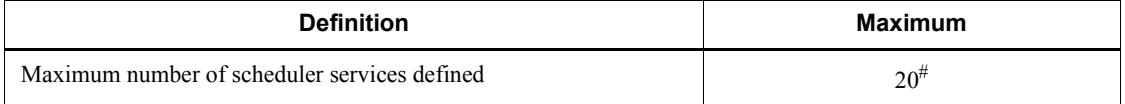

#

The maximum number of scheduler services that can be defined per computer (physical and logical hosts) is 20.

#### *(4) Limits for the job execution environment*

The following table lists the limits for executing Unix jobs, PC jobs, event jobs, action jobs, and custom jobs in JP1/AJS3.

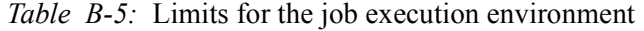

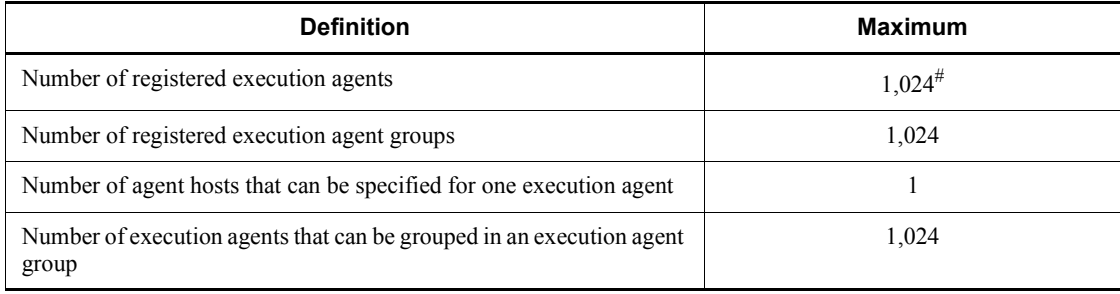

#

Because the default execution agent is defined when JP1/AJS3 is set up, the

ajsagtadd command can be used to add 1,023 agents.

Note that the default execution agent cannot be deleted. For details on the default execution agent, see *2.5.1(3) Default execution agent*.

#### *(5) Limits for the submit job execution environment*

The following table lists the limits for executing QUEUE jobs and submit jobs.

*Table B-6:* Limits for the submit job execution environment

| <b>Definition</b>                    | Maximum |  |
|--------------------------------------|---------|--|
| Maximum number of queues defined     | 8,192   |  |
| Number of connectable agents         | 1.024   |  |
| Number of execution-locked resources | 8,192   |  |

#### *(6) Limit for queueless job execution control*

The following table shows the limit for executing queueless jobs in JP1/AJS3.

*Table B-7:* Limit for queueless job execution control

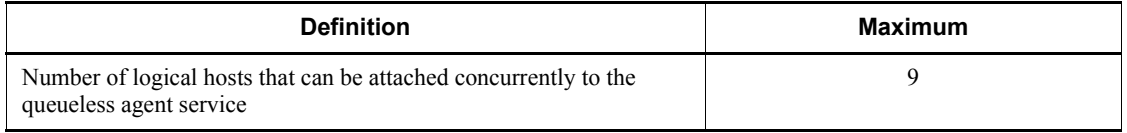

#### *(7) Limits for the event/action control*

The following table lists the limits for executing event jobs in JP1/AJS3.

| <b>Item</b>                                                                                                    | Maximum in a<br>standard<br>configuration | Maximum in a<br>compatible ISAM<br>configuration |
|----------------------------------------------------------------------------------------------------|-------------------------------------------|--------------------------------------------------|
| Number of event jobs (including those set in start)<br>conditions) that can be concurrently registered for execution<br>or forcibly terminated on an agent host from one or more<br>manager hosts                                              | $1.000^{#1}$                              | $1.000^{#1}$                                     |
| Number of event jobs (including those set in start)<br>conditions) that can be concurrently registered for execution<br>or forcibly terminated on multiple agent hosts from one<br>manager host                                                | $4,000^{#1}$                              | $1,300^{#1}$                                     |
| Maximum number of event jobs (including those set in start)<br>conditions) executed on one agent host that can continue to<br>run through the warm-start or hot-start process of a JP1/<br>AJS3 service or scheduler service on a manager host | $1,000^{#1}$                              | $1,000^{#1}$                                     |

*Table B-8:* Limits for the event/action control

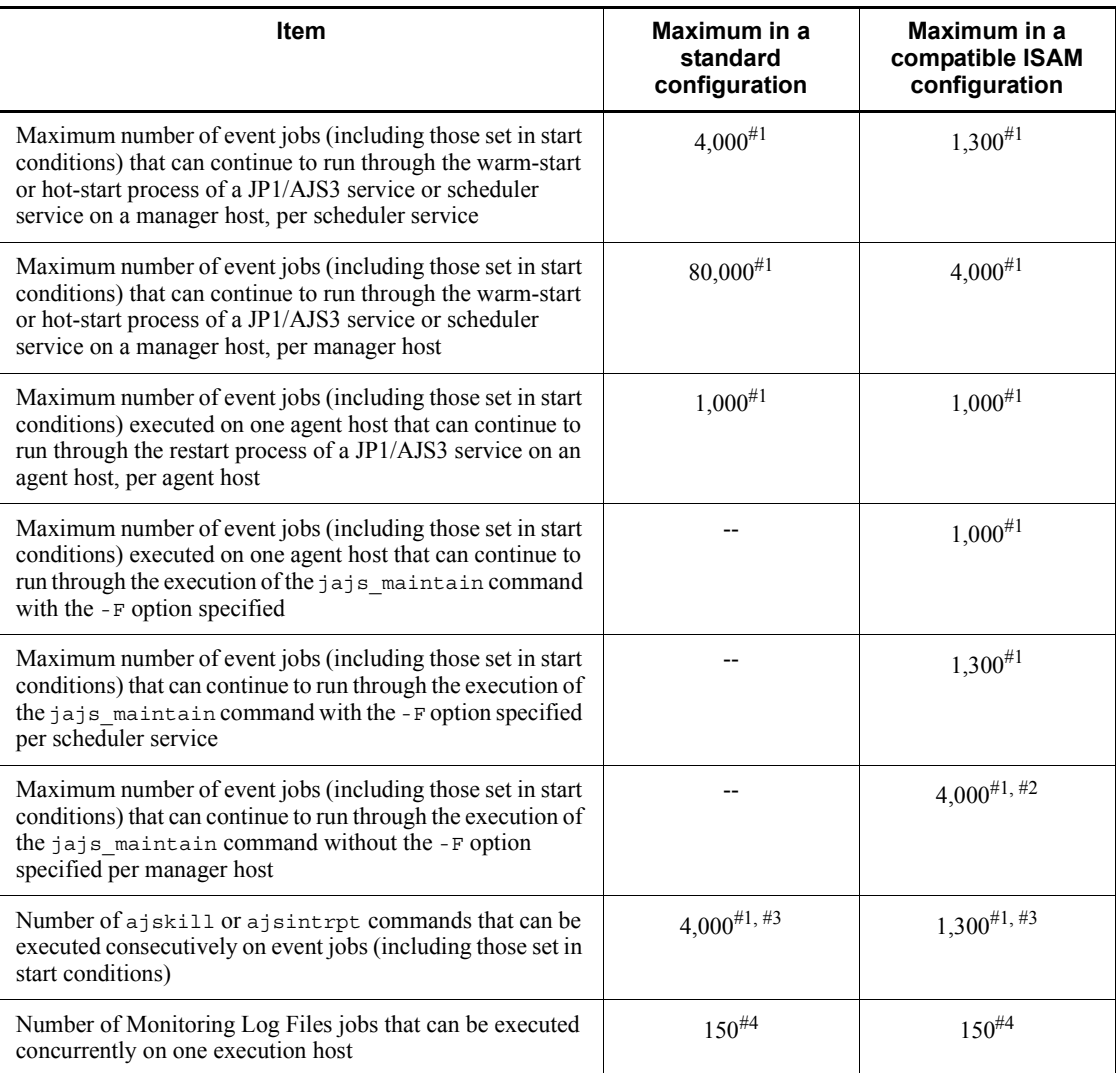

#1

The value when no events have occurred. If events are likely to occur at the same time, configure the system so that the maximum value, counting events and event jobs, will not be exceeded.

If the maximum is exceeded, and an operation is performed on an event job, or an event job (including an event job in a start condition) detects the monitored event, the following issues might occur:

**•** Event jobs registered for execution (including those in start conditions)

remain in *queuing* status.

- **•** Active event jobs, and jobnets with start conditions that JP1/AJS3 is monitoring, fail to end when killed.
- **•** Event jobs (including those in start conditions) do not detect monitored events.

Be aware of these issues, but note that in some high-performance environments, exceeding any of the limits might not cause problems.

These issues are due to the high volume of communication that takes place in the processing of a large number of jobs. For details about what causes the issues and recovery procedures, see *7.6.8 Notes on restarting the JP1/AJS3 service while event jobs are running* in the *Job Management Partner 1/Automatic Job Management System 3 System Design (Work Tasks) Guide*.

#2

In addition to active event jobs, the maximum value includes the number of event jobs (including those set in start conditions) that are scheduled to start at a time when the system is in maintenance mode.

#3

Executing these commands consecutively over a short duration results in a high volume of communication. If the maximum value is exceeded, the issues in #1 above might occur. For details about what causes the issues and recovery procedures, see *7.6.8 Notes on restarting the JP1/AJS3 service while event jobs are running* in the *Job Management Partner 1/Automatic Job Management System 3 System Design (Work Tasks) Guide*.

#4

This is the maximum value under the following conditions:

- **•** The Monitoring Log Files jobs run under Windows.
- **•** Each Monitoring Log Files job monitors one log file only.
- **•** Log files are monitored by Monitoring Log Files jobs only, not in conjunction with the JP1/Base log file trapping function.

In UNIX, when one Monitoring Log Files job monitors multiple log files, or is used in conjunction with the JP1/Base log file trapping function, estimate the number of Monitoring Log Files jobs that can be executed based on the number of log files that can be monitored by the log file trapping function. For details, see the *Job Management Partner 1/Base User's Guide*.

## *(8) Limits for JP1/AJS3 Console*

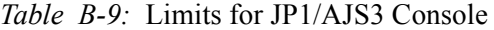

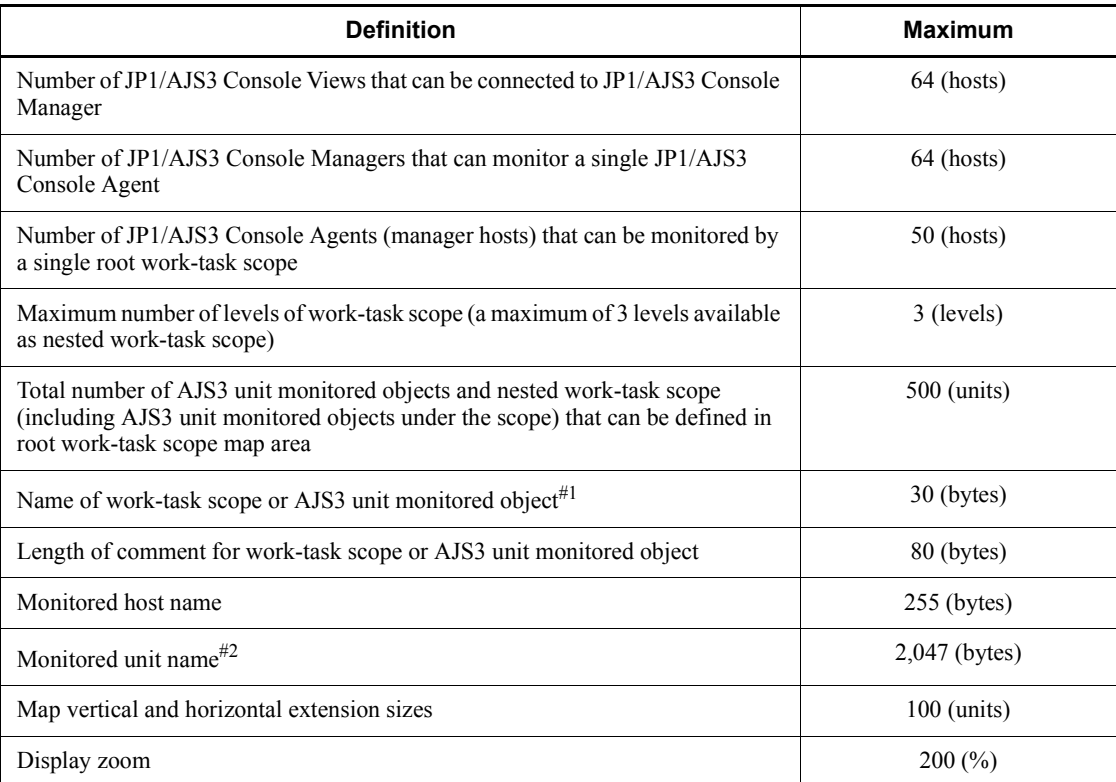

#### #1

Alphanumeric characters and the following symbols can be used to define these names:

 $!$  #  $$$   $*$   $*$   $\circ$  - (hyphen) . (period) \_ (underscore)

Characters that are specific to computers are not available.

The characters below cannot be input:

- **•** (space)
- **•** (
- **•** )
- **•** , (comma)
- **•** : (colon)
- B. List of Limits
- ; (semicolon)
- **•** /
- **•** =

In addition to this item, we recommend that you do not use computer-dependent characters for any definition items, since they might become garbled.

#2

The characters below cannot be input:

- **•** (
- **•** )
- **•** , (comma)
- **•** : (colon)
- **•** ; (semicolon)
- **•** =

## *(9) Limits for the definition pre-check function*

The following table describes the limit for pre-checks on JP1/AJS3 definitions.

*Table B-10:* Limit for definition pre-check

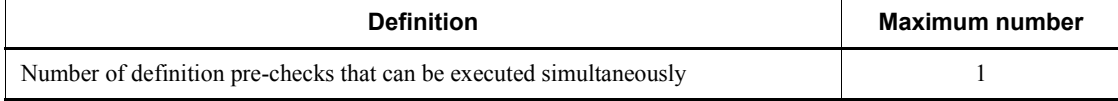

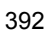

## **C. Functions and Operating Modes for Verifying the Legitimacy of JP1/AJS3 Operations**

Historical information for verifying the legitimacy of operations performed in JP1/ AJS3 is output to the scheduler log. Using this information, you can check whether your JP1/AJS3 system has been used for illegal activities.

This appendix discusses the functions, settings, and operating modes you can use to verify that JP1/AJS3 operations are legitimate.

## **C.1 Functions for verifying the legitimacy of JP1/AJS3 operations**

The following describes the functions you can use for verifying the legitimacy of JP1/ AJS3 operations.

#### *(1) Outputting extended information to scheduler log files*

In the environment settings, you can specify parameters for extended output to scheduler log files. You can then use the information to verify that JP1/AJS3 operations are legitimate.

The following table describes the additional information that you can output, and the required parameter setting for each extended function.

*Table C-1:* Additional information output to the scheduler log and required parameter settings

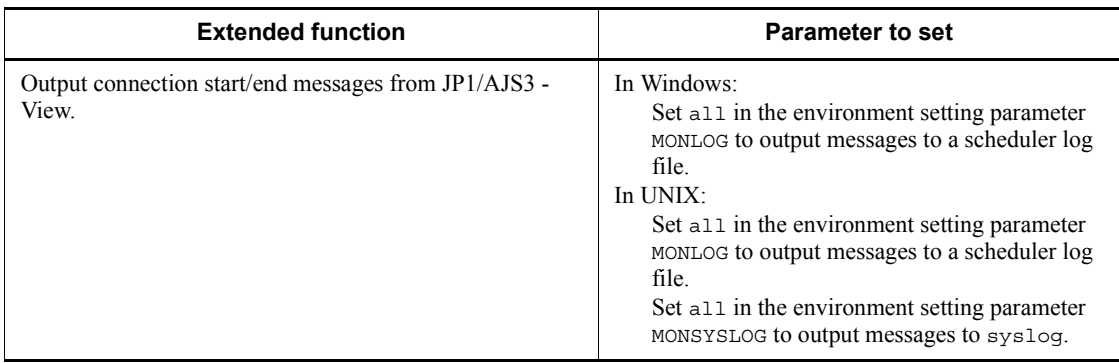

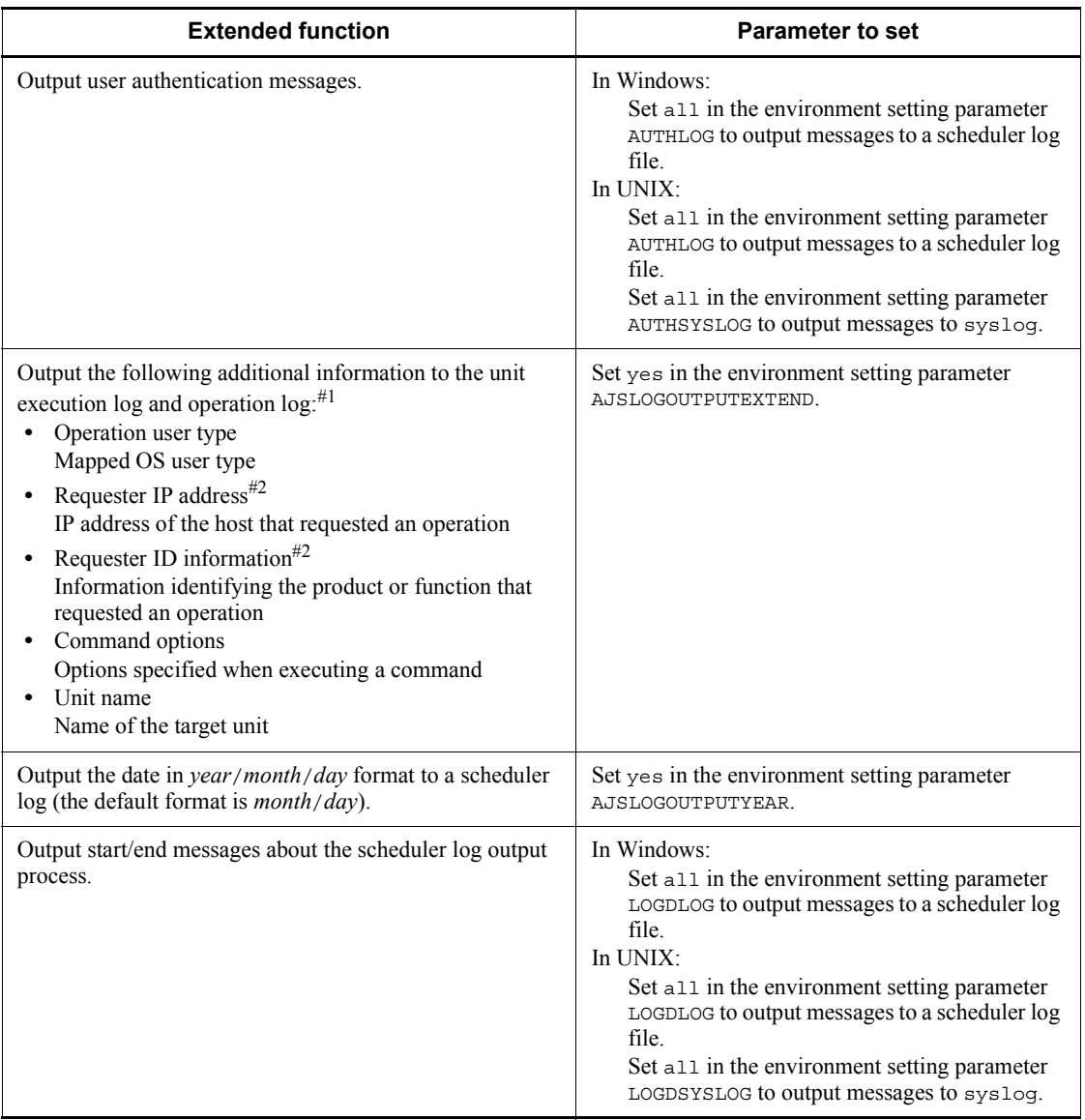

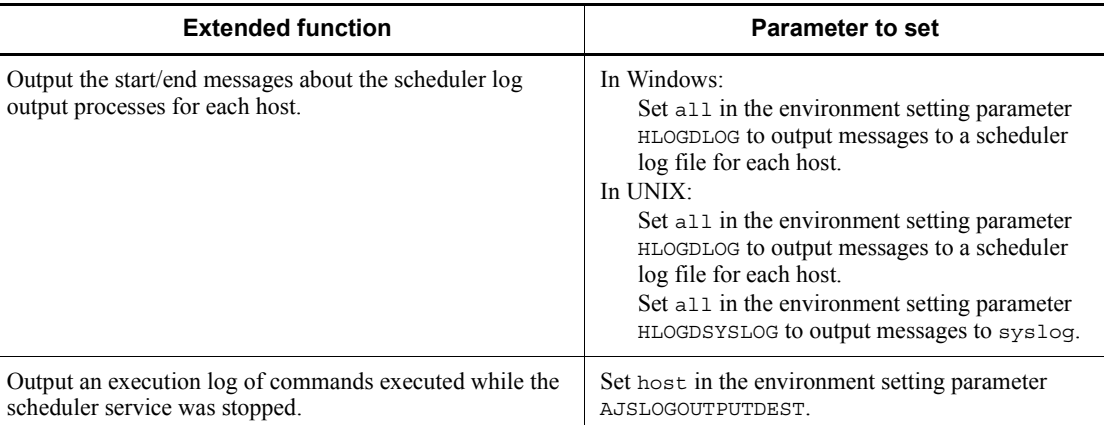

#1

When this function is enabled and a value other than none is set in the environment setting parameter REFLOG, a message about the reference operation that was executed when a unit ended abnormally is output .

#### $#2$

The requesting host's IP address and ID information are not output to the log if the operation was performed from the local computer or from JP1/AJS3 Console.

For details about performing these settings, see *4.2 Environment setting parameter settings* in the *Job Management Partner 1/Automatic Job Management System 3 Configuration Guide 1* (for Windows systems) or *13.2 Environment setting parameter settings* in the *Job Management Partner 1/Automatic Job Management System 3 Configuration Guide 1* (for UNIX systems).

For details about the environment setting parameters, see *2.2 Setting up the scheduler service environment* in the *Job Management Partner 1/Automatic Job Management System 3 Configuration Guide 2*.

For details about the contents of scheduler log files, see *C.1 Log entries output by the scheduler services* in the manual *Job Management Partner 1/Automatic Job Management System 3 Troubleshooting*.

#### *(2) Outputting the last update time of unit definitions*

You can output the last update time of unit definitions in either of two ways:

Using the ajsprint command

By executing the ajsprint command with the -f option specified, you can acquire the last update time of all the lower-level units of the specified unit.

For the command syntax, see *ajsprint* in *2. Commands* in the manual *Job* 

*Management Partner 1/Automatic Job Management System 3 Command Reference 1*.

 $\blacksquare$  Import unit definitions in JP1/AJS3 - Definition Assistant

When you import unit definition information using JP1/AJS3 - Definition Assistant, the last update time of each unit is output to the log.

You can edit the output last update times, but not when exporting the imported unit definition information.

For details about how to import unit definitions in JP1/AJS3 - Definition Assistant, see the manual *Job Management Partner 1/Automatic Job Management System 3 - Definition Assistant*.

You can also hide the last update-time field in the imported unit definition information. This field is displayed by default. To hide the last update times:

1. Open the following file in an editor:

*JP1/AJS3-Definition-Assistant-installation-folder*\conf\ajs2da.conf

- 2. Set N in the parameter TYPE-LASTUPDATE=.
- 3. Save the settings.

## *(3) Extracting log information for verifying JP1/AJS3 operations*

Using the a islogprint command, you can extract information needed for verifying JP1/AJS3 operations from the scheduler log and output the information to a file.

For the command syntax, see *ajslogprint* in *2. Commands* in the manual *Job Management Partner 1/Automatic Job Management System 3 Command Reference 1*.

#### *(4) Outputting logs for queueless jobs or jobs registered for immediate execution*

Using the jpqendjobshow command, you can acquire an operation log for queueless jobs or for jobs executed immediately.

For the command syntax, see *jpqendjobshow* in *3. Commands Used for Special Operation* in the manual *Job Management Partner 1/Automatic Job Management System 3 Command Reference 2*.

## **C.2 Recommended system configurations**

The following figure shows an example of a recommended system configuration for using the functions for verifying the legitimacy of operations performed in JP1/AJS3.

*Figure C-1:* Recommended device configuration

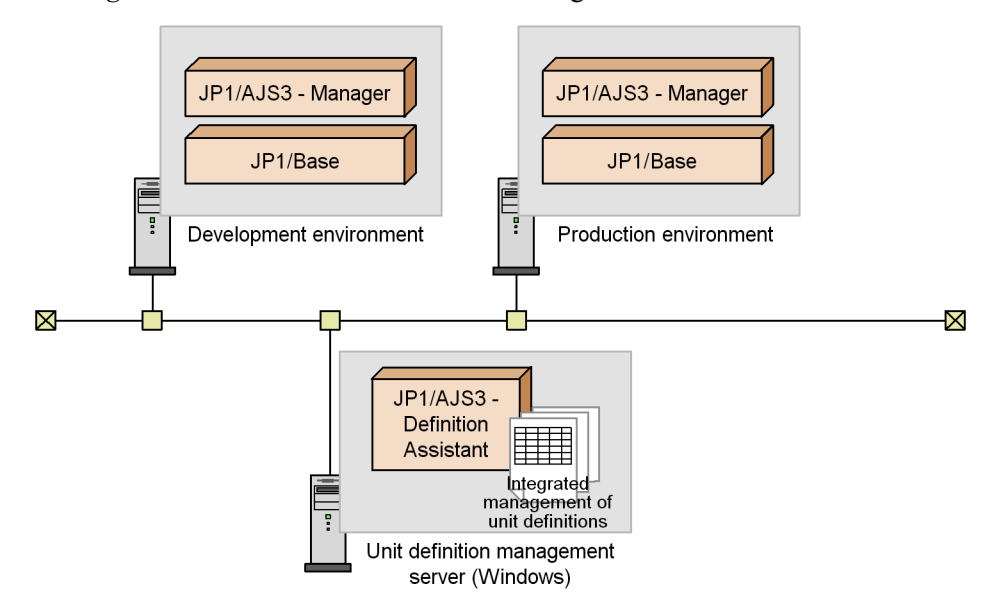

The configuration in this example has the development and production environments on different hosts. Using JP1/AJS3 - Definition Assistant, import unit definition information from JP1/AJS3 - Manager on the development host, and then edit the information, or create new unit definitions. Next, test the unit definitions you edited or created by exporting them back to JP1/AJS3 - Manager on the development host. If the test is successful, change the host name and other settings in the unit definitions to match the production environment, and then export the unit definitions to JP1/AJS3 - Manager on the production host.

With this kind of configuration, to use the logging functions for verifying JP1/AJS3 operations, the following products must be installed in the corresponding hosts in both the development and production environments:

- **•** JP1/AJS3 Manager 09-00 or later, or JP1/AJS2 Manager 08-10 or later
- **•** JP1/Base 08-10 or later

In addition, the following product is required on the unit definition management server:

• JP1/AJS3 - Definition Assistant 09-00 or later, or JP1/AJS2 - Definition Assistant 08-10 or later

For details about importing and exporting unit definitions in JP1/AJS3 - Definition Assistant or JP1/AJS2 - Definition Assistant, see the manual *Job Management Partner 1/Automatic Job Management System 3 - Definition Assistant* or *JP1/Automatic Job* 

*Management System 2 - Definition Assistant*.

# **C.3 Examples of verifying JP1/AJS3 operations**

The following table gives examples of verifying operations performed in JP1/AJS3.

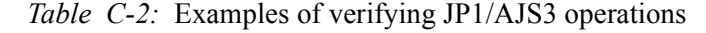

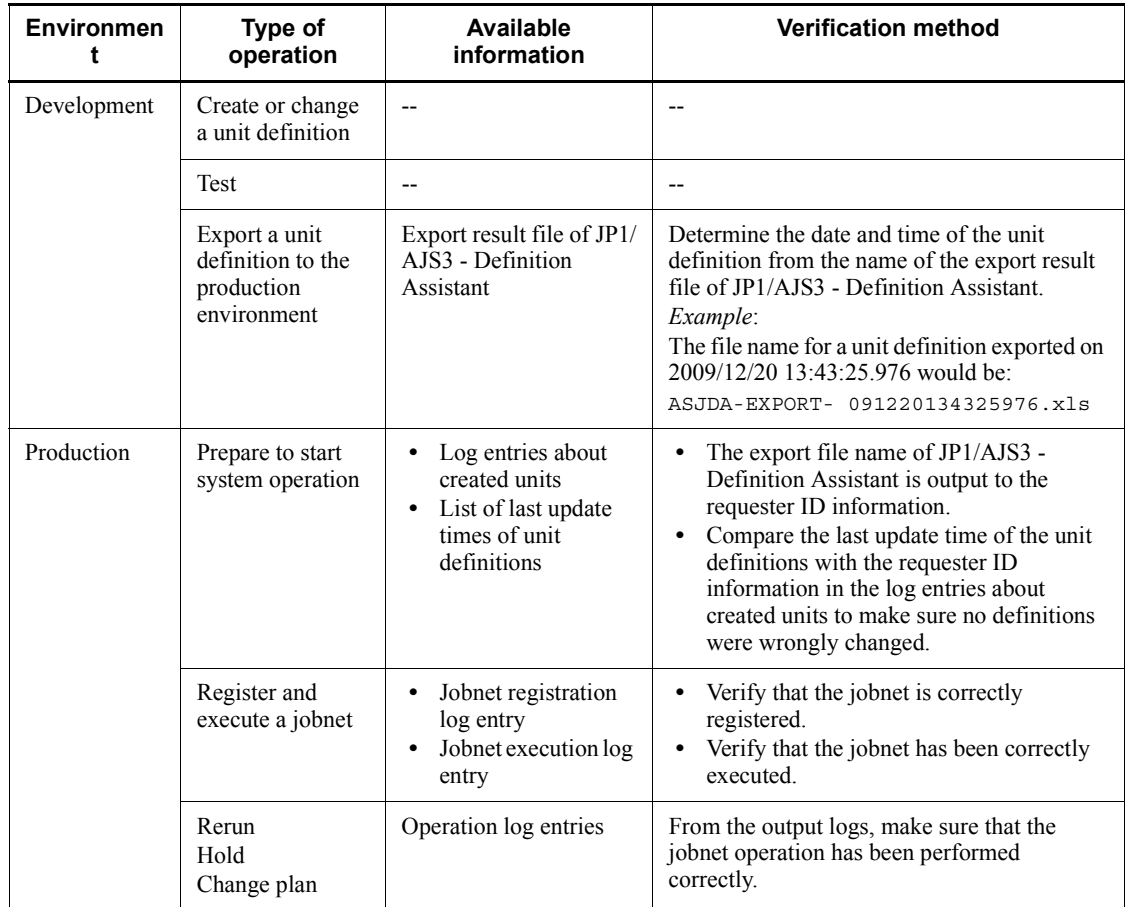

C. Functions and Operating Modes for Verifying the Legitimacy of JP1/AJS3 Operations

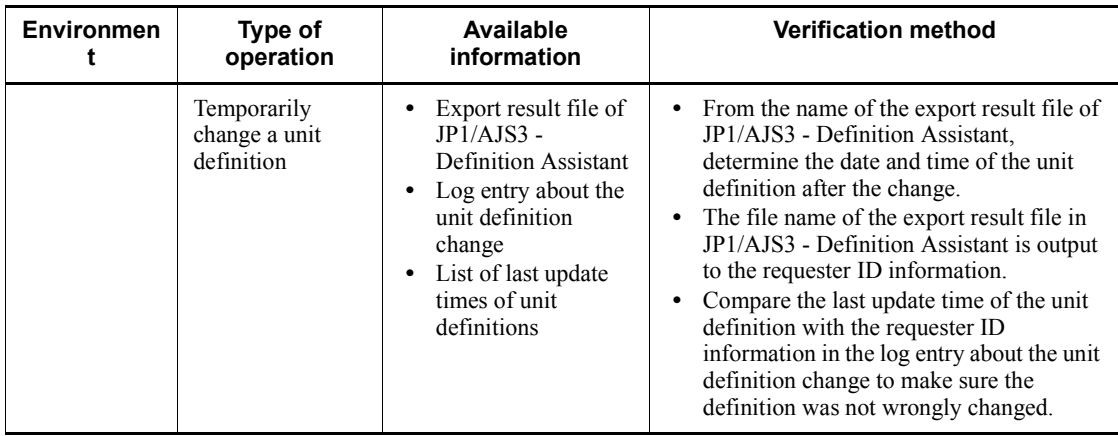

Legend:

--: None.

## **D. Version Revisions**

This appendix lists the changes in each version of the JP1/AJS series programs.

## **D.1 Revisions in 09-00**

The following lists the revisions in 09-00 for each program.

#### *(1) JP1/AJS3 - Manager*

- **•** The standard database of JP1/AJS3 is now an embedded database.
- **•** Functions related to an embedded database have been changed as follows:
	- **•** The sizes of the large-scale, medium-scale, and small-scale database models have been changed.
	- **•** The database area auto-increment function and the system log auto-increment function have been added.
	- The system log is no longer used.
	- The functions of the commands used to control an embedded database have been enhanced.
- **•** The ISAM database is now used only for QUEUE jobs and submit jobs.
- **•** An agent management function has been added for specifying a logical execution agent name as the destination host for a job or jobnet. Previously, users could only specify execution hosts by their real names.
- **•** Jobs that are in the *Now queuing* status when the service is stopped are now returned to the *Wait for prev. to end* status when the service restarts (in hot-start mode), before being resubmitted.
- **•** A jobnet release function has been added for replacing the definition of a jobnet that is registered for execution with another definition.
- The job execution control manager process (jpqman) and event/action control manager process (jpomanager) can now be started on a scheduler service basis.
- **•** A scheduler log file can now be output for an individual scheduler service or host.
- **•** The following functions have been enhanced:
	- The method by which the number of logs to keep is managed
	- **•** The process by which monitored generations of jobnets with start conditions are established
	- **•** The process by which execution generations when a start condition is established are held

- A format specification has been added to the a isshow command for outputting the standard output file name.
- The Manager Environment Settings dialog box is no longer provided. Instead, you can use the jajs\_config command to set up the manager environment.
- **•** A function has been added to support end delay monitoring based on how long a job takes to execute.
- **•** The jobnet connector functionality has been enhanced to enable control of the execution order of root jobnets managed by different scheduler services.
- **•** The definition pre-check has been enhanced so that if an invalid execution order is found in the units of the jobnet being checked, the names of the units are output to the check results file.
- **•** The file permission check performed at execution of a Unix job has been enhanced to include checks of the access control list and secondary group settings as well as file permissions.
- **•** A function has been added that enables event jobs to continue executing even if the JP1/AJS3 service stops on the execution host.
- **•** A function has been added for exporting and importing the registration statuses of jobnets as registered execution-schedule information.
- **•** Linkage with message queues on UNIX hosts (TP1/LiNK, TP1/Message Queue, MQSeries) is no longer supported.
- **•** Windows Server 2008 has been added as platforms supported by JP1/AJS3 Manager.
- **•** A unit called a jobnet connector which controls the execution order of root jobnets has been added.
- An option has been added to output a detailed history of user operations, such as changes to jobnet definitions, to the scheduler log.
- The ajslogprint command for extracting log entries from the scheduler log has been added.

#### *(2) JP1/AJS3 - Agent*

- **•** The Agent Environment Settings dialog box is no longer provided. Instead, you can use the jajs config command to set up the agent environment.
- **•** Linkage with a message queue system is no longer supported.
- **•** The file permission check performed at execution of a Unix job has been enhanced to include checks of the access control list and secondary group settings as well as file permissions.
- **•** Linkage with message queues on UNIX hosts (TP1/LiNK, TP1/Message Queue,

MQSeries) is no longer supported.

- **•** Windows Server has been added as platforms supported by JP1/AJS3 Agent.
- *(3) JP1/AJS3 View*
	- **•** An agent management function has been added for specifying a logical execution agent name as the destination host for a job or jobnet. Previously, users could only specify execution hosts by their real names.
	- **•** A jobnet release function has been added for replacing the definition of a jobnet that is registered for execution with another definition.
	- **•** Function menus have been added to the JP1/AJS3 View window to facilitate task-oriented operation.
	- **•** The JP1/AJS3 View window (Summary Monitor window) has been added. In this window, you can view the progress of jobnets and other information.
	- **•** JP1/AJS3 View can now be started in the following modes:
		- **•** Normal mode
			- In this mode, the JP1/AJS3 View window is equipped with function menus.
		- **•** Monitoring mode

A mode dedicated to monitoring jobs and jobnets. Only the JP1/AJS3 - View window (Summary Monitor window) is displayed.

**•** Compatible mode

JP1/AJS3 - View operates in the same way as JP1/AJS2 - View version 8 or earlier.

- **•** A Detailed Information area has been added to the JP1/AJS3 View window (Main window), which displays detailed information about a unit.
- **•** The concurrent execution setting of monitored generations and the holding behavior of execution generations (produced when a start condition is satisfied) can now be selected in the detailed definition of a start condition.
- **•** A list filter function has been added for filtering the information in a list.
- **•** A function has been added for saving list information in CSV format.
- **•** You can now click a button in the Daily Schedule window and Monthly Schedule window to move between days and months.
- **•** A list area has been added to the Jobnet Editor window and Jobnet Monitor window. This area displays the jobs defined in the jobnet.
- **•** A Search window has been added, in which you can set detailed search conditions and perform operations on units listed in the search results.
- **•** You can now use a mouse wheel to scroll inside JP1/AJS3 View.
- **•** A function has been added that allows you to select whether **Type** in list areas are grouped by type or displayed in detailed format.
- **•** A function has been added for prohibiting changes to specific definition items in the Define Details dialog box.
- **•** A function has been added for removing icons you no longer use from the icon list area in the Jobnet Editor window.
- **•** Windows 7 has been added as a supported OS (JP1/AJS3 View 09-00-05 or later).
- **•** A function has been added to support end delay monitoring based on how long a job takes to execute.
- **•** The jobnet connector functionality has been enhanced to enable control of the execution order of root jobnets managed by different scheduler services.
- **•** An option has been added to the Filter Settings dialog box so that jobnets with hold plans can be treated as jobnets in *Being held* status for filtering purposes in the Daily Schedule window and Monthly Schedule window.
- **•** The ability to define, operate, and monitor jobnet connectors which control the execution order of root jobnets has been added.
- **•** A function that displays the preceding and succeeding jobs of a given job or jobnet in bold has been added.
- <span id="page-432-0"></span>**•** Support for Windows Vista has been added.

# **D.2 Revisions in 08-00**

The following lists the revisions in 08-00 for each program.

#### *(1) JP1/AJS2 - Manager*

- The recommended values for the environment settings are now set during installation and setup.
- **•** A Monitoring Files job can now monitor files larger than 2 gigabytes (large files).
- The ajsstatus command can now output the connection status of JP1/AJS2 -**View.**
- **•** The following commands used to control an embedded database have been added:
	- **•** ajsembdbaddarea command (expands a database area in an embedded database)
	- **•** ajsembdbaddlog command (expands a log area in an embedded database)
	- **•** ajsembdbcancel command (cancels execution of a command

#### D. Version Revisions

manipulating an embedded database)

- a isembdboplog command (manipulates embedded database logs)
- **•** ajsembdbreclaim command (maintains an embedded database)
- a j sembdbrorg command (unloads and reloads an embedded database)
- **•** ajsembdbrstr command (backs up and restores an embedded database)
- **•** ajsembdbstart command (starts an embedded database)
- **•** ajsembdbstatus command (monitors an embedded database )
- **•** ajsembdbstop command (stops an embedded database)
- a j sembdbunset command (removes the setup of an embedded database)

With support of the ajsembdbreclaim command, the time required to reclaim free pages has been reduced.

- **•** JP1/Performance Management Agent Option for JP1/AJS2 can now be linked with JP1/AJS2 to analyze the operating status.
- The jajs start command and the jajs start.cluster command can now check whether a process has already been started when JP1/AJS2 is started. (UNIX only)

# *(2) JP1/AJS2 - Agent*

- The recommended values for the environment settings are now set during installation and setup.
- **•** A Monitoring Files job can now monitor files larger than 2 gigabytes (large files).

# *(3) JP1/AJS2 - View*

<span id="page-433-0"></span>**•** Icons have been changed.

# **D.3 Revisions in 07-50**

# *(1) JP1/AJS2 - Manager*

- **•** Macro variables can now be used during registration for execution to specify information to be passed.
- **•** Judgment jobs can now perform variable judgment.
- **•** A function has been added that suppresses jobnet executions that follow an abnormally terminated jobnet and that will be started when their start conditions are satisfied.
- **•** A definition pre-check function has been added for conducting a final check before starting production in the production environment after the unit definitions are migrated from the development environment.

- **•** The jpomanevreset command has been added for deleting data accumulated in the event action manager if a large amount of unprocessed data accumulated in the event action manager has caused delay. To identify the start conditions and agents that have caused this problem, the jpomanevshow command has also been added for displaying information about agents that frequently send data to the manager and the start conditions.
- **•** A function that alleviates consumption of the Desktop heap has been added. (Windows only)
- **•** A function has been added for specifying the maximum wait time for the scheduler service to connect to a database.
- **•** Messages that were output to only the integrated trace log can now be output to syslog also. (UNIX only)
- **•** The following functions have been added to the data collection tool:
	- **•** Specifying a logical host name
	- **•** Filtering the data to be collected
	- **•** Adding types of data that can be collected
- **•** Descriptions of messages have been improved.
- **•** An urgent command has been added that can be executed if an error occurs.
- **•** A function has been added that places limits on, for example, the size of files that can be received, to prevent a part of job processing from affecting the entire system operation.
- **•** A function has been added that performs a synchronized write when updating event job information or the wait information file.
- **•** The monitoring interval for linkage with MQ Series can now be specified in seconds.
- **•** If a TCP/IP connection error occurs, the retry interval and count can now be changed.
- The policy to determine the agent hosts to which a job will be dispatched can now be specified.
- **•** All the detailed processes of the event action function can now be stopped to terminate the agent process for the event action function if any of the detailed processes have terminated upon receiving a signal.
- Microsoft(R) Visual C++ .NET Version 2003 is now supported as a compiler for the provided code functions.
- The a jsshow command can now display the hold attribute of a jobnet or job even when the jobnet or job has already terminated.

# *(2) JP1/AJS2 - Agent*

- **•** A definition pre-check function has been added for conducting a final check before starting production in the production environment after the unit definitions are migrated from the development environment.
- **•** The following functions have been added to the data collection tool:
	- **•** Specifying a logical host name
	- **•** Filtering the data to be collected
	- **•** Adding types of data that can be collected
- **•** Descriptions of messages have been improved.
- **•** The monitoring interval for linkage with MQ Series can now be specified in seconds.
- **•** All the detailed processes of the event action function can now be stopped to terminate the agent process for the event action function if any of the detailed processes have terminated upon receiving a signal.
- **•** A function has been added that performs a synchronized write when updating event job information or the wait information file.

# *(3) JP1/AJS2 - View*

- Macro variables can now be used during registration for execution to specify information to be passed.
- **•** Judgment jobs can now perform variable judgment.
- **•** A function has been added that suppresses the jobnet executions that follow an abnormally terminated jobnet and that will be started when their start conditions are satisfied.
- **•** The **Add**, **Change Time**, **Execute Immediately**, and **Release Change** options have been added to the JP1/AJS2 - View window.
- **•** The **Paste (Extension)** menu command has been added for copying units and relationship lines at the same time.
- **•** Relationship lines can now be drawn from multiple units to a single job network element.
- When opening the Jobnet Monitor window of JP1/AJS2 View from JP1/AJS2 Console View, if there is already an activated JP1/AJS2 - View, the window can now be opened in JP1/AJS2 - View.
- **•** The following functions have been added to the data collection tool:
	- **•** Specifying a logical host name

- **•** Filtering the data to be collected
- **•** Adding types of data that can be collected
- **•** Descriptions of messages have been improved.
- The maximum log file size for JP1/AJS2 View has been increased.
- The maximum log file size for JP1/AJS2 Console View has been increased.
- **•** In JP1/AJS2 View, log information that previously was output many times in small units can now be output at one time.
- **•** In JP1/AJS2 Console View, log information that previously was output many times in small units can now be output at one time.
- <span id="page-436-0"></span>**•** In the Windows version of JP1/AJS2 - View, **Help** has been added to the **Start** menu.

# **D.4 Revisions in 07-00**

Version 07-00 features the addition of a new program, JP1/AJS2 - Advanced Manager, to enable the use of an embedded database (HiRDB) in a JP1/AJS2 scheduler database.

This section explains the changes in each version from 06-71 to 07-00, on a program-by-program basis.

#### *(1) About JP1/AJS2 - Manager*

- **•** A function was provided to temporarily compress JP1/AJS2 and reconfigure the ISAM database (scheduler database and job execution environment database) without stopping active applications.
- **•** ISAM databases can now be reconfigured in parallel.
- **•** The number of scheduler services that can be added has been changed from 9 to 20.
- **•** An option was added for outputting the execution timings of reference commands, such as ajsshow and the history of service processing requests from operation commands, as the operation log to the scheduler log.
- The number of logs to keep for a jobnet has been changed from 99 to 999.
- **•** For a cold start of JP1/AJS2, the job execution environment database is deleted so that the startup time of JP1/AJS2 becomes shorter.
- **•** A function is now supported for validating the user profile information in the environment setup for job execution control.
- **•** By setting the number of days that job information is held to 0 days, jobs that terminate abnormally can now be handled by changing the save time.
- The JP1/AJS2 job information deletion can now be suppressed.
- Any event job can now be used in a DNS environment (host name in the FQDN format).
- **•** Event job reception information can now be inherited as macro variables as the parameters of standard jobs and action jobs without having to pay attention to double quotation marks in the inherited information.
- The extended regular expression supported by JP1/Base can now be used in Receive event job monitoring jobs, Monitoring log files jobs, and Monitoring event log jobs according to the JP1/Base settings.
- **•** A function to execute queueless jobs is now supported.

# *(2) About JP1/AJS2 - Agent*

- **•** Event job reception information can now be inherited as macro variables of the parameters of standard jobs and action jobs without being aware of double quotation marks in the inherited information.
- **•** A function for executing queueless jobs was supported.
- **•** When JP1/AJS2 Agent starts, it no longer accesses the authentication server (07-00-/C or later).

# *(3) About JP1/AJS2 - View*

- **•** A user profile can now be used to set the JP1/AJS2 View environment.
- **•** A line feed character can now be inserted at any point in a unit name displayed in the map area of the Jobnet Editor and Jobnet Monitor windows.
- **•** The default values in the dialog box can now be changed.
- **•** Display items (columns) in the following locations can now be selected.
	- **•** List area in the JP1/AJS2 View window
	- **•** Execution result list in the Daily Schedule window
	- **•** Execution result list in the Monthly Schedule window

# **E. Changes in 3020-3-S03-04(E)**

# The following table list the changes in this manual (3020-3-S03-04(E)).

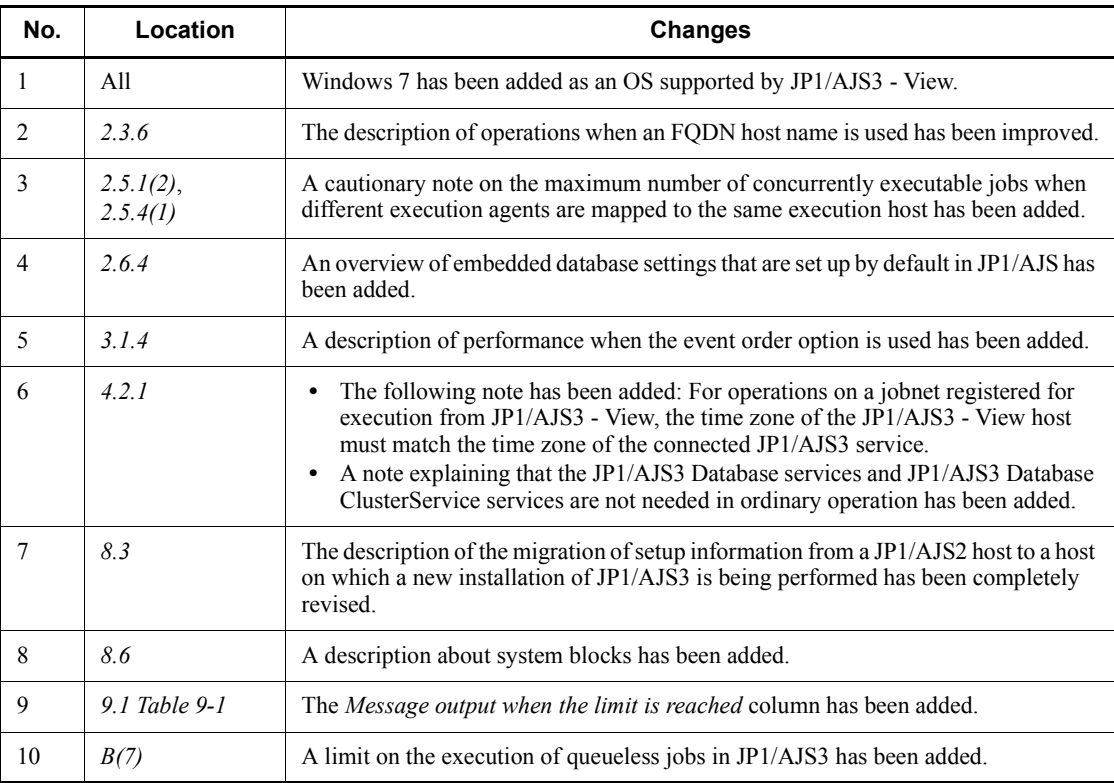

# *Table E-1:* Changes in 3020-3-S03-04(E)

# **F. Glossary**

#### **abnormal end**

<span id="page-439-7"></span><span id="page-439-0"></span>A jobnet ends abnormally if one of the processes defined in the jobnet fails to execute properly. The jobnet is interrupted at that point and subsequent processes are not executed.

A job ends abnormally if it fails to execute properly. The process is interrupted at that point.

The embedded database system ends abnormally when an error causes its status to change from active to stopped or paused, without any intervention by the user. For details, see *D. How the Embedded Database Operates* in the manual *Job Management Partner 1/Automatic Job Management System 3 Troubleshooting*.

#### **abnormal threshold**

<span id="page-439-2"></span><span id="page-439-1"></span>A value that is compared with a job's return code to evaluate whether the job ended normally or abnormally.

#### **action job**

<span id="page-439-3"></span>A job that sends email, or sends events reporting the system status to JP1/ IM or the HP NNM.

#### **agent host**

A host that executes jobs on request from a manager host. JP $1/AJS3$  - Agent must be installed on the agent host, or since JP1/AJS3 - Manager also provides JP1/AJS3 - Agent functionality, JP1/AJS3 - Manager might be installed on the agent host.

The agent host executes the job on receipt of a job request from the manager host. At completion of the job, the agent host receives the execution result (return value) of the executable file and forwards it to the manager host.

# **AJS3 unit monitored object**

<span id="page-439-4"></span>An object for monitoring the status of root jobnets in JP1/AJS3. By defining the monitoring conditions in this object, you can then switch to monitoring mode and monitor the root jobnets.

#### **AJSPATH**

<span id="page-439-5"></span>An environment variable for defining the paths used by JP1/AJS3. When this environment variable is defined, you do not need to specify the full path when specifying a jobnet name in a command.

### **backup box**

<span id="page-439-6"></span>A directory or a folder for storing backup files.

## **backup file**

<span id="page-440-1"></span><span id="page-440-0"></span>A file containing the units defined in JP1/AJS3.

#### **base day**

<span id="page-440-2"></span>A date specified as the starting day of the month in the calendar information.

#### **base time**

The time that marks when a day ends and the next day begins in a JP1/AJS3 system. For example, if 8:00 a.m. is set as the base time, the previous day is regarded as lasting until 7:59 a.m.

# **calendar information**

<span id="page-440-3"></span>Information about open days and closed days for jobnet execution. You can define calendar information separately for each job group. The calendar information specifies the days on which jobnets in the job group can and cannot be executed. (When the processing cycle falls on a closed day, the jobnet can be executed on another day if a substitute schedule is defined.) For open days, you can specify the base day, base month, and base time.

#### **closed day**

<span id="page-440-5"></span><span id="page-440-4"></span>A day on which jobnets are not executed. However, if **Execute without shift** is specified, the jobnet will be executed on that closed day.

#### **cluster system**

A system configured as multiple linked server systems, designed to continue operation even if one system fails. If a failure occurs in the server currently executing applications (primary node), the other standby server (secondary node) takes over and continues processing the applications. Therefore, a cluster system is also referred to as a *node switching system*.

The term *cluster system* can also mean load balancing based on parallel processing. In this manual, however, *cluster system* refers only to node-switching functionality for preventing interruption of application processing.

#### **common user profile**

<span id="page-440-6"></span>A file containing the environment settings for JP1/AJS3 - View, accessible to all JP1 users. The system administrator saves the common user profile in JP1/AJS3 - Manager. JP1 users can download this file, enabling the same JP1/AJS3 - View environment to be set for all JP1 users.

<span id="page-440-7"></span>A common user profile is useful when a large number of JP1 users will be using JP1/ AJS3 - View in the same environment.

# **compatible ISAM configuration**

A system configuration in which JP1/AJS3 information is managed exclusively by the

#### F. Glossary

## ISAM database.

This configuration is offered to help users migrate from JP1/AJS2 version 8 or earlier. It can restrict to the same degree as in previous versions, the use of resources such as hard disk and memory. However, from version 9 only a subset of the new features offered is provided.

#### **correlation ID**

<span id="page-441-1"></span><span id="page-441-0"></span>Information for identifying sent and received messages. The correlation ID is received in the character code set specified by the sender.

### **custom job**

A predefined job for executing a task with a specific purpose. JP1/AJS3 provides standard custom jobs such as file transfer and job requests to a mainframe. In addition, you can register your own frequently used jobs as custom jobs. When registering a custom job, you can represent it by creating an icon with a special shape and design, and you can create a dialog box for entering job information.

<span id="page-441-2"></span>To use a custom job, the requisite program for the job must be installed.

#### **Daily Schedule window**

<span id="page-441-4"></span>A window that displays each day's execution schedules, execution status, and execution results.

#### **default queue**

A queue created in an agent host for executing jobs. You must always create a default queue.

<span id="page-441-5"></span>When you submit a job for execution, if you specify an agent host name as the destination, the job will be submitted to the default queue of the specified agent host.

#### **dependent job**

<span id="page-441-6"></span>A job executed when the judgment result of a judgment job is true.

#### **dependent jobnet**

<span id="page-441-8"></span>A jobnet executed when the judgment result of a judgment job is true.

#### **embedded database**

<span id="page-441-7"></span><span id="page-441-3"></span>The standard database of JP1/AJS3. An embedded database offers high reliability, and is well suited to large-scale systems that handle large quantities of information.

## **embedded database administrator (database administrator)**

A user authorized to assign and cancel various permissions for an embedded database (a user with DBA permissions).

Database administrators are managed within an embedded database.

#### **embedded database operation commands**

<span id="page-442-1"></span><span id="page-442-0"></span>A generic term for commands whose name begins with a *j* sembdb.

#### **embedded database service**

A service that provides the environment for using the embedded database in Windows. This service must be started before you can use the embedded database. The name of the embedded database service is JP1/AJS3 Database *setup-identifier*.

#### **embedded database system administrator**

<span id="page-442-2"></span>The owner of an embedded database practical directory and embedded database file system areas (data area and system area). The embedded database system administrator can execute commands for an embedded database.

<span id="page-442-3"></span>The OS manages embedded database system administrators.

#### **end with warning**

A status indicating that a jobnet finished, but some of the processes defined in the jobnet were executed incorrectly. The jobnet continues to the end without interruption.

<span id="page-442-4"></span>This ending method is used when an error is not so serious as to terminate the jobnet.

## **environment setting parameter**

A parameter for defining the information required to operate JP1/AJS3, written in an environment settings file. With these parameters, you can specify the directory in which information about JP1/AJS3 units is stored, whether to output syslog messages, and other such preferences.

#### **environment settings file**

<span id="page-442-6"></span><span id="page-442-5"></span>A file containing the settings required to operate JP1/AJS3, such as the scheduler service environment and job execution environment.

#### **event**

<span id="page-442-7"></span>A specific event, such as email reception or file update, that occurred in the system. Events can be used to start a job or jobnet, and can be monitored using an event job.

#### **event job**

A job that monitors specific events occurring in the system. When an event job is initiated, it starts monitoring for file updates, incoming messages, or other specified events.

#### **execution agent**

<span id="page-442-8"></span>The logical name of an agent host that executes jobs or jobnets. Based on the agent information defined in the manager host, the manager maps the execution agent specified in the job or jobnet to the physical host name of the agent host, and distributes the job or jobnet accordingly.

# **execution agent group**

<span id="page-443-1"></span><span id="page-443-0"></span>A group of execution agents configured to realize load distribution. The manager distributes jobs among the execution agents according to their assigned priorities.

#### **execution ID**

<span id="page-443-2"></span>A number assigned to an execution schedule of the uppermost jobnet.

#### **execution-locked resource**

<span id="page-443-3"></span>A means of preventing multiple jobs from executing at the same time, by specifying the same resource name (execution-locked resource name) for each job.

## **fixed execution registration**

<span id="page-443-4"></span>A method of registering a jobnet so that it starts and runs at a predetermined date and time calculated by the system from schedule definitions.

#### **fixed schedule**

<span id="page-443-5"></span>A schedule set by absolute times when a jobnet is registered for fixed execution.

#### **HP NNM**

<span id="page-443-6"></span>A suite of integrated network management tools from Hewlett-Packard Co. for managing network configuration, performance, and failures.

#### **immediate execution registration**

<span id="page-443-7"></span>A method for starting and processing a jobnet immediately after registering it for execution.

#### **ISAM database**

The database that manages the execution environment for QUEUE jobs and submit jobs. Data is indexed using the Indexed Sequential Access Method (ISAM) and is managed in the database. The ISAM database is provided as standard with JP1/Base.

#### <span id="page-443-8"></span>**job**

<span id="page-443-9"></span>A group of commands, shell scripts, or Windows executable files.

#### **job execution environment**

A job execution environment consists of a JP1/AJS3 manager and agents.

The job execution environment for the manager is used to manage the definition information for execution agents (such as the maximum number of concurrently executable jobs and job transfer restriction status), job distribution method, and job execution results.

The job execution environment for the agent is used mainly to manage how a job is executed.

These job execution environments are managed by using a database and environment setting parameters.

When OUEUE jobs and submitted jobs are used, the ISAM database and environment setting parameters are used as the job execution environment for the QUEUE jobs and submitted jobs.

<span id="page-444-0"></span>Note that queueless jobs are managed in the queueless job execution environment.

#### **job group**

<span id="page-444-1"></span>A folder for classifying and managing jobnets.

# **job network element**

<span id="page-444-5"></span>The generic term for these elements is *unit*.

#### **jobnet**

<span id="page-444-2"></span>A set of jobs associated in execution order. When a jobnet is executed, the jobs in the jobnet are automatically executed in their predetermined order.

#### **jobnet connector**

A unit for controlling the execution order of root jobnets. A jobnet connector establishes connections between root jobnets and controls their execution order by having connected generations wait for their counterparts to start or finish.

#### **Jobnet Editor window**

<span id="page-444-4"></span><span id="page-444-3"></span>A window in which you can create new jobnets or edit existing jobnets.

#### **Jobnet Monitor window**

<span id="page-444-6"></span>A window that displays the execution status or detailed execution results of jobnets or jobs. You can manipulate jobnets or jobs in this window.

#### **JP1 event**

<span id="page-444-7"></span>Event information that is reported to JP1/Base when an event occurs in the system. JP1 events are reported to other systems via JP1/Base.

#### **JP1 permission level**

A name that indicates the operations that a JP1 user is allowed to perform on management targets (resources) defined in JP1/AJS3, including applications and events. Use JP1/Base to define JP1 permission levels.

#### **JP1 resource group**

<span id="page-444-8"></span>A name given to a specific JP1/AJS3 unit for controlling access by JP1 users to that unit.

#### **JP1 user**

<span id="page-445-0"></span>A user designation for using JP1/AJS3 or JP1/IM - Manager. Each JP1 user is registered in the authentication server, which controls the user's access to management targets (resources).

#### **JP1/AJS3 - Definition Assistant**

<span id="page-445-2"></span>This program allows you to register a large amount of JP1/AJS3 definition information edited using an Excel template into a manager host, or to retrieve JP1/AJS3 definition information from a manager host to an Excel template. The Excel templates provided by JP1/AJS3 - Definition Assistant are called *definition management templates*. With a definition management template in the spreadsheet format, you can enter or edit definition information efficiently by using automatic filling, automatic filtering, and other Excel functionalities.

#### **JP1/AJS3 Console Agent**

<span id="page-445-3"></span>A JP1/AJS3 component that regularly monitors the status of objects (root jobnets) on the local host, specified in JP1/AJS3 Console Manager. Any change in status is notified to JP1/AJS3 Console Manager.

#### **JP1/AJS3 Console Manager**

<span id="page-445-4"></span>A JP1/AJS3 component that stores definitions about monitored objects defined in JP1/ AJS3 Console View, and gets status information about monitored objects by issuing requests to JP1/AJS3 Console Agent.

#### **JP1/AJS3 Console View**

<span id="page-445-5"></span>A JP1/AJS3 component that allows you to define objects to be monitored, using a graphical user interface. The definitions are stored in JP1/AJS3 Console Manager. Using JP1/AJS3 Console View, you can view and monitor the status of target objects notified by JP1/AJS3 Console Agent to JP1/AJS3 Console Manager. You need to log in to JP1/AJS3 Console Manager before using JP1/AJS3 Console View.

# **JP1/AJS3 for Enterprise Applications**

<span id="page-445-6"></span>A program that allows you to control jobs in an R/3 system from another system. You can submit, delete, and monitor R/3 jobs.

R/3 jobs can be executed automatically from JP1/AJS3 if you register them as custom jobs for JP1/AJS3 for Enterprise Applications when you define a JP1/AJS3 jobnet.

<span id="page-445-1"></span>JP1/AJS3 for Enterprise Applications is the successor to JP1/Application Manager for  $R/3$ .

## **JP1/AJS2 for Oracle E-Business Suite**

A program that allows you to access Oracle E-Business Suite from another system and to request concurrent execution of applications.

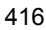

Requests for concurrent execution can be issued from JP1/AJS3 if you register the requests as custom jobs for JP1/AJS2 for Oracle E-Business Suite when you define a JP1/AJS3 jobnet.

Using JP1/AJS3's schedule definition facility, you can specify the processing cycles and the execution dates of concurrent requests.

<span id="page-446-0"></span>JP1/AJS2 for Oracle E-Business Suite is the successor to JP1/Application Manager for Oracle E-Business Suite.

# **JP1/Base**

A program that provides the event service function. JP1/Base allows you to control the order in which services start, and it lets you send and receive JP1 events. JP1/Base is a prerequisite program for JP1/IM and JP1/AJS3. When JP1/IM is deployed in a system with JP1/AJS3, JP1/Base provides functionality for restricting operations by JP1 users.

# **JP1/FTP**

<span id="page-446-1"></span>A program for performing file transfer tasks efficiently, including file transfer/ reception linked to application execution, scheduled file transfer, and automated program execution following file reception. JP1/FTP supports monitoring of transfer status, enhancing file transfer reliability.

#### **JP1/IM**

<span id="page-446-2"></span>A program for centrally monitoring a distributed system. Using the windows in JP1/ IM - View, the system administrator can monitor JP1 events, which provide information about job execution status or problems in the distributed system.

## **JP1/NQSEXEC**

<span id="page-446-4"></span><span id="page-446-3"></span>A program for executing routine batch processing on a distributed system and for running batch jobs efficiently.

#### **JP1/OJE for Midrange Computer**

<span id="page-446-5"></span>A program for submitting batch jobs to AS/400 from a Windows or UNIX host, or for submitting batch jobs from AS/400 to a Windows or UNIX host.

#### **JP1/OJE for VOS3**

<span id="page-446-6"></span>A program that links with JP1/AJS3 for executing and monitoring batch jobs between a Windows or UNIX system and a mainframe (VOS3).

#### **JP1/Script**

A program for creating and executing scripts (batch files) that control jobs on Windows. Job operation can be automated by linking JP1/Script with JP1/AJS3.

#### F. Glossary

# **JP1/Software Distribution**

<span id="page-447-0"></span>A general term for a system that distributes software and manages clients using batch operations over a network.

<span id="page-447-1"></span>By linking with JP1/AJS3 using the JP1/Software Distribution command interface, the user can automate software distribution and other tasks.

### **judgment job**

<span id="page-447-2"></span>A job that executes a dependent job or jobnet if the judgment result of a specified condition is true.

#### **judgment value**

A value for evaluating whether a job ended normally or abnormally.

#### <span id="page-447-3"></span>**kill**

To forcibly terminate a unit being executed.

<span id="page-447-4"></span>When the root jobnet is killed, all the jobs being executed are killed and the jobnets are terminated.

#### **list file**

<span id="page-447-5"></span>A file containing a list of extracts from sent and received mail.

# **logical host**

A logical server that provides the JP1 execution environment for running a cluster system. If a failure occurs on the primary node, the logical host is switched to the secondary node.

Each logical host has a unique IP address. At failover, the secondary node inherits the IP address. Thus, if the physical server fails, clients can access the secondary node using the same IP address. To the clients, it appears that one server is operating continuously.

#### **macro variable**

<span id="page-447-6"></span>A variable defined for a succeeding job for referencing information received in an event. By defining a macro variable name in an event job, you can pass the event information to a succeeding job or jobnet.

<span id="page-447-7"></span>Specify macro variables in the form ?AJS2*xxxxxxxxx*?:*name-of-information-to-pass*.

#### **mail filtering application**

A program or a shell script that converts email formats.

A mail filtering application is required to convert the character set when exchanging email in formats other than RFC822.

<span id="page-448-0"></span>A file containing the mail receipt monitoring parameters defined by the user. The file extension is .prm. This file is created automatically when the user defines a Receive Email Event job.

#### **mail send parameter file**

<span id="page-448-1"></span>A file containing the mail send parameters defined by the user. The file extension is .prm. This file is created automatically when the user defines a Send Email Action job.

## **manager host**

<span id="page-448-2"></span>A host that manages jobnet definitions and schedule information in a database, and requests agent hosts to execute jobs. You must install JP1/AJS3 - Manager on the manager host.

The manager host creates jobnet execution schedules from the defined schedule information. At jobnet run time, the manager host starts the executable files defined as jobs, forwards the job definitions to an agent host, and requests the agent host to execute the jobs. When execution completes, the execution result is received by the agent host and the database is updated. Based on the updated information, the manager host executes a succeeding job or schedules the next execution of the jobnet.

#### **manager job group**

<span id="page-448-4"></span><span id="page-448-3"></span>A job group for monitoring JP1/AJS3 - Manager applications from another JP1/AJS3 - Manager.

# **manager jobnet**

<span id="page-448-5"></span>A jobnet for monitoring JP1/AJS3 - Manager applications from another JP1/AJS3 - Manager.

# **MAPI (Messaging Application Programming Interface)**

<span id="page-448-6"></span>The standard messaging API for Windows.

#### **max. shiftable days**

<span id="page-448-7"></span>A set number of days within which to shift the next scheduled execution date when the recalculated date falls on a closed day.

# **maximum number of concurrently executable jobs**

<span id="page-448-8"></span>The maximum number of jobs that can be executed concurrently.

# **message ID**

One item in an MQSeries message descriptor. Message IDs are stored in the character set specified by the sender. They can be used as storage locations to help identify messages.

## <span id="page-449-0"></span>**MIME (Multipurpose Internet Mail Extensions)**

An extended SMTP function used for sending and receiving non-ASCII data.

<span id="page-449-1"></span>MIME specifies various procedures, such as how data is to be transmitted between email systems, and the format of control messages for email transfer.

#### **Monthly Schedule window**

<span id="page-449-2"></span>A window that displays each month's execution schedules and execution results.

#### **nested jobnet**

<span id="page-449-3"></span>A jobnet defined within another jobnet.

#### **node switching system**

<span id="page-449-4"></span>See *cluster system*.

# **normal end**

A normal end of a jobnet occurs when all the processes defined in the jobnet have executed correctly and the jobnet has completed.

<span id="page-449-5"></span>A normal end of a job occurs when the job has executed correctly.

# **open day**

<span id="page-449-6"></span>A day when jobnets run.

# **physical host**

An environment unique to each of the servers (nodes) in a cluster system. When a secondary node takes over from the primary node, the environment of the physical host remains unchanged and is not inherited by the other server.

#### **planned execution registration**

<span id="page-449-8"></span><span id="page-449-7"></span>A method of registering a jobnet so that it starts and executes according to schedule definitions.

#### **planning group**

A unit for switching execution among multiple root jobnets in a planned manner. Directly under a planning group, you can create a number of root jobnets, each defined differently and with differing execution schedules. This enables the root jobnets to be executed automatically in turn, according to the set schedules.

#### **preceding job**

<span id="page-449-10"></span><span id="page-449-9"></span>A job executed immediately before another job or jobnet.

# **preceding jobnet**

A jobnet executed immediately before another job or jobnet.

# **processing cycle**

<span id="page-450-1"></span><span id="page-450-0"></span>The interval between one execution start date and the next execution start date of a jobnet. By defining a processing cycle, you can execute a jobnet at regular intervals.

#### **queue**

An area for temporarily keeping jobs registered for execution. Jobs are submitted to the queue in order of registration, and are sequentially transferred for execution to the agent connected to that queue.

The queue controls the number of jobs that the agent executes concurrently, thereby preventing any degradation in performance caused by a large number of jobs being executed at the same time.

#### **queueless job**

<span id="page-450-2"></span>A job transferred directly from the manager to an agent host for execution, without using a queue. Queueless jobs simplify processing because they are not managed in a queue by the job execution control. As a result, they offer better performance than ordinary queued jobs, allowing more jobs to be executed within a given period of time. However, job execution control functions such as execution agent names and execution agent groups are not available with queueless jobs.

You can define PC jobs and Unix jobs in a jobnet as queueless jobs by specifying **Queueless Agent** as the execution service.

<span id="page-450-3"></span>Unless otherwise indicated, the descriptions in this manual apply to jobs for which **Standard** is specified as the execution service.

#### **queueless job execution environment**

A queueless job execution environment consists of execution environments for the JP1/AJS3 manager (scheduler service and queueless file transfer service) and queueless agents (queueless agent services). The execution of queueless jobs is managed by using the environment setting parameters for the job execution environment.

<span id="page-450-4"></span>Note that the job execution environment must be set up by using the ajsqlsetup command before environment setting parameters are set.

## **queuing job**

<span id="page-450-5"></span>A job submitted directly to a queue and waiting to be executed.

#### **recovery job**

<span id="page-450-6"></span>A job to be executed when a job or jobnet ends abnormally.

### **recovery jobnet**

A jobnet to be executed when a job or jobnet ends abnormally.

#### **schedule by days from start**

<span id="page-451-0"></span>A schedule defined for recalculating the next scheduled execution date, using as the base day the next scheduled execution date determined from the execution start time, processing cycle, and substitute schedule for closed days.

#### **schedule information file**

<span id="page-451-2"></span><span id="page-451-1"></span>A text file containing schedule information parameters, entered by command when setting fixed execution registration for a jobnet.

#### **schedule rule**

<span id="page-451-3"></span>Jobnet information such as execution start time and processing cycle. Up to 144 schedule rules can be defined for a single jobnet.

### **scheduler service**

A service that manages the schedules for jobnet execution, and executes processes according to those schedules. Each scheduler service manages all the units in the root job group whose name matches the scheduler service name.

Multiple scheduler services can be activated in a single manager. This allows root job groups to be managed individually. For example, if you start a separate scheduler service for each application, each scheduler service can run its specific application (jobnet and jobs) in parallel, independently of the other scheduler services.

#### **shift days**

<span id="page-451-5"></span><span id="page-451-4"></span>A set number of days within which to determine a substitute date when the next execution date falls on a closed day.

## **shutdown status**

A situation in which a jobnet fails to start or end due to an error, and the execution status or the next scheduled execution cannot be verified. If this happens, you must cancel and then re-register the jobnet for execution.

# **SMTP (Simple Mail Transfer Protocol)**

<span id="page-451-7"></span><span id="page-451-6"></span>A protocol, generally used in UNIX networks, for transferring ASCII data by TCP/IP between heterogeneous systems.

#### **standard configuration**

A system configuration in which JP1/AJS3 information is managed by the embedded database.

Unless otherwise indicated, the descriptions in this manual relate to a system in a standard configuration.

Note that the ISAM database is still used to store some information related to QUEUE jobs and submit jobs.

# **start condition**

<span id="page-452-1"></span><span id="page-452-0"></span>A definition of the conditions under which a jobnet starts when the jobnet is driven by a specific event.

# **subject**

A character string written in the subject line of an email message. Non-ASCII characters are supported in JP1/AJS3, but might not be supported in connected email systems.

# **submit**

<span id="page-452-3"></span><span id="page-452-2"></span>To request the system to execute a job.

## **submitted job**

<span id="page-452-4"></span>A standard job registered using the jpqjobsub command.

## **substitute schedule**

<span id="page-452-5"></span>A means of executing a jobnet on a different day when the next execution date, determined from the jobnet schedule, falls on a closed day.

#### **succeeding job**

<span id="page-452-6"></span>A job executed immediately after another job or jobnet.

## **succeeding jobnet**

<span id="page-452-7"></span>A jobnet executed immediately after another job or jobnet.

#### **suspend**

To suppress the execution of the root jobnet and lower units.

When you change a definition under a root jobnet that has been registered for execution, you should suspend the root jobnet to prevent erroneous operation such as the execution control processing running with the old definition. By suspending the root jobnet, the redefinition processing can be synchronized with the execution control processing.

#### **threshold**

<span id="page-452-9"></span><span id="page-452-8"></span>A value for evaluating the termination status of a job. You can define an abnormal threshold and a warning threshold for each job.

#### **timeout period**

<span id="page-452-10"></span>A time interval after which an executed job is forcibly terminated if there was no response from the job or if it failed to complete during the specified period.

#### **TP1/Server Base**

Software for distributing transaction processing and server processing in an open

system. JP1/AJS2 uses TP1/Server Base transaction processing.

# <span id="page-453-0"></span>**unit**

<span id="page-453-1"></span>A generic term for any job network element.

#### **unit definition parameter file**

<span id="page-453-2"></span>A text file containing unit definition parameters, entered by command when defining the units.

# **unit ID**

<span id="page-453-3"></span>A unique number allocated to a unit.

# **warning threshold**

<span id="page-453-4"></span>A value for evaluating whether a job ended with a warning.

# **Windows Messaging**

A facility that provides an interface for sending and receiving email. Using Windows Messaging, you can manage, access, and share a variety of information such as data received from an online service.

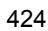

# **Index**

# **A**

abbreviations defined [iv](#page-7-0) abnormal end [410](#page-439-0) abnormal threshold [410](#page-439-1) acces[s permission to job executable files and script](#page-120-0)  files 91 access restriction (packet filtering) [38](#page-67-0) account linking to mail service [169](#page-198-0) action job [410](#page-439-2) activating multiple scheduler services [203](#page-232-0) actual schedule and actual result data acquiring [111](#page-140-0) adding execution agent [85](#page-114-0) address translation [39,](#page-68-0) [379](#page-408-0) NAT (static mode) [379](#page-408-1) packet filtering [379](#page-408-2) Agent JP1/AJS3 [14](#page-43-0) agent defining automatically [85](#page-114-1) agent host [410](#page-439-3) method of determining [307](#page-336-0) agent management database [100](#page-129-0) agent pipe communication timeout (UNIX) [206](#page-235-0) AJS3 unit monitored object [410](#page-439-4) AJSPATH [410](#page-439-5) amount of communications in line connections estimating [122](#page-151-0) assigning execution agent names and agent host names [83](#page-112-0) asynchronous job information deletion option [309](#page-338-0) automatic reorganization of ISAM database [294](#page-323-0) setting (UNIX) [287](#page-316-0) setting (Windows) [286](#page-315-0)

# **B**

backup during JP1/AJS3 operation [248](#page-277-0) target files and timing [246](#page-275-0) backup and recovery methods [245](#page-274-0) backup box [410](#page-439-6) backup file [411](#page-440-0) backups and recovery [245](#page-274-1) base day [411](#page-440-1) base time [411](#page-440-2)

# **C**

calendar information [411](#page-440-3) cautionary notes [261](#page-290-0), [264](#page-293-0) centrally monitoring work tasks [19](#page-48-0) character code set [75](#page-104-0) changing [79](#page-108-0) notes on an environment where more than one character code set is used [81](#page-110-0) settings you must specify when changing [79](#page-108-1) what is affected by changing [81](#page-110-1) checking operating environment [14](#page-43-1) operation in DNS environment [65](#page-94-0) closed day [411](#page-440-4) cluster system [411](#page-440-5) Color Settings dialog box items [241](#page-270-0) common precautions for Unix jobs and action jobs [91](#page-120-1) common settings [231](#page-260-0) notes on using [232](#page-261-0) setting environment [232](#page-261-1) common user profile [231](#page-260-1), [411](#page-440-6) usage example [232](#page-261-2) communication settings

#### Index

for using JP1 in a firewall environment [45](#page-74-0) concurrent jobs checking whether maximum number has been reached when jobs remain in queuing status [93](#page-122-0) when executing more than usual or when you want to avoid desktop heap shortages [166](#page-195-0) concurrently executable jobs maximum number [83,](#page-112-1) [92](#page-121-0) notes on setting maximum number [92](#page-121-1) configuration example with firewall for cluster operation, and its communications settings [63](#page-92-0) example with firewall for non-cluster operation, and its communications settings [63](#page-92-1) queue/agent [270](#page-299-0) configurations example of that include firewall, and their communications settings [63](#page-92-2) Example with multiple LANs and their communications settings [49](#page-78-0) connecting multiple LANs [35](#page-64-0) connection user authentication [110](#page-139-0), [112](#page-141-0) connection examples JP1/AJS3 - Agent connected to multiple LANs (connection to JP1/AJS3 - Managers) [55](#page-84-0) JP1/AJS3 - Agent connected to multiple LANs for cluster operation (connection to JP1/AJS3 - Managers) [62](#page-91-0) JP1/AJS3 - Manager connected to multiple LANs (connection to JP1/AJS3 - Agents) [51](#page-80-0) JP1/AJS3 - Manager connected to multiple LANs (connection to JP1/AJS3 - Managers) [54](#page-83-0) JP1/AJS3 - Manager connected to multiple LANs (connection to JP1/AJS3 - Views) [52](#page-81-0) JP1/AJS3 - Manager connected to multiple LANs for cluster operation (connection to JP1/ AJS3 - Agents) [58](#page-87-0) JP1/AJS3 - Manager connected to multiple LANs for cluster operation (connection to JP1/ AJS3 - Managers) [61](#page-90-0)

JP1/AJS3 - View connected to multiple LANs (connection to JP1/AJS3 - Managers) [56](#page-85-0) connections and communication settings example for non-cluster operation [50](#page-79-0) connections and communications settings example for cluster operation [56](#page-85-1) considerations installation and setup [161](#page-190-0) when using QUEUE jobs and submit jobs [270](#page-299-1) contingency planning [243](#page-272-0) conventions abbreviations [iv](#page-7-1) diagrams [ix](#page-12-0) fonts and symbols [x](#page-13-0) KB, MB, GB, and TB [xiii](#page-16-0) mathematical expressions [xii](#page-15-0) meaning of folder and directory [xiii](#page-16-1) meaning of member of Administrators group [xiii](#page-16-2) version numbers [xiii](#page-16-3) correlation ID [412](#page-441-0) custom job [412](#page-441-1)

#### **D**

Daily Schedule window [412](#page-441-2) data transfer time [111,](#page-140-1) [113](#page-142-0) data collection tool customize [244](#page-273-0) database notes [365](#page-394-0) reorganization [266](#page-295-0) database administrator [412](#page-441-3) database area estimating [123](#page-152-0) database areas analyzing [267](#page-296-0) database backups overview [253](#page-282-0) database errors handling [253](#page-282-1) default JP1 user function setting [305](#page-334-0) default queue [412](#page-441-4)

defaults installation folders of JP1/AJS3 for Windows [xiv](#page-17-0) defining execution agents [83](#page-112-2) defining automatically agent [85](#page-114-2) definition data acquiring and updating [113](#page-142-1) dependent job [412](#page-441-5) dependent jobnet [412](#page-441-6) design considerations [6](#page-35-0) flow [2](#page-31-0) designing system configuration [13](#page-42-0) desktop heap area using one specific to JP1/AJS3 [204](#page-233-0) desktop heap size adjusting by editing registry [204](#page-233-1) determining JP1/AJS3 database configuration [94](#page-123-0) network configuration [32](#page-61-0) system configuration [16](#page-45-0) system environment settings [72](#page-101-0) diagram conventions [ix](#page-12-1) dialog boxes changing defaults [235](#page-264-0) directory term defined [xiii](#page-16-4) disk capacity estimating [122](#page-151-1) display item adding to window [236](#page-265-0) DNS environment notes on operation in [69](#page-98-0) overview of upgrading JP1/AJS [337](#page-366-0) setting for executing event jobs [336](#page-365-0) drawing time [112](#page-141-1), [113](#page-142-2)

#### **E**

Editor / Monitor page [227](#page-256-0) embedded database

administrator, glossary definition [412](#page-441-7) glossary definition [412](#page-441-8) operation commands, glossary definition [413](#page-442-0) service, glossary definition [413](#page-442-1) system administrator, glossary definition [413](#page-442-2) end with warning [413](#page-442-3) environment setting parameters glossary definition [413](#page-442-4) environment settings for event jobs (JP1/AJS3 - Agent) [212](#page-241-0) for event jobs (JP1/AJS3 - Manager) [191](#page-220-0) for JP1/AJS3 Console [200](#page-229-0) for JP1/AJS3 Console View [238](#page-267-0) for mail system linkage (JP1/AJS3 - Agent: UNIX) [217](#page-246-0) for mail system linkage (JP1/AJS3 - Agent: Windows) [214](#page-243-0) for mail system linkage (JP1/AJS3 - Manager: UNIX) [198](#page-227-0) for mail system linkage (JP1/AJS3 - Manager: Windows) [195](#page-224-0) for scheduler services [175](#page-204-0) for scheduler services (JP1/AJS3 - Manager) [175](#page-204-1) for starting event jobs [191](#page-220-1) for user environment [242](#page-271-0) JP1/AJS3 - View [223](#page-252-0) QUEUE jobs and submit jobs [300](#page-329-0) queueless jobs [322](#page-351-0) environment settings file [413](#page-442-5) estimates [105](#page-134-0) data flow on the network [118](#page-147-0) data volume between JP1/AJS3 - Manager and JP1/AJS3 - Agent [118](#page-147-1) data volume between JP1/AJS3 - View and JP1/AJS3 - Manager [120](#page-149-0) data volume between JP1/AJS3 Console View and JP1/AJS3 Console Manager [121](#page-150-0) size of internal execution logs for queueless jobs [320](#page-349-0) size of log files for JP1/AJS3 - View [144](#page-173-0) size of queueless log file [319](#page-348-0) size of queueless trace log file [319](#page-348-1) size of scheduler log files [124](#page-153-0)

#### Index

size of the log information output by event jobs [131](#page-160-0) size of the trace log file for JP1/AJS3 Console Agent [143](#page-172-0) size of trace log files for JP1/AJS3 [142](#page-171-0) trace log file size [129](#page-158-0) values for kernel parameters [122](#page-151-2) estimating database area [123](#page-152-1) log file sizes [319](#page-348-2) log sizes [124](#page-153-1) processing performance of JP1/AJS3 [106](#page-135-0) size of logs output by execution environment for QUEUE jobs and submit jobs [300](#page-329-1) system performance [118](#page-147-2) estimating size of log files for JP1/AJS3 Console View [148](#page-177-0) event [413](#page-442-6) event job [413](#page-442-7) processing performance [107](#page-136-0) event job activation environment settings related to [211](#page-240-0) event job log [206](#page-235-1) setting [220](#page-249-0) event job processes and logs default values [135](#page-164-0) event jobs environment settings [191](#page-220-2) environment settings (JP1/AJS3 - Agent) [212](#page-241-1) environment settings (JP1/AJS3 - Manager) [191](#page-220-3) log setting configuration definition parameters [131](#page-160-1) options [206](#page-235-2) options for using [220](#page-249-1) passing data containing double quotation marks [207](#page-236-0) processing in event order [207](#page-236-1) event monitoring performance [113](#page-142-3) event order option [207](#page-236-2) events processing in order of occurrence [221](#page-250-0) execution agent [413](#page-442-8)

adding [85](#page-114-3) default [84](#page-113-0) priority [86](#page-115-0) execution agent group [414](#page-443-0) execution agent names and agent host names assigning [83](#page-112-3) execution agents defining [83](#page-112-4) grouping [86](#page-115-1) execution ID [414](#page-443-1) execution-locked resource [414](#page-443-2)

#### **F**

filtering conditions example (for JP1/AJS3 - View and JP1/AJS3 - Manager) [41](#page-70-0) firewall communication settings [45](#page-74-1) directions of traffic (JP1/AJS3) [379](#page-408-3) directions of traffic through [379](#page-408-4) Firewall basics [38](#page-67-1) fixed execution registration [414](#page-443-3) fixed schedule [414](#page-443-4) folder term defined [xiii](#page-16-5) font conventions [x](#page-13-1) FQDN host names example of using when DNS is used [67](#page-96-0) when to switch to using for event jobs [66](#page-95-0)

# **G**

GB meaning [xiii](#page-16-6) General page [229](#page-258-0) glossary [410](#page-439-7) grouping execution agents [86](#page-115-2)

# **H**

handling database errors [253](#page-282-2) host operation with multiple manager [17](#page-46-0) operation with single manager [17](#page-46-1)

host name example of in FQDN format defined in hosts file [26](#page-55-0) hosts file entries example of specifying when alias is used for host name [25](#page-54-0) example of that enable hosts to resolve each other's host names [25](#page-54-1) HP NNM [414](#page-443-5) term defined [xviii](#page-21-0) HP-UX OS user groups [90](#page-119-0)

# **I**

immediate execution registration [414](#page-443-6) installation considerations [161](#page-190-1) notes on [162](#page-191-0) pre-installation decisions [162](#page-191-1) procedure [162](#page-191-2) installation folders default for JP1/AJS3 for Windows [xiv](#page-17-1) internal execution logs for queueless jobs estimating size [320](#page-349-1) interval set when using the Monitoring Files job monitoring [115](#page-144-0) IP address [49](#page-78-1) ISAM compatible ISAM configuration, glossary definition [411](#page-440-7) database, glossary definition [414](#page-443-7) ISAM database automatic reorganization [294](#page-323-1) maintenance [295](#page-324-0) QUEUE jobs and submit jobs [292](#page-321-0) ISAM file automatic reorganization (UNIX) [287](#page-316-1) automatic reorganization (Windows) [286](#page-315-1) items affected by external factors and specifiable limits [360](#page-389-0)

# **J**

job [414](#page-443-8) processing performance [106](#page-135-1) job execution

options related to [219](#page-248-0) job execution among multiple agent hosts distributing [108](#page-137-0) job execution control manager (jpqman) reducing memory usage [316](#page-345-0) job execution environment [414](#page-443-9) setting [83](#page-112-5) job group [415](#page-444-0) job information deleting asynchronously [309](#page-338-1) disabling deletion at JP1/AJS3 startup [312](#page-341-0) job network element [415](#page-444-1) job throughput [106](#page-135-2) jobnet connector [415](#page-444-2) Jobnet Editor window [415](#page-444-3) Jobnet Monitor window [415](#page-444-4) jobnets glossary definition [415](#page-444-5) jobs with long file names executing (Windows only) [220](#page-249-2) JP1 event [415](#page-444-6) JP1 permission level [415](#page-444-7) JP1 resource group [415](#page-444-8) JP1 user [416](#page-445-0) JP1/AJS check version [244](#page-273-1) JP1/AJS2 for Oracle E-Business Suite [416](#page-445-1) JP1/AJS3 Agent [14](#page-43-2) disk copying and mirroring while active [249](#page-278-0) Manager [14](#page-43-3) preparatory estimates and settings [6](#page-35-1) prerequisites [14](#page-43-4) programs [14](#page-43-5) View [14](#page-43-6) JP1/AJS3 - Agent cases where connected to multiple LANs for non-cluster operation [54](#page-83-1) cases where connected to multiple LANs to execute jobs in cluster configuration [62](#page-91-1) setup [210](#page-239-0) JP1/AJS3 - Agent port numbers [378](#page-407-0) JP1/AJS3 - Definition Assistant [416](#page-445-2) JP1/AJS3 - Manager

#### Index

cases where connected to multiple LANs for non-cluster operation [51](#page-80-1) cases where connected to multiple LANs in cluster configuration [57](#page-86-0) processing time [110](#page-139-1) restricting usage to submit job registration and operation (UNIX) [290](#page-319-0) restricting usage to submit job registration and operation (Windows) [289](#page-318-0) setup [172](#page-201-0) JP1/AJS3 - Manager and JP1/AJS3 - Agent communications between [48](#page-77-0) JP1/AJS3 - Manager and JP1/AJS3 - Manager communications between [47](#page-76-0) JP1/AJS3 - Manager and JP1/Base communications between (authentication server) [48](#page-77-1) JP1/AJS3 - Manager and other programs communications between [48](#page-77-2) JP1/AJS3 - Manager port numbers [376](#page-405-0) JP1/AJS3 - View cases where connected to multiple LANs to operate jobnets and jobs in non-cluster operation [55](#page-84-1) environment settings [223](#page-252-1) response [110](#page-139-2) JP1/AJS3 - View and JP1/AJS3 - Manager communications between [41](#page-70-1), [47](#page-76-1) JP1/AJS3 - View common user profile usage example [232](#page-261-3) JP1/AJS3 - View port number [379](#page-408-5) JP1/AJS3 Check Agent service [163](#page-192-0) JP1/AJS3 Check Manager service [163](#page-192-1) JP1/AJS3 communications [45](#page-74-2) JP1/AJS3 Console environment settings [200](#page-229-1) example of using to monitor work tasks managed by multiple manager hosts [21](#page-50-0) example of using to monitor work tasks managed by one manager host [23](#page-52-0) JP1/AJS3 Console Agent [416](#page-445-3) environment settings [202](#page-231-0) JP1/AJS3 Console Agent service [163](#page-192-2) JP1/AJS3 Console Agent settings (ajs2ca.conf) [202](#page-231-1)

JP1/AJS3 Console Manager [416](#page-445-4) environment settings [200](#page-229-2) processing time [112](#page-141-2) JP1/AJS3 Console Manager and JP1/AJS3 Console Agent communications between [49](#page-78-2) JP1/AJS3 Console Manager service [163](#page-192-3) JP1/AJS3 Console Manager settings (ajs2cm.conf) [201](#page-230-0) JP1/AJS3 Console View [416](#page-445-5) environment settings [238](#page-267-1) estimating size of log files [148](#page-177-1) response [112](#page-141-3) JP1/AJS3 Console View and JP1/AJS3 Console Manager communications between [49](#page-78-3) JP1/AJS3 database configuration [94](#page-123-1) JP1/AJS3 Database ClusterService service [163](#page-192-4) JP1/AJS3 database configuration [95](#page-124-0) determining [94](#page-123-2) JP1/AJS3 Database service [163](#page-192-5) JP1/AJS3 databases tables [96](#page-125-0) types of [94](#page-123-3) JP1/AJS3 design steps [3](#page-32-0) JP1/AJS3 for Enterprise Applications [416](#page-445-6) JP1/AJS3 for x86 in WOW64 environment notes [371](#page-400-0) JP1/AJS3 host settings notes [364](#page-393-0) JP1/AJS3 Mail service [163](#page-192-6) JP1/AJS3 Queueless Agent service [163](#page-192-7) JP1/AJS3 Queueless File Transfer service [163](#page-192-8) JP1/AJS3 service [163](#page-192-9) JP1/AJS3 services changing to user account [166](#page-195-1) defaults (Windows) [165](#page-194-0) privileges for user account [168](#page-197-0) settings [163](#page-192-10) settings for automatically starting and stopping [169](#page-198-1) JP1/AJS3 system operation

operations that might affect [11](#page-40-0) JP1/Base [417](#page-446-0) check version [244](#page-273-2) JP1/Base communications [45](#page-74-3) JP1/FTP [417](#page-446-1) JP1/IM [417](#page-446-2) JP1/NQSEXEC [417](#page-446-3) JP1/OJE for Midrange Computer [417](#page-446-4) JP1/OJE for VOS3 [417](#page-446-5) JP1/Power Monitor required changes for linking to [169](#page-198-2) JP1/Script [417](#page-446-6) JP1/Software Distribution [418](#page-447-0) jp1hosts information defining [276](#page-305-0) jpqendjobshow command action when too many jobs are enumerated [280](#page-309-0) jpqjobshow command action when too many jobs are enumerated [280](#page-309-1) judgment job [418](#page-447-1) judgment value [418](#page-447-2)

# **K**

KB meaning [xiii](#page-16-7) kernel parameter estimating the values [122](#page-151-3) kill [418](#page-447-3)

#### **L**

LANG environment variable values that can be specified [78](#page-107-0) language type [77](#page-106-0) limits list [384](#page-413-0) limits for JP1/AJS3 Console [391](#page-420-0) limits for the job execution environment [387](#page-416-0) limits for the scheduler service [387](#page-416-1) limits for the submit job execution environment [388](#page-417-0) limits of units [385](#page-414-0) limits to prevent system-wide effects from external factors [360](#page-389-1) list file [418](#page-447-4)

load distribution [86,](#page-115-3) [272](#page-301-0) example [86](#page-115-4) log configuration definition environment setting parameters in one for execution environment of QUEUE jobs and submit jobs [152](#page-181-0) log file formula to estimate the size [124](#page-153-2) log file sizes estimating [319](#page-348-3) log information output by event jobs estimating the size [131](#page-160-2) log setting configuration definition parameters for event jobs [132](#page-161-0) log size calculating for each process [137](#page-166-0) Log size (rough values) for each event job process [137](#page-166-1) log sizes estimating [124](#page-153-3) logical host [170,](#page-199-0) [418](#page-447-5) Login page [224,](#page-253-0) [239](#page-268-0) login script modifying [242](#page-271-1) login shell precautions [91](#page-120-2) login shell at job startup (Unix jobs and action jobs) [91](#page-120-3) LogNumFiles [134](#page-163-0), [135](#page-164-1) LogSize [134](#page-163-1) long file name job execution (Windows) [205](#page-234-0)

# **M**

macro variable [418](#page-447-6) mail filtering application [418](#page-447-7) mail receipt parameter file [419](#page-448-0) mail send parameter file [419](#page-448-1) mail system linkage environment settings (JP1/AJS3 - Agent: UNIX) [217](#page-246-1) environment settings (JP1/AJS3 - Agent: Windows) [214](#page-243-1)

#### Index

environment settings (JP1/AJS3 - Manager: UNIX) [198](#page-227-1) environment settings (JP1/AJS3 - Manager: Windows) [195](#page-224-1) Main page [225](#page-254-0) maintenance estimating when to perform [267](#page-296-1) maintenance mode estimating frequency [296](#page-325-0) notes [296](#page-325-1) purpose [295](#page-324-1) maintenance planning [265](#page-294-0) maintenance tasks flow [266](#page-295-1) Manager JP1/AJS3 [14](#page-43-7) manager host [419](#page-448-2) manager job group [419](#page-448-3) manager jobnet [419](#page-448-4) manager/agent configuration cautions [24](#page-53-0) notes on time zones [75](#page-104-1) MAPI [419](#page-448-5) mathematical expression conventions [xii](#page-15-1) max. shiftable days [419](#page-448-6) maximum number of concurrently executable jobs [278,](#page-307-0) [419](#page-448-7) MB meaning [xiii](#page-16-8) member of the Administrators group term defined [xiii](#page-16-9) message ID [419](#page-448-8) messages indicating area shortage [267](#page-296-2) migration from previous version [325](#page-354-0) of definitions from JP1/AJS2 to JP1/ AJS3 [342](#page-371-0) setup after migration from JP1/AJS2 - Manager to JP1/AJS3 - Manager [349](#page-378-0) MIME [420](#page-449-0) monitoring work tasks managed by multiple manager hosts [19](#page-48-1) work tasks managed by one manager host [22](#page-51-0) Monitoring Files job passing monitoring status [207](#page-236-3) passing status of [221](#page-250-1) monitoring interval estimating [115](#page-144-1) example estimation of time set for Monitoring Files jobs [116](#page-145-0) time estimation formula [115](#page-144-2) Monthly Schedule window [420](#page-449-1) multiple instances of JP1/AJS3 services starting [170](#page-199-1) multiple LANs connecting [35](#page-64-1) multiple scheduler services activating on UNIX host [205](#page-234-1) when activated and you want to avoid desktop heap shortages [167](#page-196-0) multiple scheduler services concurrently activating [107](#page-136-1) multiple scheduler services on Windows host activating [204](#page-233-2)

# **N**

NAT [39](#page-68-1) example of setting with JP1/AJS3 [44](#page-73-0) NAT (Network Address Translation) [42](#page-71-0) nested jobnet [420](#page-449-2) Network Address Translation [42](#page-71-1) network address translation (NAT) [39](#page-68-2) network configuration determining [32](#page-61-1) network error job retry process [27](#page-56-0) network resources when using [167](#page-196-1) NNM linkage supported products [xviii](#page-21-1) node switching system [420](#page-449-3) normal end [420](#page-449-4)

# **O**

online manual contents [xiv](#page-17-2) open day [420](#page-449-5)

operating environment checking [14](#page-43-8) operating system that can run JP1/AJS3 series programs [14](#page-43-9) operating systems prerequisites [14](#page-43-10) operation special modes [269](#page-298-0) operation in DNS environment checking [65](#page-94-1) Operations page [239](#page-268-1) options for event jobs [206](#page-235-3) for job execution [205](#page-234-2) OS check version [244](#page-273-3) tuning [108](#page-137-1) OS user environment when a job is executed [89](#page-118-0) OS user environment for job execution [90](#page-119-1) other prerequisites [15](#page-44-0) other cautionary notes [371](#page-400-1) other options environment settings [208](#page-237-0), [221](#page-250-2) Other page [230,](#page-259-0) [240](#page-269-0)

# **P**

packet filtering [39](#page-68-3) example of setting with JP1/AJS3 [40](#page-69-0) physical host [420](#page-449-6) pipe communication timeout value setting for agent (UNIX only) [220](#page-249-3) planned execution registration [420](#page-449-7) planning group [420](#page-449-8) port numbers [45](#page-74-4), [376](#page-405-1) tables [376](#page-405-2) port numbers for communications from JP1/AJS3 - Agent to JP1/AJS3 - Manager [382](#page-411-0) from JP1/AJS3 - Manager to JP1/AJS3 - Agent [382](#page-411-1) from JP1/AJS3 - Manager to JP1/AJS3 - Manager [383](#page-412-0)

from JP1/AJS3 - View to JP1/AJS3 - Manager [381](#page-410-0) ports used for communications between JP1/AJS3 - Manager and JP1/AJS3 - Agent [381](#page-410-1) between JP1/AJS3 - Manager and JP1/AJS3 - Manager [382](#page-411-2) between JP1/AJS3 - View and JP1/AJS3 - Manager [381](#page-410-2) between JP1/AJS3 - View and JP1/Base [383](#page-412-1) preceding job [420](#page-449-9) preceding jobnet [420](#page-449-10) Preferences dialog box [223](#page-252-2) settings [223,](#page-252-3) [238](#page-267-2) privileges for running JP1/AJS3 services under user account [168](#page-197-1) processing cycle [421](#page-450-0) processing performance estimating [106](#page-135-3) processing performance of JP1/AJS3 estimating [106](#page-135-4) programs prerequisites [15](#page-44-1) programs that use code functions notes [348](#page-377-0)

# **Q**

queue [421](#page-450-1) QUEUE jobs setup for using [281](#page-310-0) QUEUE jobs and submit jobs database [292](#page-321-1) database tables [292](#page-321-2) execution environment [281](#page-310-1) execution environment settings [300,](#page-329-2) [301](#page-330-0) job execution control [277](#page-306-0) maximum number of concurrently executable jobs [278](#page-307-1) method of determining agent host [307](#page-336-1) queueless job [421](#page-450-2) queueless job execution environment [421](#page-450-3) queueless jobs considerations [319](#page-348-4) execution environment settings [322](#page-351-1)

#### Index

queueless log file estimating size [319](#page-348-5) estimation formula [319](#page-348-6) queueless trace log file estimating size [319](#page-348-7) estimation formula [320](#page-349-2) formula for estimating the size [143](#page-172-1) queuing job [421](#page-450-4)

# **R**

```
recovery job 421
recovery jobnet 421
redundancy 250
       example 251
refresh interval 234
regular expressions available in JP1/AJS3 xviii
retention period for job information
       setting 311
retry
       job retry process if a network error occurs 27
revisions
       07-00 407
       07-50 404
       08-00 403
       09-00 400
```
# **S**

save status setting [234](#page-263-1) enabling [235](#page-264-1) schedule by days from start [422](#page-451-0) schedule information file [422](#page-451-1) Schedule page [228](#page-257-0) schedule rule [422](#page-451-2) scheduler database [96](#page-125-1) restoring from unload log files [254](#page-283-0) restoring without using system log [262](#page-291-0) supplementary notes about [100](#page-129-1) scheduler database tables [97](#page-126-0) scheduler log file example estimate [127](#page-156-0) formula for estimating the size [125](#page-154-0) scheduler log file size expanding [129](#page-158-1) scheduler service [203,](#page-232-1) [422](#page-451-3)

concurrent activation [203](#page-232-2) environment settings [175](#page-204-2) environment settings (JP1/AJS3 - Manager) [175](#page-204-3) search path for transfer files [205](#page-234-3) service account when to change [166](#page-195-2) service defaults changing [165](#page-194-1) JP1/AJS3 - Manager and JP1/AJS3 - Agent [165](#page-194-2) services types [163](#page-192-11) setting default JP1 user function [305](#page-334-1) job execution environment [83](#page-112-6) retention period for job information [311](#page-340-1) setup considerations [161](#page-190-2) JP1/AJS3 - Manager [172](#page-201-1) setup considerations [161](#page-190-3) shift days [422](#page-451-4) shutdown status [422](#page-451-5) single agent host as multiple execution hosts using [19](#page-48-2) size of common log changing for events and actions [141](#page-170-0) size of log files estimating for JP1/AJS3 - View [144](#page-173-1) size of logs estimating output by execution [151](#page-180-0) guide to output in execution environment QUEUE jobs and submit jobs [158](#page-187-0) size of logs output by execution environment for QUEUE jobs and submit jobs estimating [300](#page-329-3) size of memory used estimating [122](#page-151-4) SMTP [422](#page-451-6) standard configuration [422](#page-451-7) start condition [423](#page-452-0) subject [423](#page-452-1) submit [423](#page-452-2)

submit job execution order

notes [279](#page-308-0) setting for preventing changes [315](#page-344-0) submit jobs setup for using [281](#page-310-2) submitted job [423](#page-452-3) substitute schedule [423](#page-452-4) succeeding job [423](#page-452-5) succeeding jobnet [423](#page-452-6) support status communication settings for functionality provided by JP1/AJS3 [33](#page-62-0) suspend [423](#page-452-7) symbol conventions [x](#page-13-2) synchronous write mode [293](#page-322-0) syntax conventions [xi](#page-14-0) system configuration designing [13](#page-42-1) determining [16](#page-45-1) example [46](#page-75-0) example of for creating cluster system [30](#page-59-0) example of for executing work tasks on single host [16](#page-45-2) example of manager/agent (multiple manager hosts) [18](#page-47-0) example of manager/agent (one manager host) [17](#page-46-2) example of standalone [16](#page-45-3) example of with firewall [38](#page-67-2) examples of manager/agent [16](#page-45-4) monitoring work tasks managed by multiple manager hosts [20](#page-49-0) monitoring work tasks managed by one manager host [22](#page-51-1) notes on manager/agent [24](#page-53-1) system configuration examples checking execution statuses on multiple hosts for administrative tasks in different time zones [73](#page-102-0) connecting multiple LANs [35](#page-64-2) creating a cluster system [31](#page-60-0) firewall is set [37](#page-66-0) JP1/AJS3 - Manager connected to multiple LANs in cluster system (connection to JP1/ AJS3 - View) [59](#page-88-0)

system configurations recommended [396](#page-425-0) system design key decisions [5](#page-34-0) notes [359](#page-388-0) overview [1](#page-30-0) system environment settings determining [72](#page-101-1) system files duplicating [256](#page-285-0) system management environment settings related to [172,](#page-201-2) [210](#page-239-1) system performance estimating [118](#page-147-3)

# **T**

table definition tables [98](#page-127-0) execution tables [99](#page-128-0) TB meaning [xiii](#page-16-10) TCP/IP parameters [108](#page-137-2) threshold [423](#page-452-8) through firewall working [36](#page-65-0) time zone [72](#page-101-2) notes in a manager/agent configuration [75](#page-104-2) timeout period [423](#page-452-9) TP1/Server Base [423](#page-452-10) trace level [230](#page-259-1) trace log file estimating the size [129](#page-158-2) formula for calculating the size of the trace log file [130](#page-159-0) formula for estimating the size [144](#page-173-2) trace log file for JP1/AJS3 Console Agent estimating [143](#page-172-2) trace log files for JP1/AJS3 Console estimating the size [142](#page-171-1) trace log files for JP1/AJS3 Console Manager estimating the size [142](#page-171-2) translation address (NAT) [49](#page-78-4) translation rule

example of (translating 150.150.150.15 to 200.200.200.20) [44](#page-73-1)

# **U**

unit [424](#page-453-0) unit definition data updating [111](#page-140-2) unit definition parameter file [424](#page-453-1) unit ID [424](#page-453-2) units operations on [111](#page-140-3) Unix jobs precautions for [91](#page-120-4) unload log file [254](#page-283-1) unload log files using [256](#page-285-1) upgrading notes [325](#page-354-1) upgrading JP1/AJS2 required tasks [336](#page-365-1) user account at job execution [89](#page-118-1) user preferences [242](#page-271-2) using single agent host as multiple execution hosts [19](#page-48-3)

# **V**

values that can be specified in LANG environment variable [78](#page-107-1) verifying JP1/AJS3 operations examples [398](#page-427-0) verifying legitimacy of JP1/AJS3 operations functions [393](#page-422-0) functions and operating modes [393](#page-422-1) version compatibility [326](#page-355-0) between JP1/AJS - Manager and JP1/AJS - Agent [333](#page-362-0) between JP1/AJS - Manager and JP1/AJS - View [326](#page-355-1) between JP1/AJS - Manager on different hosts [334](#page-363-0) between JP1/Base and JP1/AJS [326](#page-355-2)

notes when there are different versions of JP1/ AJS - Manager and JP1/AJS - View [327](#page-356-0) version number conventions [xiii](#page-16-11) version revisions [400](#page-429-1) View JP1/AJS3 [14](#page-43-11)

#### **W**

WAN communications used in [64](#page-93-0) warning threshold [424](#page-453-3) window display [234](#page-263-2) Window page [240](#page-269-1) Windows Messaging [424](#page-453-4) work path defining as variable [205](#page-234-4) work path for job execution defining as a variable [219](#page-248-1) work tasks centrally monitoring [19](#page-48-4) work tasks managed by multiple manager hosts monitoring [19](#page-48-5) work tasks managed by one manager host monitoring [22](#page-51-2) working through firewall [36](#page-65-1)

# **Reader's Comment Form**

We would appreciate your comments and suggestions on this manual. We will use these comments to improve our manuals. When you send a comment or suggestion, please include the manual name and manual number. You can send your comments by any of the following methods:

- Send email to your local Hitachi representative.
- Send email to the following address: WWW-mk@itg.hitachi.co.jp
- If you do not have access to email, please fill out the following information and submit this form to your Hitachi representative:

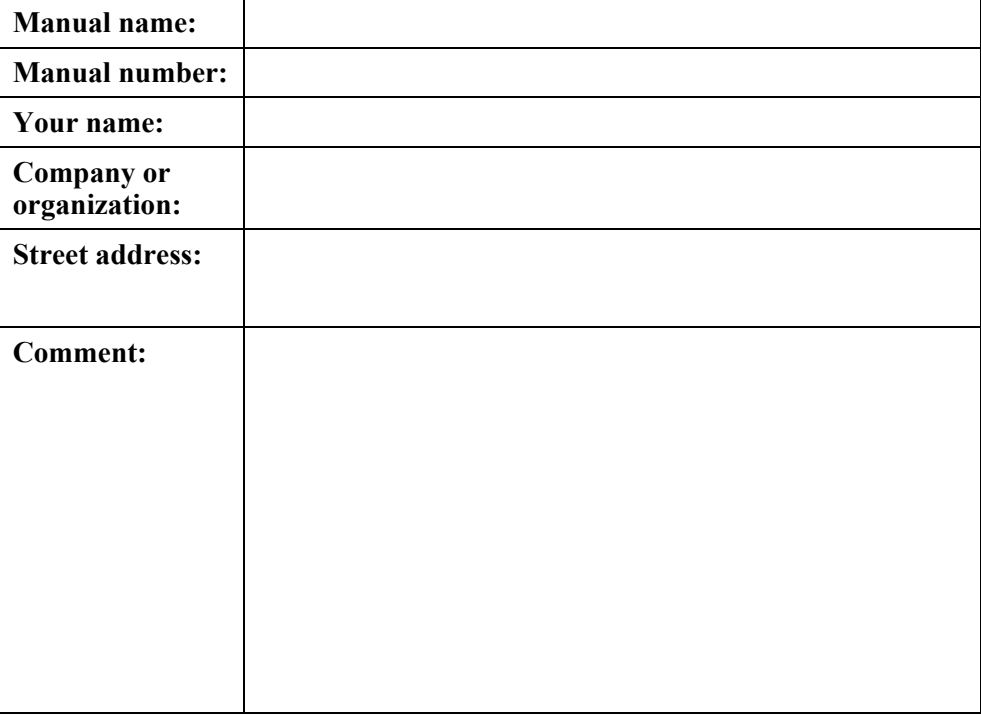

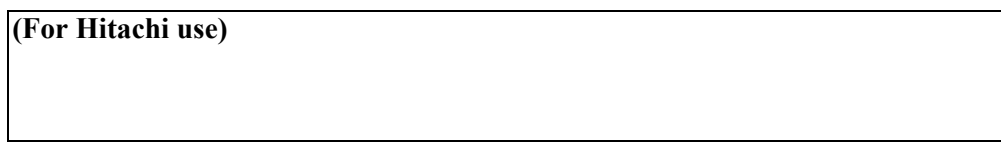